IBM Migration Toolkit

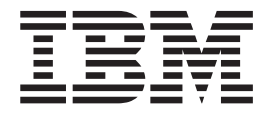

# User's Guide and Reference

*Version* 2.04.0

#### **Note:**

Before using this information and the product it supports, be sure to read the general information under ["Notices"](#page-516-0) on page 501.

#### **First edition (October 2007)**

This edition applies to Version 2.0.4.0 and to all subsequent releases and modifications until otherwise indicated in new editions.

**© Copyright International Business Machines Corporation 1999, 2007. All rights reserved.**

US Government Users Restricted Rights – Use, duplication or disclosure restricted by GSA ADP Schedule Contract with IBM Corp.

# **Contents**

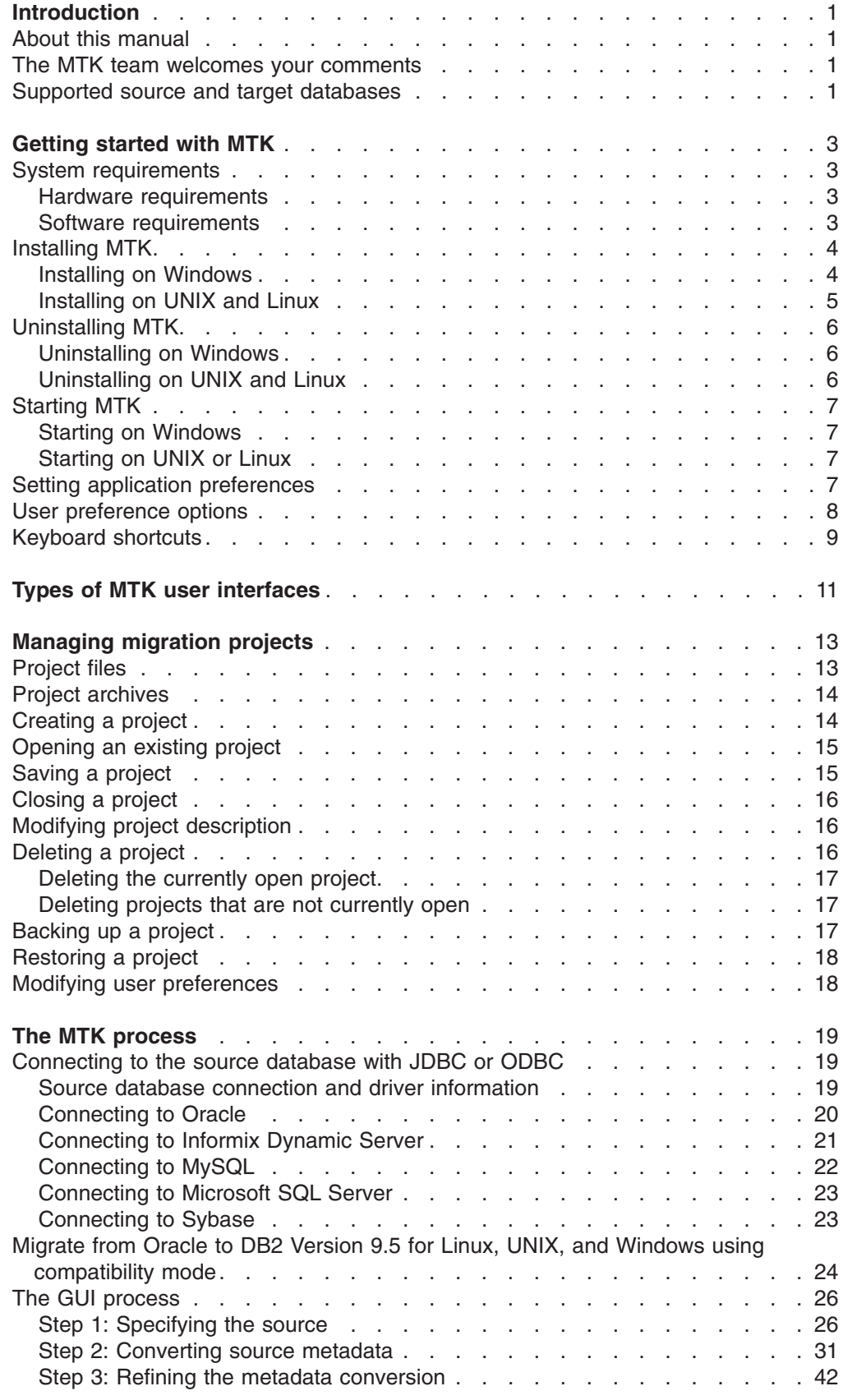

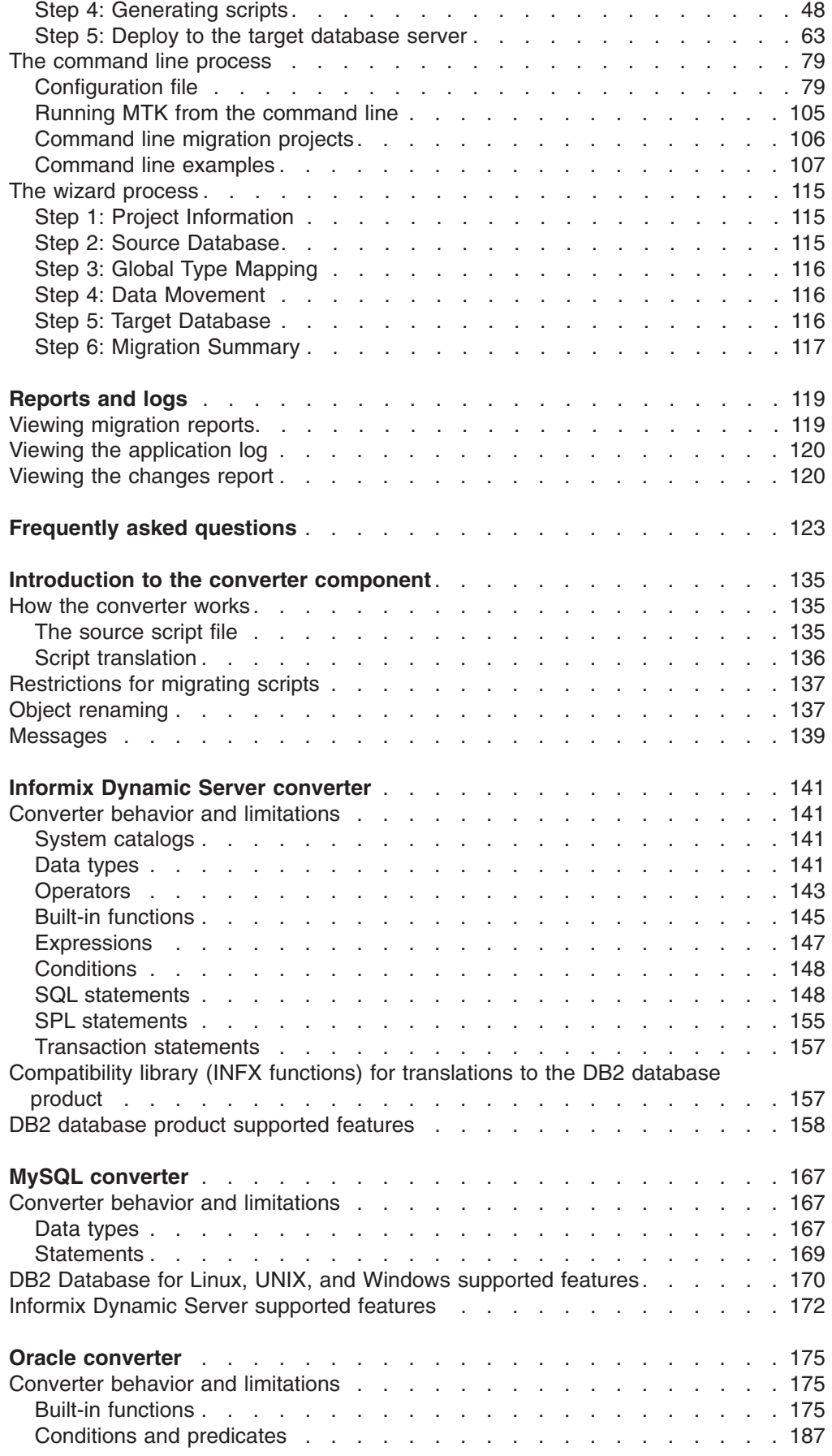

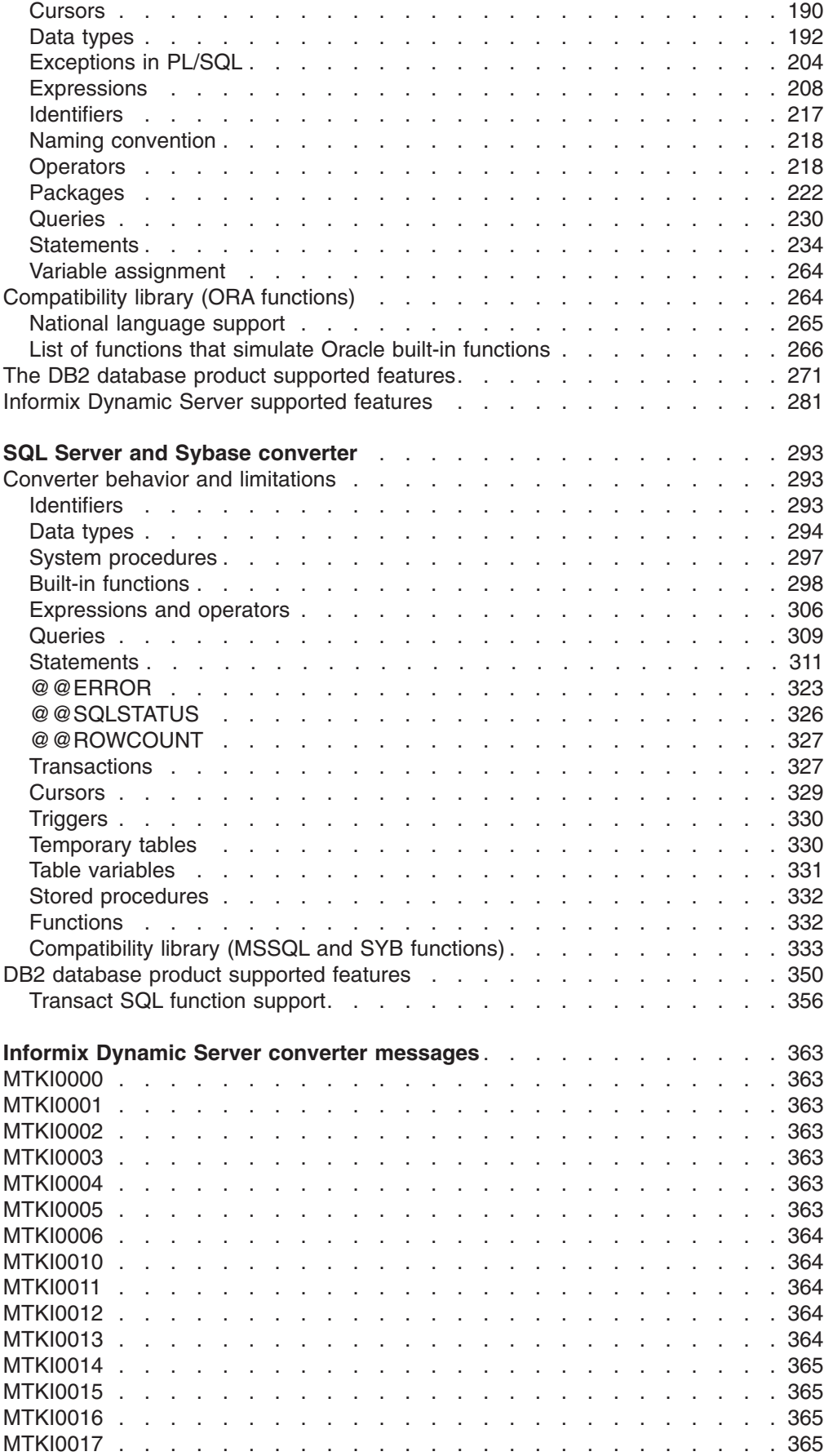

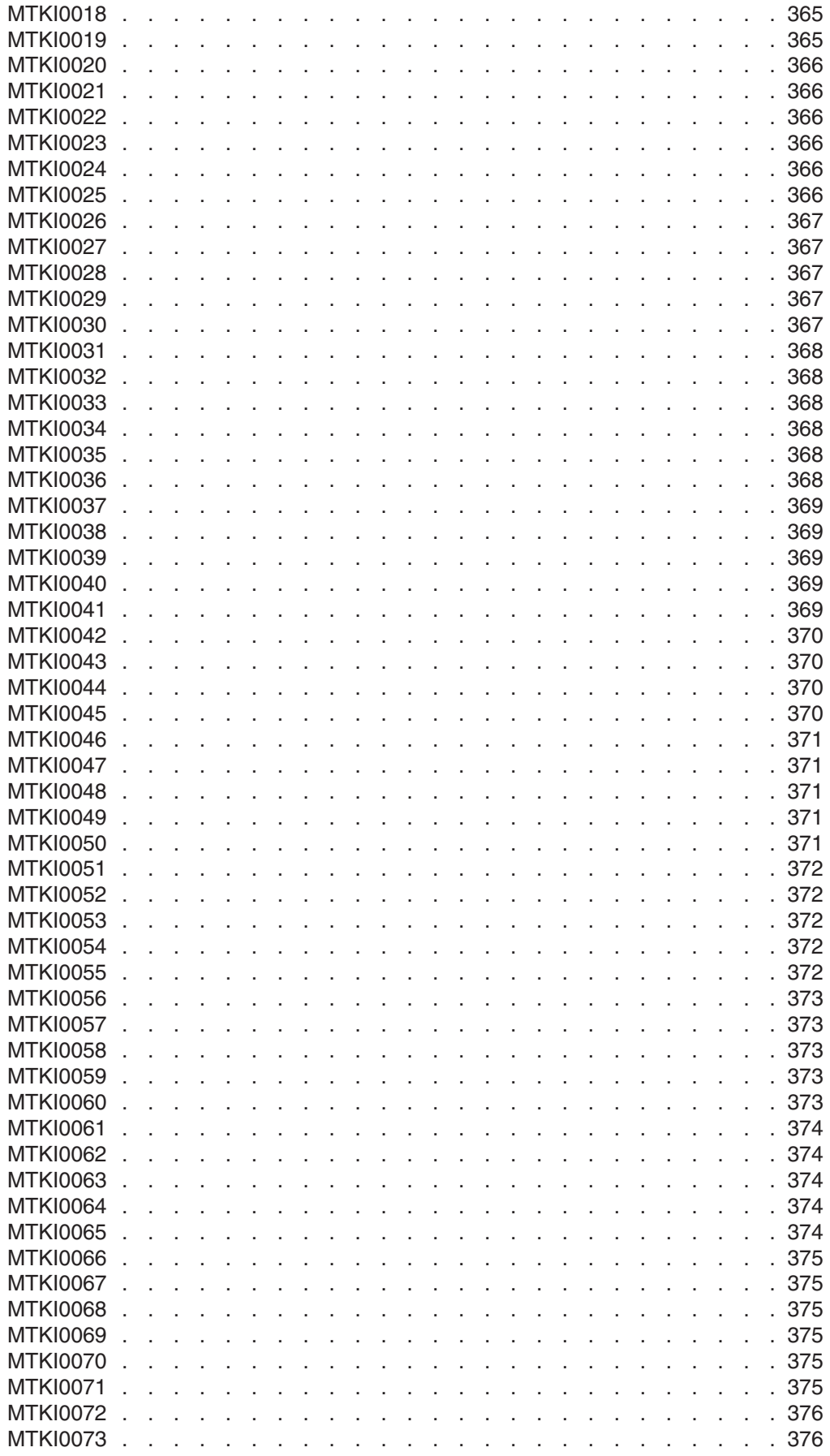

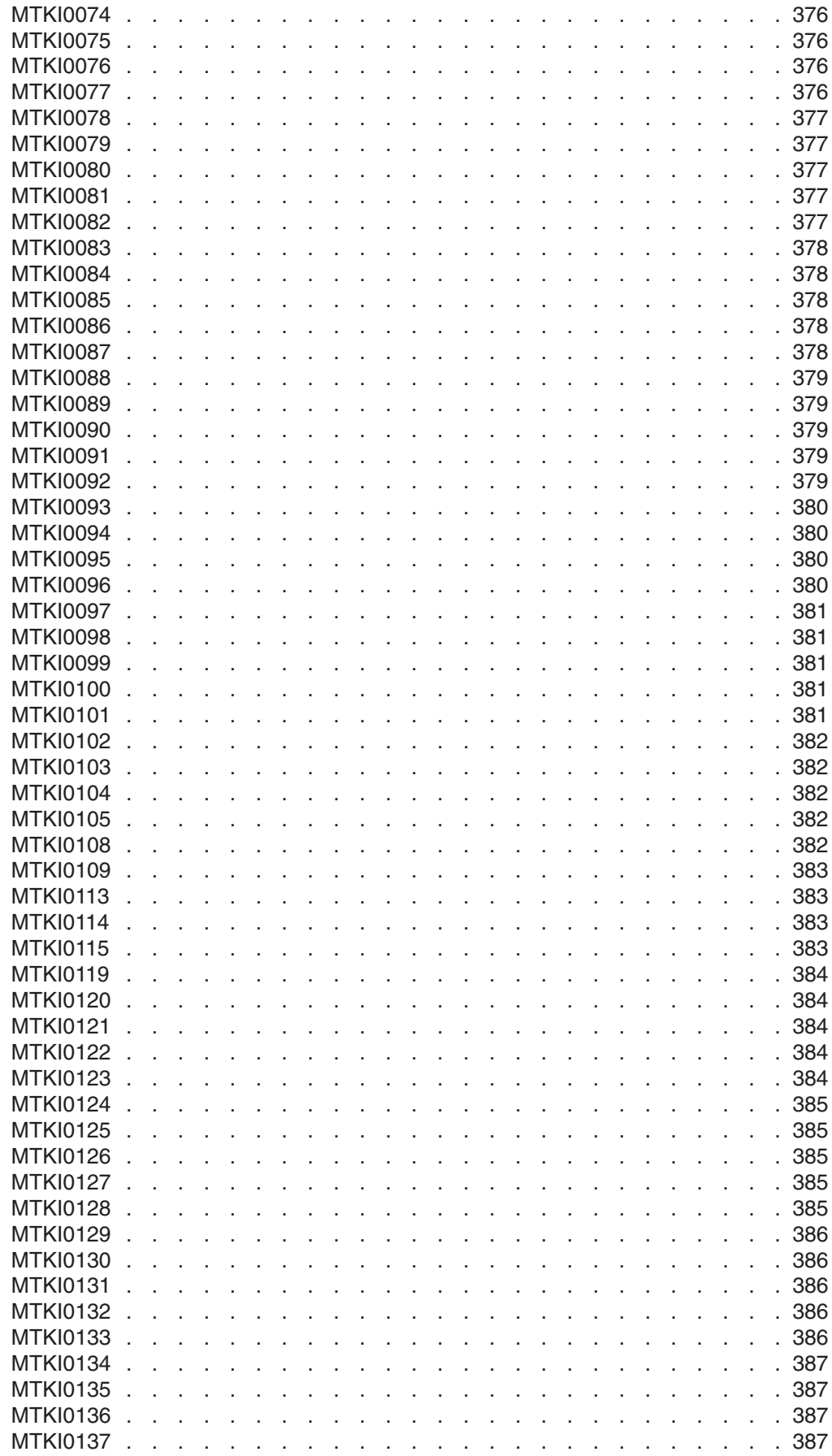

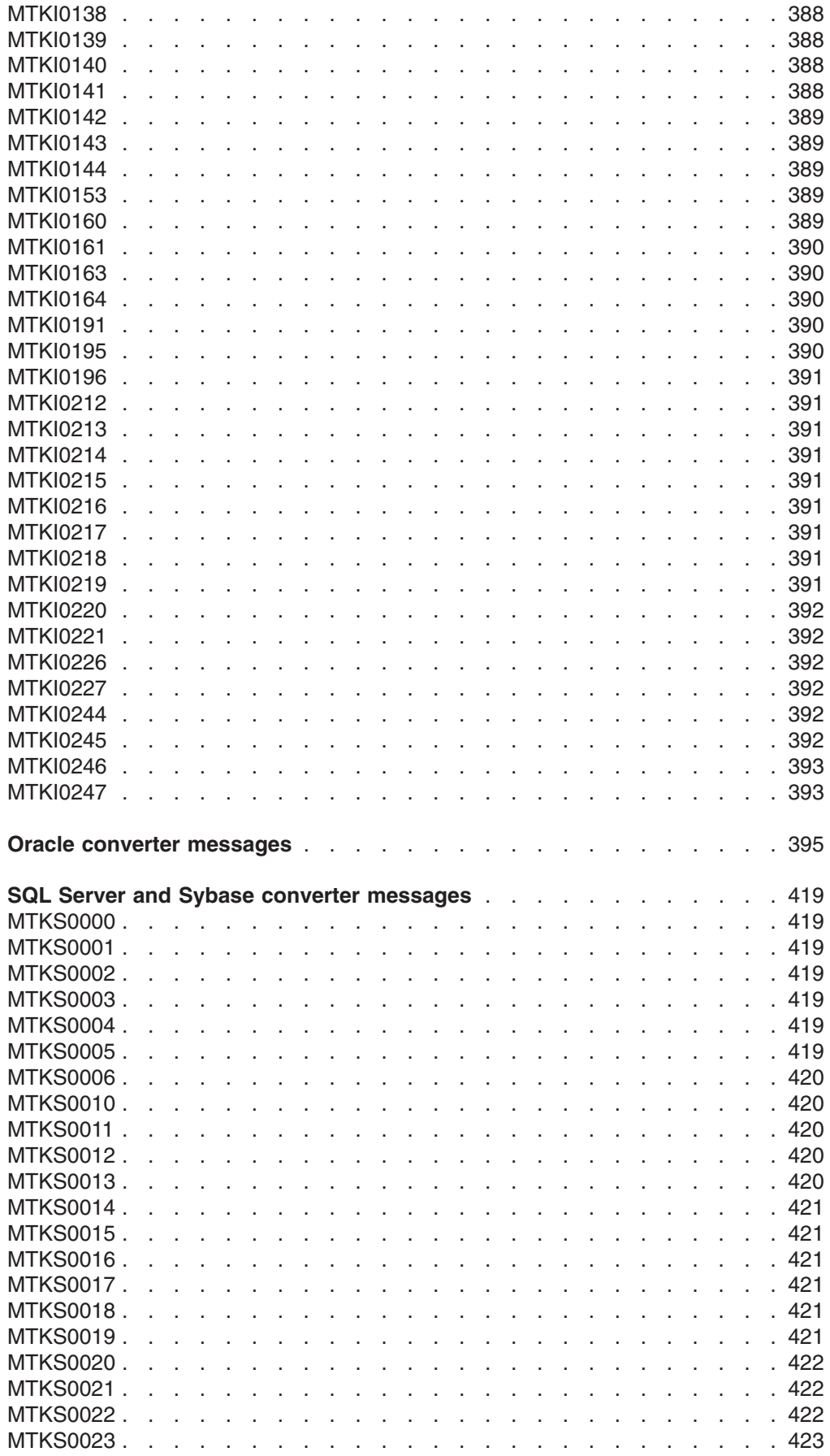

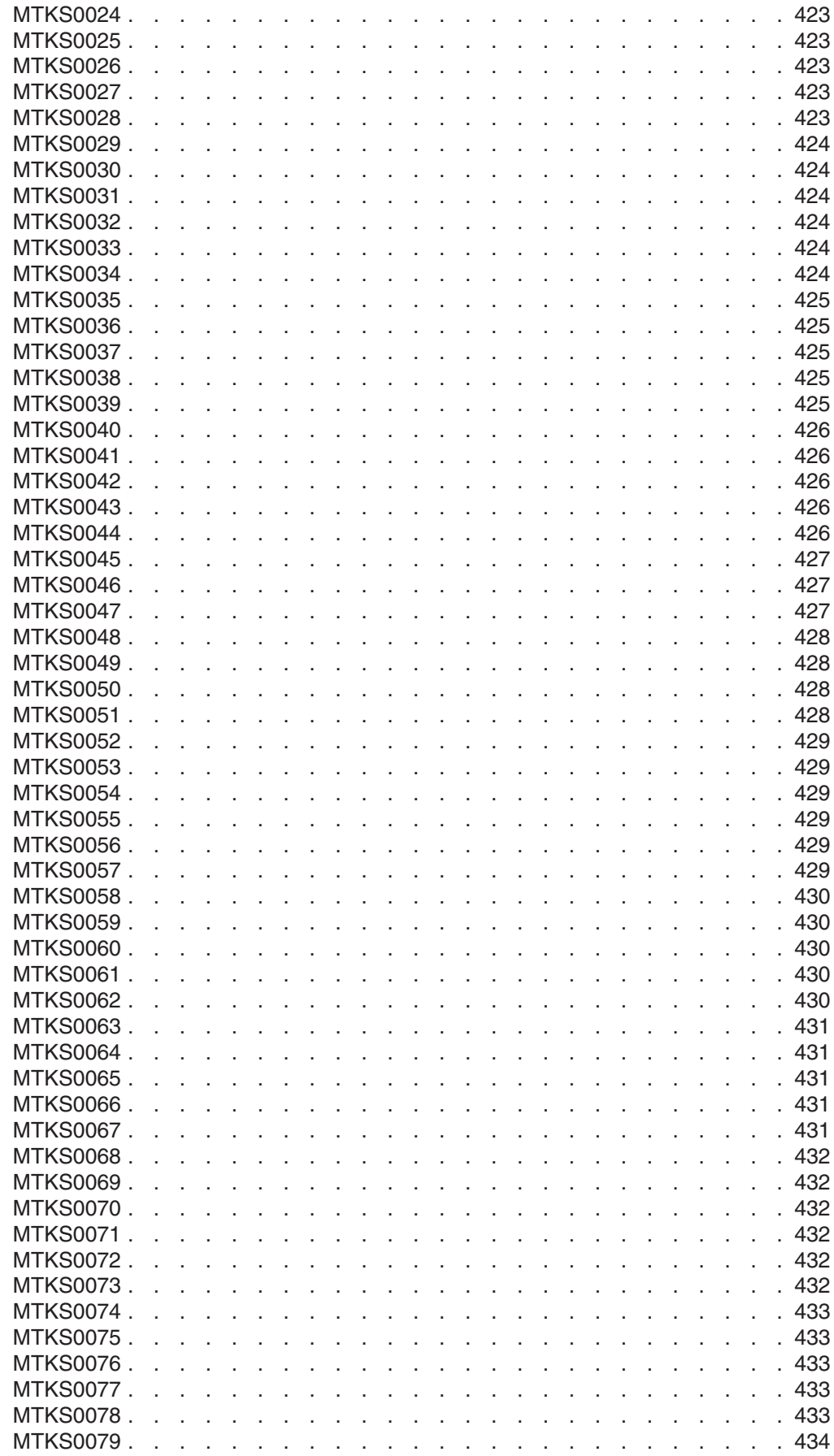

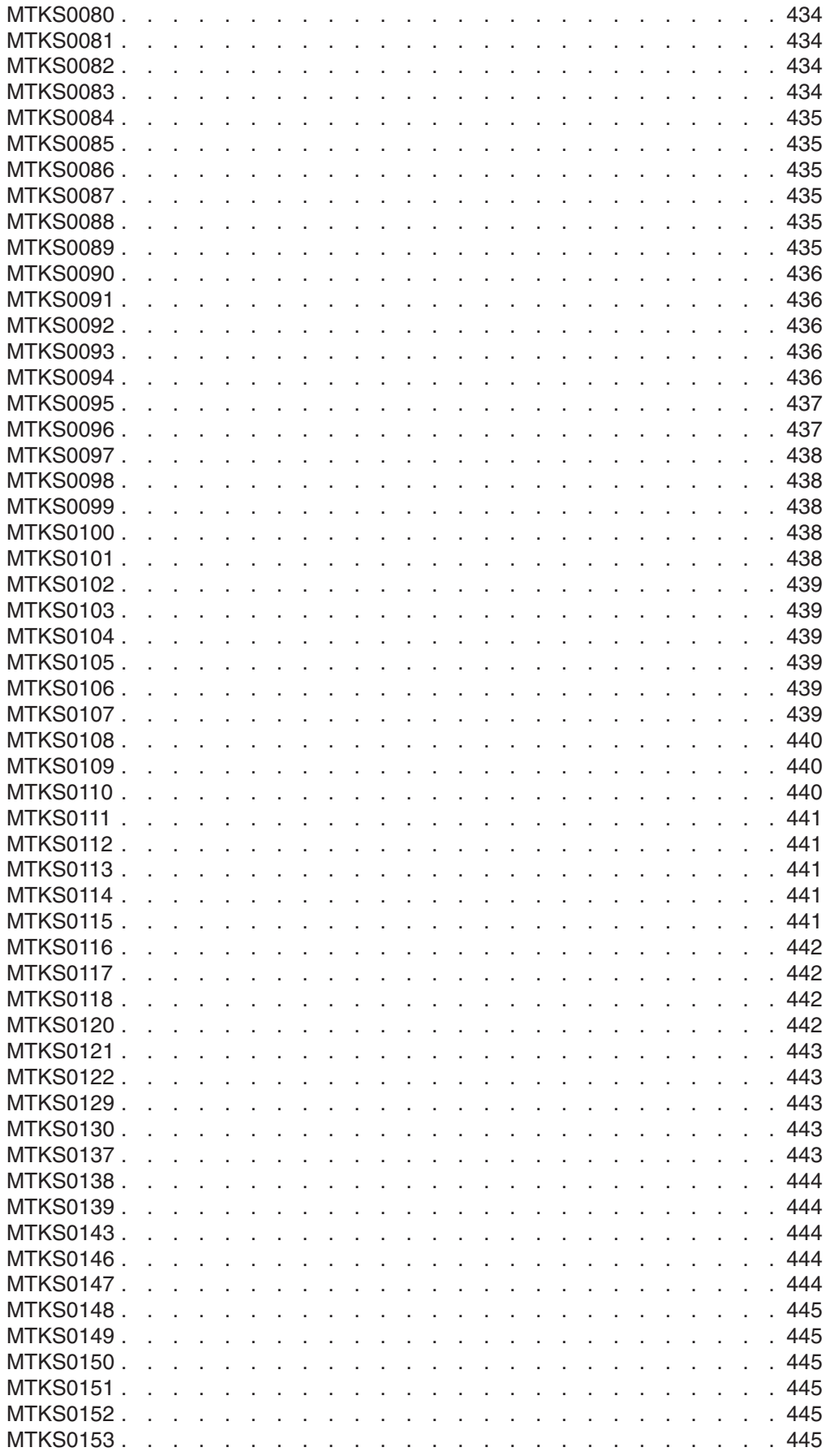

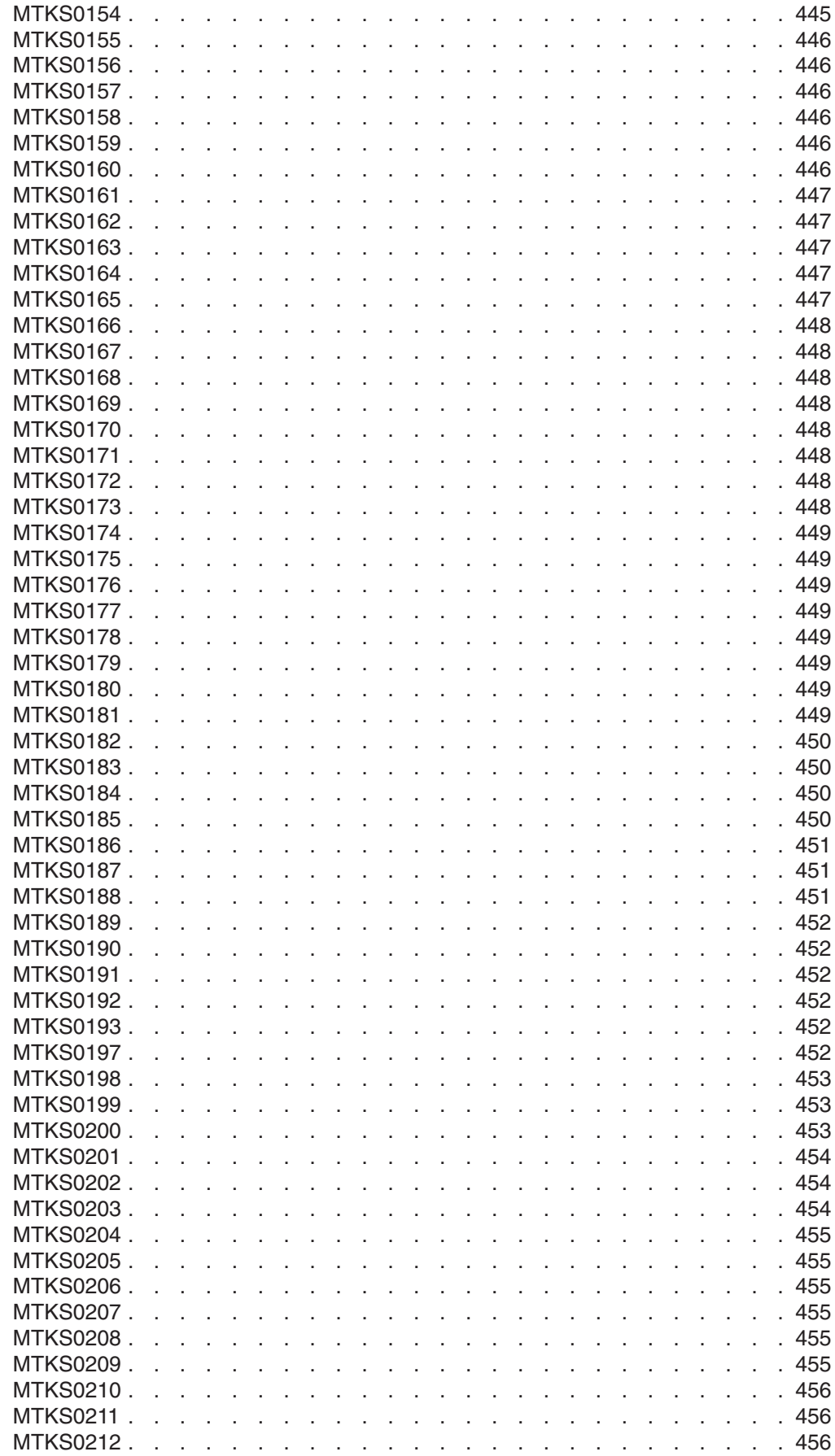

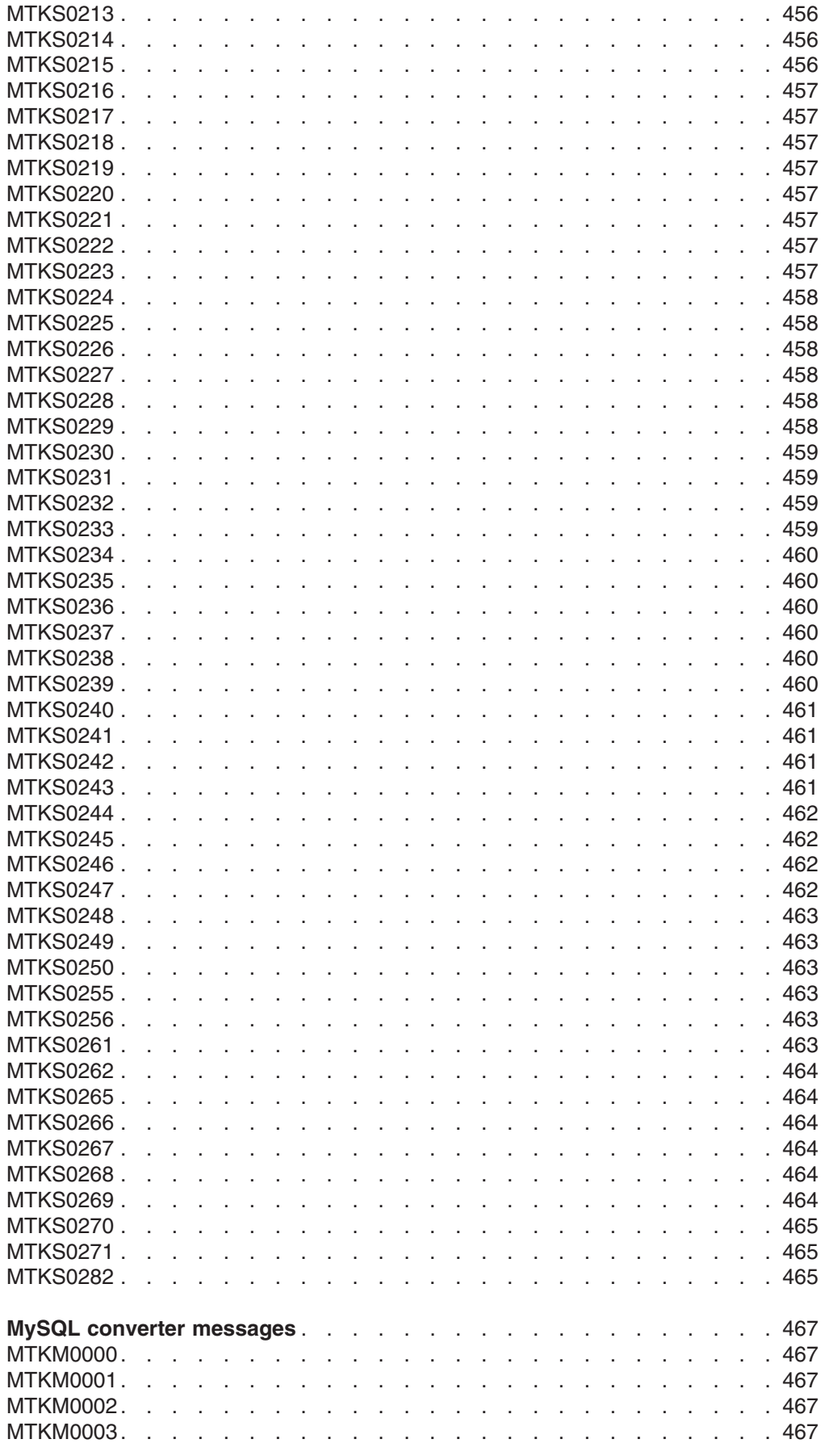

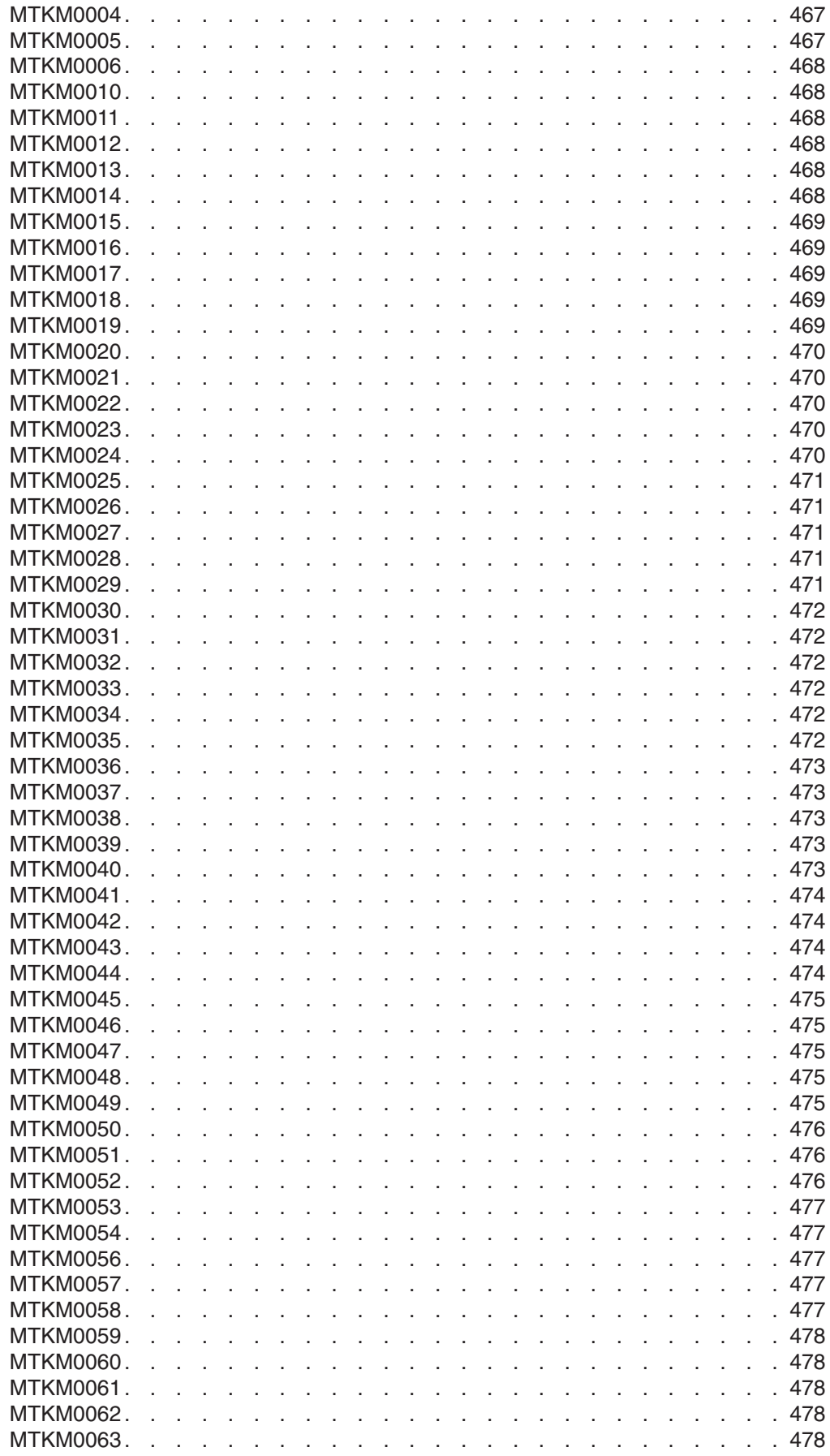

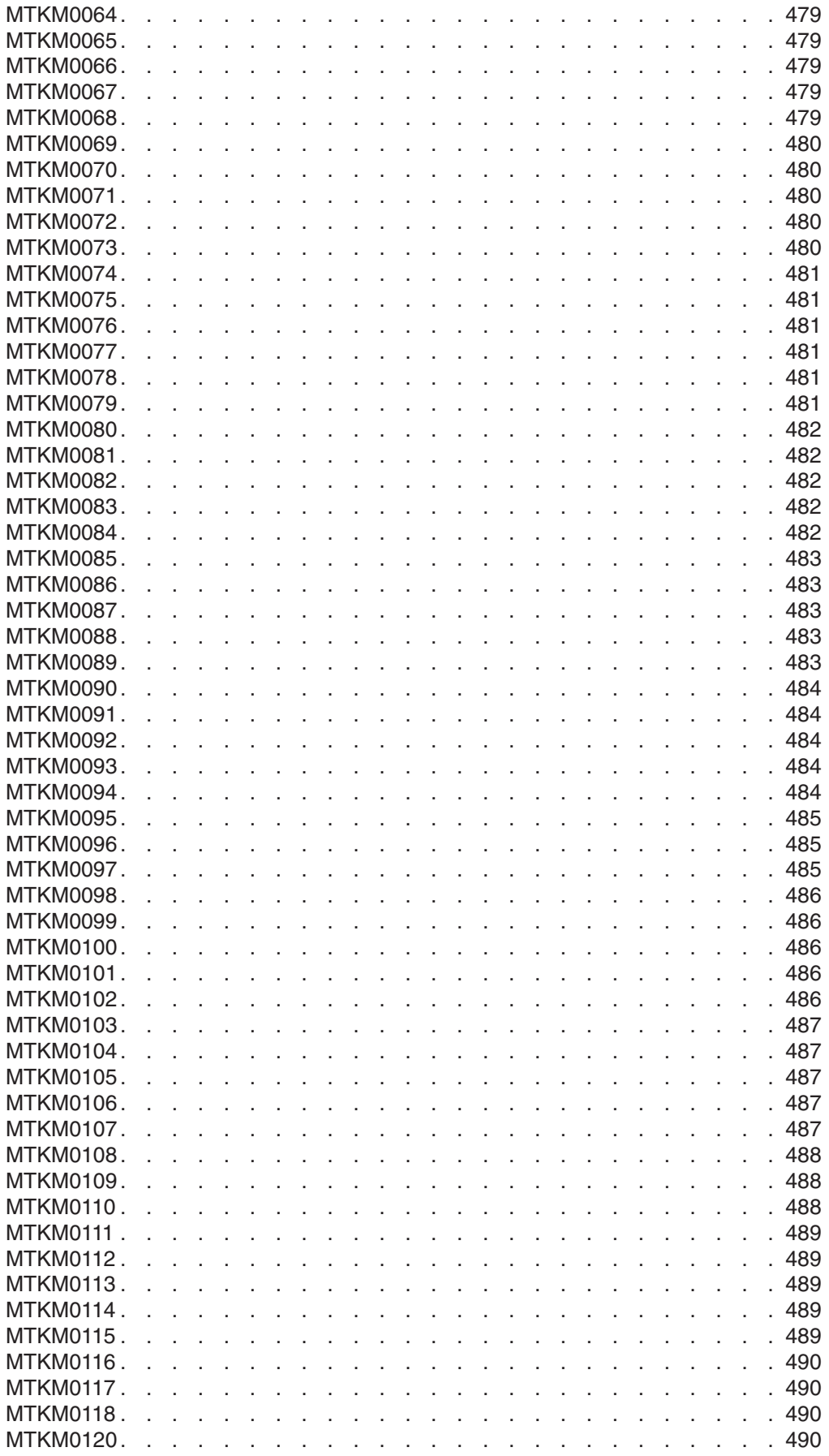

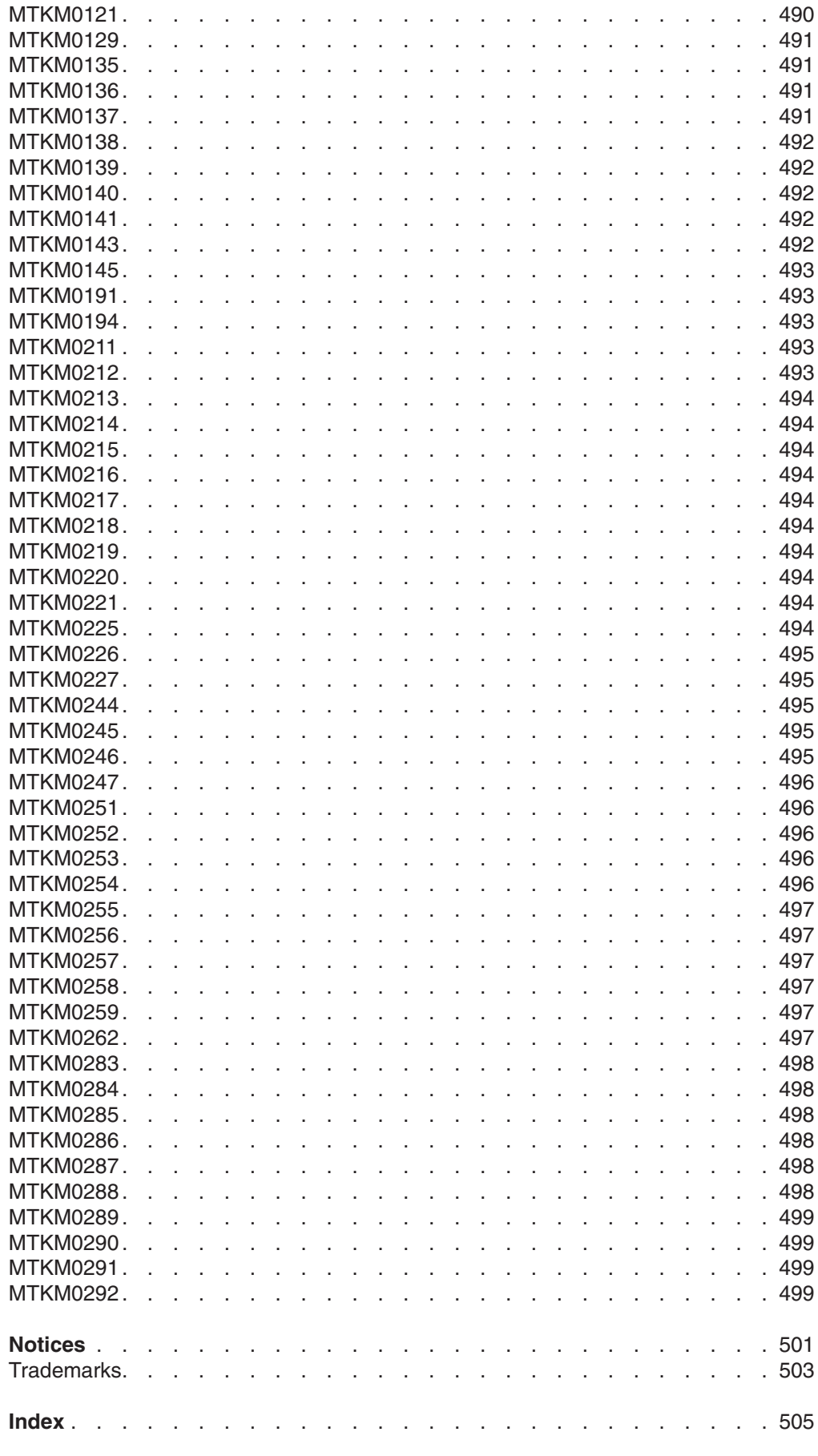

# <span id="page-16-0"></span>**Introduction**

This introduction provides an overview of the information in this manual.

# **About this manual**

This manual provides guidance information that you can use to perform a variety of tasks with IBM® Migration Toolkit (MTK).

# **The MTK team welcomes your comments**

We want to know about any bugs, suggested improvements, corrections, or clarifications to the IBM Migration Toolkit and IBM Migration Toolkit User's Guide and Reference.

To contact the MTK team, send your comments to us at the following email address: [mtk@us.ibm.com.](mailto://mtk@us.ibm.com)

# **Supported source and target databases**

The source and target databases combinations that MTK supports are listed here.

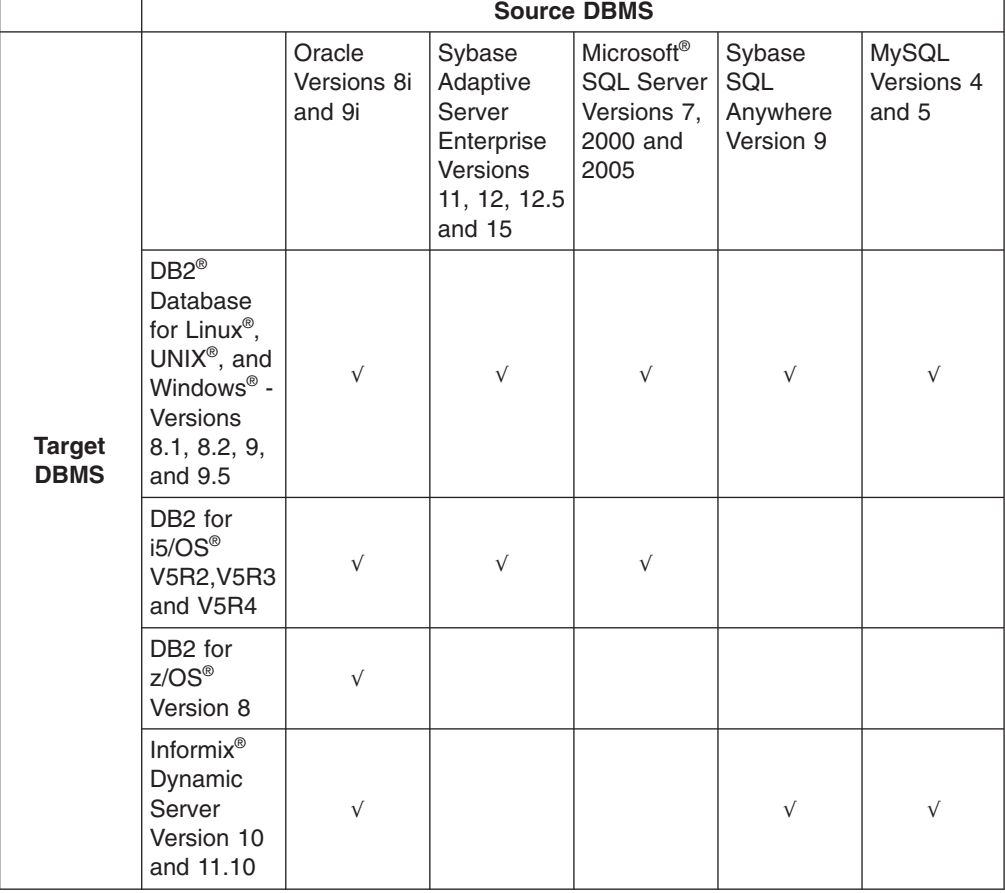

**Note:** "The [command](#page-94-0) line process" on page 79 is only available in migrations to DB2 Database for Linux, UNIX, and Windows.

#### **Related concepts**

"The GUI [process"](#page-41-0) on page 26

The MTK graphical user interface contains five tabs, which each represent a step in the migration process. You can migrate to either a DB2 database product or IBM Informix Dynamic Server.

"Types of MTK user [interfaces"](#page-26-0) on page 11

The IBM Migration Toolkit (MTK) is available from three types of user interfaces.

# <span id="page-18-0"></span>**Getting started with MTK**

To get started, become familiar with the system requirements and install, configure, and start MTK.

# **System requirements**

To use MTK, you need the required software and hardware.

# **Hardware requirements**

The hardware required to use MTK is described in this topic.

### **Disk space:**

- 50 MB for installation.
- 5 MB per project.
- Additional space for the project script and data files.

### **Memory:**

1 GB or more (increase for large SQL files).

# **Software requirements**

The software required to use MTK is described in this topic.

## **General requirements**

### v **Operating system:**

- Windows XP, Windows 2000
- $-$  AIX 5L<sup>™</sup> 5.2
- Linux RHEL 3
- Solaris 2.9/9
- HP-UX B.11.11
- v **Java™ Runtime Environment:** You must have Java Runtime Environment 1.4.2 installed and accessible through the PATH environment variable.
- v **JDBC or ODBC driver (for source database connections):** For more information, see ["Connecting](#page-34-0) to the source database with JDBC or ODBC" on [page](#page-34-0) 19.

### **Windows-specific requirements**

- If you are deploying SQL stored procedures to DB2 UDB for Linux, UNIX, and Windows, Version 8.1, the following software requirement applies:
	- Microsoft Visual C++ version 5 or later

DB2 UDB for Linux, UNIX, and Windows, Version 8.2 does not require a compiler.

- If you are migrating to DB2 for z/OS, the following software requirements apply:
	- On the Windows client:
		- DB2 UDB for Linux, UNIX, and Windows, Version 8.1 Fix pack 4 or later. If you have fix pack 4, you must update the DB2Build.bat file. For Windows clients the file to update is:
			- ...sqllib/bin/db2build.bat

Add the following line:

set CPATH=%CPATH%;%DB2PATH%\tools\sqlassist2.jar

- DB2 Connect™ Enterprise Edition or DB2 Connect for System z™
- <span id="page-19-0"></span>– On DB2 for z/OS:
	- z/OS Version 8, configured with support for Java UDF and Stored Procedures
	- Work Load Manager
	- Resource Recovery Services
	- FTP server

### **UNIX and Linux-specific requirements**

• On Linux, increase the message queue number to at least 128;

sysctl -w kernel.msgmni=128

- To view HTML reports, include the browser directory in the \$PATH variable. If the browser cannot be found, MTK will launch an internal Java Web browser, which can display HTML files, but does not handle frames or format the tables well.
- If you are extracting from a data source by using ODBC or Java, configure the client connection.DB2 Version 9.5 for Linux, UNIX, and Windows

### **Related tasks**

["Importing](#page-42-0) source files" on page 27

You can specify that an external file be translated if the file contains valid source SQL.

["Extracting](#page-42-0) objects from a source database" on page 27

You can specify that an extracted object be translated. The objects are extracted to a file that MTK can translate.

["Deleting](#page-45-0) a source file" on page 30

Files can be deleted from the list on the Specify source page.

["Specifying](#page-46-0) the order of the source files" on page 31

During the conversion process, source files are converted in the order they are listed. The MTK parser only recognizes objects that have been defined. Therefore, when converting multiple files, you must put them in the correct order.

# **Installing MTK**

You can install MTK on Windows, UNIX, or Linux.

### **Prerequisites:**

- Uninstall earlier releases of MTK before installing the latest release.
- All versions of MTK are intercompatible.
- To simplify the deployment step, run MTK while logged-in with a system user ID that has system administration authority for the target Informix Dynamic Server database or DB2 database product (for example in the DB2 database product, the user ID that is used to install the DB2 database product). Use caution when you are logged in as the database administrator.

# **Installing on Windows**

MTK can be installed on the Windows operating system.

To install on Windows:

1. Download and unzip the MTK file from the MTK download site. The zip file contains the MTKSilentInstall.iss file, the readme.txt file, and the mtk.exe file.

- <span id="page-20-0"></span>2. Navigate to the directory where you unzipped the files and double-click the mtk.exe file to start the installation and follow the instructions.
- 3. Verify that you can access Java and that it is the correct version:

java -version **Related tasks**

"Starting on [Windows"](#page-22-0) on page 7 You can start the IBM Migration Toolkit (MTK) on the Microsoft Windows operating system.

### **Installing on Windows by using silent install**

You can install MTK on Windows by using the silent install feature.

To perform a silent install:

- 1. Download and unzip the MTK file from the MTK download site. The zip file contains the MTKSilentInstall.iss file, the readme.txt file, and the mtk.exe file.
- 2. From a command prompt, navigate to the directory where you unzipped the files and issue the following command:

```
mtk.exe -s -f1"path/MTKSilentInstall.iss" -f2"log_path\setup.log"
Where:
```
- *path* indicates your local directory containing the MTKSilentInstall.iss file.
- *log\_path* indicates the location where you want your log file stored.

**Important:** Do not to add a space between the f1 option and the location of the silent install .iss file, and do not add a space between the -f2 and the location of the setup.log file.

3. Open your setup.log file and check whether the ResultCode is set to 0, indicating a successful install. For example:

```
[InstallShield Silent]
Version=v7.00
File=Log File
[ResponseResult]
ResultCode=0
[Application]
Name=IBM Migration Toolkit 2.0
Version=2.0
Company=IBM
Lang=0009
```
# **Installing on UNIX and Linux**

MTK can be installed on UNIX and Linux operating systems.

**Prerequisites:** Ensure that you have the necessary hardware and software requirements, which are listed in "System [requirements"](#page-18-0) on page 3.

To install on UNIX or Linux:

1. Log in with the user ID you want to install MTK with. Do not install MTK as root. Do not use the root user ID unless you are deploying to DB2 Database for Linux, UNIX, and Windows.

If you are deploying to DB2 Database for Linux, UNIX, and Windows:

- The library path variable must point to  $$HOME/sq11ib/1ib$ . For example, on Linux or Solaris if you issue echo \$LD\_LIBRARY\_PATH it should list *\$HOME*/sqllib/lib where *\$HOME* is the home directory.
- Install MTK by using a user ID in the db2admin group.
- <span id="page-21-0"></span>• Verify that the DB2 Database for Linux, UNIX, and Windows INSTHOME environment variable is set to your DB2 Database for Linux, UNIX, and Windows instance directory and that it is properly exported when you start a new environment. For example, in Korn shell type: export \$INSTHOME
- MTK uses the Korn shell for deployment. If your environment has the Korn shell installed in a location other than the default location, make a symbolic link to it from **/usr/bin/ksh**, which is where MTK expects it to be located:

ln -s `which ksh` /usr/bin/ksh

- **Important:** Do not attempt to install and run MTK in a shared environment (for example, **/usr/local/mtk**). If multiple users will run MTK on the same system, they should install and run their own copies, by using projects and files local to their home directory. Sharing projects and logs can result in conflicts and overwritten files.
- 2. Create a new directory and download the IBM Migration Toolkit into the newly created directory.
- 3. Untar and extract the mtk.tar.gz file into the MTK directory that you specify by issuing the following command:

tar -xzf mtk.tar.gz

4. Verify that you can access Java and that it is the correct version:

### java -version **Related tasks**

["Starting](#page-22-0) on UNIX or Linux" on page 7 You can start the IBM Migration Toolkit (MTK) on the UNIX or Linux operating system.

# **Uninstalling MTK**

You can uninstall MTK on Windows, UNIX, or Linux.

# **Uninstalling on Windows**

MTK can be uninstalled on the Windows operating system.

**Recommendation:** To ensure that you do not lose any data during the uninstall, create a backup of your MTK project directory outside of the MTK installation directory structure. For more information, see ["Backing](#page-32-0) up a project" on page 17.

To uninstall on Windows:

- 1. Select **Start** → **Control Panel**.
- 2. Select **Add or Remove Programs**.
- 3. Navigate to **IBM Migration Toolkit** and select **Remove**.

# **Uninstalling on UNIX and Linux**

MTK can be uninstalled on the UNIX and Linux operating system.

**Recommendation:** To ensure that you do not lose any data during the uninstall, create a backup of your MTK project directory outside of the MTK installation directory structure. For more information, see ["Backing](#page-32-0) up a project" on page 17.

To uninstall on UNIX and Linux:

Navigate to the MTK installation directory and issue the following command: rm -rf.

# <span id="page-22-0"></span>**Starting MTK**

The process for starting the IBM Migration Toolkit (MTK) varies depending on the type of operating system that you are using.

# **Starting on Windows**

You can start the IBM Migration Toolkit (MTK) on the Microsoft Windows operating system.

To start MTK on the Microsoft Windows operating system:

- v From the Start menu, select **Programs** → **IBM Migration Toolkit** and choose either **Toolkit** or **Wizard**.
- From a command prompt, navigate to the directory where MTK is installed and type MTKMain.bat and press **Enter**.

### **Related tasks**

"Installing on [Windows"](#page-19-0) on page 4 MTK can be installed on the Windows operating system.

# **Starting on UNIX or Linux**

You can start the IBM Migration Toolkit (MTK) on the UNIX or Linux operating system.

To start MTK on the UNIX or Linux operating system:

Navigate to the directory where MTK is installed and type MTKMain.sh and press the **Enter** key.

### **Related tasks**

["Installing](#page-20-0) on UNIX and Linux" on page 5 MTK can be installed on UNIX and Linux operating systems.

# **Setting application preferences**

You can change the behavior of some aspects of the IBM Migration Toolkit by changing the application preferences.

### *To set preferences:*

- 1. Select **Application** → **User Preferences**.
- 2. Modify the preferences as desired.
- 3. Click **OK**.

### **Related tasks**

["Importing](#page-42-0) source files" on page 27 You can specify that an external file be translated if the file contains valid source SQL.

["Closing](#page-31-0) a project" on page 16 You can close a project at any time.

# <span id="page-23-0"></span>**User preference options**

The IBM Migration Toolkit (MTK) provides a number of customizable user preference options.

The following table describes the MTK user preference options.

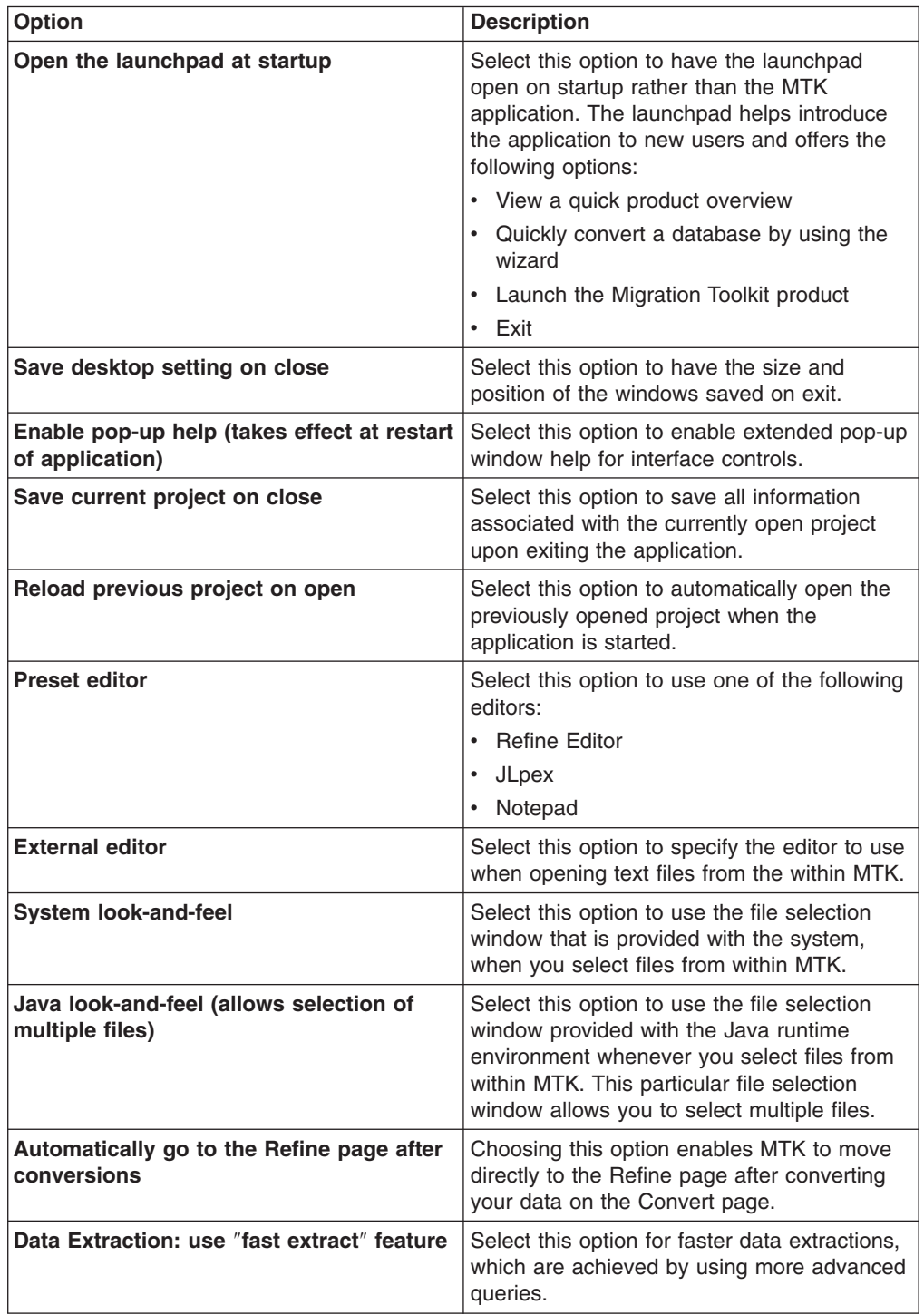

# <span id="page-24-0"></span>**Keyboard shortcuts**

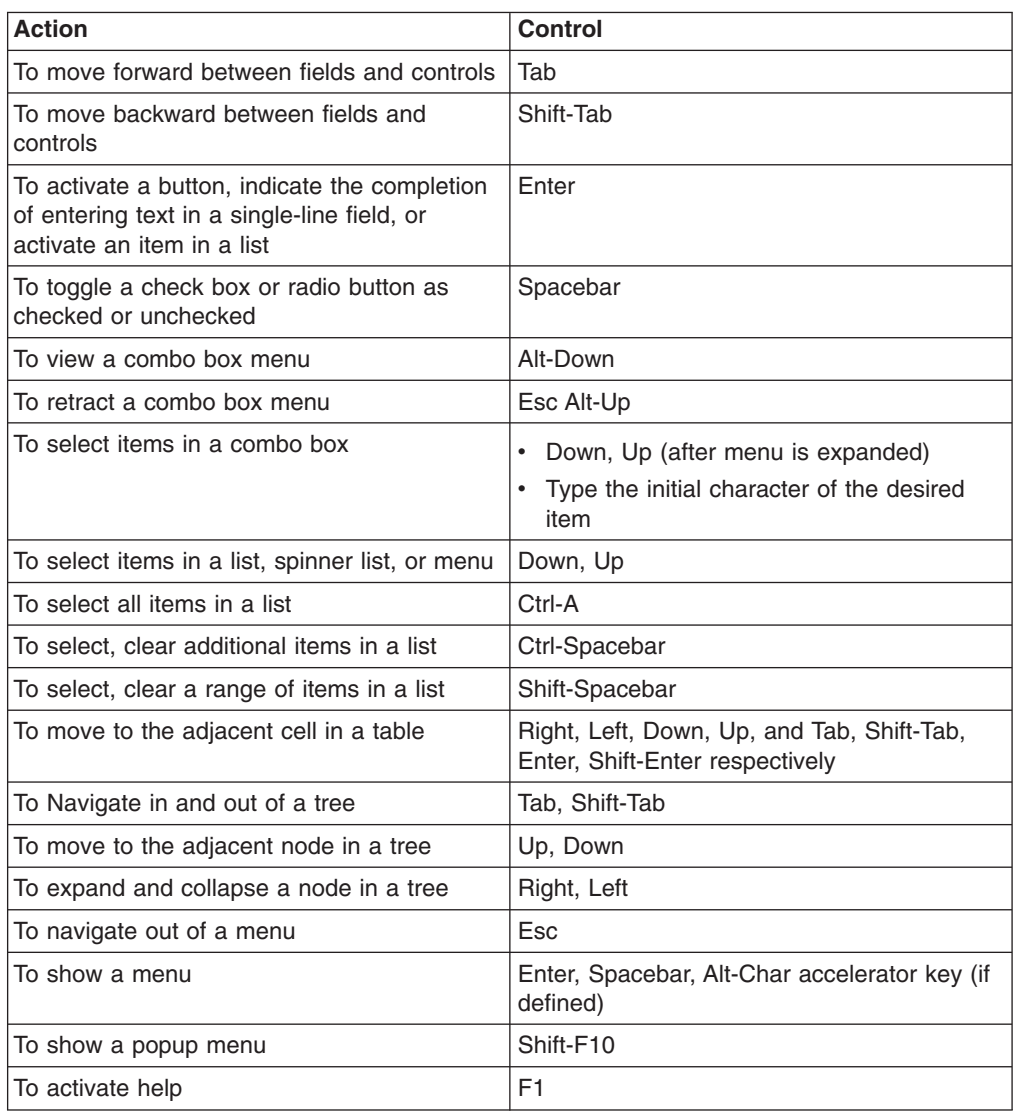

# <span id="page-26-0"></span>**Types of MTK user interfaces**

The IBM Migration Toolkit (MTK) is available from three types of user interfaces.

MTK can be used from either of the following user interfaces:

#### **Graphical user interface (GUI)**

The GUI interface offers the MTK migration functionality by using a Java interface. It is customizable and easy to use, especially for those unfamiliar with the command line interface or database migrations in general.

#### **Wizard**

The wizard interface offers the basic migration functionality in a guided sequence of steps. This wizard is intended for simple database migrations where manual changes are not required.

#### **Command line**

The command line interface offers a way to operate MTK from the command line by using a configuration file and arguments. The command line interface is intended for experienced users who want to run end to end migrations without user interaction.

### **Related concepts**

"The GUI [process"](#page-41-0) on page 26

The MTK graphical user interface contains five tabs, which each represent a step in the migration process. You can migrate to either a DB2 database product or IBM Informix Dynamic Server.

"The [command](#page-94-0) line process" on page 79

The command line interface offers a way to perform unattended database migrations from the command line by using a configuration file and arguments.

### **Related reference**

["Supported](#page-16-0) source and target databases" on page 1

The source and target databases combinations that MTK supports are listed here.

# <span id="page-28-0"></span>**Managing migration projects**

The IBM Migration Toolkit (MTK) enables you to manage your migration through ″projects,″ which enables you to contain all of the information associated with a migration. Project files are organized in a project directory.

Each project directory contains the defining project file, and as you progress through the migration, the directory contains imported and extracted source SQL files, converted SQL files, data files (in the DataOutScripts subdirectory), and deployment scripts.

Projects help organize separate migrations. They can also be used to separate a migration into parts that require different settings.

### **Related tasks**

["Creating](#page-29-0) a project" on page 14

When you start MTK for the first time, you are prompted to create a project. You can also create a new project at any time.

["Opening](#page-30-0) an existing project" on page 15

You can open an existing project when you start the IBM Migration Toolkit or when another project is open. If a project is already open, MTK automatically saves and closes that project.

["Closing](#page-31-0) a project" on page 16

You can close a project at any time.

["Saving](#page-30-0) a project" on page 15

Projects are automatically saved periodically during the migration and when you exit the application. You can also save a project at any time.

["Importing](#page-42-0) source files" on page 27

You can specify that an external file be translated if the file contains valid source SQL.

"Modifying project [description"](#page-31-0) on page 16

You can modify the description of an open project.

["Deleting](#page-31-0) a project" on page 16

You can drop either the currently opened project or another project. When you drop a project, the project directory and all its contents are deleted, including the imported source files, converted source, logs, and reports.

["Backing](#page-32-0) up a project" on page 17

You can back up a project directory into another directory or a zip file. It is recommended that you back up your projects on a regular basis.

["Restoring](#page-33-0) a project" on page 18

If a project is lost or becomes corrupted, you can rebuild it from a backup copy of the project. Therefore, it is recommended that you back up projects regularly.

# **Project files**

You can manage migration projects the same way you manage any directory on the file system, all of the information for a particular migration project is contained within its own project directory. The default location for projects is in the projects subdirectory in the directory in which MTK is installed. However, you can save project directories anywhere on your local or network file system.

MTK automatically saves projects to ensure consistency among the project files and the project description (for example, when you open another project while the

<span id="page-29-0"></span>current project is active). Projects are also automatically saved when you exit MTK, provided that the corresponding fields in the Application preferences window are selected.

#### **Related tasks**

["Saving](#page-30-0) a project" on page 15 Projects are automatically saved periodically during the migration and when you exit the application. You can also save a project at any time.

# **Project archives**

It is recommended that you back up a project.

For example, if you changed your source files and also modified a previous database conversion, you might want to back up before converting the new source in case the new refinement technique does not produce the desired results. MTK provides project back up and restore capabilities for this purpose.

### **Related tasks**

["Backing](#page-32-0) up a project" on page 17 You can back up a project directory into another directory or a zip file. It is recommended that you back up your projects on a regular basis.

["Restoring](#page-33-0) a project" on page 18

If a project is lost or becomes corrupted, you can rebuild it from a backup copy of the project. Therefore, it is recommended that you back up projects regularly.

### **Creating a project**

When you start MTK for the first time, you are prompted to create a project. You can also create a new project at any time.

#### *To create a project:*

- 1. Select **Project** → **New**.
- 2. From the New Project window, type a name for the new project in the **Project Name** field.
- 3. Optional: To change the directory in which you want the project saved, type a new path in the **Project Path** field. The default location for your projects is *install dir*\projects, where *install dir* is your local MTK installation directory. For example, C:\MTK\149\projects.
- 4. Optional: Type descriptive information about the project that you are creating in the **Project description** field.
- 5. Select the source database from the **Source database** list:
	- v **Sybase Enterprise**
	- v **Microsoft SQL Server**
	- v **Oracle**
	- v **Informix Dynamic Server**
	- v **Sybase SQL Anywhere**
	- v **MySQL**
- 6. Select the target database from the **Target database** list:
	- v **DB2 Version 9.5 for Linux, UNIX, and Windows**
	- v **DB2 Version 9.5 for Linux, UNIX, and Windows (with compatibility features)**
	- v **DB2 Version 9 for Linux, UNIX, and Windows**
- <span id="page-30-0"></span>v **DB2 UDB for Linux, UNIX, and Windows, Version 8.2**
- v **DB2 UDB for Linux, UNIX, and Windows, Version 8.1**
- v **DB2 for i5/OS, V5R4**
- v **DB2 for i5/OS, V5R3**
- v **DB2 for i5/OS, V5R2**
- 7. Click **OK**.

### **Related concepts**

["Managing](#page-28-0) migration projects" on page 13

The IBM Migration Toolkit (MTK) enables you to manage your migration through ″projects,″ which enables you to contain all of the information associated with a migration. Project files are organized in a project directory.

# **Opening an existing project**

You can open an existing project when you start the IBM Migration Toolkit or when another project is open. If a project is already open, MTK automatically saves and closes that project.

### *To open a project:*

- 1. Open the Open Project window:
	- v When MTK starts, click **Open a project** from the Project Management window.
	- v Select **Project** → **Open**.
- 2. From the Open project window, specify a project file name:
	- Select a project file name from the list of names shown.
	- To browse the file system for the file, click  $\mathbb{R}$ .
	- v Type a name directly into the **Existing file** field.
- 3. Optional: Type information about the project that you are creating into the **Description** field.
- 4. Click **OK**.

### **Related concepts**

["Managing](#page-28-0) migration projects" on page 13

The IBM Migration Toolkit (MTK) enables you to manage your migration through ″projects,″ which enables you to contain all of the information associated with a migration. Project files are organized in a project directory.

### **Related tasks**

"Setting application [preferences"](#page-22-0) on page 7 You can change the behavior of some aspects of the IBM Migration Toolkit by changing the application preferences.

# **Saving a project**

Projects are automatically saved periodically during the migration and when you exit the application. You can also save a project at any time.

*To save a project:*

Select **Project** → **Save**. **Related concepts**

<span id="page-31-0"></span>["Managing](#page-28-0) migration projects" on page 13

The IBM Migration Toolkit (MTK) enables you to manage your migration through ″projects,″ which enables you to contain all of the information associated with a migration. Project files are organized in a project directory.

### ["Project](#page-28-0) files" on page 13

You can manage migration projects the same way you manage any directory on the file system, all of the information for a particular migration project is contained within its own project directory. The default location for projects is in the projects subdirectory in the directory in which MTK is installed. However, you can save project directories anywhere on your local or network file system.

## **Closing a project**

You can close a project at any time.

### **To close a project:**

### Select **Project** → **Close**.

When you close a project, all the information associated with it is saved in the project folder.

### **Related concepts**

["Managing](#page-28-0) migration projects" on page 13

The IBM Migration Toolkit (MTK) enables you to manage your migration through ″projects,″ which enables you to contain all of the information associated with a migration. Project files are organized in a project directory.

### **Related tasks**

"Setting application [preferences"](#page-22-0) on page 7

You can change the behavior of some aspects of the IBM Migration Toolkit by changing the application preferences.

# **Modifying project description**

You can modify the description of an open project.

### *To modify the project description:*

- 1. From within the main MTK window, click **Project** → **Modify**.
- 2. From the Modify project window, type any new information into the **Project description** field.
- 3. Click **OK**.

### **Related concepts**

["Managing](#page-28-0) migration projects" on page 13

The IBM Migration Toolkit (MTK) enables you to manage your migration through ″projects,″ which enables you to contain all of the information associated with a migration. Project files are organized in a project directory.

# **Deleting a project**

You can drop either the currently opened project or another project. When you drop a project, the project directory and all its contents are deleted, including the imported source files, converted source, logs, and reports.

**Important:** You cannot undo a project deletion. Therefore, do not drop a project unless you are absolutely certain that you do not need it.

### **Related concepts**

["Managing](#page-28-0) migration projects" on page 13

The IBM Migration Toolkit (MTK) enables you to manage your migration through ″projects,″ which enables you to contain all of the information associated with a migration. Project files are organized in a project directory.

# <span id="page-32-0"></span>**Deleting the currently open project**

You can delete a project that you currently have open.

*To delete the currently opened project:*

Select **Project** → **Drop** → **current project**.

# **Deleting projects that are not currently open**

You can delete a project that is not currently open.

### *To delete a project that is not currently open:*

- 1. Select **Project** → **Drop** → **other projects**.
- 2. From the Drop project window, select a recently opened project or click **the last** to find one on the file system. Once specified, the project is displayed in the field to the left of the  $\Box$  button.
- 3. Click **Drop**.

# **Backing up a project**

You can back up a project directory into another directory or a zip file. It is recommended that you back up your projects on a regular basis.

### *To back up a project:*

- 1. Open the [project](#page-30-0) that you want to back up.
- 2. Select **Project** → **Backup**.
- 3. From the Project Backup window, type a unique name for the backup in the **Name of your backup field**.
- 4. Optional: If you have extracted data for the project, click **Back up data** to include the data in the archive.
- 5. Optional: If the project is relatively small and contains no extracted data files, you can clear **Zip archive** to archive with no compression.
- 6. Click **OK**.

The files associated with the project are backed up in the project directory, into a new subdirectory with the specified backup name. The original files remain at their initial location.

### **Related concepts**

["Managing](#page-28-0) migration projects" on page 13

The IBM Migration Toolkit (MTK) enables you to manage your migration through ″projects,″ which enables you to contain all of the information associated with a migration. Project files are organized in a project directory.

"Project [archives"](#page-29-0) on page 14

It is recommended that you back up a project.

# <span id="page-33-0"></span>**Restoring a project**

If a project is lost or becomes corrupted, you can rebuild it from a backup copy of the project. Therefore, it is recommended that you back up projects regularly.

**Important:** During restoration, all information in the currently open project is overwritten by the archive. Close all open projects before restoring.

### *To restore a project:*

- 1. Open the project to be [restored.](#page-30-0)
- 2. Click **Project** → **Restore**.
- 3. In the window that opens, type or select the name of the backup file to be restored.
- 4. Click **OK**.

### **Related concepts**

["Managing](#page-28-0) migration projects" on page 13 The IBM Migration Toolkit (MTK) enables you to manage your migration through ″projects,″ which enables you to contain all of the information associated with a migration. Project files are organized in a project directory.

"Project [archives"](#page-29-0) on page 14 It is recommended that you back up a project.

### **Modifying user preferences**

You can set your MTK user preferences.

#### *To set the user preferences:*

- 1. Select **Applications** -> **User Preferences**.
- 2. Choose your preferences. For a complete list of user preference options, see "User [preference](#page-23-0) options" on page 8.
- 3. Click **OK**.

# <span id="page-34-0"></span>**The MTK process**

The MTK process varies depending on which MTK user interface you choose.

# **Connecting to the source database with JDBC or ODBC**

Before you extract data, you must connect to the source database.

# **Source database connection and driver information**

This topic provides the source database connection details and driver information necessary to connect to the source database.

Depending on your source database, you can use either JDBC or ODBC to connect to the source database.

### **Prerequisites:**

- The ODBC and JDBC drivers treat VARCHAR data differently during transfer. Also, ODBC trims any trailing spaces, and transfers fields of only spaces as empty strings.
- Use the JDBC driver instead of the ODBC driver when all of the following are true:
	- VARCHAR data will be transferred.
	- Data ends with spaces.
	- Trailing spaces must be retained.
- If you connect to a database by using JDBC and you want to reconnect to another database by using ODBC, you must first restart MTK.

### **Oracle**

Depending on the target database, the following types of connections are supported:

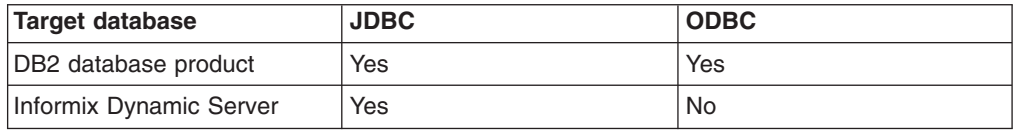

Here are the driver details:

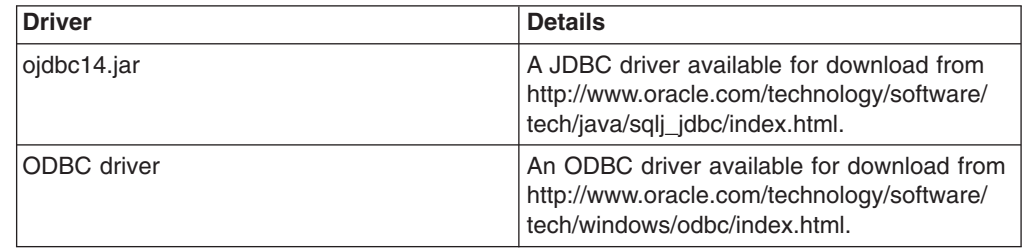

# <span id="page-35-0"></span>**Informix Dynamic Server**

Here are the ways to connect to source database Informix Dynamic Server:

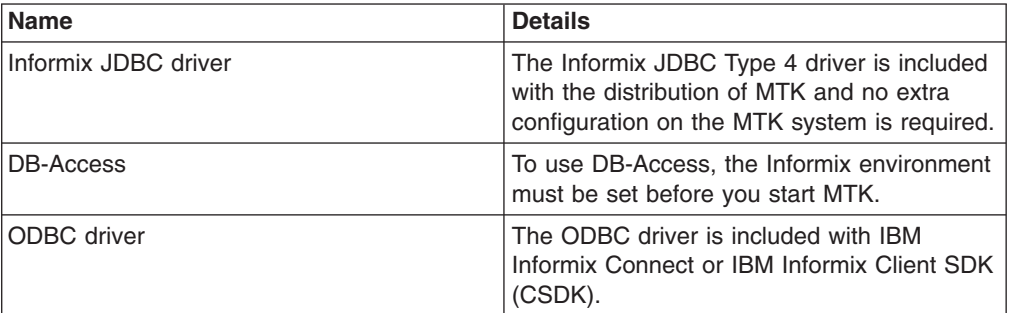

# **MySQL**

For connecting to MySQL, download the JDBC Driver for MySQL (Connector/J) for your version of MySQL:

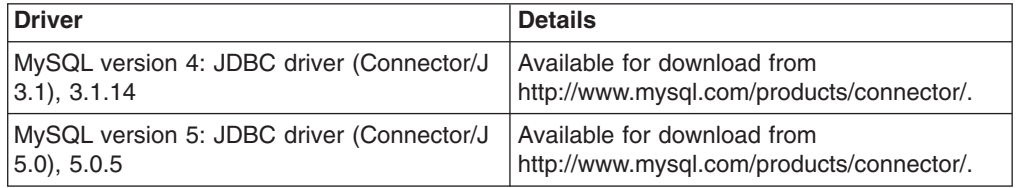

# **Microsoft SQL Server**

Here are the driver details:

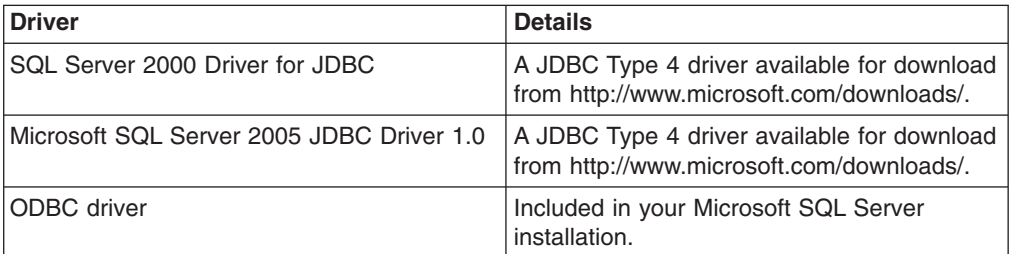

### **Sybase**

Here are the driver details:

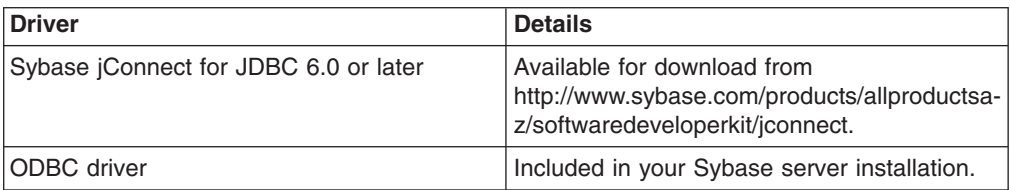

# **Connecting to Oracle**

You can connect to an Oracle source database by using either a JDBC or ODBC connection.
## **Prerequisites:**

- Connect to the source Oracle [database.](#page-34-0)
- If you are connecting by using JDBC, the client connection information must already be defined. For more information, refer to the Oracle ODBC documentation.
- If you are connecting by using ODBC, the ODBC DSN (Data Source Name) must already be defined. For more information, refer to the Oracle ODBC documentation.

## **To connect to an Oracle database:**

- 1. From the **Specify Source** page, click **Extract**.
- 2. In the **Service/ODBC DSN Alias** field, specify the Oracle service name that you want to establish.
- 3. If you are connecting by using JDBC, specify the native driver information:
	- a. Select **Use native JDBC driver** to use the JDBC driver provided by Oracle. If the option is unavailable, then the necessary driver was not found in class path.
	- b. In the **Host IP address** field, specify the DNS name or IP address of the host server to connect to.
	- c. In the **Port number** field, specify the server TCP/IP port through which you want to connect to the source database.
- 4. Specify the database user information for connecting to the source server.
- 5. Click **OK**.

## **Related tasks**

["Extracting](#page-42-0) objects from a source database" on page 27 You can specify that an extracted object be translated. The objects are extracted to a file that MTK can translate.

## **Connecting to Informix Dynamic Server**

You can connect to an Informix Dynamic Server source database by using either a JDBC or an ODBC connection.

## **Prerequisites:**

- Connect to the source Informix Dynamic Server [database.](#page-34-0)
- If you are connecting by using ODBC, the ODBC DSN (Data Source Name) must already be defined. For more information, refer to the Oracle ODBC documentation.
- The client connection information must already be defined. Refer to the client connection configuration instructions for information on how to create an alias.

## **To connect to an Informix Dynamic Server database by using JDBC:**

- 1. From the **Specify Source** page, click **Extract**.
- 2. Specify the native driver information:
	- a. Select **Use native JDBC driver** to use the JDBC driver provided by Informix Dynamic Server. If the option is unavailable, then the necessary driver was not found in the class path.
	- b. In the **Host IP address** field, specify the DNS name or IP address of the host server to connect to.
	- c. In the **Port number** field, specify the server TCP/IP port through which you want to connect to the source database.
- d. In the **Server name** field, specify the name of the source database or instance. The server name is case-sensitive.
- e. In the **Client Locale** field, specify the locale of the client that is accessing the database. If you leave this field blank, the IBM Informix JDBC driver default value for CLIENT\_LOCALE is used. The locale is added to the JDBC URL as the CLIENT\_LOCALE connection property.
- f. In the **Database Locale** field, specify the locale of the source database. The JDBC driver uses this variable to perform code-set conversion. If you leave this field blank, the JDBC driver default value for DB\_LOCALE is used. The locale is added to the JDBC URL as the DB\_LOCALE connection property.
- g. Optional: In the **Advanced properties** field, specify connection properties supported by the JDBC driver. If you specify properties, you must provide the values in a semicolon-separated list of key value pairs. For example: INFORMIXCONTIME=5;JDBCTEMP=/tmp
- 3. In the **Database name** field, specify the alias of the Informix Dynamic Server database connection that you want to establish. The database name is case-sensitive.
- 4. Specify the database user information for connecting to the source server.
- 5. Click **OK**.

#### **To connect to an Informix Dynamic Server database by using ODBC:**

- 1. From the **Specify Source** page, click **Extract**.
- 2. Specify the database user information for connecting to the source server.
- 3. Click **OK**.

### **Related tasks**

["Extracting](#page-42-0) objects from a source database" on page 27 You can specify that an extracted object be translated. The objects are extracted to a file that MTK can translate.

## **Connecting to MySQL**

You can connect to a MySQL source database by using a JDBC connection.

### **Prerequisites:**

- Connect to the source MySQL [database.](#page-34-0)
- The MySQL client must be configured and its JAR file must be in the system CLASSPATH variable, accessible by MTK.
- The MySQL connection information must already be defined. Refer to the MySQL connection configuration instructions for information on how to create an alias.

#### **To connect to a MySQL database by using JDBC:**

- 1. From the **Specify Source** page, click **Extract**.
- 2.
- 3. Specify the native driver information:
	- a. Select **Use native JDBC driver** to use the JDBC driver provided by MySQL. If the option is unavailable, then the necessary driver was not found in class path.
	- b. In the **Host IP address** field, specify the DNS name or IP address of the host server to connect to.
	- c. In the **Port number** field, specify the server TCP/IP port through which you want to connect to the source database.
- 4. In the **Database name** field, specify the alias of the MySQL database connection that you want to establish. The database name is case-sensitive.
- 5. Specify the database user information for connecting to the source server.
- 6. Click **OK**.

## **Related tasks**

["Extracting](#page-42-0) objects from a source database" on page 27 You can specify that an extracted object be translated. The objects are extracted to a file that MTK can translate.

## **Connecting to Microsoft SQL Server**

You can connect to a Microsoft SQL Server source database by using a JDBC or an ODBC connection.

## **Prerequisites:**

- Connect to the source Microsoft SQL Server [database.](#page-34-0)
- The Microsoft SQL Server client connection information must already be defined. Refer to the client connection configuration instructions for information on how to create an alias.
- If you are connecting by using JDBC, the Microsoft SQL Server client must be configured and its JAR file must be in the system CLASSPATH variable, accessible by MTK.
- If you are connecting by using ODBC, the ODBC DSN (Data Source Name) must already be defined. For more information, refer to the Microsoft SQL Server ODBC documentation.

## **To connect to Microsoft SQL Server database:**

- 1. From the **Specify Source** page, click **Extract**.
- 2. In the **JDBC/ODBC DSN Alias** field, specify the alias given to the connection that you want to establish.
- 3. If you are connecting by using JDBC, specify the native driver information:
	- a. Select **Use native JDBC driver** to use the JDBC driver provided by Microsoft SQL Server or Sybase. If the option is unavailable, then the necessary driver was not found in class path.
	- b. In the **Host IP address** field, specify the DNS name or IP address of the host server to connect to.
	- c. In the **Port number** field, specify the server TCP/IP port through which you want to connect to the source database.
	- d. Type the connection string as prescribed by the JDBC client.
- 4. Specify the database user information for connecting to the source server.
- 5. Click **OK**.

### **Related tasks**

["Extracting](#page-42-0) objects from a source database" on page 27 You can specify that an extracted object be translated. The objects are extracted to a file that MTK can translate.

## **Connecting to Sybase**

You can connect to a Sybase source database by using a JDBC or an ODBC connection.

### **Prerequisites:**

- Connect to the source Sybase [database.](#page-34-0)
- The Sybase client connection information must already be defined. Refer to the client connection configuration instructions for information on how to create an alias.
- If you are connecting by using JDBC, you must have jConnect for JDBC 6.0 installed and jconn3.jar accessible through the system CLASSPATH variable.
- If you are connecting by using ODBC, the ODBC DSN (Data Source Name) must already be defined. For more information, refer to the Sybase ODBC documentation.

## **To connect to Sybase database:**

- 1. From the **Specify Source** page, click **Extract**.
- 2. In the **JDBC/ODBC DSN Alias** field, specify the alias given to the connection that you want to establish.
- 3. If you are connecting by using JDBC, specify the native driver information:
	- a. Select **Use native JDBC driver** to use the JDBC driver provided by Sybase. If the option is unavailable, then the necessary driver was not found in class path.
	- b. In the **Host IP address** field, specify the DNS name or IP address of the host server to connect to.
	- c. In the **Port number** field, specify the server TCP/IP port through which you want to connect to the source database.
	- d. Type the connection string as prescribed by the JDBC client.
- 4. Specify the database user information for connecting to the source server.
- 5. Click **OK**.

## **Related tasks**

["Extracting](#page-42-0) objects from a source database" on page 27 You can specify that an extracted object be translated. The objects are extracted to a file that MTK can translate.

# **Migrate from Oracle to DB2 Version 9.5 for Linux, UNIX, and Windows using compatibility mode**

In migrations to DB2 Version 9.5 for Linux, UNIX, and Windows and later, database registry variables are available that ease the migration from Oracle by directly mapping Oracle features to the DB2 database product. MTK offers support for this in DB2 Version 9.5 for Linux, UNIX, and Windows compatibility mode.

The compatibility features for DB2 Version 9.5 for Linux, UNIX, and Windows can be enabled by selecting **DB2 Version 9.5 for Linux, UNIX, and Windows (with compatibility features)** from the target database list in the ["Creating](#page-29-0) a project" on [page](#page-29-0) 14 step.

The following compatibility features are available in MTK by using the compatibility mode:

- VARCHAR2 enhancements as detailed in "Built-in [functions"](#page-190-0) on page 175.
- NUMBER data type enhancements as detailed in "Built-in [functions"](#page-190-0) on page [175.](#page-190-0)
- "Recursive queries using [CONNECT](#page-246-0) BY" on page 231.
- v Oracle join enhancements as detailed in ["Outer](#page-248-0) joins" on page 233 and ["Cross](#page-246-0) [joins"](#page-246-0) on page 231.

• DUAL and ROWNUM enhancements as detailed in "Built-in [functions"](#page-190-0) on page [175.](#page-190-0)

For more information, see [http://www.ibm.com/developerworks/db2/library/](http://www.ibm.com/developerworks/db2/library/techarticle/dm-0707rielau/) [techarticle/dm-0707rielau/.](http://www.ibm.com/developerworks/db2/library/techarticle/dm-0707rielau/)

## **Related tasks**

["Creating](#page-29-0) a project" on page 14

When you start MTK for the first time, you are prompted to create a project. You can also create a new project at any time.

["Deploying](#page-79-0) to DB2 Database for Linux, UNIX, and Windows" on page 64 You can deploy the converted objects to DB2 Database for Linux, UNIX, and Windows.

### **Related reference**

"Built-in [functions"](#page-190-0) on page 175

Oracle functions are mapped directly to the DB2 database product and Informix Dynamic Server equivalents where available.

"Blank and [non-blank](#page-203-0) padding" on page 188

Oracle blank and non-blank padded semantics are mimicked in translations to Informix Dynamic Server. String comparison is handled differently in the DB2 database product and Oracle, in particular when the string is of type VARCHAR.

# <span id="page-41-0"></span>**The GUI process**

The MTK graphical user interface contains five tabs, which each represent a step in the migration process. You can migrate to either a DB2 database product or IBM Informix Dynamic Server.

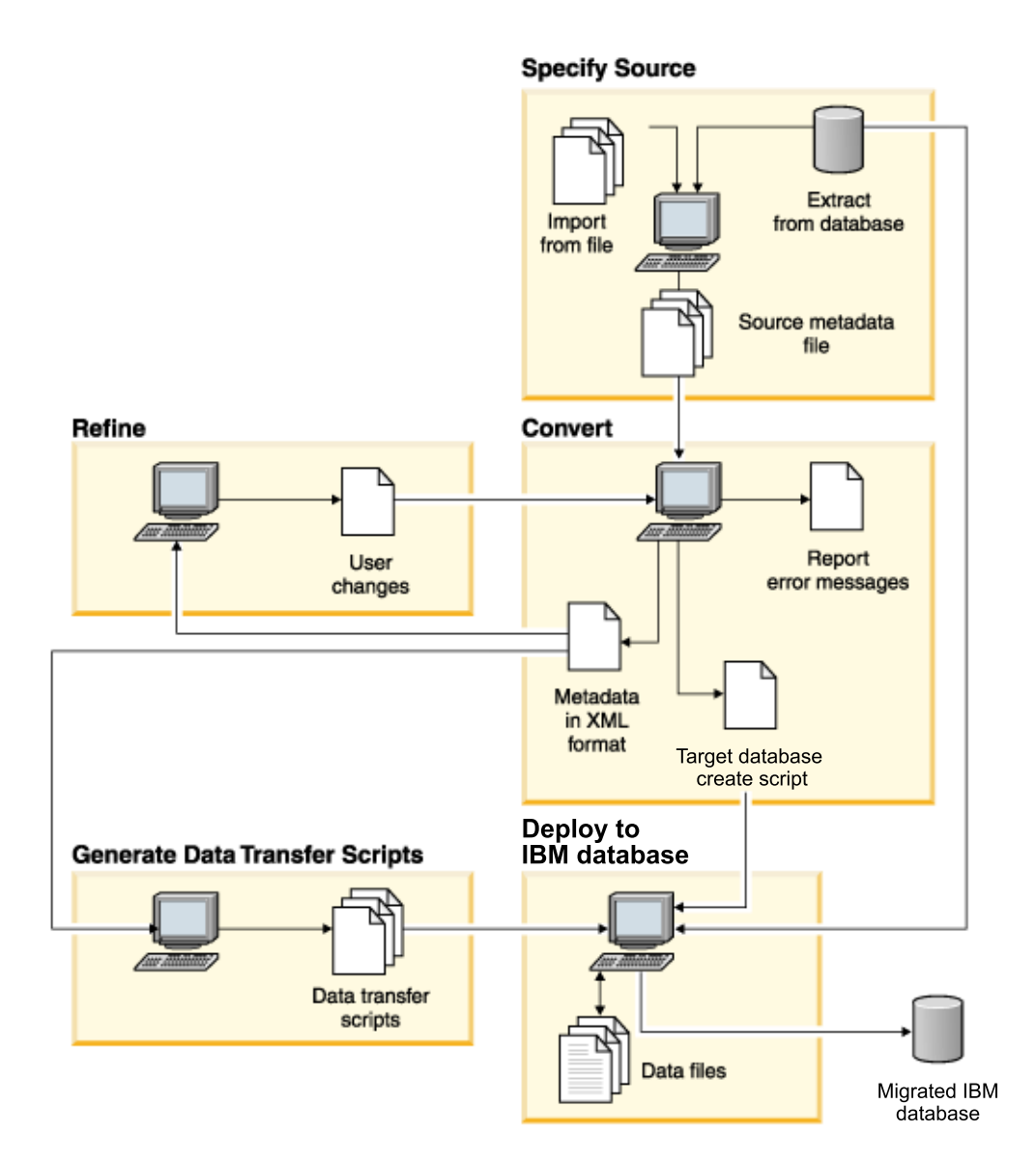

### **Related concepts**

"Types of MTK user [interfaces"](#page-26-0) on page 11

The IBM Migration Toolkit (MTK) is available from three types of user interfaces. **Related reference**

["Supported](#page-16-0) source and target databases" on page 1 The source and target databases combinations that MTK supports are listed here.

## **Step 1: Specifying the source**

After a migration project is created or opened, you can start the migration process. Your first step is use the Specify Source page to obtain the source files to be converted to the SQL of the target database server.

<span id="page-42-0"></span>You can extract from a source database through a database server connection or you can import metadata from a source file. Multiple source files can be specified and converted.

MTK supports source SQL and data represented with double-byte character sets (DBCS), with the following restrictions:

- Conversion of functions that manipulate characters might be incomplete and could require manual intervention. For example, DB2 Database for Linux, UNIX, and Windows built-in string functions do not handle DBCS character counts in the same manner as the source DBMS. Refer to the DB2 Database for Linux, UNIX, and Windows documentation for details.
- Currency symbols, decimal separators, and month and weekday names are not localized.

## **Importing source files**

You can specify that an external file be translated if the file contains valid source SQL.

Files containing metadata extracted by using MTK are always valid. Some other extraction tools also work, such as the one used with Sybase Central.

#### **Prerequisites:**

- ["Creating](#page-29-0) a project" on page 14
- ["Opening](#page-30-0) an existing project" on page 15.

#### *To import a source file:*

- 1. From the **Specify Source** page, click **Import**.
- 2. From the Import file window, select the desired source file and click **Import file**. The imported file is copied into the project directory and listed at the right on the Specify Source page.
	- If the application preferences have been set to use the Java look-and-feel file selection window, you can select more than one file to be imported at the same.
	- A file manually moved into the project directory must still be imported so that the contents of the file can be loaded into the MTK object tree.
	- The file name can contain only alphanumeric and underscore () characters. If the file name contains any other characters, a new file name is created with the underscore replacing the invalid characters. For example, "\$srce name" is imported as\_srce\_name.

#### **Related tasks**

"Setting application [preferences"](#page-22-0) on page 7 You can change the behavior of some aspects of the IBM Migration Toolkit by changing the application preferences.

### **Related reference**

"Software [requirements"](#page-18-0) on page 3 The software required to use MTK is described in this topic.

## **Extracting objects from a source database**

You can specify that an extracted object be translated. The objects are extracted to a file that MTK can translate.

#### **Prerequisites:**

• Connect to the source [database](#page-34-0)

- ["Creating](#page-29-0) a project" on page 14
- ["Opening](#page-30-0) an existing project" on page 15
- v **For source database Informix Dynamic Server**:
	- The database instance must be configured in advance to run Java user-defined routines (UDR) because MTK deploys Java UDRs to Informix Dynamic Server during migration.
	- Some problems can occur when extracting from Informix Dynamic Server, Version 7.
- v **For source database Oracle**:
	- Before extracting objects from an Oracle database, run statistics on the following database system tables: SYS.DEPENDENCY\$, SYS.OBJ\$, and SYS.USER\$. You can use the DBMS\_STAT package or DBA Studio to run statistics. If you do not run statistics, the extraction process is much slower.

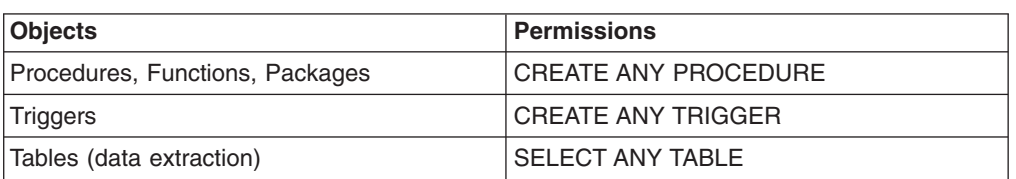

– When extracting objects and data from an Oracle database the following user permissions are required:

#### v **For source database Sybase**:

- The client code does not support the LC\_ALL system variable. If the variable has been defined, remove it before running the Sybase client.
- If you receive error messages 010MX, 010SJ, or 010SK after connecting to Sybase, disregard these messages. MTK does not depend on the Sybase server stored procedures for its extractions.
- Space and performance management are not translated. Use the DB2 Database for Linux, UNIX, and Windows facilities to adapt the Sybase configuration to the new DB2 Database for Linux, UNIX, and Windows environment.

#### *To extract objects from the source database:*

- 1. From the **Specify Source** page, click **Extract**. If a database connection does not exist for this project, the Connect to Database window will open. Follow the step-by-step instructions for connecting to your source database: ["Connecting](#page-34-0) to the source [database](#page-34-0) with JDBC or ODBC" on page 19.
- 2. From the Extract window, select which objects you want to extract from the database.
- 3. Type a name for the extraction in the **File name** field. This name will be used to identify the files that are associated with the extraction. The file name can contain only alphanumeric and underscore (\_) characters.

## 4. Optional: Select other options:

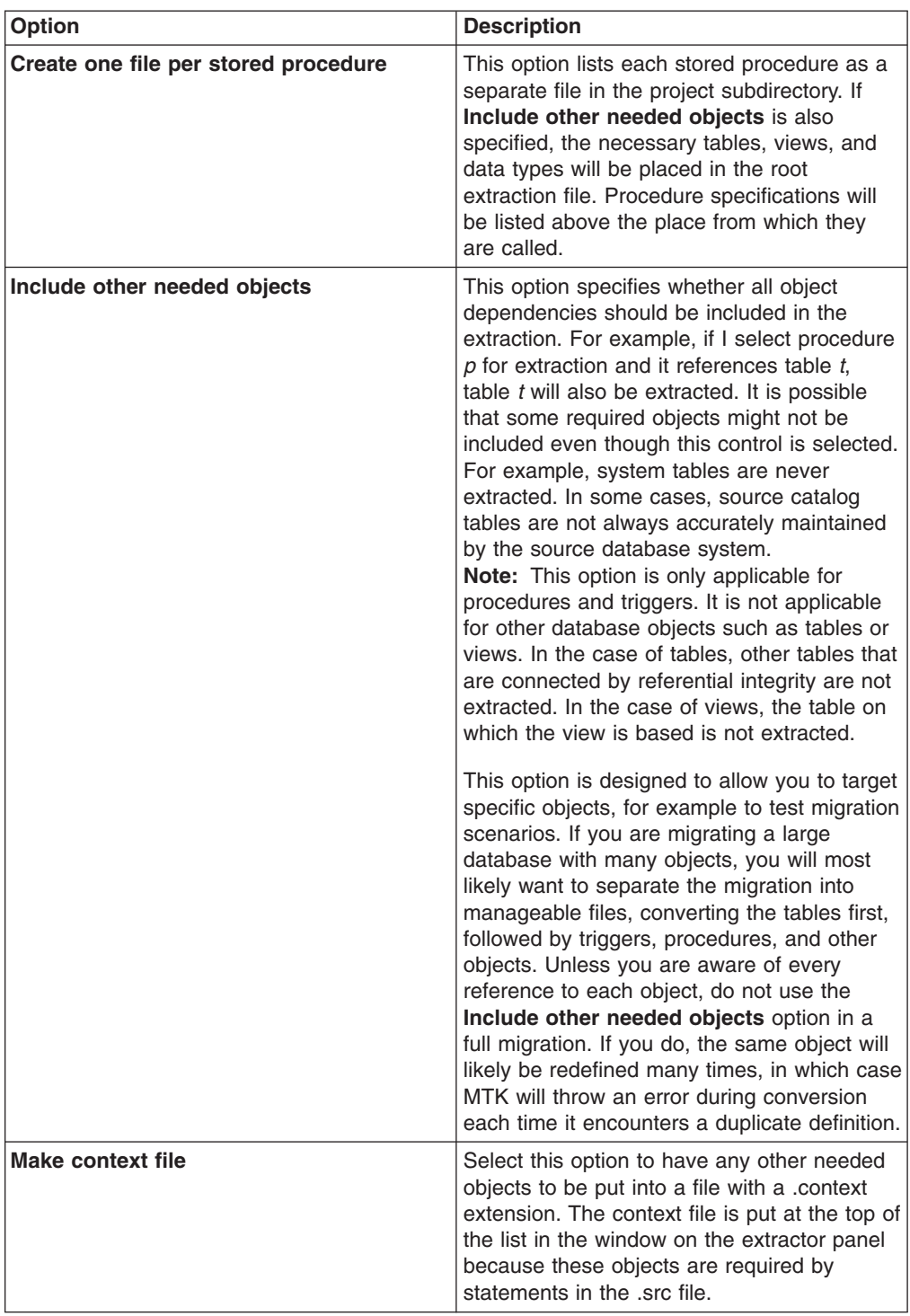

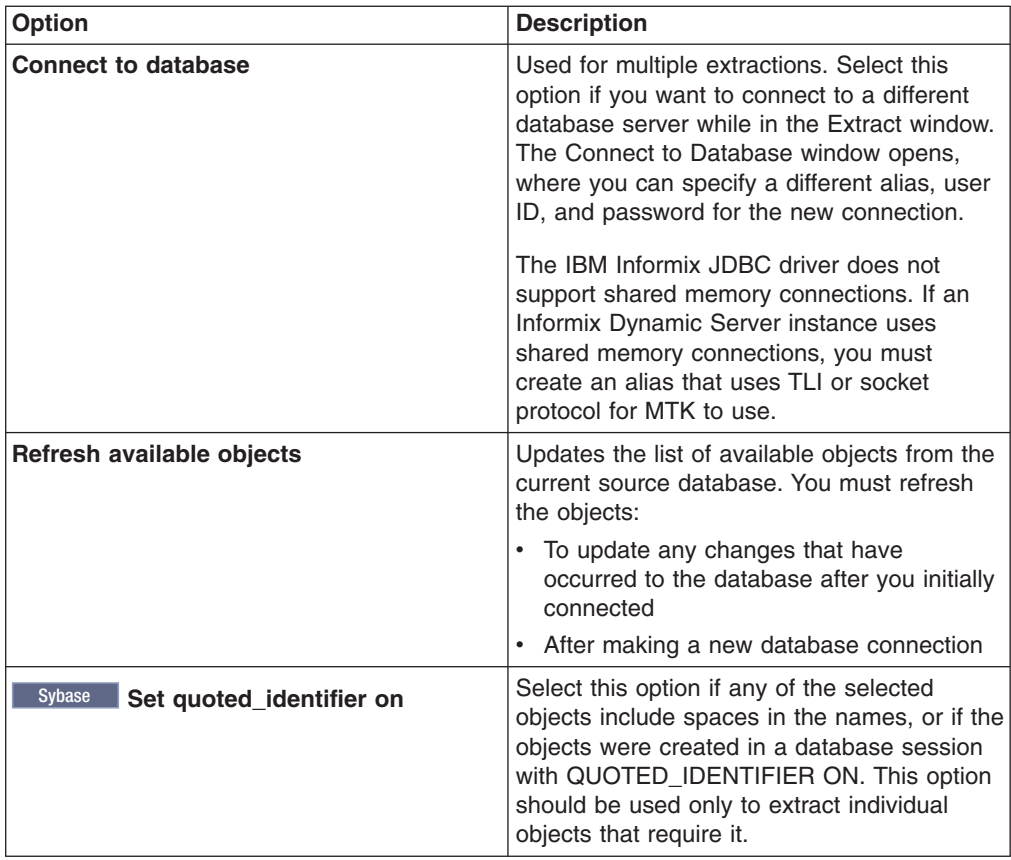

## 5. Click **Extract**.

### **Related tasks**

["Connecting](#page-34-0) to the source database with JDBC or ODBC" on page 19 Before you extract data, you must connect to the source database.

## **Related reference**

"Software [requirements"](#page-18-0) on page 3 The software required to use MTK is described in this topic.

## **Deleting a source file**

Files can be deleted from the list on the Specify source page.

If the deleted file was previously used to convert to a target database server, the conversions associated with the file will be deleted along with the source file (deleted files include files used in context). For example, if the file basetables defs.src is used in context for three separate conversions (employees, sales, and admin), all of the files associated with the three conversions will be deleted when the basetables\_defs.src file is deleted.

### *To delete a source file:*

- 1. From the Specify source page, select a source file from the file list on the right.
- 2. Click **Delete**.

### **Related reference**

"Software [requirements"](#page-18-0) on page 3 The software required to use MTK is described in this topic.

## <span id="page-46-0"></span>**Specifying the order of the source files**

During the conversion process, source files are converted in the order they are listed. The MTK parser only recognizes objects that have been defined. Therefore, when converting multiple files, you must put them in the correct order.

There are two options you can choose from to arrange your source files:

- v *To sort files by name or file extension:*
	- 1. From the Specify Source page, click **Sort By Name** or **Sort By Extension**.
- v *To arrange source files individually:*
	- 1. From the Convert page, you can select individual files and click **Move File Up** or **Move File Down** to arrange them.

#### **Related reference**

"Software [requirements"](#page-18-0) on page 3 The software required to use MTK is described in this topic.

## **Step 2: Converting source metadata**

The Convert step converts source metadata to target database metadata. You can specify various options that affect the converted output before you convert source SQL into the DB2 database product or Informix Dynamic Server SQL.

### **Prerequisites**

- At least one source file must be specified in the left column on the Convert page.
- In conversions from Microsoft SQL Server, Sybase, and Sybase SQL Anywhere:
	- If you are reconverting existing projects and you have previously changed the mapping for CHAR and NCHAR, ensure that you explicitly map them before reconverting. You must do this because these mappings have changed.
- In conversions from Oracle:
	- Package bodies are translated, however, procedure and function specifications are not. Procedures and functions cannot be referenced until they have been defined.
- In conversions from MySQL:
	- MySQL allows NULL to be inserted in NOT NULL AUTO INCREMENT columns, however, MTK does not support this.
	- BLOB and CLOB data types are incorrectly deployed in conversions to the DB2 database product.
	- BLOB and TEXT data movement is not supported in conversions to the DB2 database product and Informix Dynamic Server.

### *To convert source metadata:*

- 1. From the **Convert** page, the source file specified in "Step 1: [Specifying](#page-41-0) the [source"](#page-41-0) on page 26, is listed on the left. If you imported more than one source file, all of the files are listed.
- 2. Optional: Specify the order of the source files.
- 3. Click the file you want to convert (Ctrl-click to select multiple files).
- 4. Optional: Map data [types.](#page-54-0)

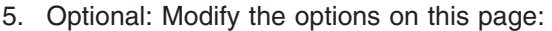

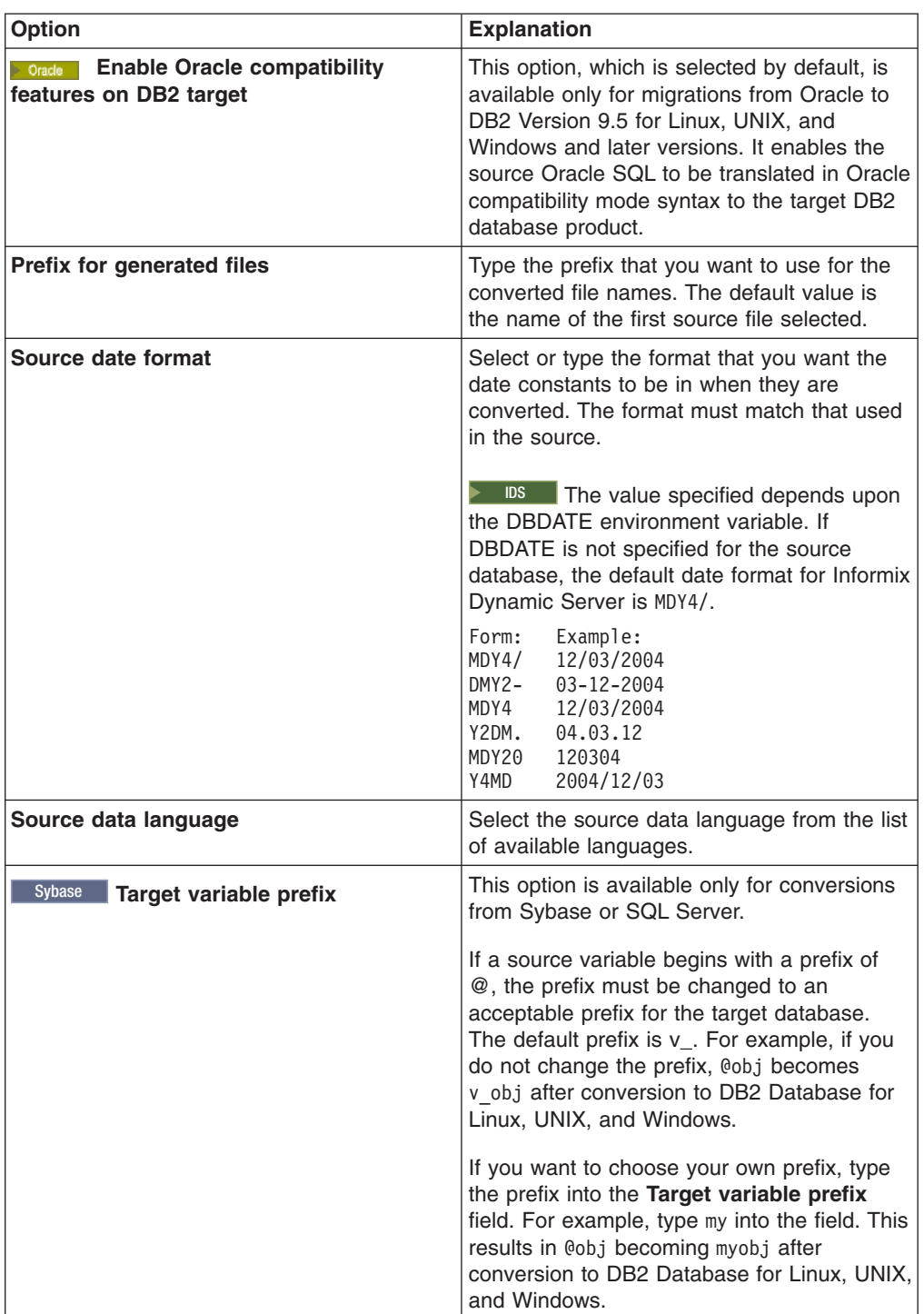

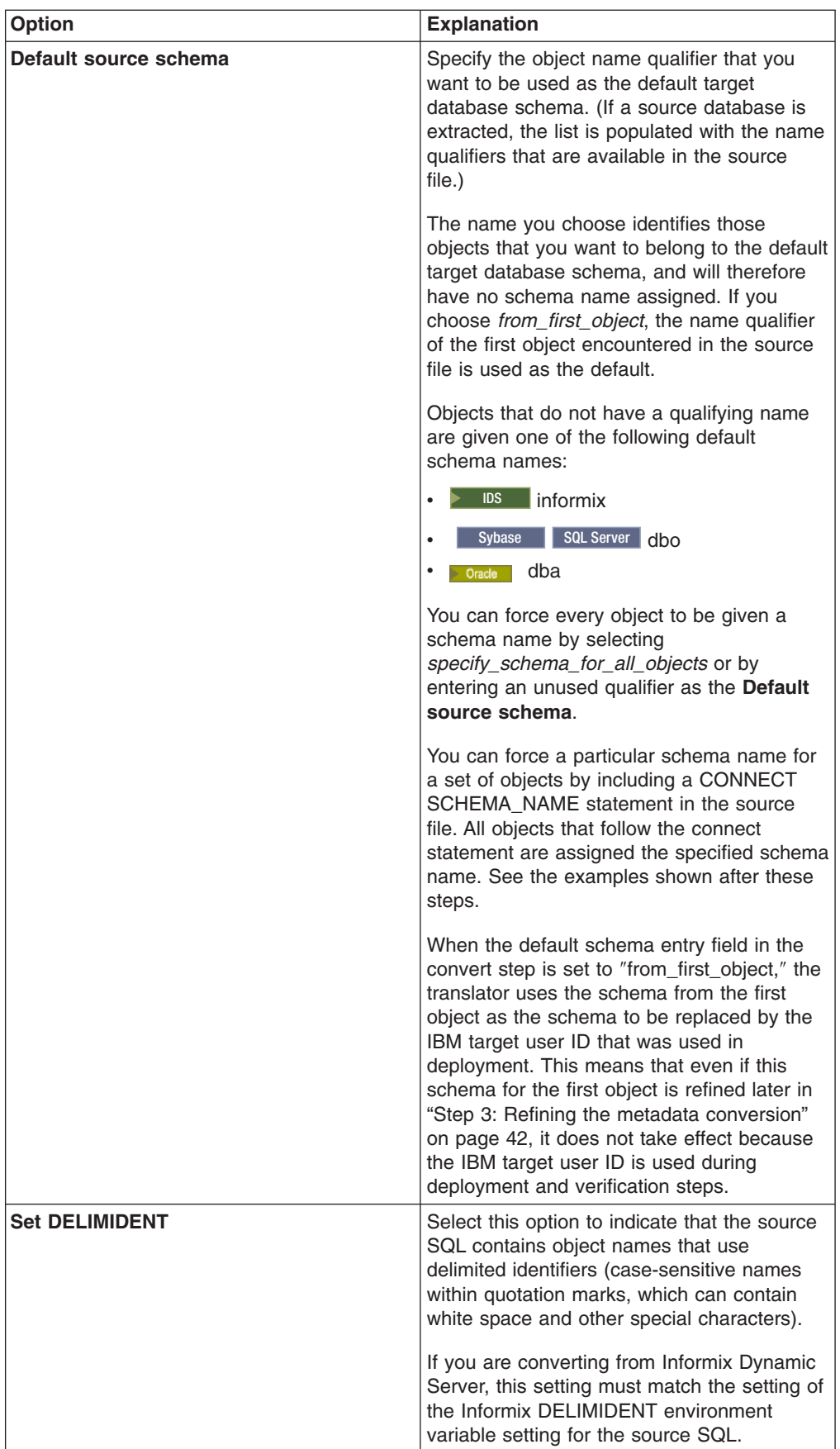

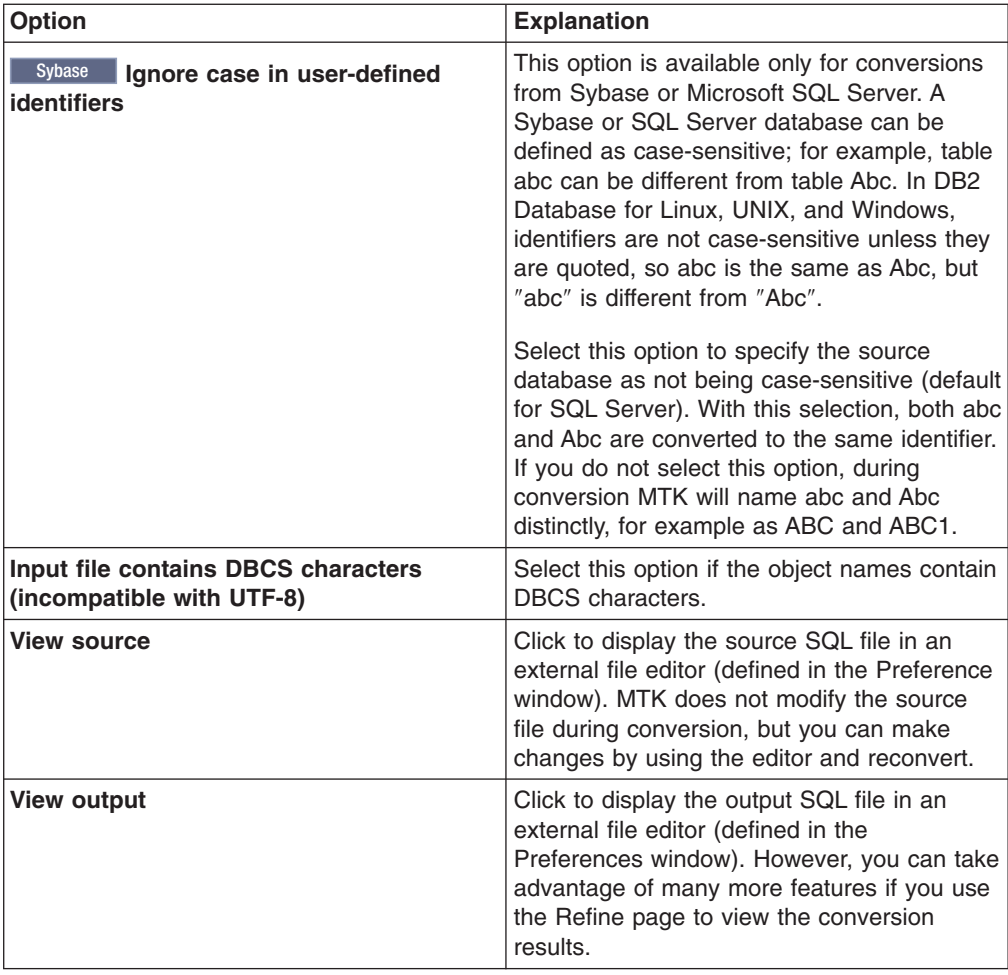

- 6. Optional: "Referring to previously converted [metadata"](#page-53-0) on page 38.
- 7. Optional: Click **Advanced options** to modify the advanced options:

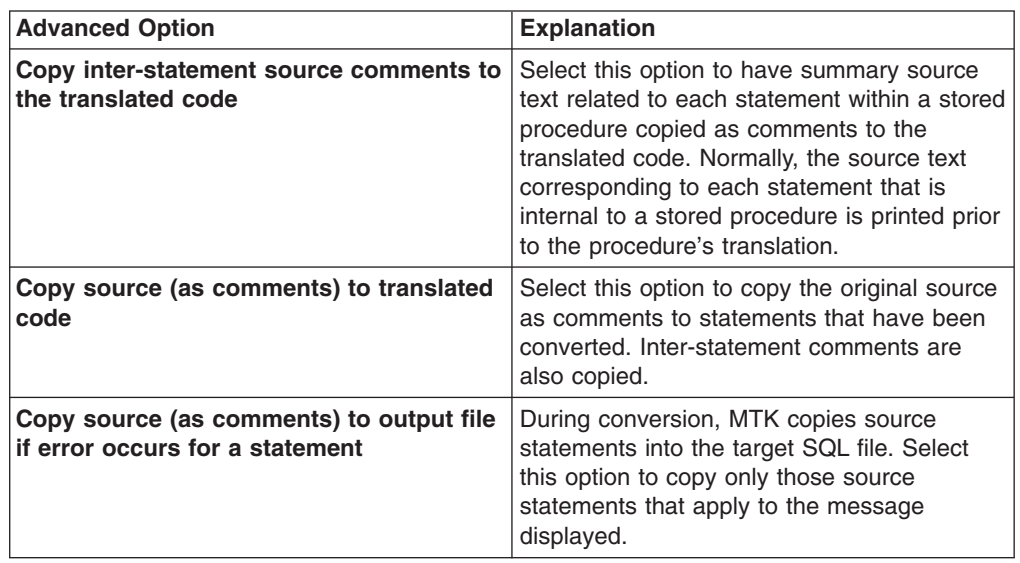

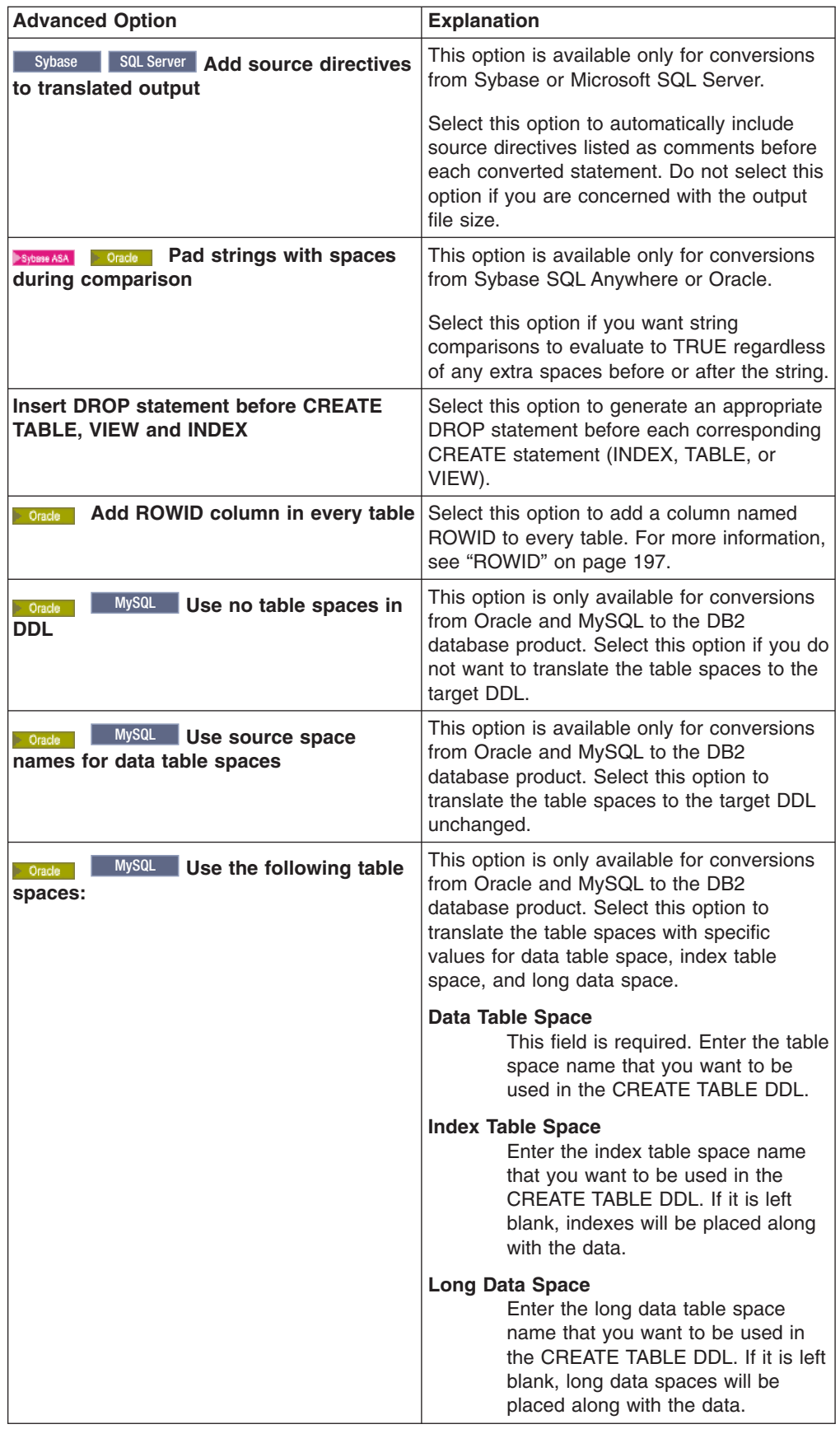

<span id="page-51-0"></span>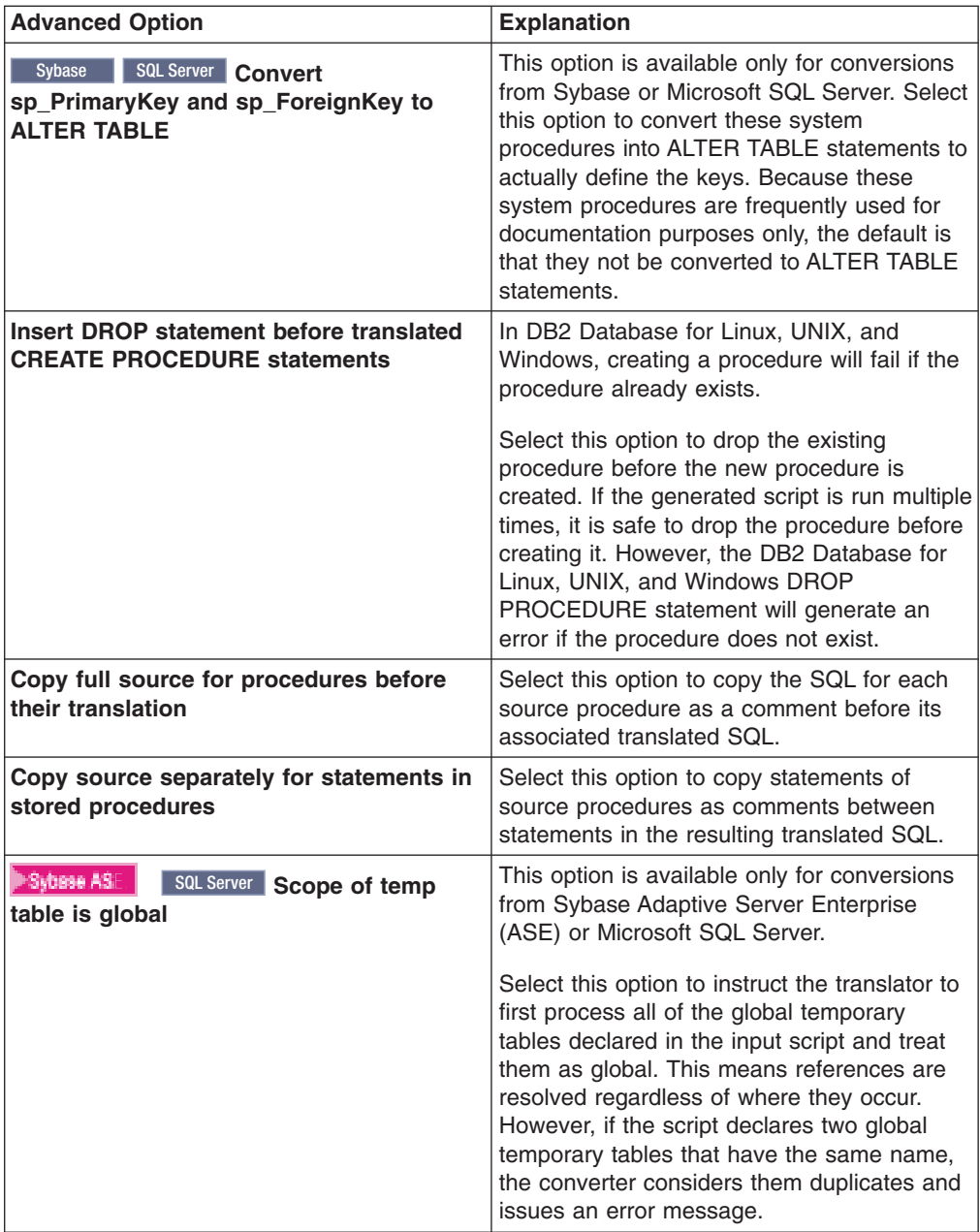

## 8. Click **Convert**.

The result of each conversion is a DB2 database product file (.db2) or an Informix Dynamic Server file (.ids) and a report file (.rpt), each containing the prefix specified in the **Prefix for generated files** field. The DB2 database product or Informix Dynamic Server files contain the metadata created during the conversion, normally preceded by the source metadata as comments. The report file contains a list of errors identified during the conversion. You can view these files on the Refine page, which opens immediately after conversion.

The following examples show the resulting schema names in the generated output file.

<span id="page-52-0"></span>• In this example, the source database is named alpha, the first object definition in the source file is CREATE TABLE john.r, followed by CREATE TABLE mary.s and CREATE TABLE t. The resulting names in the DB2 Database for Linux, UNIX, and Windows file are as follows:

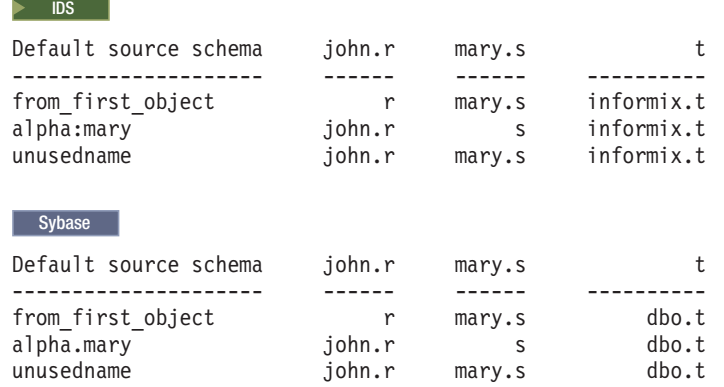

• In this example, the source database is named alpha, the first object definition in the source file is CREATE TABLE r, followed by CREATE TABLE mary.s and CREATE TABLE john.t. The resulting names in the DB2 Database for Linux, UNIX, and Windows file are as follows:

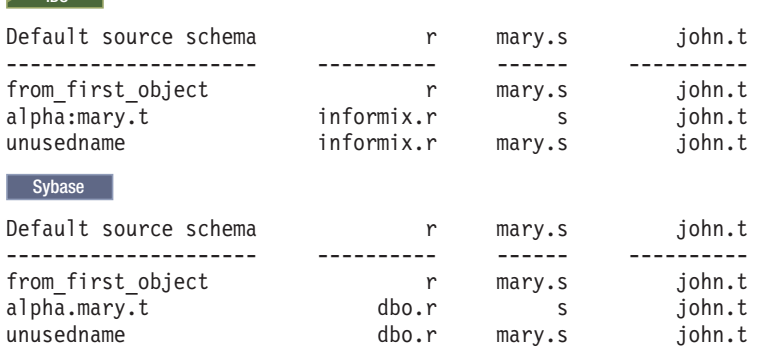

## **Related concepts**

I<sub>DS</sub>

"How the [converter](#page-150-0) works" on page 135

The converter is written in Java and uses ANTLR (ANother Tool for Language Recognition) as its parsing engine. It operates much like a compiler for a conventional programming language. It takes as input a sequence of source SQL scripts and generates a corresponding target SQL script as output.

## **Related reference**

"The [TABLESPACE](#page-257-0) clause" on page 242

When evaluating a CREATE TABLE statement, the translator will ignore any physical and table properties specified, without issuing a warning message.

["CREATE](#page-254-0) TABLE" on page 239

In a few situations, differences can occur in translations from Oracle to the DB2 database product and IBM Informix Dynamic Server.

## **Working on a project collaboratively**

MTK is not designed for concurrent use on the same system. Use only one instance of MTK on the same project on the same system at the same time, or files and logs will become corrupt.

If multiple people are to work on the project, you can work as follows:

- <span id="page-53-0"></span>1. Divide the source into multiple files with one common context file. In this way the convert-refine process can be performed by multiple people on separate systems.
- 2. Consolidate the refined scripts onto a central system from which you can deploy them.

## **Reloading a converted file**

You can select a previously converted file that is contained in the current project and restore the IBM Migration Toolkit to the point in the process where this file was last converted.

You can continue processing this file from this conversion point without having to perform an actual conversion.

#### *To reload a converted file:*

- 1. From the **Convert** page, in the Previous Conversions field, select the previously converted source file.
- 2. Click **Reload**.

## **Deleting a previous conversion**

If you have performed many conversions, conversion files can clutter your project file. You can delete previous conversions.

Deleting a conversion removes it from the Previous conversions list and, except for any extracted data, erases all the files associated with the conversion.

#### *To delete a previous conversion:*

- 1. From the **Convert** page, in the **Previous Conversions** field, select the previously converted source file.
- 2. Click **Delete**.

## **Referring to previously converted metadata**

If you are converting metadata that refers to other metadata that has already been converted, you still must include all of the files in the conversion. However, your translated data might be in a state where you would not want to translate it again. You can specify that the IBM Migration Toolkit use certain metadata *in-context*.

For example, if you want to convert triggers and views that refer to a table that has already been converted, you can specify the source file that contains the particular table definition to be used only in context, rather than being converted again.

## **Restrictions:**

- Ensure the objects are only specified once. If you do not do this, an error will occur. For example, you might have a table specified in both an in-context file and as a supporting object in a procedure source file that you extracted. To avoid this potential problem, give your source files meaningful names, particularly when you choose to include other needed objects when extracting from the source database.
- Metadata that is intended for use in-context must be specified at the file level. Plan your metadata accordingly.
- 1. From the **Convert** page, click **Set Context**.

<span id="page-54-0"></span>2. Move the desired files to the Selected context files column, and click **OK**. The in-context files must be parsed before the files to be converted, so ensure they are at the top of the list by using **Move up** and **Move down** as necessary.

During deployment, the program attempts to compare all objects, including those found in the in-context files. The report shows an error for each object unless the object does, in fact, exist in the target database. This is as designed, since you will most likely use in-context objects only after they have already been deployed to the target database.

## **Related concepts**

"How the [converter](#page-150-0) works" on page 135

The converter is written in Java and uses ANTLR (ANother Tool for Language Recognition) as its parsing engine. It operates much like a compiler for a conventional programming language. It takes as input a sequence of source SQL scripts and generates a corresponding target SQL script as output.

## **Mapping data types**

The IBM Migration Toolkit automatically maps source data types to target database data types. These default mappings are listed in a table provided in the Global Type Mapping window, where some of the mappings can be changed. If you are certain that the default mapping for a particular data type does not suit your migration, you can choose to change the mapping to something more appropriate.

**Recommendation:** If you are migrating from Oracle to Informix Dynamic Server and have columns that store very large amounts of binary or text data in each field, map these columns to BLOB or CLOB columns. Mapping columns with very large data fields to TEXT or BYTE columns might cause MTK to run out of memory. In addition, if you are mapping source data types to Informix Dynamic Server large object data types, check to be sure you created spaces for the large objects in Dynamic Server. You must do this before you can deploy data.

## *To change the default mapping for a data type:*

1. From the **Convert** page, click **Global Type Mapping**. A window with a three-column table opens. The **Source type** and **Target type** columns provide data type mapping information.

For example, the FLOAT data type in Sybase and SQL Server maps to the DOUBLE data type in DB2 Database for Linux, UNIX, and Windows.

- If a **Target type** field contains an edit (pencil) icon, you can edit it.
- 2. In the **Target type** column, click the field that you want to edit.
- 3. Change the values as appropriate. Click **Apply**.
- 4. Sybase If you have already converted at least once, you can click **Restore previous mapping** to restore data type mappings to the mapping relationship used in the last conversion.
- 5. Click **Close**.

**Example**: Click the DECIMAL Target type on the SMALLMONEY row. A Data Type Editor window opens containing four fields: **SQL Type**, **Length**, **Precision**, and **Scale**. Click **SQL Type** to determine if an alternate name can be specified. The other fields can be changed if they contain a value. In this case, **Precision** and **Scale** can be changed.

## **Maintaining object dependencies**

In general, MTK keeps track of object dependencies; however, statements that update object definitions cannot be guaranteed to translate correctly.

ALTER TABLE statements can be used as long as all operations on the referenced table occur after the ALTER TABLE statement in the script file. DROP statements are translated as is. However, they do not cancel any previous definition of the specified object in the converter; therefore, any subsequent CREATE statement definitions of an object of the same name will be considered as a duplicate definition of the object.

You can overcome this restriction by changing the source code before conversion, by using one of the following methods:

#### **Method 1**

If the second CREATE statement defines the same object as the first statement, remove the second statement and its preceding DROP statement, if one exists.

#### **Method 2**

If the second CREATE statement defines a new object, use a different name for the object in the second definition and replace all references to the second object with the new name.

#### **Method 3**

Break the original source into three files (or groups of files). Translate the first two groups together. Then translate the third group by using the first group in context.

The groups are:

- 1. Source code without definitions or references to the redefined object.
- 2. Source code with the first definition of the object and any references to it.
- 3. Source code with the second definition of the object and any references to it.

The second and third methods might not work well if the object is referenced in a procedure that can be called when different definitions of the object are active. In this case you might need to make an additional copy of the procedure for each definition of the object that is active during a call to it, renaming the procedures and the calls appropriately, and placing each procedure definition after the corresponding definition of the object.

#### **Example**

In the following Sybase source code, the insert in procedure *p1* occurs twice, once inserting the string 'Jan 01 2000' into the table #temp1 and next inserting the date value represented by ″Jan 01 2000″ into the table #temp1. For the second insert to work correctly in DB2 Database for Linux, UNIX, and Windows, the string date value must be converted to the appropriate format for DB2 Database for Linux, UNIX, and Windows.

```
create table #temp1 (x char(12))
go
create procedure p1 as
insert into #temp1 values ('Jan 01 2000')
go
exec p1
go
```

```
drop table #temp1
go
create table #temp1(x datetime)
go
exec p1
```
The source code should be rewritten as follows before converting. Notice the procedure is duplicated with a different name and the insert statements are translated without error.

```
create table #temp1 (x char(12))
go
create procedure p1 as
insert into #temp1 values ('Jan 01 2000')
go
exec p1
go
drop table #temp2
go
create table #temp2(x datetime)
go
create procedure p2 as
insert into #temp2 values ('Jan 01 2000')
go
exec p2
  ----- is translated
to -----
DECLARE GLOBAL TEMPORARY TABLE SESSION."#temp1"
(
 x CHAR(12) NOT NULL
) WITH REPLACE ON COMMIT PRESERVE ROWS NOT LOGGED!
CREATE PROCEDURE p1()
DYNAMIC RESULT SETS 1
LANGUAGE SQL
BEGIN
 DECLARE SQLCODE INT;
  DECLARE 1 sqlcode INT DEFAULT 0;
  DECLARE CONTINUE HANDLER FOR SQLEXCEPTION,SQLWARNING,NOT FOUND
   SET 1 sqlcode = SQLCODE;
 INSERT INTO SESSION."#temp1"
 VALUES ('Jan 01 2000');
 COMMIT;
END!
CALL p1()!
DROP TABLE SESSION."#temp2"!
DECLARE GLOBAL TEMPORARY TABLE SESSION."#temp2"
(
  x TIMESTAMP NOT NULL
) WITH REPLACE ON COMMIT PRESERVE ROWS NOT LOGGED!
CREATE PROCEDURE p2()
DYNAMIC RESULT SETS 1
LANGUAGE SQL
BEGIN
 DECLARE SQLCODE INT;
  DECLARE 1 sqlcode INT DEFAULT 0;
  DECLARE CONTINUE HANDLER FOR SQLEXCEPTION,SQLWARNING,NOT FOUND
   SET 1 sqlcode = SQLCODE;
  INSERT INTO SESSION."#temp2"
```

```
VALUES ('2000-01-01-00.00.00');
 COMMIT;
END!
```
CALL p2()!

#### **Related concepts**

["Restrictions](#page-152-0) for migrating scripts" on page 137 If you are importing scripts that have been created by the source DBMS command interpreter, some restrictions apply.

## **Data format recommendations**

When converting a database with DBCS data, you must give careful consideration to functions that handle character data. Where Sybase or SQL Server count characters, DB2 Database for Linux, UNIX, and Windows counts bytes in functions such as left() or length().

Month names, decimal separators, and currency symbols are not localized.

### **Removing conversion actions**

The changes report provides an interface that you can use to view what changes will be applied during the next conversion. If you do not want certain changes to take place, you can remove them by using the report.

#### *To remove a conversion action:*

- 1. Select **Tools** → **Changes Report** to view the report. Entries that have a **Y** in the Next column are to be applied during the next conversion.
- 2. Select the entry that you want to remove and click **Delete** or to delete all entries click **Delete All**.
- 3. Click **Yes** to accept the deletion.
- 4. A warning message is issued instructing you to run "Step 2: [Converting](#page-46-0) source [metadata"](#page-46-0) on page 31 again, click **OK**.
- 5. Click **Close**.

The changes you have removed from the list will not take place during the next conversion.

#### **Related tasks**

"Viewing [migration](#page-134-0) reports" on page 119 You can verify the migration as it progresses by using the reports that are provided.

"Viewing the [application](#page-135-0) log" on page 120

The application log contains a detailed record of the events that have occurred during the migration process for the current project.

["Viewing](#page-135-0) the changes report" on page 120

The Changes report records changes made to the metadata during the convert-refine process. Changes include Global Type Mapping changes that occur during the Convert step and edit changes that occurred during the Refine step.

## **Step 3: Refining the metadata conversion**

The Refine step gives you the opportunity to view the results of the conversion and to make changes.

The recommended strategy for addressing messages for a clean deployment is to first alter the source SQL and re-convert. When you can no longer address any problems by changing the source, alter the final output before deploying it to the target database.

## *To refine the conversion:*

- 1. Optional: From the **Refine** page, change the names of objects by using the tools provided. MTK keeps track of the name mapping each time that you re-convert. For more information, see ["Changing](#page-60-0) an object name" on page 45.
- 2. Optional: From the **Refine** page, edit the body of procedures, functions, and triggers by using the tools provided. For more information, see ["Editing](#page-61-0) a [procedure,](#page-61-0) function, trigger, or view" on page 46.
	- **Important:** You can also edit the body of procedures, functions, and triggers in the original source. However, do not use both methods because mixing the source editing methods can produce unpredictable results. If you need to edit the source for other reasons, you should also edit procedures, functions, and triggers in the original source.
- 3. To apply the changes, from the **Convert** page, click **Convert**. Upon re-conversion, the translator merges the changes with the original extracted source metadata to produce updated target database and XML metadata. The original metadata is not changed (unless you edited it directly).

Repeat the refine and convert processes to achieve as clean a result as possible.

- 4. When you have finished making all possible changes to the source metadata, you can modify the resulting target database SQL file as necessary for a successful deployment. Be sure to make a backup copy first.
	- **Important:** Do not return to the Convert step after making any manual SQL changes, because conversion of the source metadata replaces the existing file, destroying any manual changes.

Tools other than those on the refine page exist to help you while you refine the conversion. They are the SQL Translator, Log, and Reports.

After you have tuned the source to your satisfaction, you can either go to the Generate Data Transfer Scripts page to prepare the scripts for data transfer or go to the Deploy page to deploy the metadata.

## **Related tasks**

"Working on a project [collaboratively"](#page-52-0) on page 37

MTK is not designed for concurrent use on the same system. Use only one instance of MTK on the same project on the same system at the same time, or files and logs will become corrupt.

"Testing SQL [translations"](#page-62-0) on page 47

While you are refining a conversion, you can use the SQL Translator to test the translation of individual statements, a series of statements, or a procedure.

"Removing [conversion](#page-57-0) actions" on page 42

The changes report provides an interface that you can use to view what changes will be applied during the next conversion. If you do not want certain changes to take place, you can remove them by using the report.

## **Analysis of conversion results**

After conversion, the IBM Migration Toolkit opens the Refine page, where you can evaluate and fix any problems.

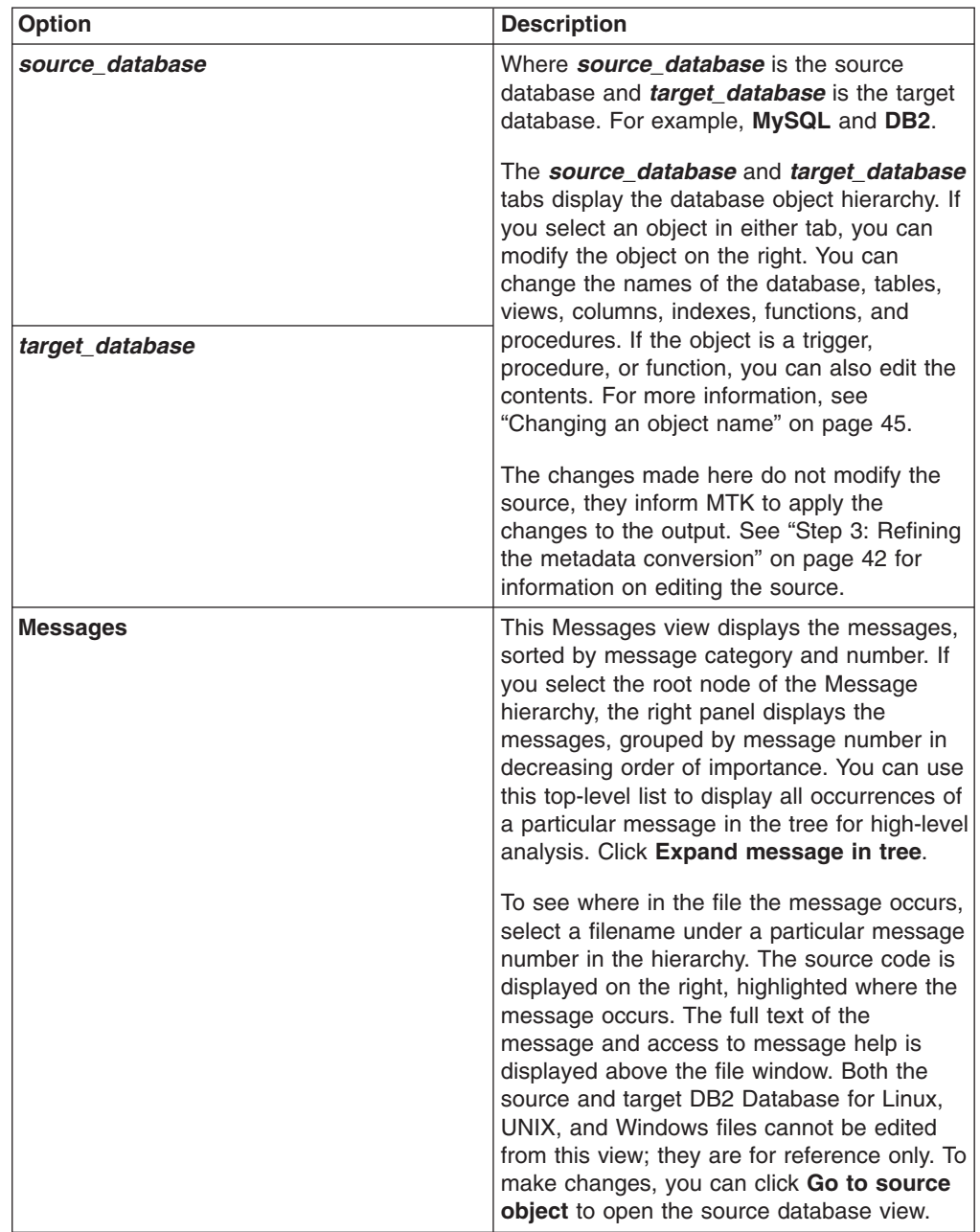

The Refine page provides various options to view your converted data. The view types are discussed in the following table:

<span id="page-60-0"></span>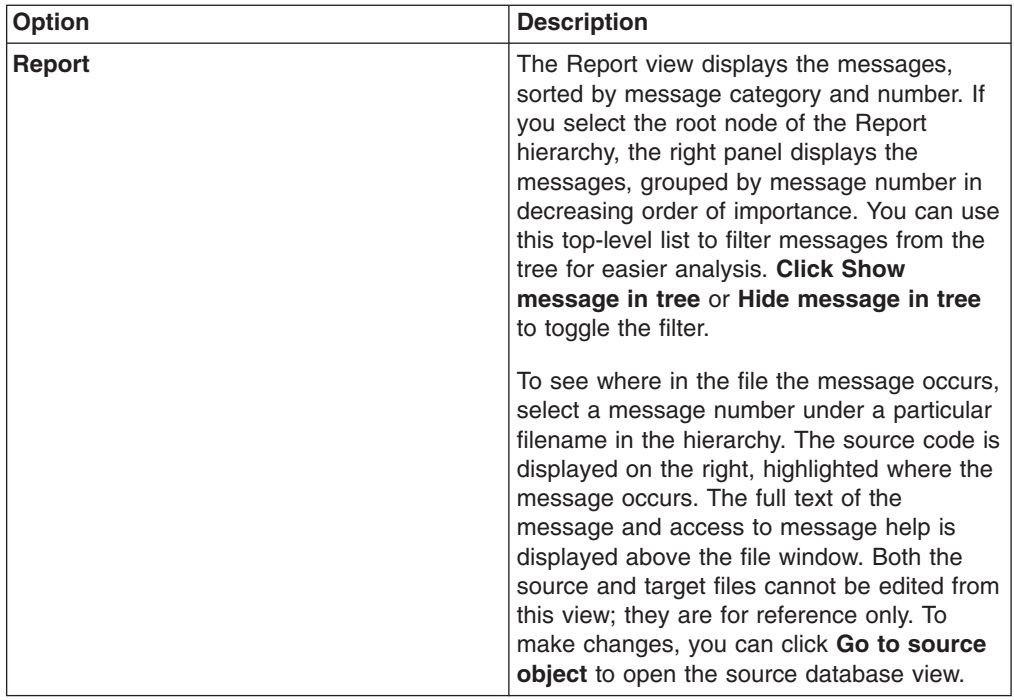

HTML reports of the error messages are also available. Select **Tools** → **Migration Report** to access these reports.

## **Changing an object name**

If an edit icon ( $\mathbb{R}^*$ ) exists in the target column, you can change the name of the object.

The names of columns, tables, views, indexes, functions and procedures can be changed. Trigger and foreign key names cannot be changed. Changes made in the table are global and only take effect when you re-convert the source metadata.

- 1. From the **Refine** page, select an object in the source or target view.
- 2. Click the edit icon  $(\vec{r})$  in the Target column. The Edit Object Name window opens.
- 3. In the **Name** field, type the new name.
- 4. Click **Apply**. The new name appears in the table, but will not take effect until the next time you convert your data.

After conversion, you can verify the name change by clicking the **Target** page on the Refine page and expanding the tree to find the renamed object.

### **Related tasks**

"Step 2: [Converting](#page-46-0) source metadata" on page 31

The Convert step converts source metadata to target database metadata. You can specify various options that affect the converted output before you convert source SQL into the DB2 database product or Informix Dynamic Server SQL.

## **Related reference**

["Identifiers"](#page-232-0) on page 217

Oracle SQL, the DB2 database product SQL, and IBM Informix Dynamic Server SQL all have different length specifications for identifiers. The converter adjusts identifiers as necessary to meet the length limitations.

<span id="page-61-0"></span>["Identifiers"](#page-308-0) on page 293

The converter adjusts identifiers as necessary to compensate for any length limitations.

"System [catalogs"](#page-156-0) on page 141

["CREATE](#page-330-0) INDEX" on page 315

Sybase and SQL Server allow index names to be the same as long as they belong to different tables. The DB2 database product requires that index names are unique across the schema, and Informix Dynamic Server requires that indexes are unique for a particular user. The generated index names are changed as necessary.

## **Editing a procedure, function, trigger, or view**

You can edit source procedures, triggers, and views from the MTK Refine page.

- **Important:** Care must be taken in renaming object or changing types in the body. These changes are local only. If you change a name in the body, ensure that you also change the name by using the facilities provided on the Refine page so that all references to the object are changed accordingly. Likewise, use the data type mapping table on the Convert page to change data types.
- 1. Select a procedure, function, trigger, or view from the source or target view of the Refine page.
- 2. Click **Edit Source**. The body is opened in the editor specified in the Preferences window.
- 3. Save your editing changes and close the editor.
- 4. Click **Refresh Changes** to view the changes in MTK. The new changes are viewable here, but will not take effect until you re-convert.

#### **Related tasks**

"Step 2: [Converting](#page-46-0) source metadata" on page 31

The Convert step converts source metadata to target database metadata. You can specify various options that affect the converted output before you convert source SQL into the DB2 database product or Informix Dynamic Server SQL.

## **Removing conversion actions**

The changes report provides an interface that you can use to view what changes will be applied during the next conversion. If you do not want certain changes to take place, you can remove them by using the report.

#### *To remove a conversion action:*

- 1. Select **Tools** → **Changes Report** to view the report. Entries that have a **Y** in the Next column are to be applied during the next conversion.
- 2. Select the entry that you want to remove and click **Delete** or to delete all entries click **Delete All**.
- 3. Click **Yes** to accept the deletion.
- 4. A warning message is issued instructing you to run "Step 2: [Converting](#page-46-0) source [metadata"](#page-46-0) on page 31 again, click **OK**.
- 5. Click **Close**.

The changes you have removed from the list will not take place during the next conversion.

#### **Related tasks**

<span id="page-62-0"></span>"Viewing [migration](#page-134-0) reports" on page 119

You can verify the migration as it progresses by using the reports that are provided.

"Viewing the [application](#page-135-0) log" on page 120

The application log contains a detailed record of the events that have occurred during the migration process for the current project.

["Viewing](#page-135-0) the changes report" on page 120

The Changes report records changes made to the metadata during the convert-refine process. Changes include Global Type Mapping changes that occur during the Convert step and edit changes that occurred during the Refine step.

## **Testing SQL translations**

While you are refining a conversion, you can use the SQL Translator to test the translation of individual statements, a series of statements, or a procedure.

**Restriction:** DBCS (double-byte character set) characters cannot be used in the SQL Translator window.

The source SQL must be either self-contained or dependent upon metadata in the currently active conversion.

#### *To test an SQL translation:*

- 1. Select **Tools** → **SQL Translator**. The SQL Translator window opens.
- 2. Type or paste your test source SQL statements into the top frame.
- 3. Select the object dependencies for the statements.

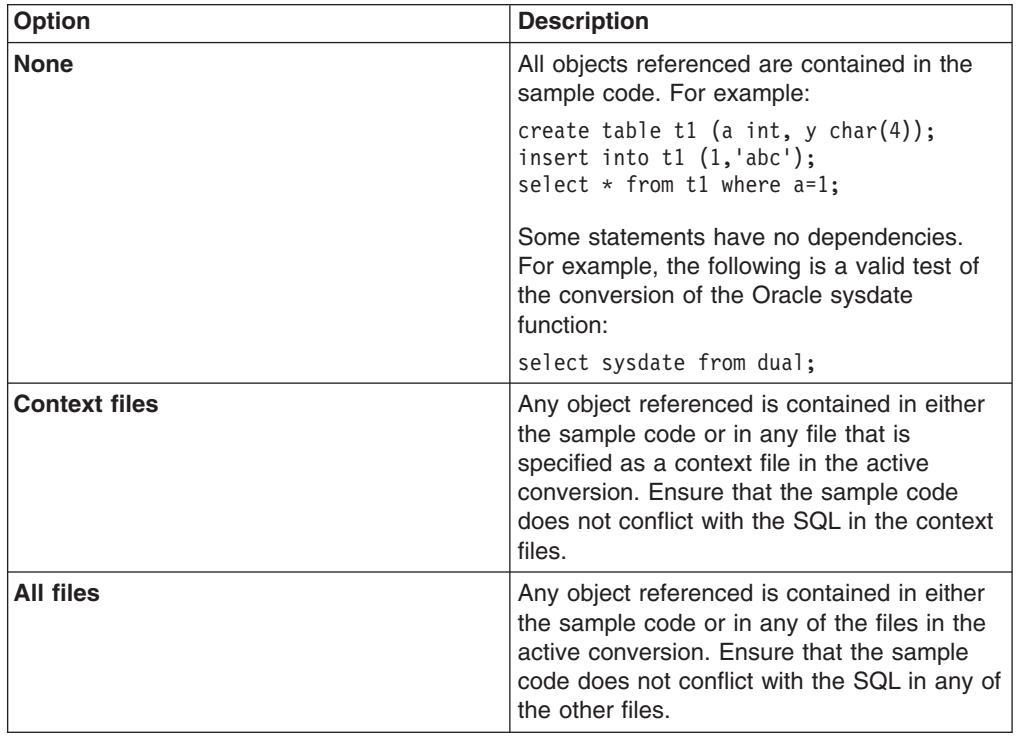

4. Click the **Convert** button.

The resulting SQL output and any messages are displayed in the bottom frame of the window.

# **Step 4: Generating scripts**

In this step, you set any data transfer options and generate both the deployment and data-transfer scripts. You also specify where the files generated by data extraction are placed. Even if you are not transferring data, you must complete this step to obtain the deployment scripts.

**Important:** The data scripts are written specifically for the target database that is deployed in the next step. Do not attempt to load the data into a database created by other means. Also be sure that you are completely satisfied with the conversion results before you use any data-transfer scripts.

## **Generating scripts for DB2 Database for Linux, UNIX, and Windows**

You can generate transfer scripts for DB2 Database for Linux, UNIX, and Windows.

## *To generate data transfer scripts:*

- 1. Click the **Generate Data Transfer Scripts** page. The Generate Data Transfer Scripts page opens, with the source files and the target files listed.
- 2. Select the DB2 data loading options:

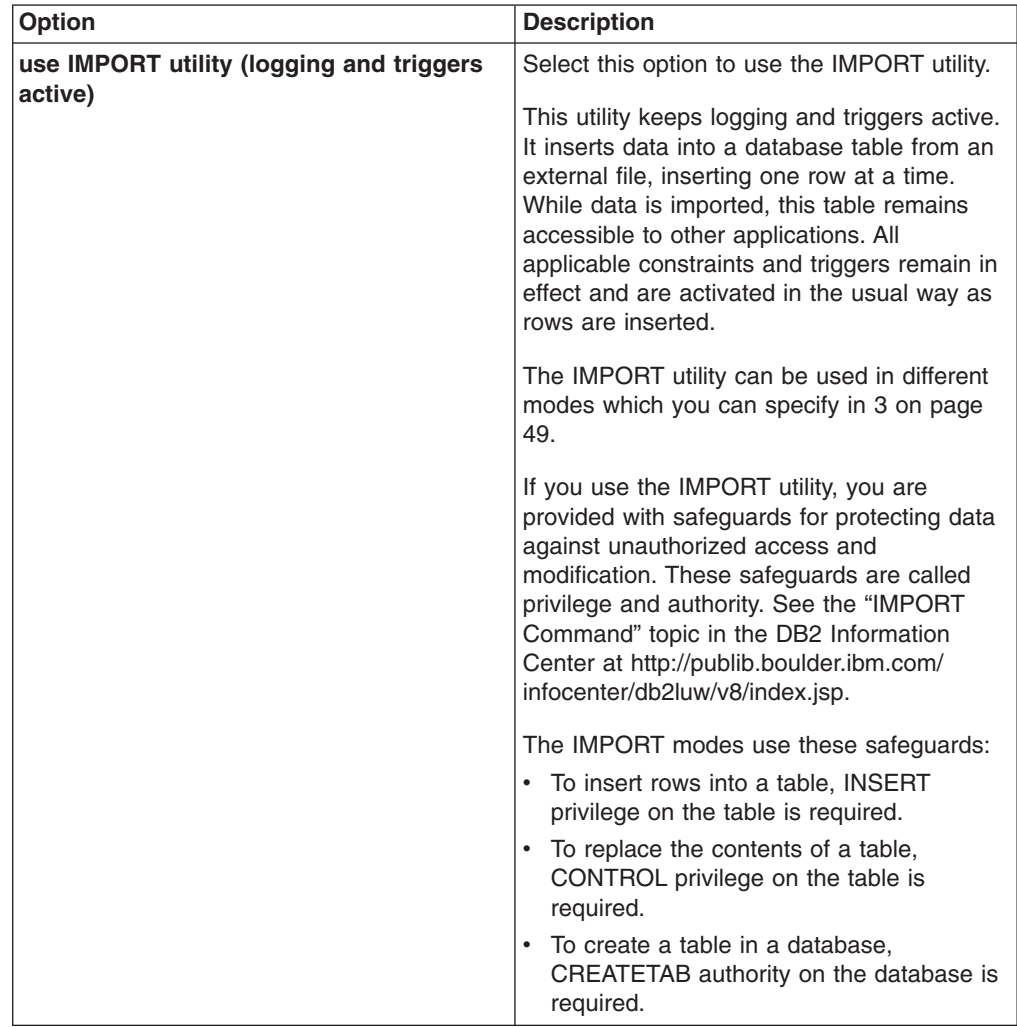

<span id="page-64-0"></span>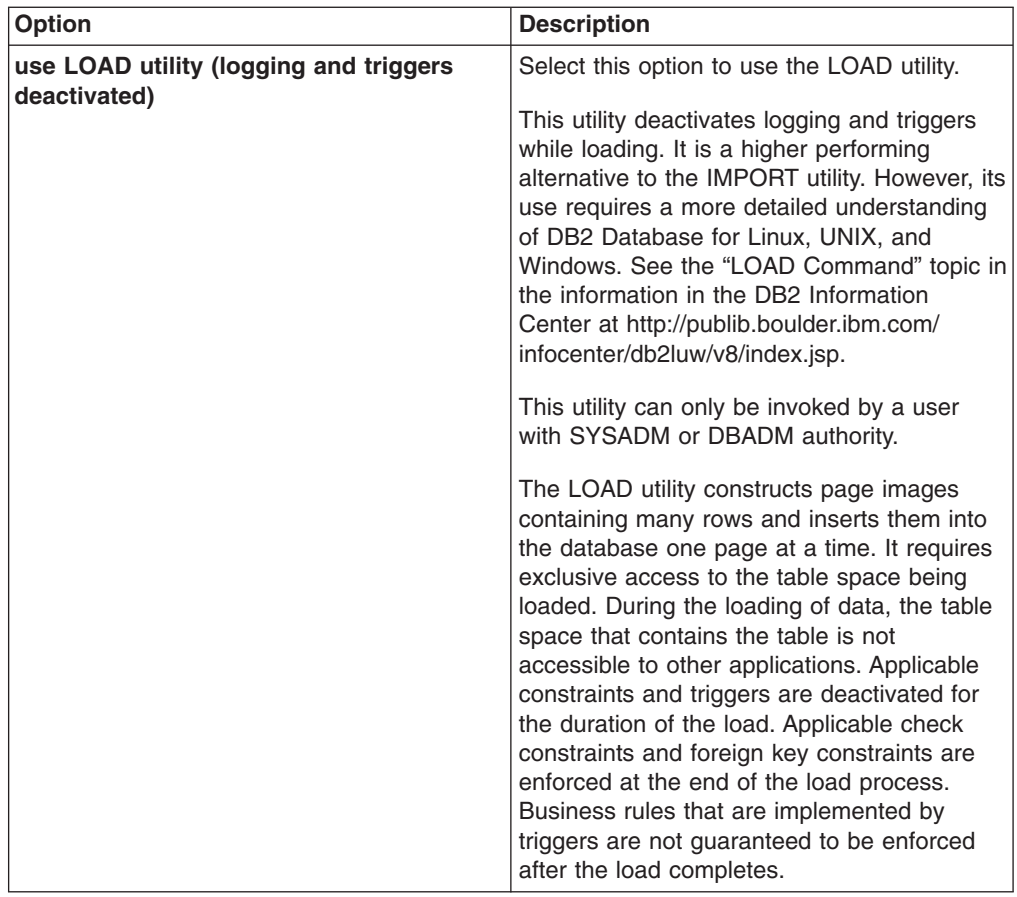

3. Select the DB2 LOAD/IMPORT mode options:

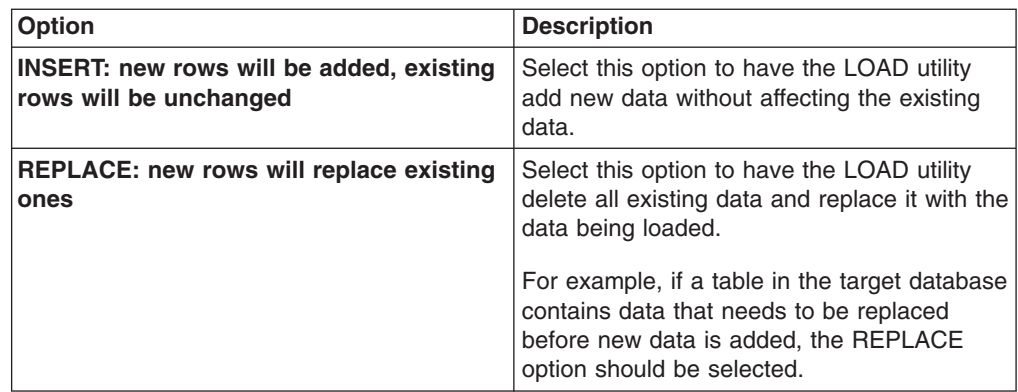

If you plan to modify the load or import options, you should have an understanding of the load and import options in the target database. For more information on the LOAD and IMPORT commands, data movement, and other administrative tasks, see the DB2 Information Center: [http://](http://publib.boulder.ibm.com/infocenter/db2luw/v8/index.jsp) [publib.boulder.ibm.com/infocenter/db2luw/v8/index.jsp.](http://publib.boulder.ibm.com/infocenter/db2luw/v8/index.jsp)

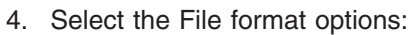

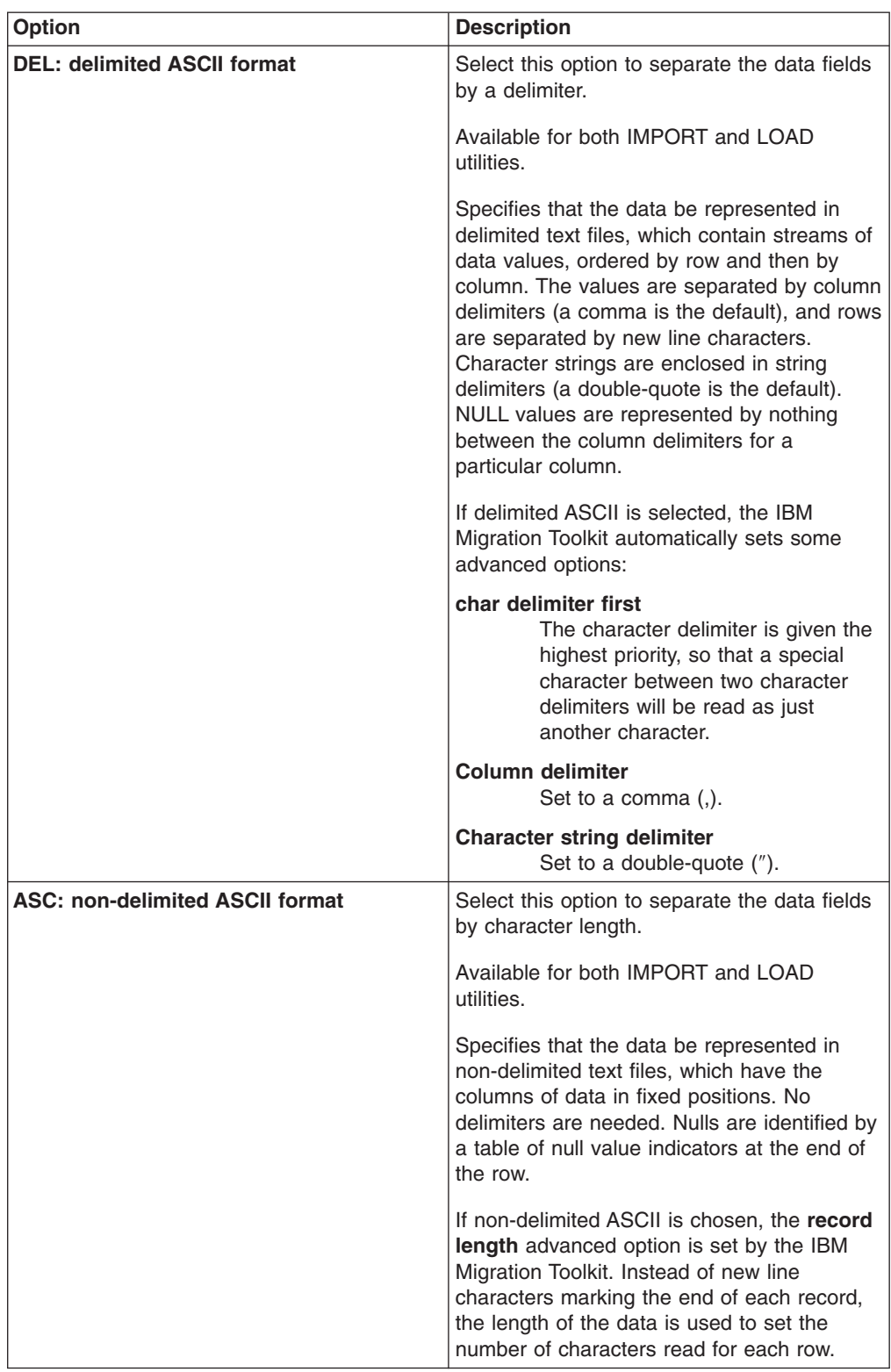

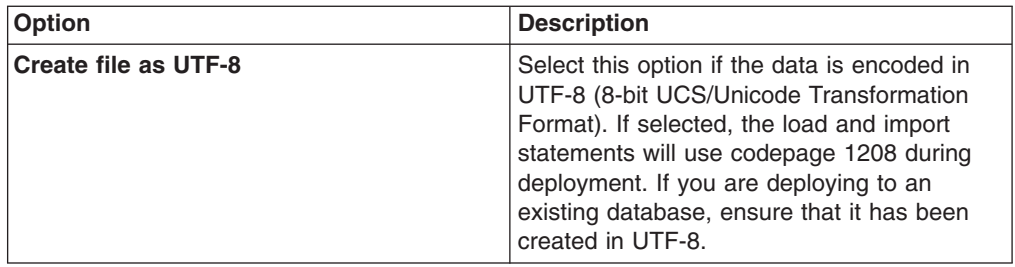

- 5. Specify the **Directory for data extraction** or accept the default directory DataOutScripts, located in the project directory. If you do not want to extract the data to this system, for example if you do not have enough disk space, you can run the scripts from another system. For information on moving data manually, see "Manually [transferring](#page-87-0) data by using files" on page 72.
- 6. Optional: Click **Advanced options** to select more options and click **OK**.

The description of each advanced option includes the combination of import or load utilities and ASCII formats that it applies to. In the table below, the following abbreviated notation is used to discuss these options:

- **I** IMPORT
- **L** LOAD
- **D** DEL
- **A** ASC

For example, **Column delimiter** (I L D) states that this advanced option applies to the combinations of IMPORT, DEL, and LOAD.

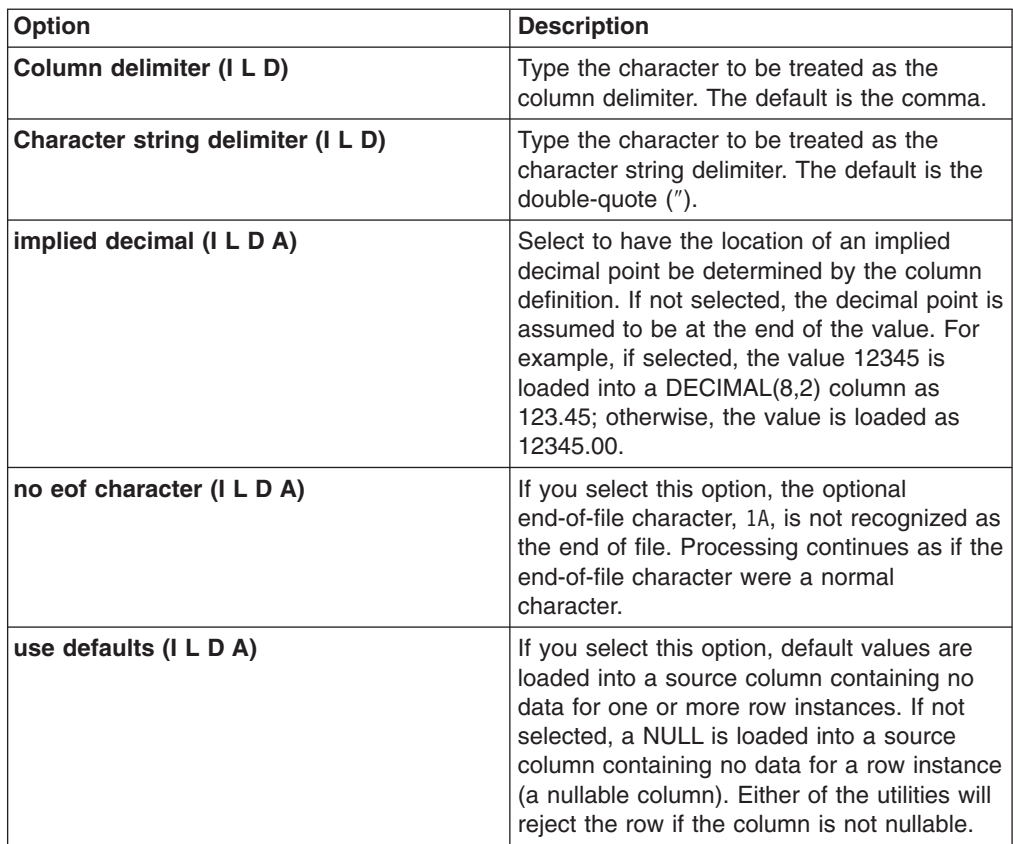

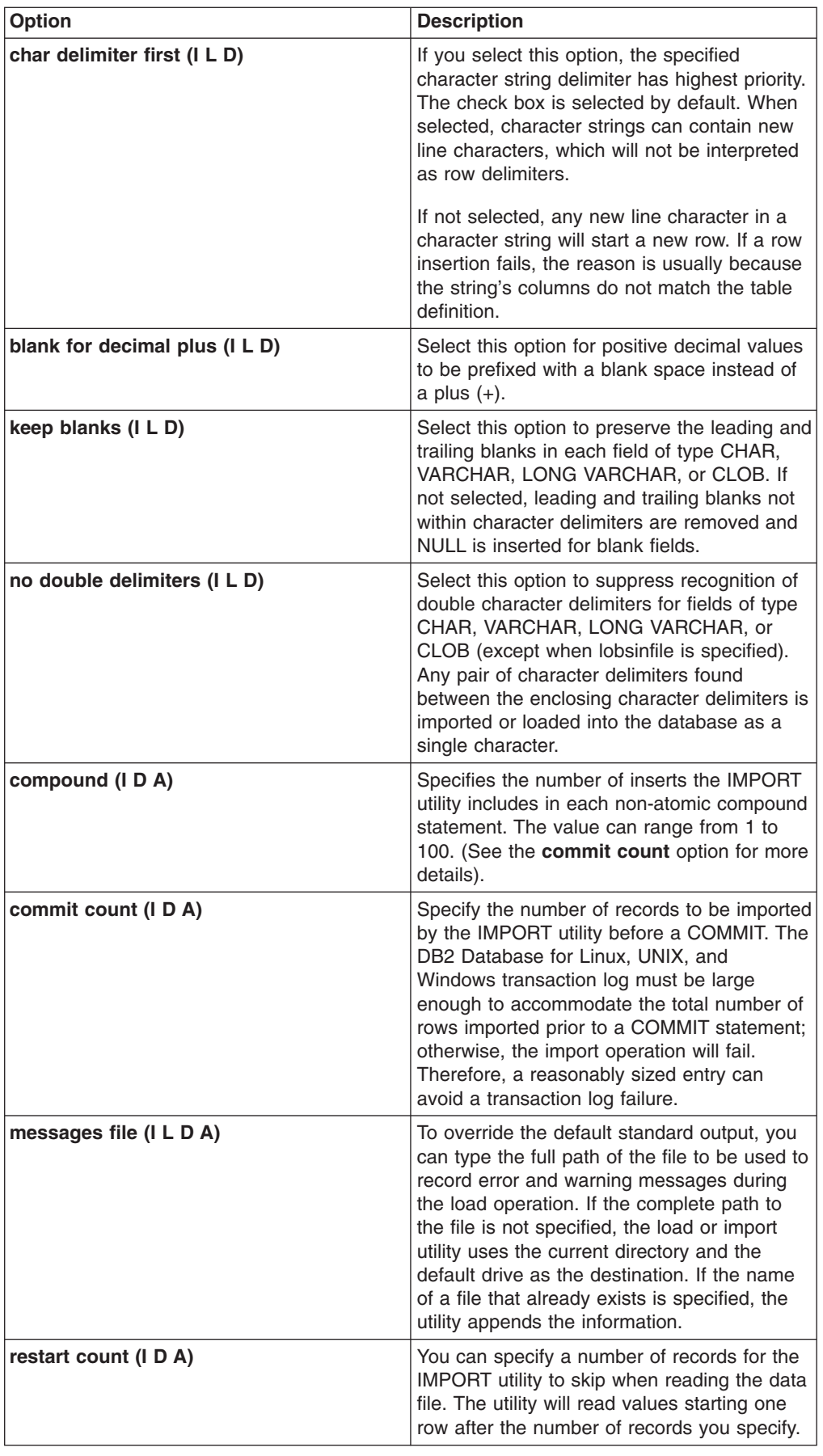

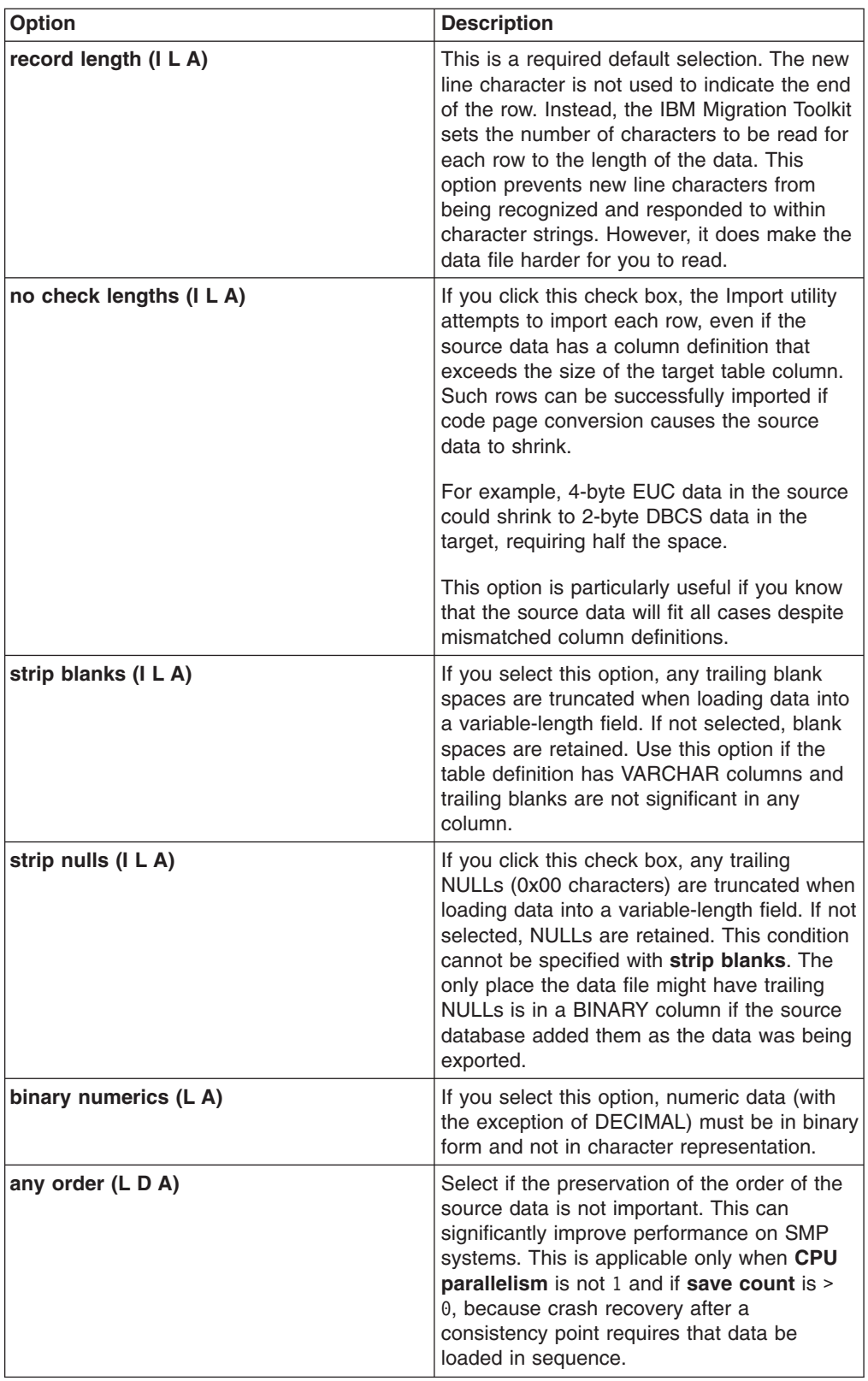

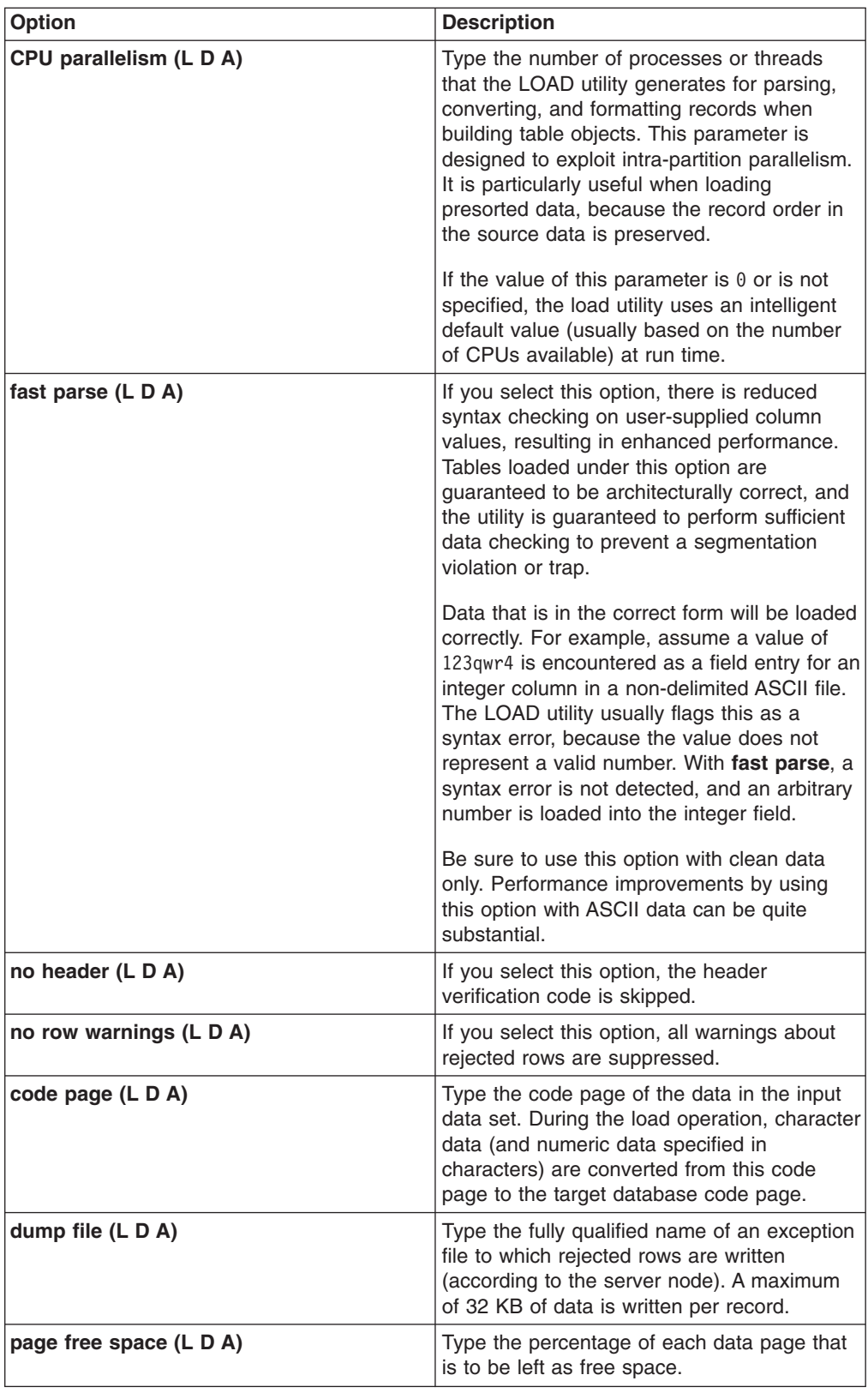

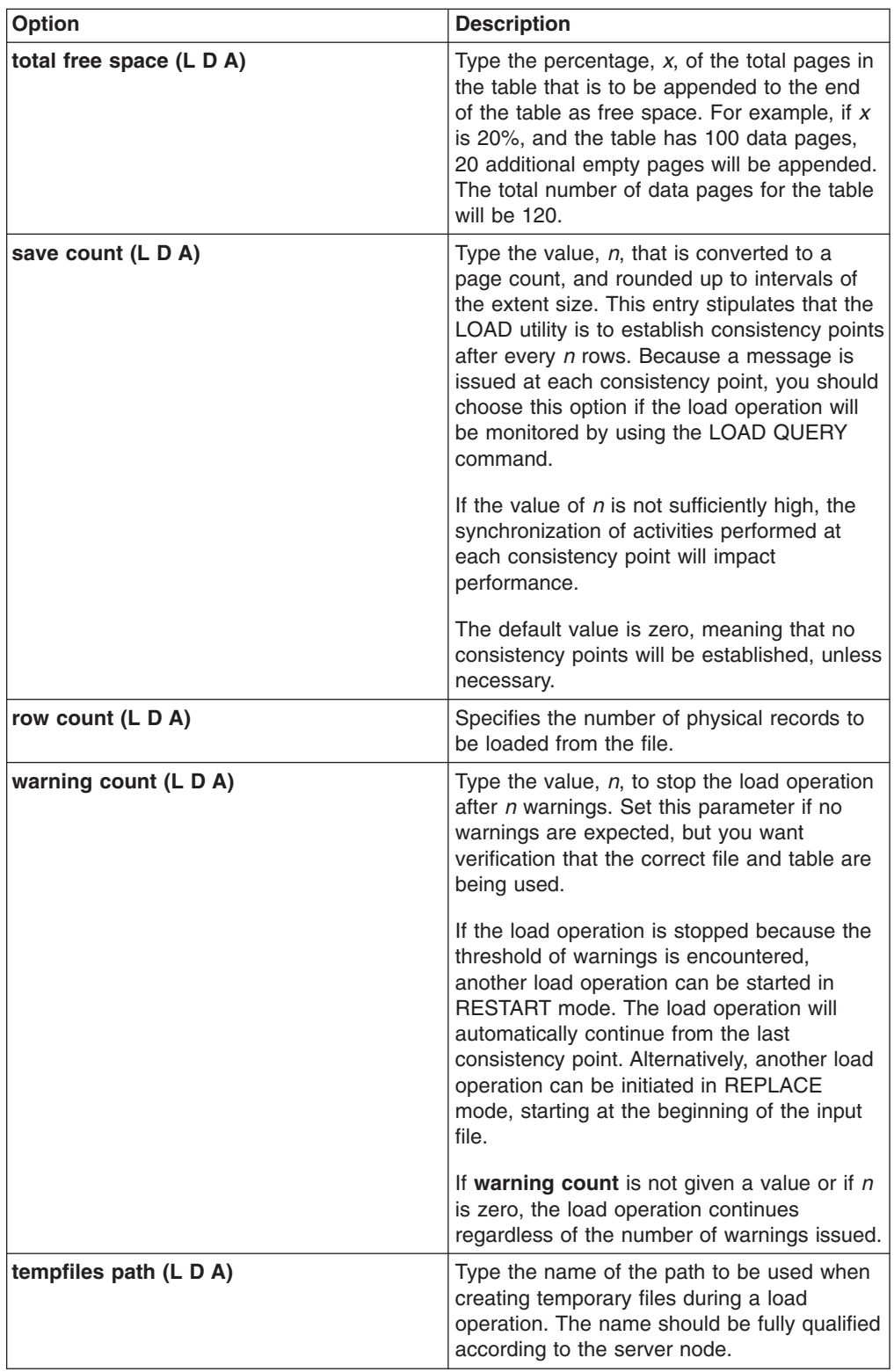

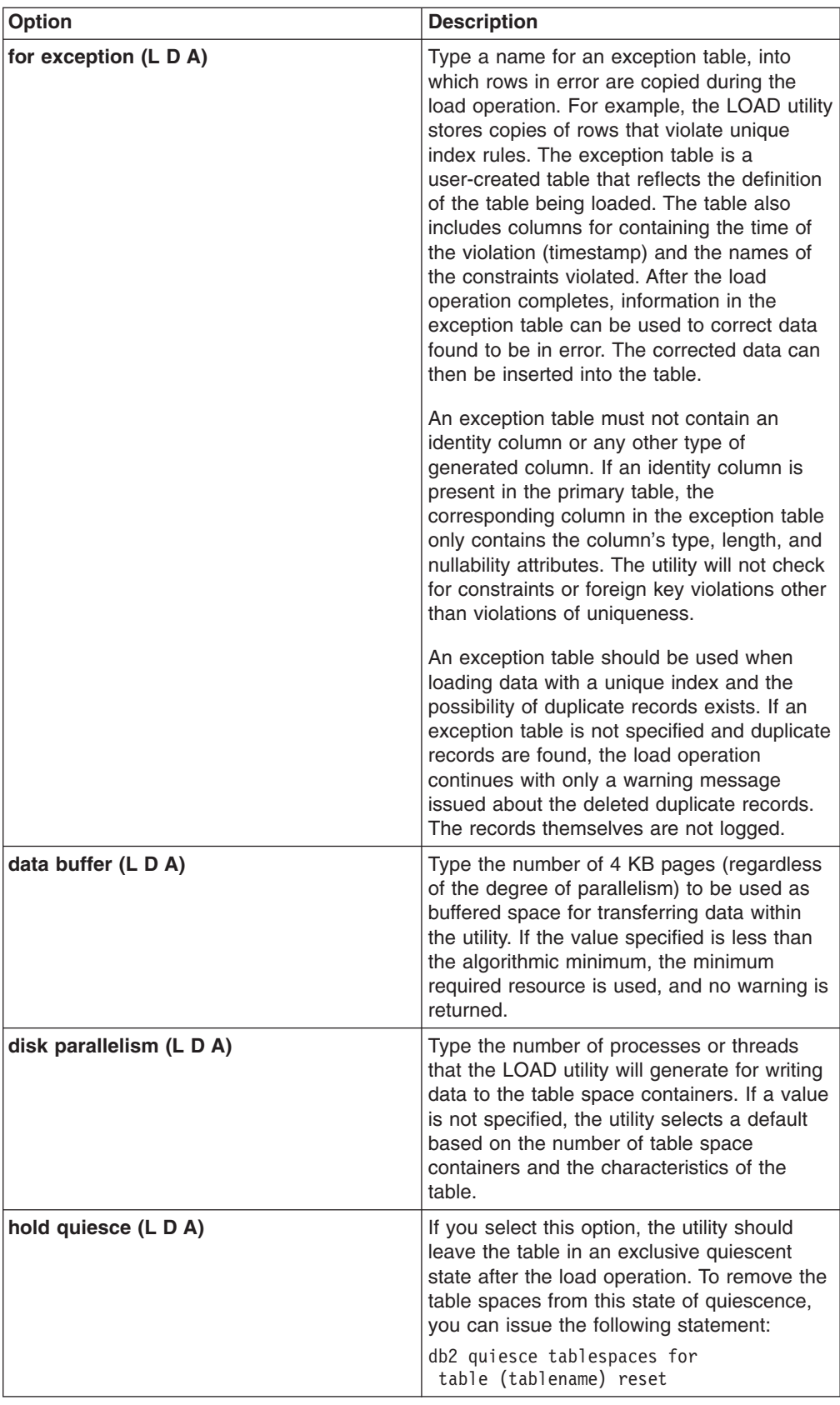
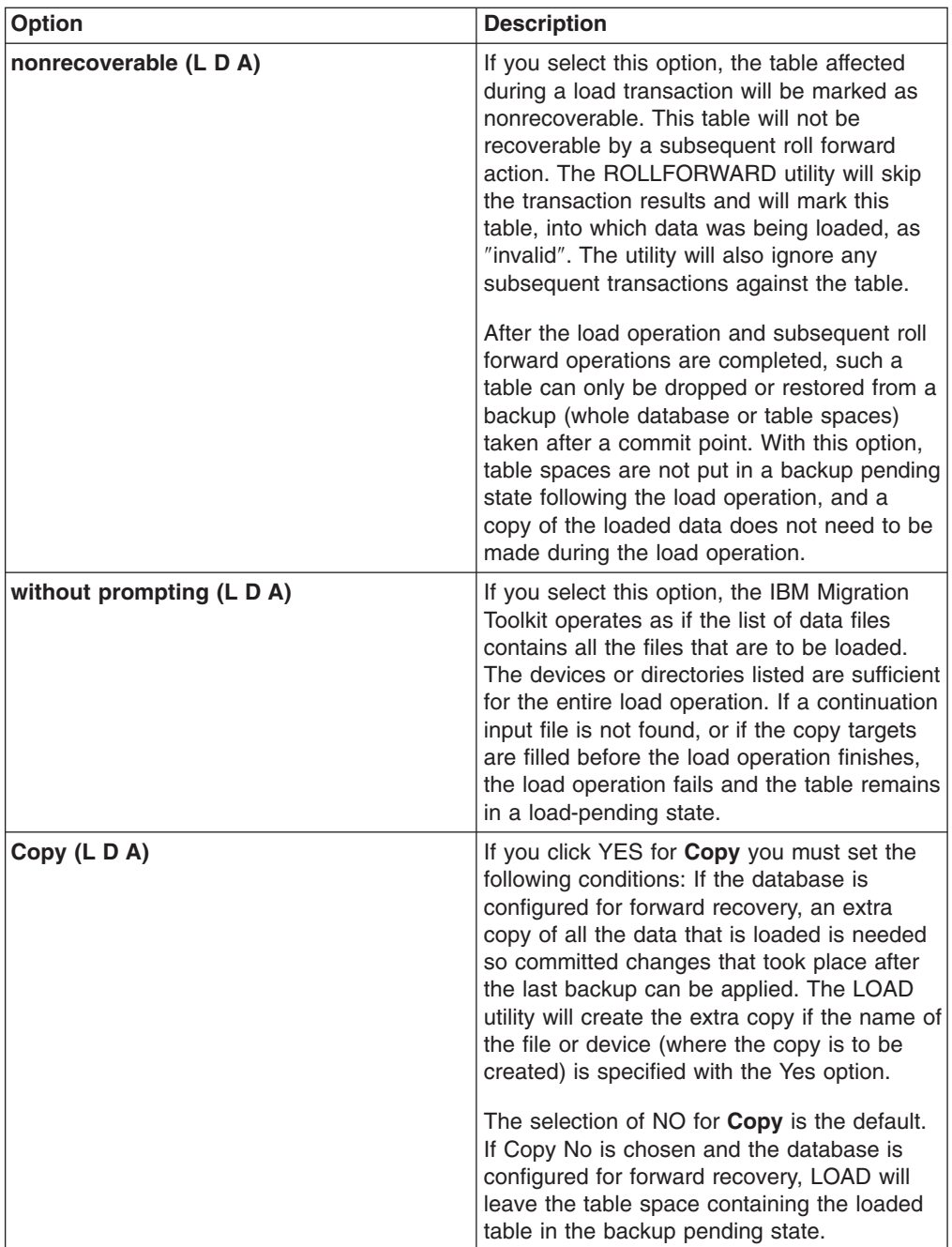

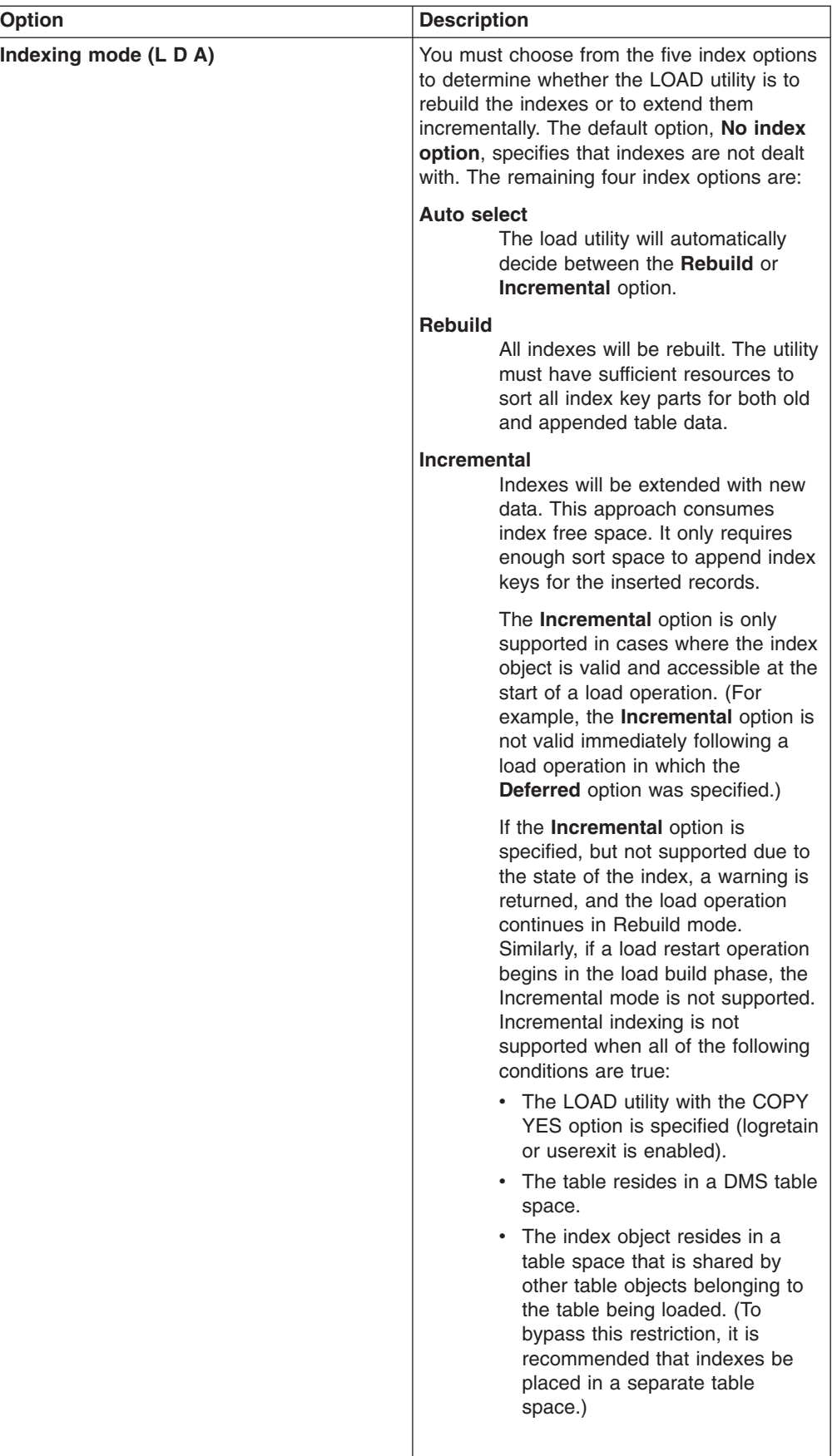

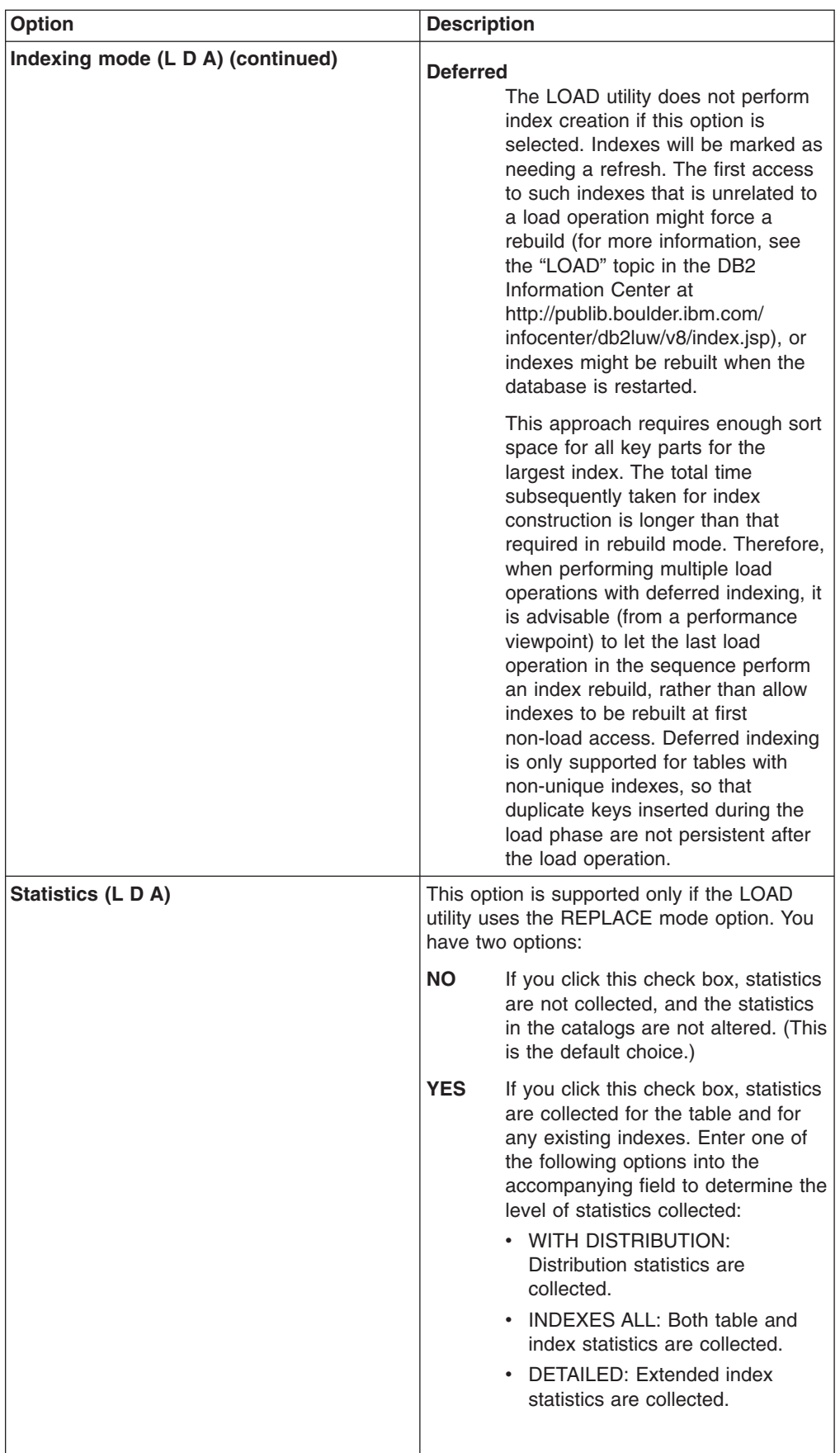

- **Additional options:** Some options are supported that are not shown in the Advanced Options window. They are provided by MTK when appropriate. For example, lobsinfile and the lobpath are generated by MTK when needed to put LOB data into separate files in a subdirectory named for the table to which those LOB columns belong. The LOB data files will be named according to the column with a sequence number. The data file for the table will contain file names for the LOB data files instead of the actual data. LOB data is written as a stream of bytes and not converted to readable characters.
- **Unsupported options:** Some options are not supported. For example, alternative formats for date and time values are not supported because date and time values are extracted into a standard DB2 Database for Linux, UNIX, and Windows format. Datalink specification options are not offered. generatedoverride, generatedmissing, generatedignore, identityoverride, identitymissing, and identityignore are not offered.
- **Example: choosing a file option:** The following cases illustrate situations where you must choose one file option over the another:
	- BINARY and VARBINARY data types: A byte in these two data types can be assigned the code for a column delimiter (a comma) or a row delimiter (a new line character). If you are using the delimited ASCII option, the IMPORT or LOAD utility misinterprets the byte as a delimiter and does not import or load properly. In this case, the non-delimited option avoids the problem.

However, non-delimited ASCII is not an acceptable format. You can specify delimited ASCII and change the **column delimiter** advanced option to a character that does not appear in the binary data. You should keep the **char delimiter first** advanced option set. This ensures that the new line character will not be treated as end-of-record when it appears within a character string.

• VARCHAR data type: If a source table has several columns of type VARCHAR, a larger target data file with non-delimited ASCII then with delimited ASCII is produced. If you need to use non-delimited ASCII (for example, you have BINARY columns), then select the advanced option, **strip blanks**. This option stops the padding of VARCHAR columns in the DB2 Database for Linux, UNIX, and Windows table. Blanks are

truncated instead of extending to the column's maximum length.

- CHAR and VARCHAR data types: If you have these data types containing new line characters, then either file option is acceptable.
- 7. Click **Create script** to generate the transfer scripts.

The resulting files for Table 1, Table 2, and Table 3 are shown in the tables below.

*Table 1. Resulting files for Microsoft Windows*

| <b>File description</b> | <b>Purpose</b>                                                                     |
|-------------------------|------------------------------------------------------------------------------------|
| data.bat                | Contains statements to extract data from the<br>source database                    |
| db2.bat                 | Contains statements to load data into DB2<br>Database for Linux, UNIX, and Windows |

*Table 2. Resulting files for AS/400®*

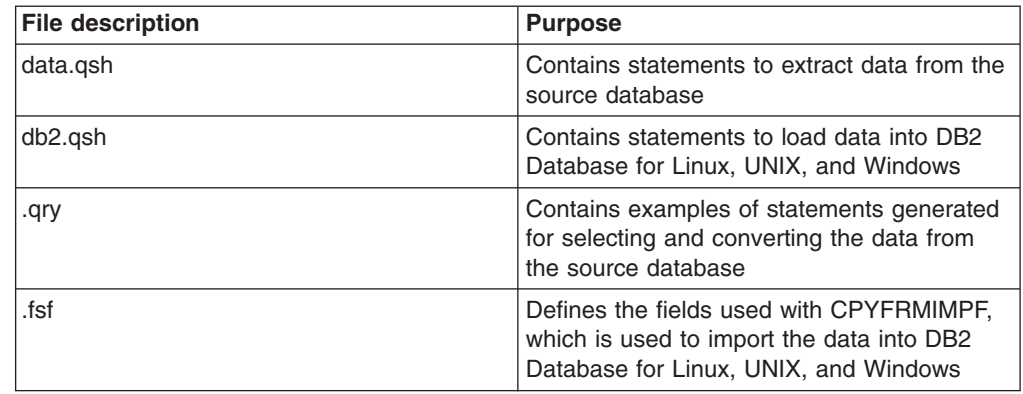

*Table 3. Resulting files for UNIX*

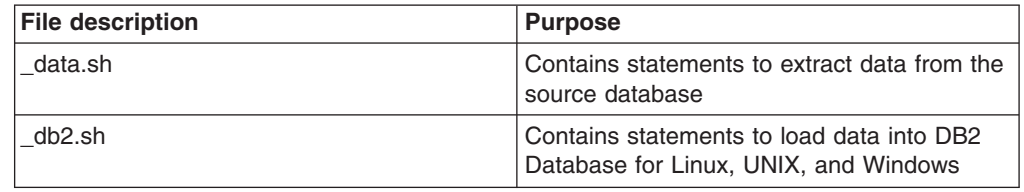

## **Generating scripts for DB2 for z/OS**

You can generate transfer scripts for DB2 for z/OS.

## **Restriction**

Data can be loaded into DB2 for z/OS only when the data is available on zSeries<sup>®</sup>. Unless requested, a data file is not created on the Windows client. The name of the DB2 database product schema and tables are split in tokens with a maximum of eight characters. If the table name contains a non-alpha numeric character, that character is replaced by a hyphen.

#### *To generate data transfer scripts:*

- 1. Click the **Generate Data Transfer Scripts** page. The Generate Data Transfer Scripts page opens, with the source files and the target files listed.
- 2. Specify the Location of extracted data:

a. Select the method for transferring the data:

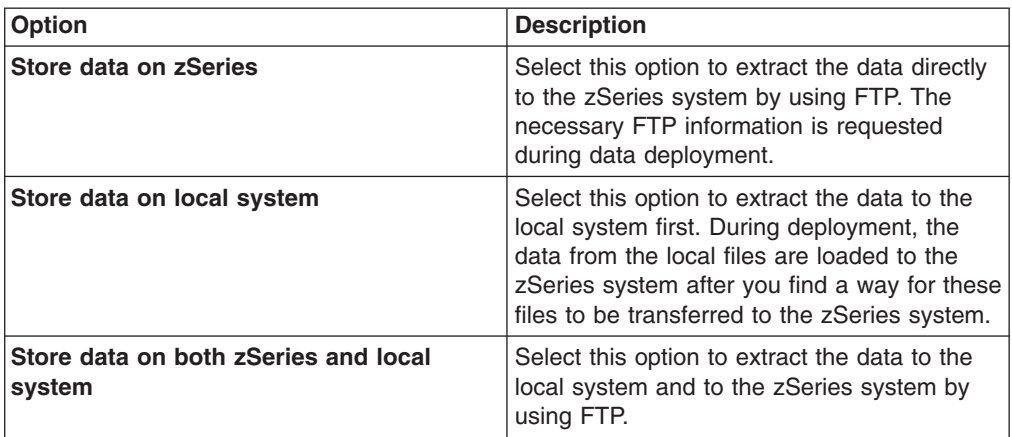

- b. In the **zSeries root DSN for storing extracted data** field, specify the root name to assign to the data files when deployed to the zSeries system.
- c. In the **Location of extracted data field**, specify the local directory where you want the data to be extracted.
- 3. Click **Create script** to generate the transfer scripts.

## **Generating scripts for Informix Dynamic Server**

You can generate transfer scripts for Informix Dynamic Server.

#### **Prerequisites:**

- You can choose between JDBC and DB-Access for data deployment. If you plan to use DB-Access to deploy the data, make sure that the INFORMIXDIR environment variable is set and that DB-Access is in the PATH before you start MTK. For more information, see the *IBM Informix Dynamic Server Administrator's Guide*.
- Make sure that the IBM Informix JDBC driver is present in the MTK product bundle. Database object deployment always occurs through JDBC. The choice between DB-Access and JDBC is only for data deployment.
- You must set the data transfer options in this step. When Informix Dynamic Server is the target, deployment occurs only by using the MTK user interface; you cannot deploy to Informix Dynamic Server by using a data-transfer script.

#### *To generate data transfer scripts:*

- 1. Click the **Generate Data Transfer Scripts** page. The Generate Data Transfer Scripts page opens, with the source files and the target files listed.
- 2. Specify the Data Loading Options:

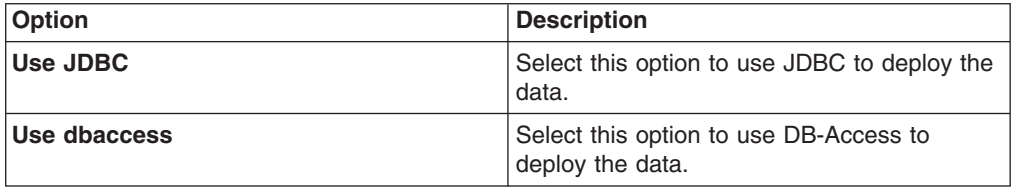

3. Optional: Click **Advanced Options** and specify the Data Extraction Options:

a. Specify the Data Extraction Options:

<span id="page-78-0"></span>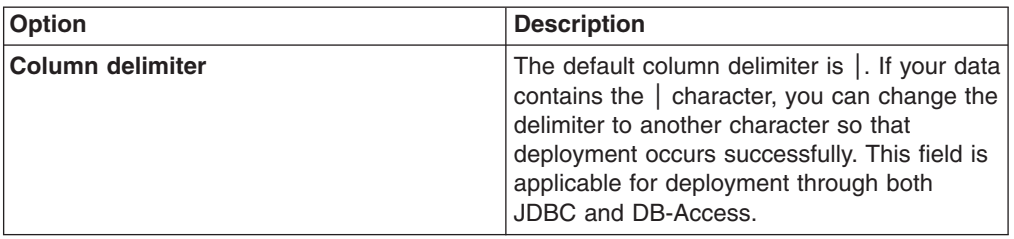

- b. Click **OK**.
- 4. Specify the **Directory for data extraction** or accept the default directory DataOutScripts, located in the project directory. If you do not want to extract the data to this system, for example if you do not have enough disk space, you can run the scripts from another system.
- 5. Click **Create script** to generate the transfer scripts.

## **Step 5: Deploy to the target database server**

After you generate the scripts in step 4, you can deploy the converted objects and data to the target database.

#### **Prerequisites**

- Generate the scripts used for [deployment.](#page-63-0)
- v If the script file contains error messages, be sure that you have [reviewed](#page-57-0) the [messages](#page-57-0) and understand the differences between the original code and its conversion.
- The data extracted from the source database is specific to the target database that is deployed in this step. Do not attempt to load the data into a database that already contains tables and views that have been created by other means.
- Ensure that you have not modified the conversion since the last time you extracted data. You should extract and deploy the data only after the final conversion.
- v If, during data extraction, a table contains millions of rows, ensure that the file system can accommodate the size of the largest object in the table. On UNIX file systems you can modify the file size limit by using the ulimit command.
- If you choose to deploy to a system that is remote to the system on which MTK is running, then you cannot choose to create a new database during deployment. The database must first be created on the remote system and registered in the local catalog. For more information, see the "Cataloging a database" topic and related topics in the DB2 Information Center at [http://publib.boulder.ibm.com/](http://publib.boulder.ibm.com/infocenter/db2luw/v8/index.jsp) [infocenter/db2luw/v8/index.jsp.](http://publib.boulder.ibm.com/infocenter/db2luw/v8/index.jsp)
- Data cannot be loaded into LOB columns during remote deployment. The LOBPATH parameter in the LOAD or IMPORT command must refer to a directory on the target database server. You can load data into LOB columns by moving the generated scripts to the target machine and running them locally on the desired target server.

MTK can deploy the database to a local or remote system.

You can deploy the converted objects and data to the target database at the same time or separately. For example, you could load the metadata during the day along with some sample data to test your procedures. Then, you could load the data at night when the database has been tested and when network usage is low.

When MTK deploys data, it extracts the data onto the system running MTK before loading the data into the database.

## **Deploying to DB2 Database for Linux, UNIX, and Windows**

You can deploy the converted objects to DB2 Database for Linux, UNIX, and Windows.

## **Prerequisites**

• If you want to manually create a DB2 Database for Linux, UNIX, and Windows to migrate to (instead of letting MTK create it during deployment) and you are not creating a database in DB2 Version 9.5 for Linux, UNIX, and Windows in compatibility mode, then ensure you use the following commands:

update database manager configuration using keepdari no db2stop force db2start

Run these commands each time that you manually create a new database.

- In migrations to DB2 Database for Linux, UNIX, and Windows in compatibility mode:
	- If you are manually creating the DB2 Database for Linux, UNIX, and Windows, issue the following commands and then create the database:

```
db2set DB2_COMPATIBILITY_VECTOR=1F
db2stop force
db2start
```
For more information on the DB2 database product registry commands, see the db2set system command information in the IBM DB2 Database for Linux, UNIX, and Windows Information Center at [http://muirfield.torolab.ibm.com:2222/help/topic/](http://muirfield.torolab.ibm.com:2222/help/topic/com.ibm.db2.luw.admin.cmd.doc/doc/r0002025.html) [com.ibm.db2.luw.admin.cmd.doc/doc/r0002025.html.](http://muirfield.torolab.ibm.com:2222/help/topic/com.ibm.db2.luw.admin.cmd.doc/doc/r0002025.html)

- The existing target database must also be created with the compatibility mode vector set.
- MTK verifies the existing or remote database before deployment. If the existing or remote database is not found to be in compatibility mode MTK provides an appropriate message in the mtk.log.
- To deploy objects and data to a previously created database, the user ID must have been granted database administrative authority (DBADM in DB2 Database for Linux, UNIX, and Windows).
- To deploy DB2 Database for Linux, UNIX, and Windows SQL stored procedures to a Windows system, some Visual C++ environment variables must be altered on the target system. Upon installation of Visual C++, the variables are set as user variables. DB2 Database for Linux, UNIX, and Windows requires that these be system variables. Change the variables in one of two ways:
	- Using the System control panel, redefine the VCV5\_DRIVE variable as a system variable, and move the relevant portion of the user include, lib, and path variables to the system variable of the same name. Create the system variable if necessary.
	- Uncomment the VCV5\_DRIVE, include, lib, and path settings in the following batch file, save the changes, and run it. %DB2PATH%\function\routine\src\_path.bat
- The ODBC and JDBC drivers treat VARCHAR data differently during data movement. ODBC trims any trailing spaces. Consider this behavior with

fields of only spaces; they are transferred as empty strings. Therefore, for MTK data movement, be sure that you use the JDBC driver when all of the following is true:

- VARCHAR data is to be transferred.
- The data ends with spaces.
- The trailing spaces are significant and not be trimmed.
- During deployment, the connection to DB2 Database for Linux, UNIX, and Windows uses a Java native driver, not ODBC. If you encounter problems when connecting remotely (such as a ″no suitable SQL driver″ error), be sure that the following directory and files are in the Java class path:

```
%DB2PATH%/java/db2java.zip;
%DB2PATH%/java/runtime.jar;
%DB2PATH%/java/sqlj.zip;
%DB2PATH%/bin
```
- If the MTK system does not have enough disk space, you have the following other data deployment options:
	- Copy the IBM Migration Toolkit and the project directory to the system running the target database and then deploy the converted objects and data to the database locally.
	- [Manually](#page-87-0) transfer the data using scripts and data files.
	- [Manually](#page-92-0) transfer the data using scripts and named pipes.
- For conversions from Microsoft SQL Server, Sybase, and Sybase SQL Anywhere:
	- Space and performance management are not translated. Use the DB2 Database for Linux, UNIX, and Windows facilities to adapt the Sybase configuration to the new DB2 database product environment.
	- Top level IF statements are not translated when they have two branches (when there are both IF and ELSE clauses).
- In conversions from MySQL:
	- BLOB and TEXT data movement is not supported.

#### *To deploy the database to the target DB2 Database for Linux, UNIX, and Windows:*

- 1. Start the target database server and if deploying to a remote system, start the target database server client (for example, the DB2 Database for Linux, UNIX, and Windows client).
- 2. In the IBM Migration Toolkit, click the **Deploy to Target** page.
- 3. If more than one conversion exists for this project, you can select the files to deploy from the **Conversion name** list.
	- If you have converted everything into one SQL file, select this conversion.
	- If you have converted tables and procedures separately, select first the conversion that contains the base objects, such as the tables, views, and indexes.

As you select a conversion, its file and deployment scripts are listed on the left.

- 4. Type a new or existing target database name or alias in the **DB2 database name** field. The name cannot exceed eight characters and must begin with an alphabetic character, \$ or @.
- 5. Select either **Use a local database** or **Use a remote database**. If you select **Use a local database**, you can choose **(Re)create** to recreate a new local

database. You need to select **(Re)create** if you are migrating to DB2 Version 9.5 for Linux, UNIX, and Windows and you want MTK to (re)create a database in compatibility mode. If you do not select **(Re)create**, the objects and data will be added to the existing database.

When a database is created, a buffer pool with pages of size 32 KB and three table spaces of the same size are created. These provide enough space for the deployment of tables with any row length. Before launching the database into production, perform some performance tuning and adjust the size of the buffer pool as necessary.

6. Optional: Click **Advanced options**. Available options are as follows:

| <b>Field</b>                    | <b>Explanation</b>                                                                                                    |
|---------------------------------|----------------------------------------------------------------------------------------------------|
| <b>Territory</b>                | Specifies the national language territory<br>setting of the target database. If an existing<br>target database is used, the territory must<br>match that of the database. |
| Code set                        | Specifies the national language code set<br>setting of the target database. If an existing<br>target database is used, the code set must<br>match that of the database.   |
| Use default collating sequence  | Specifies that the character strings are<br>sorted according to the default target<br>database sequence.                                                                  |
| Use system collating sequence   | Specifies that character strings are sorted<br>according to the code set specified in the<br>target database.                                                             |
| Use identity collating sequence | Specifies that character strings are sorted<br>according to their hexadecimal value.                                                                                      |

*Table 4. DB2 Database for Linux, UNIX, and Windows advanced options*

- 7. Click OK to return to the **Deploy to Target** page.
- 8. Specify a target database **User ID** and **Password** or select **Use your system current user ID and password** to use the user ID and password of the target system.

The system user ID is always used to create a database, regardless of whether you choose to specify a user ID for deployment. If you choose to specify a user ID, that ID will be used for all other deployment actions.

When you are deploying a database from multiple database schemas, be sure to specify a user ID that does not cause conflicts between object names. If a default object name is the same as an object name under a particular schema and if that schema name matches the specified user ID, then an attempt will be made to deploy the object under the same name. This will cause an error.

For example, you want to deploy both TABLE1 and BATCH.TABLE1. If you specify BATCH as the user ID, then the default TABLE1 will become BATCH.TABLE1 and thereby conflict with the TABLE1 of the BATCH schema.

- 9. Optional: To create the metadata objects in the database, select **Launch script\_name in the database** and click **Deploy**. When complete, a report is displayed. Use the report to verify that each of the table objects exists in DB2 Database for Linux, UNIX, and Windows before deploying the data.
- 10. Optional: To use MTK to extract and load data, clear the option in step 9, select **Extract and store data** and **Load data to the target database using scripts**. The data extracted from the source database is typed specifically for the target database that is deployed in this step. Do not attempt to load the

data into a database created by other means. Also ensure that you have not modified the conversion since the last time you have extracted data. You should extract and deploy the data only after your final conversion.

- 11. Optional: To change your source database information, click **Change source database**. For more information, see ["Extracting](#page-42-0) objects from a source [database"](#page-42-0) on page 27.
- 12. Click **Deploy**.

## **Related concepts**

"Migrate from Oracle to DB2 Version 9.5 for Linux, UNIX, and [Windows](#page-39-0) using [compatibility](#page-39-0) mode" on page 24

In migrations to DB2 Version 9.5 for Linux, UNIX, and Windows and later, database registry variables are available that ease the migration from Oracle by directly mapping Oracle features to the DB2 database product. MTK offers support for this in DB2 Version 9.5 for Linux, UNIX, and Windows compatibility mode.

## **Deploying to DB2 for z/OS**

You can deploy the converted objects to DB2 for z/OS.

#### **Prerequisites**

- Include the following jar files in the CLASSPATH in either the user or the system environment (in the sqllib\java directory):
	- db2java.zip
	- db2jcc.zip
	- sqlj.zip
- The DB2 database product variable DB2PATH cannot contain spaces. You can use the DB2SET command to verify the current setting. If the DB2PATH variable contains spaces, for example C:\PROGRAM FILES\IBM\SQLLIB, you can type DB2SET DB2PATH=C:\PROGRA~1\IBM\ SQLLIB to fix. You can then use the DIR /X command to show the short name for the folder.
- The DB2 for z/OS database must be properly cataloged with the client computer.
- The Java UDF and stored SQL procedure support must be properly installed.
- An FTP server must be running on the zSeries server.

#### **Restrictions and limitations**

- A table extraction file size is limited to the z/OS FTP file size limit.
- When a conversion contains several tables, the same file allocation size is used for all the tables and for FTP and the auxiliary files used by the LOAD utility.
- The verification HTML page generated at the end of a deployment might contain incomplete or incorrect results.
- Triggers, functions, and procedures are properly converted, but not completely deployed.
- Data movement is not supported for binary columns, BLOBs, and CLOBs.
- The LOAD utility is always run in replace mode.
- Function calls in conditions of branching statements are not translated.
- MTK cannot produce a procedure call in a dynamic compound statement.

#### *To deploy the database to the target database server DB2 for z/OS:*

- 1. Start the target database server and if deploying to a remote system, start the target database server client (for example, the DB2 for z/OS client).
- 2. In the IBM Migration Toolkit, click the **Deploy to Target** page.
- 3. If more than one conversion exists for this project, you can select the files to deploy from the **Conversion name** list.
	- If you have converted everything into one SQL file, select this conversion.
	- If you have converted tables and procedures separately, select first the conversion that contains the base objects, such as the tables, views, and indexes.

As you select a conversion, its file and deployment scripts are listed on the left.

- 4. Specify the database connectivity information:
	- a. In the **Local Name of z/OS Database** field, specify the database name that you want to connect to. The database name is the alias provided when cataloguing the database in the local client. The name cannot exceed eight characters and must begin with an alphabetic character, \$ or @.
	- b. In the **User ID** and **Password** fields, specify the password and user ID for the database that you want to connect to.

The system user ID is always used to create a database, regardless of whether you choose to specify a user ID for deployment. If you choose to specify a user ID, that ID will be used for all other deployment actions.

The user ID and password are those required to access the database. The user ID must have enough authority to create the objects.

To deploy objects and data to a previously created database, the user ID must have been granted database administrative authority (DBADM).

When you are deploying a database from multiple database schemas, be sure to specify a user ID that does not cause conflicts between object names. If a default object name is the same as an object name under a particular schema and if that schema name matches the specified user ID, then an attempt will be made to deploy the object under the same name. This will cause an error.

For example, you want to deploy both TABLE1 and BATCH.TABLE1. If you specify BATCH as the user ID, then the default TABLE1 will become BATCH.TABLE1 and will conflict with the TABLE1 of the BATCH schema.

- c. Select **Drop and Recreate Objects** if you want to drop and recreate the database that you specified in **Local Name of z/OS Database**.
- 5. Specify the workload manager information:
	- a. In the **WLM for UDFs** field, specify the name of the Java workload manager. The default value is WLMENVJ. See the Information Management Software for z/OS Solutions Information Center at <http://publib.boulder.ibm.com/infocenter/dzichelp/v2r2/index.j> for more information.
	- b. In the **WLM for Stored Procedures** field, specify the name of the workload manager for SQL stored procedures. For more information, see the Information Management Software for z/OS Solutions Information Center at [http://publib.boulder.ibm.com/infocenter/dzichelp/v2r2/index.j.](http://publib.boulder.ibm.com/infocenter/dzichelp/v2r2/index.j)
- 6. Specify the information for FTP:
	- a. In the **FTP Host Name** field, specify the zSeries host name to connect to when transferring data by using FTP.
- b. In the **FTP Userid** field, specify the zSeries system user ID to connect with when transferring data by using FTP.
- c. In the **FTP User Password** field, specify the password associated with the FTP user ID.
- d. In the **Volume for FTP Data** field, specify the volume on the zSeries system where the data files will be written.
- e. In the **Allocation (cyls)** field, specify the allocation for each data file in cylinders on the target system. Each table is written to its own file, allocated by using this size. If a table is larger than 2GB, several files will be created for the same table, each with a maximum size of 2GB.
- f. **Optional:** Click **Advanced Allocations for Load** to specify custom allocations. The Dataset Allocation table opens and displays the current allocation values. Use the allocation table to change the assigned volume and amount of cylinders to allocate for the auxiliary data sets. The table displays four columns:
	- **Table** Specifies each table name.
	- **DSN** Specifies the data set names for each table.

#### **Volume**

Specifies the volume on which to write the data. The field is editable, enabling you to assign a different volume.

#### **Allocation**

Specifies the number of cylinders to allocate to the particular data set. The field is editable, enabling you to allocate a different number.

Click **OK** to return to the **Deploy to Target** page.

- 7. To create the metadata objects in the database, select **Launch script\_name in the database** and click **Deploy**. When complete, a report is displayed. Use the report to verify that each of the table objects exists in the DB2 database product before deploying the data.
- 8. To use MTK to extract and load data, clear the option in step 7, select **Extract and store data** and **Load data to the target database using scripts**. The data extracted from the source database is typed specifically for the target database that is deployed in this step. Do not attempt to load the data into a database created by other means. Also ensure that you have not modified the conversion since the last time you have extracted data. You should extract and deploy the data only after your final conversion.
- 9. **Optional:** To change your source database information, click **Change source database**. For more information, see ["Extracting](#page-42-0) objects from a source [database"](#page-42-0) on page 27.
- 10. Click **Deploy**.

## **Deploying to Informix Dynamic Server**

You can deploy the converted objects to Informix Dynamic Server.

## **Prerequisites**

- You can use the IFX\_EXTEND\_ROLE configuration parameter to restrict the ability of users to register external routines. The default value of the IFX\_EXTEND\_ROLE configuration parameter is 1 (on). See Informix Dynamic Server documentation for more information.
- In migrations from MySQL to Informix Dynamic Server, the deployment fails if there is a mismatched data type for a referenced SERIAL column. All auto-generated columns are mapped to the SERIAL data type in

Informix Dynamic Server. If there is a foreign key relationship to the generated column, the data types in the parent and child will be different.

- Informix Dynamic Server does not raise the NO\_DATA\_FOUND exception when the table is empty.
- Manual data movement is not supported. Data can only be extracted and deployed by using the MTK user interface.
- When Informix Dynamic Server UDF's are deployed, MTK does not add the full three part name to the routine's EXTERNAL NAME. This can create a problem with user access. For example, if a UDF is owned by ″informix″ and a user other than ″informix″ attempts to access this UDF, Informix Dynamic Server will not allow the user access. To solve this problem, update the EXTERNAL NAME in your MTKORAINFXT.udf file with the three-part name. This means that all references of:

EXTERNAL NAME 'oraInfxtUDFs:com.ibm.mtk.udf.infxt. oracle.OraInfxtUDFs.<routine name>

are changed to:

EXTERNAL NAME 'informix.oraInfxtUDFs:com.ibm.mtk.udf.infxt. oracle.OraInfxtUDFs.<routine name>

To give users access, you can use GRANT USAGE ON LANGUAGE JAVA TO PUBLIC;.

- MTK UDFs must be deployed to Informix Dynamic Server by using the informix administrator account.
- In conversions from MySQL:
	- BLOB and TEXT data movement is not supported.

#### *To deploy the database to the target database server Informix Dynamic Server:*

- 1. Start the target database server and if deploying to a remote system, start the target database server client (for example, the Informix Dynamic Server client).
- 2. In the IBM Migration Toolkit, click the **Deploy to Target** page.
- 3. If more than one conversion exists for this project, you can select the files to deploy from the **Conversion name** list.
	- If you have converted everything into one SQL file, select this conversion.
	- If you have converted tables and procedures separately, select first the conversion that contains the base objects, such as the tables, views, and indexes.

As you select a conversion, its file and deployment scripts are listed on the left.

- 4. Specify the Informix Dynamic Server **Host Name**, **Port**, **Server Name**, and **Database Name**. The database name cannot exceed eight characters and must begin with an alphabetic character, \$ or @.
- 5. Optional: To change your advanced options, click **Advanced options**. The options you see and can use depend on the target database. Available options are as follows:

| <b>Field</b>           | <b>Explanation</b>                                                                                                    |
|------------------------|----------------------------------------------------------------------------------------------------|
| <b>DB</b> Locale       | Specifies the database locale, which Informix<br>Dynamic Server uses to process<br>locale-sensitive data.                                                                                                    |
|                        | If you do not set DB_LOCALE on the client<br>computer, client applications assume that the<br>database locale has the value of the<br>CLIENT LOCALE environment variable. The<br>client application, however, does not send<br>this default value to the database server<br>when it requests a connection. |
| <b>Client Locale</b>   | Specifies the client locale, which the client<br>application uses in read and write operations,<br>in end-user formats, and for processing<br><b>ESOL</b> statements.                                                                                                    |
|                        | If you do not set CLIENT_LOCALE, the client<br>application uses the default locale, U.S.<br>English, as the client locale.                                                                                                    |
|                        | If you do not set DB_LOCALE on the client<br>computer, client applications assume that the<br>database locale has the value of the<br>CLIENT LOCALE environment variable. The<br>client application, however, does not send<br>this default value to the database server<br>when it requests a connection. |
| <b>DB Space</b>        | Specifies the name of dbspace in which MTK<br>will create the new Informix Dynamic Server<br>database. MTK does not create the dbspace;<br>the dbspace must be created in advance.                                                                                                    |
| <b>Log Mode ANSI</b>   | Indicates that the logging mode of the target<br>database is ANSI-compliant.                                                                                                    |
| <b>Deploy MTK UDFs</b> | Deploys user-defined functions to the target<br>database.                                                                                                    |

*Table 5. Informix Dynamic Server advanced options*

Click **OK** to return to the **Deploy to Target** page.

6. If you choose to deploy to a local database, select **(Re)create** unless you want to add the objects and data to what already exists on the database.

When a database is created, a buffer pool with pages of size 32 KB and three table spaces of the same size are created. These provide enough space for the deployment of tables with any row length. Before launching the database into production, perform some performance tuning and adjust the size of the buffer pool as necessary.

7. Specify the target database **User ID** and **Password** or select **Use your system current user ID and password** to use the user ID and password of the target system.

The system user ID is always used to create a database, regardless of whether you choose to specify a user ID for deployment. If you choose to specify a user ID, that ID will be used for all other deployment actions.

v If you select **Use your system current user ID and password**, make sure that MTK is running on a host that is trusted by the Dynamic Server instance.

<span id="page-87-0"></span>• If you are using DB-Access for data movement, you will be prompted for a password. However, if you select **Use your system current user ID and password** and you made sure that MTK is running on a host that is trusted by an Informix Dynamic Server instance, DB-Access will not prompt for a password.

To deploy objects and data to a previously created database, the user ID must have been granted database administrative authority.

When you are deploying a database from multiple database schemas, be sure to specify a user ID that does not cause conflicts between object names. If a default object name is the same as an object name under a particular schema and if that schema name matches the specified user ID, then an attempt will be made to deploy the object under the same name. This will cause an error.

For example, you want to deploy both TABLE1 and BATCH.TABLE1. If you specify BATCH as the user ID, then the default TABLE1 will become BATCH.TABLE1 and thereby conflict with the TABLE1 of the BATCH schema.

- 8. To create the metadata objects in the database, select **Launch script\_name in the database** and click **Deploy**. When complete, a report is displayed. Use the report to verify that each of the table objects exists in Informix Dynamic Server before deploying the data.
- 9. To use MTK to extract and load data, clear the option in step 9, select **Extract and store data** and **Load data to the target database using scripts**, and click **Deploy**. The data extracted from the source database is typed specifically for the target database that is deployed in this step. Do not attempt to load the data into a database created by other means. Also ensure that you have not modified the conversion since the last time you have extracted data. You should extract and deploy the data only after your final conversion.
- 10. **Optional:** To change your source database information, click **Change source database**. For more information, see ["Extracting](#page-42-0) objects from a source [database"](#page-42-0) on page 27.

During deployment of the database, the following events take place:

- v If **Launch script\_name in the database** is selected:
	- 1. If (Re)create database is selected, the database is created. (Any database with the same name is dropped first.)
	- 2. The script named Deploy\* runs.
		- a. A connection is made to the target database.
		- b. Parameters needed to set up the database are loaded into the target database.
		- c. The MTK UDFs are created in the target database.
		- d. The target SQL script runs, creating the metadata objects.
- v If **Extract and store data on this system** is selected, the data is extracted from the source database and loaded onto the system where MTK is installed.
- v If **Load data to the target database using scripts** is selected, the source data is loaded into the target database.
- The integrity of the database is checked.
- The deployment process is verified.
- The verification report is displayed.

## **Manually transferring data by using files**

You can migrate source data to DB2 Database for Linux, UNIX, and Windows and Informix Dynamic Server manually without using the MTK interface.

MTK provides the ability to convert and refine the metadata and store in a convenient location, such as on your desktop workstation, and later go to the server system to migrate the large amount of data.

- **Tip:** If you have previously deployed the database and are now choosing to migrate data by using the same system as MTK, there is no need to manually move the data. Use MTK to generate the data transfer scripts, and on the Deploy page, make the following selections:
	- v Clear **Launch** *project\_name* **in the database**.
	- v Select **Extract and store source data on this system**.
	- v Select **Load data to target database using generated scripts**.

The procedure that follows explains how to migrate source data to DB2 Database for Linux, UNIX, and Windows and Informix Dynamic Server without using the MTK user interfaces. In this procedure, you manually deploy data by moving scripts to the target server system. MTK also supports manually deploying data to a target database from a remote computer. For more information, see "Manually [transferring](#page-90-0) data by using files from a remote [computer"](#page-90-0) on page 75.

#### **Prerequisites**

- You have completed your final conversion of the source files and have deployed the converted objects to a target database.
- The system where you are migrating the data has the required version of the JDK installed.
- The system where you are migrating the data has a database connection setup for both the source DBMS and target database.

For a Java native connection:

- $\frac{1}{2}$  **IDS** The file ifxjdbc.jar is already provided in the MTK directory. No configuration is necessary for a Java native connection to Informix Dynamic Server.
- Sybase Install JConnect or ensure jconn2.jar is available in the class path to connect to Sybase.
- **Figure Ensure \$ORAHOME/jdbc/lib/ojdbc14.jar is available in the class path** to connect to Oracle.

## **Restriction**

Though it is possible to extract the data onto one system and copy it to another system for deployment, it is not recommended. Data files can be easily corrupted when moved across different systems, especially when they contain BLOBs.

#### **Procedure**

- 1. On the Generate Data Transfer Scripts page, in the **Directory for data extraction** field, type the desired directory of the system from where you will run the scripts. For example, if you are running MTK on a Windows system, but want to download the data to a UNIX system in the /Users/debra/datamigrate/ out/ directory, enter the directory as shown.
- 2. Click **Create scripts**.
- 3. Create a project directory and data output directory on the system on which you will be migrating the data. For example:

```
C:\> telnet db2aix12
[debra@db2aix12:~/]> mkdir datamigrate
[debra@db2aix12:~/]> mkdir datamigrate/out
```
- 4. Copy the following files, which are found in the project directory, to the system on which you will be migrating the data:
	- v Verify\_*projectname*.out
	- mtk.jar
	- cwm.jar
	- xmistore.jar
	- ifxjdbc.jar

If moving to a Windows system, copy these additional files:

- DataMove\_projectname\_db2.bat (found in the DataOutScripts subdirectory)
- v DataMove\_*projectname*\_data.bat

If moving to a UNIX system, copy these additional files:

- DataMove\_*projectname\_db2.sh* (found in the DataOutScripts subdirectory)
- DataMove *projectname* data.sh

For example:

```
C:\mtk\projects\SalesDB\>
   jar cvf SalesDB.jar ..\..\mtk.jar ..\..\cwm.jar \
..\..\xmistore.jar DataOutScripts\DavaMove_SalesDB_db2.sh
  DataMove_SalesDB_data.sh
C:\mtk\projects\SalesDB\> ftp db2aix12
ftp> bin
ftp> cd datamigrate
ftp> put SalesDB.jar
ftp> bye
C:\mtk\projects\SalesDB\> telnet db2aix12
[debra@db2aix12:~/]> cd datamigrate
[debra@db2aix12:~/datamigrate/]> jar xvf SalesDB.jar
```
5. Edit the data extraction script (\*\_data\*), supplying the correct values for the following variables:

## **SRC\_USERNAME**

User ID used to connect to the source database for extraction.

## **SRC\_PASSWORD**

Password for the SRC\_USERNAME.

## **SRC\_DATABASE**

Source database connection information. It can be the JDBC or ODBC data source name, or the combination of the host IP address and port number needed for a native driver connection. If you are using a native driver connection, ensure the necessary JAR file is in the class path.

#### **SRC\_NATIVE**

Set to TRUE if you are using a Java native driver to connect to the source database.

#### **USERDIR**

The directory containing the MTK jar files (most likely the current directory).

#### **PROJPATH**

The directory containing the Verify\_\*.out file (most likely the current directory).

6. Run the data extraction script (On UNIX systems, ensure the file has execute permission).

```
[debra@db2aix12:~/datamigrate/]> chmod 755 DataMove_SalesDB_data.sh
[debra@db2aix12:~/datamigrate/]> ./DataMove_SalesDB_data.sh >log 2>&1
```
<span id="page-90-0"></span>7. Edit the data deployment script (\*\_db2\*), supplying the correct values for the following variables:

#### **DBNAME**

Name of the target database.

#### **USERNAME**

User ID used to connect to the target database. Leave blank to use the system user ID.

## **PASSWORD**

Password for the username. Leave blank to use the password of the system user ID.

#### **USERDIR**

The directory containing the MTK jar files (most likely the current directory).

#### **PROJPATH**

The directory containing the Verify\_\*.out file (most likely the current directory).

#### **PROJDATA**

The directory where the extracted data is located.

- 8. After the data extraction script has completed extracting the data, run the data deployment script
	- On UNIX systems, ensure the file has execute permission:

[debra@db2aix12:~/datamigrate/]> **chmod 755 DataMove\_SalesDB\_db2.sh** [debra@db2aix12:~/datamigrate/]> **./DataMove\_SalesDB\_db2.sh >>log 2>&1**

• On Windows systems, ensure you are working in a DB2 database product Command environment:

C:\mtk\> **db2cmd**

C:\mtk\> **projects\SalesDB\DataMove\_SalesDB\_db2.bat**

#### *Manually transferring data by using files from a remote computer:*

This procedure contains information on manually deploying data to DB2 Database for Linux, UNIX, and Windows or Informix Dynamic Server from a remote computer.

Although it is possible to extract the data onto one system and copy it to another system for deployment, it is not recommended. Data files can be easily corrupted when moved across different systems, especially when they contain BLOBs.

#### **Prerequisites:**

- You must first complete your final conversion of the source files and you have deployed the converted objects to a target database.
- The system from which the scripts will be called must have the required version of the JDK.
- The system from which the scripts will be called must have the appropriate DB2 Database for Linux, UNIX, and Windows client installed and must have connectivity to the target server.
- The remote DB2 database product must be cataloged locally.

**To deploy data from a remote computer:**

- 1. On the Generate Data Transfer Scripts page, in the **Directory for data extraction** field, type the desired directory of the system from where you will run the scripts. For example, if you are running MTK on a Windows system, but want to download the data to a UNIX system in the /Users/debra/datamigrate/ out/ directory, enter the directory as shown.
- 2. Click **Create scripts**.
- 3. Create a project directory and data output directory. For example:

```
C:\> telnet db2aix12
[debra@db2aix12:~/]> mkdir datamigrate
[debra@db2aix12:~/]> mkdir datamigrate/out
```
- 4. Copy the following files, which are found in the project directory, to the system containing the directories you created in step 3:
	- v Verify\_*projectname*.out
	- $\cdot$  mtk.jar
	- cwm.jar
	- xmistore.jar
	- ifxjdbc.jar

If moving to a Windows system, copy these additional files:

- DataMove\_*projectname\_db2.bat* (found in the DataOutScripts subdirectory)
- DataMove *projectname* data.bat
- If moving to a UNIX system, copy these additional files:
- DataMove\_*projectname\_db2.sh* (found in the DataOutScripts subdirectory)
- DataMove *projectname* data.sh

For example:

```
C:\mtk\projects\SalesDB\>
   jar cvf SalesDB.jar ..\..\mtk.jar ..\..\cwm.jar \
..\..\xmistore.jar DataOutScripts\DavaMove_SalesDB_db2.sh
  DataMove_SalesDB_data.sh
C:\mtk\projects\SalesDB\> ftp db2aix12
ftp> bin
ftp> cd datamigrate
ftp> put SalesDB.jar
ftp> bye
C:\mtk\projects\SalesDB\> telnet db2aix12
[debra@db2aix12:~/]> cd datamigrate
[debra@db2aix12:~/datamigrate/]> jar xvf SalesDB.jar
```
5. Edit the data extraction script (\*\_data\*), supplying the correct values for the following variables:

#### **SRC\_USERNAME**

User ID used to connect to the source database for extraction.

#### **SRC\_PASSWORD**

Password for the SRC\_USERNAME.

#### **SRC\_DATABASE**

Source database connection information. It can be the JDBC or ODBC data source name, or the combination of the host IP address and port number needed for a native driver connection. If you are using a native driver connection, ensure the necessary JAR file is in the classpath.

#### **SRC\_NATIVE**

Set to TRUE if you are using a Java native driver to connect to the source database.

#### <span id="page-92-0"></span>**USERDIR**

The directory containing the MTK jar files (most likely the current directory).

#### **PROJPATH**

The directory containing the Verify\_\*.out file (most likely the current directory).

6. Run the data extraction script (On UNIX systems, ensure the file has execute permission).

[debra@db2aix12:~/datamigrate/]> **chmod 755 DataMove\_SalesDB\_data.sh** [debra@db2aix12:~/datamigrate/]> **./DataMove\_SalesDB\_data.sh >log 2>&1**

7. Edit the data deployment script  $(*$  db2 $*)$ , supplying the correct values for the following variables:

#### **DBNAME**

Name of the target database.

#### **USERNAME**

User ID used to connect to the target database. Leave blank to use the system user ID.

#### **PASSWORD**

Password for the username. Leave blank to use the password of the system user ID.

#### **USERDIR**

The directory containing the MTK jar files (most likely the current directory).

#### **PROJPATH**

The directory containing the Verify \*.out file (most likely the current directory).

## **PROJDATA**

The directory where the extracted data is located.

#### **REMOTE**

In the line containing the DB2 LOAD command, set **%REMOTE%** to CLIENT.

- 8. After the data extraction script has completed extracting the data, run the data deployment script
	- On UNIX systems, ensure the file has execute permission:
		- [debra@db2aix12:~/datamigrate/]> **chmod 755 DataMove\_SalesDB\_db2.sh** [debra@db2aix12:~/datamigrate/]> **./DataMove\_SalesDB\_db2.sh >>log 2>&1**
	- On Windows systems, ensure you are working in a DB2 UDB Command environment:

C:\mtk\> **db2cmd**

C:\mtk\> **projects\SalesDB\DataMove\_SalesDB\_db2.bat**

## **Manually transferring data by using named pipes**

If you have a large amount of data and prefer not to use an intermediary machine to transfer the data from the source to the target databases DB2 Database for Linux, UNIX, and Windows or Informix Dynamic Server, then you can use UNIX named pipes to handle the transfer.

#### **Prerequisites**

• You have completed your final conversion of the source files and have deployed the converted tables to the target database.

- The system on which you are executing the pipes has the required version of the JDK installed.
- The system on which you are executing the pipes has a database connection setup for both the source DBMS and the target database. The file ifxjdbc.jar contains the classes necessary for a Java native connection to Informix Dynamic Server.

If you are using a native driver:

- install JConnect or ensure jconn2.jar is available in the class path.
- ensure \$ORAHOME/jdbc/lib/ojdbc14.jar is available in the class path.

#### **Restrictions**

- The resulting shell script is written for a UNIX system by using the Korn shell.
- If you are deploying to a DB2 database product, the database must be a DB2 Database for Linux, UNIX, and Windows.

#### **Procedure**

1. On the **Generate Data Transfer Scripts** page, in the **Directory for data extraction** field, type the desired UNIX directory of the system from where you will be running the scripts.

For example, if you are running MTK on a Windows system, but want to run the scripts on a UNIX system in the /Users/debra/datamigrate/ directory, enter the directory as shown.

- 2. Click **Create scripts**.
- 3. Copy the following files, which are found in the project directory, to the system on which you will run the scripts. Ensure you copy them to the directory specified in step 1:
	- Verify *projectname*.out
	- mtk.jar
	- cwm.jar
	- xmistore.jar
	- ifxjdbc.jar
	- v DataMove\_*projectname*\_pipe.sh

#### For example:

```
C:\mtk\> jar cvf SalesDB.jar mtk.jar cwm.jar mtkInfx.jar mtkOra.jar \
xmistore.jar projects\SalesDB\DataMove_SalesDB_pipe.sh
C:\mtk\> ftp db2aix12
ftp> bin
ftp> cd datamigrate
ftp> put SalesDB.jar
ftp> bye
C:\mtk\> telnet db2aix12
[debra@db2aix12:~/]> cd datamigrate
[debra@db2aix12:~/datamigrate/]> jar xvf SalesDB.jar
```
4. Edit the data transfer script (\*\_pipe\*), supplying the correct values for the following variables:

#### **SRC\_USERNAME**

User ID used to connect to the source database for extraction.

#### **SRC\_PASSWORD**

Password for the SRC\_USERNAME.

#### **DBNAME**

Name of the target database.

#### <span id="page-94-0"></span>**USERNAME**

User ID used for connecting to the target database. Leave blank to use the DB2 Database for Linux, UNIX, and Windows system user ID.

#### **PASSWORD**

Password for the username. Leave blank to use the password of the system user ID.

5. Run the script.

**Important:** If you are migrating to DB2 Database for Linux, UNIX, and Windows, the two ends of the named pipe wait for each other. A Java program reads the source database and the DB2 database product loader consumes the data. If one of the processes fails to start (for example, if incorrect connect information is provided), then the other process will remain active and must be terminated manually.

> [debra@db2aix12:~/datamigrate/]> **chmod 755 DataMove\_SalesDB\_pipe.sh** [debra@db2aix12:~/datamigrate/]> **./DataMove\_SalesDB\_data.sh >log 2>&1**

## **The command line process**

The command line interface offers a way to perform unattended database migrations from the command line by using a configuration file and arguments.

**Restriction:** The command line interface is available only in migrations to DB2 Database for Linux, UNIX, and Windows.

The command line arguments tell MTK what migration steps to perform while the configuration file contains the options needed by MTK to perform the specified steps. Each of the command line arguments correspond to one of the steps described in "The GUI [process"](#page-41-0) on page 26.

#### **Related concepts**

"Types of MTK user [interfaces"](#page-26-0) on page 11 The IBM Migration Toolkit (MTK) is available from three types of user interfaces.

## **Configuration file**

The command line interface uses the information in the configuration file to perform each migration step.

A sample configuration file, named config.xml, is included in the MTK installation directory (for example, c:/mtk/config.xml). The configuration file contains all of the migration details. It is an XML file whose structure is defined in the mtk.dtd file included in the MTK installation directory (for example, c:/mtk/mtk.dtd).

The basic structure of the configuration file is:

```
<MTK><PROJECT...>
   <SPECIFY_SOURCE></SPECIFY_SOURCE>
    <CONVERSIONS></CONVERSIONS>
  </PROJECT...>
</MTK>
```
#### **Related tasks**

"Running on Microsoft [Windows"](#page-120-0) on page 105

You can run MTK from the command line on the Microsoft Windows operating system.

<span id="page-95-0"></span>["Running](#page-121-0) on UNIX and Linux" on page 106 You can run MTK from the command line on the UNIX or Linux operating systems.

#### **Related reference**

["Elements"](#page-97-0) on page 82

The configuration file contains elements and element attributes.

["CONVERSIONS](#page-98-0) element" on page 83

The CONVERSIONS element contains the information needed to convert the data, generate data transfer scripts, and deploy the database.

["PROJECT](#page-117-0) element" on page 102

The PROJECT element contains all of the information that describes a project. Every configuration file must contain exactly one PROJECT element.

["SPECIFY\\_SOURCE](#page-119-0) element" on page 104

The SPECIFY\_SOURCE element contains information that specifies the source SQL file information for importing and extracting source objects.

## **Arguments**

When you invoke MTK from the command line interface, you specify the arguments to tell MTK what actions to perform.

Each of the command line arguments correspond to one of the steps described in "The GUI [process"](#page-41-0) on page 26. Most of the command-line arguments consist of just the argument without any value assigned, except the source and target database access credentials.

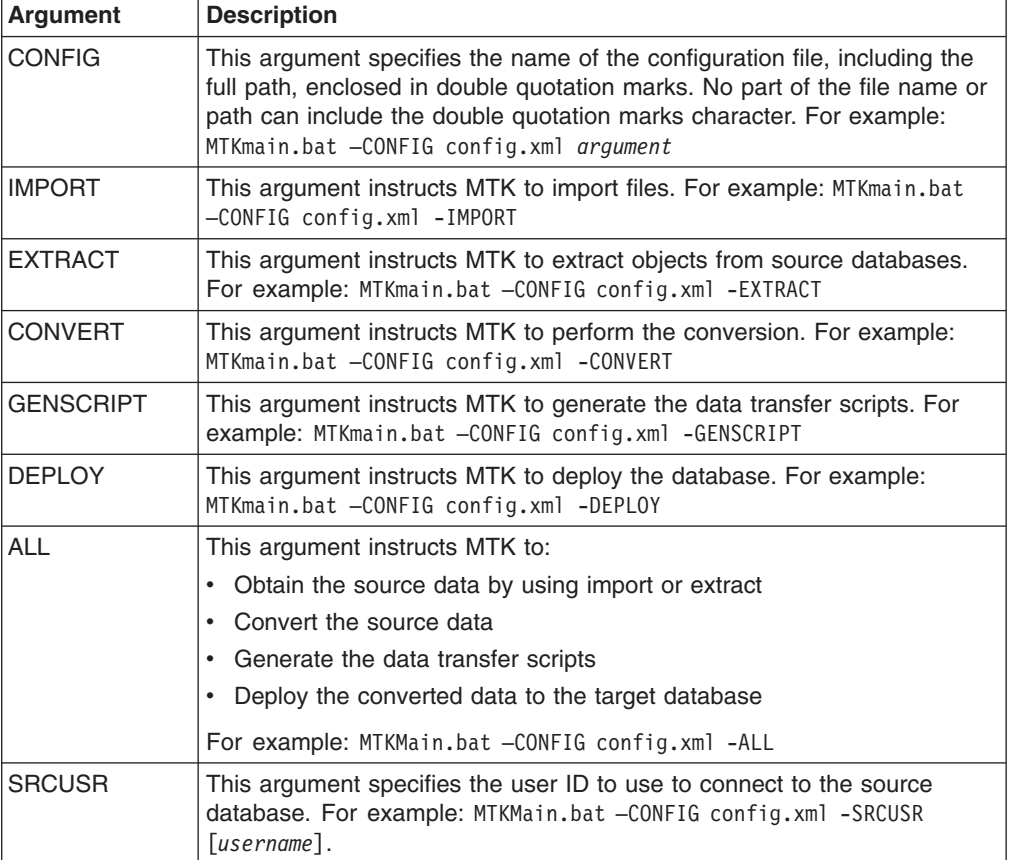

The following table shows the supported command line arguments:

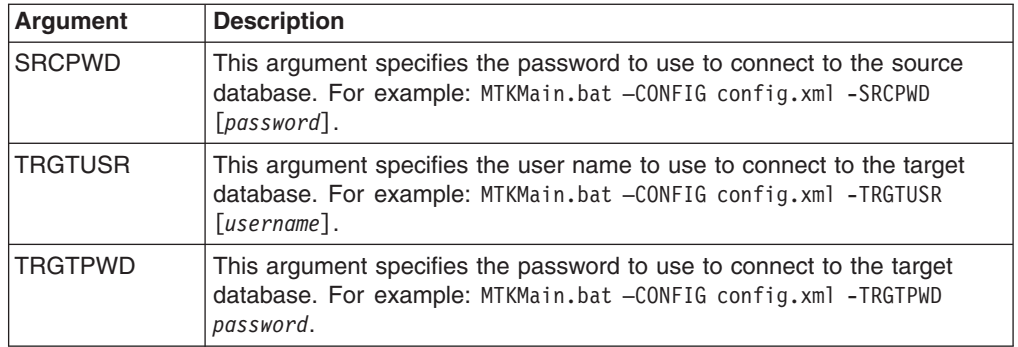

#### **Usage:**

- Separate each argument from the next with at least one blank space character. For example:
	- In Microsoft Windows:
		- MTKMain.bat –CONFIG config.xml -EXTRACT
	- In UNIX or Linux:

MTKMain.sh –CONFIG config.xml -EXTRACT

- Each argument that includes data (for example, CONFIG and SRCUSR), must precede its corresponding data value.
- The order in which the arguments occur is not important.
- A valid set of arguments must be supplied. If MTK encounters an invalid argument, a warning or error is issued, inline help is displayed, and the current implementation is exited. For example:

```
INFO MTKCLI Using MTK from the command line...
ERROR MTKCLI Illegal option found usage: MTKMain.bat
[ -config [CONFIGFILE] ] [ -import ] [ -extract ] [ -convert ]
[ -genscript ] [ -deploy ] [ -all ][ -trgtusr [USERNAME] ] [ -trgtpwd [PASSWORD] ]
[ -srcusr [USERNAME] ] [ -srcpwd [PASSWORD] ]
INFO MTKCLI Exiting...
```
The values of the elements and attributes are not case-sensitive with the following exceptions: TRGTUSR, TRGPWD, SRCUSR, SRCPWD, NAME, and DIRECTORY. The case of these arguments must match the case of the source and target database values.

#### **Related tasks**

"Running on Microsoft [Windows"](#page-120-0) on page 105

You can run MTK from the command line on the Microsoft Windows operating system.

["Running](#page-121-0) on UNIX and Linux" on page 106

You can run MTK from the command line on the UNIX or Linux operating systems.

#### **Related reference**

["Elements"](#page-97-0) on page 82

The configuration file contains elements and element attributes.

["CONVERSIONS](#page-98-0) element" on page 83

The CONVERSIONS element contains the information needed to convert the data, generate data transfer scripts, and deploy the database.

["PROJECT](#page-117-0) element" on page 102

The PROJECT element contains all of the information that describes a project. Every configuration file must contain exactly one PROJECT element.

<span id="page-97-0"></span>["SPECIFY\\_SOURCE](#page-119-0) element" on page 104

The SPECIFY\_SOURCE element contains information that specifies the source SQL file information for importing and extracting source objects.

## **Elements**

The configuration file contains elements and element attributes.

- "CONVERSION element"
- ["CONVERSIONS](#page-98-0) element" on page 83
- ["CONVERT](#page-99-0) element" on page 84
- ["DATABASE](#page-105-0) element" on page 90
- "DEPLOY TO TARGET element" on page 91
- ["EXTRACT](#page-108-0) element" on page 93
- ["GENERATE\\_DATA\\_TRANSFER\\_SCRIPTS](#page-109-0) element" on page 94
- ["GLOBAL\\_SETTINGS](#page-110-0) element" on page 95
- ["GLOBALCONVERT](#page-111-0) element" on page 96
- ["IMPORT](#page-115-0) element" on page 100
- ["JDBC\\_CONNECTION](#page-115-0) element" on page 100
- ["ODBC\\_CONNECTION](#page-116-0) element" on page 101
- ["PROJECT](#page-117-0) element" on page 102
- ["SCHEMA](#page-119-0) element" on page 104
- ["SPECIFY\\_SOURCE](#page-119-0) element" on page 104

#### **Related concepts**

["Arguments"](#page-95-0) on page 80 When you invoke MTK from the command line interface, you specify the arguments to tell MTK what actions to perform.

#### **Related tasks**

"Running on Microsoft [Windows"](#page-120-0) on page 105

You can run MTK from the command line on the Microsoft Windows operating system.

["Running](#page-121-0) on UNIX and Linux" on page 106

You can run MTK from the command line on the UNIX or Linux operating systems.

["Example:](#page-128-0) End to end migration" on page 113

In this example you are shown an end-to-end migration using the MTK command line interface.

#### **Related reference**

["Configuration](#page-94-0) file" on page 79 The command line interface uses the information in the configuration file to perform each migration step.

#### *CONVERSION element:*

The CONVERSION element contains a set of data that MTK applies the convert, generate data transfer scripts, and deployment operations to in the CONVERSIONS element.

There can be zero or one CONVERSION element per CONVERSIONS element. Each CONVERSION element must be unique within the same CONVERSIONS element. You can omit the CONVERSION element if you want to only import or

<span id="page-98-0"></span>extract data. Uniqueness is determined by the value of the SRCSQLFILES or CONVERSIONNAME attribute in the CONVERT element in the configuration file and the state of the project.

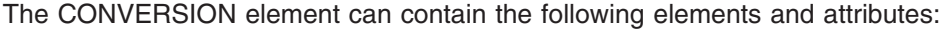

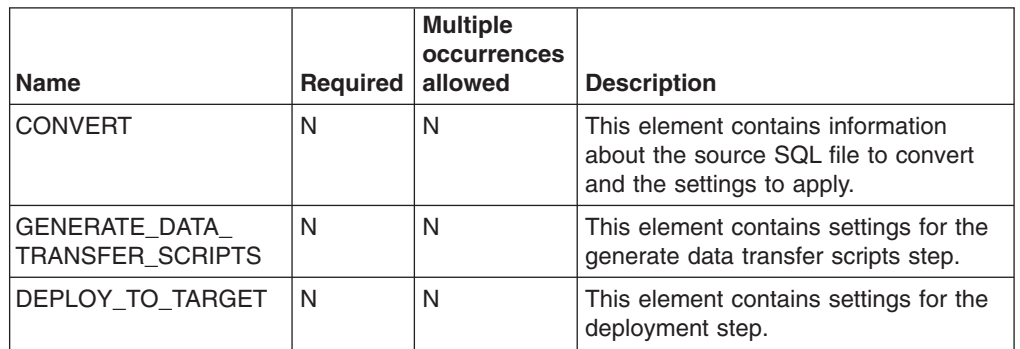

#### **Related tasks**

"Step 2: [Converting](#page-46-0) source metadata" on page 31

The Convert step converts source metadata to target database metadata. You can specify various options that affect the converted output before you convert source SQL into the DB2 database product or Informix Dynamic Server SQL.

["Example:](#page-124-0) Convert SQL from a source database" on page 109 In this example you are shown how to convert source SQL by using the MTK

# *CONVERSIONS element:*

command line interface.

The CONVERSIONS element contains the information needed to convert the data, generate data transfer scripts, and deploy the database.

This element consists of one GLOBAL\_SETTINGS element and one or more unique CONVERSION elements. The CONVERSIONS element can contain the following elements and attributes:

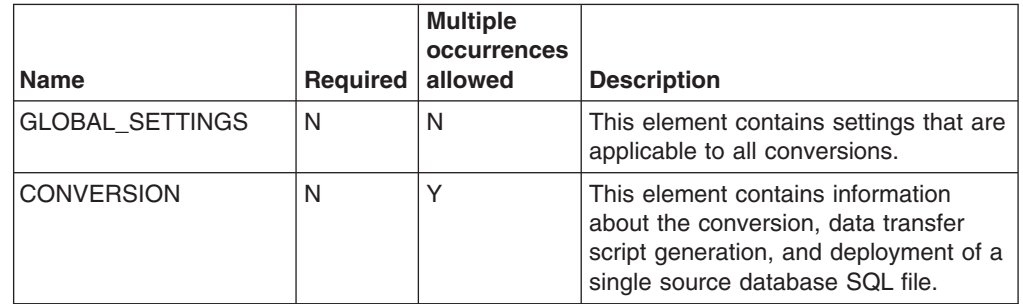

#### **Related concepts**

["Arguments"](#page-95-0) on page 80

When you invoke MTK from the command line interface, you specify the arguments to tell MTK what actions to perform.

#### **Related tasks**

"Step 2: [Converting](#page-46-0) source metadata" on page 31

The Convert step converts source metadata to target database metadata. You can specify various options that affect the converted output before you convert source SQL into the DB2 database product or Informix Dynamic Server SQL.

<span id="page-99-0"></span>"Running on Microsoft [Windows"](#page-120-0) on page 105

You can run MTK from the command line on the Microsoft Windows operating system.

["Running](#page-121-0) on UNIX and Linux" on page 106

You can run MTK from the command line on the UNIX or Linux operating systems.

["Example:](#page-124-0) Convert SQL from a source database" on page 109 In this example you are shown how to convert source SQL by using the MTK command line interface.

#### **Related reference**

["Configuration](#page-94-0) file" on page 79

The command line interface uses the information in the configuration file to perform each migration step.

## *CONVERT element:*

The CONVERT element contains various options available for the converted output.

**Important:** The CONVERT and the GLOBALCONVERT elements contain most of the same elements and attributes. The benefit of using the GLOBALCONVERT element is that it allows you to declare the elements and attributes a single time and not have to repeat them in subsequent CONVERT elements.

The CONVERT element can contain the following elements and attributes:

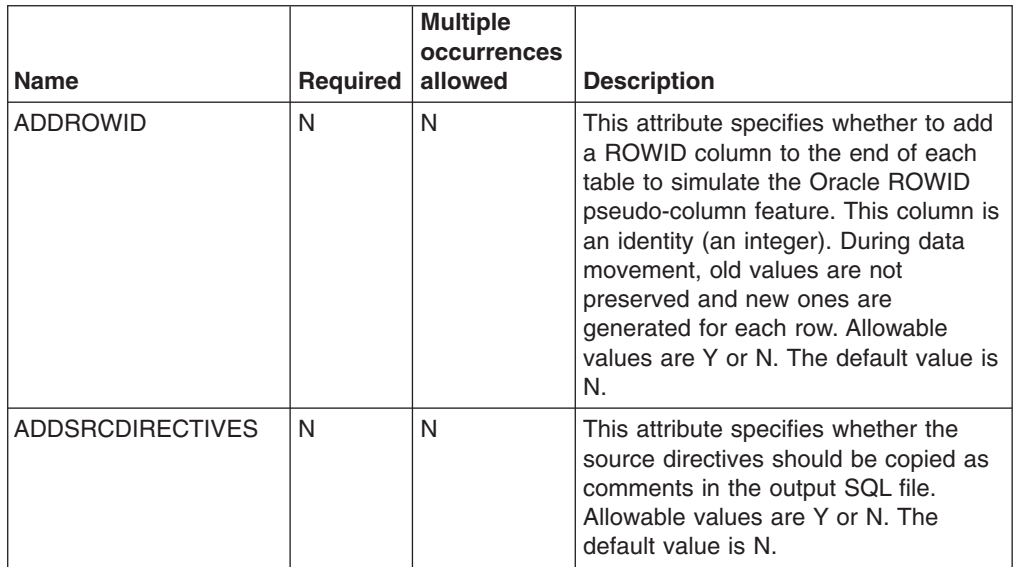

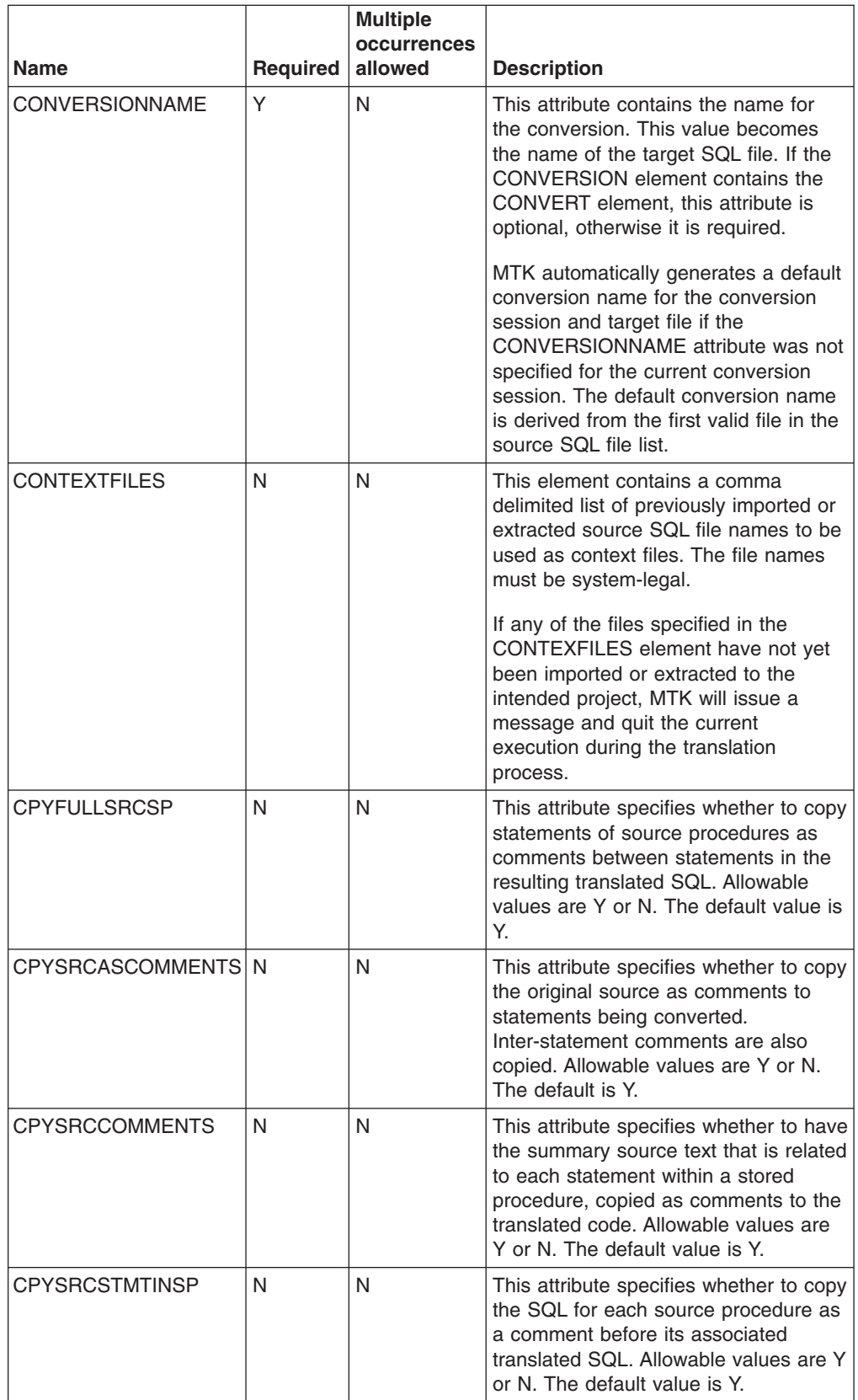

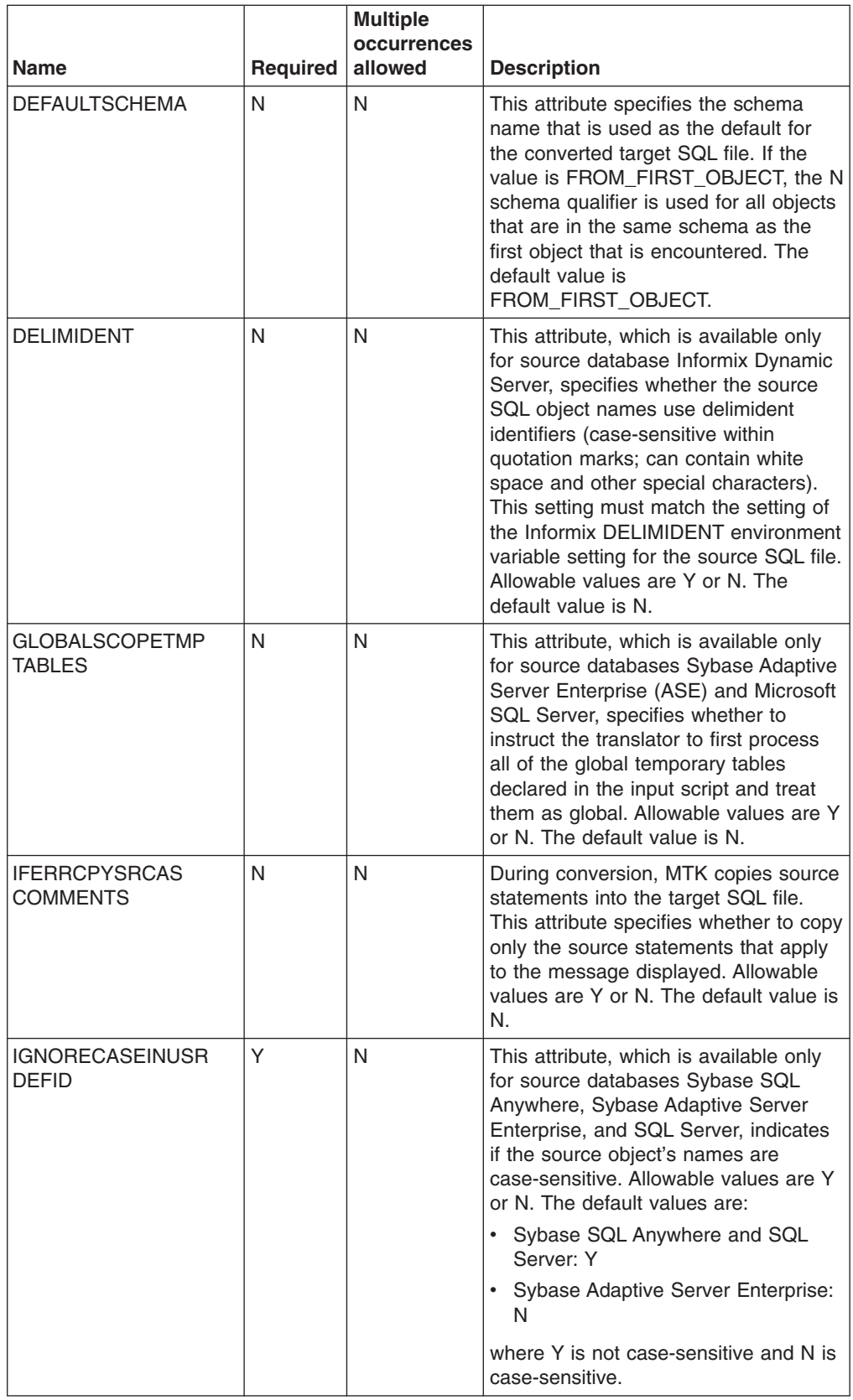

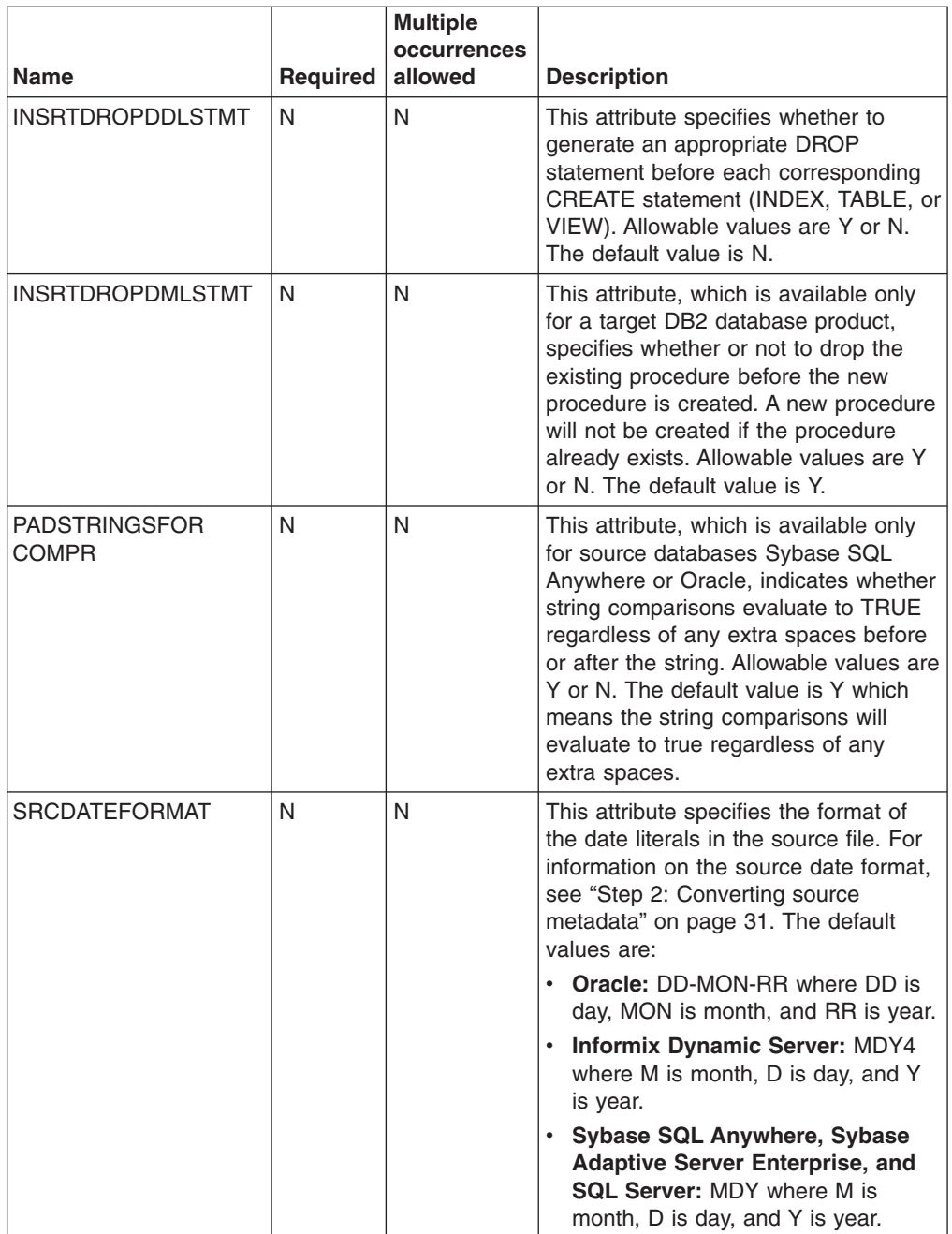

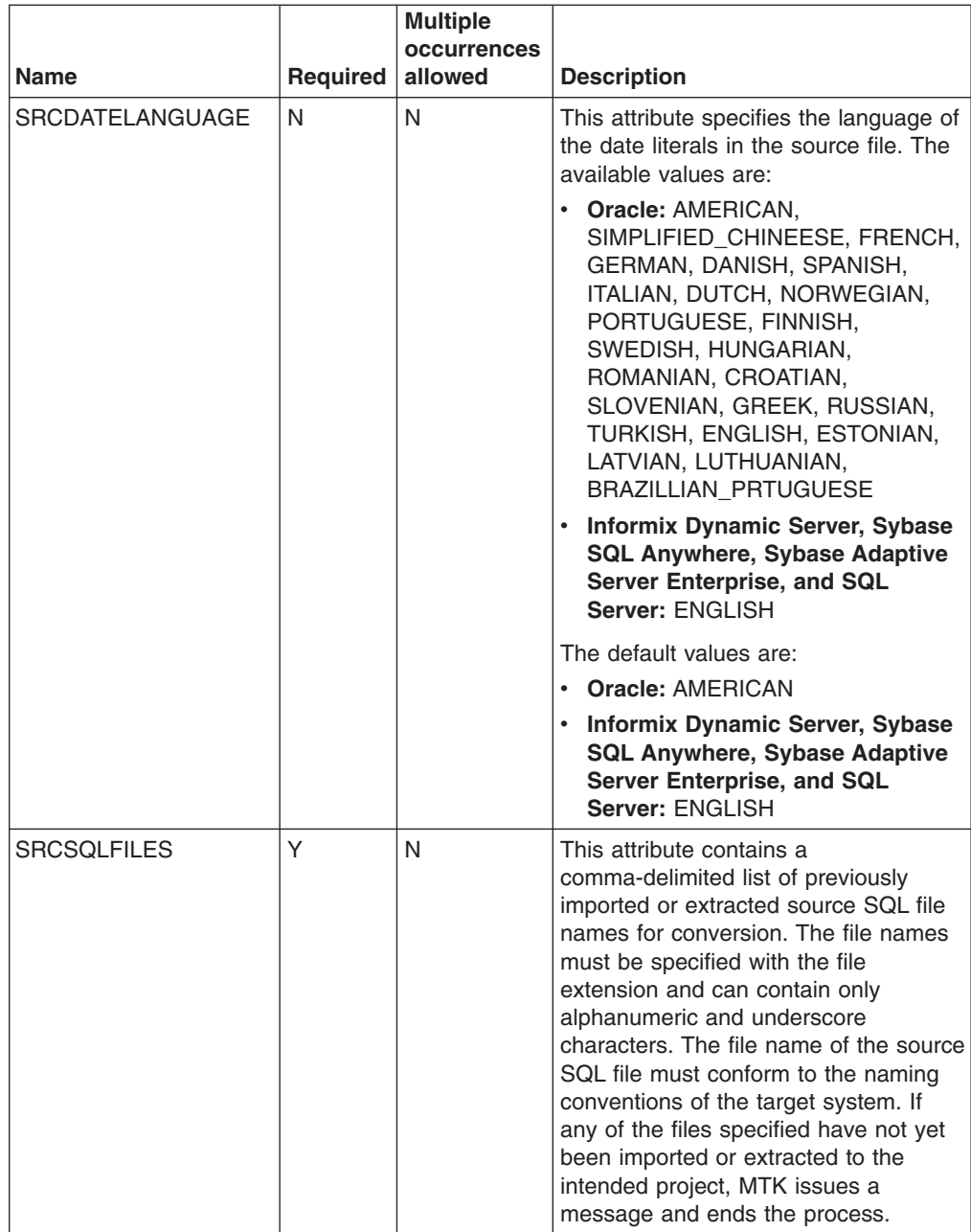

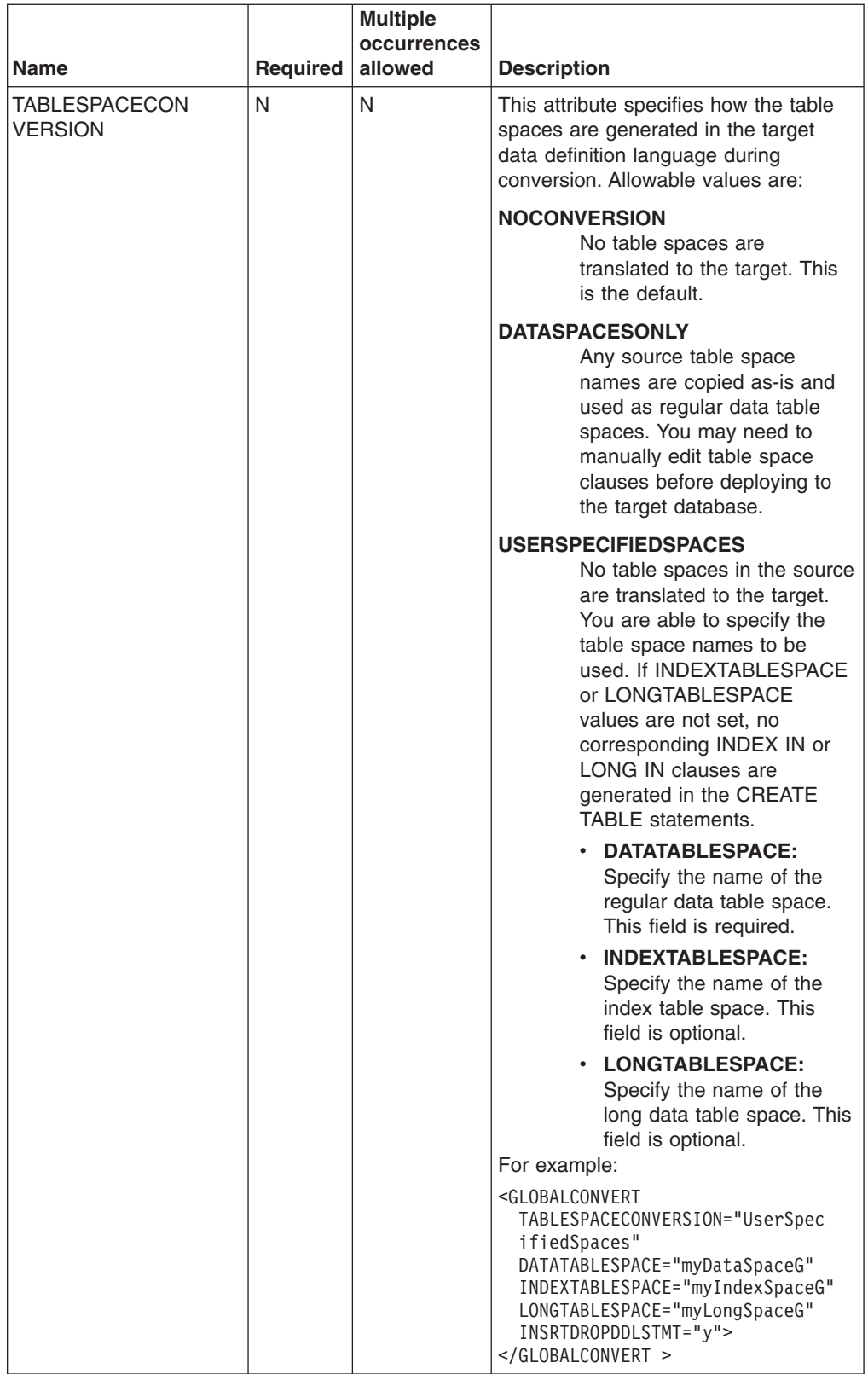

<span id="page-105-0"></span>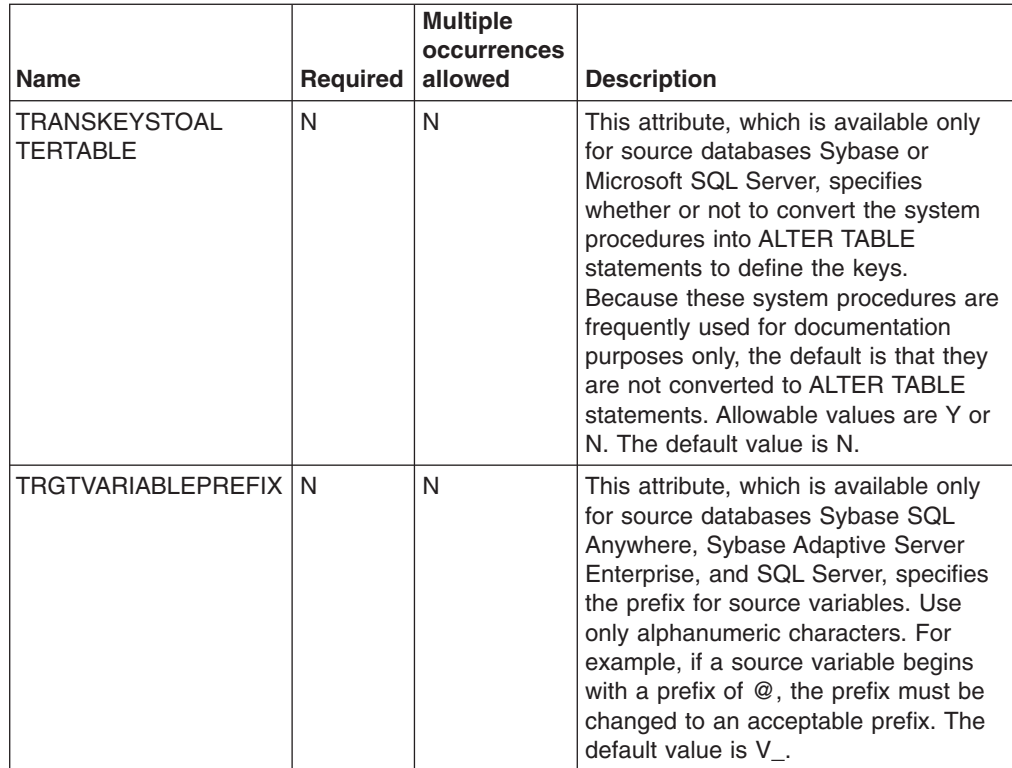

## **Related tasks**

"Step 2: [Converting](#page-46-0) source metadata" on page 31

The Convert step converts source metadata to target database metadata. You can specify various options that affect the converted output before you convert source SQL into the DB2 database product or Informix Dynamic Server SQL.

["Example:](#page-124-0) Convert SQL from a source database" on page 109 In this example you are shown how to convert source SQL by using the MTK command line interface.

#### **Related reference**

["GLOBALCONVERT](#page-111-0) element" on page 96 The GLOBALCONVERT element contains settings that are applied to all CONVERT elements.

#### *DATABASE element:*

The DATABASE element contains information about the objects to extract.

The DATABASE element can contain the following elements and attributes:

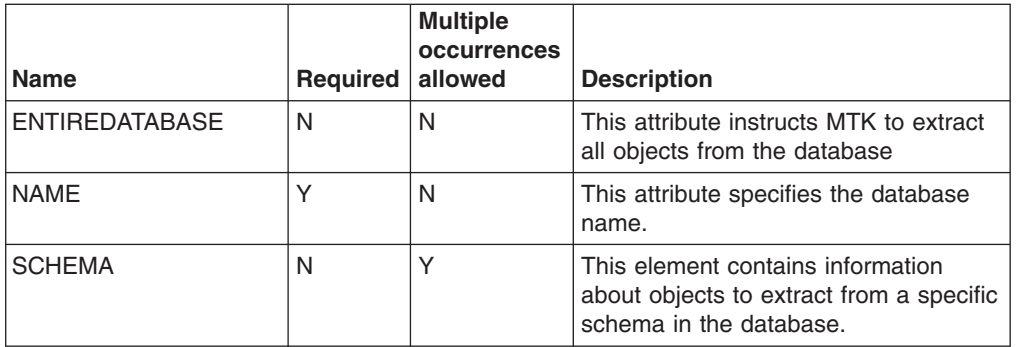

## <span id="page-106-0"></span>**Related information**

"Step 1: [Specifying](#page-41-0) the source" on page 26

After a migration project is created or opened, you can start the migration process. Your first step is use the Specify Source page to obtain the source files to be converted to the SQL of the target database server.

## *DEPLOY\_TO\_TARGET element:*

The DEPLOY\_TO\_TARGET element contains information about the target database and what options to use during deployment.

The DEPLOY\_TO\_TARGET element can contain the following attributes:

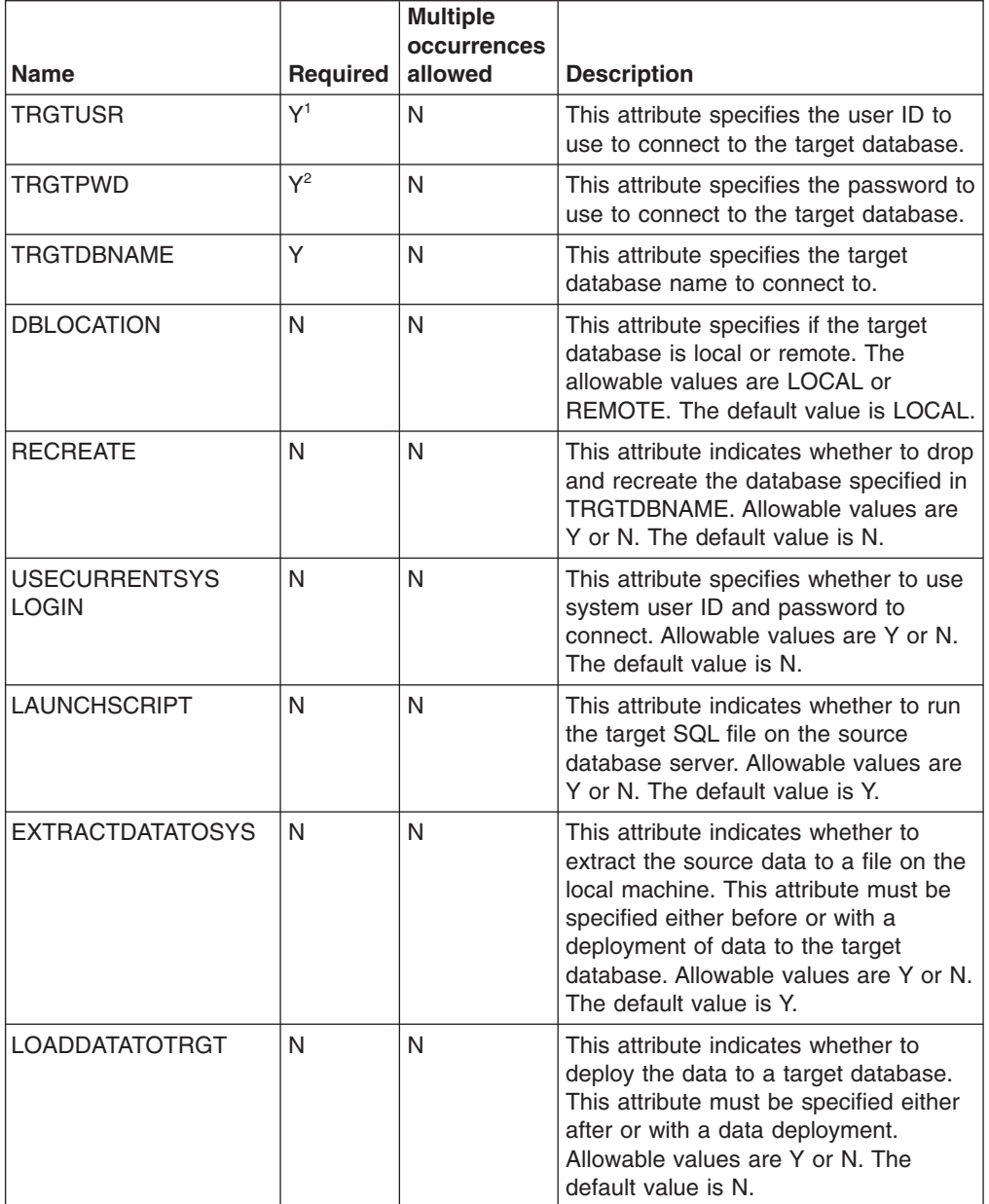

<span id="page-107-0"></span>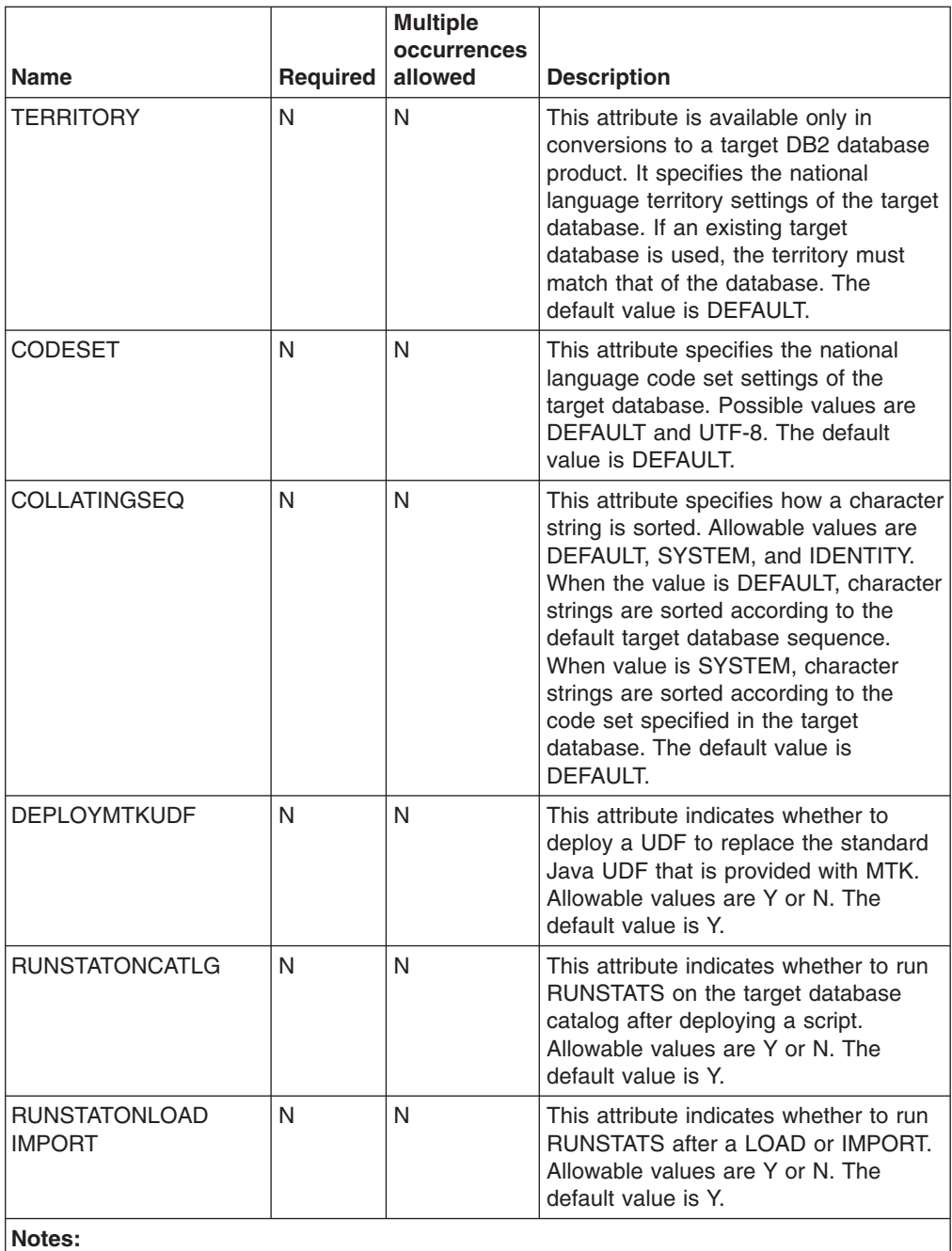

1. This attribute is required if it was not provided with the -TRGTUSR argument and if there has not been a previous extraction.

2. This attribute is required if it was not provided with the -TRGTPWD argument and if there has not been a previous extraction.

## **Related tasks**

"Step 5: Deploy to the target [database](#page-78-0) server" on page 63 After you generate the scripts in step 4, you can deploy the converted objects and data to the target database.

["Example:](#page-126-0) Deploying converted objects" on page 111

In this example you are shown how to deploy converted objects by using the MTK command line interface.
<span id="page-108-0"></span>["Example:](#page-127-0) Deploying converted objects with advanced options" on page 112 In this example you are shown how to deploy converted objects with advanced options by using the MTK command line interface.

# *EXTRACT element:*

The EXTRACT element contains information that specifies what objects to extract as well as the connection information needed to access the source database.

Each EXTRACT element must be unique within the same configuration file. Uniqueness is determined by the value of the EXTRACTTOFILE attributes, the IMPORTFILE attributes, and the project state. The name of each file already existing in the project, to be imported, or to be extracted into must be unique. Failure to do this will result in MTK issuing a message and existing source SQL files will be replaced in order of execution. For example, if the user initially imported a source SQL file named "source1.src" and subsequently extracts to the same file, the content of the file will be the result of the last operation, which in this case is the result of the extraction.

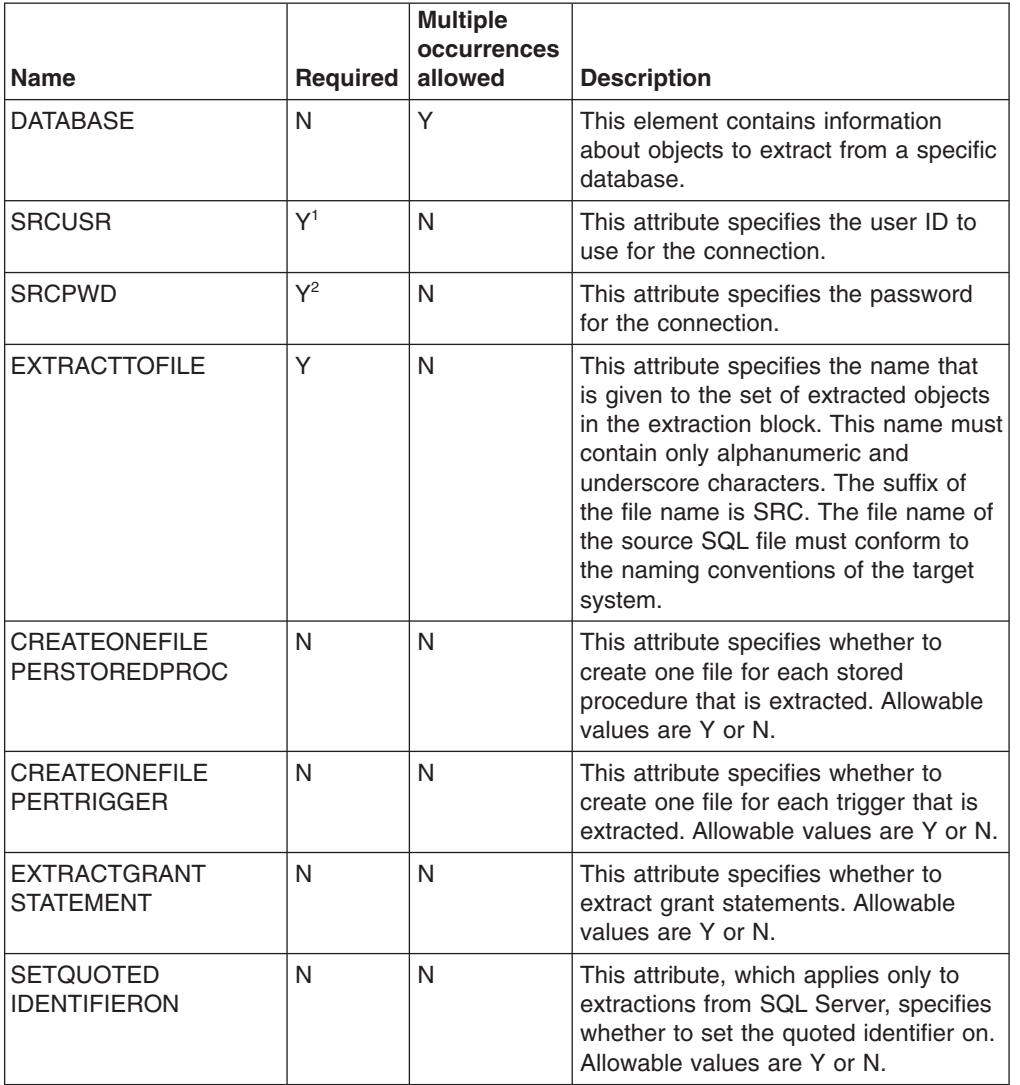

The EXTRACT element can contain the following elements and attributes:

<span id="page-109-0"></span>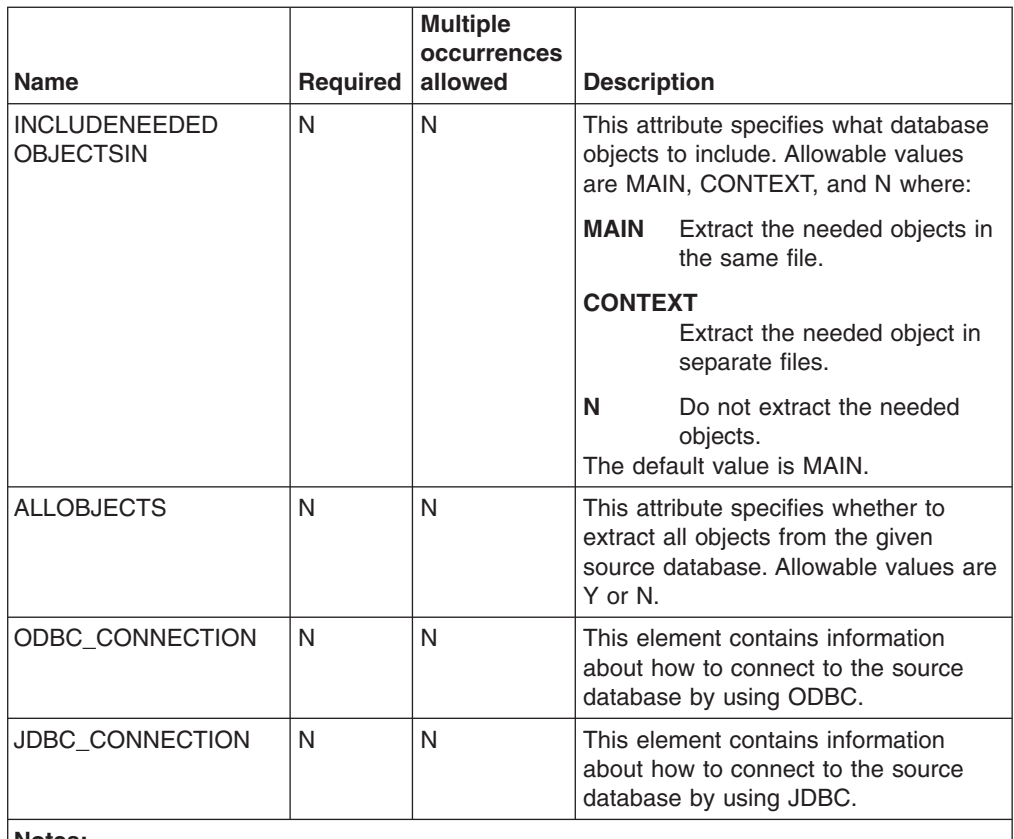

#### **Notes:**

1. Required if not provided with the -SRCUSR argument and if there has not been a previous extraction.

2. Required if provided with the -SRCPWD argument and if there has not been a previous extraction.

#### **Related tasks**

["Example:](#page-123-0) Extracting objects from a source database" on page 108 In this example you are shown how to extract objects from a source database by using the MTK command line interface.

#### **Related information**

"Step 1: [Specifying](#page-41-0) the source" on page 26

After a migration project is created or opened, you can start the migration process. Your first step is use the Specify Source page to obtain the source files to be converted to the SQL of the target database server.

#### *GENERATE\_DATA\_TRANSFER\_SCRIPTS element:*

The GENERATE\_DATA\_TRANSFER\_SCRIPTS element is where you specify any data transfer script attributes.

The GENERATE\_DATA\_TRANSFER\_SCRIPTS element can contain the following elements and attributes:

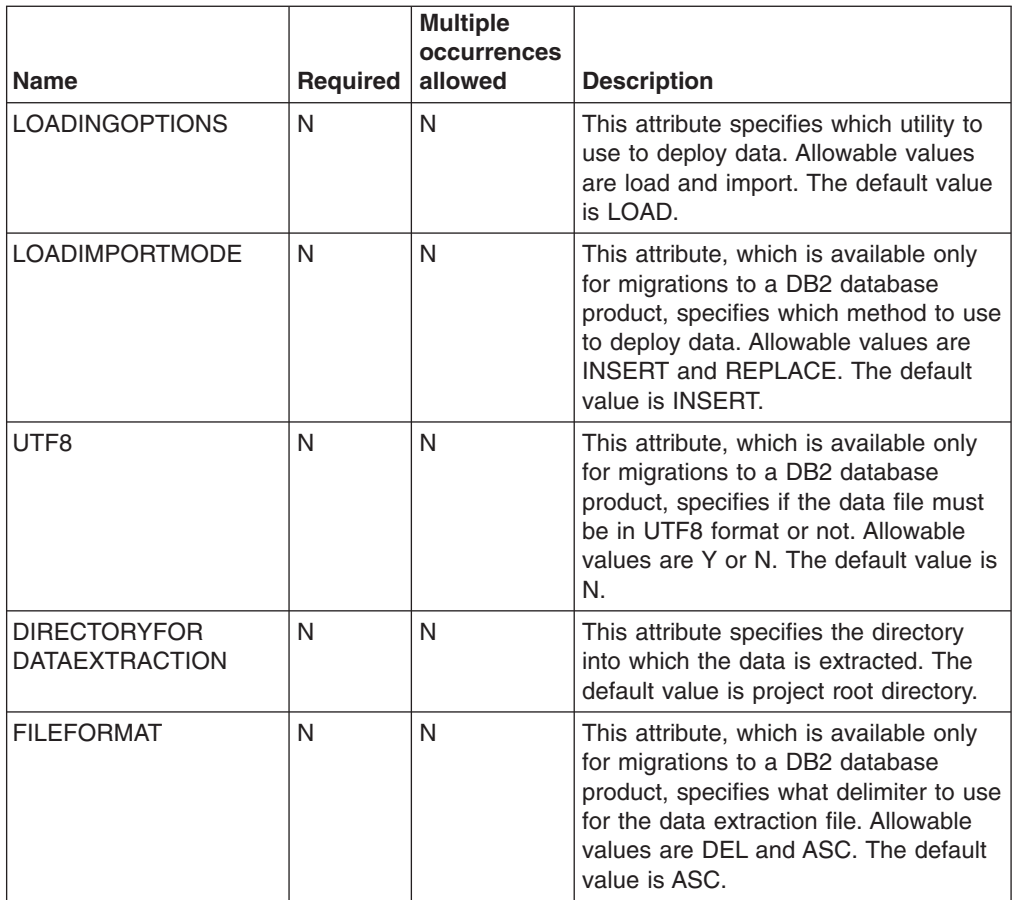

# **Related tasks**

"Step 4: [Generating](#page-63-0) scripts" on page 48

In this step, you set any data transfer options and generate both the deployment and data-transfer scripts. You also specify where the files generated by data extraction are placed. Even if you are not transferring data, you must complete this step to obtain the deployment scripts.

"Example: [Generating](#page-125-0) data transfer scripts" on page 110 In this example you are shown how to generate data transfer scripts by using the MTK command line interface.

# *GLOBAL\_SETTINGS element:*

The GLOBAL\_SETTINGS element contains settings that are applied to all CONVERSION elements. However, all of these settings can be overridden within the CONVERSION element.

The GLOBAL\_SETTINGS element can contain the following elements and attributes:

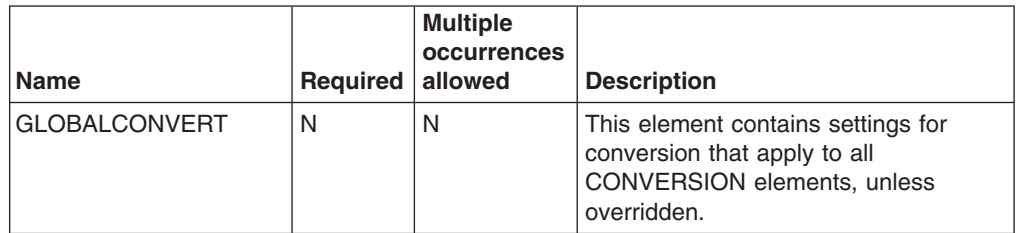

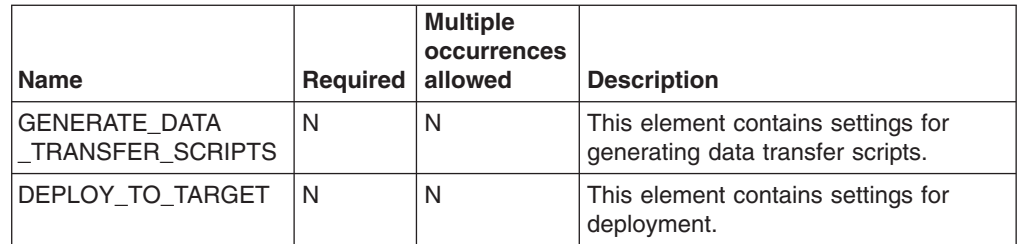

# **Related tasks**

"Step 2: [Converting](#page-46-0) source metadata" on page 31

The Convert step converts source metadata to target database metadata. You can specify various options that affect the converted output before you convert source SQL into the DB2 database product or Informix Dynamic Server SQL.

# *GLOBALCONVERT element:*

The GLOBALCONVERT element contains settings that are applied to all CONVERT elements.

**Important:** The CONVERT and the GLOBALCONVERT elements contain most of the same elements and attributes. The benefit of using the GLOBALCONVERT element is that it allows you to declare the elements and attributes a single time and not have to repeat them in subsequent CONVERT elements.

The GLOBALCONVERT element can contain the following elements and attributes:

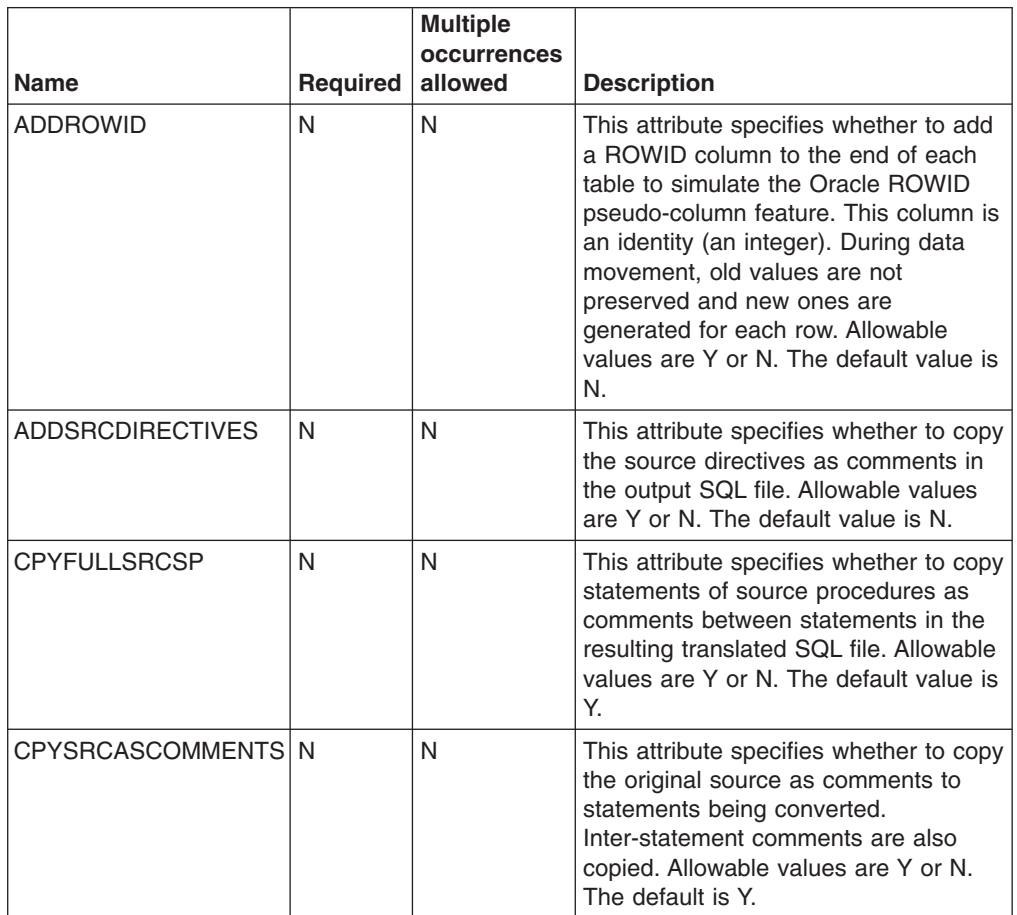

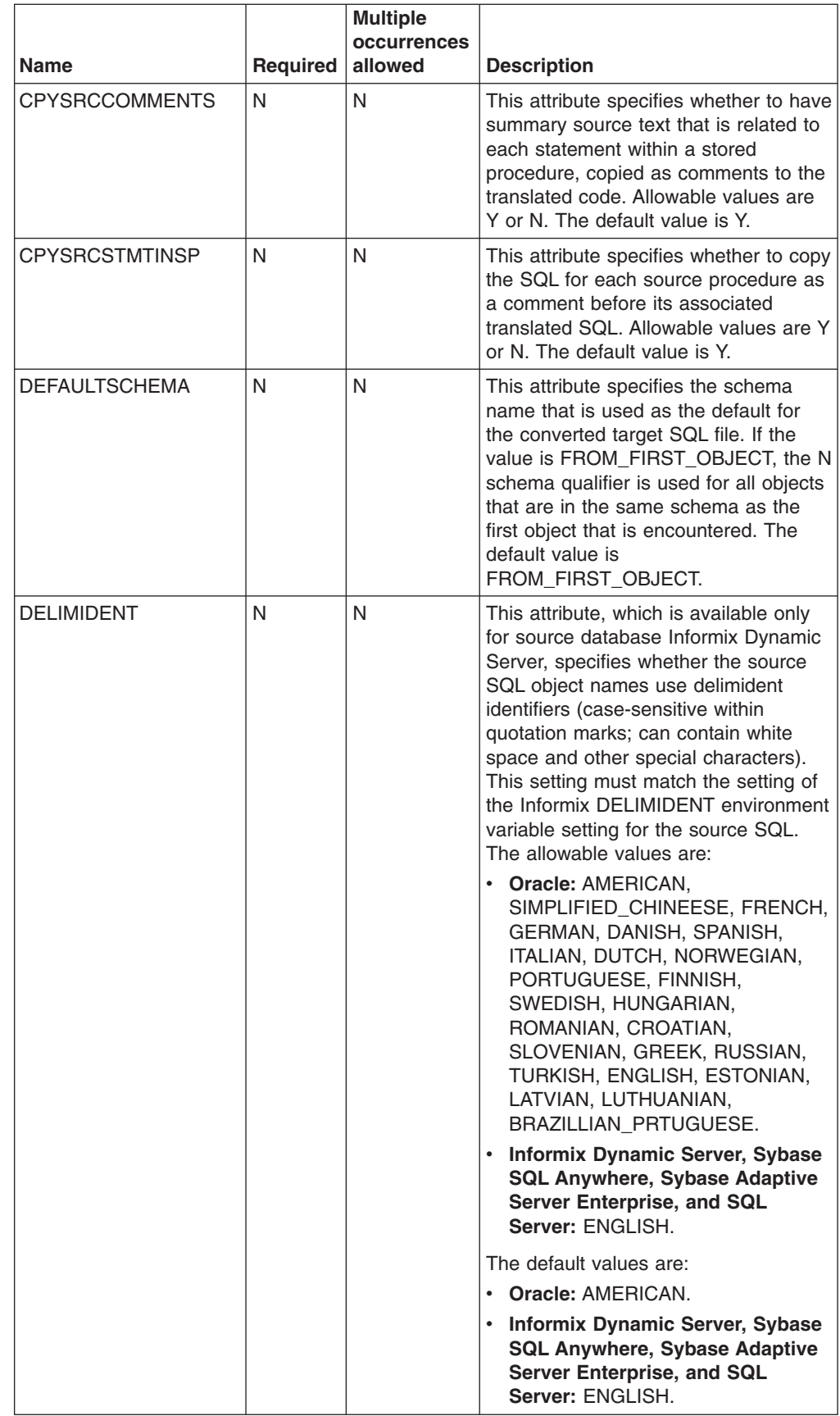

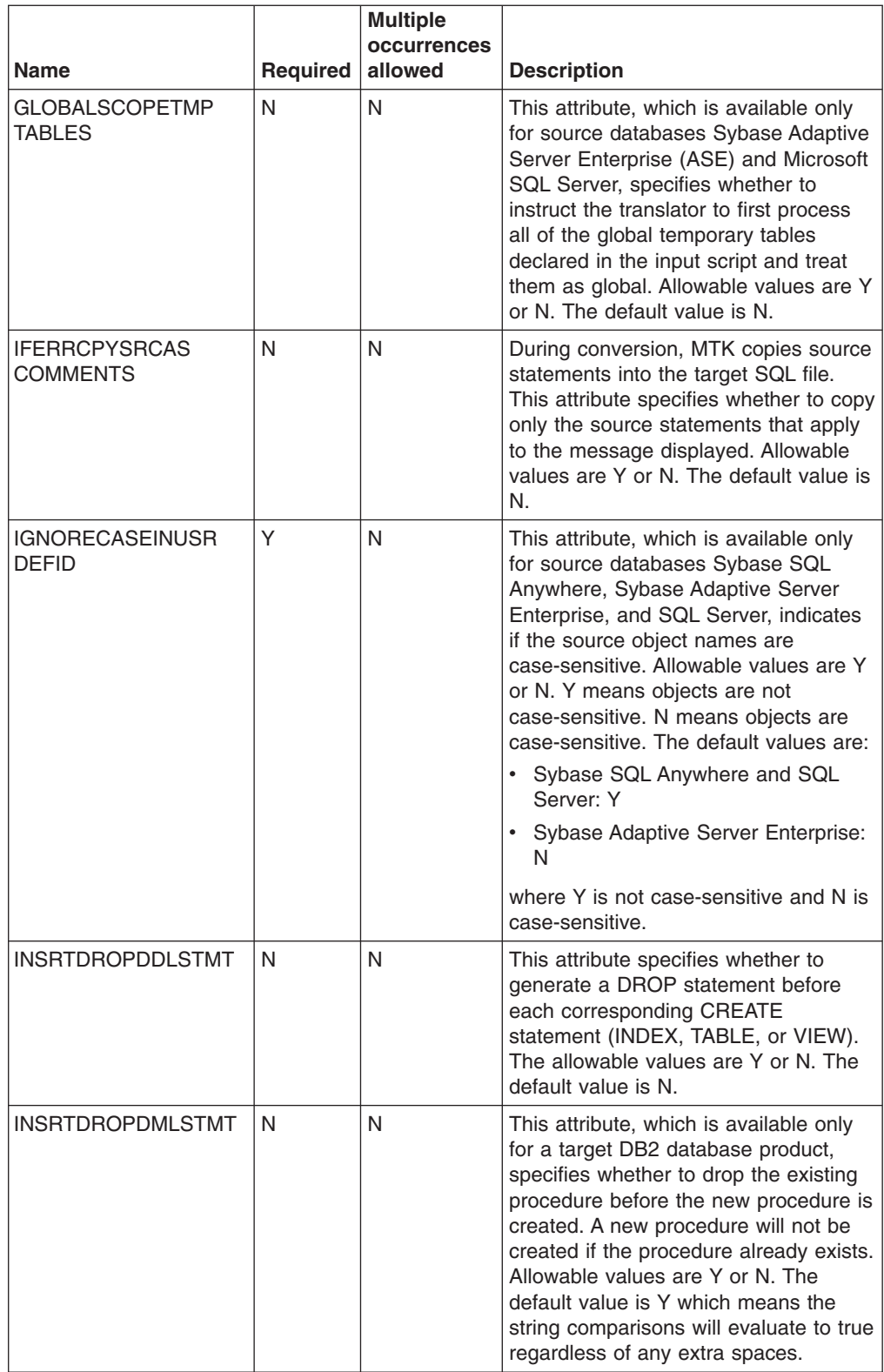

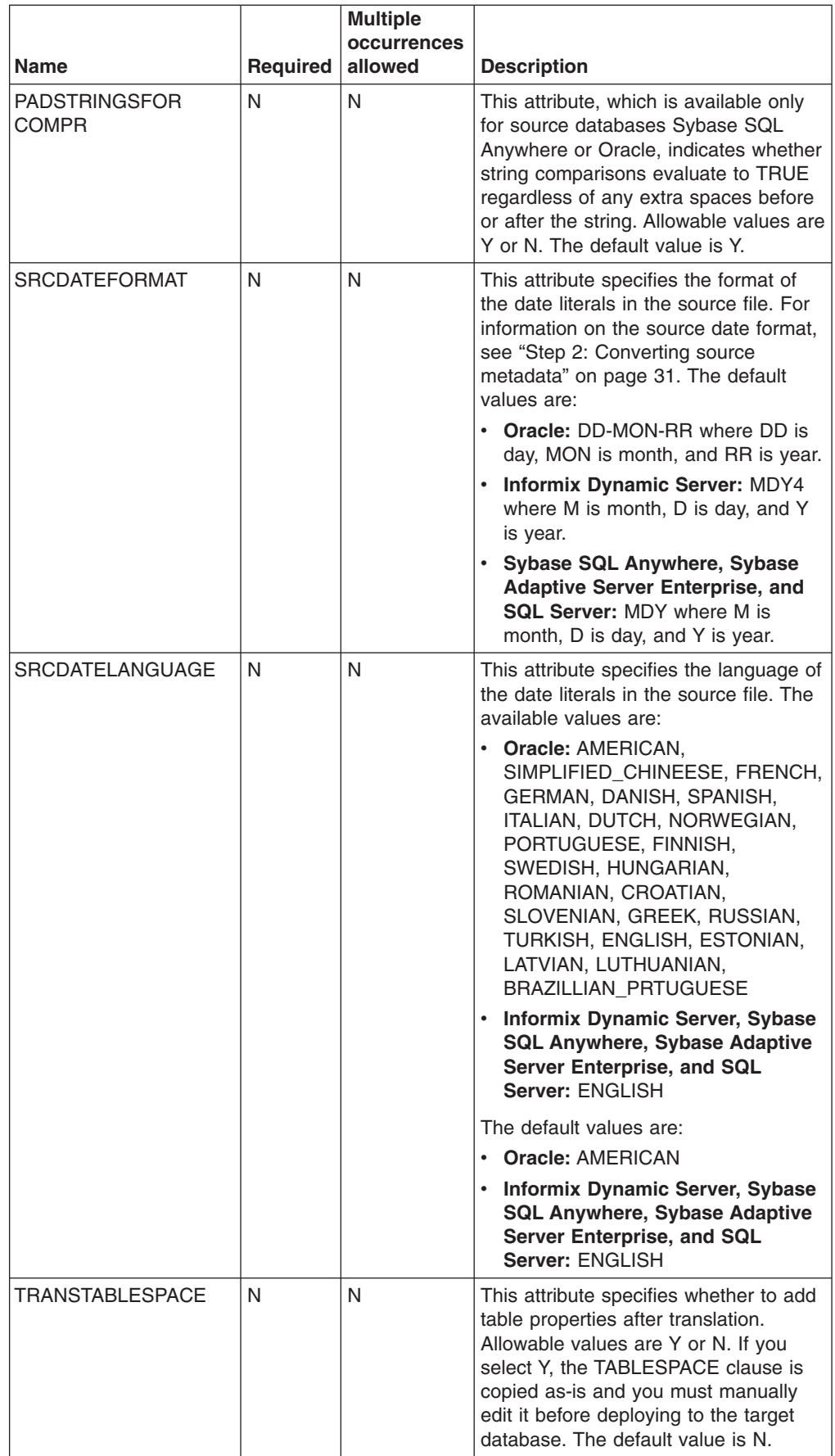

<span id="page-115-0"></span>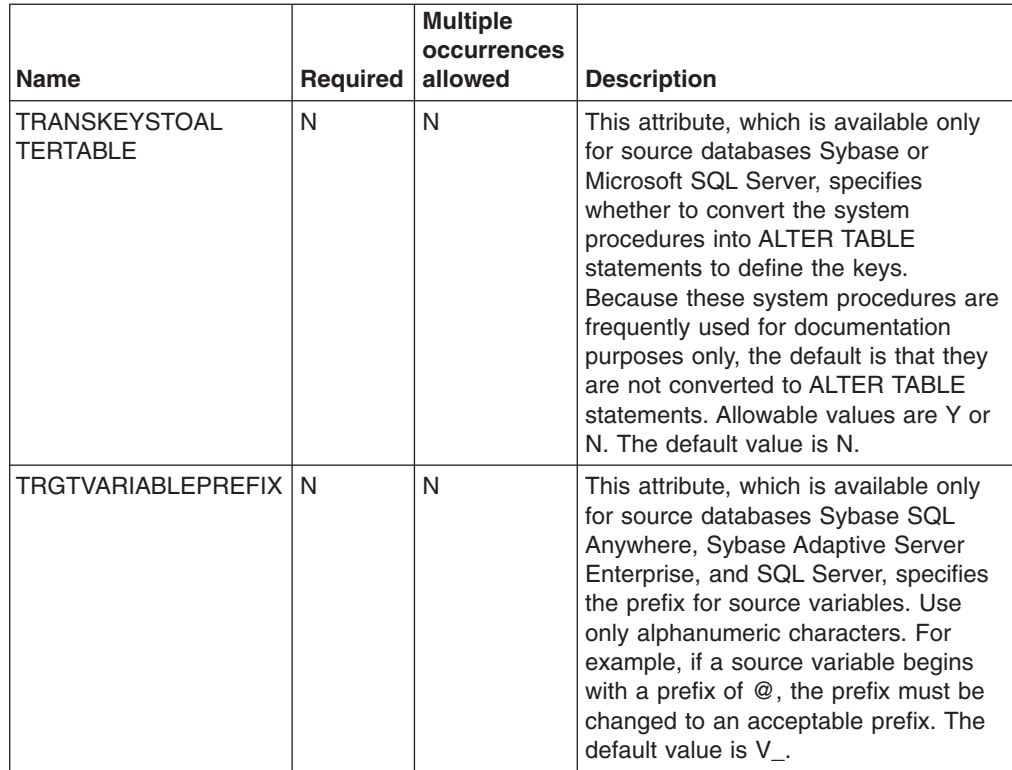

#### **Related tasks**

"Step 2: [Converting](#page-46-0) source metadata" on page 31

The Convert step converts source metadata to target database metadata. You can specify various options that affect the converted output before you convert source SQL into the DB2 database product or Informix Dynamic Server SQL.

#### **Related reference**

["CONVERT](#page-99-0) element" on page 84

The CONVERT element contains various options available for the converted output.

#### *IMPORT element:*

The IMPORT element contains information that specifies what objects to import for data migration.

There can be more than one occurrence of the IMPORT element to import multiple source files. The IMPORT element contains the local file path to import. For example:

<IMPORT>c:\file1.src</IMPORT>

#### **Related tasks**

["Example:](#page-123-0) Importing source SQL files" on page 108 In this example you are shown how to import source SQL files by using the MTK command line interface.

#### *JDBC\_CONNECTION element:*

The JDBC\_CONNECTION element contains information for connecting to the source database by using JDBC.

The JDBC\_CONNECTION element can contain the following elements and attributes:

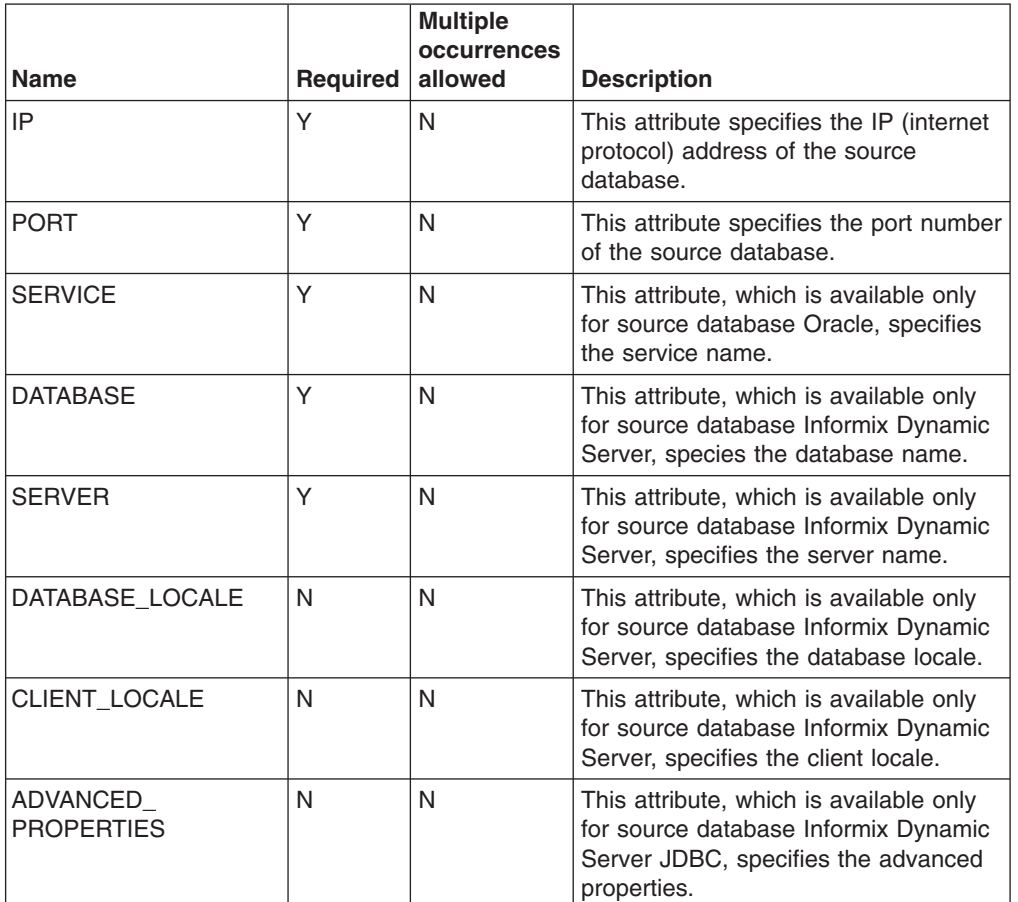

### **Related tasks**

["Connecting](#page-34-0) to the source database with JDBC or ODBC" on page 19 Before you extract data, you must connect to the source database.

# **Related information**

"Step 1: [Specifying](#page-41-0) the source" on page 26

After a migration project is created or opened, you can start the migration process. Your first step is use the Specify Source page to obtain the source files to be converted to the SQL of the target database server.

#### *ODBC\_CONNECTION element:*

The ODBC\_CONNECTION element contains information for connecting to the source database by using ODBC.

The ODBC\_CONNECTION element can contain the following attribute:

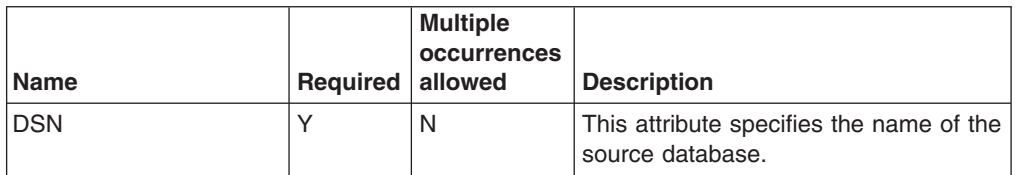

<span id="page-117-0"></span>["Connecting](#page-34-0) to the source database with JDBC or ODBC" on page 19 Before you extract data, you must connect to the source database.

#### **Related information**

"Step 1: [Specifying](#page-41-0) the source" on page 26

After a migration project is created or opened, you can start the migration process. Your first step is use the Specify Source page to obtain the source files to be converted to the SQL of the target database server.

#### *PROJECT element:*

The PROJECT element contains all of the information that describes a project. Every configuration file must contain exactly one PROJECT element.

The PROJECT element can contain the following elements and attributes:

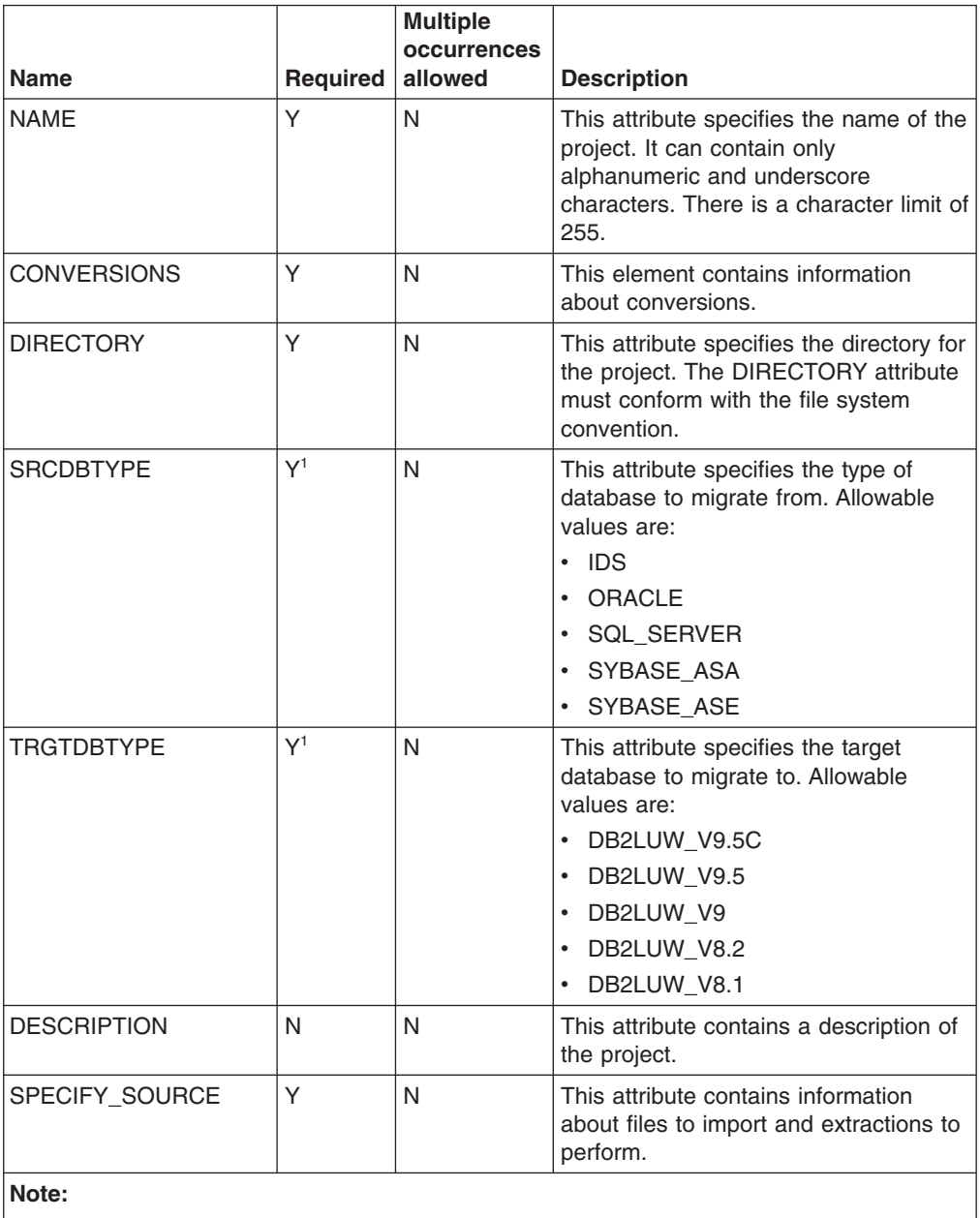

1. These attributes are required only when creating a new project.

Here is an example of the PROJECT element:

```
<MTK><PROJECT NAME="" DIRECTORY=""
 DESCRIPTION=""
 SRCDBTYPE=""
 TRGTDBTYPE="">
  ...
  </PROJECT>
</MTK>
```
#### **Related concepts**

["Managing](#page-28-0) migration projects" on page 13

The IBM Migration Toolkit (MTK) enables you to manage your migration through ″projects,″ which enables you to contain all of the information associated with a migration. Project files are organized in a project directory.

["Arguments"](#page-95-0) on page 80

When you invoke MTK from the command line interface, you specify the arguments to tell MTK what actions to perform.

#### **Related tasks**

["Creating](#page-29-0) a project" on page 14

When you start MTK for the first time, you are prompted to create a project. You can also create a new project at any time.

["Opening](#page-30-0) an existing project" on page 15

You can open an existing project when you start the IBM Migration Toolkit or when another project is open. If a project is already open, MTK automatically saves and closes that project.

["Closing](#page-31-0) a project" on page 16

You can close a project at any time.

["Saving](#page-30-0) a project" on page 15

Projects are automatically saved periodically during the migration and when you exit the application. You can also save a project at any time.

["Importing](#page-42-0) source files" on page 27

You can specify that an external file be translated if the file contains valid source SQL.

"Modifying project [description"](#page-31-0) on page 16

You can modify the description of an open project.

["Deleting](#page-31-0) a project" on page 16

You can drop either the currently opened project or another project. When you drop a project, the project directory and all its contents are deleted, including the imported source files, converted source, logs, and reports.

["Backing](#page-32-0) up a project" on page 17

You can back up a project directory into another directory or a zip file. It is recommended that you back up your projects on a regular basis.

["Restoring](#page-33-0) a project" on page 18

If a project is lost or becomes corrupted, you can rebuild it from a backup copy of the project. Therefore, it is recommended that you back up projects regularly.

"Running on Microsoft [Windows"](#page-120-0) on page 105

You can run MTK from the command line on the Microsoft Windows operating system.

["Running](#page-121-0) on UNIX and Linux" on page 106

You can run MTK from the command line on the UNIX or Linux operating systems.

**Related reference**

<span id="page-119-0"></span>["Configuration](#page-94-0) file" on page 79

The command line interface uses the information in the configuration file to perform each migration step.

#### *SCHEMA element:*

The SCHEMA element contains information that specifies the schema for the source database.

The SCHEMA element can contain the following elements and attributes:

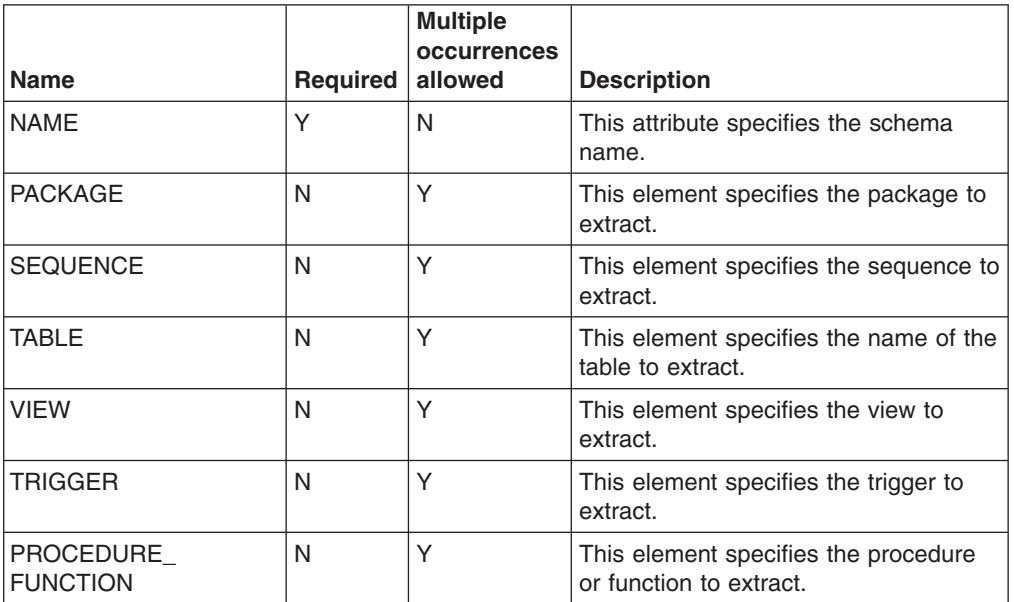

#### **Related information**

"Step 1: [Specifying](#page-41-0) the source" on page 26

After a migration project is created or opened, you can start the migration process. Your first step is use the Specify Source page to obtain the source files to be converted to the SQL of the target database server.

#### *SPECIFY\_SOURCE element:*

The SPECIFY\_SOURCE element contains information that specifies the source SQL file information for importing and extracting source objects.

The SPECIFY\_SOURCE element can contain the following elements:

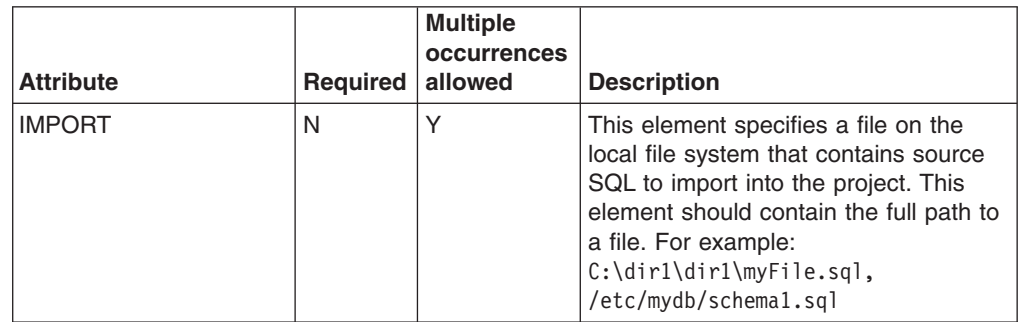

<span id="page-120-0"></span>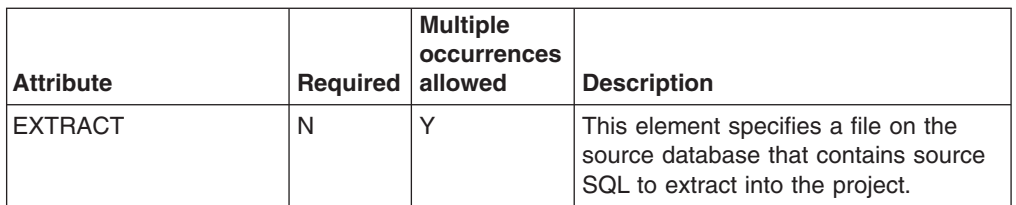

#### **Related concepts**

["Arguments"](#page-95-0) on page 80

When you invoke MTK from the command line interface, you specify the arguments to tell MTK what actions to perform.

#### **Related tasks**

"Running on Microsoft Windows"

You can run MTK from the command line on the Microsoft Windows operating system.

["Running](#page-121-0) on UNIX and Linux" on page 106

You can run MTK from the command line on the UNIX or Linux operating systems.

### **Related reference**

["Configuration](#page-94-0) file" on page 79

The command line interface uses the information in the configuration file to perform each migration step.

#### **Related information**

"Step 1: [Specifying](#page-41-0) the source" on page 26

After a migration project is created or opened, you can start the migration process. Your first step is use the Specify Source page to obtain the source files to be converted to the SQL of the target database server.

# **Running MTK from the command line**

You can run MTK from the command line.

# **Running on Microsoft Windows**

You can run MTK from the command line on the Microsoft Windows operating system.

**Prerequisites:** A valid configuration file.

From a command prompt, issue the following command: MTKmain.bat –CONFIG *configfile.xml argument*

where:

*configfile.xml*

The name of your configuration file.

### *argument*

A valid set of arguments.

#### **Related concepts**

["Arguments"](#page-95-0) on page 80 When you invoke MTK from the command line interface, you specify the arguments to tell MTK what actions to perform.

#### **Related reference**

<span id="page-121-0"></span>["Configuration](#page-94-0) file" on page 79

The command line interface uses the information in the configuration file to perform each migration step.

["Elements"](#page-97-0) on page 82

The configuration file contains elements and element attributes.

["CONVERSIONS](#page-98-0) element" on page 83

The CONVERSIONS element contains the information needed to convert the data, generate data transfer scripts, and deploy the database.

["PROJECT](#page-117-0) element" on page 102

The PROJECT element contains all of the information that describes a project. Every configuration file must contain exactly one PROJECT element.

["SPECIFY\\_SOURCE](#page-119-0) element" on page 104

The SPECIFY\_SOURCE element contains information that specifies the source SQL file information for importing and extracting source objects.

# **Running on UNIX and Linux**

You can run MTK from the command line on the UNIX or Linux operating systems.

**Prerequisites:** A valid configuration file.

From a command prompt, issue the following command:

MTKmain.sh –CONFIG *configfile.xml argument*

where:

*configfile.xml*

The name of your configuration file.

*argument*

A valid set of arguments.

#### **Related concepts**

["Arguments"](#page-95-0) on page 80 When you invoke MTK from the command line interface, you specify the arguments to tell MTK what actions to perform.

#### **Related reference**

["Configuration](#page-94-0) file" on page 79

The command line interface uses the information in the configuration file to perform each migration step.

["Elements"](#page-97-0) on page 82

The configuration file contains elements and element attributes.

["CONVERSIONS](#page-98-0) element" on page 83

The CONVERSIONS element contains the information needed to convert the data, generate data transfer scripts, and deploy the database.

["PROJECT](#page-117-0) element" on page 102

The PROJECT element contains all of the information that describes a project. Every configuration file must contain exactly one PROJECT element.

["SPECIFY\\_SOURCE](#page-119-0) element" on page 104 The SPECIFY\_SOURCE element contains information that specifies the source SQL file information for importing and extracting source objects.

# **Command line migration projects**

The MTK command line process enables you to manage your migration through projects.

#### **Related concepts**

["Managing](#page-28-0) migration projects" on page 13

The IBM Migration Toolkit (MTK) enables you to manage your migration through ″projects,″ which enables you to contain all of the information associated with a migration. Project files are organized in a project directory.

# **Open a project**

With the MTK command line, projects are automatically created or opened when you specify your configuration file.

# **New project**

If the project specified in the configuration file does not exist, MTK creates a project when you specify your configuration file. All of the required settings for each migration step to be performed must be contained in the configuration file.

# **Existing project**

If the project specified in the configuration file does exist, MTK opens the existing project. If you want to specify new source files and perform further migration steps on them, all of the required settings must be present in the configuration file. MTK never deletes an existing project when used through the command line.

If you are working with a file that has been previously imported by using the GUI or extracted by using the command line, MTK will apply and prioritize settings. Settings from the CONVERSION element take the highest priority and override any settings found in the GLOBAL\_SETTINGS element. The GLOBAL\_SETTINGS element overrides any remaining settings found in the project. If the required settings are not specified by any of these information sources, MTK logs an error and does not perform the desired operation.

#### **Related concepts**

["Managing](#page-28-0) migration projects" on page 13

The IBM Migration Toolkit (MTK) enables you to manage your migration through ″projects,″ which enables you to contain all of the information associated with a migration. Project files are organized in a project directory.

# **Save a project**

When using MTK from the command line, project information is automatically saved when any step in the migration process completes.

You do not need to explicitly save a project.

#### **Related concepts**

["Managing](#page-28-0) migration projects" on page 13

The IBM Migration Toolkit (MTK) enables you to manage your migration through ″projects,″ which enables you to contain all of the information associated with a migration. Project files are organized in a project directory.

# **Command line examples**

The example procedures in this section show basic methods to invoke the command line. However, there are many other available attributes that are not shown in the these procedures.

# <span id="page-123-0"></span>**Example: Importing source SQL files**

In this example you are shown how to import source SQL files by using the MTK command line interface.

#### **Prerequisites:**

- Specify each file separately and include the full path.
- There is no limit on the number of files you can specify.

#### **To import a source SQL file:**

#### Issue the following command:

```
MTKMain.bat -CONFIG config.xml -IMPORT
```
#### The contents of config.xml include:

```
<MTK><PROJECT
     ...
      <SPECIFY_SOURCE>
           <IMPORT>c:\file1.src</IMPORT>
           <IMPORT>c:\file2.src</IMPORT>
     </SPECIFY_SOURCE>
      ...
 ></PROJECT>
</MTK>
```
# **Result:**

• MTK imports file1.src and file2.src into the project.

#### **Related reference**

["IMPORT](#page-115-0) element" on page 100 The IMPORT element contains information that specifies what objects to import for data migration.

#### **Example: Extracting objects from a source database**

In this example you are shown how to extract objects from a source database by using the MTK command line interface.

#### **To extract objects from the source database:**

```
Issue the following command:
MTKMain.bat –CONFIG config.xml -EXTRACT
```
The contents of config.xml include:

```
MTK<PROJECT>
     <SPECIFY_SOURCE>
            ...
            <EXTRACT
               EXTRACTTOFILE="extract1"
               SRCPWD="USECASE1"
               SRCUSR="USER1">
              <ODBC_CONNECTION DSN="SQLSERVER">
               </ODBC CONNECTION>
               <DATABASE NAME="DBTEST1">
                    <SCHEMA NAME="HR">
                         <VIEW>SEEHREMPLOYEES1</VIEW>
                            <PROCEDURE_FUNCTION>INSERT_EMPLOYEE1
                            </PROCEDURE_FUNCTION>
                    </SCHEMA>
```

```
</DATABASE>
            </EXTRACT>
            ...
            <EXTRACT
               EXTRACTTOFILE="extract2"
               SRCPWD="USECASE2"
               SRCUSR="USER2">
               <JDBC_CONNECTION IP="255.255.255.255" PORT="5125">
               </JDBC_CONNECTION>
               <DATABASE NAME="DBTEST2">
                    <SCHEMA NAME="OLLIE">
                         <TABLE>EMPLOYEE2</TABLE>
                    </SCHEMA>
               </DATABASE>
           </EXTRACT>
           ...
      </SPECIFY_SOURCE>
   </PROJECT>
</MTK>
```
#### **Result:**

- 1. MTK connects to the database at ODBC DSN "SQLSERVER" as user USER1 with password USECASE1.
- 2. MTK extracts both view SEEHREMPLOYEES1 and procedure INSERT\_EMPLOYEE1 from the schema "HR" and database "DBTEST1" into file extract1.src. This file is located in the project's root directory.
- 3. MTK connects to the SQL Server database at 255.255.255:5125 by using JDBC as user USER2 with password USECASE2.
- 4. MTK extracts table EMPLOYEES2 from the schema "OLLIE" and database "DBTEST2" into file extract2.src.

#### **Related reference**

["EXTRACT](#page-108-0) element" on page 93 The EXTRACT element contains information that specifies what objects to extract as well as the connection information needed to access the source database.

# **Example: Convert SQL from a source database**

In this example you are shown how to convert source SQL by using the MTK command line interface.

You must have already imported or extracted the source SQL files.

#### **To convert source SQL:**

Issue the following command: MTKMain.bat –CONFIG config.xml –CONVERT

The contents of config.xml include:

```
<MTK><PROJECT...>
    ...
    <CONVERSIONS>
      <GLOBAL_SETTINGS>
            <GLOBALCONVERT
            SRCDATEFORMAT="dd-mon-rr"
            SRCDATELANGUAGE="ENGLISH"
            TRGTVARIABLEPREFIX="V_"
            DEFAULTSCHEMA="from_first_object"
            IGNORECASEINUSRDEFID="N">
```

```
</GLOBALCONVERT>
     </GLOBAL_SETTINGS>
      <CONVERSION>
           <CONVERT SRCSQLFILES="file1.src"></CONVERT>
      </CONVERSION>
     <CONVERSION CONVERSIONNAME="myExtract1">
           <CONVERT SRCSQLFILES="extract2.src"
               IGNORECASEINUSRDEFID="Y"
           </CONVERT>
     </CONVERSION>
  </CONVERSIONS>
 </PROJECT>
</MTK>
```
The following actions take place:

- 1. The source SQL file file1.src is converted to target SQL file file1.db2 by using the attributes specified in GLOBALCONVERT.
- 2. Report file file1.rpt is generated.
- 3. The source SQL file extract2.src is converted to target SQL file myExtract1.db2 by using the attributes specified in GLOBALCONVERT and overriding the IGNORECASEINUSRDEFID attributes.
- 4. Report file myExtract1.rpt is generated.

#### **Related reference**

["CONVERSION](#page-97-0) element" on page 82 The CONVERSION element contains a set of data that MTK applies the convert, generate data transfer scripts, and deployment operations to in the CONVERSIONS element.

["CONVERSIONS](#page-98-0) element" on page 83

The CONVERSIONS element contains the information needed to convert the data, generate data transfer scripts, and deploy the database.

["CONVERT](#page-99-0) element" on page 84

The CONVERT element contains various options available for the converted output.

# **Example: Generating data transfer scripts**

In this example you are shown how to generate data transfer scripts by using the MTK command line interface.

#### **To generate data transfer scripts:**

Issue the following command: MTKmain.bat –CONFIG config.xml –GENSCRIPT

The contents of the config.xml are:

```
<MTK><PROJECT>
    <CONVERSIONS>
      <GLOBAL_SETTINGS>
            <GENERATE_DATA_TRANSFER_SCRIPTS
               LOADINGOPTIONS="LOAD"
               LOADIMPORTMODE="INSERT"
              UTF8="N"
              DIRECTORYFORDATAEXTRACTION="c:\"
              FILEFORMAT="DEL">
           </GENERATE_DATA_TRANSFER_SCRIPTS>
     </GLOBAL SETTINGS>
      <CONVERSION CONVERSIONNAME="all_tables">
           <GENERATE_DATA_TRANSFER_SCRIPTS
```

```
LOADINGOPTIONS="IMPORT">
            </GENERATE_DATA_TRANSFER_SCRIPTS>
     </CONVERSION>
     <CONVERSION CONVERSIONNAME="view123">
            <GENERATE_DATA_TRANSFER_SCRIPTS
              DIRECTORYFORDATAEXTRACTION="j:\">
            </GENERATE_DATA_TRANSFER_SCRIPTS>
            <DEPLOY_TO_TARGET></DEPLOY_TO_TARGET>
     </CONVERSION>
    </CONVERSIONS>
  </PROJECT>
</MTK>
```
The following actions take place:

- 1. Data transfer scripts are generated for conversion "all\_tables" by using the following options:
	- Data is deployed by using the IMPORT utility.
	- A new row is inserted and existing rows are unchanged.
	- Data is represented in delimited text files. The delimiter is a comma.
	- Data is not enclosed in UTF-8 format.
	- Scripts are generated in root C drive.
- 2. Data transfer scripts are generated for conversion ″view123″ by using the following options:
	- Data is deployed by using the LOAD utility.
	- A new row is inserted and existing rows remain unchanged.
	- Data is represented in delimited text files. The delimiter is a comma.
	- Data is not enclosed in UTF-8 format.
	- Scripts are generated in root J drive.

### **Related reference**

["GENERATE\\_DATA\\_TRANSFER\\_SCRIPTS](#page-109-0) element" on page 94 The GENERATE\_DATA\_TRANSFER\_SCRIPTS element is where you specify any data transfer script attributes.

# **Example: Deploying converted objects**

In this example you are shown how to deploy converted objects by using the MTK command line interface.

#### **To deploy converted objects:**

Issue the following command: MTKMain.bat -CONFIG config.xml -DEPLOY

The contents of config.xml include:

```
<MTK><PROJECT>
    ...
    <CONVERSIONS>
     <GLOBAL_SETTINGS>
           <DEPLOY_TO_TARGET
              TRGTUSR="DEPLOY1"
               TRGTPWD="ADEPLOY1"
               TRGTDBNAME="DEPLOYDB"
               DBLOCATION="LOCAL"
               USECURRENTSYSLOGIN="N"
               LAUNCHINDB="Y">
            </DEPLOY_TO_TARGET>
```

```
</GLOBAL_SETTINGS>
     <CONVERSION CONVERSIONNAME="myExtract1">
           <DEPLOY_TO_TARGET
              LAUNCHSCRIPT="y">
           </DEPLOY_TO_TARGET>
     </CONVERSION>
     <CONVERSION CONVERSIONNAME="file1">
           <DEPLOY_TO_TARGET
              TRGTUSR="DEPLOY2"
               TRGTPWD="ADEPLOY2"
               LAUNCHSCRIPT="y">
              EXTRACTDATATOSYS="n"
              LOADDATATOTRGT="n">
           ></DEPLOY_TO_TARGET>
     </CONVERSION>
    </CONVERSIONS>
 </PROJECT>
</MTK>
```
The following actions take place:

- 1. A connection is made to the target database by using DEPLOY1 and ADEPLOY1 as the connection parameters (the user ID and password respectively).
- 2. The source database objects from project conversion myExtract1 are deployed to the local target database DEPLOYDB.
- 3. A connection is made to the target database by using DEPLOY2 and ADEPLOY2 as the connection parameters (the user ID and password respectively).
- 4. The source database objects from project conversion file1 are deployed to the local target database DEPLOYDB.

#### **Related reference**

["DEPLOY\\_TO\\_TARGET](#page-106-0) element" on page 91 The DEPLOY TO TARGET element contains information about the target database and what options to use during deployment.

# **Example: Deploying converted objects with advanced options**

In this example you are shown how to deploy converted objects with advanced options by using the MTK command line interface.

#### **To deploy converted objects with advanced options:**

```
Issue the following command:
MTKMain.bat -CONFIG config.xml -DEPLOY
```
The contents of config.xml are:

```
MTK<PROJECT>
        ...
        <CONVERSIONS>
            <GLOBAL_SETTINGS>
                 <DEPLOY_TO_TARGET
                  TRGTUSR="DEPLOY1"
                 TRGTPWD="ADEPLOY1"
                 TRGTDBNAME="DEPLOYDB"
                 DBLOCATION="LOCAL"
                 USECURRENTSYSLOGIN="N"
                 LAUNCHINDB="Y"
                  EXTRACTDATATOSYS="Y"
                 LOADDATATOTRGTDB="Y"
```

```
RUNSTATONCATLG="Y"
                  RUNSTATONLOADIMPORT="Y"
                  DEPLOYMTKUDF="Y">
                  </DEPLOY_TO_TARGET>
             </GLOBAL_SETTINGS>
             <CONVERSION CONVERSIONNAME="myExtract1">
                  <DEPLOY_TO_TARGET
                  LAUNCHSCRIPT="N"
                  EXTRACTDATATOSYS="Y"
                  LOADDATATOTRGT="Y">
                  </DEPLOY_TO_TARGET>
             </CONVERSION>
             ...
             <CONVERSION CONVERSIONNAME="file1">
                 <DEPLOY_TO_TARGET
                 LAUNCHSCRIPT="N"
                 EXTRACTDATATOSYS="Y"
                 LOADDATATOTRGT="Y">
                 </DEPLOY_TO_TARGET>
             </CONVERSION>
             ...
       </CONVERSIONS>
</PROJECT>
</MTK>
```
#### **Result:**

- 1. Data is extracted from the source database to the current system MTK is running by using the scripts generated from conversion myExtract1.
- 2. The data is loaded to the target database by using the connection parameter specified in the global settings to connect to the target database.
- 3. Data is extracted from the source database to the current system MTK is running by using the scripts generated from conversion file1.
- 4. The data is loaded to the target database by using the current system user ID and password to connect to the target database.

### **Related reference**

["DEPLOY\\_TO\\_TARGET](#page-106-0) element" on page 91

The DEPLOY\_TO\_TARGET element contains information about the target database and what options to use during deployment.

#### **Example: End to end migration**

In this example you are shown an end-to-end migration using the MTK command line interface.

You can migrate simply by issuing one MTK command from the command line interface. The configuration file must have all of the necessary information. The order of the arguments is irrelevant.

#### **To perform an end-to-end migration:**

Issue the following command: MTKMain.bat –CONFIG config.xml –ALL

The contents of config.xml are:

```
<MTK><PROJECT NAME="MTKCLI"
                DIRECTORY="c:\mtk\projects"
                DESCRIPTION="this is cli config file"
                 SRCDBTYPE="sql_server"
                 TRGTDBTYPE="db2_luw_9">
```

```
<SPECIFY_SOURCE>
                 <IMPORT>c:\file1.src</IMPORT>
                 <EXTRACT
                      EXTRACTTOFILE="file2.src"
                      SRCPWD="pwd"
                      SRCUSR="name"
                      ALLOBJECTS="Y">
                      <ODBC_CONNECTION DSN="SQLSERVER">
                      </ODBC_CONNECTION>
                      <DATABASE NAME="MYDB">
                           <SCHEMA NAME="HR">
                                <TABLE>T1</TABLE>
                                <VIEW>V1</VIEW>
                                <PROCEDURE_FUNCTION>F1</PROCEDURE_FUNCTION>
                           </SCHEMA>
                      </DATABASE>
                 </EXTRACT>
          </SPECIFY_SOURCE>
          <CONVERSIONS>
               <GLOBAL_SETTINGS></GLOBAL_SETTINGS>
          <CONVERSION>
                     <CONVERT SRCSQLFILES="file1.src"></CONVERT>
               <GENERATE_DATA_TRANSFER_SCRIPTS></GENERATE_DATA_TRANSFER_SCRIPTS>
               <DEPLOY_TO_TARGET
                     CONVERSIONNAME="file1"
                     TRGTUSR="user1"
                     TRGTPWD="user1"
                     TRGTDBNAME="start"
                     DBLOCATION="local"
                     LAUNCHSCRIPT="y"
                     EXTRACTDATATOSYS="y"
                     LOADDATATOTRGTDB="y">
               </DEPLOY_TO_TARGET>
          </CONVERSION>
          <CONVERSION>
                     <CONVERT
                          SRCSQLFILES="file2.src"></CONVERT>
               <GENERATE_DATA_TRANSFER_SCRIPTS></GENERATE_DATA_TRANSFER_SCRIPTS>
               <DEPLOY_TO_TARGET
                     CONVERSIONNAME="file2"
                     TRGTUSR="user2"
                     TRGTPWD="user2"
                     TRGTDBNAME="stop"
                     DBLOCATION="local"
                     LAUNCHSCRIPT="y">
               </DEPLOY_TO_TARGET>
          </CONVERSION>
          </CONVERSIONS>
    </PROJECT>
</MTK>
```
#### **Result:**

- 1. Source SQL file file1.src is imported into the project.
- 2. Connection to the source database is made by using the connection credentials below:
	- User name: name
	- Password: pwd
	- DSN: SQLSERVER
- 3. Table T1, view V1, and procedure F1 are extracted to source SQL file file2.src (all from the HR schema).
- 4. File file1.src is converted.
- 5. File file2.src is converted.
- 6. Data transfer scripts are generated for conversion file1.
- 7. Data transfer scripts are generated for conversion file2.
- 8. Conversion file1.src is deployed to the target database (objects are deployed and data is copied from the source database to the local system and then moved to the target database). This database is a local database. The connection parameters are:
	- User name: user1
	- Password: user1
	- Database name: start
- 9. Conversion file2 is deployed to the target database, in other words the objects are deployed. This database is a local database. The connection parameters are:
	- User name: user2
	- Password: user2
	- Database name: stop

### **Related reference**

["Elements"](#page-97-0) on page 82 The configuration file contains elements and element attributes.

# **The wizard process**

Use the MTK wizard for simple database migrations where manual changes are not required.

#### **Restrictions:**

- You cannot use the wizard with an existing MTK project.
- You cannot use the advanced options that are available for converting source metadata or generating the scripts.
- You cannot refine your conversions.

# **Step 1: Project Information**

In this panel of the wizard you specify the necessary project information.

#### **To specify the project information:**

- 1. In the **Project Name** field, specify your project name. Your project name must consist only of letters, digits, or the underscore character. Spaces are not allowed.
- 2. Click on the **Source database type** field to select your source database type.
- 3. Click on the **Target database type** field to select your target database type.
- 4. Click **Next**.

# **Step 2: Source Database**

In this panel of the wizard you specify the source database information.

You can select to either have the tool extract the information directly from a database server or you can have it import the metadata information from a file that contains the previously extracted metadata.

#### **To specify the source database information:**

1. Select either **Extract from a server...** or **Import from a file...**.

v If you selected **Import from a file...**:

From the Import file window, select the desired source file and click **Import file**.

v If you selected **Extract from a server...**:

If a database connection does not exist for this project, the Connect to Database window opens. Follow the instructions for connecting to your source database: ["Connecting](#page-34-0) to the source database with JDBC or ODBC" on [page](#page-34-0) 19.

2. Click **Next**.

#### **Related tasks**

["Connecting](#page-34-0) to the source database with JDBC or ODBC" on page 19 Before you extract data, you must connect to the source database.

# **Step 3: Global Type Mapping**

In this panel of the wizard you can verify or change the default global type mapping information.

A three-column table is shown in this panel of the wizard. The **Source type** and **Target type** columns provide data type mapping information. If a **Target type** field contains an edit  $(\mathbb{R}^n)$  icon, you can edit it.

#### **To edit the default global type mapping information:**

- 1. In the **Target type** column, click the field that you want to edit.
- 2. Change the values as appropriate. Click **Apply**.
- 3. Optional: For conversions from Sybase only, if you have already converted, you can click **Restore previous mapping** to restore data type mappings to the mapping relationship used in the last conversion.
- 4. Click **Next**.

#### **Related tasks**

["Mapping](#page-54-0) data types" on page 39

# **Step 4: Data Movement**

In this panel of the wizard you specify whether you want to generate the data transfer scripts for deployment.

#### **To specify whether to generate data transfer scripts for deployment:**

- 1. Select either **Do not prepare data for deployment** or **Generate the data movement scripts only, for later use**.
- 2. Click **Next**.

# **Step 5: Target Database**

In this panel of the wizard you specify whether you want to deploy the database objects into the target database.

#### **To specify whether you want to deploy the database objects:**

- 1. Select either:
	- v **Do not deploy**
	- Deploy...
- a. Type a new or existing target database name or alias in the **DB2 database name** field. The name cannot exceed eight characters and must begin with an alphabetic character, \$ or @.
- b. Select either **Use a local database** or **Use a remote database**. If you select **Use a local database**, you can choose **(Re)create** to recreate a new local database. If you do not select **(Re)create**, the objects and data will be added to the existing database.

When a database is created, a buffer pool with pages of size 32 KB and three table spaces of the same size are created. This buffer pool provides enough space for the deployment of tables with any row length. Before launching the database into production, perform some performance tuning and adjust the size of the buffer pool as necessary.

c. Optional: Click **Advanced options**. Available options are as follows:

| <b>Field</b>                    | <b>Explanation</b>                                                                                                    |
|---------------------------------|----------------------------------------------------------------------------------------------------|
| <b>Territory</b>                | Specifies the national language territory<br>setting of the target database. If an existing<br>target database is used, the territory must<br>match that of the database. |
| Code set                        | Specifies the national language code set<br>setting of the target database. If an existing<br>target database is used, the code set must<br>match that of the database.   |
| Use default collating sequence  | Specifies that the character strings are<br>sorted according to the default target<br>database sequence.                                                                  |
| Use system collating sequence   | Specifies that character strings are sorted<br>according to the code set specified in the<br>target database.                                                             |
| Use identity collating sequence | Specifies that character strings are sorted<br>according to their hexadecimal value.                                                                                      |

*Table 6. DB2 database product advanced options*

d. Click **OK**.

2. Click **Next**.

# **Step 6: Migration Summary**

In this panel of the wizard you are shown a summary of the migration.

Review the migration summary information. If you want to make changes before converting, click **Back** and repeat the steps as necessary.

After you click **Finish**, the data is migrated and you are shown a processing status screen that displays a summary of the migration.

# <span id="page-134-0"></span>**Reports and logs**

Various logs and reports are generated throughout the migration process to aid you in understanding every aspect of the process.

# **Viewing migration reports**

You can verify the migration as it progresses by using the reports that are provided.

#### *To view migration reports:*

Select **Tools** → **Migration reports** to obtain a series of reports on your migrations. You can navigate to the reports for the current or previous migrations by using the contents listing in the left frame of the browser window.

The types of reports are as follows:

#### **Conversion summary report**

The conversion summary report presents details on a particular conversion. You will most likely have many conversions during your migration of each database. You can view each of the conversion reports and compare the objects that were successfully converted as well as various errors reported each time.

#### **Translation error message reports**

The error message reports detail the specific error messages found during each translation. One report presents the messages by object and the other by message. These reports are useful when determining how to prioritize your work, for example if the same error exists for many objects it might be a good idea to solve that problem first. Or, when viewing the messages by category, you might choose to overlook the translator information messages until the omissions are taken care of.

#### **Estimate of table size report**

The table size estimates are presented in this report to help you determine what kind of table space adjustments you might have to make.

#### **Large statement warnings report**

During conversion some statements are too long to be properly handled. The large statement warnings report lists each of the statements that could not be converted.

#### **Verification report and deployment log**

The verification report and deployment log are generated to present any problems that might have occurred during deployment. If, during deployment, you specified in-context files that contain objects that have not yet been deployed into the target database, both the report and log will show that the in-context files failed to deploy. Objects in in-context files are not deployed. This behavior is as designed.

#### **Related tasks**

"Viewing the [application](#page-135-0) log" on page 120

The application log contains a detailed record of the events that have occurred during the migration process for the current project.

["Viewing](#page-135-0) the changes report" on page 120

The Changes report records changes made to the metadata during the

convert-refine process. Changes include Global Type Mapping changes that occur during the Convert step and edit changes that occurred during the Refine step.

"Removing [conversion](#page-57-0) actions" on page 42

The changes report provides an interface that you can use to view what changes will be applied during the next conversion. If you do not want certain changes to take place, you can remove them by using the report.

# <span id="page-135-0"></span>**Viewing the application log**

The application log contains a detailed record of the events that have occurred during the migration process for the current project.

#### *To view the application log:*

- 1. Select **Tools** → **Log**. The log is displayed with key events denoted by icons. The log contains three types of messages: information (blue), Error (red), and trace (yellow) messages. To view trace messages, start MTK in debug mode: ./MTKMain -debug
- 2. To view the log file in a text editor, click **Edit log file**.

#### **Related tasks**

"Viewing [migration](#page-134-0) reports" on page 119

You can verify the migration as it progresses by using the reports that are provided.

"Viewing the changes report"

The Changes report records changes made to the metadata during the convert-refine process. Changes include Global Type Mapping changes that occur during the Convert step and edit changes that occurred during the Refine step.

"Removing [conversion](#page-57-0) actions" on page 42

The changes report provides an interface that you can use to view what changes will be applied during the next conversion. If you do not want certain changes to take place, you can remove them by using the report.

# **Viewing the changes report**

The Changes report records changes made to the metadata during the convert-refine process. Changes include Global Type Mapping changes that occur during the Convert step and edit changes that occurred during the Refine step.

Each entry in the report describes a change and indicates whether the change has gone through conversion. Changes are not applied until after the next conversion. If you continue to make changes while in the convert-refine process, previous changes are retained in the Changes report. The changes are identified by a Y in both the Last and Next columns. The changes will be applied each time you redo the convert step.

*To view the Changes report*

Select **Tools** → **Changes report** to view the report.

The columns of the report are as follows:

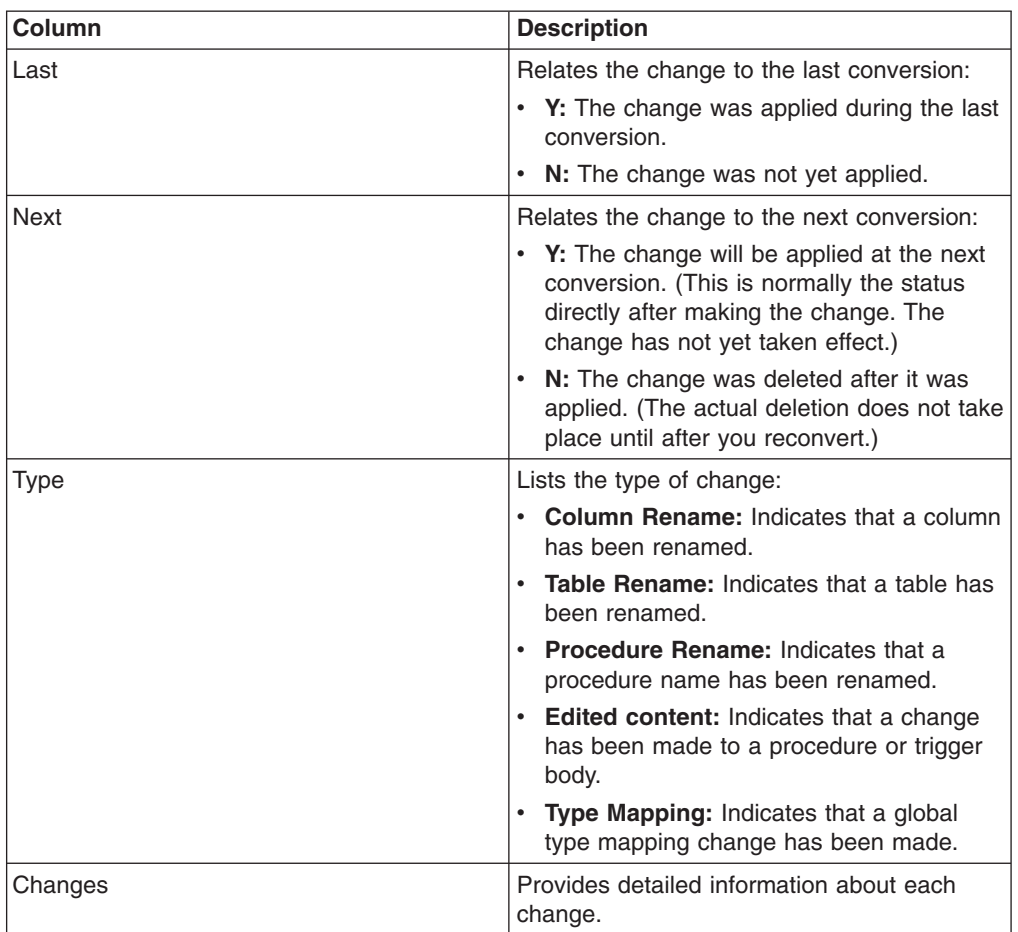

# **Related tasks**

"Viewing [migration](#page-134-0) reports" on page 119

You can verify the migration as it progresses by using the reports that are provided.

"Viewing the [application](#page-135-0) log" on page 120

The application log contains a detailed record of the events that have occurred during the migration process for the current project.

"Removing [conversion](#page-57-0) actions" on page 42

The changes report provides an interface that you can use to view what changes will be applied during the next conversion. If you do not want certain changes to take place, you can remove them by using the report.

# **Frequently asked questions**

Here are some MTK frequently asked questions.

- "What is [MTK?"](#page-139-0) on page 124
- "Why is the IBM Migration Toolkit [Needed?"](#page-139-0) on page 124
- "What does MTK [convert?"](#page-139-0) on page 124
- "What does MTK not [convert?"](#page-140-0) on page 125
- "What is involved in a database [migration?"](#page-140-0) on page 125
- ["Installation](#page-140-0) directory name" on page 125
- ["MTK](#page-140-0) won't start at all" on page 125
- "Source metadata [extraction"](#page-140-0) on page 125
- ["Translation](#page-141-0) problems" on page 126
- "Refine [problems"](#page-141-0) on page 126
- ["Deployment](#page-141-0) to a DB2 database product" on page 126
- "What source databases are [supported?"](#page-141-0) on page 126
- "On what [platforms](#page-142-0) does MTK run?" on page 127
- v ["Migrating](#page-142-0) from a DB2 database product to a DB2 database product" on page [127](#page-142-0)
- "DB2 database product [connection](#page-142-0) problem" on page 127
- "DB2 database [product-specific](#page-143-0) questions" on page 128
- "Source database [connectivity](#page-143-0) errors" on page 128
- "Out of [memory](#page-143-0) errors" on page 128
- ["Continuing](#page-143-0) out of memory errors" on page 128
- "What are the steps for [conversion?"](#page-143-0) on page 128
- "In Sybase or SQLServer conversion, CREATE DEFAULT and [sp\\_bindefault](#page-143-0) statements are not replaced by DB2 database product [statements"](#page-143-0) on page 128
- "Why does MTK produce [separate](#page-144-0) files for TEXT, IMAGE, CLOB, or BLOB [data?"](#page-144-0) on page 129
- "Why isn't the data [moved?"](#page-144-0) on page 129
- ["Common](#page-144-0) setup issues" on page 129
- v "MTK fails to load LOB data into the DB2 [database](#page-144-0) product table" on page 129
- "When I selected from my table I saw [references](#page-145-0) (such as "D161/ [C20\\_807113.out](#page-145-0)″) instead of the actual LOB data" on page 130
- "I want to distribute MTK UDF's with my migrated [application"](#page-145-0) on page 130
- "I have [encountered](#page-145-0) "transaction log full" problem when deploying data to a DB2 [database](#page-145-0) product by selecting the ″import″ function" on page 130
- v "I have some stored [procedures](#page-145-0) in MSSQL with default values. It looks like this [functionality](#page-145-0) is not supported in the DB2 database product - is that correct?" on [page](#page-145-0) 130
- "Problem with moving Unicode data from SQL Server to a DB2 [database](#page-145-0) [product"](#page-145-0) on page 130
- ["Codepage](#page-146-0) issues into DB2 database product" on page 131
- "I am getting this error when I try to run the SQL [Translator:](#page-146-0) --\* [200040] ″[C:\MTK\projects\testsql\SQLTranslator.input](#page-146-0)″(24:1)-(24:14) Input Error: [card\\_trans\\_vue](#page-146-0) is not a valid table, view, or table function name." on page 131
- <span id="page-139-0"></span>v ["Whenever](#page-146-0) I try to migrate the objects from Sybase to the DB2 database product, by default it is [moving](#page-146-0) all of the UDT data types also. How can I avoid this?" on [page](#page-146-0) 131
- "How do we specify a specific table space name for DB2 [database](#page-146-0) product [tables?"](#page-146-0) on page 131
- "MTK creates a lot of [functions](#page-147-0) with SYB, MS7, ORA, or INFX schema. How do I migrate those from one DB2 [database](#page-147-0) product to another? " on page 132
- "The installation of the JAR file completed [successfully,](#page-147-0) but creation of each JAVA UDF fails with [DB21034E"](#page-147-0) on page 132
- v "I want to keep the original comments on the [translation](#page-147-0) of my stored [procedures"](#page-147-0) on page 132
- v "I have my tables in one file and my [procedures](#page-148-0) in another. When I translate the [procedures](#page-148-0) with the tables file set as the context file, the translator says it cannot find the [tables."](#page-148-0) on page 133
- v "Why is a NULLABLE CHAR translated to NULLABLE [VARCHAR?](#page-148-0) " on page 133
- "I cannot connect to the Oracle [database"](#page-148-0) on page 133
- "I do not have an ODBC [connection](#page-149-0) and the native driver option is grayed out" on [page](#page-149-0) 134
- "How do I resolve the Java warning: [WARNING:](#page-149-0) Could not create system [preferences](#page-149-0) directory. System preferences are unusable." on page 134

# **What is MTK?**

MTK is a utility to convert source DBMS constructs and data to those compatible with IBM DBMS:

- Originally developed for DB2 Database for Linux, UNIX, and Windows.
- Extended for DB2 for z/OS, DB2 for i5/OS, and Informix Dynamic Server.
- Supports wide range of source DBMS. For more information, see ["Supported](#page-16-0)" source and target [databases"](#page-16-0) on page 1.

MTK is a free downloadable utility:

- No part number.
- Internally used by IBM migration specialists and externally used by business partners, ISVs, and more.

#### **Why is the IBM Migration Toolkit Needed?**

Because SQL is not all the same:

- Different standards levels
- Differences in ANSI compliance
- Differences in implementations:
	- Proprietary source extensions
	- Data types and type semantics
	- Syntax Procedural language
	- Built-in functions

# **What does MTK convert?**

For supported source database platforms, MTK converts:

• DDL statements:

- <span id="page-140-0"></span>– CREATE TABLE, CREATE INDEX, CREATE VIEW, and more.
- ALTER TABLE and more.
- Constraints
- SQL Statements:
	- SELECT, INSERT, UPDATE, DELETE, and more.
- Triggers
- Procedures
- Functions

# **What does MTK not convert?**

- Applications
- Replication schemes
- OLAP specific features
- Catalog/system tables
- Statements specific to system administration
- Disk Partitioning Schemes

### **What is involved in a database migration?**

- 1. Assess source database size, complexity
- 2. Educate and train
- 3. Setup environment develop, administer, test, production
- 4. Obtain source structure
- 5. Port source structure
- 6. Deploy objects to target
- 7. Migrate data
- 8. Verify target
- 9. Tune performance
- 10. Modify applications

# **Installation directory name**

Here are some restrictions on installation directory name:

• MTK must not be installed into a directory with a space in the name. Everything will work, until deployment. During deployment, the DB2 database product commands that load the file into DB2 database product will fail because of the space in the file name.

# **MTK won't start at all**

Java 1.4.2 or later must be installed and accessible through the PATH environment variable.

# **Source metadata extraction**

The problem is probably with the connection to the source database. Either the ODBC or JDBC connection is not set up correctly, or the user ID does not have read access to the system catalog. See "DB2 database product [connection](#page-142-0) [problem"](#page-142-0) on page 127 for details about the requirements for the JDBC connection. <span id="page-141-0"></span>Problems with this step are best diagnosed from the mtk.log which is found in the MTK installation directory. Since the mtk.log file is overwritten every time MTK starts, you need to:

- 1. Reproduce the problem.
- 2. Close MTK.
- 3. Send the mtk.log file to the MTK development team for further analysis.

# **Translation problems**

Most of the common translation problems are caused by the use of context files, schema handling, and translation of statements that do not map easily to the DB2 database product.

The extractor puts statements in the file to set the database or schema environment for the objects in the file. Imported files often lack those USE, CONNECT, or SETUSER statements. The translator uses a default schema for the objects, but it does not always work for helping the translator resolve object names (especially if you are using a mixture of imported and extracted files), and the default schema rarely works for data extraction.

MTK users are sometimes confused about the default schema entry field. When it is set to "from first object," the translator takes the schema for the first object as the schema to be replaced by the DB2 database product user ID used in deployment. When it is set to "specify schema for all object," the translator keeps the schema on every object through deployment. The user can also type in a specific schema, which is then replaced by the IBM target server user ID used during deployment.

If the problem is not caused by user error or is an exception in the translator code, take the source and try to isolate the problem to the smallest test case possible. Provide this test case to the MTK development team.

# **Refine problems**

When the default schema entry filed in the Convert step is set to ″from\_first\_object,″ the translator takes the schema for the first object as the schema to be replaced by the IBM target user ID used in deployment. Because of this, even if this schema for the first object is refined, it does not take effect as the IBM target user ID that is used during deployment and verification steps.

# **Deployment to a DB2 database product**

Make sure you have your IBM target and java environment setup correctly.

To diagnose problems with data extraction, you want to look at mtk.log and the Verify \*.out file. To diagnose problems with deployment into a DB2 database product, you want to look at the Deploy\_\*.log files.

# **What source databases are supported?**

- Sybase 11, 12, 12.5 SQL Server 7 and SQL Server 2000.
- SQLServer 6.5 has been reported to work, but is not tested.
- Oracle  $7, 8$ , and  $9$ .
- Informix 7.3 and Informix 9. Data movement from Informix 7.2 is limited by the lack of a TO\_CHAR function to put dates into a format that the DB2 database product consumes easily.

<span id="page-142-0"></span>Generally, MTK does not process invalid source code successfully.

# **On what platforms does MTK run?**

- Windows: Windows XP, Windows 2000.
- Unix: AIX 5L 5.2, Linux RHEL 3, and Solaris 2.9/9 platforms.
- Java on Solaris is hard to get installed and running. All Sun's JREs come with a list of required Solaris patches. http://sunsolve.sun.com/pub-cgi/ retrieve.pl?doctype=patch&doc=J2SE\_Solaris\_7\_Recommended. The MTK readme has the recommended patches for Java on Solaris 7.

# **Migrating from a DB2 database product to a DB2 database product**

The IBM Migration Toolkit is not designed to migrate from a DB2 database product to a DB2 database product. Please consider the following options to get proper help:

- Look at this IBM Redbooks<sup>®</sup> publication which discusses moving data across the DB2 database product family: [http://www.redbooks.ibm.com/abstracts/](http://www.redbooks.ibm.com/abstracts/sg246905.html) [sg246905.html](http://www.redbooks.ibm.com/abstracts/sg246905.html)
- Look at this IBM Redbooks publication that highlights differences between DB2 database product systems: [http://www.ibm.com/developerworks/db2/library/](http://www.ibm.com/developerworks/db2/library/techarti) [techarti](http://www.ibm.com/developerworks/db2/library/techarti)
- v Find help on the DB2 database product support Web site: [http://www.ibm.com/](http://www.ibm.com/db2/udb/support.html) [db2/udb/support.html](http://www.ibm.com/db2/udb/support.html)
- Contact your IBM representative and ask for support. If you have no IBM representative, send an email to [mailto://db2mig@us.ibm.com.](mailto://db2mig@us.ibm.com)

### **DB2 database product connection problem**

#### **Question**

A customer received the following errors while trying to deploy their database from a local machine to a remote server, although they were able to connect to the database by using the DB2 Client. They said it appeared that the message was looking for a DB2 Database for Linux, UNIX, and Windows JDBC driver, but they were not sure where to check or what to do to correct the problem.

ERROR MTKDB2ConnectionUNO DB2 UDB JDBC Driver not found:COM.ibm.db2.jdbc.app.DB2Driver

ERROR DeploymentExtensionUNO The DB2 Connection to the database ASDTTST1 failed (rc=-6) with the following error message:No suitable driver

#### **Answer**

MTK uses the JDBC driver COM.ibm.db2.jdbc.app.DB2Driver which is in db2java.zip. SQLLIB\java\db2java.zip is needed in the class path.

Check your CLASSPATH by opening a window and typing SET CLASSPATH. The revealed class path should include  $D:\SQLLB\,java\db2java.zip:D:\$ SQLLIB\java\runtime.zip;D:\SQLLIB\java\sqlj.zip;D:\SQLLIB\bin; with *D:\SQLLIB* replaced by the drive and path for the local installation of DB2 Database for Linux, UNIX, and Windows.

The class path should not include any \*.dll files.

You can either change the class path for the system or add the DB2 database product jar files to the class path in MTKMain.bat file.

If you are running a local 32-bit application (such as MTK) in a 64-bit DB2 database product instance, LIBPATH, SHLIB\_PATH, and LD\_LIBRARY\_PATH should contain sqllib/lib32 instead of sqllib/lib.

# <span id="page-143-0"></span>**DB2 database product-specific questions**

- A request to size an xSeries<sup>®</sup> hardware configuration is not within the expertise or scope of MTK or the SMPO team. Techline can do this kind of thing. Check out the following website: [http://www.ibm.com/support/americas/techline/](http://www.ibm.com/support/americas/techline/sizing.html) [sizing.html.](http://www.ibm.com/support/americas/techline/sizing.html)
- A C++ compiler is required for stored procedures in a DB2 database product before version 8.2. Alternatives are listed in the DB2 database product documentation.

# **Source database connectivity errors**

Verify installation of the source database client.

# **Out of memory errors**

The IBM Migration Toolkit runs in the available Java memory space. For large migrations that require more memory, you can allocate more memory space.

To allocate more memory space:

- 1. In the directory where the IBM Migration Toolkit is installed, locate and edit the launching file (MTK.bat, MTKMain, or MTKMainOra).
- 2. Add the -Xmx*NNN*m flag to the Java command, where *NNN* is the amount of memory, in megabytes, that you want to allocate. For example, to allocate 256 Mb of memory for migration, type the following command:

java -Xmx256m -classpath "..."

Do not change any of the other flags. The default size is 1/3 or 1/2 of the physical memory on the machine.

# **Continuing out of memory errors**

The best workaround for this is to extract half of the objects into one file, then extract the other half of the objects into a second file. During conversion, you can select both files at the same time to convert all of the stored procedures. If you encounter memory restrictions during conversion, then you should convert by sections.

# **What are the steps for conversion?**

See the MTK help documentation. From inside the MTK interface, go to **Help** → **Help Content** and "The GUI [process"](#page-41-0) on page 26.

# **In Sybase or SQLServer conversion, CREATE DEFAULT and sp\_bindefault statements are not replaced by DB2 database product statements**

The CREATE DEFAULT statement is translated by adding a DEFAULT clause to the column named in the sp\_bindefault statement. The DB2 database product does not name defaults, so the default name is not migrated.
# **Why does MTK produce separate files for TEXT, IMAGE, CLOB, or BLOB data?**

There are potential problems with putting LOB data inline if the LOB values are long. With ASCII format, each row has to have enough space for the longest LOB value.

With delimited format, binary data (BLOB) or strings of undefined content, as it is often the case with CLOB data, may cause problems. If the target is specified as DB2 database product, MTK will use LOB LOCATOR STRINGS, and put lob data for many rows into a single file.

# **Why isn't the data moved?**

Assuming you have checked the ″Extract and store data on this system″ and ″Load data to target database by using generated scripts″ boxes on the deployment page, the problem is probably that you are connected to Oracle with a userID that does not have SELECT permission on the tables you are trying to migrate. There will be error messages saying this in the log file (mtk.log in the installation directory).

MTK can extract the metadata because that only requires SELECT permission on the system catalog, however, extracting data requires SELECT permission on the specific table.

### **Common setup issues**

#### **Cannot connect to the source database**

Refer to the MTK documentation for information on setup of source database clients: [.](#page-42-0)

**MTK on Unix does not support connections to source database via ODBC** Make sure you have the required JDBC clients on Unix.

### **Common usage issues**

### **SQL 1042C error on DB2 on Linux when running MTK Java UDFs**

Make sure your Java environment for Linux is correctly set. For more information, refer to DB2 Information center at [http://publib.boulder.ibm.com/](http://publib.boulder.ibm.com/infocenter/db2luw/v8//index.jsp) [infocenter/db2luw/v8//index.jsp](http://publib.boulder.ibm.com/infocenter/db2luw/v8//index.jsp)

**DB2 Database for Linux, UNIX, and Windows JDBC Driver not found** Make sure SQLLIB\java\db2java.zip is needed in the class path.

### **MTK fails to load LOB data into the DB2 database product table**

You have run into a DB2 database product limitation that afflicts remote deployment. Remote deployment does not work with LOB data, because DB2 database product requires a path on the server for the LOBSPATH parameter.

If the DB2 database product server can connect to the source database server, either MTK can be installed on the DB2 database product server to run the migration there, or the scripts that MTK creates for moving data manually can be executed on the DB2 database product server, which gets around the LOBSPATH problem. There are detailed instructions for doing this in "Manually [transferring](#page-87-0) data by [using](#page-87-0) files" on page 72.

If the DB2 database product server cannot connect to the source database server, things get more complicated:

- 1. You can use the Directory for data extraction field on the Generate Data Transfer Scripts page to put the extracted data into a directory on the DB2 database product server.
- 2. After deploying the objects and extracting the data on the **Deploy to target** panel, you can move the DataMove\_\*\_db2.bat or DataMove\_\*\_db2.sh file to the DB2 database product server.
- 3. Edit DataMove\_\*\_db2.bat or DataMove\_\*\_db2.sh to correct the path.
- 4. Run DataMove\_\*\_db2.bat or DataMove\_\*\_db2.sh to load the data into the DB2 database product.

# **When I selected from my table I saw references (such as** ″**D161/C20\_807113.out**″**) instead of the actual LOB data**

The LOAD statement used should have two parameters to instruct the DB2 database product on where to get the LOB data. For example:

LOBS FROM C:\MTK\projects\SQL2000\DataOutScripts\dbo Categories\ MODIFIED BY LOBSINFILE

If either is missing, then references are written instead of LOB data.

# **I want to distribute MTK UDF's with my migrated application**

Given that IBM provides you the UDFs ″as-is″ without warranty or indemnification, you can redistribute them with your application.

## **I have encountered** ″**transaction log full**″ **problem when deploying data to a DB2 database product by selecting the** ″**import**″ **function**

To fix this:

- 1. In the Generate Data Transfer Script panel, select **Import** and then select the **Advanced** options button.
- 2. In the dialog box that appears, enter a number of rows in the commit count field. If the DB2 database product is configured with ″Log retain for recovery status″ set to no (the default), the log space will be recovered at each commit.

# **I have some stored procedures in MSSQL with default values. It looks like this functionality is not supported in the DB2 database product - is that correct?**

MTK stripped off the default values without issuing a message. The default parameter values are not supported by the DB2 database product. However, the converter does not lose the default value when it removes it from the procedure statement, instead it adds the default value in the calling statement.

# **Problem with moving Unicode data from SQL Server to a DB2 database product**

The load or import statement for a unicode file needs the ″no check lengths″ option selected on the advanced options page before creating the data transfer scripts. The codepage may also need to be set on that page.

# **Codepage issues into DB2 database product**

In the Advanced Options for Generate Data Transfer Scripts panel there is a field labeled ″code page.″ This field needs to be filled in with the appropriate value so that the generated LOAD command contains the ″codepage=xxx″ modifier that tells DB2 database product to interpret the special characters in the transfer file correctly.

See this article for more information: [http://www.ibm.com/developerworks/db2/](http://www.ibm.com/developerworks/db2/library/techarticle/0) [library/techarticle/0](http://www.ibm.com/developerworks/db2/library/techarticle/0)

## **I am getting this error when I try to run the SQL Translator: --\* [200040]** ″**C:\MTK\projects\testsql\SQLTranslator.input**″**(24:1)- (24:14) Input Error: card\_trans\_vue is not a valid table, view, or table function name.**

The SQL Translator does not have a definition of card\_trans\_vue available. You can include the definition of card\_trans\_vue in the script window. If you have run a script containing the definition of card\_trans\_vue through the Convert step, you can select "Use all files" in the drop-down list next to the Paste button. Then the SQL Translator will have the definition of card\_trans\_vue available and will not issue the error.

## **Whenever I try to migrate the objects from Sybase to the DB2 database product, by default it is moving all of the UDT data types also. How can I avoid this?**

MTK always extracts the UDT data types. The only way to avoid migrating those to the DB2 database product is to edit the source file after extraction and delete the unneeded UDT data types in the file before conversion.

# **How do we specify a specific table space name for DB2 database product tables?**

The MTK team recommends that customers use the DB2 Control Center wizard to create their table spaces.

MTK provides an initial CREATE TABLESPACE statement at the beginning of the DB2 database product file when you chooses that option in the converter advanced options. Providing this CREATE TABLESPACE statement causes the CREATE TABLE statements to keep the IN table space parameter and put the tables into table spaces of the correct names.

You need to add index and long table space clauses to the DB2 database product file after the column list:

 $\rightarrow$ -IN-tablespace-name1

 $L$ INDEX IN—tablespace-name2 $L$  LONG IN—tablespace-name3 $L$ 

-◂

# **MTK creates a lot of functions with SYB, MS7, ORA, or INFX schema. How do I migrate those from one DB2 database product to another?**

The functions with the SYB schema are being created by mtksyb.udf during the deployment. If you look in the Deploy\_conversion.bat file, you will see a block of lines like this (with *cmp* replaced by your database name):

```
@ECHO Installing JAVA UDFs file under name syb.cmp...
DB2 -v -td! -f "C:\MTK\mtksybdrop.udf" >null
DB2 CALL SQLJ.REMOVE_JAR('syb.cmp') >null
DEL null
DB2 -v CALL SQLJ.INSTALL_JAR('file:C:\MTK\sybUDFs.jar','syb.cmp') >>%UDFLOGFILE%
DB2 -v -td! -f "mtksyb.udf" >>%UDFLOGFILE%
@ECHO Creation of MTK UDFs done.
```
Here is a guide for repeating the deployment of the UDFs into another database:

- SYB from mtksyb.udf or mtksybISeries.udf
- MS7 from mtkms7.udf or mtkms7ISeries.udf
- ORA from mtkora8.udf or mtkora8ISeries.udf
- INFX from mtkinfx.udf or mtkinfxISeries.udf

### **The installation of the JAR file completed successfully, but creation of each JAVA UDF fails with DB21034E**

The command was processed as an SQL statement because it was not a valid Command Line Processor command. During SQL processing it returned:

SQL20204N The user defined function or procedure "PROCID" was unable to map to a single Java method. LINE NUMBER=3. SQLSTATE=46008

The JAR file is installed under a different name than is used in the external name of the procedure. In other words, CALL SQLJ.INSTALL\_JAR('file:/db2home/db2inst2/ worksp/scripts/sybUDFs.jar','syb.cmp'):

```
CREATE FUNCTION SYB.procid()
RETURNS INTEGER
EXTERNAL NAME 'syb.udfjar:com.ibm.db2.tools.mtksybudf.sybUDFs.procid'
LANGUAGE JAVA
PARAMETER STYLE DB2GENERAL
DETERMINISTIC
NOT FENCED
NULL CALL
NO SQL NO EXTERNAL ACTION
DBINFO
```
When MTK prepares to deploy the UDF file to DB2 database product, it changes the instances of udfjar in the external name to match the DB2 database product name.

### **I want to keep the original comments on the translation of my stored procedures**

MTK only preserves all comments (both those created by MTK and original sp comments) or removes all comments. Most of the comments produced by MTK are the original source statements. Because the translation to DB2 database product cannot be a one-for-one mapping of statements, there is no way to copy only the source comments into the DB2 database product with any assurance that the comments would be placed somewhere that makes sense. Therefore, MTK keeps

source comments only with the original source statements.

# **I have my tables in one file and my procedures in another. When I translate the procedures with the tables file set as the context file, the translator says it cannot find the tables.**

The translator maps each database or schema combination into a schema for DB2 database product, since all the objects go into a single DB2 database product:

- The objects in the context file all go to dbo schema.
- Objects with dbo schema in the next database go into dbo1 schema.
- v If the procedures file contains use database or a setuser username with a different database or username than appears in the tables file, it tells the translator that the following objects are in a new database or schema combination, which will map to dbo1.

The referenced tables are not found in schema dbo1, only in schema dbo, so it is not recognized as the same name.

You can either remove the use or setuser statement from the procedures file, or add the same statement to the tables file to tell the translator to treat all of the objects as being in the same database or schema combination. The translator will then successfully find the tables.

# **Why is a NULLABLE CHAR translated to NULLABLE VARCHAR?**

Except for the special case of character types of length one (CHAR(1)), nullable character types are converted to variable length character types. This is because in Sybase the behavior of VARCHAR is the same as a nullable CHAR. Meaning extra space padding is truncated and NULL values are allowed. However, in a DB2 database product even if a CHAR column is nullable, it remains fixed length for all values except NULL. Also, in a DB2 database product the default is that columns are nullable rather than non-nullable as is the default for Sybase.

# **I cannot connect to the Oracle database**

The machine running MTK needs either an ODBC connection to the Oracle server or an Oracle client and ojdbc14.jar or classes12.zip in the class path in order for MTK to be able to access the Oracle server. The Oracle native driver connection uses a service name and relies on the Oracle client to use the information in the tnsnames.ora file to translate that into the details of the connection string.

The entry in the tnsnames.ora file on that machine supplies the host and port information. For example:

```
oracle =
(DESCRIPTION =
(ADDRESS_LIST =
(ADDRESS^- = (PROTOCOL = TCP) (HOST = machine.at.inm.com) (PORT = 1521)))
(CONNECT_DATA =
(SERVICE_NAME = oracle)
)
)
```
# **I do not have an ODBC connection and the native driver option is grayed out**

### **Oracle**

MTK needs either ojdbc14.jar or classes12.zip to be found in the class path.

### **MS SQLServer 2000**

MTK needs three MS jar files to be found in the class path. The jar files needed are:

- msbase.jar
- mssqlserver.jar
- msutil.jar

You can either add them to the system class path, or edit MTKMain.bat to add them. It will be easier to add them to the class path if you first copy them to your c:\MTK directory.

### **MS SQLServer 7**

There is no native driver option. There is a Microsoft document titled "HOW TO: Get Started with Microsoft JDBC" at [.](http://support.microsoft.com/default.aspx?scid=kb%3ben-us%3b313)

#### **Sybase**

MTK needs jconn2.jar to be found in the class path. This can be downloaded as the JConnect tool from Sybase.

#### **Informix**

MTK needs ifxjdbc.jar, which is included in the MTK installation and in the MTKMain.bat class path.

## **How do I resolve the Java warning: WARNING: Could not create system preferences directory. System preferences are unusable.**

Follow these steps and provide necessary permissions:

- 1. Create /etc/.java/.systemPrefs and enter chmod 777 to the change the mode to 777.
- 2. Create \$HOME/.java/.userPrefs and enter chmod 777 to the change the mode to 777.
- 3. Provide the executable permissions to JDBC driver (for example: chmod 777 jconn3.jar).

For more information, see [http://publib.boulder.ibm.com/infocenter/cmgmt/v8r3m0/](http://publib.boulder.ibm.com/infocenter/cmgmt/v8r3m0/index.jsp?topic=/com.ibm.cmgmtreadmefp.doc/d96445.htm) [index.jsp?topic=/com.ibm.cmgmtreadmefp.doc/d96445.htm.](http://publib.boulder.ibm.com/infocenter/cmgmt/v8r3m0/index.jsp?topic=/com.ibm.cmgmtreadmefp.doc/d96445.htm)

# **Introduction to the converter component**

The converter component of the IBM Migration Toolkit is used to convert source SQL scripts to a DB2 database product or Informix Dynamic Server SQL scripts. The converter is run during the conversion step of MTK.

These reference topics are not intended to be a comprehensive overview of the features of the source and target SQL languages. The information here lists any translation limitations and provides some tips when you need to provide your own modifications to the SQL.

# **How the converter works**

The converter is written in Java and uses ANTLR (ANother Tool for Language Recognition) as its parsing engine. It operates much like a compiler for a conventional programming language. It takes as input a sequence of source SQL scripts and generates a corresponding target SQL script as output.

The converter also generates *metadata* information about each source object definition and corresponding generated target object definition. The metadata is encoded in the XML-based Metadata Interchange (XMI) format for easy reuse. The metadata information summarizes important properties about source objects (for example, names and types of table columns), and is used by MTK to generate an overview of source and target objects in the Refine step.

### **Related tasks**

"Step 2: [Converting](#page-46-0) source metadata" on page 31

The Convert step converts source metadata to target database metadata. You can specify various options that affect the converted output before you convert source SQL into the DB2 database product or Informix Dynamic Server SQL.

"Referring to previously converted [metadata"](#page-53-0) on page 38 If you are converting metadata that refers to other metadata that has already been converted, you still must include all of the files in the conversion. However, your translated data might be in a state where you would not want to translate it again. You can specify that the IBM Migration Toolkit use certain metadata *in-context*.

# **The source script file**

A source SQL script can contain a sequence of SQL statements and procedure language commands. The SQL statements are translated as they are encountered in the script. The order in which source objects are defined in scripts is critical for proper conversion. As is the case with the source DBMS language interpreter, the converter requires that an object be *defined* before it is used. This might seem obvious, but it's a principle that can be easily overlooked when using many files for the same conversion. For example, the converter cannot translate a query unless it first encounters a definition.

```
create table t ...
SELECT * from t
```
Therefore, if you import the DDL and procedures as separate files, the file containing the DDL must occur first in the list of files to be translated. The converter will attempt to recover if an object is used before being defined, but the translation of the statement that uses the object could be omitted or incomplete.

If the SQL source is written by using double-byte characters, temporary UTF-8 files are used internally for processing.

# **Script translation**

...

The converter attempts to ensure that the generated code matches the style of the source whenever possible. However, certain source statements necessarily undergo considerable transformation in the translation process. Consider, for example, the following T-SQL source fragment:

```
create default yes no default as "Y"
...
exec sp addtype yes no class, "char(1)", "not null"
...
exec sp_bindefault yes_no_default, yes_no_class
...
create table test1 (c1 yes no class)
```
When migrating to DB2 database product, the converter generates the following code:

CREATE DISTINCT TYPE yes no class AS CHAR(1) WITH COMPARISONS!

CREATE TABLE test1 (c1 yes no class DEFAULT 'Y' NOT NULL)!

Although the DB2 database product code behaves identically to the T-SQL code, for two of the source statements no corresponding target statements are generated. Instead, the effects of the source CREATE DEFAULT and EXEC SP\_BINDEFAULT statements have been incorporated into the DEFAULT clause of the definition of column c1 in the target CREATE TABLE statement. In this example, the converter generates DB2 database product code that is simpler than the source; in other cases, for example, those with certain nonstandard T-SQL query forms, the resulting translation might be more complex than the source. During the translation process, the converter might perform other complex transformations, for example:

- Renaming objects or identifiers that do not conform to the target DBMS naming conventions
- Altering declared types of columns or variables to their closest target DBMS equivalent
- Generating cursors where no cursor was used in the source (to simulate certain complex queries)
- Inserting explicit type casting operations to simulate implicit casts in the source
- v Generating explicit triggers to simulate implicit operations in the source
- v Generating new variables to contain auxiliary information maintained implicitly in the source
- Moving definitions and statements to alternate locations in stored procedures
- Generating sub-queries where no sub-queries were used in the source
- Calling UDFs from a compatibility library of functions, which are provided with MTK to simulate source functions that have no equivalent in the target DBMS

### **Context-dependent analysis**

For certain source constructs the converter analyzes all of its uses in the script to infer the most appropriate translation. An example is a Sybase stored procedure that contains a row count variable. This context dependency means that the same object or variable definition might be converted differently in scripts that use the object in different ways.

# <span id="page-152-0"></span>**Restrictions for migrating scripts**

If you are importing scripts that have been created by the source DBMS command interpreter, some restrictions apply.

### **Interpreter commands**

Commands for the source DBMS interpreter are ignored by the converter, except for CONNECT and EXECUTE which contain information useful for the translation.

### **Statement terminators**

Certain SQL statements must be properly terminated according to the source language (for example, a ″/″ terminator after an Oracle CREATE statement). These statements are translated as is, and any subsequent procedure language commands that would alter the statement before running it are ignored.

### **SQL Plus substitution variables**

Substitution variables such as &1 or &var are not supported by the converter. Such variables will cause syntax errors in the converter even though they may be valid in the SQL Plus script. Replace such variables by their definitions by hand before converting the scripts that contain them.

### **Static DDL restrictions**

The converter is designed primarily for migrating scripts that contain *static* object definitions (DDL statements). *Non-static* scripts that create new definitions for objects during the conversion process will not be converted properly. This restriction is necessary to ensure that when the converter converts an object definition, all uses of the object are converted consistently.

Statements that update an object definition typically cannot be used. Such statements might occur in the script after a statement where the object is used. A single database catalog is used for the entire conversion so it is not possible to change definitions in the catalog during the conversion. You can, however, modify the scripts before conversion.

### **Related tasks**

"Maintaining object [dependencies"](#page-55-0) on page 40 In general, MTK keeps track of object dependencies; however, statements that update object definitions cannot be guaranteed to translate correctly.

### **Related reference**

["ALTER"](#page-327-0) on page 312

For the DB2 database product deployments, ALTER statements (on tables and views) are converted to DROP and CREATE statements. For Informix Dynamic Server deployments, ALTER statements are translated except as noted. If you are converting multiple script files, ensure there are no dependencies on the altered object.

# **Object renaming**

Because of differences in rules for identifiers, some objects must be renamed during the translation. The converter generates new names in such a way that they do not conflict with any preexisting names.

# **Renaming rules**

### *When converting to Informix Dynamic Server*

When converting from Sybase ASA to Informix Dynamic Server, be aware that Sybase ASA allows some characters in its identifiers that Informix Dynamic Server does not allow. Therefore, MTK converts the characters '@', '#', and spaces into underscores.

In migrations from Oracle to Informix Dynamic Server, delimited identifiers are retained.

The maximum identifier length in Informix Dynamic Server is 128 bytes.

#### *When converting to the DB2 database product*

In migrations to DB2 database product, MTK converts delimited identifiers into non-delimited identifiers.

The DB2 database product, in versions previous to DB2 Version 9.5 for Linux, UNIX, and Windows, restricts the length of identifiers to 16 characters, whereas SQL Server and Sybase allows 128 characters. Therefore, the translator truncates names and appends a number to ensure uniqueness. In DB2 Version 9.5 for Linux, UNIX, and Windows, the character limit is increased to 128.

Quoted identifiers are recognized and translated accordingly.

## **Renamed identifiers are order-dependent**

Because of character replacement and truncation, the renaming of identifiers is quite common during translation. The name generation process ensures that each identifier is unique; however, if the converter is used to convert two scripts that contain the same object definitions, but in different orders, then the resulting scripts might contain inconsistently renamed objects. Therefore, take care when converting files separately.

For example, one file, ordered as shown, would translate the two objects to the same names as the other file, which is ordered differently. If converted separately, the translations would be incorrect because the resulting names represent different objects.

### **File 1:**

```
...verylooooooooooooongname...
...veryloooooooooooooong othername...
   ----- is translated
to -----
...VERYLOOOOOOOOOO1...
...VERYLOOOOOOOOOO2...
File 2:
...veryloooooooooooooong othername...
...verylooooooooooooongname...
   ----- is translated
to -----
...VERYLOOOOOOOOOO1...
...VERYLOOOOOOOOOO2...
   Related reference
```
["Identifiers"](#page-232-0) on page 217 Oracle SQL, the DB2 database product SQL, and IBM Informix Dynamic Server

SQL all have different length specifications for identifiers. The converter adjusts identifiers as necessary to meet the length limitations.

["Identifiers"](#page-308-0) on page 293 The converter adjusts identifiers as necessary to compensate for any length limitations.

"System [catalogs"](#page-156-0) on page 141

["CREATE](#page-330-0) INDEX" on page 315

Sybase and SQL Server allow index names to be the same as long as they belong to different tables. The DB2 database product requires that index names are unique across the schema, and Informix Dynamic Server requires that indexes are unique for a particular user. The generated index names are changed as necessary.

# **Messages**

The converter provides information on the success of the translation with error messages, which are written to the report file (\*.rpt) and to the translated SQL script immediately preceding the relevant statement.

By default, each translated statement in the resulting script is preceded by a comment containing its corresponding source SQL statement, including any source comment statements. For example, the following DB2 Database for Linux, UNIX, and Windows SQL contains the source Oracle SQL commented out.

```
--|create table t
--|(x date default sysdate);
```
CREATE TABLE T(X TIMESTAMP DEFAULT CURRENT TIMESTAMP)!

The comments are provided to help you understand how the generated code relates to the source and to help in cases when manual refinement is necessary. If you don't want the comments copied over during the translation, you can disable this feature in the preferences window.

You can view all translation messages in the Refine page, which is automatically opened after the Convert step. All of the converter messages fall under one of the following categories:

### **Translator Information**

Messages in this category provide you with information of possible interest.

### **Translation Warning**

Messages in this category alert you of cases where changes were made during translation that you might want to review. The translation should be correct, however, and allow the affected object or statement to deploy to the target database without error.

### **Translation Error**

Messages in this category alert you of translation errors; that is, cases where a direct translation was not possible, where the translation might produce undesired results, or where more information needs to be provided. Changes must be made to the affected object or statement for it to be successfully deployed.

#### **Input Script Error**

Messages in this category alert you of errors in the input script; that is, cases where the source code is invalid or is presented incorrectly. For example, a common error is when the source refers to objects that have not

yet been specified, which usually occurs when CREATE statements occur after a calling procedure. As with errors, input errors must be corrected for the affected objects and statements to be deployed to.

Two translator information messages are always given during a conversion:

- MTK*x*0000: Displays the version number of the converter used.
- MTKx0308: Displays the success ratio as a percentage of statements successfully converted.

# <span id="page-156-0"></span>**Informix Dynamic Server converter**

The following sections detail the support that the converter provides for translations from Informix Dynamic Server to DB2 Database for Linux, UNIX, and Windows and DB2 for i5/OS.

# **Converter behavior and limitations**

The topics in this section describe how some principal features of the Informix Dynamic Server SQL and SPL source language might be effected during a conversion.

These reference topics are not intended to be a comprehensive overview of the features of the source and target SQL languages. The information here lists any translation limitations and provides some tips when you need to provide your own modifications to the SQL.

# **System catalogs**

Any references to the system catalog are not translated.

### **Related concepts**

"Object [renaming"](#page-152-0) on page 137

Because of differences in rules for identifiers, some objects must be renamed during the translation. The converter generates new names in such a way that they do not conflict with any preexisting names.

# **Data types**

MTK converts Informix Dynamic Server data types into DB2 database product data types according to the mapping described in the following table:

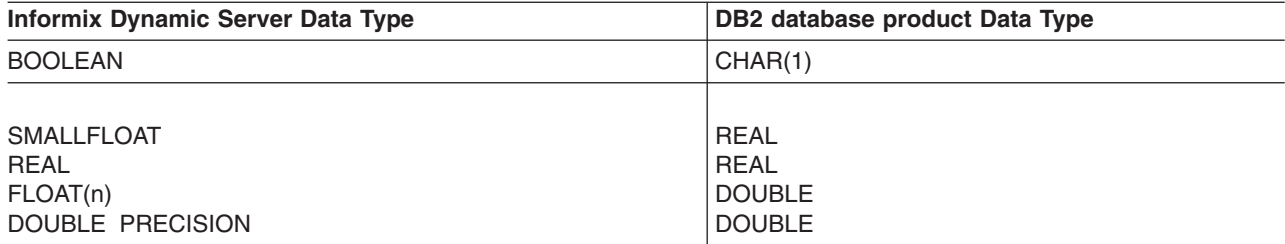

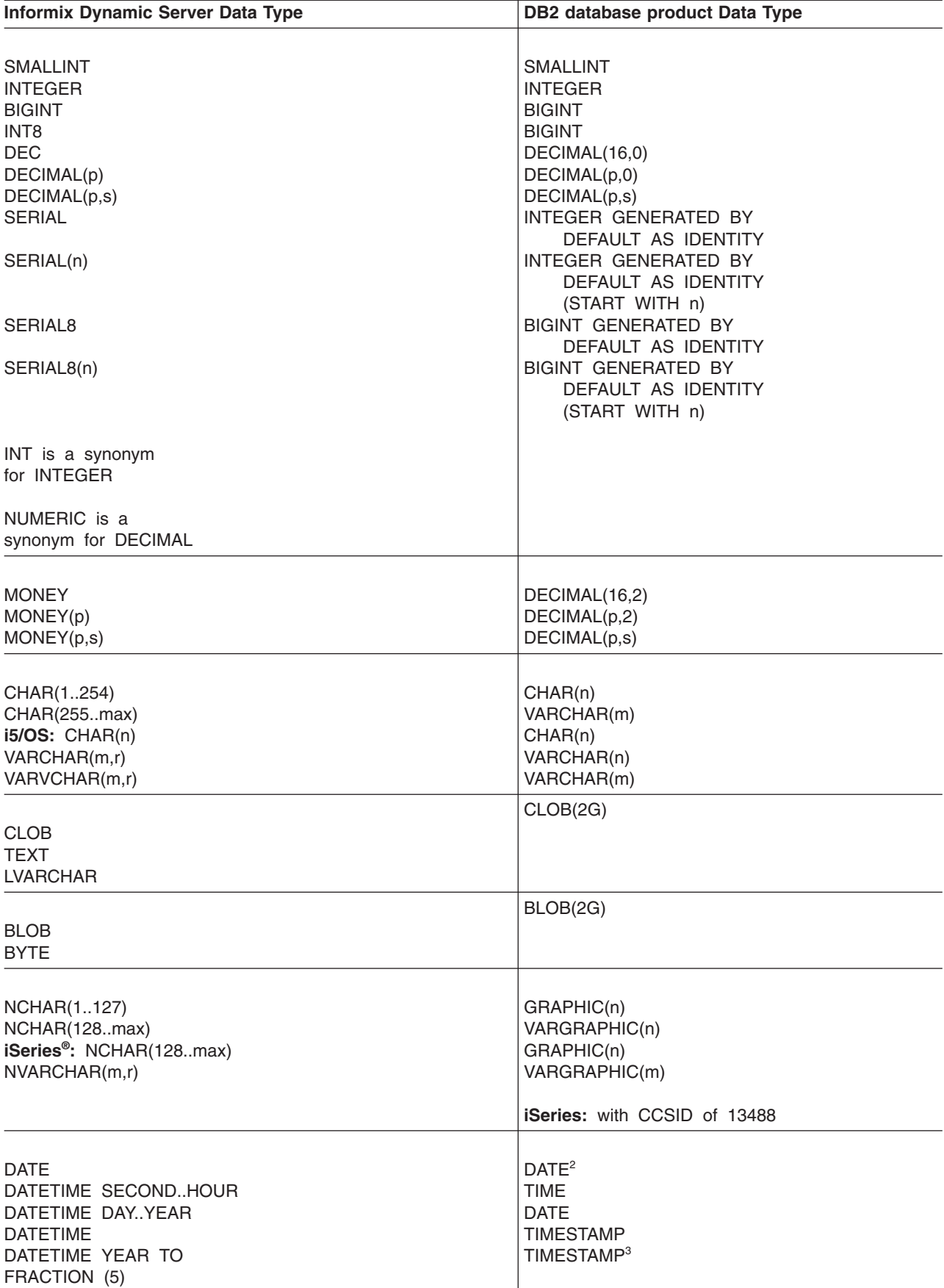

<span id="page-158-0"></span>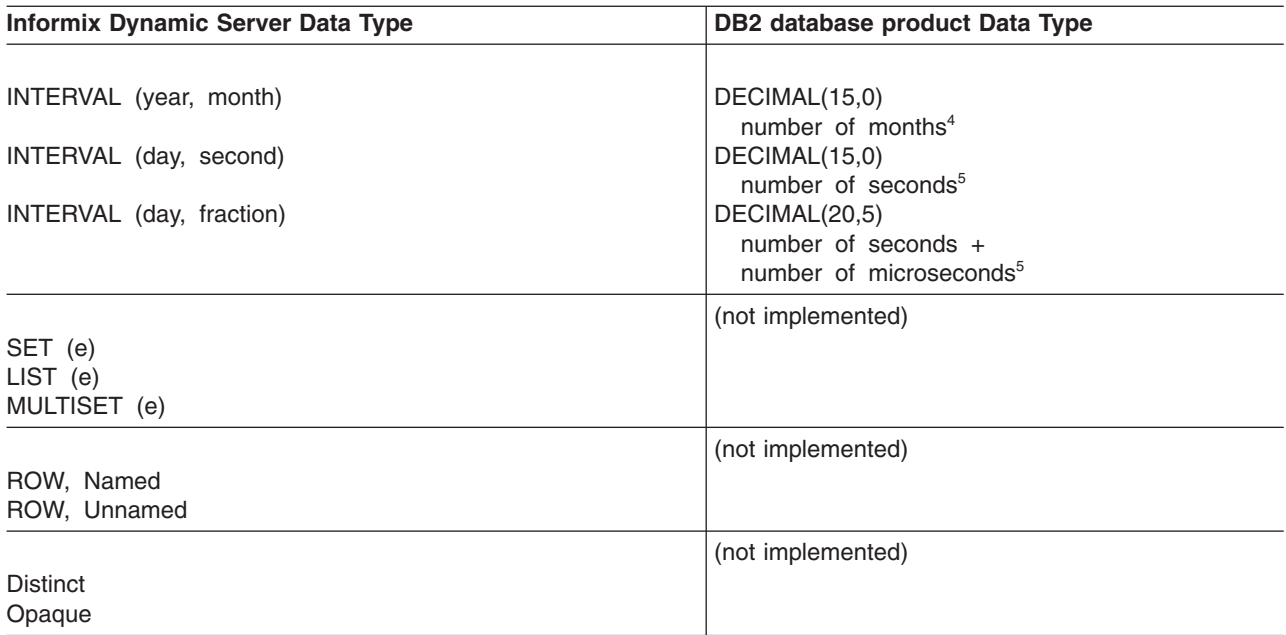

#### **Note:**

- 1. Date literals are translated according to the rules specified in the DBDATE and GL\_DATE environment variables that are specified in the source script or MTK.
- 2. Literals in this range are automatically converted to a number of months. For example, INTERVAL(1-2) YEAR TO MONTH is translated to 14  $(1*12+2)$ .
- 3. Because the DB2 database product TIME data type does not support a fraction, MTK translates HOUR TO FRACTION(5) to TIMESTAMP and inserts the default date (1900-01-01) into TIMESTAMP.
- 4. Literals in this range are automatically converted to a number of seconds. For example, INTERVAL(01 01:00:50) DAY TO SECOND is translated to 90050 (1\*24\*60\*60+1\*60\*60+0\*60+50).
- 5. Literals in this range are translated accordingly. For example, INTERVAL(10 10:01:01.01) DAY(5) TO FRACTION(2) is translated to 900061.01000.

### **Related information**

DB2 UDB [Version](http://publib.boulder.ibm.com/infocenter/db2v8luw/topic/com.ibm.db2.udb.doc/admin/r0008483.htm) 8 - Data types

# **Operators**

The following date arithmetic limitations occur in translations from Informix Dynamic Server to the DB2 database product:

- UNIT is not supported (for example, today  $+5$  UNITS day).
- The rounding performed during multiplication or division of an interval by a float can be unpredictable.
- The DB2 database product: does not recognize a year or month of 0; therefore, a DATETIME literal can be generated differently than expected if the upper bound is a value between a day and a year.

The tables detail how + and - operators are treated in Informix Dynamic Server and DB2 database product. Other operators are not yet documented.

*Table 7. Addition operator. With the column data type as the first operand added to the row data type as the second operand, the data type at the intersection results.*

| ÷               | <b>FLOAT</b>                                      | <b>INT</b>                                | <b>DATE</b>                                       | <b>DATETIME</b>                                                          | <b>INTERVAL</b>                                                                                          |
|-----------------|---------------------------------------------------|-------------------------------------------|---------------------------------------------------|--------------------------------------------------------------------------|----------------------------------------------------------------------------------------------------|
| <b>FLOAT</b>    | <b>FLOAT</b>                                      | <b>FLOAT</b>                              | DATE (float<br>truncated to<br>number of<br>days) | (invalid)                                                                | <b>INTERVAL</b><br>(converted as<br>invalid)                                                             |
| <b>INT</b>      | <b>FLOAT</b>                                      | <b>INT</b>                                | <b>DATE</b><br>(number of<br>days as int)         | (invalid)                                                                | (invalid)                                                                                                |
| <b>DATE</b>     | DATE (float<br>truncated to<br>number of<br>days) | <b>DATE</b><br>(number of<br>days as int) | <b>DATE</b><br>(converted as<br>invalid)          | (invalid)                                                                | <b>DATETIME</b><br><b>YEAR TO</b><br><b>DAY</b>                                                          |
| <b>DATETIME</b> | (invalid)                                         | (invalid)                                 | (invalid)                                         | (invalid)                                                                | <b>DATETIME</b><br>(when interval<br>range is<br>within<br>datetime<br>range)                            |
| <b>INTERVAL</b> | <b>INTERVAL</b><br>(converted as<br>invalid)      | (invalid)                                 | <b>DATE</b>                                       | <b>DATETIME</b><br>(when interval<br>range be with<br>datetime<br>range) | <b>INTERVAL</b><br>(when within<br>same range;<br>resulting<br>range is that<br>of the first<br>operand) |

*Table 8. Subtraction operator. With the column data type as the first operand subtracting the row data type as the second operand, the data type at the intersection results.*

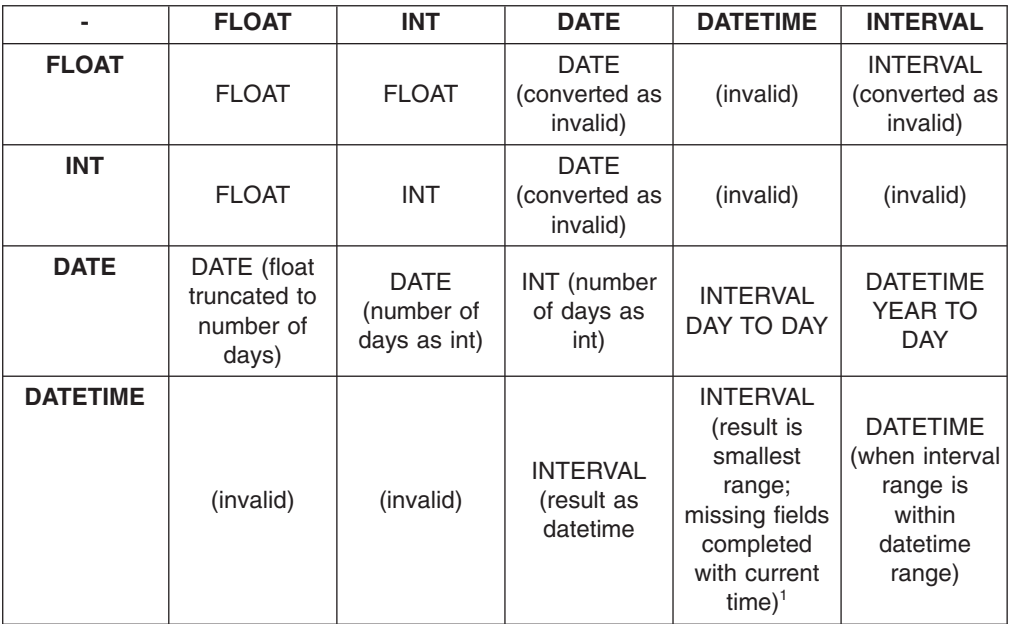

<span id="page-160-0"></span>*Table 8. Subtraction operator (continued). With the column data type as the first operand subtracting the row data type as the second operand, the data type at the intersection results.*

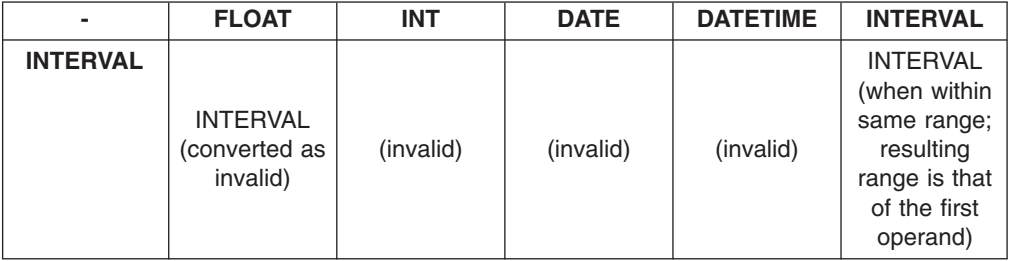

# **Built-in functions**

There are three possible scenarios when converting Informix Dynamic Server built-in functions to DB2 database productSQL:

- An Informix Dynamic Server built-in function has an equivalent DB2 database product function. In this case, function calls are mapped directly to DB2 database product SQL.
- An Informix Dynamic Server built-in function does not have an equivalent DB2 database product function, yet a similar DB2 database product function is available, which has only minor differences in the output (such as NULL, empty strings, or maximums).
- An Informix Dynamic Server built-in function has no DB2 database product equivalent. In many of these cases a DB2 database product SQL or Java UDF is used to provide similar functionality. These functions have names of the form INFX.function.

The following table shows the mapping between the Informix Dynamic Server built-in functions and their DB2 database product equivalent.

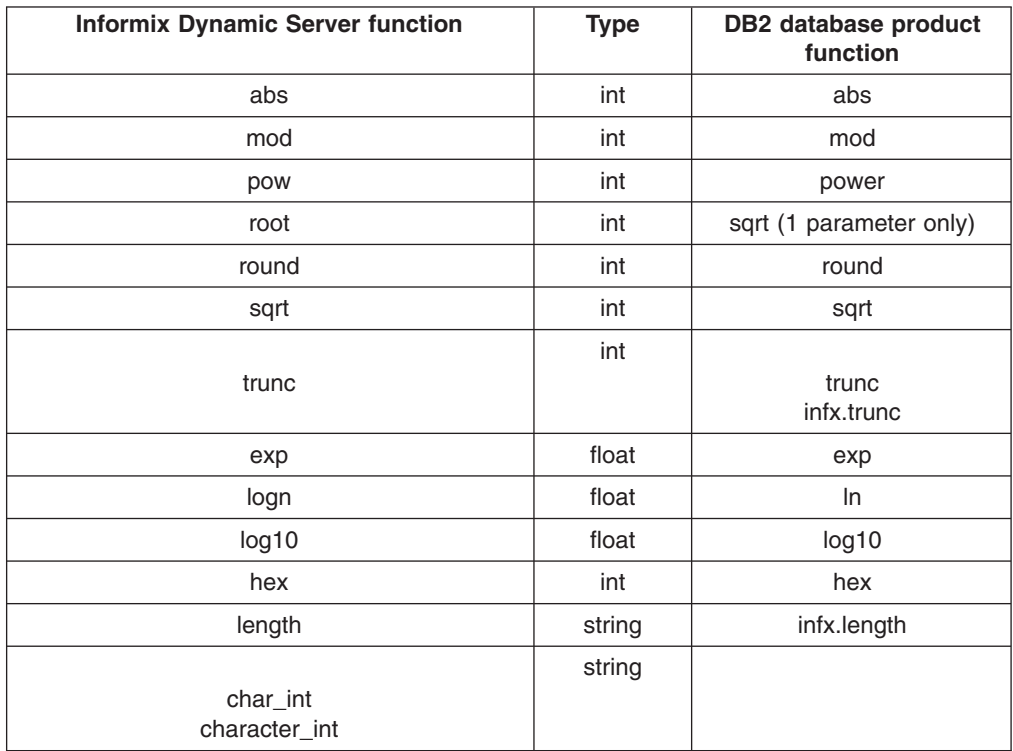

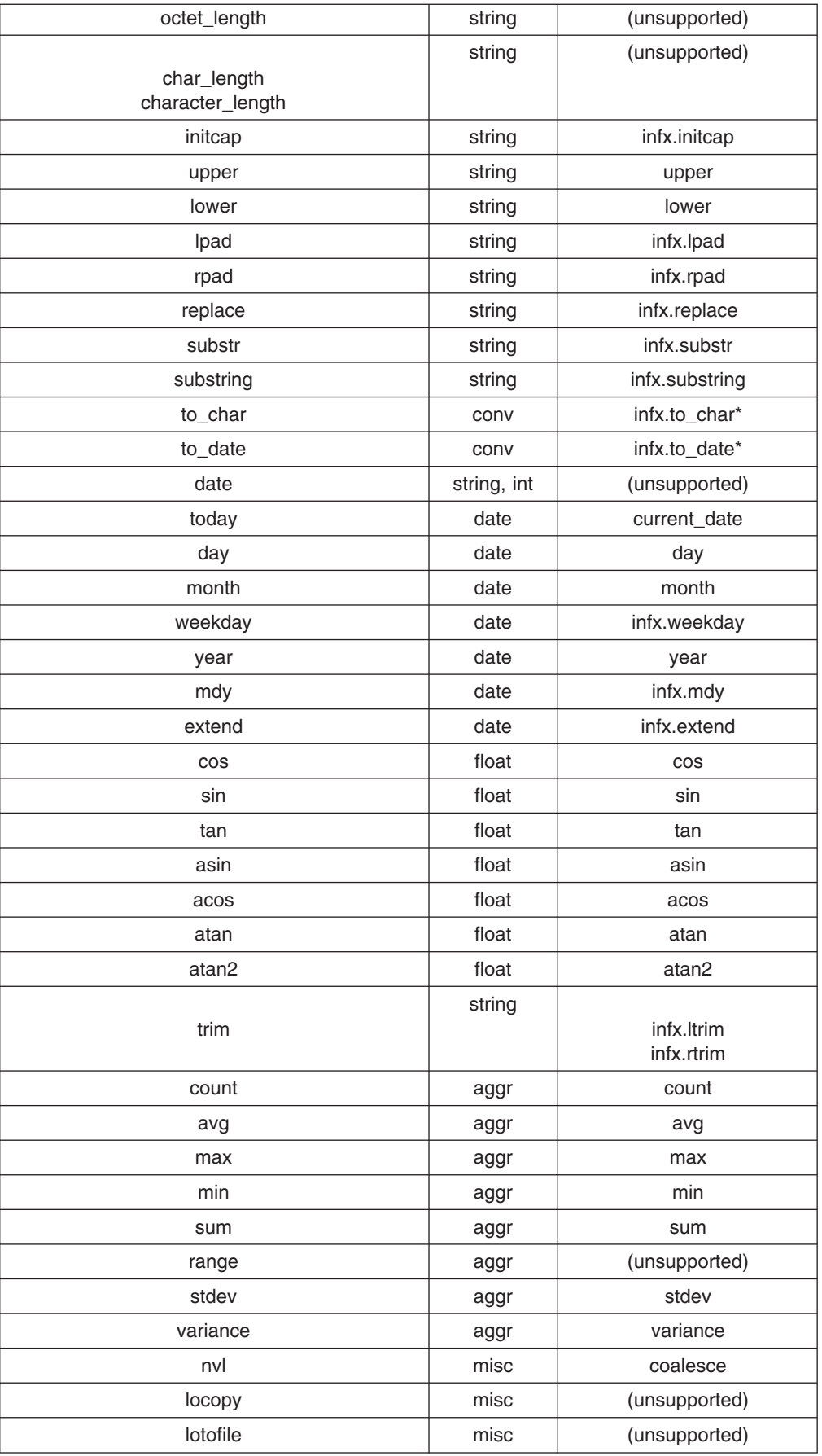

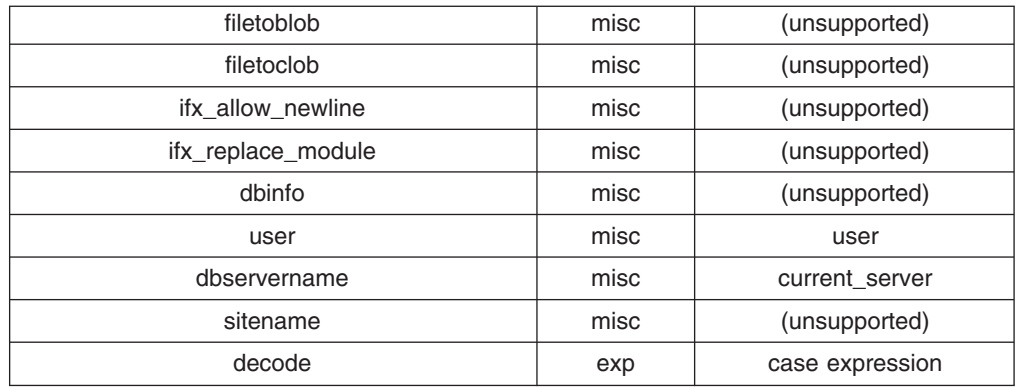

\* The format elements that are supported for to\_date and to\_char functions are: %b, %B, %d, %D, %h, %H, %I, %m, %M, %S, %y, %Y, %iy, and %iY. The followings format elements are not supported: %%, %a, %A, %c, %C, %e, %F, %F<n>, %p, %P, %r, %R, %T, %w, %x, and %X.

### **Related concepts**

"Data format [recommendations"](#page-57-0) on page 42

When converting a database with DBCS data, you must give careful consideration to functions that handle character data. Where Sybase or SQL Server count characters, DB2 Database for Linux, UNIX, and Windows counts bytes in functions such as left() or length().

### **Related reference**

["Compatibility](#page-172-0) library (INFX functions) for translations to the DB2 database [product"](#page-172-0) on page 157

# **Expressions**

In translations from Informix Dynamic Server to DB2 database product, character expressions with subscripts (such as x[1] or y[a,b]) are not yet supported.

The following expressions are supported:

- Arithmetic (see ["Operators"](#page-158-0) on page 143 for limitations)
- Casts
- v Column-level (except rowid, .field and .\*)
- Column subscripts: column[first] and column[first,last] (translated by using the SUBSTR built-in function)
- Case
- v Constant (except DBSERVERNAME, SITENAME, time units, collections, rows, and opaque type literals)
- Function
- v NULL
- Parenthesized
- Implicit type conversions, with the following limitations:
	- Float or smallfloat —> char: displayed as scientific notation rather than decimal.
	- Money <—> char: represented as decimal (no currency symbol and no limit on decimal places).
	- Interval —> char: not implemented.
- Char —> datetime: fractions not supported.
- Datetime —> datetime: when converting to one with a more significant upper bound, for example, from day to second or year to second, any missing date fields are not filled in with the current date and time values, as is the behavior with Informix Dynamic Server. Currently, MTK uses the arbitrary date of 1999-01-01.
- String or number <—> serial or serial8: not yet tested.
- Text <—> byte: not yet tested.
- Number, datetime, interval, or serial <—> nchar or nvarchar: not yet tested.

# **Conditions**

All conditions are translated.

# **SQL statements**

The following notes describe how MTK handles the translation of some statements.

### **ALTER TABLE**

- ADD COLUMN and ADD CONSTRAINT are the only statements supported.
- Adding a primary key or unique constraint might cause a NOT NULL constraint to be added to the indicated columns.

### **CONNECT**

- DEFAULT and database server names are ignored.
- MTK uses the database name and the user name as the current database and owner names. This association is used for any unqualified database object names for the remainder of the script (or until another statement that changes these values is encountered).

### **CREATE DATABASE**

Not translated, but the converter interprets the given database as the current (or default) database.

**Tip:** (Applicable to imported scripts only.) If a reference to a database occurs in an object name and no previous CREATE DATABASE statement for the database has been given, MTK issues a warning. The converter assumes that the database is defined with default options (specifically, that the database is a NON-ANSI database). If this assumption is not correct, the converter might produce ″duplicate definition″ and ″unknown object″ messages. To correct this assumption, you can add a CREATE DATABASE statement with the correct options in the input script and then reconvert.

### **CREATE FUNCTION and CREATE PROCEDURE**

The distinction between functions and procedures is not as strong in Informix Dynamic Server as it is in the DB2 database product. The term routines is sometimes used to describe procedures and functions collectively.

• Procedures with no return values are translated to DB2 database product procedures.

- v Functions and procedures with multiple return values are translated as DB2 database product procedures, with additional OUT parameters for the return values. The calls to these routines are modified accordingly.
- Functions with a single return value are translated to DB2 database product functions unless the functions contain specific features that require them to be translated as DB2 database product procedures, as described above.

### *Cursor functions (RETURN . . . WITH RESUME statement)*

Informix Dynamic Server routines that contain statements of the form RETURN . . . WITH RESUME are called *cursor functions*, because they return a series of values to the caller. In SPL, these functions must be called from a FOREACH statement. In applications, you can declare a cursor to contain the results of the routine call and then use FETCH to retrieve the results.

MTK translates cursor functions into stored procedures that return a result set. MTK translates FOREACH EXECUTE statements (which call cursor functions) by using a DB2 database product cursor to process the result set returned by the stored procedure.

For a function containing a RETURN . . . WITH RESUME statement, MTK translates the function to a procedure. MTK sets up a global temporary table to collect the result set, and MTK declares a cursor that selects all of the elements of the global temporary table. An OPEN cursor statement is added to the end of the procedure body. This statement is labeled *end\_func*. MTK translates each RETURN *expr\_list* WITH RESUME to an INSERT into the global temporary table VALUES *expr\_list*. MTK translates each RETURN in the function into a GOTO end func.

A FOREACH EXECUTE *f* INTO variables statement is translated as follows. A result\_set\_locator variable *loc* is declared in the DB2 database product procedure. SQLCODE and a curs\_found flag are also declared. Within the body of the procedure, the EXECUTE f(...) is translated into CALL f(...). Then, the locator variable is associated with procedure f, and a cursor is allocated to the locator variable. A fetch into the variables from the cursor occurs, followed by a while loop (while the curs\_found flag is true) that contains the translated block from the FOREACH statement, followed by another FETCH.

The following is a sample translation for a cursor function and a FOREACH that calls it:

```
create table t1 (x int);
CREATE FUNCTION series (limit INT, backwards INT)
RETURNING INT;
 DEFINE i INT;
  FOR i IN (1 TO limit)
   insert into t1 values (i+10);
   RETURN i WITH RESUME;
  END FOR
  IF backwards = 0 THEN
   RETURN;
  END IF
  FOR i IN (limit TO 1 STEP -1)
   insert into t1 values (i+10);
   RETURN i WITH RESUME;
  END FOR
END FUNCTION; -- series
create table t(x int);
```

```
Informix Dynamic Server converter 149
```

```
create procedure testSeries()
  define y int;
  foreach execute function series(10,1) into y
   insert into t1 values (y+1000);
   insert into t values (y*10);
  end foreach;
  foreach execute function series(10,1)
  end foreach;
end procedure;
execute procedure testSeries();
select * from t;
select * from t1;
-------IS TRANSLATED TO:-------
CREATE TABLE t1(x INTEGER)!
CREATE PROCEDURE series (limit INTEGER,
                         backwards INTEGER )
LANGUAGE SQL
BEGIN
   DECLARE GLOBAL TEMPORARY TABLE result_table(
        value1 INTEGER
    ) WITH REPLACE ON COMMIT PRESERVE ROWS NOT LOGGED;
    BEGIN
        DECLARE i INTEGER;
        DECLARE lower INTEGER;
        DECLARE upper INTEGER;
        DECLARE incr INTEGER;
        DECLARE temp_cursor CURSOR WITH HOLD
                WITH RETURN TO CALLER FOR
                 SELECT * FROM SESSION.result table;
        SET i = 1;
        WHILE i BETWEEN 1 AND limit DO
            BEGIN
                INSERT INTO t1 VALUES (i + 10);
                INSERT INTO SESSION.result_table VALUES (i);
            END;
            SET i = i + 1;
        END WHILE ;
        IF backwards = 0 THEN
             GOTO end_func;
        END IF;
        SET lower = INFX.MIN(limit, 1);
        SET upper = INFX.MAX(limit, 1);
        SET incr = INFX.compute_loop_incr(limit, 1, -1);
        SET i = limit;
        WHILE i BETWEEN lower AND upper DO
            BEGIN
                INSERT INTO t1 VALUES (i + 10);
                INSERT INTO SESSION.result_table VALUES (i);
            END;
             SET i = i + incr;
        END WHILE ;
        end_func:
        OPEN temp_cursor;
    END;
END!
CREATE TABLE t(x INTEGER)!
CREATE PROCEDURE testSeries ( )
```

```
LANGUAGE SOL
BEGIN
    DECLARE y INTEGER;
    DECLARE loc RESULT_SET_LOCATOR VARYING;
    DECLARE SQLCODE INTEGER DEFAULT 0;
    DECLARE CURS FOUND INTEGER;
    DECLARE loc1 RESULT SET LOCATOR VARYING;
    DECLARE CURS FOUND1 INTEGER;
    DECLARE RETURN_VAL INTEGER;
    DECLARE limit INTEGER;
    DECLARE backwards INTEGER;
    DECLARE limit1 INTEGER;
    DECLARE backwards1 INTEGER;
    SET limit = 10;
    SET backwards = 1;
    CALL series(limit,backwards);
    ASSOCIATE LOCATORS (loc) WITH PROCEDURE series;
    ALLOCATE result cursor CURSOR FOR RESULT SET loc;
    BEGIN
       DECLARE CONTINUE HANDLER FOR
         NOT FOUND SET CURS FOUND = SQLCODE;
       SET CURS FOUND = 0;
       FETCH FROM result cursor INTO y;
    END;
    WHILE CURS FOUND = 0 DO
        BEGIN
           INSERT INTO t1 VALUES (y + 1000);
            INSERT INTO t VALUES (y * 10);
        END;
        BEGIN
           DECLARE CONTINUE HANDLER FOR
            NOT FOUND SET CURS FOUND = SQLCODE;
           SET CURS FOUND = 0;
           FETCH FROM result cursor INTO y;
        END;
    END WHILE ;
    CLOSE result_cursor;
    SET limit1 = 10;
    SET backwards1 = 1;
    CALL series(limit1,backwards1);
    ASSOCIATE LOCATORS (loc1) WITH PROCEDURE series;
    ALLOCATE result cursor1 CURSOR FOR RESULT SET loc1;
    BEGIN
       DECLARE CONTINUE HANDLER FOR
        NOT FOUND SET CURS FOUND1 = SQLCODE;
       SET CURS FOUND1 = 0;
      FETCH FROM result_cursor1 INTO RETURN_VAL;
    END;
    WHILE CURS FOUND1 = 0 DO
        BEGIN
        END;
        BEGIN
           DECLARE CONTINUE HANDLER FOR
            NOT FOUND SET CURS_FOUND1 = SQLCODE;
           SET CURS FOUND1 = 0;
           FETCH FROM result_cursor1 INTO RETURN_VAL;
        END;
    END WHILE ;
    CLOSE result cursor1;
END!
CALL testSeries()!
```
SELECT \* FROM t!

SELECT \* FROM t1!

In this translation, the cursor function produces its entire result set before the result set is processed by the while loop. This is not exactly consistent with the Informix Dynamic Server behavior. In Dynamic Server, the execution of the cursor function body and the loop body are interleaved. The loop body calls the function, which produces only one value, then halts until the loop has processed that value. Then the function is called again. The function resumes from where it returned the previous value and continues until it produces the next value (or quits). Because the DB2 database product execution is not interleaved, it is possible that the results of the translation to DB2 database product are not the same as the Informix Dynamic Server code. Specifically, if the loop or the body changes a global value that the other value refers to (such as a table or a global variable), the results will probably differ. If used in such a manner, you should manually translate the FOREACH loop.

One way to translate the FOREACH loop to preserve the original interleaved execution in DB2 database product is to inline the cursor function code in place of the FOREACH loop. Replace RETURN *expr* WITH RESUME with the loop body (substituting the expression values for the corresponding variables). Replace RETURN with a GOTO end\_func. This solution does not require a global temporary table or a cursor, but it can lead to much duplicate code if the cursor function is called more than once, and if RETURN *expr* WITH RESUME occurs more than once in the body of the function. Because of this, that MTK uses the stored procedure with a result set to translate the cursor function directly.

### **CREATE INDEX**

- Only regular indexes are converted (not CLUSTER or GK indexes).
- No additional options are translated.

### **CREATE SEQUENCE**

For Informix Dynamic Server Version 9.4, this statement and the expressions SEQUENCE.CURRVAL and SEQUENCE.NEXTVAL are translated

# **CREATE TABLE**

• Adding a primary key or unique constraint might cause a NOT NULL constraint to be added to the indicated columns.

### *Translation of complex column defaults*

DB2 database product SQL does not allow complex column defaults (most expressions that are not literals). When translating these defaults, a special trigger is generated. When a row is inserted without specifying a value for the column, a null is inserted. The trigger then tests the value to be inserted and if it is null, it replaces the value by using the default expression.

This translation works well if the column is not nullable. But if the column is nullable, the trigger cannot distinguish between a null value and an unspecified one. In either case, the default is inserted, which is not the expected behavior. Therefore, MTK issues a warning message during translation so that you can manually review the code. If you can ensure that no null values will be inserted for this column, then the translation is fine. If this is not the case, a solution is to use a special value as the default for

the column (a value that is not likely to be inserted), and to test the inserted value against this special value instead of using null.

Because of the way complex defaults are translated, the converter removes a NOT NULL constraint that might exist on the column. If this is the case, a manual code review is necessary.

#### *Translation of complex check constraints*

Some complex check constraints are not allowed in the DB2 database product. These include constraints containing sub-queries, column functions, and special registers. When translating these kinds of constraints, a special trigger is generated. This trigger tests if the predicate of the constraint is true and raises an exception if not, preventing the insertion.

Note that the exception raised is an SQLSTATE 09000, which differs from the SQLSTATE 25513 raised when a real check constraint is not satisfied.

### **CREATE TEMP TABLE**

This statement is not yet supported.

### **CREATE SYNONYM**

No known limitations.

### **CREATE TRIGGER**

The following features are not supported:

- SELECT clause
- DISABLED mode
- INSTEAD OF triggers (for Informix Dynamic Server Version 9.4)

#### *ACTION clause*

DB2 database product allows only one action (BEFORE, FOR EACH ROW, or AFTER) per trigger. If a trigger in the source SQL contains a list of multiple actions, the converter translates the trigger into several DB2 database product triggers, each of them holding one of the actions.

BEFORE or AFTER action types are translated to NO CASCADE BEFORE or AFTER triggers with the FOR EACH STATEMENT option.

FOR EACH ROW action types are translated to NO CASCADE BEFORE triggers with the FOR EACH ROW option.

### *BEFORE triggers*

BEFORE triggers are usually translated to NO CASCADE BEFORE triggers in the DB2 database product. NO CASCADE triggers cannot fire other triggers. NO CASCADE triggers also do not allow DML statements (INSERT, UPDATE and DELETE) and the FOR EACH STATEMENT clause. If the source trigger uses one of these features, then the translator tries to translate the BEFORE trigger to an AFTER trigger, which does not have the same restrictions. However, such a translation is not possible if the body of the trigger refers to the table as the object of the trigger, or if a column of the NEW table is assigned.

BEFORE triggers without a FOR EACH ROW clause are not translated because there is no corresponding feature in the DB2 database product.

#### **CREATE VIEW**

Same limitations as the SELECT statement.

### **DATABASE**

Not translated, but the converter interprets the given database as the current (default) database.

### **DROP TABLE, DROP INDEX, DROP INDEX**

The DROP statement is converted for those objects that MTK supports:

- DROP FUNCTION or PROCEDURE (t1,...,tn). although the type list is currently ignored.
- DROP TABLE RESTRICT and CASCADE are both translated to DROP TABLE.
- DROP VIEW RESTRICT and CASCADE are both translated to DROP **VIEW.**

### **EXECUTE FUNCTION and EXECUTE PROCEDURE**

These statements are translated except when the routine: (1) returns one or more values and (2) does not include an INTO clause into which to store the values.

## **SELECT**

The default collating behavior is different in the DB2 database product than in Informix Dynamic Server. DB2 database product uses the collating sequence SYSTEM as its default. Once the SQL and data is deployed to the DB2 database product, run tests to determine whether to modify the to use the IDENTITY collating sequence to achieve similar results or whether to modify the statement logic.

All ANSI joins (including the Informix Dynamic Server Version 9.4 additions) are translated.

The specified features are not supported:

- The INTO TABLE clause
- FOR READ ONLY and FOR UPDATE clauses
- The ONLY clause
- ROWID
- Optimizer directives
- Collection sub-queries
- Collection-derived tables

### **INSERT**

The specified features are not supported:

- The EXECUTE ROUTINE clause
- The INTO clause

### **UPDATE**

The specified features are not supported:

- The ONLY clause
- Optimizer directives
- Collection-derived tables

### **DELETE**

The specified features are not supported:

- The ONLY clause
- Optimizer directives

• Collection-derived tables

# **SPL statements**

The following information highlights converter behavior and limitations in the conversion of SPL statements from Informix Dynamic Server to the DB2 database product.

### **DEFINE**

Globals are not supported. Locals are supported for built-in data types only (REFERENCES, LIKE, and PROCEDURE are not supported).

# **LET**

The converter can convert:

- Multiple expressions (including scalar sub-queries) on the right-hand side.
- Single selects or function calls that return multiple values on the right-hand side.

The converter does not convert SELECT statements or function calls that return multiple values with other elements on the right hand side .

### **SYSTEM**

This statement is translated by using the MTK library function INFX.system. Depending on your path settings, the full path to the executable file and the command shell that invokes it might need to be specified. For example, INFX.system('/bin/sh /export/home/migrate3/clean.sh').

### **DDL Statements**

The CREATE statement for tables, views, and indexes is supported if the object referenced occurs earlier in the script files that are translated. Also, there can only be one CREATE statement for a given name in a given name scope. (If the same table is created in more than one procedure, MTK considers the second CREATE statement to be a duplicate).

The DROP statement is supported inside procedure and function bodies when used to drop tables, views, and indexes only.

Inside procedure and function bodies, the following statements are not supported:

- ALTER TABLE
- $\cdot$  CREATE DISTINCT TYPE
- CREATE SYNONYM
- CREATE TRIGGER
- RENAME COLUMN
- RENAME TABLE
- $\cdot$  TRACE

# **Exceptions**

In Informix Dynamic Server, each exception is designated by its error code and has an error message associated to it. In the DB2 database product, each condition is designated by either its SQLCODE or its SQLSTATE and has an error message associated to it.

When the converter encounters an error number, it tries to convert it to the SQLSTATE that has a similar meaning. Given the large number of differences among the Dynamic Server exceptions and the DB2 database product conditions, the converter only maps simple exceptions. Moreover, the exceptions that can be successfully converted might have some subtle differences that cause different behavior in the converted script. Therefore, after conversion, review the exceptions that were successfully converted and manually convert any that remain.

The translator is not able to translate special arithmetic items with error codes, because error codes are simple integers, making it very difficult to infer from the code if an integer should be considered as a regular number or as an error code. This is also true with the error messages.

*ON EXCEPTION:* MTK converts Informix Dynamic Server ON EXCEPTION statements into the DB2 database product condition handler declarations.

- v *WITH RESUME clause* If it is used, the handler is translated to a CONTINUE handler in the DB2 database product, otherwise it is translated to an EXIT handler.
- *IN clause* Can be used to specify the list of exception error numbers that will be caught by the handler. The converter uses the exceptions mapping to convert the IN clause to a FOR clause containing the list of conditions (SQLSTATEs or condition classes) to be caught by the handler.
- The SET clause contains information about the exception that was raised:
	- *SQL\_error\_var* the provided variable is set by using the error number of the exception that was raised. This feature is converted by assigning the SQLCODE to this variable at the beginning of the handler.
	- *ISAM\_error\_var* this feature is not converted because it has no equivalent in the DB2 database product.
	- *error\_data\_var* the provided variable is set by using the text of the exception that was raised. This feature is converted by using the GET DIAGNOSTIC statement at the beginning of the handler, to assign the condition's text to the variable.

*RAISE EXCEPTION:* MTK converts Informix Dynamic Server RAISE EXCEPTION statements into the DB2 database product SIGNAL statements.

- SQL error Indicates the error code of the exception to be raised. If this expression is a literal, the convertor tries to convert it by using the mapping of the exception. Manual conversion might be necessary.
- *ISAM error* Not translated because it has no equivalent in the DB2 database product. But, if the specified value is anything other than '0', MTK issues an error message.
- *error\_text* Indicates the error message to be associated to the exception being raised. MTK translates this by using the SET MESSAGE\_TEXT clause of the DB2 database product SIGNAL statement.

### **Control flow**

The following section highlights SPL statements that control the flow, or the order in which statements are executed.

*FOR:* The converter can convert a single expression range (a to b {step c}) and a list of expressions only. Lists containing one or more expression ranges are not supported.

# <span id="page-172-0"></span>*FOREACH:*

MTK translates Informix Dynamic Server FOREACH statements into the DB2 database product FOR statements.

- Loop name The DB2 database product requires that you choose a loop name. It has no equivalent in Informix Dynamic Server. Therefore, the converter generates a temporary loop name.
- v *WITH HOLD clause* The DB2 database product requires a cursor name to be used with the WITH HOLD option. If no cursor name is specified, the converter generates a template cursor name.
- *SELECT..INTO statement* Informix Dynamic Server and the DB2 database product access row data differently. Informix Dynamic Server uses a SELECT INTO statement to store the row data in the provided variables. The DB2 database product has a simple SELECT statement and allows you to refer to the columns inside the FOR loop. Therefore, the converter converts the SELECT..INTO to a simple SELECT statement and assigns the row data to the provided variables at the beginning of the loop body, by using the references to the column of the SELECT clause. If some columns such as expression select items with no alias are not named, the converter automatically generates an alias name for the column.
- v *EXECUTE clause* not supported.

# **Transaction statements**

The following statements are not yet implemented:

- $\cdot$  BEGIN WORK
- COMMIT
- LOCK and UNLOCK TABLE
- $\cdot$  ROLLBACK
- SET LOCK MODE
- SET ISOLATION

# **Compatibility library (INFX functions) for translations to the DB2 database product**

Some SQL and Java functions are provided to simulate Informix Dynamic Server functions that do not have DB2 database product equivalents. The schema called INFX contains these functions.

The INFX SQL function definitions are available in the mtkinfx.udf file that is located in the product directory. Many INFX functions, however, are implemented in Java, where SQL was not suitable. INFX Java function definitions are available in the mtkinfxdrop.udf file that is located in the product directory.

The mtkinfxdrop.udf file is a script file that is used to drop the functions created in the INFX schema with mtkinfx.udf. This file is deployed to the DB2 database product during the deploy step of the migration. You can modify this file later if desired, to improve efficiency or change the specific behavior of a function.

The following is the list of INFX functions. The descriptions address the differences between Informix Dynamic Server and the DB2 database product built-in functions, highlight any restrictions that apply to conversion, and show common usage examples where applicable.

**INFX.initcap**

**INFX.length INFX.lpad INFX.mdy INFX.replace INFX.rpad INFX.substr INFX.substring INFX.to\_date INFX.to\_char INFX.ltrim INFX.rtrim INFX.trim\_both INFX.trunc INFX.weekday Related information** "Built-in [functions"](#page-160-0) on page 145

# **DB2 database product supported features**

The Informix Dynamic Server converter automates the migration of the most important Informix Dynamic Server statements to the DB2 database product.

The following table lists the Informix Dynamic Server features that the converter supports in conversions to the DB2 database product. Features marked as "Not Supported" are either not generally migrated or must be migrated manually.

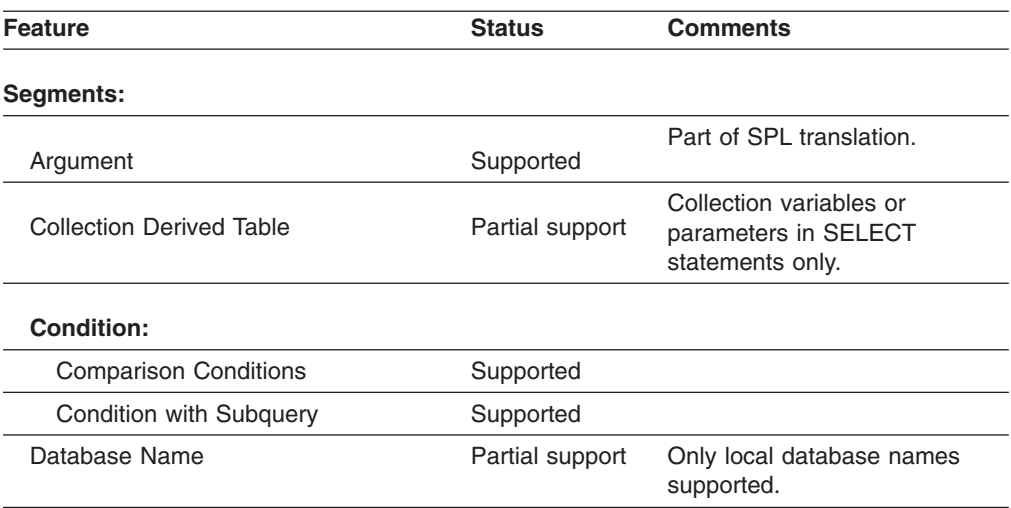

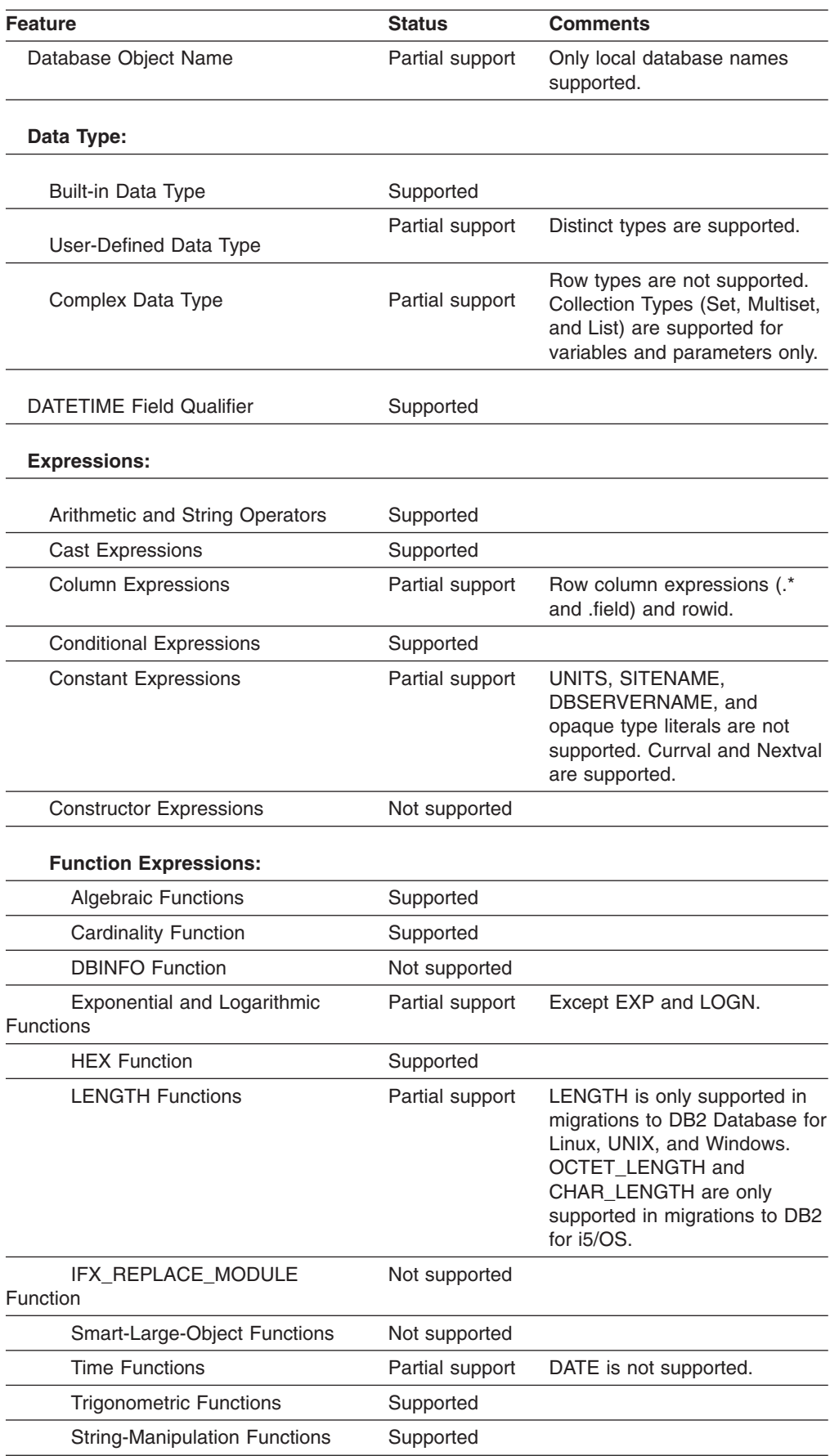

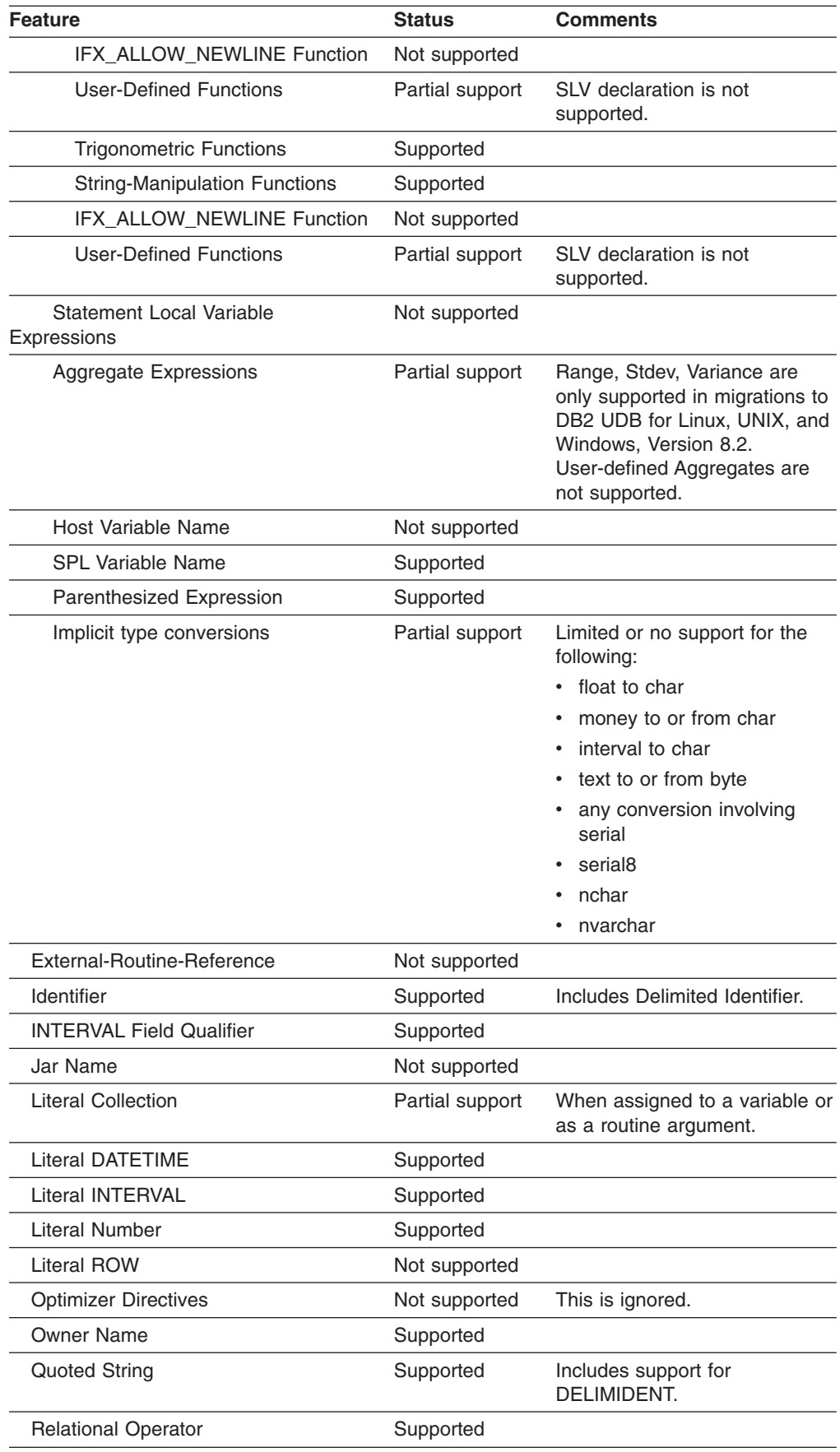

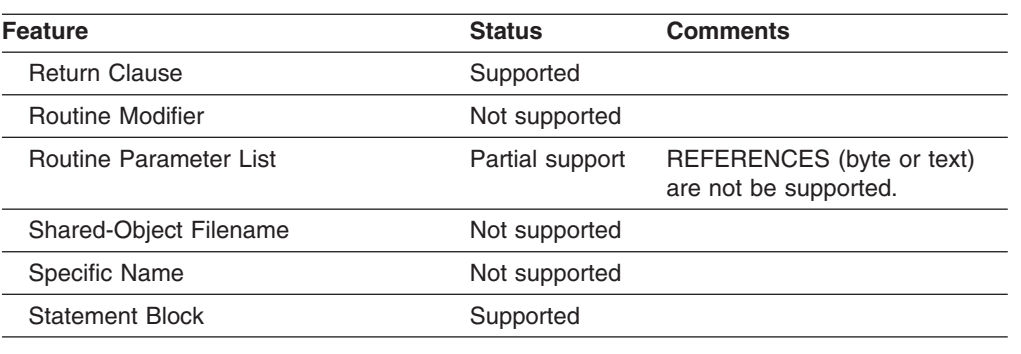

# **Data Definition Statements:**

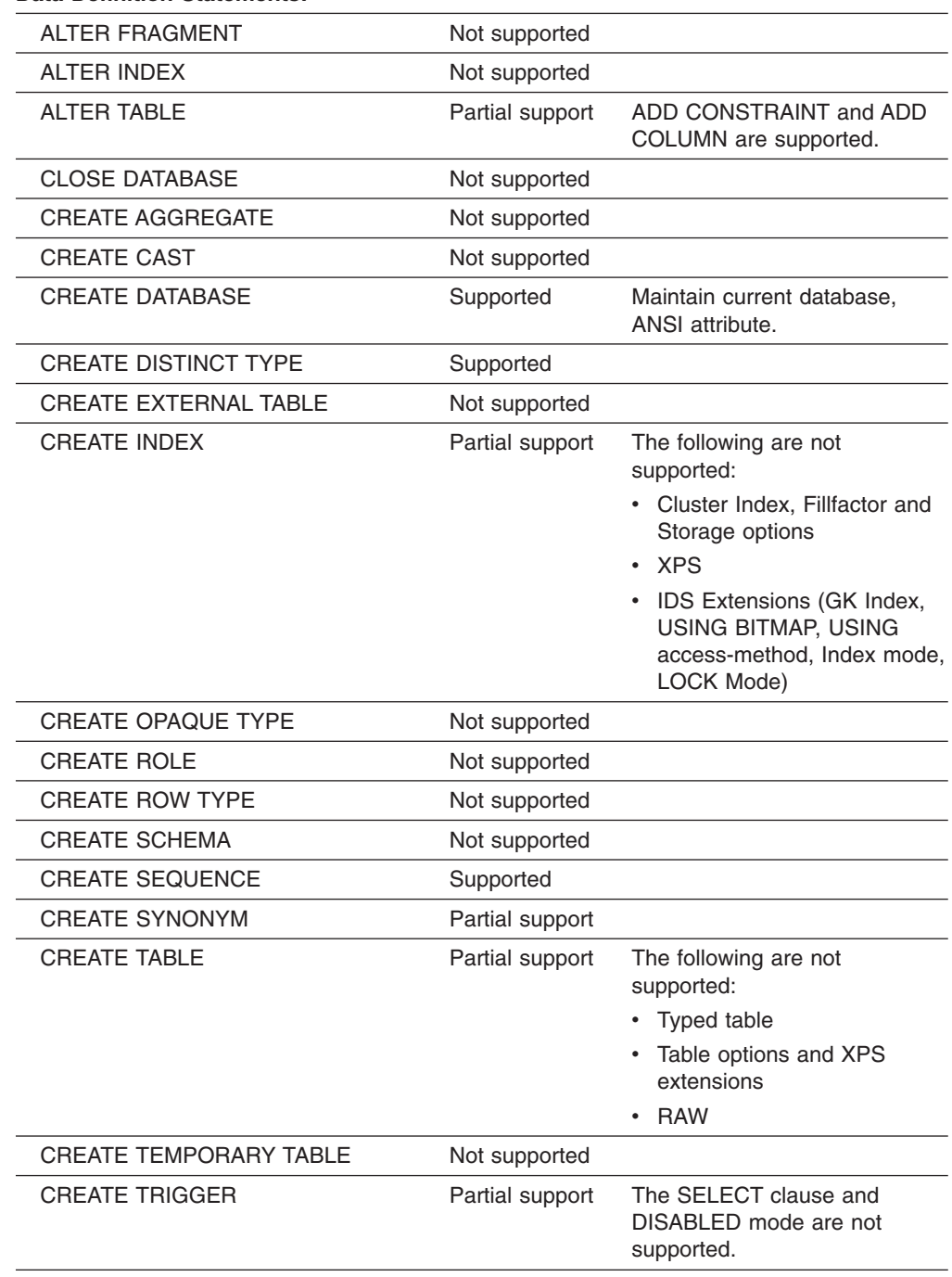

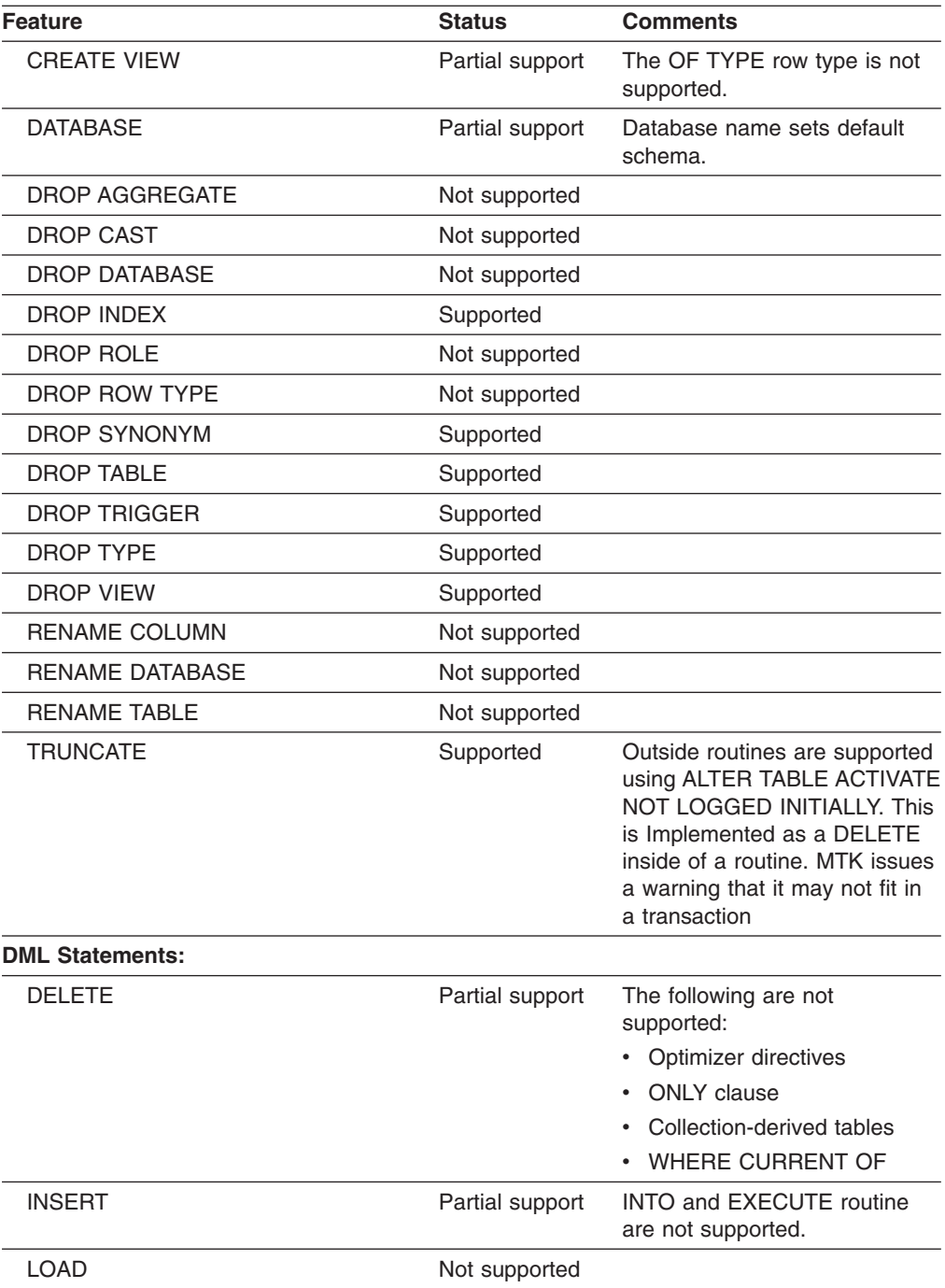

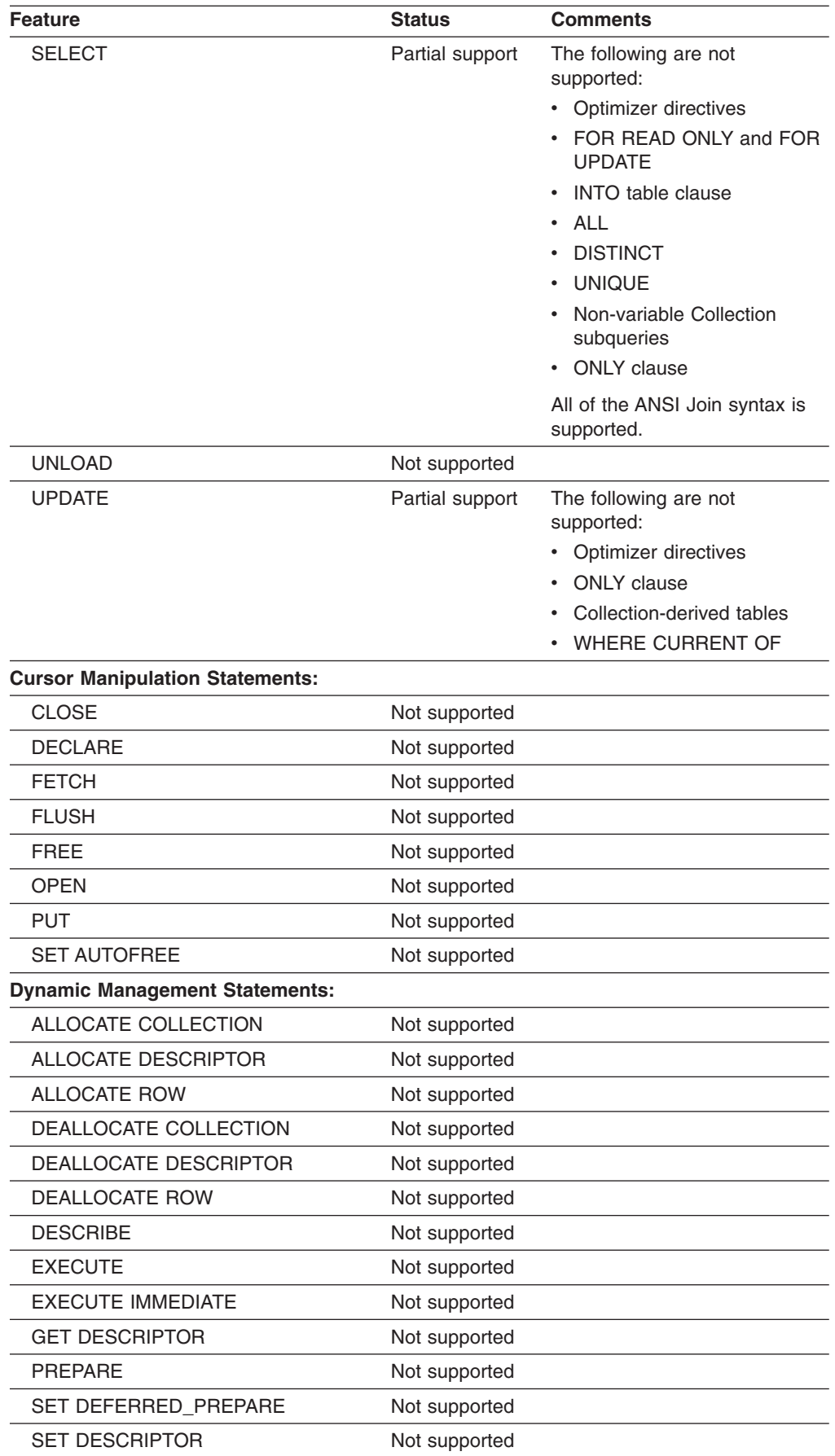

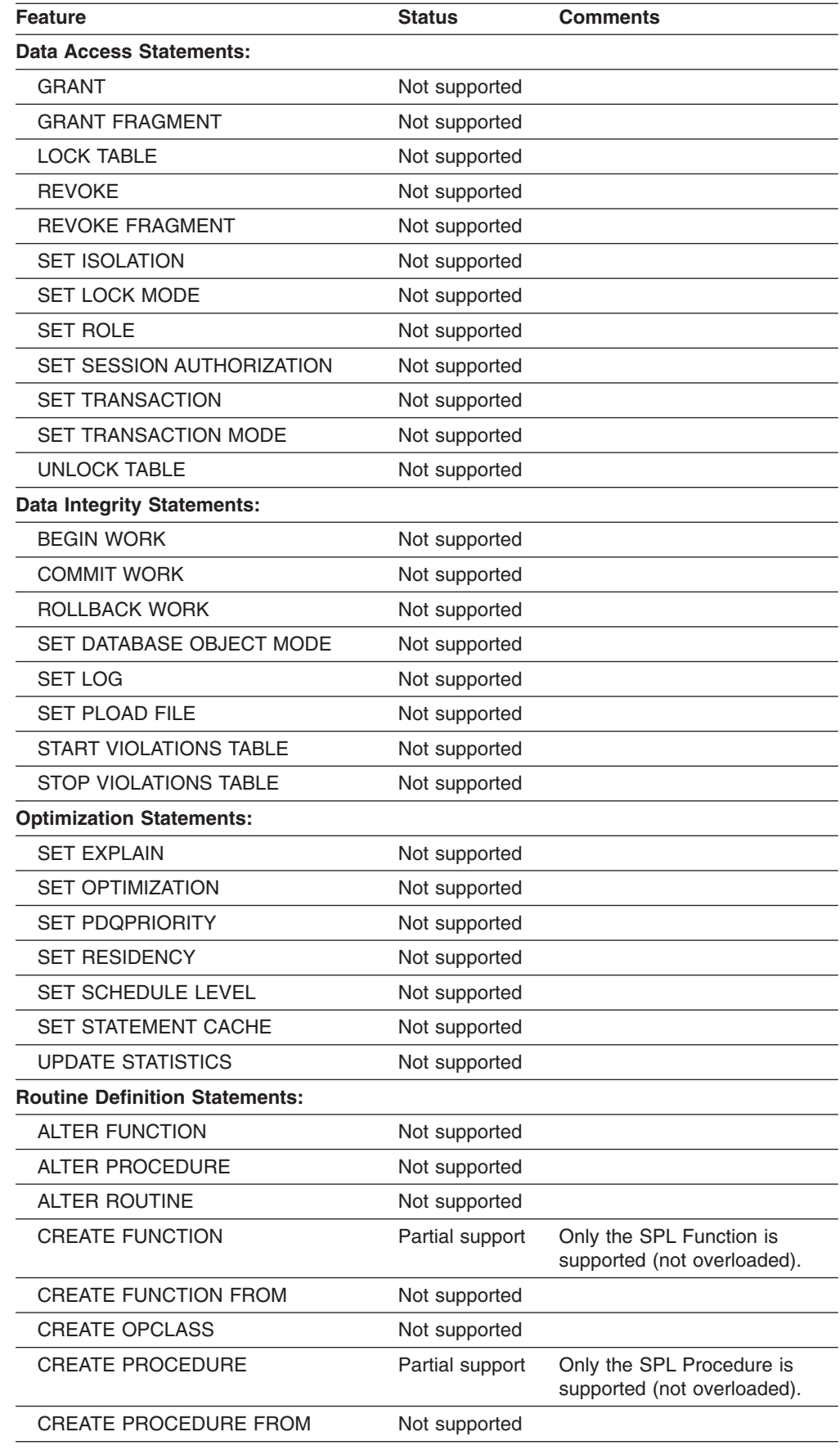
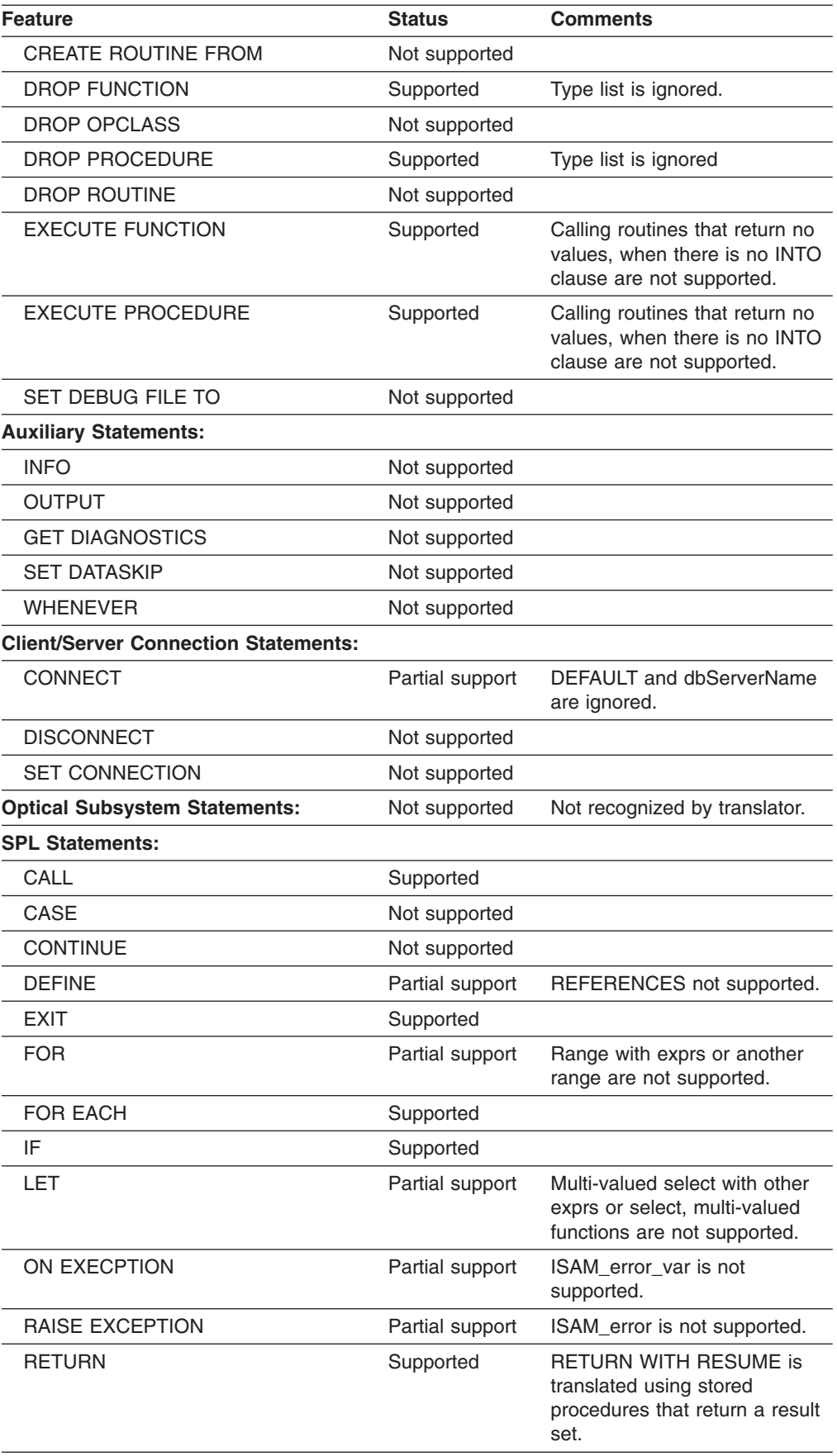

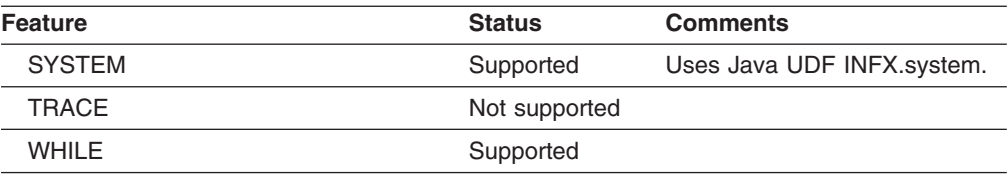

# **MySQL converter**

The following sections detail the support that the converter provides for MySQL translations.

# **Converter behavior and limitations**

The topics in this section describe how each particular feature of the MySQL source language is converted.

These topics are not intended to be a comprehensive overview of the features of the source and target SQL languages. The information here lists translation limitations and provides some tips when you need to provide your own modifications to the SQL.

# **Data types**

MySQL built-in data types (including ANSI types) are converted to similar data types in the target database, according to the mapping described in this section.

Optional global type mapping values are listed in the table below and can be changed. For more information, see ["Mapping](#page-54-0) data types" on page 39.

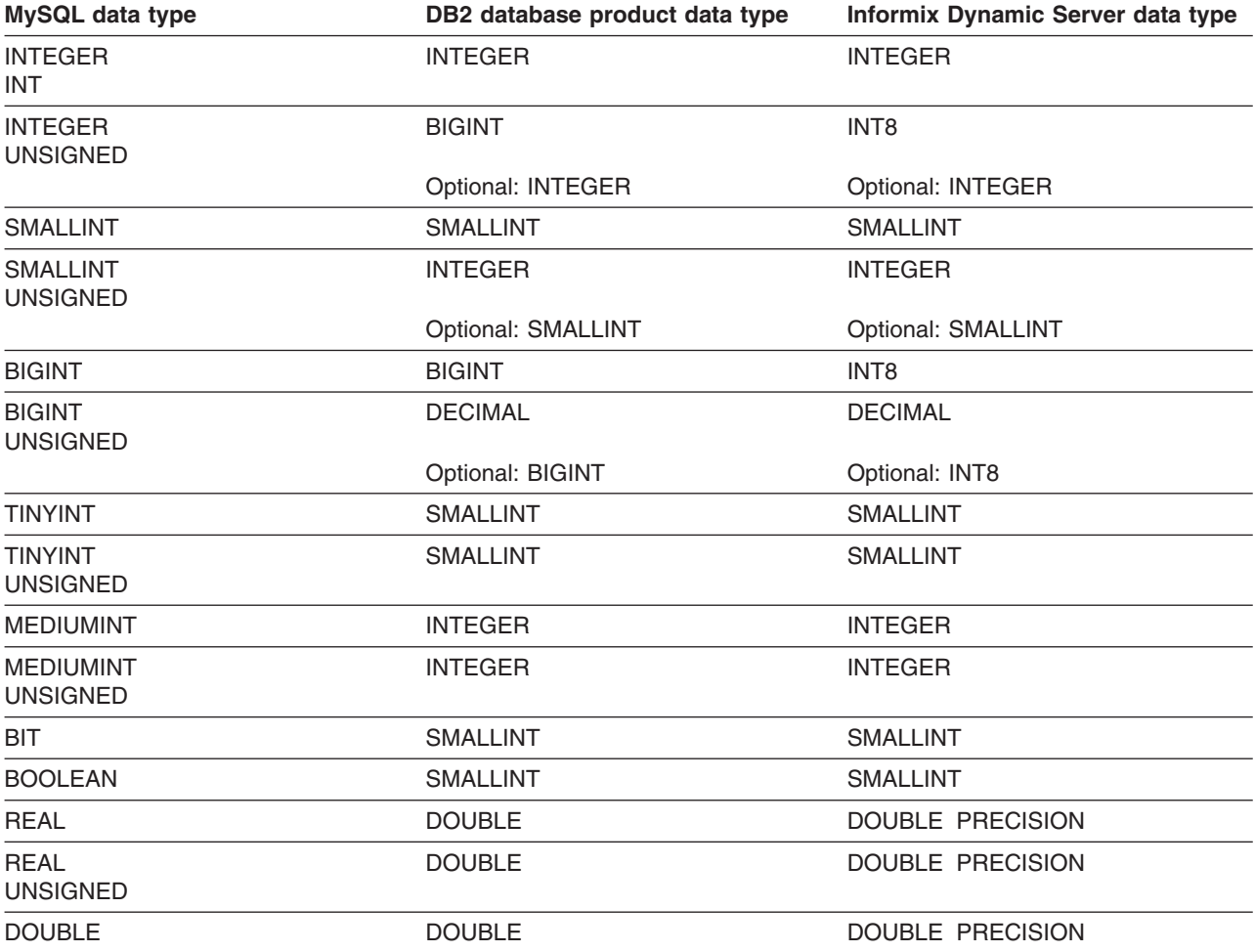

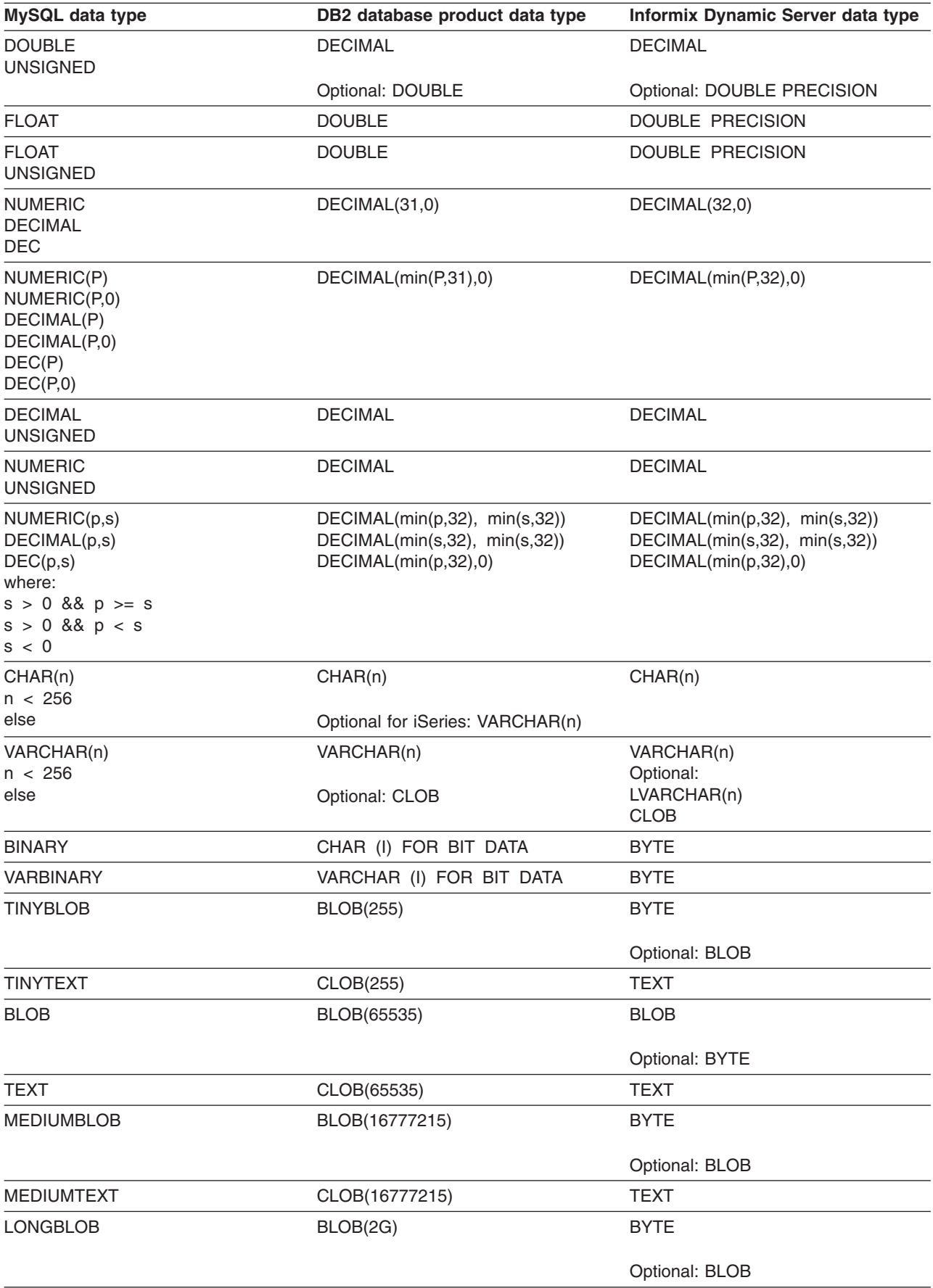

<span id="page-184-0"></span>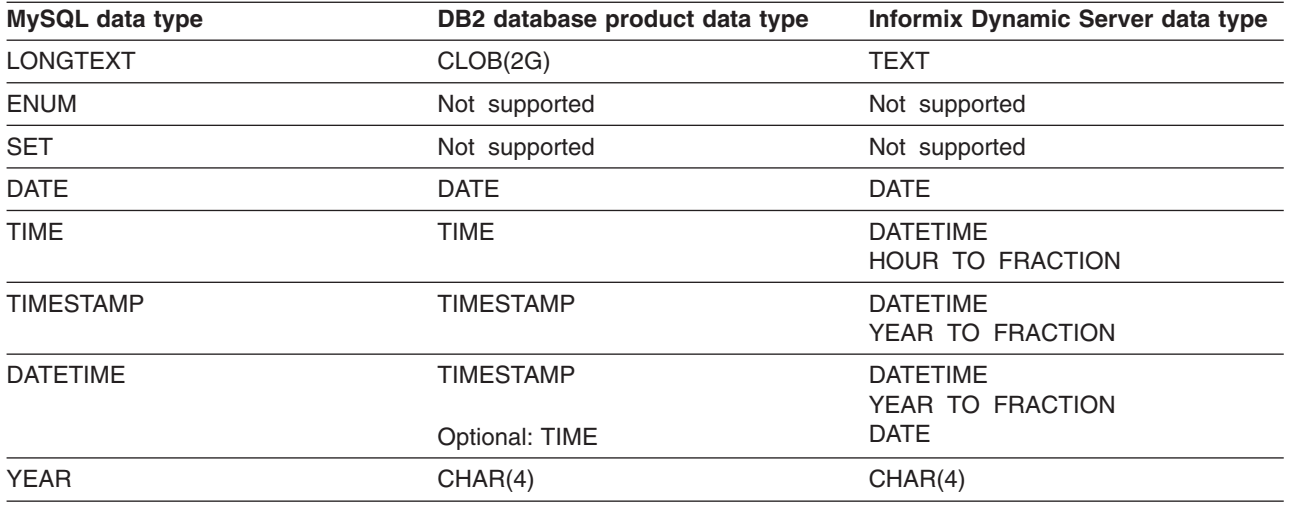

# **Statements**

MTK provides limited support for translating MySQL statements CREATE TABLE, CREATE INDEX, and INSERT.

# **CREATE TABLE support**

The MySQL CREATE TABLE statement is supported in conversions to the DB2 database product and Informix Dynamic Server with restrictions.

The following MySQL syntax is not supported in conversions to Informix Dynamic Server:

- ON DELETE SET NULL, ON DELETE NO ACTION and ON DELETE RESTRICT actions for referential integrity constraints. A warning is issued to if any of these options are used.
- ON UPDATE clause in referential integrity constraints. The referential option clause is ignored and a warning is issued.

The following MySQL syntax is not supported in conversions to the DB2 database product:

• ON UPDATE CASCADE and ON UPDATE SET NULL clause in referential constraints. The referential option clause is ignored and a warning is issued.

The following MySQL syntax is not supported in conversions to the DB2 database product and Informix Dynamic Server:

- MATCH FULL, MATCH PARTIAL, or MATCH SIMPLE options in referential constraints. The index clause is ignored and a warning is issued.
- Specification of the type of index with the USING {BTREE | HASH} index clause.
- FULL TEXT and SPATIAL indexes.
- SELECT STATEMENT in CREATE TABLE.
- IF NOT EXISTS syntax.
- ZEROFILL attribute. For example, for a column declared as INT(5) ZEROFILL, a value of 4 is retrieved as 00004.
- The following table options:
	- ENGINE|TYPE} [=] *engine\_name*
	- AUTO\_INCREMENT [=] *value*
	- AVG\_ROW\_LENGTH [=] *value*
- [DEFAULT] CHARACTER SET *charset\_name*
- COLLATE *collation\_name*
- COMMENT [=] '*string*'
- CONNECTION [=] '*connect\_string*'
- DATA DIRECTORY [=] '*absolute path to directory*'
- INDEX DIRECTORY [=] '*absolute path to directory*'
- MAX\_ROWS [=] *value*
- MIN\_ROWS [=] *value*
- PASSWORD [=] '*string*'
- UNION [=] (*tbl\_name*[,*tbl\_name*]...)

## **CREATE INDEX support**

The MySQL CREATE INDEX statement is supported in conversions to the DB2 database product and Informix Dynamic Server with restrictions.

The following MySQL syntax is not supported in conversions to DB2 database product and Informix Dynamic Server:

- Fulltext index clause
- Spatial index clause
- USING BTREE, USING HASH clause (index\_type) while creating an index

Indexes for CHAR, VARCHAR, BINARY, and VARBINARY data types that use the leading part of the column length (col\_name (*length*)) are not supported. In these cases, an index is created on the entire column instead of only the leading portion. For example, the MySQL statement:

```
CREATE INDEX part of name ON customer (name (10));
   ----- is translated
to -----
CREATE INDEX part of name ON customer (name);
```
#### **INSERT support**

The MySQL INSERT statement is supported in conversions to the DB2 database product and Informix Dynamic Server with restrictions.

The following clauses of the MySQL INSERT statement are not supported in conversions to the DB2 database product and Informix Dynamic Server:

- ON DUPLICATE KEY UPDATE
- $\cdot$  IGNORE
- LOW\_PRIORITY, DELAYED, and HIGH\_PRIORITY

Insert statements that contain multiple value lists are not supported in conversions to Informix Dynamic Server; however they are supported in conversions to the DB2 database product.

# **DB2 Database for Linux, UNIX, and Windows supported features**

The following tables list the MySQL features that the converter supports in conversions to DB2 Database for Linux, UNIX, and Windows.

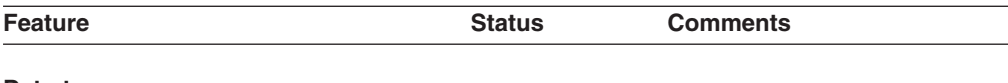

**Data types:**

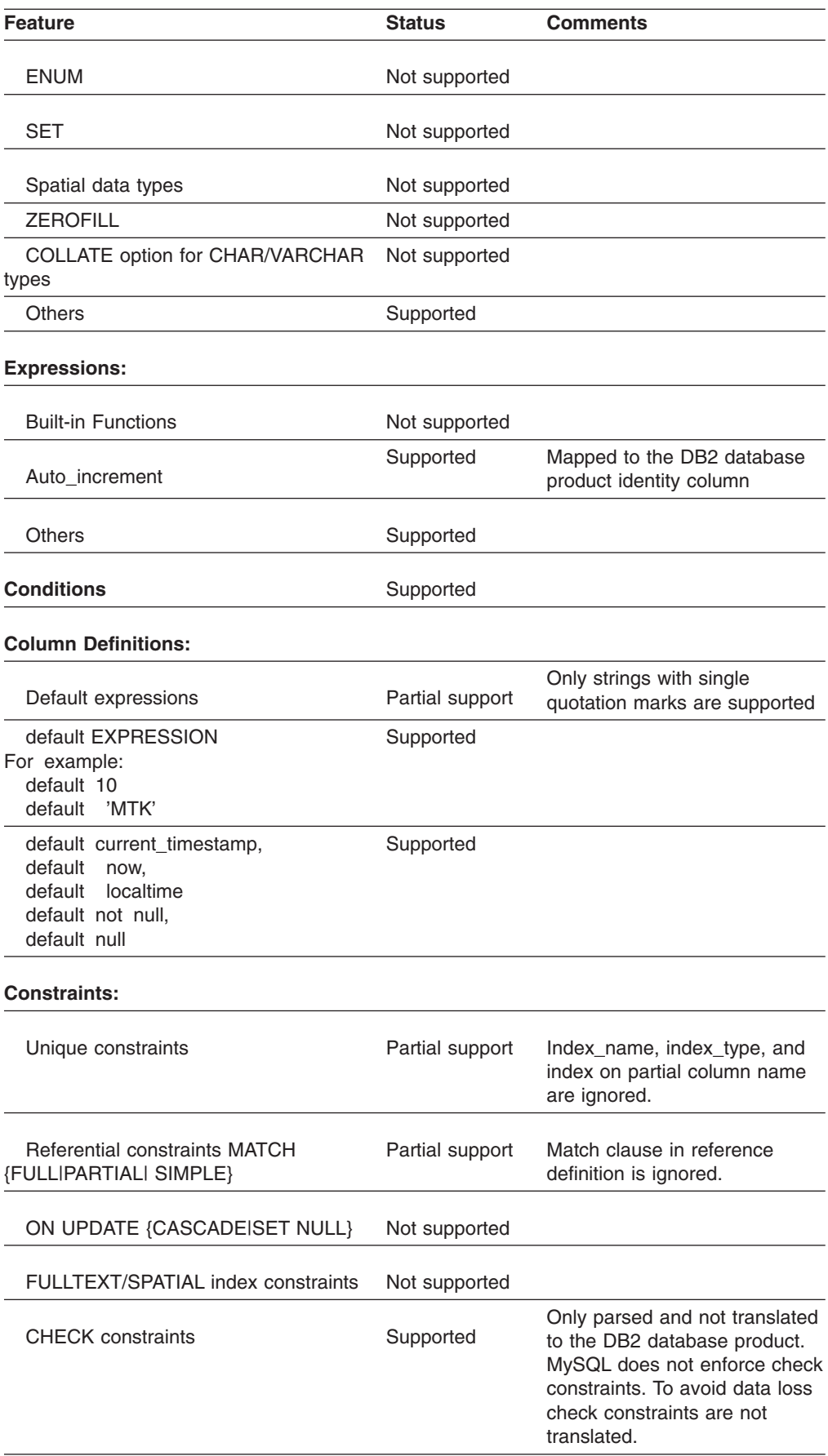

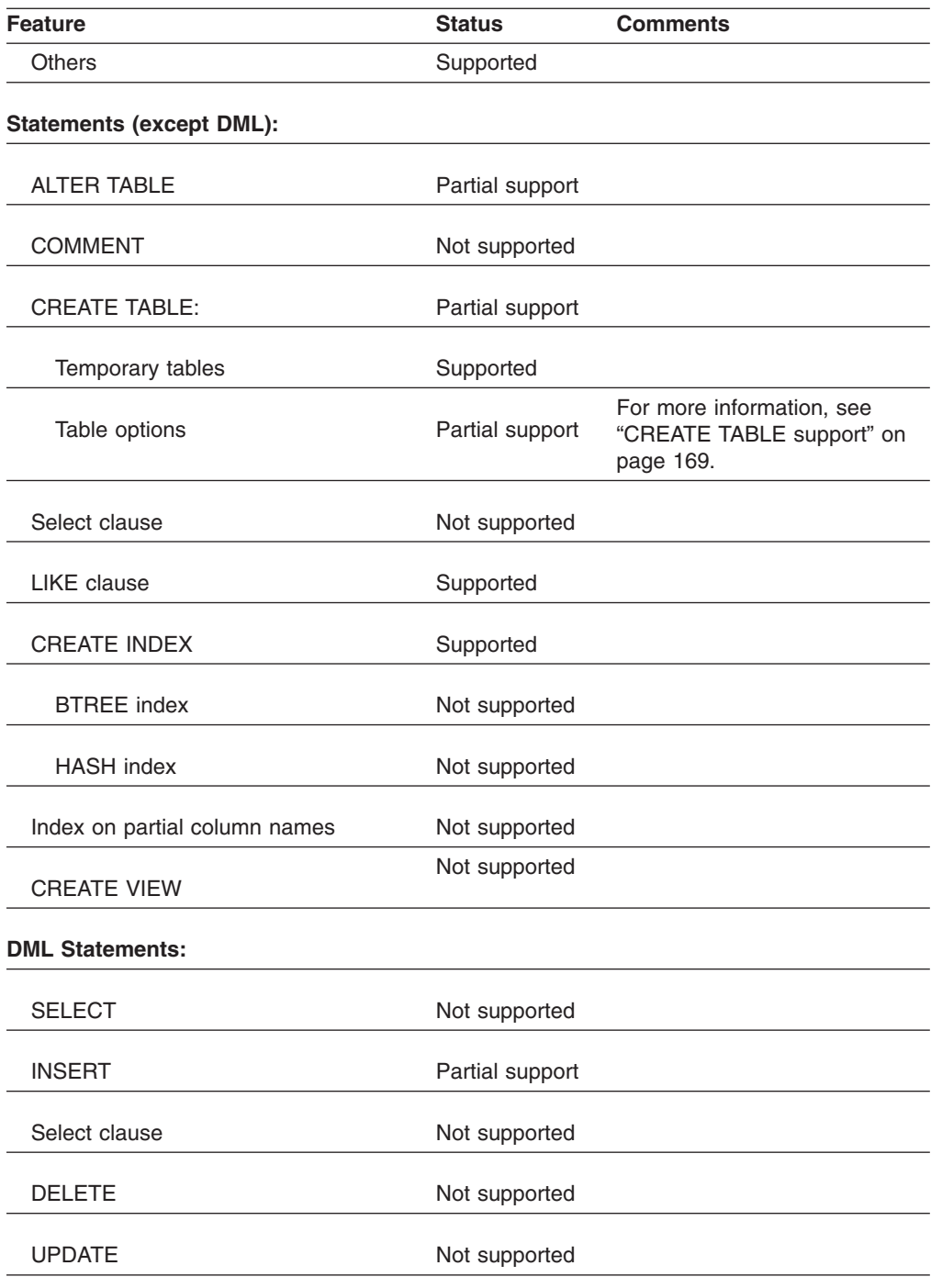

# **Informix Dynamic Server supported features**

The following tables list the MySQL features that the converter supports in conversions to Informix Dynamic Server.

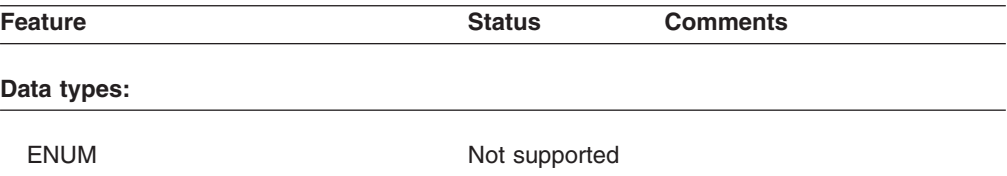

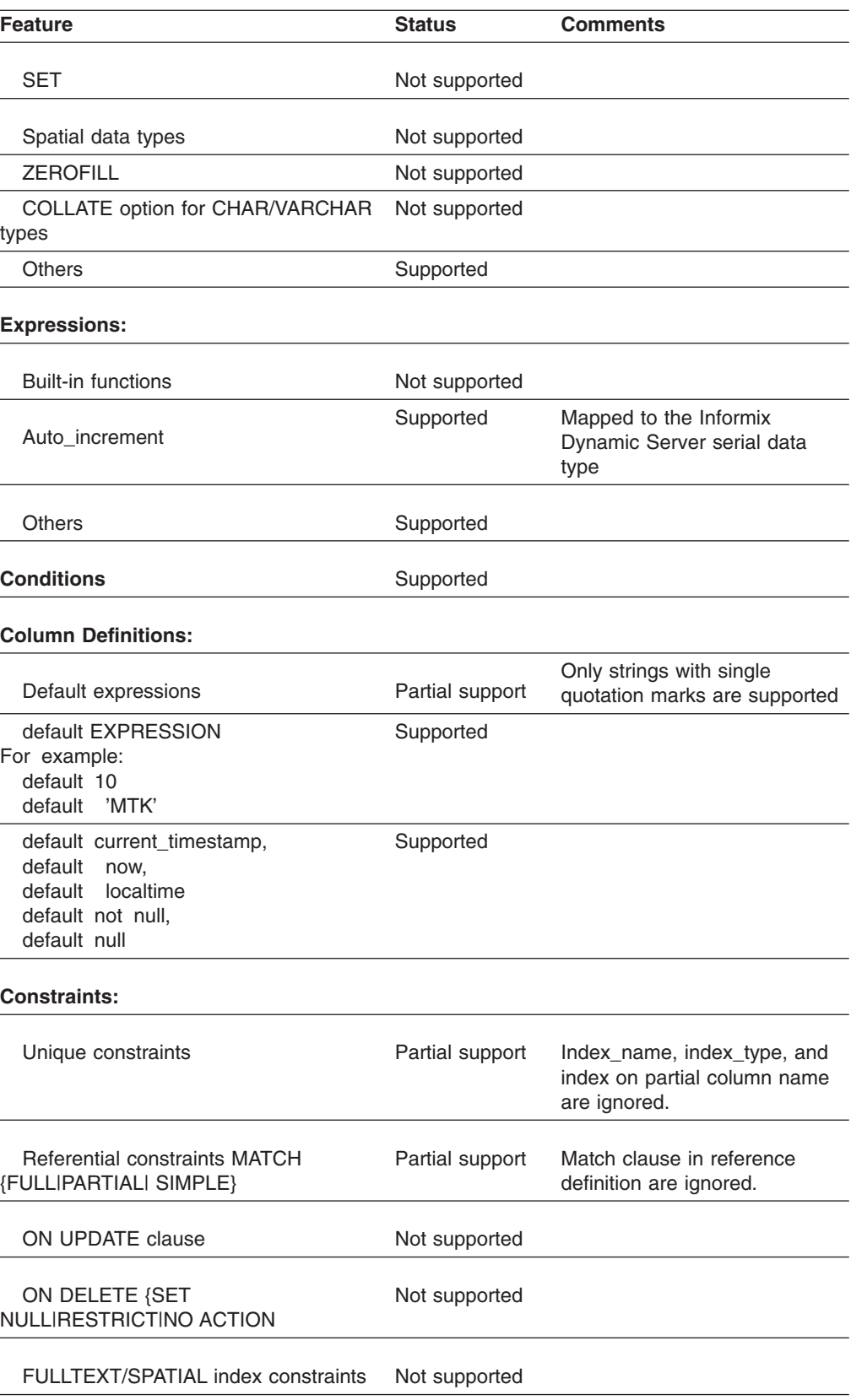

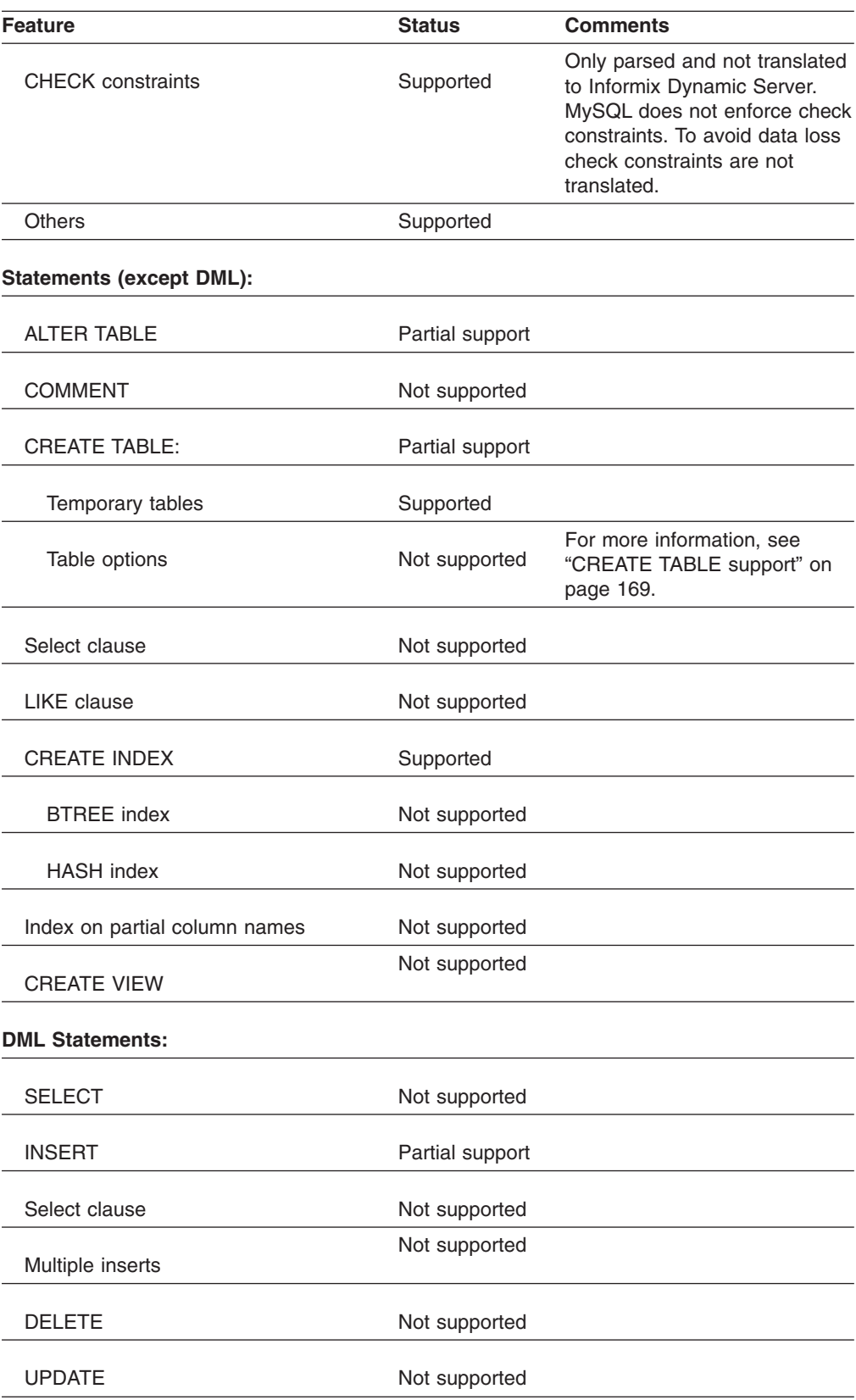

# **Oracle converter**

The following sections detail the support that the converter provides for Oracle translations.

# **Converter behavior and limitations**

The topics in this section describe how each particular feature of the Oracle SQL language is converted.

These reference topics are not intended to be a comprehensive overview of the features of the source and target SQL languages. The information here lists any translation limitations and provides some tips when you need to provide your own modifications to the SQL.

# **Built-in functions**

Oracle functions are mapped directly to the DB2 database product and Informix Dynamic Server equivalents where available.

Here are the possible scenarios when converting Oracle built-in functions to the target IBM database:

- An Oracle function has an equivalent target-database function. In this case function calls are mapped directly to the target database.
- An Oracle function does not have an equivalent target-database function, but a similar target-database function that has some slight differences in the output (such as NULL, empty strings, or maximums) is available.
- An Oracle function has no equivalent function, so an SQL user-defined function or a Java function must be used. For conversions to the DB2 database product, these functions have names of the form ORA.function. See ["Compatibility](#page-279-0) library (ORA [functions\)"](#page-279-0) on page 264 for function descriptions.
	- All of the Oracle trigonometric functions in conversions to DB2 Version 9.5 for Linux, UNIX, and Windows in compatibility mode are mapped to SQL UDF's of the form ORA.function.

The following table describes the functions MTK used in converting Oracle built-in functions to the DB2 database product or Informix Dynamic Server. See the notes below the table for details about a few of the conversions.

MTK does not convert Oracle analytic functions into Informix Dynamic Server functions.

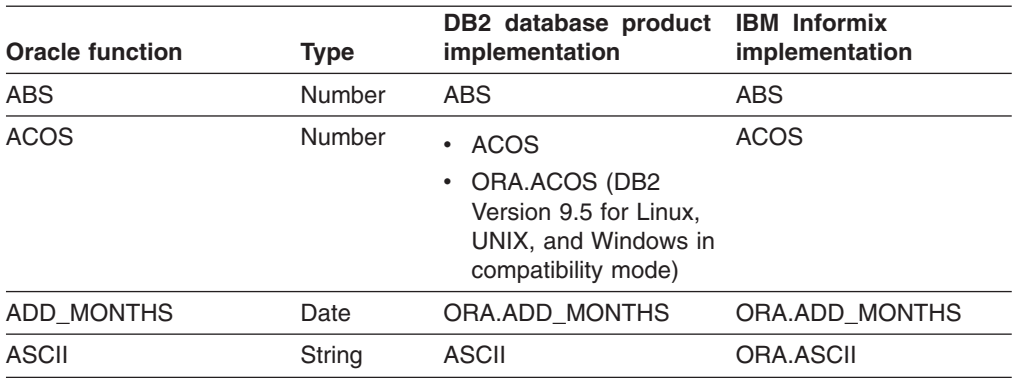

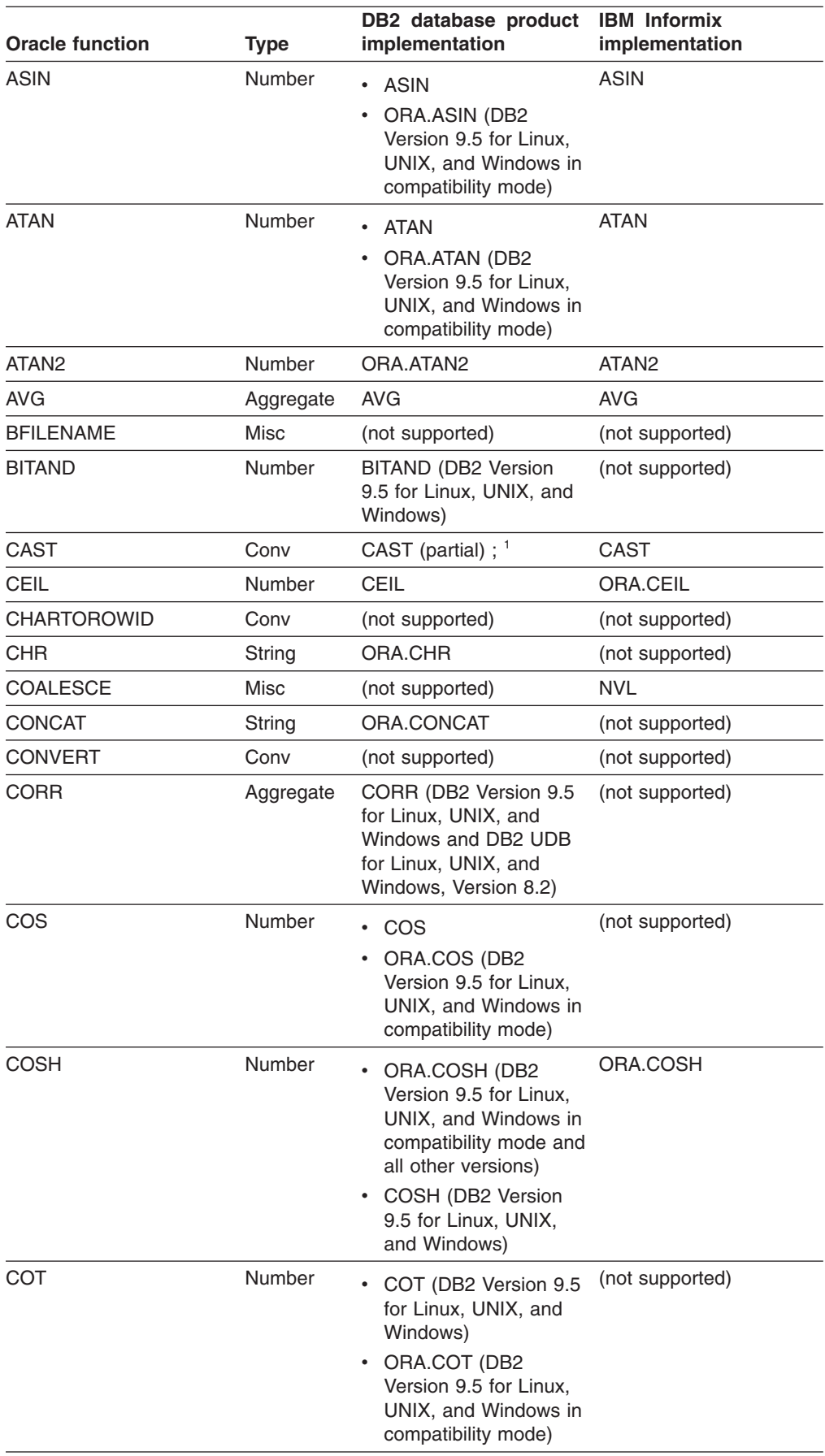

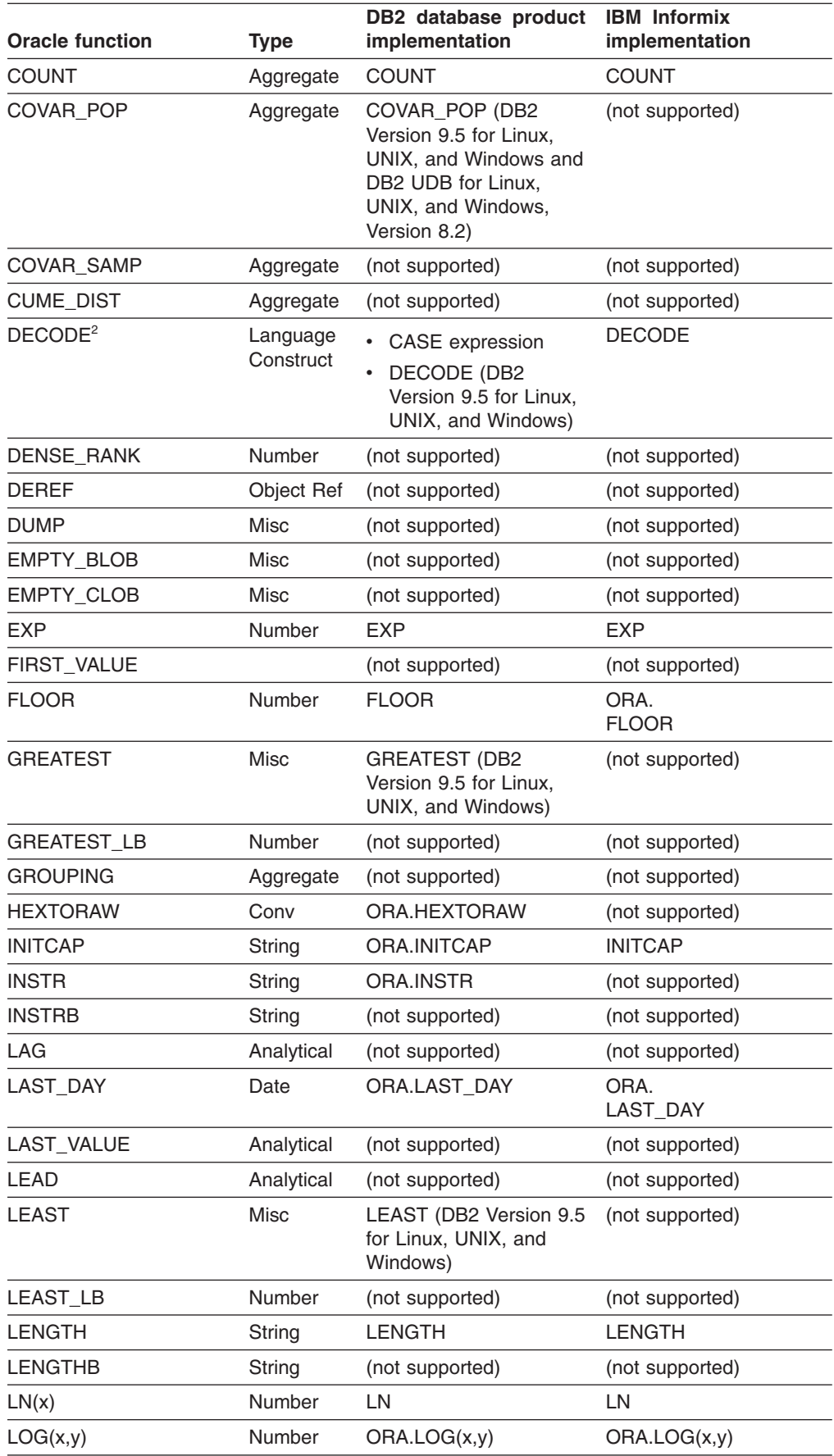

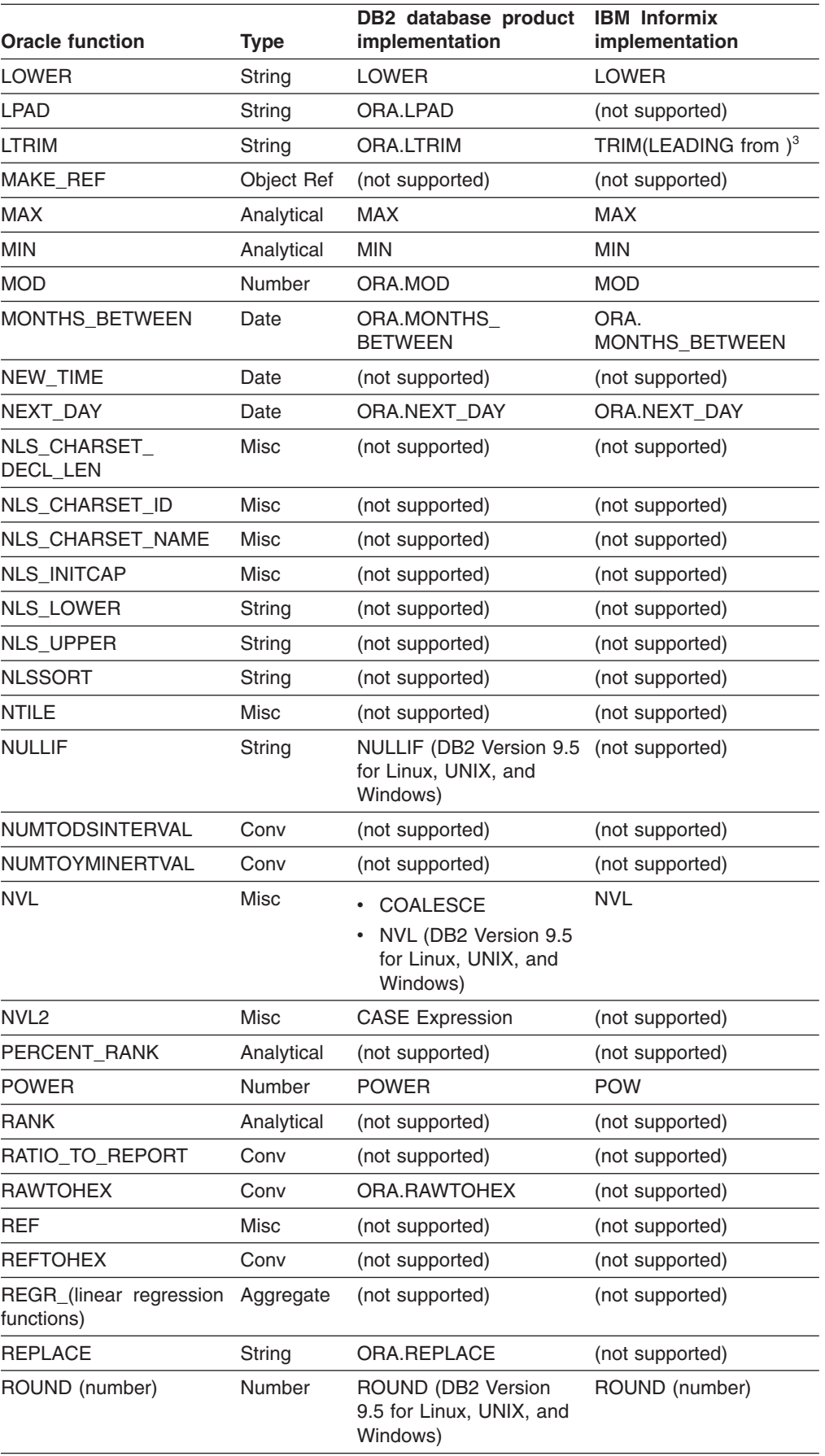

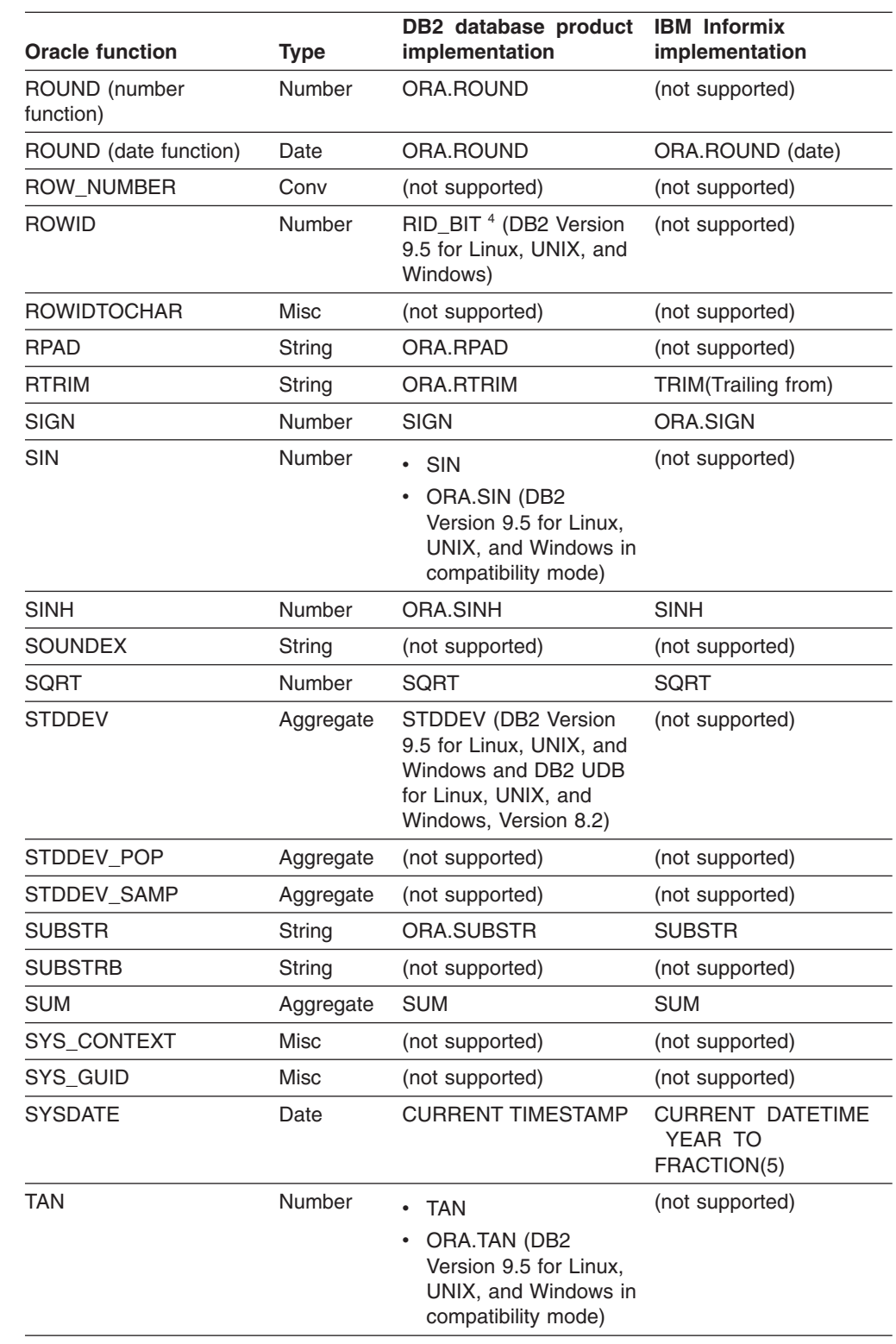

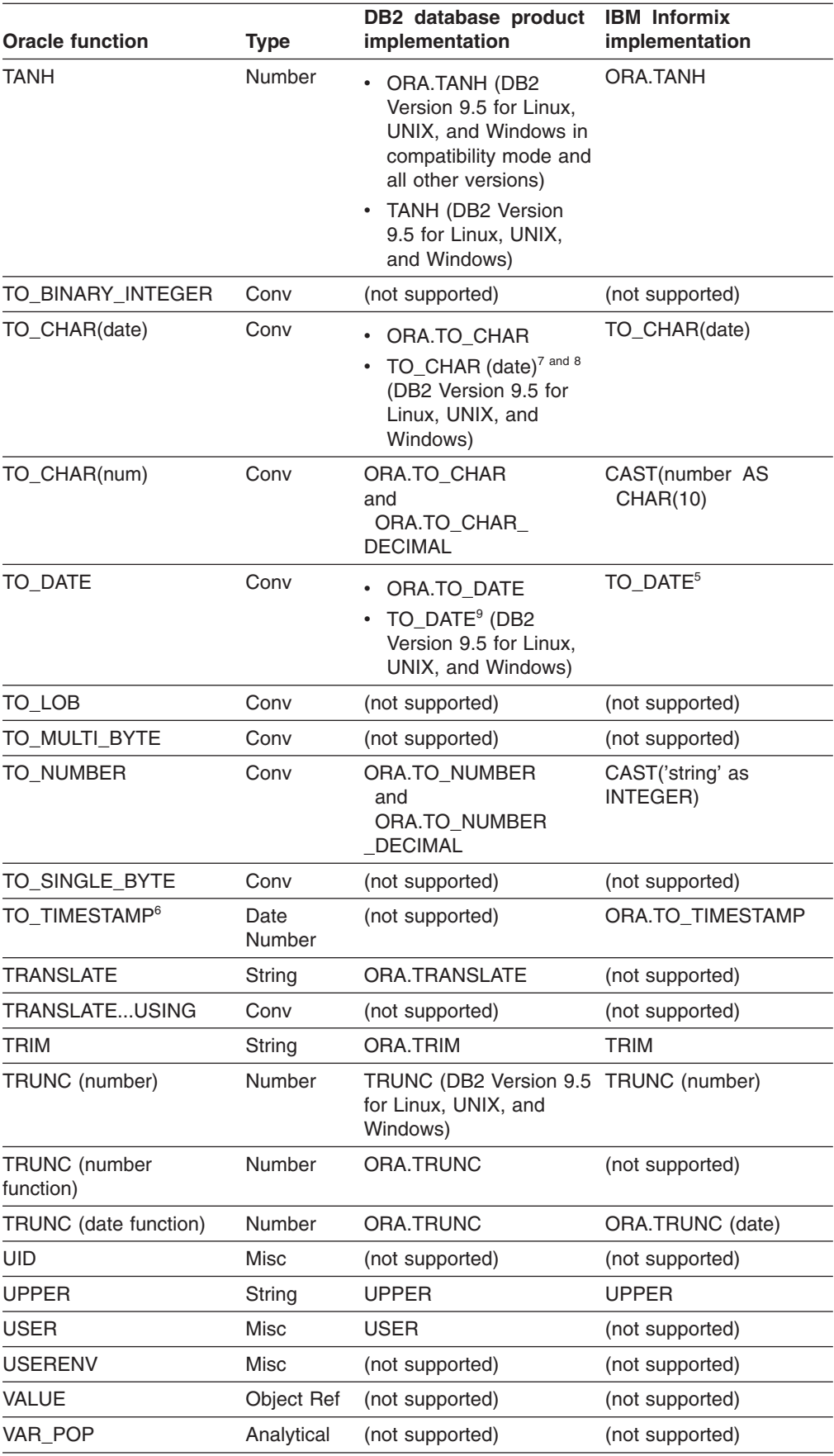

<span id="page-196-0"></span>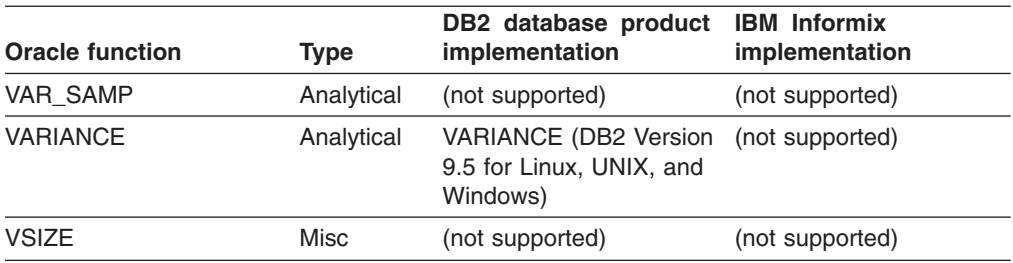

# **Table notes**

- 1. For more information on the conversion of Oracle CASTs, see ["Expressions"](#page-223-0) on [page](#page-223-0) 208.
- 2. Although Oracle's DECODE function syntactically resembles a function, it can be considered a language construct. Therefore, it is translated to the DB2 database product by using a CASE expression in all translations except to DB2 Version 9.5 for Linux, UNIX, and Windows where it is translated to DECODE. For example:

#### **All DB2 database product versions except DB2 Version 9.5 for Linux, UNIX, and Windows**

```
select decode('x','x','This is an x','y','This is a y',
              'This is something else') from dual;
   ----- is translated
to ----- ------
SELECT CASE 'x'
         WHEN 'x' THEN 'This is an x'
         WHEN 'y' THEN 'This is a y'
         ELSE 'This is something else'
       END
FROM SYSIBM.SYSDUMMY1!
```
#### **DB2 Version 9.5 for Linux, UNIX, and Windows**

```
SELECT id, DECODE(status, 'A','Accepted', 'D', 'Denied',
  'B', 'Unknown', 'Other') from contracts;
   ----- is translated
to ----- ------
SELECT id, DECODE(status, 'A','Accepted', 'D', 'Denied',
```
'B', 'Unknown', 'Other') from contracts;

However, for NULL comparison, the Oracle DECODE function differs from a simple DB2 database product case expression. In Oracle, two NULL values are considered equal when evaluating a DECODE expression. In order to simulate this behavior for the DB2 database product in cases where parameter values can be set to NULL, for all versions except DB2 Version 9.5 for Linux, UNIX, and Windows, the converter uses a searched case instead of a simple case. For example, considering a table t defined by:

```
create table t(x int, z int);
select DECODE(x,z,'equal','not equal') from t;
  ----- is translated
to -----
SELECT CASE
      WHEN X = Z
```

```
OR (X IS NULL AND Z IS NULL) THEN 'equal'
       ELSE 'not equal'
       END
FROM T!
```
For conversions to DB2 Version 9.5 for Linux, UNIX, and Windows:

• If a NULL keyword is used in an argument in the DECODE function, it is cast to an appropriate data type. For example:

```
SELECT id, DECODE(status, 'A','Accepted', 'D', 'Denied',
null, 'Unknown', 'Other') from contracts;
  ----- is translated
to -----
SELECT id, DECODE(status, 'A','Accepted', 'D', 'Denied',
CAST (NULL AS CHAR(1)), 'Unknown', 'Other') from contracts;
```
• Given the DECODE syntax:

```
-
-
 DECODE ( expression1 , expression2 , result expression ) -
```
◂

```
-
 else expression -
```
A NULL value of *expression1* will match a corresponding null value of *expression2*. For example:

SELECT id, DECODE(null,null, 'Accepted', 'D' , 'Denied', 'n' , 'Unknown', 'Other') from contracts5; **----- is translated to -----**

```
SELECT id,DECODE(CAST (NULL AS CHAR(1)),
CAST (NULL AS CHAR(1)), 'Accepted', 'D',
'Denied', 'n', 'Unknown', 'Other')
FROM contracts5!
```
3. In situations where the trim string is greater than length 1, MTK converts the function by using a user-defined function instead of TRIM, as shown in this example:

SELECT LTRIM('xyxXxyLAST WORD','xy') "LTRIM example"

```
----- is translated
to -----
```
SELECT ORA.LTRIM('xy', 'xyxXxyLAST WORD') "LTRIM example"

4. The RID\_BIT function is a DB2 Version 9.5 for Linux, UNIX, and Windows built-in function that returns the Record Identifier (RID) of a row as VARCHAR (16) FOR BIT DATA. For example, the following Oracle SQL statement:

```
SELECT ROWID, last name FROM employees
  WHERE department id = 20;
   ----- is translated
to -----
SELECT RID BIT(employees), last name FROM employees
   WHERE department id = 20;
```
- 5. In translations from Oracle to Informix Dynamic Server, if TO\_DATE has three arguments and the third argument is an NLS format, MTK returns an invalid number of arguments.
- 6. In translations of TO\_TIMESTAMP statements, MTK uses DD-MON-RR an internal default format. For example, MTK uses the DD-MON-RR format when translating this statement:

```
select to timestamp(col1) from dual;
```
<span id="page-198-0"></span>If you specify a date format, the MTK translator converts the format into one of the Informix Dynamic Server date formats specified in the table in the ″TO\_DATE Formats″ section below.

7. Here are some examples of the support for to\_char migrations from Oracle to DB2 Version 9.5 for Linux, UNIX, and Windows:

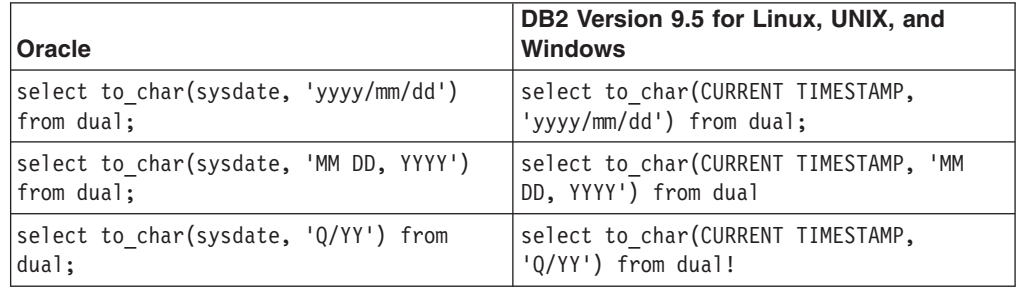

See the DB2 Version 9.5 for Linux, UNIX, and Windows documentation for more information on the supported to\_char formats.

- 8. In migrations from Oracle to DB2 Version 9.5 for Linux, UNIX, and Windows, the DB2 database product does not include the leading zeros on the month. For example, in Oracle 001/2001.
- 9. Here are some examples of the support for to\_date migrations from Oracle to DB2 Version 9.5 for Linux, UNIX, and Windows:

```
• create table tab1(col1 varchar2(20));
  insert into tab1 values ('2007/01/12');
  select TO_DATE(col1 , 'YYYY/MM/DD') from tab1;
     ----- is translated
  to -----
  CREATE TABLE tab1(col1 VARCHAR(20))!
  INSERT INTO tab1 VALUES ('2007/01/12')!
  SELECT TO_DATE(col1, 'YYYY/MM/DD')
  FROM tab1!
• create table tab1(col1 varchar2(20));
  insert into tab1 values ('070903');
  select TO_DATE(col1, 'MMDDYY') from tab1;
     ----- is translated
  to -----
  CREATE TABLE tab1(col1 VARCHAR(20))!
  insert into tab1 values ('070903');
  select TO DATE(col1, 'MMDDYY') from tab1;
• insert into tab1 values('jan 2007');
  select to date(col1, 'MON YYYY') from tab1;
     ----- is translated
  to -----
  insert into tab1 values('jan 2007');
  select ORA.to date(col1, 'MON YYYY');
```
See the DB2 Version 9.5 for Linux, UNIX, and Windows documentation for more information on the supported to\_date formats.

## **Examples of Oracle conversions to Informix Dynamic Server**

The following examples show Oracle conversions to Informix Dynamic Server:

```
• SELECT TO CHAR(ADD MONTHS(hire date, 1),
        'DD-MON-YYYY') "Next month"
       FROM employees ;
     ----- is translated
  to -----
  SELECT TO CHAR(ORA.ADD MONTHS(hire date, 1),
       'DD-MON-YYYY') AS NEXT_MONTH FROM employees;
• SELECT ASCII('Q') FROM EMPLOYEES;
     ----- is translated
  to -----
  SELECT ORA.ASCII('Q') from EMPLOYEES;
• SELECT LTRIM('xyxXxyLAST WORD','xy') "LTRIM example"
     FROM DUAL;
     ----- is translated
  to -----
  SELECT ORA.LTRIM('xy', 'xyxXxyLAST WORD')
     "LTRIM example"
• SELECT MONTHS BETWEEN
     (TO_DATE('02-02-1995','MM-DD-YYYY'),
      TO_DATE('01-01-1995','MM-DD-YYYY') ) "Months"
      FROM DUAL;
     ----- is translated
  to -----
  SELECT ORA.MONTHS BETWEEN
      (DATETIME(1995-02-02-00.00.00.00000) YEAR TO FRACTION(5) ,
      DATETIME(1995-01-01-00.00.00.00000) YEAR TO FRACTION(5) )
      AS "Months"FROM informix.dual;
```
MTK translates the TO\_DATE with a literal as an argument DATETIME() year to fraction(5). For example,

TO\_DATE('02-02-1995', 'MM-DD-YYYY') **----- is translated**

**to -----**

DATETIME(1995-02-02-00.00.00.00000) YEAR TO FRACTION(5)

However, if TO\_DATE receives a column name as an argument, the format part is modified according to Informix Dynamic Server format. For example, MM is mapped to %m DD - %d and YYYY is mapped to %iYso. If the column name is col1 in a table, the converted output is to date(col1, "%m-%d-%iY').

The Oracle SQL statement SELECT TO NUMBER('10') from dual;

**----- is translated to -----** SELECT CAST('10' AS INTEGER) from DUAL;

The Oracle SQL statement

SELECT SYSDATE

```
----- is translated
to -----
```

```
SELECT CURRRENT YEAR TO FRACTION(5)
```
However, if CURRENT is used as a default clause in a CREATE TABLE statement for a DATETIME YEAR TO FRACTION(5) column, Dynamic Server returns an error

## **Examples of Oracle conversions to DB2 Version 9.5 for Linux, UNIX, and Windows**

The following examples show conversions from Oracle to DB2 Version 9.5 for Linux, UNIX, and Windows:

```
• create table tab1(col1 varchar2(20));
  insert into tab1 values ('2007/01/12');
  select TO_DATE(col1 , 'YYYY/MM/DD') from tab1;
     ----- is translated
  to -----
  CREATE TABLE tab1(col1 VARCHAR(20))!
  INSERT INTO tab1 VALUES ('2007/01/12')!
  SELECT TO_DATE(col1, 'YYYY/MM/DD')
  FROM tab1!
• create table tab1(col1 varchar2(20));
  insert into tab1 values ('070903');
  select TO_DATE(col1, 'MMDDYY') from tab1;
     ----- is translated
  to -----
  CREATE TABLE tab1(col1 VARCHAR(20))!
  insert into tab1 values ('070903');
  select TO_DATE(col1, 'MMDDYY') from tab1;
```
The following examples show conversions from Oracle to the DB2 database product:

• SELECT TO DATE('04-JUL-97') from dual;

```
----- is translated
  to -----
  SELECT TIMESTAMP('1997-07-04-00.00.00.000000')
  FROM SYSIBM.SYSDUMMY1!
• insert into tab1 values('jan 2007');
  select to_date(col1, 'MON YYYY') from tab1;
     ----- is translated
  to -----
  insert into tab1 values('jan 2007');
  select ORA.to date(col1, 'MON YYYY');
```
# **TO\_Date formats**

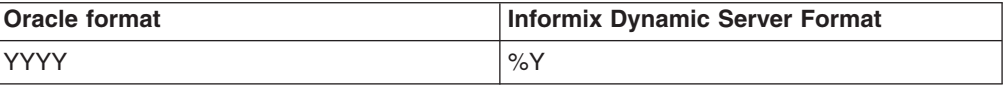

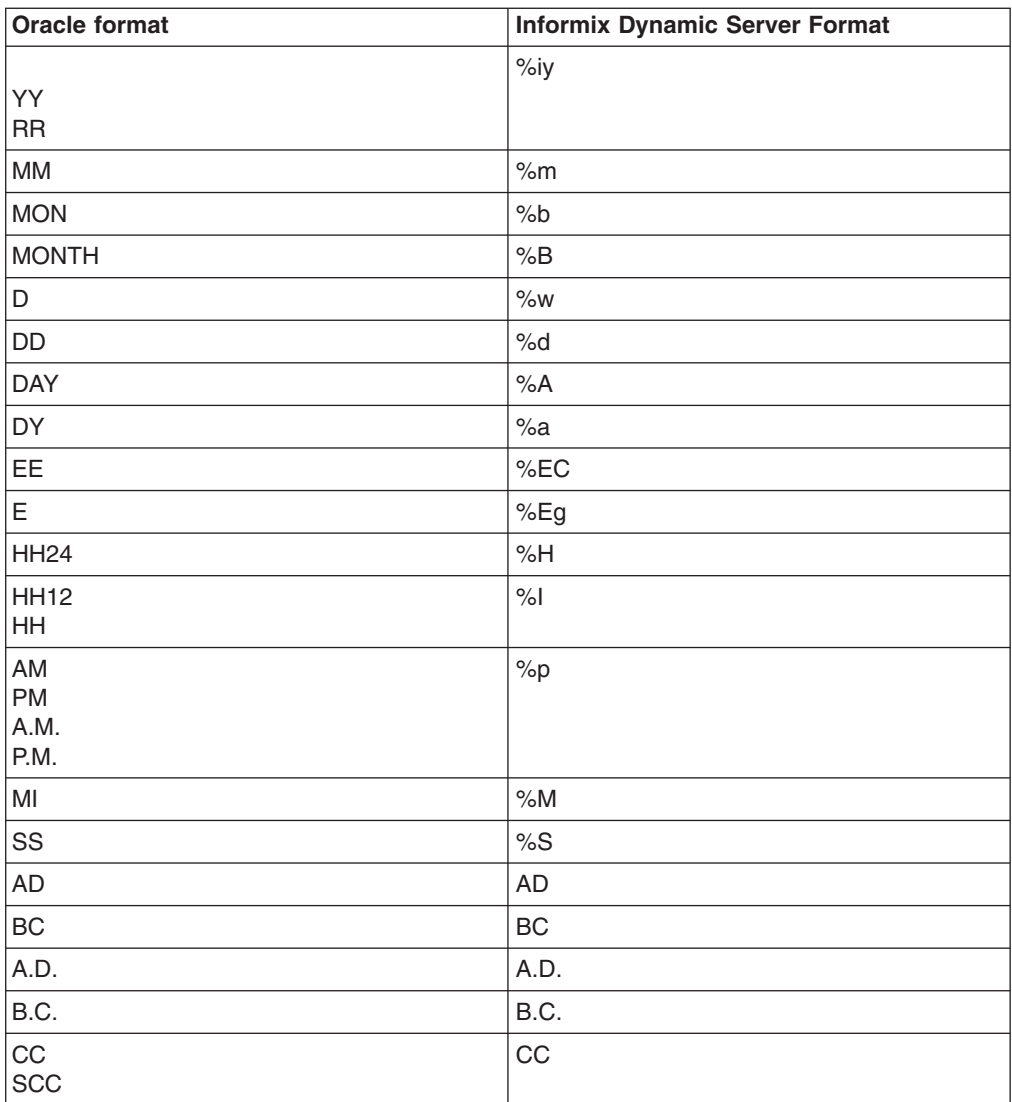

For example, MTK translates the statement SELECT to date(col1, "DD-MON-RR") from dual

**----- is translated to -----**

SELECT to\_date(col1, "%d-%b-%iy") from informix.dual;

## **Related concepts**

"Data format [recommendations"](#page-57-0) on page 42 When converting a database with DBCS data, you must give careful consideration to functions that handle character data. Where Sybase or SQL Server count characters, DB2 Database for Linux, UNIX, and Windows counts bytes in functions such as left() or length().

## **Related information**

["Compatibility](#page-279-0) library (ORA functions)" on page 264 Some SQL and Java functions are provided to simulate Oracle functions that do not have the DB2 database product or Informix Dynamic Server equivalents. A schema called ORA has been created to contain these functions.

# <span id="page-202-0"></span>**Conditions and predicates**

The following information describes various aspects of the conversion of Oracle conditions to DB2 database product predicates.

An Oracle condition is equivalent to an expression that has a boolean data type. The DB2 database product has no boolean data type and predicates cannot be used in expression contexts. The converter must perform special actions, as described in this section, to produce a correct translation for Oracle conditions.

## **Boolean expressions**

The PL/SQL Boolean data type is not part of Oracle SQL and is not supported by the DB2 database product or Informix Dynamic Server.

Boolean expressions and boolean variables are translated to integer expressions and integer variables with the values  $1 =$  true and  $0 =$  false. When a boolean expression (translated to an integer expression) is referred to and the DB2 database product or Informix Dynamic Server expects a predicate, the integer expression is compared to 1.

The following example shows how Oracle PL/SQL boolean integer expressions are handled in conversions to the DB2 database product and Informix Dynamic Server:

#### **Oracle PL/SQL**

```
declare
       b boolean := true;
begin
       if b then null; end if;
end
DB2 database product conversion
       BEGIN ATOMIC
             DECLARE B INTEGER DEFAULT 1;
             IF B = 1 THEN END IF;
       END!
Informix Dynamic Server conversion
       DEFINE b INTEGER;
       LET b = 1:
       IF b = 1 THENBEGIN
          END
       END IF;
```
References to conditional expressions where the DB2 database product or Informix Dynamic Server expect an expression result in the Oracle condition being converted to a DB2 database product or Informix Dynamic Server CASE expression that tests the condition and returns 1 if it is true and false otherwise.

The following example shows how Oracle PL/SQL boolean expressions are handled in conversions to the DB2 database product and Informix Dynamic Server.

#### **Oracle PL/SQL boolean expression**

```
declare
       b boolean := true;
        i int := 3;
begin
        b := (i=5);
end;
```
#### <span id="page-203-0"></span>**DB2 database product conversion**

```
BEGIN ATOMIC
      DECLARE B INTEGER DEFAULT 1;
      DECLARE I INTEGER DEFAULT 3;
      SET B = CASEWHEN (I = 5) THEN 1
              ELSE 0
              END;
END!
```
#### **Informix Dynamic Server conversion**

DEFINE b INTEGER; DEFINE i INTEGER; LET  $b = 1$ ; LET  $i = 3$ ;  $LET b = CASE$ WHEN  $(i = 5)$  THEN 1 ELSE 0 END;

An assignment between two boolean variables will be converted to a simple assignment between the corresponding DB2 database product or Informix Dynamic Server integer variables.

#### **Blank and non-blank padding**

Oracle blank and non-blank padded semantics are mimicked in translations to Informix Dynamic Server. String comparison is handled differently in the DB2 database product and Oracle, in particular when the string is of type VARCHAR.

In the DB2 database product, blank-padding semantics always apply to non-variable-length string comparisons. When comparing two strings, the shortest is padded up to the length of the longest string with blanks; therefore, the following is true:

'a' = 'a '

In Oracle, blank padding will not occur when at least one of the strings being compared is of the type VARCHAR or VARCHAR2. In this case trailing blanks become significant.

By default, the converter does not enforce non-blank-padding in the generated DB2 database product code.

#### **Migration strategies**

To imitate the Oracle behavior, you can explicitly select the **Pad strings with spaces during comparisons** option to invoke the ORA.NO\_PAD utility function provided by MTK, which makes the DB2 database product blank-padding ineffective.

**Restriction:** This option is not available in conversions to DB2 Version 9.5 for Linux, UNIX, and Windows, where compatibility mode has been selected.

The use of this option can cause a significant loss in performance during the execution of a query and should be avoided if you do not require trailing blanks to be significant in string comparisons. See ORA.NO\_PAD in ["Compatibility](#page-279-0) library (ORA [functions\)"](#page-279-0) on page 264 for more information on enforcing non-blank-padding with the ORA.NO\_PAD function.

The following examples identify cases in which certain membership conditions can result in a complex conversion when the **Pad strings with spaces during comparisons** option is selected. Certain conditions may need to be translated manually.

Conditions of the form: a IN/NOT IN (b, c, ...) **----- is translated to -----** ORA.NO PAD(a) IN (ORA.NO PAD(b), ORA.NO PAD(c),  $\dots$ )

where b, c, ... are all of the type VARCHAR, or if a is of the type VARCHAR.

However, if a is of the type CHAR and b, c, ... have heterogeneous string types (both CHAR and VARCHAR), the membership comparison needs to be expanded into basic comparisons to account for the fact that this membership condition really contains both a CHAR to CHAR and a CHAR to VARCHAR comparison. For instance, if b is VARCHAR and c is CHAR, the DB2 database product generated code would be:

ORA.NO PAD(a) = ORA.NO PAD(b) OR  $a = c$  OR ...

Notice that non-blank-padding is enforced for CHAR to VARCHAR (a to b) but not for CHAR to CHAR (a to c).

Conditions of the form:

 $(a, ...)$  IN/NOT IN  $((b, ...)$ ,  $(c, ...)$ , ...)

where a and b are of the type CHAR, c is VARCHAR, and xn is any other data type so that

(a, x1) IN ((b, x2), (c, x3) )

are not handled by the converter. Conditions of this form are not handled because a compared to b should be a non-blank-padded comparison whereas a compared to c should be a blank-padded comparison. Any attempt to convert conditions of this form will result in a warning message from the converter. This type of condition can be manually converted as follows:

 $(a = b \text{ AND } x1 = x2) \text{ OR } (ORA.NO\text{ PAD}(a) = ORA.NO\text{ PAD}(c) \text{ AND } x1 = x3)$ 

#### **Related concepts**

"Migrate from Oracle to DB2 Version 9.5 for Linux, UNIX, and [Windows](#page-39-0) using [compatibility](#page-39-0) mode" on page 24

In migrations to DB2 Version 9.5 for Linux, UNIX, and Windows and later, database registry variables are available that ease the migration from Oracle by directly mapping Oracle features to the DB2 database product. MTK offers support for this in DB2 Version 9.5 for Linux, UNIX, and Windows compatibility mode.

#### **Related reference**

["LIKE"](#page-205-0) on page 190

For translations from Oracle to Informix Dynamic Server, MTK retains either the LIKE clause or changes the clause to mimic the behavior in the source function. Translations to the DB2 database product occur as described in this section.

"List of functions that simulate Oracle built-in [functions"](#page-281-0) on page 266

## <span id="page-205-0"></span>**LIKE**

For translations from Oracle to Informix Dynamic Server, MTK retains either the LIKE clause or changes the clause to mimic the behavior in the source function. Translations to the DB2 database product occur as described in this section.

For predicates of the form expression LIKE pattern, when pattern is a constant expression (does not contain a column reference), the DB2 database product and Oracle both use non-blank-padded semantics when comparing two strings by using the LIKE operator.

For example, the following is false in both the DB2 database product and Oracle in most cases.

'ba ' like '%a'

The exception to this rule occurs when, in Oracle, the pattern does not contain any pattern matching symbol (% or \_ ). When this occurs the operation is optimized in a simple equality comparison where blank-padded semantics do apply so that the following is true in Oracle but still false in the DB2 database product.

'ba ' like 'ba'

The translator converts the previous example to:

 $'$ ba ' = 'ba'

Non constant patterns are not likely to be found in Oracle input source. In cases where a pattern is *not* a constant expression (contains a column reference), the converter does not apply any particular conversion and the generated DB2 database product code might be incorrect. This will happen when the pattern expression evaluates to a value that contains no '%' or '\_' and the string being compared has trailing blanks.

#### **Related reference**

"Blank and [non-blank](#page-203-0) padding" on page 188

Oracle blank and non-blank padded semantics are mimicked in translations to Informix Dynamic Server. String comparison is handled differently in the DB2 database product and Oracle, in particular when the string is of type VARCHAR.

# **Cursors**

The converter supports a limited number of features concerning Oracle cursors in conversions to the DB2 database product and Oracle PL/SQL cursors in conversions to Informix Dynamic Server.

### **Cursor support in conversions to the DB2 database product**

The converter supports a limited number of features concerning Oracle cursors in conversions to the DB2 database product.

The converter supports the following features:

- Oracle cursor declarations are converted directly into DB2 database product cursor declarations.
- OPEN and CLOSE statements are converted directly into DB2 database product OPEN and CLOSE statements.
- v The FETCH statement is converted into a DB2 database product compound statement containing a FETCH statement and a continue handler to avoid throwing a NOT FOUND exception when the cursor reaches the end of the result set.

The converter supports the following attributes:

- FOUND
- NOTFOUND
- SQL%ROWCOUNT
- SQL%FOUND
- SQL%NOTFOUND

To support the FOUND and NOTFOUND attributes, the translator creates a special integer variable associated with the DB2 database product cursor and stores the SQLCODE after each FETCH statement. The attributes are then converted with a comparison between the variable and the standard SQLCODE values (FOUND=0, NOTFOUND=100).

Cursor FOR loops are converted into:

- OPEN statement
- WHILE loop
- 2 FETCH statements (one before the loop, one inside)
- CLOSE statement

The condition of the WHILE loop involves the creation of a variable and an assignment to the SQLCODE after each FETCH (as for the translation of the FOUND and NOTFOUND attributes).

The Oracle select FOR loop is converted into a DB2 database product FOR loop. The use of aliases for the select statement is supported.

Parameterized cursors are translated by using a prepare statement and the USING clause of the OPEN statement. The USING clause accepts only variables; therefore, if the cursor parameters are constant literals or complex expressions, then they are first stored in a variable. For example:

```
create procedure p is
 cursor curs(x int) is select * from t where t.i=x;
begin
 open curs(2);
 close curs;
end;
   ----- is translated
to -----
CREATE PROCEDURE P()
LANGUAGE SQL
BEGIN
    DECLARE CURS_STMTSTR VARCHAR(32672) DEFAULT
        'SELECT * FROM T WHERE T.I = CAST(? AS INTEGER)';
    DECLARE X INTEGER;
    DECLARE CURS_STMT STATEMENT;
   DECLARE CURS CURSOR FOR CURS_STMT;
   PREPARE CURS STMT FROM CURS STMTSTR;
   SET X = 2;
   OPEN CURS USING X;
    CLOSE CURS;
END!
```
# **Translation limitations**

The following cursor features are not supported by the converter:

- Cursor variables and host variables
- Cursor return type
- BULK COLLECT INTO clause

The following attributes are not supported:

- $\cdot$  ISOPEN
- $\cdot$  ROWCOUNT
- SOL%ISOPEN
- SQL%BULKROWCOUNT

#### **Related reference**

["Control](#page-265-0) flow" on page 250

This section highlights PL/SQL statements that control the flow, or order in which, statements are executed.

#### **Cursor support in conversions to Informix Dynamic Server**

The converter supports a limited number of features concerning Oracle PL/SQL cursors in conversions to Informix Dynamic Server.

The converter supports:

- Simple FOR loop statements.
- OPEN statements.
- CLOSE statements.
- Only one FETCH statement from an open cursor. Subsequent FETCH statements, if they occur, are not translated. The single FETCH statement must be outside of looping statements (for example: while, loop).
- Cursor declarations, including parameters and the RETURN clause.

### **Limitations**

The following cursor features are not supported:

- FETCH statements into different variables. All FETCH statements must be into the same variables.
- More than one cursor per PL/SQL block.
- Cursors in nested PL/SQL blocks.
- Looping statements that contain FETCH statements.
- Cursor attributes.
- The DELETE WHERE CURRENT OF and UPDATE WHERE CURRENT OF statements.

If these limitations greatly impact the Oracle PL/SQL to be migrated, please consider using Oracle cursor FOR loops, which are supported at a high level in MTK, or Informix Dynamic Server's ESQL/C programming language.

# **Data types**

Oracle built-in data types (including ANSI types) are converted to similar data types in the target database, according to the mapping described here.

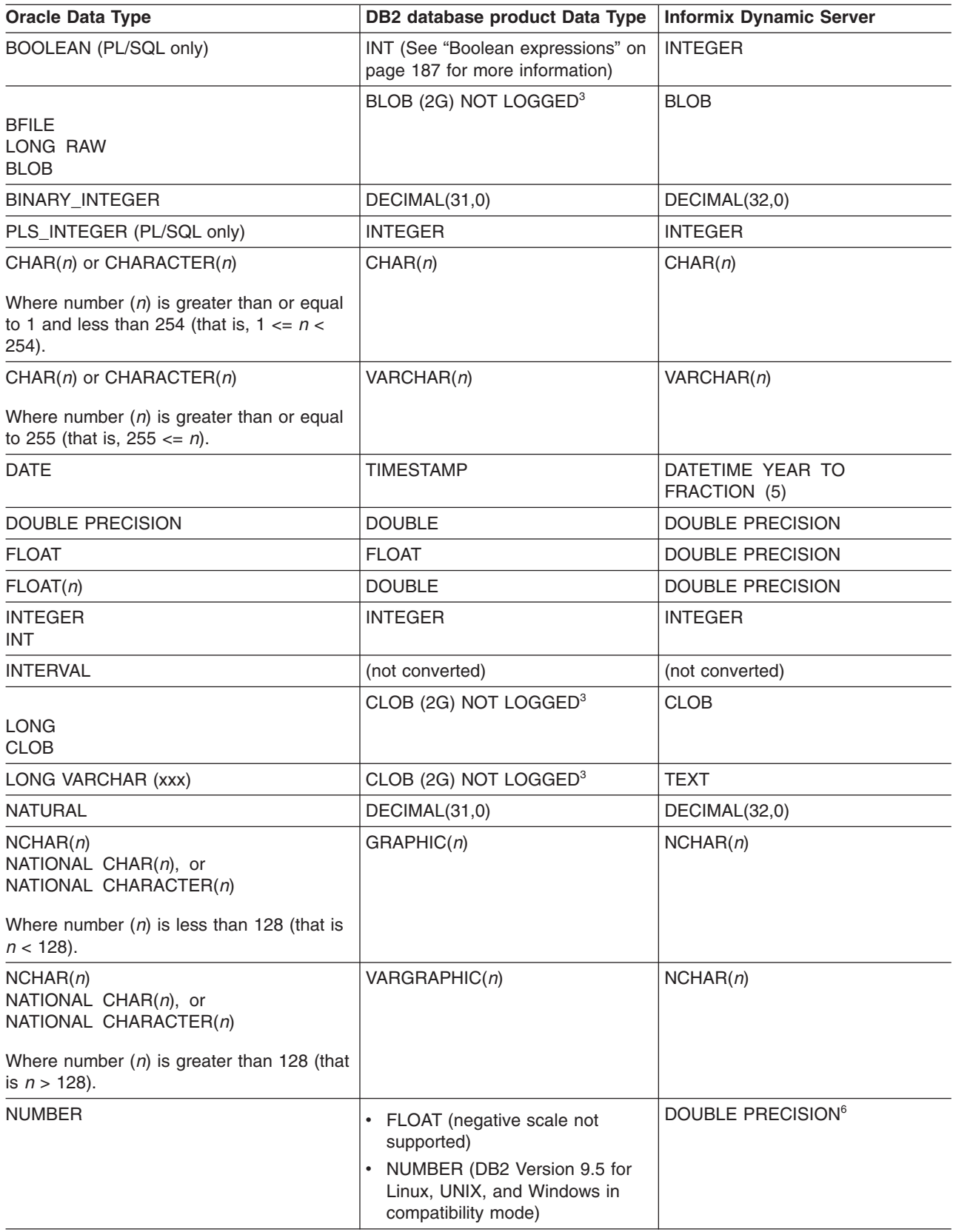

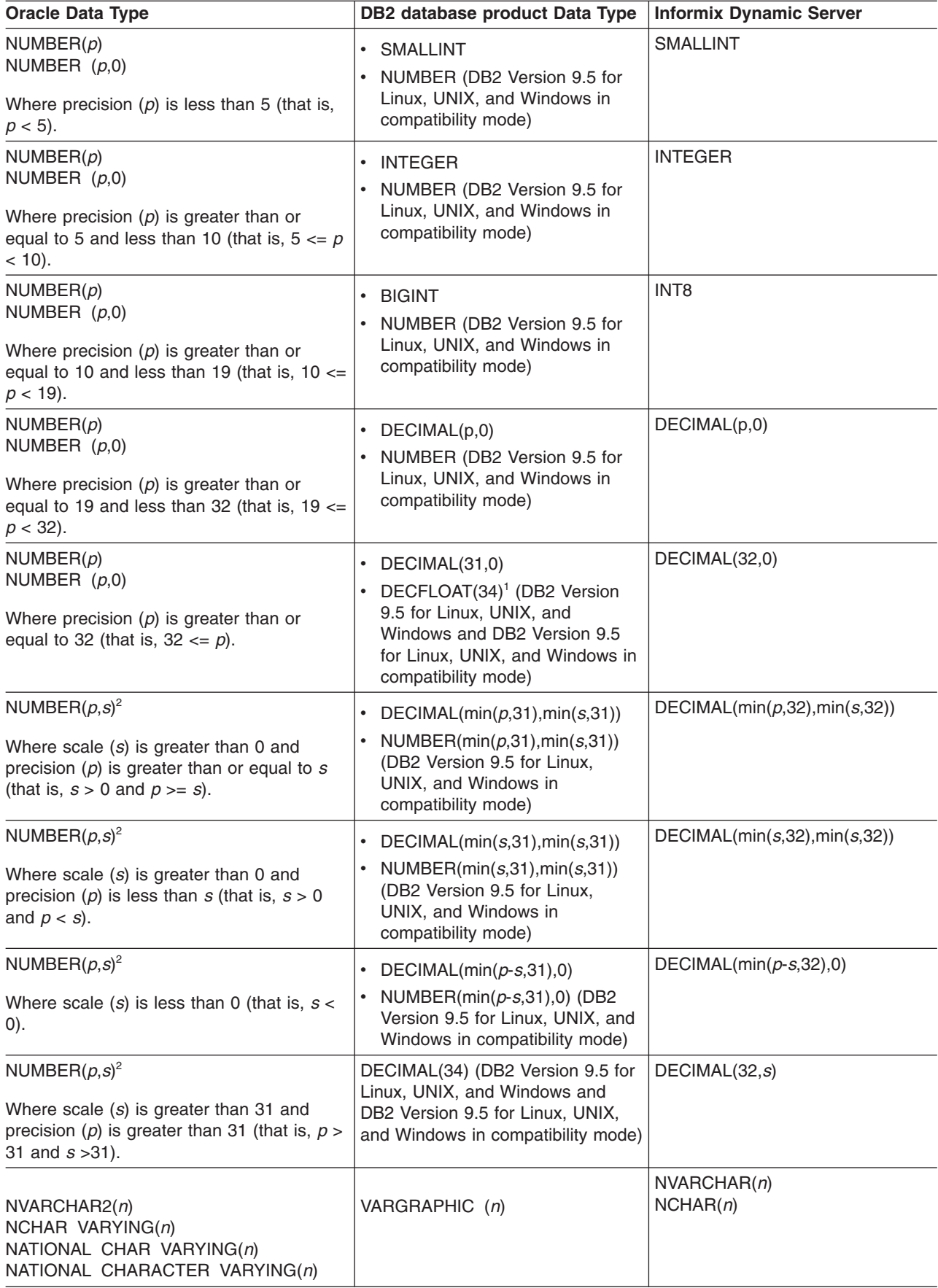

<span id="page-210-0"></span>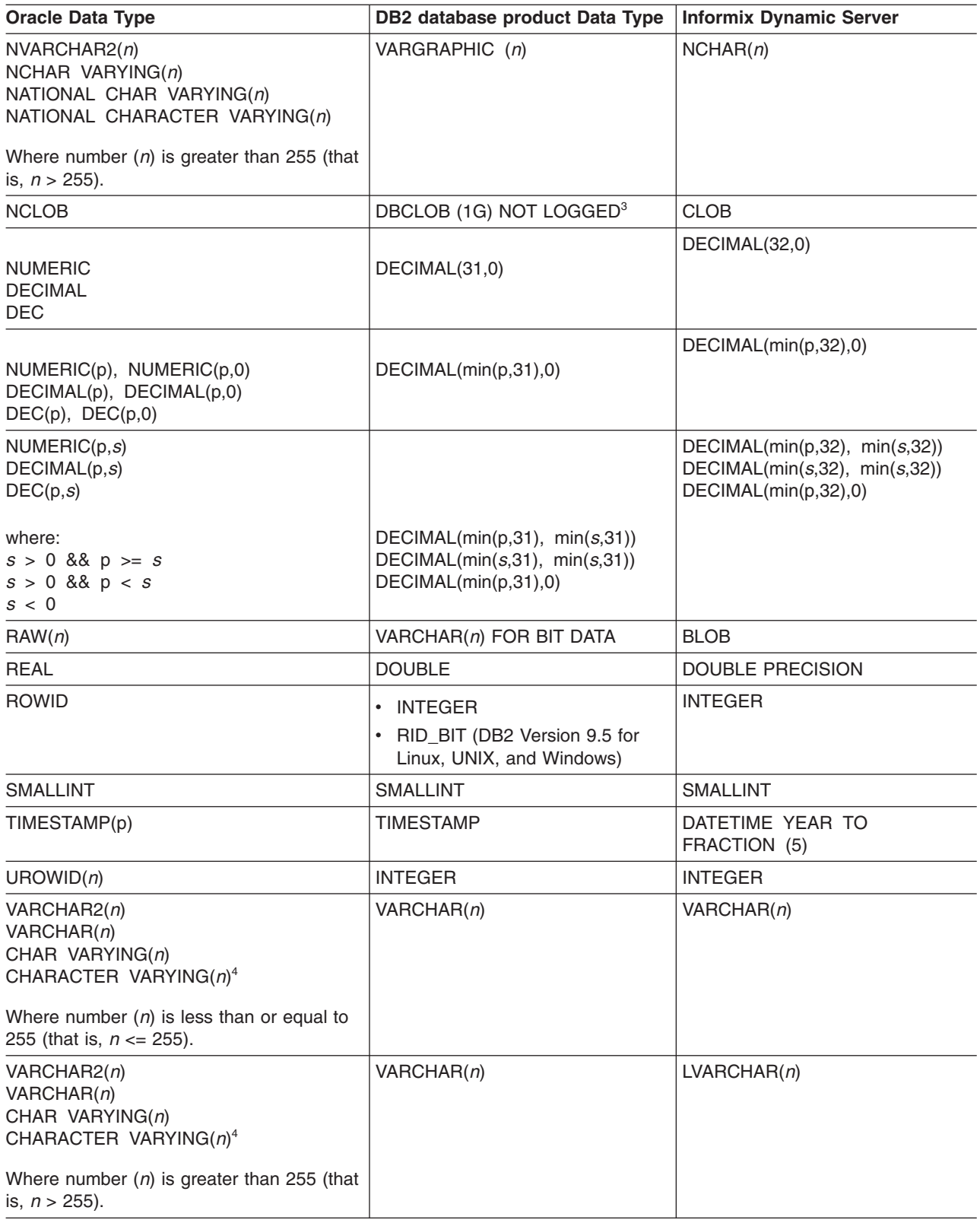

## **Table notes**

1. The DB2\_COMPATIBILITY\_VECTOR parameter needs to be set to 10 for number support. If you are not recreating the database using MTK then the <span id="page-211-0"></span>database needs to be created with number compatibility enabled. The decflt rounding parameter needs to be set to round half up to match Oracle's rounding mode.

2. When MTK converts NUMBER(*p*,*s*) to the DB2 database product, if *s*-*p* > 31 or *s* < -31, the translation will be DECIMAL(31,31) or DECIMAL(31,0). However, the resulting data type will not be able to capture any digit of the source data type. In this particular case the translator will issue an error.

The maximum precision for Informix Dynamic Server is 32 and for the DB2 database product for all versions except DB2 Version 9.5 for Linux, UNIX, and Windows it is 32; for DB2 Version 9.5 for Linux, UNIX, and Windows it is 34.

When MTK converts NUMBER(*p*,*s*) NUMERIC(*p*,*s*), DECIMAL(*p*,*s*) , DECIMAL(*p*,*s*) to Informix Dynamic Server, if *s*< 0, the translation will always have  $s = 0$ . During the conversion of NUMBER $(p, s)$ , if  $s - p > 32$  or  $s < -32$ , the translation will be respectively DECIMAL(32,32) or DECIMAL(32,0). However, the resulting data type will not be able to capture any digit of the source data type. In this particular case, MTK issues an error.

- 3. For procedures, variables, and parameters generated with a DB2 database product, data types for large objects (LOB) are assigned an arbitrary size of 255K, not 1G or 2G as stated in this table. In these cases a warning is generated. The DB2 database product allocates memory for variables and parameters of these types. You can limit the size of these parameters to improve performance.
- 4. While Oracle VARCHAR data types have a limit of 4000 bytes, an Informix Dynamic Server VARCHAR data types has a limit of 255 bytes. An Informix Dynamic Server LVARCHAR has a limit of 32,739 Bytes.
- 5. The RID BIT function is a DB2 Version 9.5 for Linux, UNIX, and Windows built-in function that returns the Record Identifier (RID) of a row as VARCHAR (16) FOR BIT DATA. For example, the following Oracle SQL statement:

```
SELECT ROWID, last name FROM employees
   WHERE department id = 20;
   ----- is translated
to -----
SELECT RID BIT(employees), last name FROM employees
   WHERE department id = 20;
```
6. The range of values for the DOUBLE PRECISION data type is the same as the range of the C double data type on your computer.

MTK automatically maps source data types to target database data types. The default mappings are listed in a table provided in the Global Type Mapping window. You can use this window to change the mapping.

**Important**: If you are migrating from Oracle to Informix Dynamic Server and have columns that store very large amounts of binary or text data in each field, map these columns to BLOB or CLOB columns. Mapping columns with very large data fields to TEXT or BYTE columns might cause MTK to run out of memory. In addition, if you are mapping source data types to Informix Dynamic Server large object data types, check to be sure you created spaces for the large objects in Dynamic Server. You must do this before you can deploy data.

#### **Related information**

DB2 UDB [Version](http://publib.boulder.ibm.com/infocenter/db2v8luw/topic/com.ibm.db2.udb.doc/admin/r0008483.htm) 8 - Data types

# **Implicit and explicit data type conversion**

Oracle PL/SQL supports explicit and implicit data type conversions. These explicit and implicit data types are converted to Informix Dynamic Server syntax by using Informix Dynamic Server's explicit and implicit data type conversion mechanism.

For explicit data type conversions, Oracle uses built-in functions. However, in conversions to Informix Dynamic Server, MTK only supports the following built-in functions:

- $\cdot$  CAST
- TO\_CHAR(date)
- TO CHAR(number)
- TO DATE
- TO TIMESTAMP

For implicit data type conversions, MTK does not support BLOB, CLOB, LONG, RAW, or UROWID conversions.

For more information Oracle PL/SQL explicit and implicit data type conversion, see the Oracle documentation.

## **ROWID**

Oracle databases support a pseudocolumn named ROWID, such that every row in every table is assigned an auto-generated ID. Oracle also allows you to define a column of type ROWID, which can be used as a foreign key to a ROWID pseudocolumn.

In Oracle databases, you can also create tables and clusters that contain actual columns that have the ROWID data type. However, the values of such columns are not necessarily valid ROWIDs. Informix Dynamic Server does not have the ROWID data type.

#### *Conversions to Informix Dynamic Server*

Informix Dynamic Server does not have the ROWID data type. Instead, it has the ROWID keyword. This can be used to query the pseudocolumn ROWID of a Dynamic Server table. However, since there is no such data type as ROWID, creating a table column with data type ROWID is not possible.

In conversions to Dynamic Server, you do not need to use the **Add ROWID column in every table** option on the Convert page of MTK to create a special ROWID column. This is because all non-fragmented tables in Dynamic Server have the ROWID virtual column. In the case of fragmented or partitioned tables, Dynamic Server needs a With ROWID clause in the CREATE TABLE statement.

#### *Conversions to the DB2 database product*

The DB2 database product does not have an auto-generated ROWID pseudocolumn. See "Migration [strategies"](#page-213-0) on page 198 for information on simulating ROWID pseudocolumn behavior in the DB2 database product .

In conversions to the DB2 database product , MTK converts all fragmented CREATE TABLES to non-fragmented tables.

## <span id="page-213-0"></span>**Translation limitations**

Because the converter can be used to translate many scripts separately in the same conversion, it is not possible to make an accurate assumption of whether ROWID is used in the source database.

#### **Migration strategies**

#### *Migrating to the DB2 database product*

Evaluate the Oracle source script and determine if it makes use of the auto-generated ROWID, such as SELECT ROWID FROM X. If the Oracle source script makes use of this pseudocolumn, you can select the **Add ROWID column in every table** option on the Convert page of MTK to simulate the behavior in the DB2 database product . When this option is selected, the translator does the following:

• A column named ROWID is added to every table:

```
create table people (lastname char(24), firstname char(18));
  ----- is translated
to -----
CREATE TABLE PEOPLE (LASTNAME CHAR(24), FIRSTNAME CHAR(18),
                     ROWID INTEGER GENERATED ALWAYS AS IDENTITY)!
```
• Statements referring to the table are translated using the explicit column names from the table, excluding the ROWID column.

```
insert into people values ('Jones','Sam');
  ----- is translated
to -----
INSERT INTO PEOPLE (LASTNAME,FIRSTNAME) VALUES ('Jones','Sam')!
select * from people;
  ----- is translated
to -----
```
SELECT PEOPLE.LASTNAME, PEOPLE.FIRSTNAME FROM PEOPLE!

• As a result of the ROWID pseudocolumn being translated to a DB2 database product column named ROWID, statements that refer to the ROWID pseudocolumn are allowed and translated without error.

```
select rowid from people;
  ----- is translated
to -----
SELECT ROWID FROM PEOPLE!
```
Whether you specify to add the ROWID column, the translator recognizes the ROWID type and either translates the code or generates an error accordingly.

v If the script defines a column to be of type ROWID, the converter translates it to a DB2 database product type INTEGER or RID\_BIT (DB2 Version 9.5 for Linux, UNIX, and Windows only).

```
create table t (x int, r rowid);
  ----- is translated
to -----
CREATE TABLE T (X INTEGER, R INTEGER)!
```
In conversions to DB2 Version 9.5 for Linux, UNIX, and Windows, the ROWID type is converted to RID\_BIT:

```
SELECT ROWID, last name FROM employees
  WHERE department id = 20;
  ----- is translated
to -----
SELECT RID BIT(employees), last name FROM employees
  WHERE department id = 20;
```
• Oracle uses a non-standard type to encode ROWID values. Therefore, if a ROWID *literal* value is encountered in the source script, the translator converts the value to NULL and issues an error.

```
insert into t (select y, 'AAAM/WAABAACc90AAA' from u);
  ----- is translated
to -----
--* [700116] Oracle Rowid values are ignored.
INSERT INTO T SELECT Y, CAST (NULL AS INTEGER) FROM U!
```
## **Record**

The converter uses DB2 database product structured types to translate the declaration and use of Oracle PL/SQL record data types. The converter simulates record variables.

The DB2 database product procedures language does not permit user-defined types (including structured types).

The converter handles record types as follows:

#### **Type declarations**

The converter does not generate any SQL statement for record type declarations, but the declarations are processed to be referenced later.

```
type Rec1 is record (i int, j char(2));
type Rec2 is record (a int, b Rec1);
 ----- no translation
```

```
-----
```
#### **Variable declaration**

Some PL/SQL scripts contain variable declarations that use previously declared record types. In such cases, the declaration is translated by the converter into multiple DB2 database product variable declarations. One variable declaration is produced for each field of the record type. If a field has a record type then the converter will generate additional declarations for the sub-fields of that field. The name of the DB2 database product variable is obtained by appending the name of the field to the name of the Oracle variable if the name is not already in use (the following example uses the record types defined in the previous example).

```
var1 Rec1;
var2 Rec2;
   ----- is translated
to -----
DECLARE VAR1 I INTEGER;
DECLARE VAR1 J CHAR(2);
DECLARE VAR2_A INTEGER;
DECLARE VAR2 B I INTEGER;
DECLARE VAR2 B J CHAR(2);
```
#### **Field selection**

In PL/SQL, you can refer to the individual fields of a variable. This type of reference expression is converted to a reference to the DB2 database product variable corresponding to the field. If the field itself has a record type, there will be no corresponding DB2 database product variable, but rather a list of variables.

## **Assignments and SELECT INTO statements**

PL/SQL scripts that contain an assignment involving record types, are not directly converted. The converter will generate a set of assignments by

using the DB2 database product variables corresponding to the fields of the record type being used in the assignment.

```
var1.i := 2;var1.j := 'test';var2.a := 1;
var2.b := var1;
   ----- is translated
to -----
SET VAR1I = 2;
SET VARI<sup>-</sup> 'TEST;
SET VAR2^-A = 1;SET VAR2 B I = VAR1 I;
SET VAR2\overline{B} J = VAR1\overline{J};
```
In PL/SQL, you can use SELECT INTO with a variable (or a field of a variable) that has a record type. This kind of statement is converted into a SELECT INTO by using the list of DB2 database product variables corresponding to the fields of the record type.

```
CREATE TABLE T (i INT, j CHAR(2));
SELECT * INTO var1 FROM T;
  ----- is translated
to -----
CREATE TABLE T (i INT, j CHAR(2));
SELECT *
INTO VAR1_I,
  VAR1_J
FROM T;
```
### **%TYPE**

In PL/SQL, you can refer to the type of an existing variable, field, or column by using the %TYPE attribute. The converter replaces this reference directly by the type it refers to.

#### **Translation limitations**

The converter currently supports %TYPE for variables, columns, and fields of record variables.

#### **Examples**

CREATE TABLE T (i INT, j CHAR(2)); i INT; TYPE Rec1 IS RECORD (i INT, j CHAR(2)); var1 Rec1; var3 i%TYPE; var4 var1%TYPE; var5 t.i%TYPE; **----- is translated to -----** CREATE TABLE T (i INT, j CHAR(2)); DECLARE I INTEGER; DECLARE VAR1 I INTEGER; DECLARE VAR1\_J CHAR(2); DECLARE VAR3 INTEGER; DECLARE VAR4\_I INTEGER; DECLARE VAR4\_J CHAR(2); DECLARE VAR5 INTEGER;
## **%ROWTYPE**

In PL/SQL, you can refer to the record type that represents a row of a table, a cursor, or a cursor variable. PL/SQL scripts containing the %ROWTYPE attribute are handled in the same way as a record type that has been previously declared.

If the %ROWTYPE attribute is used for a variable declaration, the converter produces a list of DB2 database product variables matching the record fields. CREATE TABLE T (i INT, j CHAR(2));

```
var6 t%ROWTYPE;
  ----- is translated
to -----
CREATE TABLE T (i INT, j CHAR(2));
DECLARE VAR6_I INTEGER;
DECLARE VAR6_J CHAR(2);
```
#### **Translation limitations**

The converter only supports the use of %ROWTYPE for columns and cursors.

## **Subtypes**

References to subtypes declared in packages and PL/SQL blocks are converted to the DB2 database product and Informix Dynamic Server equivalent base types.

## **Examples**

```
create package p1 as:
SUBTYPE newInt is Number(5,0);
end p1;
/
...
declare
var1 p1.newInt;
  ----- is translated
to -----
DECLARE VAR1 INTEGER:
```
## **VARRAY**

The Oracle VARRAY functionality is supported in conversions to DB2 Version 9.5 for Linux, UNIX, and Windows.

Conversions of VARRAYs have the following limitations:

- Oracle VARRAYs that contain data types that map to LONG VARCHAR, LONG VARGRAPHIC, XML, REFERENCE, UDT, and ARRAY are not supported.
- The NOT NULL clause of Oracle syntax is not supported.
- Record variables and Oracle\_supplied\_types syntax are not supported.
- The ARRAY data type is not a valid table column type.
- ARRAY data types cannot be parameters or the return type of a user-defined function.
- Global variables cannot be of the ARRAY data type.
- BULK COLLECT clauses found in anonymous PL/SQL blocks are not translated.
- Casting into a varray from outside the procedure context is not translated.
- User-defined varray types are not supported.
- FORALL statements are translated only when varray data types are used as indices.

• Varray elements are not supported in FETCH statements. In the example below, *n*(loop cnt) is a varray element which is not supported in conversions to DB2 Version 9.5 for Linux, UNIX, and Windows:

FETCH c1 INTO *n*(loop\_cnt)

- Varrays in cursors are only supported when there is a single FETCH statement with a BULK COLLECT clause. For example:
	- The following Oracle statement is correctly translated:

```
DECLARE
   TYPE NameList IS VARRAY(50) OF CHAR(50);
   CURSOR c1 IS SELECT ename FROM emp WHERE sal > 1000;
  names NameList;
   BEGIN
  OPEN c1;
  FETCH c1 BULK COLLECT INTO names;
  END;
      ----- is translated
   to -----
   CREATE TYPE NameList AS CHAR(50) ARRAY[50];
   DECLARE c1 CURSOR FOR
   SELECT ARRAY AGG(ename) FROM emp WHERE sal > 1000;
  DECLARE names NameList;
  BEGIN
  OPEN c1;
   FETCH c1 INTO names;
  END;
– The following Oracle statement is not correctly translated:
  DECLARE
   TYPE NameList IS VARRAY(50) OF CHAR(50);
   CURSOR c1 IS SELECT ename FROM emp WHERE sal > 1000;
   names NameList;
   nm char(50);
  BEGIN
  OPEN c1;
   FETCH c1 BULK COLLECT INTO names;
   FETCH c1 INTO nm;
   END;
```
- The LIMIT clause is ignored and all the rows are fetched into varray.
- The DB2 database product has the same SQLSTATE for different Oracle exceptions. Therefore, if you have multiple VARRAY exception declarations in the same procedure, they will not work on the DB2 database product, You need to manually correct these before deploying to the DB2 database product. VALUE\_ERROR, SUBSCRIPT\_OUTSIDE\_LIMIT, and SUBSCRIPT\_BEYOND\_COUNT are mapped to DB2 SQLSTATE=2202E.
- COLLECTION\_NULL is not supported.

In conversions to DB2 Version 9.5 for Linux, UNIX, and Windows, the Oracle type declaration is moved outside of the procedure or function. The means that the scope of the type declaration is now global, which is different than that of Oracle. MTK generates a warning, for example: The type declaration has been moved to the global scope. The following example shows the Oracle TYPE declaration being migrated to DB2 Version 9.5 for Linux, UNIX, and Windows:

CREATE TABLE tab(col1 char(20), col2 date); CREATE OR REPLACE PROCEDURE p2\_2 AS

TYPE cust\_id\_list\_32 IS VARRAY(10) OF integer;

```
j cust_id_list_32;
begin
j := \text{cut_id}_list_32(1,3, \text{NULL}, 8, 9);end
/
   ----- is translated
to -----
CREATE TABLE tab(
    col1 CHAR(20),
    col2 DECIMAL(31,0)
)!
CREATE TYPE cust_id_list_32 AS DECIMAL(31,0) ARRAY[10]!
(TYPE declaration had been moved to the global scope)
CREATE PROCEDURE p2_2()
LANGUAGE SQL
BEGIN
```
DECLARE j CUST\_ID\_LIST\_32;

SET j = ARRAY[1, 3, NULL, 8, 9];

END!

#### *Function calls on VARRAY:*

Oracle functions that are called on VARRAYs are supported in migrations to DB2 Version 9.5 for Linux, UNIX, and Windows.

The following table shows the Oracle functions and their translated DB2 Version 9.5 for Linux, UNIX, and Windows equivalent:

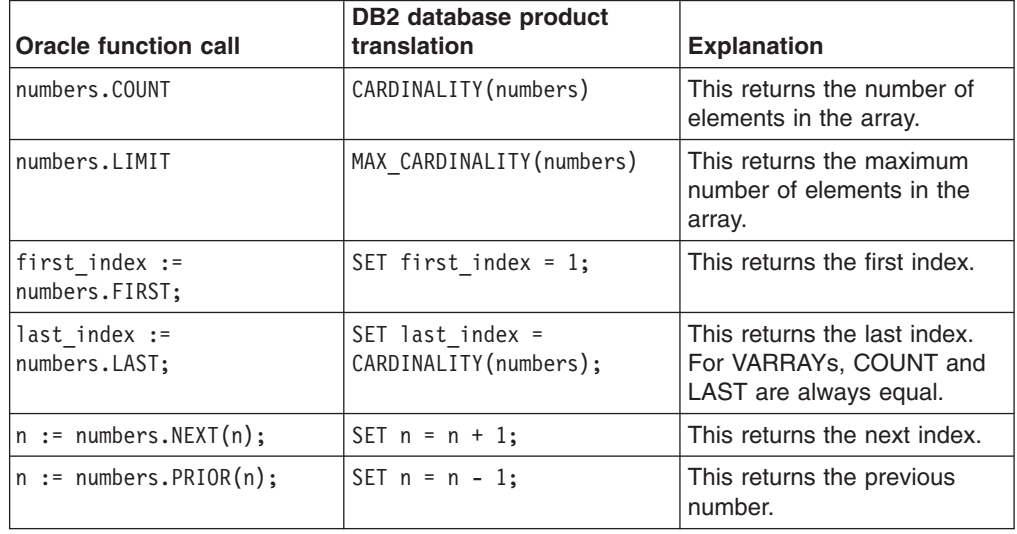

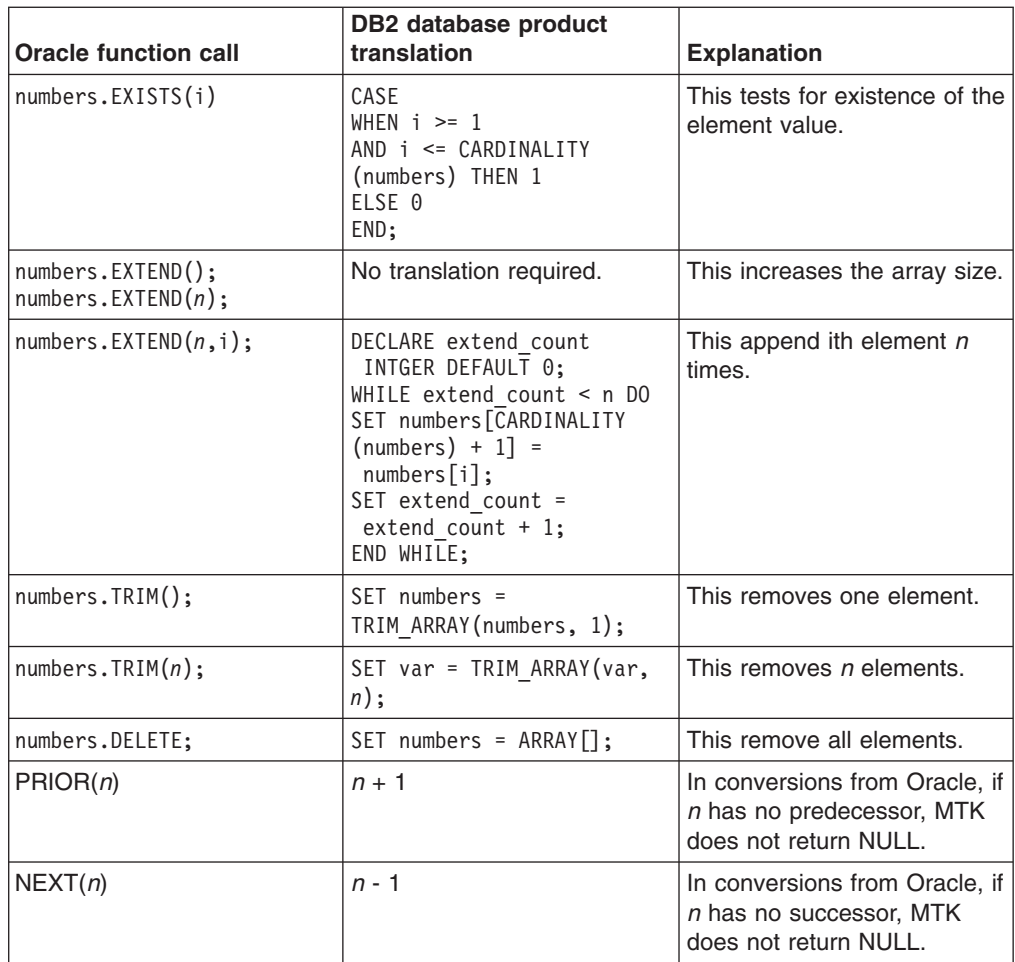

# **Exceptions in PL/SQL**

MTK supports Oracle PL/SQL predefined exceptions and user-defined exceptions.

## **Predefined exceptions**

Oracle PL/SQL predefines some common Oracle errors as exceptions. For example, PL/SQL raises the predefined exception NO\_DATA\_FOUND if a SELECT INTO statement returns no rows. Informix Dynamic Server and the DB2 database product also support predefined and user defined exceptions, however, they are represented numerically, not with labels.

Oracle has many predefined and user defined exception labels such as CURSOR\_ALREADY\_OPEN and NO\_DATA\_FOUND, ZERO\_DIVIDE. The labels can be used in the logic to identify errors. Only one exception check is allowed per BEGIN and END block by using the EXCEPTION construct, and it is normally placed just before the END statement.

## **Informix Dynamic Server predefined exceptions**

With Informix Dynamic Server, all of the exceptions checked in the stored procedure control blocks, delimited with BEGIN and END statements, must be declared explicitly at the top of each control block with the Informix Dynamic Server EXCEPTION construct. Therefore, Oracle procedure code must be restructured to manipulate these exceptions.

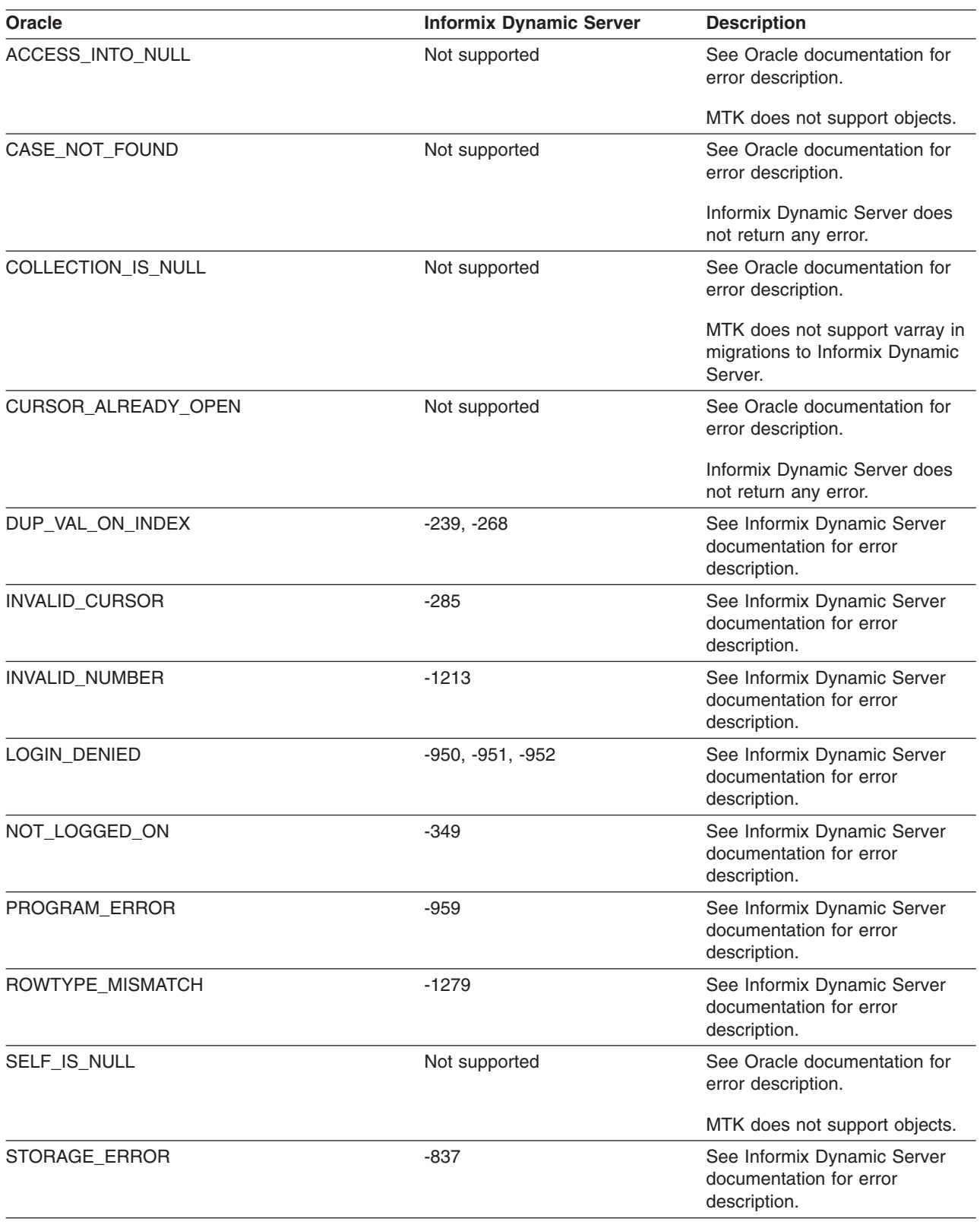

The following table provides mapping between the Oracle predefined exceptions and the Informix Dynamic Server errors:

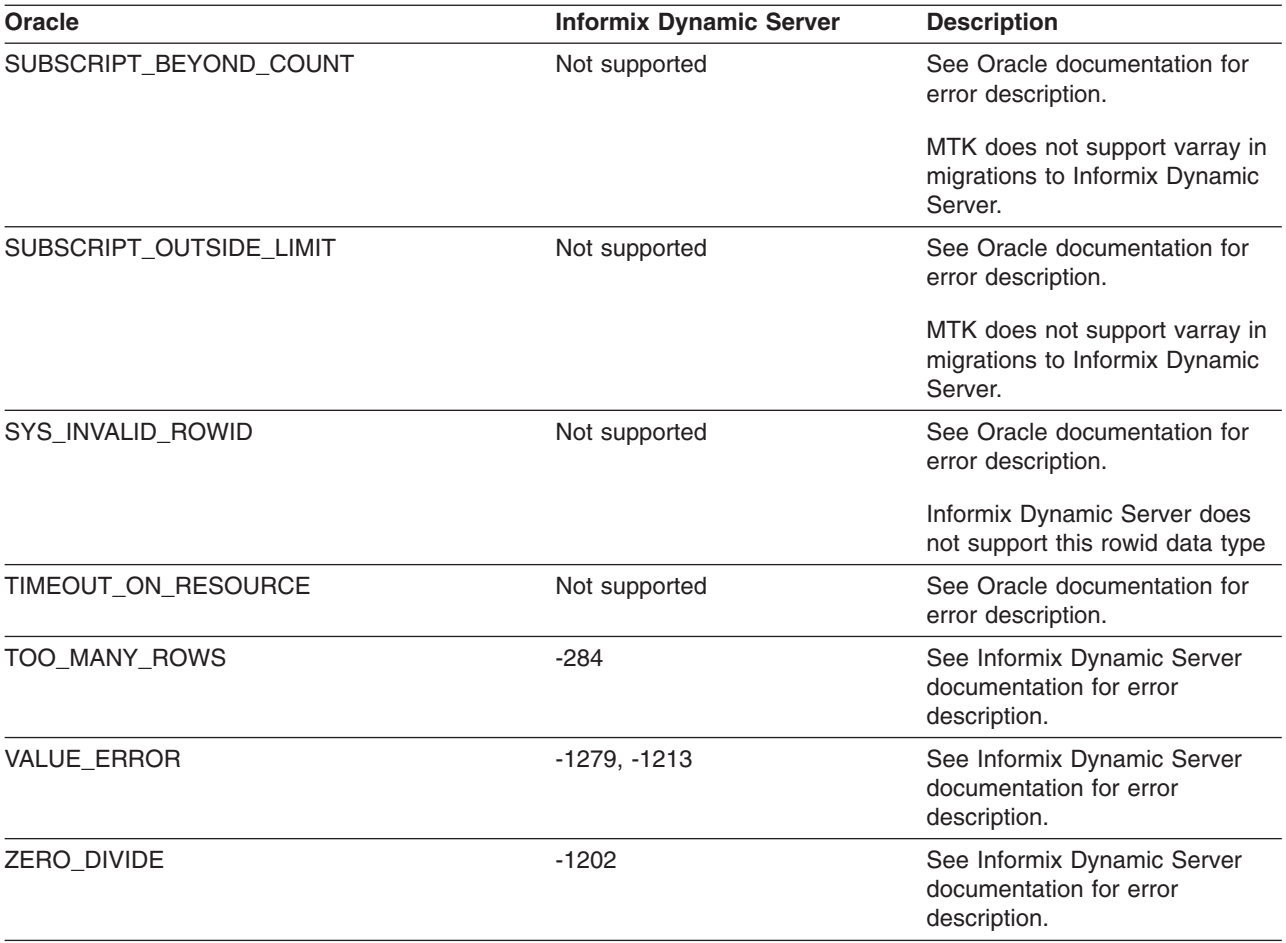

Here is an example of how an Oracle predefined exception is converted in migrations to Informix Dynamic Server:

CREATE PROCEDURE P1 AS h1 INT; BEGIN SELECT c1 INTO h1 FROM t1; EXCEPTION WHEN TOO MANY ROWS THEN DBMS OUTPUT.PUT LINE ('Two many rows'); END; / **----- is translated to -----** CREATE PROCEDURE P1 () SUBSCRIPT\_BEYOND\_DEFINE h1 INT; ON EXCEPTION IN  $\overline{(-284)}$ CALL ORA.PUT\_LINE ('Two many rows'); END EXCEPTION SELECT c1 INTO h1 FROM t1; END PROCEDURE

## **The DB2 database product predefined exceptions**

In conversions to the DB2 database product, MTK maps Oracle predefined exceptions to numeric SQLSTATES. The following are the limitations while mapping Oracle predefined exceptions:

- In conversions to DB2 Version 9.5 for Linux, UNIX, and Windows, the ZERO\_DIVIDE exceptions do not work if the zero divide expression is assigned to a variable of type NUMBER(*p*,*s*). This only works if the variable is of type NUMBER.
- The ZERO\_DIVIDE exceptions do not always work when they are defined inside a package.

The following table provides mapping between the Oracle predefined exceptions and the DB2 database product errors:

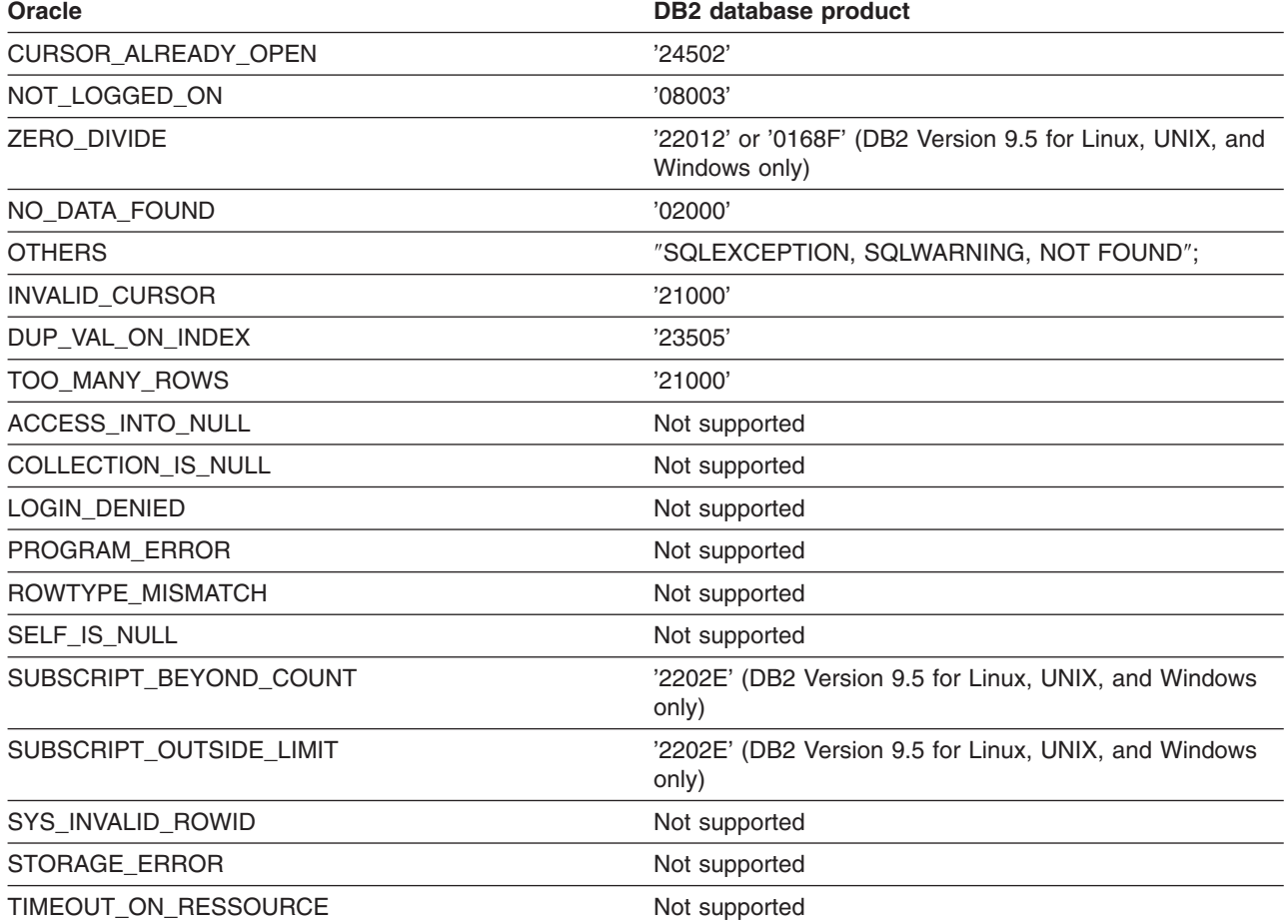

## **User-defined exceptions**

PL/SQL allows you to create user-defined exceptions of your own. Informix Dynamic Server also allows you to generate your own exceptions by using integer numbers.

MTK generates unique integer numbers that correspond to the Oracle PL/SQL user-defined exception labels.

The following example shows how the Oracle PL/SQL user-defined exceptions are converted to Informix Dynamic Server exceptions: minimum\_balance EXCEPTION ;

RAISE minimum balance;

... EXCEPTION WHEN minimum balance THEN DBMS\_OUTPUT.PUT\_LINE('Handling minimum\_balance exception.'); ...

WHEN OTHERS THEN DBMS OUTPUT.PUT LINE('Could not recognize minimum balance exception.'); END; /

```
----- is translated
to -----
```
DEFINE minimum balance INT;

DEFINE others INT; ON EXCEPTION SET others ORA.PUT\_LINE('Could not recognize minimum\_balance exception.'); END EXCEPTION;

```
ON EXCEPTION IN ( 10 )
ORA.PUT LINE('Handling minimum balance exception.');
END EXCEPTION;
```

```
LET minimum balance = 10;
```
RAISE EXCEPTION minimum balance;

## **PL/SQL exceptions and Informix Dynamic Server error numbers**

Oracle error messages do not directly map to Informix Dynamic (IDS) error numbers and so you need to manually correct these values.

To caution you during translation, MTK generates the following message during translation:

Oracle and Informix Dynamic Server database error numbers are different, check the documentation and manually correct the error number.

Here is an example of how to manually change the error message value:

```
CREATE PROCEDURE p1 AS
table_not_found EXCEPTION;
PRAGMA EXCEPTION INIT(table not found, -942);
BEGIN
INSERT INTO emp_phone VALUES ('800-555-1234') ;
EXCEPTION
WHEN table_not_found THEN
CREATE TABLE tab1(c1 CHAR(10));
END;
/
   ----- is translated
to -----
CREATE PROCEDURE p1()
DEFINE table not found INT;
```
ON EXCEPTION IN ( -206 ) CREATE TABLE tab1(c1 CHAR(10)); END EXCEPTION;

LET table not found =  $-206$ ; INSERT INTO emp\_phone VALUES ('800-555-1234') ; END PROCEDURE;

## **Expressions**

All the basic expressions are supported by the converter. Some expressions require special handling, as detailed here.

Informix Dynamic Server supports one item in the expression list for an IN predicate only if the expression list is on the left-hand side. If the expression list is on the right-hand side, there are no restrictions. For example:

...

select  $*$  from t1 where (1) in col1; --> right select  $*$  from t1 where  $(1,2)$  in coll; --> error select  $*$  from t1 where col1 in  $(1)$ ; --> right

select  $*$  from t1 where col1 in  $(1,2)$ ; --> right

#### **Cast expression conversion**

Cast expressions are supported in Informix Dynamic Server. These expressions are also supported in the DB2 database product, except for those for non-scalar sub-queries, where the result set size is greater than one.

For example, in a conversion to Informix Dynamic Server:

SELECT CAST ('1997-10-22' AS DATE) FROM DUAL; **----- is translated to -----** SELECT DATETIME(1997-03-10-00.00.00.00000) YEAR TO FRACTION(5) FROM informix.dual;

#### **Character literals**

In converting Oracle PL/SQL to Informix Dynamic Server, case sensitivity of character literals is preserved.

#### **CURRVAL and NEXTVAL**

In conversions to the DB2 database product in versions other than DB2 Version 9.5 for Linux, UNIX, and Windows, generally CURRVAL is converted to PREVVAL and NEXTVAL is converted to NEXTVAL. However, if references to CURRVAL and NEXTVAL occur in the same statement, CURRVAL is converted to NEXTVAL in order to preserve Oracle behavior.

In conversions to DB2 Version 9.5 for Linux, UNIX, and Windows, CURRVAL is converted to PREVIOUS VALUE FOR no matter the context. NEXTVAL is converted to NEXTVAL.

When SEQUENCE is converted to Informix Dynamic Server, CURRVAL remains ″CURRVAL and NEXTVAL remains NEXTVAL.

#### **Datetime literals**

INTERVAL data types and INTERVAL literals are not supported.

#### **Date and timestamp literals**

In translations to the DB2 database product, MTK reformats string literals that represent DATE to fit the DB2 database product format.

In translations to Informix Dynamic Server, MTK converts each Oracle DATE and TIMESTAMP literals to an Informix Dynamic Server DATETIME(<literal>) YEAR TO FRACTION(5).

For example, in conversions to Informix Dynamic Server:

SELECT DATE'1911-11-11' FROM DUAL; **----- is translated to -----** SELECT DATETIME(1911-11-11-00.00.00.00000) YEAR TO FRACTION(5) FROM dual; INSERT INTO T2(T1) VALUES (TIMESTAMP'1911-11-11 11:11:11'); **----- is translated**

**to -----** INSERT INTO t2(t1) VALUES (DATETIME(1911-11-11-11.11.11.00000) YEAR TO FRACTION(5) );

**Exception**: In the CREATE-DEFAULT clause, MTK converts Oracle DATE literals into Informix Dynamic Server DATE literals in the GL\_DATE or GL\_DATETIME format.

MTK sets the following GL\_DATE and GL\_DATETIME variables as an environment or JDBC connection attributes during the deployment phase of conversion.

- GL\_DATE="%Y-%m-%d"
- GL\_DATETIME="%Y-%m-%d-%H.%M.%S%iF5"

#### **Date and time special registers**

MTK converts the following Oracle date/time special registers to their Informix Dynamic Server equivalents:

- sysdate
- current date
- localtimestamp(p)

For example, the Oracle statement

```
insert into t2(d) values(sysdate);
   ----- is translated
to -----
```

```
insert into t2(d) values(CURRENT YEAR TO FRACTION(5));
```
However, MTK does not convert the following date/time special registers:

- current timestamp(p)
- dbtimezone
- sessiontimezone
- systimestamp

Both current timestamp(p) and systimestamp return a timestamp with a time zone value, which is not supported.

You can map an Oracle DATE to an Informix Dynamic Server date manually through global type mapping or by using this pragma:

/\*PRAGMA translate\_type("DATE","DATE")\*/

#### **Date and timestamp arithmetic in expressions**

MTK supports conversion of Oracle date and timestamp arithmetic in expressions, except MTK does not support the conversion from type INTERVAL DAY TO SECOND to type NUMBER.

#### **Null literals**

Null literals in most contexts in the DB2 database product must be cast to the type they are representing. The converter inserts these casts where necessary (they are not needed in INSERT, so NULL is not cast in INSERT). If the converter is unable to determine the type for the NULL then it uses VARCHAR(1).

#### **Numeric literals**

In converting from Oracle PL/SQL to Informix Dynamic Server:

- <span id="page-226-0"></span>• If a numeric literal value is composed of only digits and is within the range -2 147 483 648 to 2 147 483 647 it has a PLS\_INTEGER data type; otherwise this literal has the NUMBER data type.
- Because BINARY\_FLOAT and BINARY\_DOUBLE data types are not supported, numeric literals with the suffix of 'f' or 'd' (for example, 2.0f or 2.0d) are not supported.

#### **String literals**

In conversions from Oracle PL/SQL to Informix Dynamic Server, case sensitivity of string literals is preserved. However, the following Oracle PL/SQL delimiter notations are not supported in conversions to Informix Dynamic Server:

- The  $q'$ !...!' notation, which allows the use of single quotation marks inside the string literal.
- The ng'...' notation, which is used for NCHAR and NVARCHAR2 literals.

The following sections require more detailed explanation.

#### **NULL and empty string values**

Empty string and NULL values are recognized as equivalents in Oracle, but not in the DB2 database product or Informix Dynamic Server.

During the migration process, empty strings are converted to NULL values to ensure consistent target server output.

The following example illustrates how Oracle and the DB2 database product behave differently regarding empty strings. Oracle returns 1, and if converted literally, the DB2 database product would return 0. Therefore, the code is translated to the DB2 database product with a NULL value in place of the empty string.

```
create table T ( val char(10));
insert into T values ('');
```
select count (\*) from T where val is NULL;

```
----- is translated
to -----
```
CREATE TABLE T(VAL CHAR(10))! INSERT INTO T VALUES (CAST (NULL AS CHAR(1)))!

SELECT COUNT(\*) FROM T WHERE VAL IS NULL!

#### **Related reference**

["Concatenation"](#page-234-0) on page 219 Oracle, the DB2 database product, and Informix Dynamic Server have different rules for using null and empty string values with the concatenation operator.

#### **Implicit type conversion**

Implicit type conversion occurs whenever the context expects a certain type that is different from the type of the expression. Oracle performs more implicit type conversions (such as implicit conversion of numbers to strings) than the DB2 database product or Informix Dynamic server performs.

For example, in Oracle, CHAR or VARCHAR2 can be used where NUMBER is expected and vice-versa. However, MTK does not convert most of these implicit conversions are not made. Instead, the converter applies explicit conversions either during the conversion (as with literals) or with a conversion function (for example, from ORA.TO CHAR or ORA.TO NUMBER) when converting to the DB2 database product.

Each of the following examples show how the converter translates the implicit Oracle conversions into explicit DB2 database product conversions. Similar conversions occur for translations to Informix Dynamic Server.

#### **NUMBER to STRING conversions**

In the context of a call to the built-in function SUBSTR, a number can be passed as first argument, although a CHAR or VARCHAR is expected:

• In conversions to the DB2 database product versions earlier than DB2 Version 9.5 for Linux, UNIX, and Windows:

select substr(1000,2) from dual;

**----- is translated to -----** SELECT ORA.substr('1000', 2) FROM SYSIBM.SYSDUMMY1!

• In conversions to DB2 Version 9.5 for Linux, UNIX, and Windows and later:

select substr(1000,2) from dual;

**----- is translated to -----** SELECT ORA.substr('1000', 2) FROM DUAL!

Notice that quotation marks have been added around the number literal 1000. When the expression is not a literal, like in the case of a column reference of type NUMBER or a function that returns a NUMBER, the conversion function ORA.TO\_CHAR will be applied. In the following example, T is a table with a column C of type NUMBER:

```
selec substr(C, 2), substr(COS(.5), 2) fromT;
```

```
----- is translated
```

```
to -----
```
SELECT ORA.SUBSTR(ORA.TO CHAR(C), 2), SUBSTR(ORA.TO CHAR(COS(.5)),2) FROM T!

#### **STRING to NUMBER conversions**

Here, 1 is expected to be a NUMBER:

select  $'1' + 1000$  from dual;

In conversions to the DB2 database product versions earlier than DB2 Version 9.5 for Linux, UNIX, and Windows:

SELECT 1 + 1000 FROM SYSIBM.SYSDUMMY1!

In conversions to DB2 Version 9.5 for Linux, UNIX, and Windows and later: SELECT 1 + 1000 FROM DUAL!

If T is a table with a column C of type VARCHAR:

• In conversions to the DB2 database product versions earlier than DB2 Version 9.5 for Linux, UNIX, and Windows:

```
select c + 1000 from dual;
```
**----- is translated**

**to -----**

```
SELECT ORA.TO NUMBER(C) + 1000
FROM SYSIBM.SYSDUMMY1!
```
• In conversions to DB2 Version 9.5 for Linux, UNIX, and Windows and later:

select c + 1000 from dual;

**----- is translated to -----** SELECT ORA.TO NUMBER(C) + 1000

# FROM DUAL! **DATE to STRING conversions**

In this case both Oracle and the DB2 database product provide implicit conversion between these types but the formats differ for the STRING version. In this case the ORA UDF is used to convert between Oracle and the DB2 database product string date formats. If T is a table with a column of type VARCHAR:

insert into T values (SYSDATE);

**----- is translated**

**to -----**

INSERT INTO T VALUES (ORA.TO CHAR( CURRENT TIMESTAMP ))!

In the previous example, the DB2 database product code would work without the ORA.TO CHAR function, but a different string value would appear in the table.

#### **STRING to DATE conversions**

Here a date value is expected to the right of the operand:

• In conversions to the DB2 database product versions earlier than DB2 Version 9.5 for Linux, UNIX, and Windows:

select 'Today is Y2k' from dual where  $SYSDATE = '01-jan-2000$ ;

**----- is translated to -----**

SELECT 'Today is Y2k' FROM SYSIBM.SYSDUMMY1 WHERE CURRENT TIMESTAMP = '2000-01-01-00.00.00.000000'!

• In conversions to DB2 Version 9.5 for Linux, UNIX, and Windows and later:

select 'Today is Y2k' from dual where  $SYSDATE = '01-jan-2000$ ;

**----- is translated to -----**

SELECT 'Today is Y2k' FROM DUAL WHERE CURRENT TIMESTAMP = '2000-01-01-00.00.00.000000'!

In the previous example, the Oracle date string is converted directly to the DB2 database product expected format.

#### **FLOAT or DECIMAL to INT conversions**

Although the DB2 database product does implicitly convert FLOAT or

decimal values to INT, the conversion is handled differently in that Oracle rounds the value and the DB2 database product truncates it. Therefore, an explicit rounding must be applied. Here, T is a table with one column of type INT:

```
insert into T values (5.9);
```

```
----- is translated
```

```
to -----
```
INSERT INTO T VALUES (ORA.ROUND(5.9))!

*Table 9. Handling of Oracle implicit-type conversions*

|                         | <b>Literals</b>                                                                                                    | Other cases       |
|-------------------------|----------------------------------------------------------------------------------------------------|-------------------|
| NUMBER to STRING        | The number literal is enclosed ORA.TO CHAR(number)<br>in single-quotation marks.                                                                                                    |                   |
| <b>STRING TO NUMBER</b> | Quotation marks are removed ORA.TO NUMBER(string)<br>from the string literal.                                                                                                    |                   |
| DATE to STRING          | N/A                                                                                                    | ORA.TO_CHAR(date) |
| STRING to DATE          | The string is converted to the ORA.TO_DATE(string)<br>DB2 database product format<br>for date literals and then the<br>DB <sub>2</sub> database product<br>implicitly converts the literal to<br>DATE (for example<br>01-jan-2001 becomes<br>2001-01-01-00.00.00.000000) |                   |
| FLOAT to INT            | ORA.ROUND(float)                                                                                                    | ORA.ROUND(float)  |

Explicit type conversion takes place in subqueries as well. In subqueries, the explicit type-conversion is applied to each SELECT item when needed. For example, T is a table with a column C of type CHAR:

• In conversions to the DB2 database product versions earlier than DB2 Version 9.5 for Linux, UNIX, and Windows:

select 'foo' from dual where (1, SYSDATE, 0) in (Select \* from t);

```
----- is translated
to -----
SELECT 'foo'
FROM SYSIBM.SYSDUMMY1
WHERE CURRENT TIMESTAMP IN (SELECT ORA.TO DATE(C)
                            FROM T)!
```
• In conversions to DB2 Version 9.5 for Linux, UNIX, and Windows and later:

```
select 'foo' from dual where (1, SYSDATE, 0) in (Select * from t);
```

```
----- is translated
to -----
```
SELECT 'foo' FROM DUAL WHERE CURRENT TIMESTAMP IN (SELECT ORA.TO DATE(C) FROM T)!

In the case of a SELECT \* in a subquery, the conversion might need to query separately each column that requires an explicit conversion. For example, T contains columns A, B, and C, and B requires an explicit conversion:

• In conversions to the DB2 database product versions earlier than DB2 Version 9.5 for Linux, UNIX, and Windows:

select 'foo' from dual where SYSDATE IN (SELECT \* from T);

```
----- is translated
to -----
SELECT 'foo'
FROM SYSIBM.SYSDUMMY1
WHERE CURRENT TIMESTAMP IN (SELECT ORA.TO DATE(T.B)
                            FROM T)!
```
• In conversions to DB2 Version 9.5 for Linux, UNIX, and Windows and later:

select 'foo' from dual where SYSDATE IN (SELECT \* from T);

```
----- is translated
to -----
SELECT 'foo'
FROM DUAL
WHERE CURRENT TIMESTAMP IN (SELECT ORA.TO DATE(T.B)
                            FROM T)!
```
## **ROWNUM**

ROWNUM is not supported in conversions to Informix Dynamic Server. In translations to the DB2 database product, ROWNUM is converted differently for various statements and versions of the DB2 database product.

#### **Translation limitations**

In SELECT statements, in DB2 database product versions earlier than DB2 Version 9.5 for Linux, UNIX, and Windows, ROWNUM is converted by using the OLAP function: ROW\_NUMBER () OVER(). In translations to DB2 Version 9.5 for Linux, UNIX, and Windows SELECT statements, ROWNUM is translated ROWNUM without substituting ROW\_NUMBER () OVER() for the ROWNUM clause.

Here is an example conversion from Oracle to DB2 Version 9.5 for Linux, UNIX, and Windows:

```
SELECT ROWNUM, emp.*
FROM emp
WHERE ROWNUM BETWEEN 1 and 5 and empid > 1;
  ----- is translated
to -----
SELECT ROWNUM,
      empid,
       name,
      salary,
      mgrid
FROM emp
WHERE ROWNUM BETWEEN 1 AND 5 AND empid > 1!
```
Here is an example conversion from Oracle to DB2 database product versions prior to DB2 Version 9.5 for Linux, UNIX, and Windows:

SELECT ROWNUM, emp.\* FROM emp WHERE ROWNUM BETWEEN 1 and 5 and empid  $> 1$ ; **----- is translated to -----**

```
SELECT ROWNUM, empid,name,salary,
 mgrid from (SELECT ROW NUMBER() OVER(), emp.*
```
where empid > 1 ROWNUM\_TABLE(rownum,empid,name,salary,mgrid) and rownum is between 1 and 5.

In UPDATE and DELETE statements, ROWNUM is converted by using a FOR loop.

- Outer joins with ROWNUM are not converted.
- Ordering may be different (unless ROWNUM is originally selected from a subquery with an ORDER BY clause).
- Top-level UPDATE and DELETE statements with ROWNUM are not converted (top-level cursor FOR loops are not supported).
- ROWNUM inside the SET clause of an UPDATE statement is not converted.

#### **Short-circuit evaluations**

Informix Dynamic Server supports Oracle PL/SQL short-circuit evaluations.

#### **SQLCODE and SQLERRM**

Oracle SQLCODE is translated to the DB2 database product SQLCODE, and Oracle SQLERRM is translated to a variable, the value of which is retrieved by using the DB2 database product GET DIAGNOSTICS statement.

The DB2 database product and Oracle differ in how these variables are set. The Oracle SQLCODE refers to the last exception that was made and retains its value throughout the exception handling routine, whereas the DB2 database product SQLCODE is set by each statement that is executed, successful or not. For this reason, the translation of the exception handling routine is not straightforward. Two variables are declared to contain the original values of SQLCODE and the explanation retrieved from the GET STATISTICS statement. The values of these variables are then used later in the handler as they are in the Oracle handler.

```
create procedure p is
mes varchar(255);
val int;
a int;
 b int;
begin
a: = 0;b:=1/a;
exception
  when others then
   val := sqlcode;
   mes := sqlerrm;
   insert into t values(val, mes);
end;
/
   ----- is translated
to -----
CREATE PROCEDURE P()
LANGUAGE SQL
BEGIN
    DECLARE MES VARCHAR(255);
    DECLARE VAL INTEGER;
    DECLARE A INTEGER;
    DECLARE B INTEGER;
    DECLARE SQLCODE INTEGER DEFAULT 0;
    DECLARE SQLCODE1 INTEGER;
    DECLARE SQLERRM VARCHAR(255);
```

```
DECLARE EXIT HANDLER FOR SQLEXCEPTION, SQLWARNING, NOT FOUND
       BEGIN
           GET DIAGNOSTICS EXCEPTION 1 SQLERRM = MESSAGE TEXT;
            SET SQLCODE1 = SQLCODE;
            SET VAL = SQLCODE1;
            SET MES = SQLERRM;
            INSERT INTO T VALUES (VAL,MES);
       END;
   SET A = 0;
   SET B = ORA.ROUND(CAST (1 AS FLOAT) / A);
END!
```
Since in Oracle the execution of a procedure stops as soon as an exception is raised, any reference to an SQLCODE or SQLERRM that is not within an exception handler is translated to 0 or an empty string.

#### **Translation limitations**

Most of the time the error codes and messages between Oracle and the DB2 database product don't have the same meaning, and the converter does not match them together. If the error code or message is only inserted in a table to log the error, it is not necessary to determine the meaning of the message during migration. However, if the SQLCODE is compared to a literal value, you should refer to the Oracle and the DB2 database product message references to map the Oracle SQL code to the corresponding DB2 database product SQL code.

# **Identifiers**

Oracle SQL, the DB2 database product SQL, and IBM Informix Dynamic Server SQL all have different length specifications for identifiers. The converter adjusts identifiers as necessary to meet the length limitations.

Oracle PL/SQL identifiers are mapped to their Informix Dynamic Server equivalents in most cases. However, MTK cannot process Oracle PL/SQL identifiers that are defined in blocks within the procedures. This limitation will be fixed in a future release.

The converter also detects instances of the DB2 database product keywords that are used as identifiers in Oracle. The keywords are marked with double quotation marks so they can be interpreted as identifiers.

When converting to IBM Informix Dynamic Server, MTK operates as follows:

- MTK replaces all instances of a space  $($ ""), of " $#$ ", and of " $@$ " in an identifier with an underscore ("\_").
- MTK converts Oracle non-reserved words that are reserved words in IBM Informix Dynamic Server into delimited identifiers.
- Oracle delimited identifiers (identifiers such as "TABLE" that are delimited by double quotation marks and appear as quoted identifiers) remain delimited identifiers in Informix Dynamic Server.

Variable name conflicts can occur when converting from Oracle PL/SQL to IBM Informix Dynamic Server, if variables are moved from different scopes to the same scope. To avoid this, MTK renames the variables.

## **Migration strategies**

The converter renames identifiers by retaining the first few characters and appending a number. To help you identify which objects have been renamed, the converter issues a message for each rename. If you are satisfied with the generated names, you can hide the message when refining the translation. If you prefer your own naming scheme, you can use the object renaming features on the Refine page of MTK.

#### **Related concepts**

"Object [renaming"](#page-152-0) on page 137

Because of differences in rules for identifiers, some objects must be renamed during the translation. The converter generates new names in such a way that they do not conflict with any preexisting names.

## **Naming convention**

Oracle PL/SQL names can be simple, qualified, remote, or both qualified and remote. However, MTK only supports translation of simple and qualified names to Informix Dynamic Server. Any kind of remote object names or synonyms for remote object names will return an unsupported syntax error.

Here are some examples of supported and unsupported Oracle PL/SQL names:

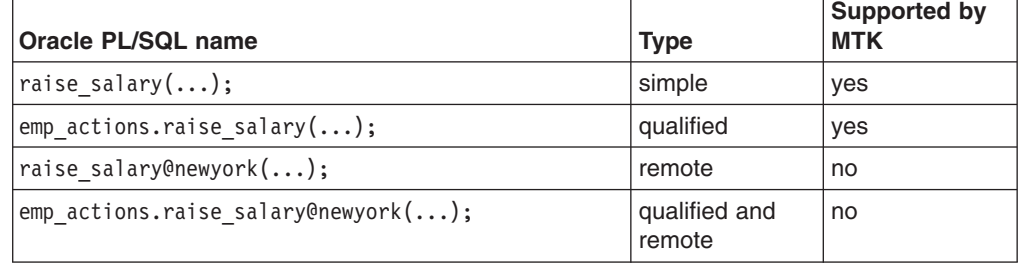

# **Operators**

The converter behavior and limitation information in this section details how certain operators manipulate operands to return results differently in Oracle and the target database, either the DB2 database product or IBM Informix Dynamic Server.

In conversions to Informix Dynamic Server, the MINUS and INTERSECT operators in SELECT statements are mapped to the WHERE IN and WHERE NOT IN clauses. However, there are conditions where this mapping does not work:

- If the columns contain a NULL value, the output returned by Oracle is different than Informix Dynamic Server.
- If there is more than one column in the Oracle WHERE IN and WHERE NOT IN clause, Informix Dynamic Server does not support this. However, Oracle INTERSECT and MINUS can support more than one column.

In conversions to the DB2 database product for versions other than DB2 Version 9.5 for Linux, UNIX, and Windows, the MINUS operator in SELECT statements is mapped to EXCEPT. In conversions to DB2 Version 9.5 for Linux, UNIX, and Windows, the MINUS operator in SELECT statements is mapped to MINUS.

See "Built-in [functions"](#page-190-0) on page 175, ["Concatenation"](#page-234-0) on page 219, and ["Division"](#page-234-0) on [page](#page-234-0) 219 for additional information on operators.

## <span id="page-234-0"></span>**Division**

Division is performed differently in Oracle and the DB2 database product. To ensure that the converted DB2 database product output performs float division when it would normally perform integer division, the converter casts one of the operands (the numerator) to float.

In the DB2 database product, if both operands are integers, integer division is performed and the remainder is dropped so that an integer is returned as a result. Oracle uses float division which can result in non-truncated float values.

CREATE TABLE T(x INT); INSERT INTO T VALUES(7); SELECT 2/x, x/2 FROM T;

```
----- is translated
```
**to -----**

CREATE TABLE T(X INTEGER )! INSERT INTO T VALUES(7)! SELECT CAST(2 AS FLOAT)/X, CAST(X AS FLOAT)/2 FROM T!

The correct result = +2.85714285714286E-001 +3.50000000000000E+000. If the values were not cast to float, the DB2 database product would return 0 and 3.

#### **Concatenation**

Oracle, the DB2 database product, and Informix Dynamic Server have different rules for using null and empty string values with the concatenation operator.

*Translations to the DB2 database product*

In Oracle, a string concatenated with a null value returns the string. In the DB2 database product, a string concatenated with a null value returns NULL. ORACLE: NULL || 'a' and 'a' || NULL return 'a' DB2 UDB: NULL || 'a' and 'a' || NULL return 'null'

To maintain the behavior of the original Oracle source, operands for the concatenation operator are wrapped with the coalesce function to replace null with the empty string (''):

```
op1 || op2
```
**----- is translated to -----** COALESCE(op1,'') || COALESCE(op2,'')

The coalesce function is not used when it is not needed, for example, when an operand is a NOT NULLABLE column.

In Oracle, a NULL value concatenated with another returns NULL. In this case, concatenation expressions need to be wrapped with ORA.EMPTY\_TO\_NULL which will return a NULL instead of an empty string literal. (unless at least one of the operands is NOT NULL):

op1 || op2

**----- is translated**

**to -----**

ORA.EMPTY\_TO\_NULL(COALESCE(op1,'') || COALESCE(op2,''))

The generated DB2 database product code never produces an empty string value because they are converted to NULL. Conversion of Oracle's built-in functions (with equivalent DB2 database product built-in functions or UDFs in the ORA schema) will always return a NULL instead of an empty string literal. Oracle's CONCAT built-in function is converted to ORA.CONCAT which performs similar checking for NULL values and empty strings.

The following table illustrates common conversion examples regarding the use of null and empty string with the concatenation operator. The following examples are based on the CREATE TABLE statement:

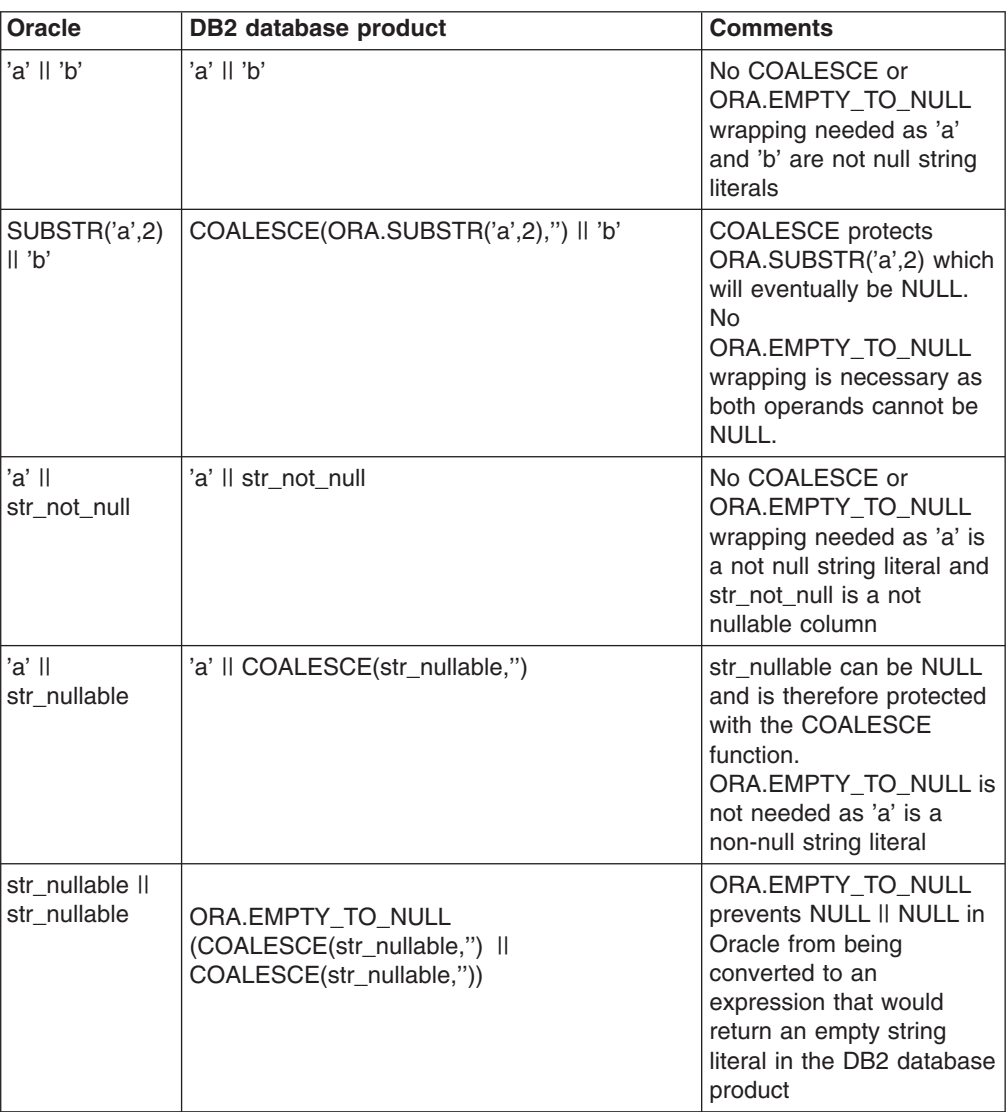

CREATE TABLE T (str\_nullable CHAR(10), str\_not\_null CHAR(10) NOT NULL, timestmp TIMESTAMP)

*Translations to Informix Dynamic Server*

Translations to Informix Dynamic Server are similar, expect that Informix uses NVL instead of COALESCE.

#### For example:

SUBSTR('a',2) || 'b'

**----- is translated**

```
to -----
```
NVL(ORA.SUBSTR('a',2),'') || 'b'

## **Related reference**

"NULL and empty string [values"](#page-226-0) on page 211

Empty string and NULL values are recognized as equivalents in Oracle, but not in the DB2 database product or Informix Dynamic Server.

## **Operator precedence**

Operations within an expression are completed in a particular order that depends on their precedence. Oracle and Informix have the same operator precedence.

The following table shows the Oracle and Informix Dynamic Server precedence of the operators in descending (highest to lowest) order.

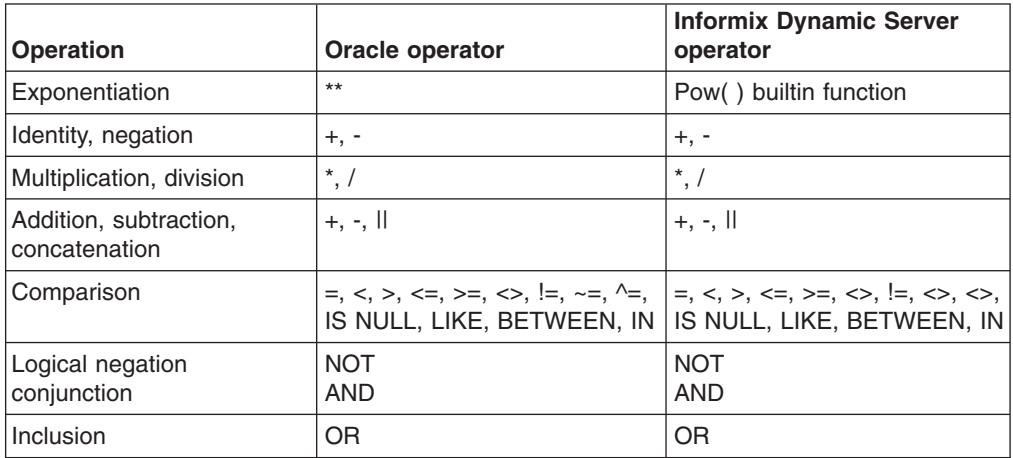

Here is an example of how precedence works with Oracle and Informix Dynamic Server.

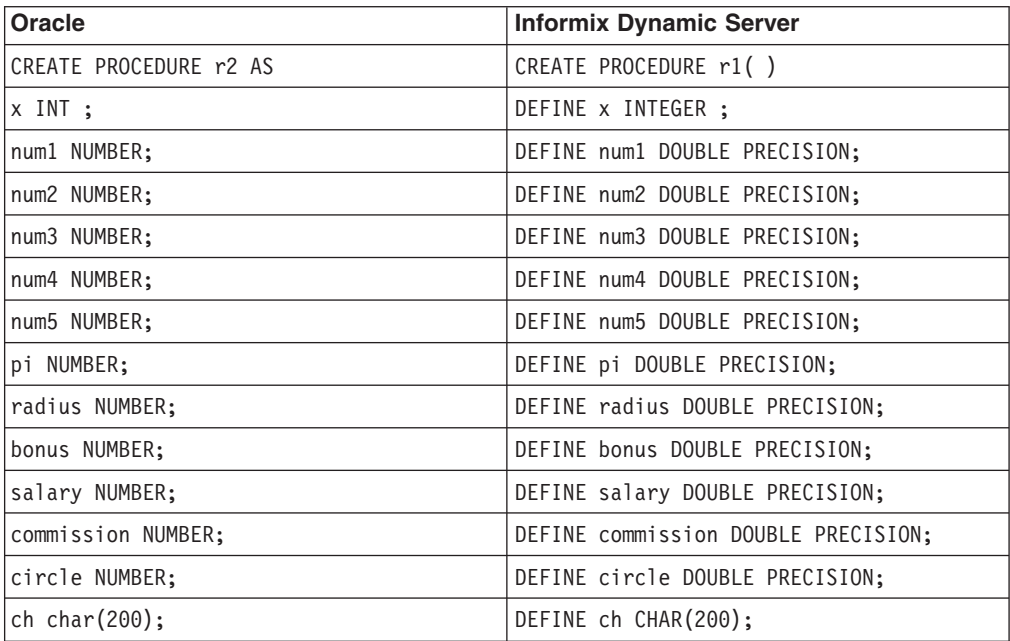

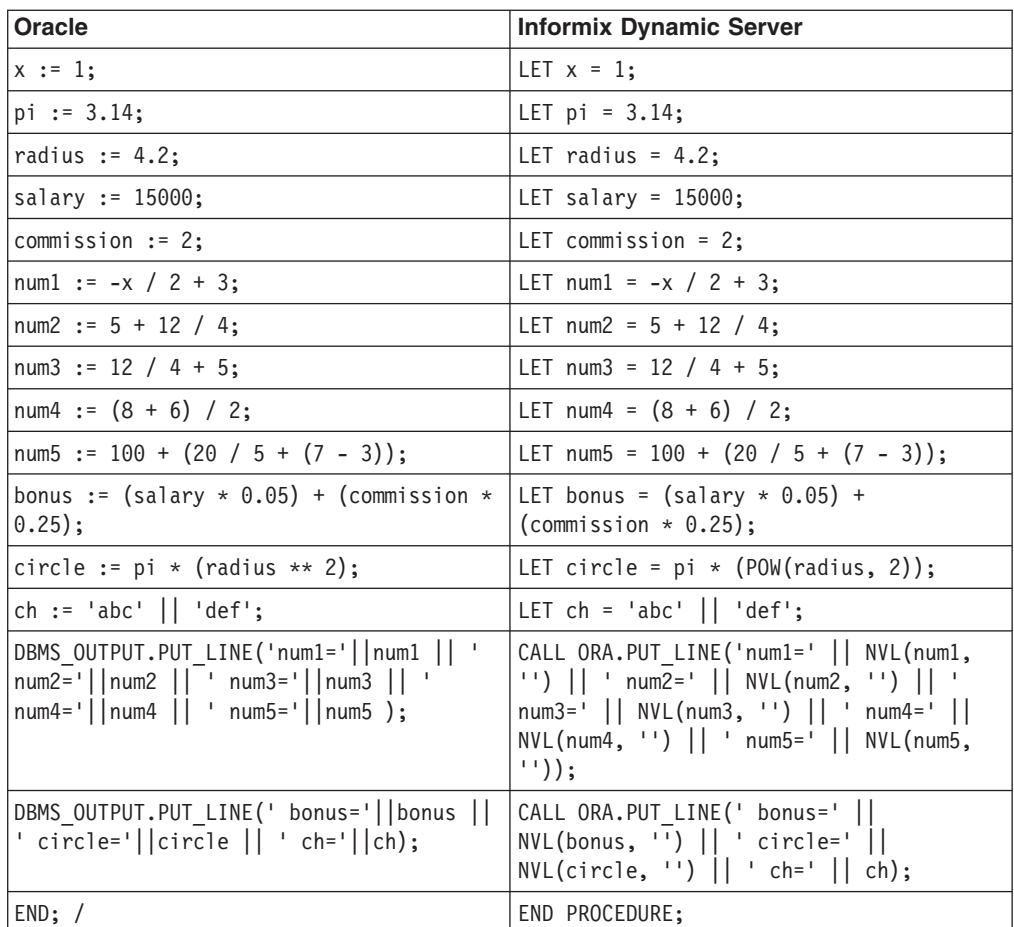

# **Packages**

MTK converts Oracle packages to their DB2 database product and Informix Dynamic Server equivalents.

## **Packages in conversions to the DB2 database product**

Oracle packages are converted to the DB2 database product by using schemas.

A package *p* located in the schema *s* will be converted to a schema *p* in the DB2 database product. It is not possible to store variables or cursors in schemas, because schemas can only contain objects that can be created by using DDL statements. Therefore, only package functions, procedures, and constants are converted in this manner. Constants in packages are not translated as variables; instead, they are translated as functions that return the value of the constant. References to the package constant are replaced by a call to the function.

#### *Order of functions and procedures:*

In Oracle a package is created by using a package specification (create package statement) and a package body (create package body statement). The package specification can contain specifications for various database objects including functions and procedures. The complete definitions of these objects are located inside the package body.

Because the DB2 database product does not support forward declaration, the separation of specification from body presents two problems for translation:

- Since the functions and procedures are usually declared in the Oracle package specification, they can be defined in any order inside the Oracle package body. The converter will try to reorder the functions and procedures so that the DB2 database product can compile them without error. If these items contain a circular dependency, the converter tries to find the best ordering and issues a warning.
- v If, in a source statement located between the specification and body, a reference is made to an object that has been specified but not yet defined, the reference is not resolved by the converter, and the code must be altered manually.

```
create package pk is
 procedure proc;
 function func(i int) return int;
end;
/
create package body pk is
 procedure proc is
 begin
 null;
 end;
 function func(i int) return int is
 begin
 return i+1;
 end;
end;
/
create procedure test is
i int := 0;
begin
pk.proc();
 i := pk.func(i);end;
/
   ----- is translated
to -----
CREATE PROCEDURE PK.PROC()
LANGUAGE SQL
BEGIN
END!
CREATE FUNCTION PK.FUNC (I INTEGER )
RETURNS INTEGER
BEGIN ATOMIC
   RETURN I + 1;
END!
CREATE PROCEDURE TEST()
LANGUAGE SQL
BEGIN
   DECLARE I INTEGER DEFAULT 0;
    CALL PK.PROC();
    SET I = PK.FUNC(I);END!
```
#### **Packages in conversions to Informix Dynamic Server**

Oracle PL/SQL packages are mapped to Informix Dynamic Server equivalents.

The Oracle PL/SQL package reference within the SQL file is noted by MTK and when the actual procedure or function within the package body is translated, the procedure or function name is prefixed with the name of the package.

Only package functions, procedures, variables, and constants are supported for Informix Dynamic Server. The procedures and functions within the create package body statement are mapped to standalone procedures and the name of the package is added as the schema name to the procedure or the function created.

The CREATE OR REPLACE PACKAGE syntax is taken into account, however, because there is not an equivalent statement in Informix Dynamic Server, it is not mapped to anything. MTK issues the following message:

No translation available, but the statement has been taken into account.

The invoker\_rights\_clause is not supported and the following message is issued: This package item is not translated.

The CREATE OR REPLACE PACKAGE BODY statement is considered, however, because there is not an equivalent statement in Informix Dynamic Server it is not mapped to anything.

#### **Example**

The following example shows an Oracle package and its resulting conversion to Informix Dynamic Server.

```
create table tab1(c1 int, c2 int, c3 char(30), c4 date);
insert into tab1 values(1,1,'hello','1-JAN-2000');
create or replace package pack1
as
function simple func(vc1 int) return number;
procedure simple proc(vc1 int);
end;
/
create or replace package body pack1
as
v date date;
v char char(30);v_int int;
function simple_func(vc1 int)
return number
 as
begin
 return vc1;
 end;
procedure simple_proc(vc1 int)
as vc2 int;
begin
vc2 := simplefunc(5);insert into tab1 values(vc1, vc2, 2, null);
end;
begin
-- the following will be executed every time the package is executed.
v int:=simple func(1);v_{\text{date}} := '2 - JAN-2000';v_char:='from block';
insert into tab1 values(3, v int, v char, v date);
simple_proc(30);
end;
/
call pack1.simple proc(30);
   ----- is translated
```

```
to -----
CREATE TABLE tab1(
   c1 INTEGER,
   c2 INTEGER,
   c3 CHAR(30),
    c4 DATETIME YEAR TO FRACTION (5)
);
INSERT INTO tab1 VALUES (1,1,'hello',DATETIME(2000-01-01-00.00.00.00000)
YEAR TO FRACTION(5) );
CREATE PROCEDURE pack1.decl pack1 private vars()
        CREATE TEMP TABLE pack1_private_vars(
        v_date DATETIME YEAR TO FRACTION (5),
        v char CHAR(30),
        v_int INTEGER
    ) WITH NO LOG ;
    INSERT INTO pack1 private vars VALUES (NULL,NULL,NULL);
END PROCEDURE;
EXECUTE PROCEDURE pack1.decl pack1 private vars();
CREATE FUNCTION pack1.get v date (return val DATETIME YEAR TO FRACTION (5) )
RETURNING DATETIME YEAR TO FRACTION (5)
    SELECT v date
    INTO return_val
    FROM pack1_private_vars;
    RETURN return_val;
END FUNCTION ;
CREATE PROCEDURE pack1.set_v_date (new_val DATETIME YEAR TO FRACTION (5) )
    UPDATE pack1_private_vars
          SET v_{\overline{a}} ate = new_val;
END PROCEDURE;
CREATE FUNCTION pack1.get v char (return val CHAR(30) )
RETURNING CHAR(30)
    SELECT v_char
    INTO return_val
    FROM pack1 private vars;
    RETURN return_val;
END FUNCTION ;
CREATE PROCEDURE pack1.set_v_char (new_val CHAR(30) )
    UPDATE pack1_private_vars
          SET v_{char} = new_{val};END PROCEDURE;
CREATE FUNCTION pack1.get v int (return val INTEGER )
RETURNING INTEGER
    SELECT v_int
    INTO return_val
    FROM pack1 private vars;
    RETURN return_val;
END FUNCTION ;
CREATE PROCEDURE pack1.set_v_int (new_val INTEGER )
    UPDATE pack1_private_vars
          SET v_int = new_val;
END PROCEDURE;
CREATE FUNCTION pack1.simple func (vc1 INTEGER )
RETURNING DOUBLE PRECISION
   RETURN vc1;
END FUNCTION ;
CREATE PROCEDURE pack1.simple_proc (vc1 INTEGER )
    --| vc2 int;
```

```
DEFINE vc2 INTEGER;
   LET vc2 = NULL;
   LET vc2 = ROUND(pack1.simple func(5));INSERT INTO tab1 VALUES (vc1,vc2,'2',NULL);
END PROCEDURE;
CREATE PROCEDURE pack1.initialization_block()
   DEFINE RETURN VAL INTEGER;
    DEFINE RETURN_VAL1 CHAR(30);
    DEFINE RETURN_VAL2 DATETIME YEAR TO FRACTION (5);
    EXECUTE PROCEDURE pack1.set v int(ROUND(pack1.simple func(1)));
   EXECUTE PROCEDURE pack1.set_v_date(DATETIME(2000-01-02-00.00.00.00000)
   YEAR TO FRACTION(5) );
   EXECUTE PROCEDURE pack1.set_v_char('from block');
   LET RETURN VAL = NULL;
   LET RETURN VAL = pack1.get v int(RETURN VAL);
   LET RETURN VAL1 = NULL;
   LET RETURN VAL1 = pack1.get v char(RETURN VAL1);
   LET RETURN VAL2 = NULL;
    LET RETURN_VAL2 = pack1.get_v_date(RETURN_VAL2);
    INSERT INTO tab1 VALUES (3,RETURN_VAL,RETURN_VAL1,RETURN_VAL2);
   EXECUTE PROCEDURE pack1.simple proc(30);
END PROCEDURE;
EXECUTE PROCEDURE pack1.initialization block();
```

```
CREATE PROCEDURE pack1.init_pkg()
    EXECUTE PROCEDURE pack1.decl_pack1_private_vars();
    EXECUTE PROCEDURE pack1.initialization block();
END PROCEDURE;
```
EXECUTE PROCEDURE pack1.simple proc(30);

#### **Package variables**

Public and private package variables are converted to columns in global temporary tables, unless you are migrating to DB2 Version 9.5 for Linux, UNIX, and Windows. In migrations to DB2 Version 9.5 for Linux, UNIX, and Windows, private package variables are converted to columns in global temporary tables, but public package variables are converted to the DB2 database product global variables.

The tables are not created if package variables do not exist. Given a package named *pk*, the following global temporary tables are used in the DB2 database product and Informix Dynamic Server script, if *pk* contains package variables:

#### **SESSION.PK\_PUBLIC\_VARS**

Contains a column for each variable in the CREATE PACKAGE pk statement (specification). This is not applicable in migrations to DB2 Version 9.5 for Linux, UNIX, and Windows. For an example, see ["Example](#page-243-0) of migration to DB2 Version 9.5 for Linux, UNIX, and [Windows"](#page-243-0) on page 228.

#### **SESSION.PK\_PRIVATE\_VARS**

contains a column for each variable in the CREATE PACKAGE BODY pk statement (implementation).

#### **PK\_PUBLIC\_VARS**

Contains a column for each variable in the CREATE PACKAGE pk statement (specification).

#### IDS **PK\_PRIVATE\_VARS**

Contains a column for each variable in the CREATE PACKAGE BODY pk statement (actual implementation).

A table is created only if the package contains the specified type of variable. The mechanism required to manage the variables is implemented by using stored procedures, which are written to the DB2 database product and Informix Dynamic Server script as needed:

#### *pk***.decl\_***pk***\_public\_vars()**

Creates the table for the variables in the specification of package *pk*. In migrations to DB2 Version 9.5 for Linux, UNIX, and Windows, the stored procedure is not created. Instead the Oracle public package variables are translated to the DB2 database product CREATE VARIABLE statements which are global variables. Each of these variables are accessible from within the package body by specifying the package name. For an example, see ["Example](#page-243-0) of migration to DB2 Version 9.5 for Linux, UNIX, and [Windows"](#page-243-0) on page 228.

#### *pk***.decl\_***pk***\_private\_vars()**

Creates the table for the variables in the body of package *pk*.

#### IDS *pk***.get\_** *v* **(return\_val type)**

The *return* val is set to the current value of *v* in the appropriate table for package *pk*.s

#### *pk***.get\_***v* **(OUT return\_val type)**

Sets the OUT argument *return\_val* to the current value of *v* in the appropriate table for package *pk*.

#### IDS *pk***.set\_***v* **(new\_val type)**

Sets the current value of *v* to the value of *new val* in the appropriate table for package *pk*.

#### *pk***.set\_***v* **(IN new\_val type)**

Sets the current value of *v* to the value of *new\_val* in the appropriate table for package *pk*.

#### *pk***.initialization\_block()**

Contains the DB2 database product and Informix Dynamic Server translation of the initialization block, if present, of the implementation of package *pk*.

#### *pk***.init\_pkg()**

Used in applications, this procedure calls the procedures pk.decl\_pk\_public\_vars(), pk.decl\_pk\_private\_vars(), and pk.initialization\_block(), for those that exist in this package. In migrations to DB2 Version 9.5 for Linux, UNIX, and Windows and higher, procedure pk.decl\_pk\_public\_vars() is not generated.

**Important:** This procedure must be called by the application that uses this package before any of the items in the package can be used. Oracle does this implicitly when the package is first referenced, but this translation requires that it be done explicitly.

The procedures *pk*.decl\_pk\_public\_vars(), *pk*.decl\_pk\_private\_vars(), and *pk*.initialization\_block() are called from within the DB2 database product and Informix Dynamic Server translated script so that package procedures that refer to package variables compile correctly in the DB2 database product and Informix

<span id="page-243-0"></span>Dynamic Server, and so that any top level calls to these procedures and functions have the global temporary tables declared and initialized for them.

The procedure pk.init\_pkg() is not called from the DB2 database product and Informix Dynamic Server script. It is for application use only.

All references to package variables in the input script are translated by using the procedures *pk*.get\_*v*(type) and *pk*.set\_*v*(type). References in applications must be manually translated.

Global temporary tables in DB2 database product and Informix Dynamic Server are subject to transaction rollback. If package variables are used in a context where rollbacks may occur, manual intervention may be necessary to preserve the original behavior from Oracle.

#### **Example of migration to DB2 Version 9.5 for Linux, UNIX, and Windows**

The following example shows how MTK inserts a corresponding CREATE VARIABLE statement, in migrations to DB2 Version 9.5 for Linux, UNIX, and Windows, when it encounters a public package variable in the declaration section of the package.

CREATE TABLE GLOBALV INSERT TAB3 (ID INTEGER, c1 INTEGER);

```
CREATE OR REPLACE PACKAGE GV_PACKAGE1 IS
myint integer:=33;
PROCEDURE PROC1 (C1 IN OUT integer);
END GV_PACKAGE11;
/
CREATE OR REPLACE PACKAGE BODY GV_PACKAGE1 IS
PROCEDURE PROC1 (C1 IN OUT INTEGER) IS
 BEGIN
  C1:={C1+100};
  INSERT INTO GLOBALV INSERT TAB3 VALUES (1, myint);
  INSERT INTO GLOBALV_INSERT_TAB3 VALUES (2, C1);
 END;
END GV_PACKAGE1;
/
   ----- is translated
to -----
CREATE TABLE GLOBALV_INSERT_TAB3(
   ID DECIMAL(31,0),
    c1 DECIMAL(31,0)
)!
CREATE SCHEMA GV_PACKAGE1!
CREATE VARIABLE GV PACKAGE1.myint DECIMAL(31,0) DEFAULT (33)!
CREATE PROCEDURE GV_PACKAGE1.PROC1 ( INOUT C1 DECIMAL(31,0) )
LANGUAGE SOL
BEGIN
   DECLARE C11 DECIMAL(31,0);
   SET C1 = C1 + 100;
    INSERT INTO GLOBALV INSERT TAB3 VALUES (1,GV PACKAGE1.myint);
    SET C11 = C1;
```

```
INSERT INTO GLOBALV INSERT TAB3 VALUES (2,C11);
```
END!

#### **Translation limitations**

- Package variables having record types or collection types are not supported.
- In conversions to DB2 Version 9.5 for Linux, UNIX, and Windows, LONG types, LOBs, XML, ARRAY, and structured data types are not supported.

## **System packages: DBMS\_**

Oracle comes with a set of packages, having names starting with DBMS\_. The most commonly used is DBMS\_OUTPUT, in particular its put\_line procedure. The converter provides basic support for this procedure.

```
dbms output.put line('test');
```

```
----- is translated
to -----
CALL ORA.PUT_LINE('test')!
```
## **Translation limitations**

Calls to other procedures in the DBMS\_OUPUT package will be recognized but not translated. An error message stating that the procedure is not supported will be issued.

Another commonly used package is DBMS\_SQL, which provides dynamic SQL functionality. Objects in this package are recognized, but as they are not supported an appropriate error message will be issued.

Objects in other system packages are not recognized. An error message is issued stating that a reference to an unknown object was found.

#### **Migration strategies**

A stub definition of ORA.PUT\_LINE is provided in the:

- mtkdbmspack.db2 file, located in the product directory, for deployments to the DB2 database product.
- mtkdbmspack.ids file, located in the product directory, for deployments to Informix Dynamic Server.

The contents of the applicable file are loaded to the DB2 database product or Informix Dynamic Server during deployment. Since there is no equivalent feature to put line in the DB2 database product or Informix Dynamic Server, you must provide the implementation for this procedure. You can use the strategies that are described in the comments of the file.

#### *UTL\_FILE package:*

MTK provides limited support for the Oracle UTL\_FILE package on DB2 LUW and Informix Dynamic Server.

DB2 and Informix Dynamic Server support UTL\_FILE functionality through MTK user-defined functions (UDFs). The number and type of parameters of these UDFs may differ from the Oracle syntax.

Support for the UTL\_FILE package is limited to conversions from Oracle 9.2. The following APIs are supported:

- $\cdot$  FOPEN
- FCLOSE
- FRENAME
- FREMOVE
- PUT\_LINE
- $\cdot$  GET LINE

# **Queries**

The converter provides support for standard-conforming queries.

However, MTK does not support the translation of Oracle distributed queries into IBM Informix Dynamic Server queries and, in translations to Dynamic Server, does not currently support the following clauses and parameters:

- Optimizer hints
- Selecting from or by using a snapshot or materialized view
- A PARTITION clause in a query table expression clause
- A SUBPARTITION clause in a query\_table\_expression\_clause
- A @dblink clause in a query table expression clause
- A sample clause in a query\_table\_expression\_clause
- A WITH clause in a query table expression clause However, a WITH CHECK OPTION clause in a CREATE VIEW statement is supported.
- A hierarchical query clause
- The WAIT and NOWAIT keyword of a FOR UPDATE clause
- The NULLS subclass of an ORDER BY clause

The WAIT and NOWAIT keyword of a FOR UPDATE clause is also not supported in translations to the DB2 database product.

#### **UNIQUE as a synonym for DISTINCT**

In conversions to DB2 Version 9.5 for Linux, UNIX, and Windows, Oracle SQL SELECT statements that contain the UNIQUE keyword are translated into DB2 Version 9.5 for Linux, UNIX, and Windows SELECT statements that also contain the UNIQUE keyword.

There are no functional differences between the UNIQUE and DISTINCT clauses in the context of a SELECT statement. For example:

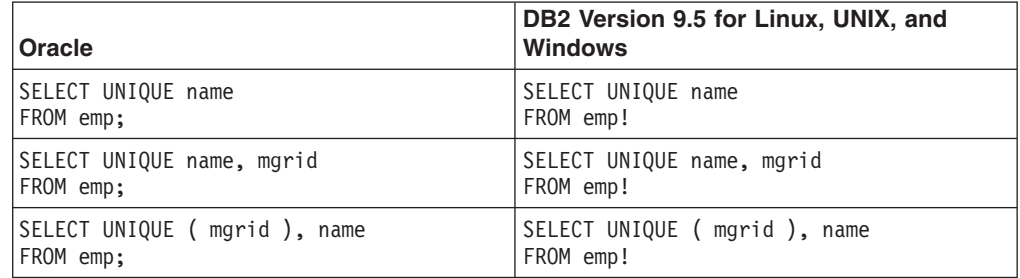

## **Cross joins**

Cross joins are supported in conversions to DB2 database product. The conversion varies depending on which version of the DB2 database product you are using.

In conversions to the DB2 database product versions other than DB2 Version 9.5 for Linux, UNIX, and Windows, MTK translates CROSS JOIN as JOIN, as shown in the following example:

SELECT dept name, loc name FROM department CROSS JOIN location; **----- is translated**

**to -----**

SELECT dept name, loc name FROM department JOIN ON 1=1 location;

MTK converts the Oracle CROSS JOIN to DB2 Version 9.5 for Linux, UNIX, and Windows CROSS JOIN. For example:

SELECT dept\_name, loc\_name FROM department CROSS JOIN location;

**----- is translated to -----**

SELECT dept name, loc name FROM department CROSS JOIN location;

## **Recursive queries using CONNECT BY**

The Oracle CONNECT BY hierarchical query is supported in conversions to DB2 Version 9.5 for Linux, UNIX, and Windows and later.

The Oracle CONNECT BY query is translated to CONNECT BY in DB2 Version 9.5 for Linux, UNIX, and Windows. The CONNECT BY syntax must be used within a SELECT clause and the target DB2 Version 9.5 for Linux, UNIX, and Windows database must have been created in compatibility mode. Here are some examples:

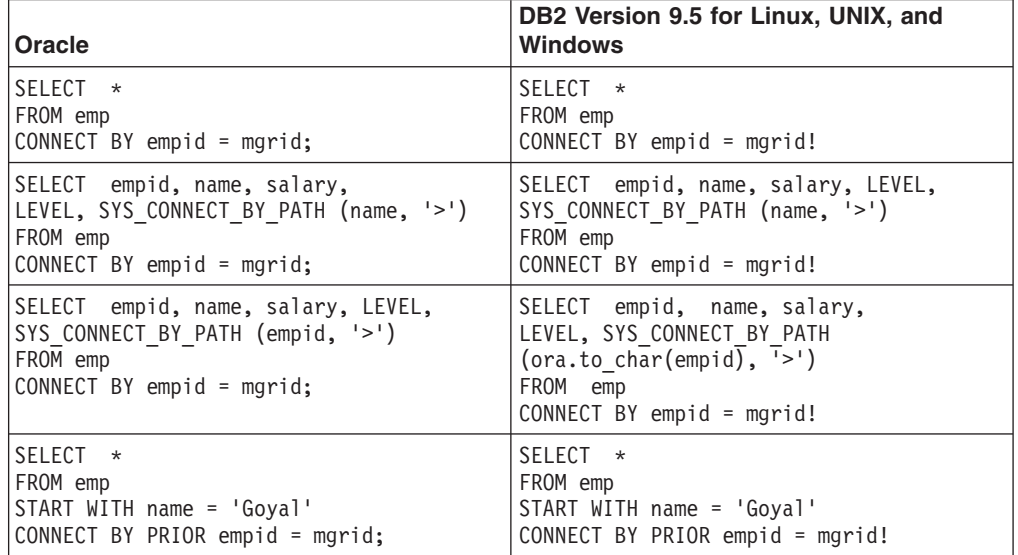

#### **Related concepts**

"Migrate from Oracle to DB2 Version 9.5 for Linux, UNIX, and [Windows](#page-39-0) using [compatibility](#page-39-0) mode" on page 24

In migrations to DB2 Version 9.5 for Linux, UNIX, and Windows and later, database registry variables are available that ease the migration from Oracle by directly mapping Oracle features to the DB2 database product. MTK offers support for this in DB2 Version 9.5 for Linux, UNIX, and Windows compatibility mode.

#### **Related tasks**

["Creating](#page-29-0) a project" on page 14

When you start MTK for the first time, you are prompted to create a project. You can also create a new project at any time.

#### **Related reference**

"Built-in [functions"](#page-190-0) on page 175

Oracle functions are mapped directly to the DB2 database product and Informix Dynamic Server equivalents where available.

"Blank and [non-blank](#page-203-0) padding" on page 188

Oracle blank and non-blank padded semantics are mimicked in translations to Informix Dynamic Server. String comparison is handled differently in the DB2 database product and Oracle, in particular when the string is of type VARCHAR.

#### **Renaming with SELECT and SUBQUERY**

Some differences can occur in translations from Oracle to the DB2 database product and IBM Informix Dynamic Server.

In Oracle PL/SQL, a column reference that is qualified by a table or view only (and not a schema name) can resolve to a table in the FROM list in *any* schema. In the DB2 database product SQL (versions prior to DB2 Version 9.5 for Linux, UNIX, and Windows) and in IBM Informix Dynamic Server SQL, such a reference resolves only to the table in the FROM list in the *current* schema. Qualifier names are not required in conversions to DB2 Version 9.5 for Linux, UNIX, and Windows.

For example, assume that the current schema is alpha and that the following table definitions exist:

```
create table alpha.t (x int);
create table beta.t (x int);
```
The following works in Oracle PL/SQL (t.x resolves to beta.t.x):

```
select t.x from beta.t;
```
A direct translation gives an error in the DB2 database product SQL (versions prior to DB2 Version 9.5 for Linux, UNIX, and Windows), because t.x resolves to alpha.t.x (since alpha is the current schema). This is an error since alpha.t is not in the from list. The problem is solved by qualifying such references with their schemas:

```
select beta.t.x from beta.t!
```
In Oracle PL/SQL, references to correlation names (in the select list or where clause, for example) can be qualified by the schema of the table they represent. In the DB2 database product SQL (versions prior to DB2 Version 9.5 for Linux, UNIX, and Windows) and in IBM Informix Dynamic Server SQL, references to correlation names *cannot* be qualified. Dropping the qualifier is not a sufficient solution because there might be more than one instance of the correlation name, as in the following example:

```
select beta.tt.x from beta.t as tt, alpha.t as tt;
```
beta.tt.x resolves to beta.t.x, but in the DB2 database product SQL (versions prior to DB2 Version 9.5 for Linux, UNIX, and Windows) this would give an error because in the select list, tt.x cannot be qualified by a schema, since tt is a correlation name. If the qualifier beta from beta.tt.x is dropped, then the query in the DB2 database product SQL (versions prior to DB2 Version 9.5 for Linux, UNIX, and Windows) becomes ambiguous (because x is found in both beta.t and alpha.t). This problem is solved by mapping each schema correlation pair to a separate correlation name. The qualified correlation name in the select list is replaced with the new one, and the old correlation names in the from list are translated to the new ones. The above select statement will be translated as follows:

select tt.x from beta.t.x as tt, alpha.t as tt1!

Here is an example of a conversion from Oracle to DB2 Version 9.5 for Linux, UNIX, and Windows:

```
SELECT * FROM (SELECT * FROM (SELECT * FROM EMP) X2) X, (SELECT * FROM
(SELECT * FROM EMP) Y2) Y WHERE Y.ENAME != X.NAME;
```
**----- is translated to -----**

```
Select * from (select * from (select * from emp) x2) x, (select * from
(select * from emp) y2) y where y.ename != x.name;
```
#### **Outer joins**

The converter provides basic support for Oracle outer joins

In Oracle, outer joins are defined in the WHERE clause. In the DB2 database product they are defined in the FROM clause. Here is an example of a conversion from Oracle the DB2 database product (not DB2 Version 9.5 for Linux, UNIX, and Windows):

```
CREATE TABLE T1 (X INT, Y INT);
CREATE TABLE T2 (Y INT, Z INT);
SELECT * FROM T1, T2 WHERE T1.Y=T2.Y(+) AND T2.Z(+)=10;
   ----- is translated
to -----
SELECT *
FROM T2, T1 LEFT OUTER JOIN T2 ON T2.Y = T1.Y
WHERE T2.Z = 10!
```
Here is an example of a conversion from Oracle to DB2 Version 9.5 for Linux, UNIX, and Windows:

```
CREATE TABLE TAB1(COL1 INT);
CREATE TABLE TAB2(COL2 INT);
SELECT * FROM TAB1, TAB2
WHERE TAB1.COL1 = TAB2.COL2 (+)
  ----- is translated
to -----
CREATE TABLE TABLE1(COL1 DECIMAL(31,0))!
CREATE TABLE TABLE2(COL2 DECIMAL(31,0))!
SELECT * FROM TAB1, TAB2
WHERE TAB1.COL1 = TAB2.COL2 (+)
```
#### **Translation limitations**

In translations to the DB2 database product and IBM Informix Dynamic Server:

- Only the equality  $(=)$  operator is supported.
- The  $(+)$  operator cannot follow a complex expression, it can follow a column reference only.

#### **Related information**

DB2 UDB [Version](http://publib.boulder.ibm.com/infocenter/db2help/topic/com.ibm.db2.udb.doc/admin/c0006878.htm) 8 - Join types

# **Statements**

The converter accepts the top-level statements and clauses shown in the table below.

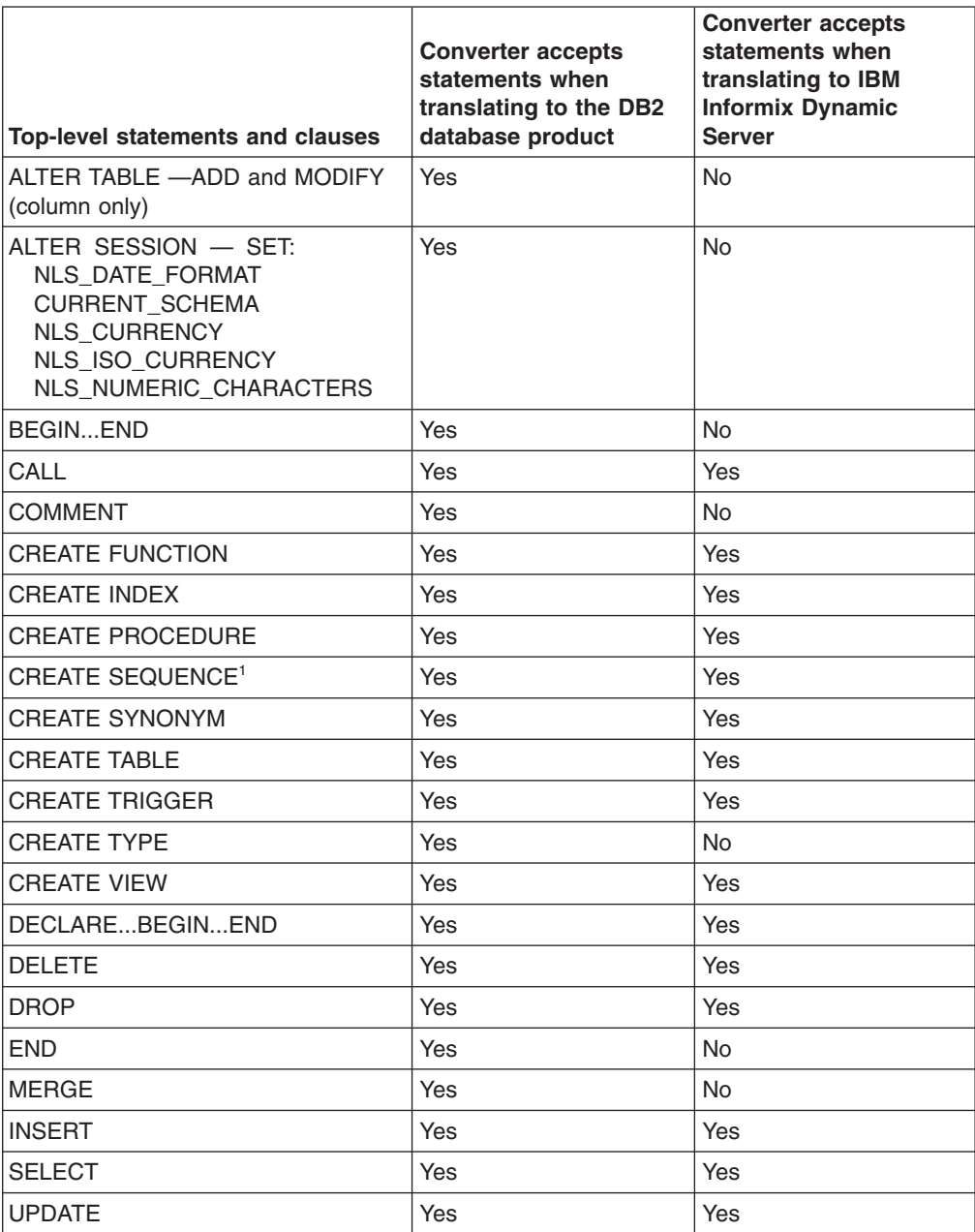

## **Table notes:**

1. In conversions to DB2 Version 9.5 for Linux, UNIX, and Windows, sequences with the number data type can only be created for number(*p*) and number(*p*,0).

The following statements have unique characteristics, notations, and limitations that should be addressed during the conversion process:

#### **Connect**

The connect statement is a SQL-PLUS statement that is interpreted by the converter to determine the current default schema for the Oracle source code. It is used as the default until the next connect statement is encountered, which provides a new default schema.

The converter uses ″dba″ as the default Oracle schema prior to the first connect statement. The schema of the first created object is used as the default schema for the converter output. For example:

create table scott.t  $(x int)$ ; select  $*$  from t;

This statement gives the following output (with an error because the Oracle default schema is ″dba″ and dba.t is an unknown table).

```
CREATE TABLE T(X INTEGER )!
 --* [200011]"C:\connect.sql"(5:15)-(5:16)
Reference to unknown object: t
SELECT *
 FROM DBA.t!
```
This problem is solved when the connect command is included:

```
connect scott/tiger
create table scott.t (x int);
select * from t;
```
**----- is translated to -----**

CREATE TABLE T(X INTEGER )! SELECT \* FROM T!

## **CREATE FUNCTION**

The Oracle SQL CREATE FUNCTION statement is translated to a CREATE FUNCTION statement in Informix Dynamic Server.

Here is an example of the translation from an Oracle CREATE FUNCTION statement to an Informix Dynamic Server CREATE FUNCTION statement.

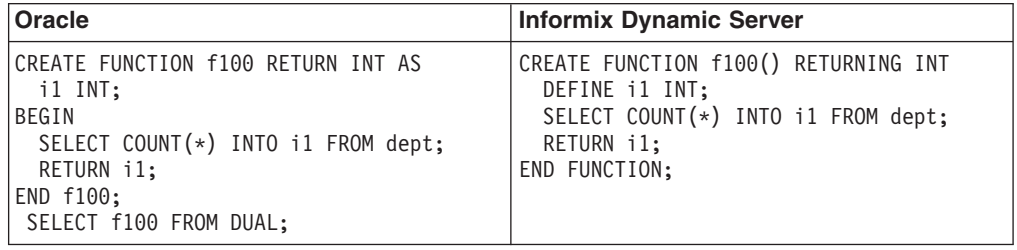

The following Oracle CREATE FUNCTION statement features are not supported by Informix Dynamic Server:

- Oracle PL/SQL PARALLEL\_ENABLE option. Translated to PARALLELIZABLE in external routines only.
- Oracle PL/SQL DETERMINISTIC option. Although Informix Dynamic Server does support the NOT VARIANT clause, NOT VARIANT functions cannot contain any SQL statements. The Oracle DETERMINISTIC option does not have any such limitations.
- PIPELINED clause.

• AGGREGATE USING clause.

**Important:** If the column name and the parameter name are identical, Informix Dynamic Server and Oracle return different results.

In Oracle, the RETURN clause supports any data type that is supported by PL/SQL. However, Informix Dynamic Server has limited support per the following diagram:

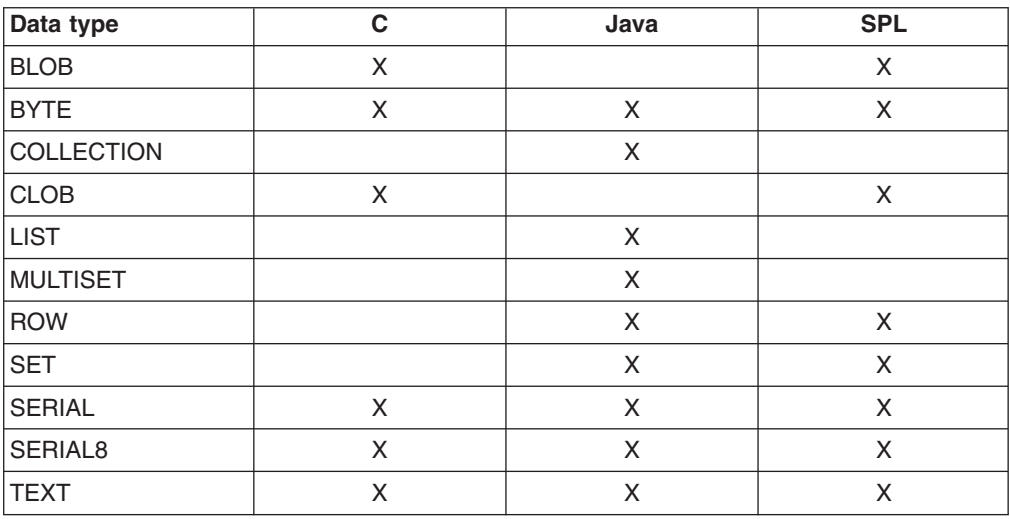

## **CREATE PROCEDURE**

The Oracle CREATE PROCEDURE statement is translated to a CREATE PROCEDURE statement in Informix Dynamic Server.

Consider the following restrictions when translating Oracle CREATE PROCEDURE statements to Informix Dynamic Server:

- The entire text of an Informix Dynamic Server SPL routine, including spaces and tabs, must not exceed 64 KB.
- The Oracle OR REPLACE statement is ignored in translations to Informix Dynamic Server (see the example below for more information).
- Oracle invoker rights versus definer rights [AUTHID {DEFINER I CURRENT\_USER}] is not supported in Informix Dynamic Server.
- The Oracle [local declarations] are translated to Informix Dynamic Server DEFINE statements.
- Informix Dynamic Server supports positional and named notation parameters, but not mixed notation.
- Only Oracle IN parameters are supported. Although Informix Dynamic Server has IN, OUT, and INOUT parameters, OUT and INOUT must be statement local variables. The INOUT parameters are valid only for the life of the SQL statement.
- The NOCOPY compiler hint is not supported.
- The Oracle default values for parameters are supported except in the case of references.
- Overloading subprogram names is supported.
- Recursion is supported.
- **Important:** If the column name and the parameter name are identical, Informix Dynamic Server and Oracle return different results.
```
Here is an example of the translation from an Oracle CREATE PROCEDURE
statement to an Informix Dynamic Server CREATE PROCEDURE statement:
CREATE OR REPLACE PROCEDURE father (p1 IN INT) AS
local1 INT := 10;
PROCEDURE son(param1 INT) AS
i1 INT;
BEGIN
SELECT COUNT(*) INTO i1 FROM dept
where deptno = param1;RETURN i1;
END son;
BEGIN
son(p1);
INSERT INTO dept VALUES(1, 'done', 'done');
END father;
/
  ----- is translated
to -----
CREATE PROCEDURE son (param1 INTEGER,
local1 INTEGER,
p1 INTEGER )
DEFINE i1 INTEGER;
LET i1 = NULL;
SELECT COUNT(*) INTO i1 FROM dept WHERE deptno = param1;
;
END PROCEDURE;
```

```
CREATE PROCEDURE father (p1 INTEGER )
EXECUTE PROCEDURE SON(p1 ,local1,p1);
INSERT INTO dept VALUES (1,'done','done');
END PROCEDURE;
```
# **CREATE TRIGGER**

The Oracle CREATE TRIGGER statement is supported in conversions to Informix Dynamic Server with some restrictions.

The following Oracle syntax is not supported in conversions to Informix Dynamic Server:

- Database event and DDL event triggers
- The ON DATABASE clause
- The nested table clause in the dml event clause
- The PARENT clause in referencing\_clause
- INSTEAD OF triggers

Other restrictions include:

- The OR REPLACE clause is ignored.
- Multiple triggers cannot be declared on the same event for the same table.

The Oracle trigger body always requires a PL/SQL block. This PL/SQL block can consist of a procedure call statement with or without valid PL/SQL syntax.

# **DECLARE**

You can declare variables and constants in the declarative part of any Oracle PL/SQL block, subprogram, or package. However, because Informix Dynamic Server does not have a declarative part, all of the declarations in the Oracle PL/SQL DECLARE statement are translated to DEFINE statements with the Informix Dynamic Server.

<span id="page-253-0"></span>Informix Dynamic Server does not have the CONSTANT keyword and variables are not assigned value by using the DEFINE statement. Therefore the Oracle PL/SQL DECLARE statement is translated into two Informix Dynamic Server statements. One statement declares the variable and the other assigns value to the variable.

Informix Dynamic Server SPL local variables do not support Oracle PL/SQL declarations by using DEFAULT. The translator explicitly initializes these variables by using the LET statement.

MTK ignores the NOT NULL constraint.

The MTK converter and Informix Dynamic Server replace %TYPE references directly by the type that they refer to.

The %ROWTYPE attribute is translated to a list of Informix Dynamic Server variables that match the record fields. Aggregate assignment of %ROWTYPE variables is achieved by individual LET statements. The use of %ROWTYPE is only supported for table columns and cursors.

Oracle PL/SQL select-list item aliases for expressions are not supported because the Informix Dynamic Server SELECT statement for cursors cannot contain an expression in the select list.

The following table shows special cases of the Oracle DECLARE statement and the equivalent Informix Dynamic Server statements:

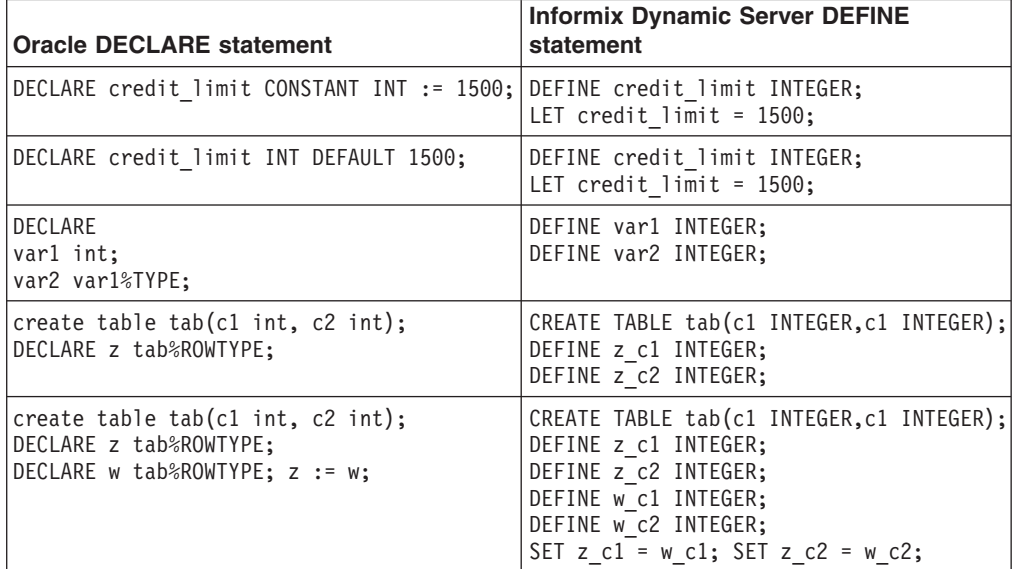

## **DDL**

This information covers converter behavior and limitations related to DDL statement conversion.

See ["Restrictions](#page-152-0) for migrating scripts" on page 137 for special restrictions regarding DDL migration.

*Implicit commit:*

<span id="page-254-0"></span>Oracle issues an implicit commit before and after each DDL statement, and DDL statements may appear only at the top-level. When the DB2 database product is run in auto-commit mode, a commit is issued after every top-level statement.

The converter assumes that the DB2 database product script will be run in the auto-commit mode (During deployment, MTK runs the DB2 database product scripts in auto-commit mode).

#### **Related reference**

["Transaction](#page-278-0) statements" on page 263 The transaction statements COMMIT, ROLLBACK, and SAVEPOINT are translated directly to the DB2 database product, with a few exceptions as noted here.

#### *Defaults in columns:*

In the DB2 database product SQL, only constants, date or time special registers, USER, NULL, and cast functions can be used as defaults.

When the Oracle default expression is converted, the result is checked to ensure that it meets the DB2 database product default restrictions. Some manual modifications of the result might be required.

# *CREATE TABLE:*

In a few situations, differences can occur in translations from Oracle to the DB2 database product and IBM Informix Dynamic Server.

In the DB2 database product , columns involving a primary key or unique constraint are required to have NOT NULL constraints over them. These constraint requirements do not exist in Oracle. Also, some complex check constraints are not allowed in the DB2 database product , including constraints containing sub-queries, column functions, and special registers.

## *Translation of primary key or unique constraints when converting to the DB2 database product*

The conversion of a primary key or unique constraint might cause new NOT NULL constraints to be added to column definitions in the DB2 database product output in order to satisfy the DB2 database product requirement:

create table t10 (x int, y int not null, primary key  $(x,y)$ );

```
----- is translated
to -----
```
CREATE TABLE T10(X INTEGER NOT NULL,Y INTEGER NOT NULL,PRIMARY KEY(X,Y) )!

# *Translation of complex column defaults when converting to the DB2 database product*

The default clause and constraints, in general, are supported by the converter. The DB2 database product SQL does not allow complex column defaults (most expressions that are not literals). When translating these defaults, a special trigger is generated. When a row is inserted without specifying a value for the column, a null is inserted. The trigger then tests the value to be inserted; if the value is null, it is replaced with the default expression.

This translation works well if the column is not nullable. But if the column is nullable, the trigger cannot distinguish between a null value and an unspecified one and inserts the default value, which is not the expected behavior. Therefore, a warning message is issued during translation so that you can manually review the code. If you can ensure that no null values will be inserted for this column then the translation is fine. If this is not the case, a solution is to use a special value as the default for the column (a value that is not likely to be inserted), and to test the inserted value against this special value instead of using null.

Because of the way complex defaults are translated, the converter removes the NOT NULL constraint that might exist on the column. If this is the case, a manual code review is necessary.

*Translation of complex check constraints when converting to the DB2 database product*

When translating these kinds of constraints, a special trigger is generated. This trigger tests if the predicate of the constraint is true and raises an exception if not, preventing the insertion.

Note that the exception raised is an SQLSTATE 09000, which differs from the SQLSTATE 25513 raised when a real check constraint is not satisfied.

*Translation of tables containing a* ″*from dual*″ *expression when converting to IBM Informix Dynamic Server*

When you select a dual table for the first time, MTK generates these statements: CREATE TABLE dual(dummy varchar) INSERT into dual value('X')

Dual tables are created as user ″informix″ tables. For example, the Oracle SQL statement

SELECT 8/4 FROM dual **----- is translated to -----** SELECT 8/4 FROM informix.dual

*Syntax that MTK ignores or does not support when converting to IBM Informix Dynamic Server*

IBM Informix Dynamic Server does not support the following statements or clauses:

- ON COMMIT DELETE/PRESERVE ROWS
- ON DELETE SET NULL
- Much of the physical\_properties clause
- Much of the table properties clause
- CREATE GLOBAL TEMPORARY TABLE (In Informix Dynamic Server, a temporary table is visible only to the user who created it and only for that session.)

In addition, in Informix Dynamic Server, the IN clause is only supported for a dbspace.

#### **Related tasks**

"Step 2: [Converting](#page-46-0) source metadata" on page 31 The Convert step converts source metadata to target database metadata. You can specify various options that affect the converted output before you convert source SQL into the DB2 database product or Informix Dynamic Server SQL.

#### **Related reference**

["ALTER](#page-258-0) TABLE" on page 243 The converter translates ADD and MODIFY clauses of the statement.

["Temporary](#page-345-0) tables" on page 330

For translations to Informix Dynamic Server, MTK supports the DECLARE LOCAL TEMPORARY TABLE statement, not the DECLARE GLOBAL TEMPORARY TABLE statement.

*Range partitioning:*

MTK provides limited support of Oracle range partitioning (also known as table partitioning) in conversions from Oracle to DB2 Version 9 for Linux, UNIX, and Windows.

The range values clause and the built-in function PARTITION ( $\le$  partition name>) is supported. This feature is supported for DB2 Version 9 for Linux, UNIX, and Windows and higher.

The following features are not supported:

- Table\_partition\_description.
- Range partition with dbspaces.
- MTK extraction for the range\_values\_clause; instead use the MTK input file option.

The DB2 database product does not allow MAXVALUE to be followed by any other values and the range must be valid for each partition value. As a workaround, you can change the values in the ENDING clause as follows: (MAXVALUE, MAXVALUE, MAXVALUE).

Here is an example of a conversion from Oracle to DB2 Version 9 for Linux, UNIX, and Windows:

```
CREATE TABLE sales
( prod_id NUMBER(6)
 , cust_id INT
 , time_id DATE
 , channel id CHAR(1)
 , promo_i\bar{d} NUMBER(6), quantity_sold NUMBER(3)
, amount sold NUMBER(10,2)
)
PARTITION BY RANGE (cust id, prod id)
 (PARTITION part1 VALUES LESS THAN (1, 100),
 PARTITION part2 VALUES LESS THAN (101, 200),
 PARTITION part3 VALUES LESS THAN (MAXVALUE, MAXVALUE));
   ----- is translated
to -----
CREATE TABLE sales(
   prod_id INTEGER,
   cust_id INTEGER,
   time_id TIMESTAMP,
   channel_id CHAR(1),
   promo id INTEGER,
   quantity sold SMALLINT,
   amount sold DECIMAL(10,2)
)
```

```
PARTITION BY RANGE(
   cust_id,
   prod_id
)(
PARTITION part1 STARTING (MINVALUE, MINVALUE) EXCLUSIVE ENDING (1, 100) INCLUSIVE,
PARTITION part2 STARTING (1, 100) EXCLUSIVE ENDING (101, 200) INCLUSIVE,
PARTITION part3 STARTING (101, 200) EXCLUSIVE ENDING (MAXVALUE, MAXVALUE) INCLUSIVE)!
Here is another example of a conversion from Oracle to DB2 Version 9 for Linux,
UNIX, and Windows:
SELECT * FROM range_sales1 PARTITION(part1) ;
  ----- is translated
to -----
SELECT *
FROM range sales1 WHERE DATAPARTITIONNUM(prod id) =
     ( SELECT SEQNO FROM SYSCAT.DATAPARTITIONS WHERE TABNAME = UPPER('range_sales1')
    AND DATAPARTITIONNAME = UPPER('part1'))!
```

```
table_compression:
```
MTK provides limited support for data compression by using the table\_compression clause in conversions to DB2 Version 9 for Linux, UNIX, and Windows.

The table\_compression clause is only supported in extractions from Oracle 10g and higher to DB2 Version 9 for Linux, UNIX, and Windows and higher. If you are migrating from an earlier version of Oracle, use the input file option instead of the table\_compression clause.

The ALTER TABLE clause is supported and limited support is provided for CREATE TABLE statement. In the CREATE TABLE statement, the key\_compression clause and partitioned tables with compression are not supported.

The compression takes effect only after the table dictionary is built, which is usually during the table REORG phase.

Data compression is not supported for the following Oracle statements:

- ALTER MATERIALIZED VIEW
- CREATE TABLESPACE

Here is an example of a conversion from Oracle 10g to DB2 Version 9 for Linux, UNIX, and Windows:

ALTER TABLE Sales MOVE COMPRESS;

```
----- is translated
to -----
ALTER TABLE Sales COMPRESS YES
```

```
REORG TABLE Sales
```
#### *The TABLESPACE clause:*

When evaluating a CREATE TABLE statement, the translator will ignore any physical and table properties specified, without issuing a warning message.

The properties include:

• ORGANIZATION HEAP and INDEX

- <span id="page-258-0"></span> $\cdot$  CLUSTER
- LOB storage clause
- VARRAY storage clause
- NESTED TABLE storage clause
- LOGGING and NOLOGGING
- PCTFREE and PCTUSED
- $\cdot$  INITRANS
- MAXTRANS
- $\cdot$  STORAGE
- PARTITION clause
- CACHE and NOCACHE
- MONITORING and NOMONITORING
- PARALLEL and NOPARALLEL
- ENABLE and DISABLE

The TABLESPACE clause used in a CREATE INDEX statement is not translated. In such occurrences, an ″ignored input″ message will be issued.

## **Migration strategies**

By selecting the appropriate advanced option on the Convert page of MTK, you can have the TABLESPACE clause translated as is, and a message is given to remind you to add the desired properties as necessary to work properly in the DB2 database product environment.

```
create table t (x int)
tablespace ts;
   ----- is translated
to -----
CREATE REGULAR TABLESPACE TS
MANAGED BY SYSTEM
USING ('TS')!
CREATE TABLE T(
   X INTEGER
)
IN TS!
```
#### **Related tasks**

"Step 2: [Converting](#page-46-0) source metadata" on page 31

The Convert step converts source metadata to target database metadata. You can specify various options that affect the converted output before you convert source SQL into the DB2 database product or Informix Dynamic Server SQL.

# *CREATE TABLE AS SUBQUERY:*

In translations to the DB2 database product, this statement is converted to a CREATE TABLE statement followed by an INSERT statement that uses the subquery to load the data into the table.

## *ALTER TABLE:*

The converter translates ADD and MODIFY clauses of the statement.

The ADD clause, which includes column definitions and table constraints, is converted directly to the corresponding target ALTER TABLE statement.

In the MODIFY column clause, data types and default values are converted by making changes to the corresponding CREATE TABLE statement for the table being altered. For example, for a conversion to the DB2 database product:

```
CREATE TABLE T1
(id NUMBER NOT NULL,
 creation_date DATE NOT NULL
);
ALTER TABLE T1 MODIFY
(creation_date DEFAULT SYSDATE,
 id NUMBER(30)
);
  ----- is translated
to -----
CREATE TABLE T1(
ID DECIMAL(30,0) NOT NULL,
CREATION_DATE TIMESTAMP DEFAULT CURRENT TIMESTAMP NOT NULL
)!
```
#### **Translation limitations**

- ADD and MODIFY are the only ALTER TABLE clauses supported by the converter.
- Any references made to the table between the CREATE TABLE and the ALTER TABLE commands in the source script might cause problems.
- Adding a primary key or unique constraint in an ALTER TABLE statement may cause a NOT NULL constraint to be added to a column definition in a previous CREATE TABLE statement.

#### **Related reference**

["CREATE](#page-254-0) TABLE" on page 239

In a few situations, differences can occur in translations from Oracle to the DB2 database product and IBM Informix Dynamic Server.

## *CREATE INDEX:*

Most indexes are translated.

In the DB2 database product, no more than one index with its particular set of properties can be specified per column. Oracle allows duplicate indexes that have the same properties to be defined as long as the names of the indexes are different.

The converter issues a warning only when it encounters an index that has the same name as a previously defined index. If you attempt to deploy differently named indexes that have the same properties to the DB2 database product, only one of the indexes is deployed, causing any references to the undefined indexes to fail.

*Syntax that MTK ignores or does not support when converting to IBM Informix Dynamic Server*

IBM Informix Dynamic Server does not support the following statements or clauses:

- cluster index clause
- local index clause
- domain index clause
- BITMAP clause (as in CREATE BITMAP INDEX)
- The following clauses are partially supported in translations to Dynamic Server:
- global\_index clause
- index\_attributes clause

The following example of creating an index on a global partition is not supported because IBM Informix Dynamic Server does not have a concept of MAXVALUE:

CREATE INDEX idx6 ON tab1(col1) GLOBAL PARTITION BY RANGE (col1) (PARTITION sx1992 VALUES LESS THAN (1) TABLESPACE ts0, PARTITION sx1993 VALUES LESS THAN (MAXVALUE) TABLESPACE ts1);

#### *CREATE SYNONYM:*

The CREATE SYNONYM statement is fully supported.

Translations to the DB2 database product occur as follows:

- To simulate Oracle name-scoping rules, public synonyms are translated to the PUBLIC schema of the DB2 database product. All references to the translated synonyms are qualified by the schema name PUBLIC.
- Synonyms for tables, views and similar objects are translated by using the DB2 database product aliases.
- For sequence, procedure, function, and package objects, it is not possible to use the DB2 database product aliases. The converter therefore translates any references to such synonyms to references to the actual objects.

Here is an example of how MTK converts a CREATE SYNONYM into a DB2 database product statement:

```
create table t(i int);
create public synonym s1 for t;
select i from s1;
create procedure p is
begin null; end;
/
create synonym s2 for p;
call s2();
   ----- is translated
to -----
CREATE TABLE T(I INTEGER)!
CREATE ALIAS PUBLIC.S1 FOR T!
SELECT I FROM PUBLIC.S1!
CREATE PROCEDURE P() LANGUAGE SQL
BEGIN END!
CALL P()!
```
Translations to IBM Informix Dynamic Server occur as follows:

- If source CREATE SYNONYM are not qualified with the schema name PUBLIC, translated statements are qualified with the schema name PRIVATE.
- Dblink is not supported.
- Package, materialized view, and Java class schema object synonyms are not supported.

The following examples show how CREATE SYNONYM statements are translated into similar Dynamic Server statements:

```
CREATE SYNONYM s1.syn1 FOR tab1;
  ----- is translated
to -----
CREATE PRIVATE SYNONYM s1.syn1 FOR tab1;
CREATE PUBLIC SYNONYM s1.syn2 FOR view1;
  ----- is translated
to -----
```
CREATE PUBLIC SYNONYM s1.syn2 FOR view1;

#### *CREATE VIEW:*

MTK generally translates views to the target database. However, certain clauses or views are not supported in translations to IBM Informix Dynamic Server.

The following clauses or views are not supported in translations to IBM Informix Dynamic Server:

- OR REPLACE clause
- NO FORCE clause
- READ ONLY clause
- CONSTRAINT clause with CHECK OPTION
- Object views
- inline\_constraint
- out\_of\_line\_constraint
- object view clause
- XML Type\_view\_clause
- READ ONLY option of the subquery\_restriction\_clause
- CONSTRAINT option with the subquery restriction clause

In migrations from Oracle to Informix Dynamic Server, the deployment of VIEW fails when the CREATE VIEW statement involves column expressions in the SELECT statements.

#### *CREATE TYPE:*

MTK generally translates CREATE TYPE statements. Some restrictions occur in translations to IBM Informix Dynamic Server.

In translations to Dynamic Server, the following clauses of the CREATE TYPE statement for object types are not supported or ignored:

- REPLACE clause
- invoker\_rights\_clause
- procedure spec and function spec (for specifying procedure or function specifications in the type)
- pragma\_clause
- REPLACE clause for varray types
- REPLACE CLAUSE for nested tables
- ON COMMIT DELETE/PRESERVE ROWS
- physical properties clause
- table properties clause
- OID clause
- OID\_index\_clause

## *DROP statements:*

DROP statements are translated for the following objects: FUNCTION, INDEX, PROCEDURE, SEQUENCE, ALIAS, TABLE, TRIGGER, and VIEW.

# **Translation limitations**

Limitations in translation to the DB2 database product are:

- The converter allows DROP statements for objects that have not yet been defined. An occurrence of this causes the DB2 database product to issue a message during deployment.
- When a DROP statement is encountered, the converter does not actually remove the declaration of the object, so if the object is declared again after the DROP, the converter issues an error.
- The translation of a DROP TRIGGER can result in several DROP TRIGGER statements in the DB2 database product, because the Oracle converter sometimes produces multiple triggers for a single Oracle trigger.

Limitations in translation to IBM Informix Dynamic Server are:

- MTK ignores the FORCE clause in a DROP INDEX statement.
- MTK ignores the PUBLIC clause in a DROP SYNONYM statement.

# **DML statements**

This information covers converter behavior and limitations specifically related to DML statements.

# *INSERT:*

For translations to the DB2 database product, MTK converts INSERT statements into base tables and views only. The converter does not support INSERT statements into sub-queries or expressions that return nested tables or arrays.

In the DB2 database product, variables used in INSERT statements cannot have the same name as a column in the table inserted into. The converter therefore uses a different variable name.

```
create table t (c int);
create procedure p
as
 c int := 10;
begin
  insert into t values (c);
end;
  ----- is translated
to -----
CREATE TABLE T(C INTEGER)!
CREATE PROCEDURE P()
LANGUAGE SQL
BEGIN
 DECLARE C INTEGER DEFAULT 10;
```

```
DECLARE C1 INTEGER;
  SET C1 = C;
  INSERT INTO T VALUES (C1);
END!
```
Oracle INSERT statements are generally translated into IBM Informix Dynamic Server INSERT statements, with the translation limitations noted below.

#### **Translation limitations**

The converter does not support INSERT statements that involve literal values being inserted into a column with a DB2 database product binary type (BLOB or CHAR FOR BIT DATA). Other forms of column inserts are supported.

MTK converts INSERT statements to IBM Informix Dynamic Server with the following limitations:

- The insertion of literal values into Dynamic Server BLOB, CLOB, BYTE and TEXT type columns is not supported.
- INSERT statements involving user-defined types, REFs, and nested tables are not supported.
- The following clauses or parts of clauses, as defined in Oracle 9i SQL grammar, are not supported:
	- returning\_clause
	- hint
	- subquery
		- ORDER BY
		- UNION
		- FIRST
	- the following parts of a DML\_table\_expression\_clause:
		- Subquery
		- Table collection expression
		- PARTITION
		- SUBPARTITION
	- Values\_clause subquery (The values\_clause can have a subquery in Oracle 8i, not Oracle 9i.)
	- Multi\_table\_insert

When a table name is followed by an alias, MTK ignores the alias name. An example of an INSERT statement with an alias is: INSERT into employee e VALUES('Mike'),

In INSERT statements, MTK converts Oracle TIMESTAMP literals into DATETIME( <literal> ) YEAR TO FRACTION(5) literals in the following GL\_DATETIME format: GL\_DATETIME="%Y-%m-%d-%H.%M.%S%iF5"

#### *UPDATE:*

MTK converts UPDATE statements into the DB2 database product base tables and views only.

# **Translation limitations**

MTK converts UPDATE statements to the DB2 database product with the following limitations:

- The converter does not support the conversion of the DB2 database product UPDATE statements into sub-queries or expressions that return nested tables or arrays.
- The RETURNING clause is not converted.

MTK converts UPDATE statements to IBM Informix Dynamic Server with the following limitations:

- Informix Dynamic Server does not support updating a table queried in the same UPDATE statement.
- Informix Dynamic Server does not support UPDATE statements with aggregate functions in the SET clause.
- The following clauses or parts of clauses, as defined by the Oracle 9i SQL, grammar are not supported:
	- returning\_clause
	- hints, which are ignored
	- update\_set\_clauses that contain VALUE
	- the following parts of the dml\_table\_expression clause:
		- subquery
		- table collection expression
		- PARTITION
		- SUBPARTITION

In a translation to Informix Dynamic Server:

```
UPDATE ng_t1 /*+ ALL_ROWS */ SET c1 = c1 * 100 WHERE c1 = 1;
   ----- is translated
to -----
```
UPDATE ng t1 SET c1 = c1  $*$  100 WHERE c1 = 1;

# *DELETE:*

For conversions to the DB2 database product, MTK converts DELETE statements into base tables and views only.

# **Translation limitations**

MTK converts DELETE statements to the DB2 database product with the following limitations:

- The converter does not support DELETE statements into sub-queries or expressions that return nested tables or arrays.
- The RETURNING clause is not converted.

MTK supports the exact Oracle syntax for deleting all rows in a table.

In translations to Informix Dynamic Server, the following clauses or parts of clauses, as defined by the Oracle 9i SQL, grammar are not supported:

- returning\_clause
- hints, which are ignored
- the following parts of the dml\_table\_expression clause:
	- subquery
	- table\_collection\_expression
	- PARTITION
	- SUBPARTITION

# **GOTO**

The Oracle GOTO statement is not supported in translations to Informix Dynamic Server. However, it is supported in translations to the DB2 database product.

If the GOTO statement is passed to MTK, the message MTKO0269 is issued stating that this is not supported. It is your responsibility to ensure that the translated stored procedure semantically matches with the source database.

# **PL/SQL**

This information highlights converter behavior and limitations for statements relating to PL/SQL conversion.

#### *Control flow:*

This section highlights PL/SQL statements that control the flow, or order in which, statements are executed.

These structures can implement the following statements:

- Iteration (LOOP, WHILE, FOR)
- Selection (IF-THEN-ELSIF-END IF, CASE)
- Sequence (EXIT, GOTO)

#### **Related reference**

"Cursor support in [conversions](#page-205-0) to the DB2 database product" on page 190 The converter supports a limited number of features concerning Oracle cursors in conversions to the DB2 database product.

#### *Range FOR:*

The Oracle range FOR loop does not exist in the DB2 database product or Informix Dynamic Server and is converted by using a WHILE loop.

```
create table t(x int);
```

```
BEGIN
for i in 1..3 loop
insert into t values(i);
 end loop;
 END;
   ----- is translated
to -----
CREATE TABLE T(
   X INTEGER
)!
BEGIN ATOMIC
   DECLARE I INTEGER DEFAULT 1;
    WHILE I \leq 3 DO
       INSERT INTO T VALUES (I);
        SET I = I + 1;
    END WHILE ;
```
In this example, the index variable "i" is initialized in the declaration by using DEFAULT, and a statement is added at the end of the while loop to be incremented. The DB2 database product and Informix Dynamic Server require explicit declaration of index variables, while Oracle index variables are implicit. Naming conflicts that might occur as a result of index variable declaration inconsistencies are handled by renaming.

*EXIT:*

The Oracle EXIT statement is used to exit a loop and is similar to the DB2 database product LEAVE statement and the Informix Dynamic Server EXIT statement, but differences exist.

The DB2 database product LEAVE statement requires an explicit label to specify which loop must be exited (which is useful in the case of nested loops).

The Informix Dynamic Server EXIT statement requires the type of loop to be specified along with the EXIT statement. For example, EXIT WHILE and EXIT FOR.

Explicit labels can be used with Oracle EXIT statements, but they are not required when the closest enclosing loop is the default target. The converter uses the closest loop's label (creating one if it doesn't already exist) when converting an EXIT statement where the label is not explicitly defined:

```
begin
 for i in 1..10 loop
  exit;
 end loop;
end;
   ----- is translated
to -----
BEGIN ATOMIC
   DECLARE I INTEGER DEFAULT 1;
   LOOP_LABEL:
   WHILE I \leq 10 DO
       LEAVE LOOP_LABEL;
        SET I = I + 1:
   END WHILE LOOP LABEL;
END!
```
In this example the range for loop is translated to a while loop. In Oracle, the range for loop is not labeled but the converter adds a label to the while loop in the DB2 database product so that it can translate the EXIT statement properly.

The Oracle EXIT statement has an optional WHEN clause to specify a condition for the EXIT statement. There is no such clause for the DB2 database product LEAVE statement or the Informix Dynamic Server EXIT statement. The converter will generate an IF statement as follows to compensate for this difference:

```
declare
 i int := 1;
begin
 <<while_loop>>
 while i < 100 loop
  exit when i>4;
  i := i+1;
 end loop while loop;
end;
  ----- is translated
```

```
to -----
BEGIN ATOMIC
   DECLARE I INTEGER DEFAULT 1;
   WHILE LOOP:
   WHILE I < 100 DO
       IF I > 4 THENLEAVE WHILE LOOP;
      END IF;
       SET I = I + 1;END WHILE WHILE LOOP;
```
END!

*Labels:*

Labels, as applied to statements and variable prefixes, differ between the DB2 database product and Oracle.

Labels are not supported in translations to Informix Dynamic Server. If a label is passed to MTK, the message MTKO0270 is issued stating that this is not supported. It is your responsibility to ensure that the translated stored procedure semantically matches with the source database.

In general, statements are converted as follows:

```
create procedure p
 as
 i int := 1;
 begin
  <<label>>
  declare
  i int := 1;
 begin
 p.i := label.i+1;
 end;
 if i > 10 then
  goto label;
 end if;
end;
   ----- is translated
to -----
CREATE PROCEDURE P()
LANGUAGE SQL
BEGIN
   DECLARE I INTEGER DEFAULT 1;
   LABEL:
   BEGIN
       DECLARE I INTEGER DEFAULT 1;
       SET P.I = LABEL.I + 1;
    END LABEL;
    IF I > 10 THEN
        GOTO LABEL;
   END IF;
END!
```
#### **Translation limitations**

The following differences between the DB2 database product and Oracle label implementation should be noted:

• Scope differences can cause the converter to automatically rename some labels in the DB2 database product. If this happens, a warning message appears.

- Name collision for labels is supported in Oracle as long as the colliding labels are not referenced (the ″GOTO label″ cannot be used because it would cause ambiguity). In the DB2 database product, labels must be unique.
- Labeling of top-level blocks is supported in Oracle, but not in the DB2 database product. The following top-level block label would not convert properly and a warning would be issued:

```
<<label>>
BEGIN
NULL;
END;
/
```
• In general, labels are not permitted inside the DB2 database product dynamic compound statements. The converter skips these labels and issues a warning message. Labels are permitted in FOR loops so that the LEAVE statement can be supported. See "The DB2 database product dynamic compound [statements"](#page-277-0) on [page](#page-277-0) 262 for more information.

# **Migration strategies**

The following example provides converter output for a statement that uses "label" twice. The converter would return an input error message under these circumstances. To avoid such errors you should modify the input by renaming the second label to something unique.

```
create procedure p
as
  i int;
begin
  \lelabel\gei : = 0:\lelabel\gei := 1;end;
   ----- is translated
to -----
CREATE PROCEDURE P()
LANGUAGE SQL
BEGIN
   DECLARE I INTEGER;
    LABEL:
   SET I = 0;
--* [200016]"test.sql"(7:2)-(8:9)Duplicate definition of label
     LABEL:
     SET I = 1;
```
END!

## **Related reference**

"The DB2 database product dynamic compound [statements"](#page-277-0) on page 262 A DB2 database product dynamic compound statement is a block of statements (between BEGIN and END) that is used for top-level anonymous blocks, user-defined functions bodies, and trigger bodies.

## *Triggers:*

There are significant differences between Oracle triggers and the DB2 database product and Informix Dynamic Server triggers.

## **Translation limitations**

Oracle and the DB2 database product triggers differ in many ways, for example, the body of a DB2 database product trigger can only consist of a dynamic compound statement.

**In orade** In conversions from Oracle to the DB2 database product:

- INSTEAD OF triggers are translated only if DB2 UDB for Linux, UNIX, and Windows, Version 8.1 is the specified target.
- For each view or event, only one INSTEAD OF trigger is translated because the DB2 database product does not allow more than one to be declared for each.

**IDS** In conversions from Oracle to Informix Dynamic Server:

- Exceptions that are defined inside of triggers are not supported.
- The Oracle AFTER with FOR EACH clause is not supported.

# *BEFORE triggers:*

BEFORE triggers are usually translated to NO CASCADE BEFORE triggers in the DB2 database product.

NO CASCADE triggers cannot fire other triggers. NO CASCADE triggers also do not allow DML statements (INSERT, UPDATE and DELETE) and the FOR EACH STATEMENT clause. If the source trigger uses one of these features, then the translator will try to translate the BEFORE trigger to an AFTER trigger instead, which doesn't have the same restrictions. However, such a translation is not possible if the body of the trigger refers to the table as the object of the trigger, or if a column of the NEW table is assigned.

BEFORE triggers without a FOR EACH ROW clause are not translated because there is no corresponding feature in the DB2 database product.

## *Multiple trigger events:*

Oracle triggers have the capability of specifying several trigger events (ON INSERT OR DELETE) on one trigger. The keywords 'inserting', 'updating', or 'deleting' are used inside the body to produce different results, depending on the event that has been fired. The DB2 database product triggers support only one event per trigger.

MTK translates trigger events as follows:

- The translated contents of the Oracle trigger is copied to separate DB2 database product and Informix Dynamic Server triggers, one for each specified event type.
- The 'inserting', 'updating', and 'deleting' keywords are handled by using three integer variables, also called INSERTING, UPDATING, and DELETING. These variables are set to 1 (true) or 0 (false), depending on the event of the trigger.
- Within the translated trigger body, these variables are compared to the value 1 to test which case is relevant.

```
create trigger t after insert or delete on t
declare
 i int;
begin
 if (inserting) then i:=2;
 else i:=3; end if;
end;
```

```
----- is translated
to -----
CREATE TRIGGER T_FOR_INSERT AFTER INSERT ON T
FOR EACH STATEMENT MODE DB2SOL
BEGIN ATOMIC
 DECLARE I INTEGER;
 DECLARE INSERTING INTEGER DEFAULT 1;
 DECLARE UPDATING INTEGER DEFAULT 0;
 DECLARE DELETING INTEGER DEFAULT 0;
 IF (INSERTING = 1) THEN
  SET I = 2;
 ELSE
  SET I = 3;
 END IF;
END!
CREATE TRIGGER T_FOR_DELETE AFTER DELETE ON T
FOR EACH STATEMENT MODE DB2SQL
BEGIN ATOMIC
 DECLARE I INTEGER;
 DECLARE INSERTING INTEGER DEFAULT 0;
 DECLARE UPDATING INTEGER DEFAULT 0;
 DECLARE DELETING INTEGER DEFAULT 1;
 IF (INSERTING = 1) THEN
  SET I = 2;
 ELSE
  SET I = 3;
 END IF;
END!
```
*Procedure calls within triggers:*

Triggers in DB2 UDB for Linux, UNIX, and Windows, Version 8.1 Fix Pack 6 and earlier cannot contain procedure calls; therefore, for deployments to DB2 UDB for Linux, UNIX, and Windows, Version 8.1, procedure calls within an Oracle trigger are converted by copying the translated contents of the procedure body into the trigger. Any parameters are declared as local variables and assigned at the beginning and end of the trigger to maintain the correct behavior.

#### **Translation limitations**

Since a DB2 database product trigger can only consist of a dynamic compound statement, the converted contents might require manual editing and conversion (for example, if the trigger contains nested blocks, loops, or RETURN statements).

## *Functions:*

Oracle supports user-defined functions (UDFs) with output or input/output parameters (with the OUT or INOUT keywords). These UDFs can only be called inside a function, procedure, or trigger body and not from the top-level. UDFs in the DB2 database product can only contain input parameters.

The converter translates Oracle functions to DB2 database product functions unless the Oracle function uses a feature that is not supported inside a the DB2 database product function, such as DML statements, exception blocks, cursors, or OUT parameters. If these features are present in the function, then it is translated to a procedure.

```
create function f(x IN INT, y OUT INT)
return INT
is
```

```
begin
   y := x;return x;
end;
  ----- is translated
to -----
CREATE PROCEDURE F ( IN X INTEGER,
                     OUT Y INTEGER,
                     OUT RETURN_VAL INTEGER )
LANGUAGE SQL
BEGIN
   SET Y = X;
   SET RETURN_VAL = X;
END!
```
In the conversion, the return value of the function is converted to an output parameter (named ″RETURN\_VAL″) and a return of 0 is added to exit the procedure. If the RETURN statement occurs inside an exception handler, it is translated to a RESIGNAL statement that refers to a generated empty exit handler. For these conversions, calls to routines are modified and the statements are arranged so that an Oracle function call becomes a DB2 database product procedure call.

The following example of statements located inside a procedure body illustrates the converter output with the Oracle function F defined in the previous example:

```
a int default 1;
b int;
a := f(a, b);----- is translated
to -----
DECLARE A INTEGER DEFAULT 1;
DECLARE B INTEGER;
DECLARE RETURN_VAL INTEGER;
CALL F(A,B,RET\overline{U}RN VAL);
SET A = RETURN_VAL;
```
#### **Translation limitations**

Language structures such as IF, THEN, ELSE, and WHILE are too complex to be rearranged as in the previous example. Conversion of these structures will result in an error message:

```
while (f(a,b)!=5) loop
  a := a+1;insert into t values (b);
end loop;
--* [400096]"m function with OUT params.sql"(29:11)-(29:17)
--* Call to function with OUT parameter too complex
--* to be translated
WHILE ((Untranslated Expression) <> 5) DO
  SET A = A + 1;
  INSERT INTO T VALUES (B);
END WHILE ;
```
#### *Procedures:*

Procedure translation is supported by the converter.

A general procedure is converted as follows:

```
CREATE PROCEDURE P(x IN INT)
 AS
 BEGIN
 INSERT INTO T VALUES(x);
 END;
   ----- is translated
to -----
CREATE PROCEDURE P ( IN X INTEGER )
LANGUAGE SQL
BEGIN
     INSERT INTO T VALUES (X);
END!
```
Overloading is supported; however, in some cases the DB2 database product will require that the procedure be renamed.

In the DB2 database product, all arguments passed to the procedure must be variables. The following example illustrates how the converter might handle a situation where something other than a variable is passed to a procedure in PL/SQL. A simple procedure, p, inserts a value in a table. When that procedure is called from within another procedure,  $p2$ , with an expression as a parameter (10  $*$ x), then the resulting DB2 database product code will first evaluate and assign the expression to a variable before passing it to the procedure (SET  $X1 = 10 \cdot x$ ).

```
create procedure p(x \in \text{int})as
begin
 insert into t values (x);
end;
create procedure p2(x in int)
as
begin
 p(10 * x);end;
   ----- is translated
to -----
CREATE TABLE T(C INTEGER)!
CREATE PROCEDURE P ( IN X INTEGER )
LANGUAGE SQL
BEGIN
 INSERT INTO T VALUES (X);
END!
CREATE PROCEDURE P2 ( IN X INTEGER )
LANGUAGE SQL
BEGIN
 DECLARE X1 INTEGER;
 SET X1 = 10 \times X;
 CALL P(X1);
END!
```
The DB2 database product does not support default values for procedures and function parameters. Default values for parameters are not translated in the

*Procedure call resolution*

parameter list, but the converter remembers them and adds them to each procedure call when the corresponding argument is missing. The following sample converter output shows a typical conversion involving a parameter with a default value:

```
CREATE OR REPLACE PROCEDURE P(x IN INT, y IN INT DEFAULT 0)
AS
BEGIN
 INSERT INTO T VALUES(x,y);
END;
  ----- is translated
to -----
CREATE PROCEDURE P ( IN X INTEGER,
                   IN Y INTEGER )
LANGUAGE SQL
BEGIN
    INSERT INTO T VALUES (X,Y);
END!
-| call p(1);
CALL P(1, 0)!
```
In this example, y is an optional parameter with a default value of 0. In the call to P, a value for y is missing, so the converter adds the default value for that parameter, 0, to the argument list.

The passing of parameters in a function or procedure call is handled differently in Oracle and the DB2 database product. Oracle has three possible ways of passing parameters in a function or procedure call:

- positional
- named
- mixed

The DB2 database product only supports the passing of positional parameters. However, all three methods of Oracle parameter passing are supported by the converter by putting the arguments in the expected order and filling in default values for missing arguments. The following sample converter output shows how the converter orders parameters that are named according to the definition of the procedure:

```
CREATE OR REPLACE PROCEDURE P(x IN INT, y IN INT)
AS
BEGIN
 INSERT INTO T VALUES(x,y);
END;
   ----- is translated
to -----
CREATE PROCEDURE P ( IN X INTEGER,
                     IN Y INTEGER )
LANGUAGE SOL
BEGIN
    INSERT INTO T VALUES (X,Y);
END!
```
A procedure call by using named parameters in Oracle is converted as follows:

```
call p(y=>1, x=>2);
```

```
----- is translated
to -----
```

```
CALL P(2,1)!
```
# **Translation limitations**

• The replacement of procedures is not supported. Any statement with "REPLACE" is handled by the converter as follows:

create or replace procedure p...

**----- is translated to -----**

CREATE PROCEDURE P...

v Local procedures are procedures nested in the declaration section of a block. These procedures are converted but the generated code is commented out as there is no equivalent feature in the DB2 database product. See Migration strategies below for an example of how you might handle this case.

# **Migration strategies**

Calls to local procedures are converted and you can move the code that is commented out outside of the block as the following sample converter output demonstrates.

```
create procedure p
as
 procedure local_proc
   as
   BEGIN
     insert into t values (1);
   END;
  BEGIN
    local proc();
END;
   ----- is translated
to -----
CREATE PROCEDURE P()
LANGUAGE SQL
BEGIN
--* [500005]"test.sql"(3:2)-(7:6)This feature is not yet translated
     CREATE PROCEDURE LOCAL_PROC()
     LANGUAGE SQL
     BEGIN
         INSERT INTO t VALUES (1);
    END;
    CALL LOCAL_PROC;
END!
```
In this example, ″local\_proc″ is a local procedure. It is converted but commented out. To make the procedure call work properly, remove it and place it before the ″CREATE PROCEDURE P″ statement so that the call to this procedure (″call local proc" in the DB2 database product) will work. More changes may be necessary if the procedure name conflicts or if the procedure references a variable declared in an enclosing block.

#### *Collection types:*

Collection types are supported for local variables and parameters.

A local variable declaration is translated to a DB2 database product DECLARE GLOBAL TEMPORARY table in the body of the procedure (this may move the declaration further down in the translated script).

For a procedure or function containing parameters of collection type, an addition procedure is declared before the translation of the original. If the procedure is named "p", the additional procedure is named "declare p\_collection\_tables". This procedure declares a separate DB2 database product DECLARE GLOBAL TEMPORARY TABLE for each collection-type parameter. This procedure must be called before each invocation of the corresponding original procedure or function (if the procedure is called more than once, the table is dropped and recreated by the DB2 database product).

For every IN parameter, an application calling the procedure must then fill the parameter's global temporary table with appropriate values for that collection. Then the application can call the DB2 database product translation of the original procedure or function. After the call, for every OUT parameter, the application calling parameter must either copy the values from the global temporary table into it's own corresponding collection variable, or it may use the global temporary table directly in the application (at least until the corresponding procedure is called again). Note that for other stored procedures calling this original procedure or function, this entire process is incorporated automatically by MTK.

The temporary tables for the variables and parameters have the following columns:

- INDEX of type integer
- VALUE of the type of the collection's element type

Each element in the collection is represented by a row in the global temporary table. The INDEX column acts as a primary key for the table and is used to simulate collection access expressions in Oracle (for example, the expression  $\alpha$ <sup>"</sup>x(10)," which refers to the 10th element of collection x.

```
create type charArrayTyp is table of varchar2(10);
/
create procedure get_employees(
       dept_name in charArrayTyp,
       emp_name out charArrayTyp
) is
   subtype INTEGER1 IS NUMBER(38,0);
   TYPE newList IS TABLE OF INTEGER1;
   subtype newList1 is newList;
   newArr newList;
   newArr1 newList1;
begin
   insert into t1 values (dept name(1),10);
   emp_name := charArrayTyp('jim','joe','jon');
   emp name(2) := 'jen';end;
/
  ----- is translated
to -----
CREATE PROCEDURE declare_get_employees_collection_tables()
LANGUAGE SQL
BEGIN
```

```
DECLARE GLOBAL TEMPORARY TABLE dept_name(
        index INTEGER,
        value VARCHAR(10)
    ) WITH REPLACE ON COMMIT PRESERVE ROWS NOT LOGGED;
    DECLARE GLOBAL TEMPORARY TABLE emp_name(
        index INTEGER,
        value VARCHAR(10)
    ) WITH REPLACE ON COMMIT PRESERVE ROWS NOT LOGGED;
END!
CALL declare get employees collection tables()!
CREATE PROCEDURE get_employees ( )
LANGUAGE SQL
BEGIN
   DECLARE GLOBAL TEMPORARY TABLE newArr(
        index INTEGER,
        value DECIMAL(31,0)
    ) WITH REPLACE ON COMMIT PRESERVE ROWS NOT LOGGED;
   DECLARE GLOBAL TEMPORARY TABLE newArr1(
        index INTEGER,
        value DECIMAL(31,0)
    ) WITH REPLACE ON COMMIT PRESERVE ROWS NOT LOGGED;
    INSERT INTO t1 VALUES ((SELECT VALUE
                            FROM SESSION.dept_name
                            WHERE INDEX = 1, 10;
    DELETE FROM SESSION.emp name;
    INSERT INTO SESSION.emp_name VALUES (1,'jim');
    INSERT INTO SESSION.emp_name VALUES (2,'joe');
    INSERT INTO SESSION.emp_name VALUES (3,'jon');
    UPDATE SESSION.emp_name
          SET VALUE = \frac{1}{1}jen'
          WHERE INDEX = 2;
END!
```
Collection types in Oracle may be declared as schema objects, types local to a block, package types, or subtypes. Each of these collection type declarations is supported by MTK. Collection element types supported by MTK are built-in types and subtypes.

MTK supports only the following contexts where references to expressions having collection types may occur. These operations are translated by using the appropriate DML statements over the corresponding global temporary table.

• Collection constructors as local variable default values. For example:

x collection\_type := collection\_type('a','b','c');

- Assignment of collection constructors or a local variable or parameter to another local variable or parameter of collection type.
- Indexed reference to an element of a collection variable or parameter. For example:

 $x(n) := x(n+1) + 2;$ 

- v Local variables, parameters, and collection constructors as actual arguments to calls to functions or procedures.
- Collection methods: COUNT, FIRST, and LAST only, when the collection object is a local variable or parameter.

**Note:**

- <span id="page-277-0"></span>1. A function containing a local variable or parameter of collection type is translated to the DB2 database product as a procedure.
- 2. Global temporary tables in the DB2 database product are subject to transaction rollback. If collection-typed local variables and parameters are used in a context where rollbacks may occur, manual translation might be necessary to preserve the original behavior.

#### **Translation limitations**

Other collection expression contexts are not translated by MTK, such as the following:

- Any SELECT or FETCH into an indexed reference to collection elements
- Functions that return collections (nor calls to these functions)
- Package variables of collection type
- Collection types are currently supported for only local variables and parameters.

#### *Wrapped objects:*

In Oracle, certain objects can be wrapped or encrypted for security purposes so that they cannot be recovered from the catalog.

All objects that are made, including packages, stored procedures, triggers, and views and that are extracted in binary mode cannot be converted. The original PL/SQL scripts need to be imported to convert these objects.

#### **MERGE**

The Oracle MERGE statement is translated to the DB2 database product MERGE statement.

The data types used in the ON clause must be the same.

The following Oracle MERGE statement clauses are not supported:

- The error logging clause
- Optimizer hints

The DB2 database product and Oracle MERGE statements perform differently in situations where a DELETE clause is involved with a MERGE statement that contains an UPDATE clause. the DB2 database product rows that were updated by the MERGE statement containing an UPDATE clause will not be deleted if they match the condition in the DELETE clause. You need to keep this in mind when using a translated MERGE statement.

The DELETE clause of the merge\_update\_clause is translated to a separate the DB2 database product matching-condition and search-condition.

#### **The DB2 database product dynamic compound statements**

A DB2 database product dynamic compound statement is a block of statements (between BEGIN and END) that is used for top-level anonymous blocks, user-defined functions bodies, and trigger bodies.

The features available inside dynamic compound statements contain some restrictions:

- local variables with defaults
- condition SELECT (no INTO)
- <span id="page-278-0"></span>• VALUES (no INTO)
- SET (multi column)
- UPDATE (no CURRENT OF)
- DELETE (no CURRENT OF)
- $\cdot$  INSERT SIGNAL
- GET DIAGNOSTICS .. ROWCOUNT
- IF THEN ELSEIF END IF
- $\cdot$  WHILE
- $\cdot$  FOR
- ITERATE
- $\cdot$  LEAVE
- multiple-line comments: /\* ... \*/
- single-line comments: --

All other features cannot be used in the DB2 database product Dynamic Compound Statement (for example, CASE, LOOP, Nested blocks, SELECT INTO, VALUES INTO, and cursors). The converter will convert features that cannot be used in Oracle, but it will comment them out and issue an error message (″This statement is not supported in a DB2 database product Dynamic Compound Statement″). Refer to the DB2 database product documentation for a more comprehensive description of the dynamic compound statement.

# **Related information**

DB2 UDB Version 8 - [Compound](http://publib.boulder.ibm.com/infocenter/db2help/topic/com.ibm.db2.udb.doc/admin/r0004240.htm) SQL (Dynamic) statement

# **Transaction statements**

The transaction statements COMMIT, ROLLBACK, and SAVEPOINT are translated directly to the DB2 database product, with a few exceptions as noted here.

# **Translation limitations**

## *Commit*

The COMMIT FORCE statement and the COMMENT clause of the COMMIT statement are not converted.

The Oracle COMMIT statement does not close currently open cursors. The DB2 database product COMMIT statement does close currently open cursors (except those declared by using ″WITH HOLD″). Manual conversion might be required if open cursors are used after a COMMIT in the Oracle source code. COMMIT in both Oracle and the DB2 database product, releases the locks held by the cursors, except in the DB2 database product for ″WITH HOLD″ cursors. See ["Implicit](#page-253-0) [commit"](#page-253-0) on page 238 for additional information.

## *Rollback and savepoint*

Oracle can have many savepoints active at one time, while the DB2 database product allows only one savepoint to be active at a time. The converter is unable to determine if any other savepoints are active when a SAVEPOINT is encountered, so the conversion causes an error in the DB2 database product when this is the case.

*Autonomous transactions*

Oracle allows subprograms to behave as ″autonomous transactions″ when the corresponding pragma is given. In this case the transaction statements in the subprogram behave independently of the enclosing environment. The DB2 database product does not provide for autonomous transactions and the converter flags any usage of the AUTONOMOUS\_TRANSACTION pragma. The transaction statements inside the subprogram are translated without warning, though they may have different behavior in the DB2 database product, in combination with the outer environment.

# **Related reference**

"Implicit [commit"](#page-253-0) on page 238

Oracle issues an implicit commit before and after each DDL statement, and DDL statements may appear only at the top-level. When the DB2 database product is run in auto-commit mode, a commit is issued after every top-level statement.

# **Variable assignment**

The LET statement is used to assign values to variables when converting from Oracle PL/SQL to Informix Dynamic Server. Oracle Boolean variables TRUE, FALSE, and NULL are translated to 1, 0, and NULL.

Here is an example of an Oracle block of code:

```
create table tab(no int);
create procedure ora.detail proc type num as
done boolean;
myno int;
begin
done := TRUE;
done := FALSE;
done := NULL;
myno := 1500;
select no into myno from tab where no = 5;
end;
```
The following table shows how the variables in the above example are converted from Oracle PL/SQL variables to Informix Dynamic Server variables.

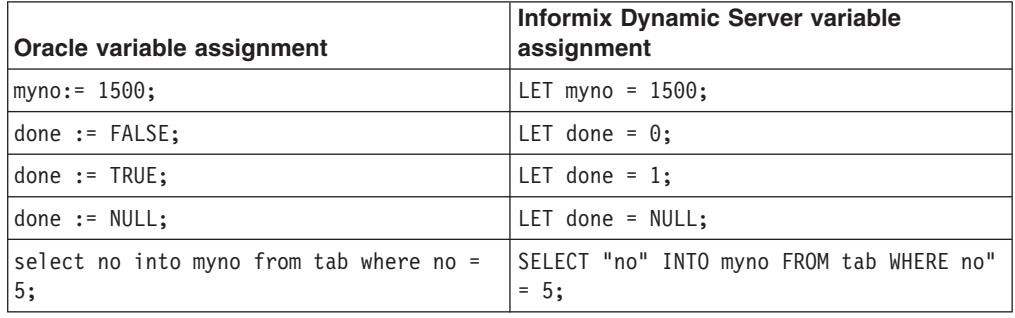

# **Compatibility library (ORA functions)**

Some SQL and Java functions are provided to simulate Oracle functions that do not have the DB2 database product or Informix Dynamic Server equivalents. A schema called ORA has been created to contain these functions.

Functions of this type that correlate directly to an Oracle equivalent are described in "List of functions that simulate Oracle built-in [functions"](#page-281-0) on page 266. Functions in the ORA schema that are not used as direct entry points are not described. However, function definitions are available in the mtkora.udf file located in the

product directory. Where possible, SQL was used, but it was necessary in some cases to implement the UDF in Java. The mtkoradrop.udf file is a script file used to conveniently drop any functions created in the ORA schema with mtkora.udf. These files are deployed to the target database server during the deploy step of the migration. You can change the files to improve efficiency or change the specific behavior of a function.

#### **Related reference**

"Built-in [functions"](#page-190-0) on page 175

Oracle functions are mapped directly to the DB2 database product and Informix Dynamic Server equivalents where available.

# **National language support**

The behavior of some of the Oracle built-in functions depend on the current state of several national language support (NLS) session parameters.

These parameters have the following characteristics:

- They have default values.
- They can be changed by using ALTER SESSION SET statements.
- They are reset to their default values with CONNECT statements.
- Some can be temporarily overridden with an NLS parameter string.

When an Oracle database is converted to the DB2 database product, the states of the session parameters are not stored in the DB2 database product, but they are tracked by the Oracle converter, which produces code to provide the same behavior as the Oracle code. The converter reacts to the states as follows:

- If all the arguments of a function are literals, then the converter will try to directly evaluate the function by using the current session parameters and the NLS parameter string if it has been provided. For example:
	- In conversions to the DB2 database product versions earlier than DB2 Version 9.5 for Linux, UNIX, and Windows:

```
ALTER SESSION SET NLS_NUMERIC_CHARACTERS = 'dg';
SELECT TO CHAR(1000.1, '9G999D999') FROM DUAL;
```

```
----- is translated
```
**to -----**

SELECT ' 1g000d100' FROM SYSIBM.SYSDUMMY1!

– In conversions to DB2 Version 9.5 for Linux, UNIX, and Windows and later:

ALTER SESSION SET NLS NUMERIC CHARACTERS = 'dg'; SELECT TO CHAR(1000.1, '9G999D999') FROM DUAL;

**----- is translated to -----**

SELECT ' 1g000d100' FROM DUAL!

- If the first argument (that is, the object to be converted) is not a literal, the converter will generate a function call to an ORA conversion UDF.
	- If the parameter string is a literal or is not specified, then the converter will produce an NLS parameter string resulting from the current session parameters and the provided NLS parameter string. For example: ALTER SESSION SET NLS NUMERIC CHARACTERS = 'dg';

```
SELECT TO_CHAR(i, '999.999U', 'NLS_DUAL_CURRENCY = E') FROM t;
```
**----- is translated to -----**

<span id="page-281-0"></span>SELECT ORA.TO\_CHAR\_DECIMAL(CAST (I AS CHAR(40)), '999.999U', 'NLS\_ISO\_CURRENCY=America NLS\_CURRENCY=\$ NLS\_DUAL\_CURRENCY=\$ NLS\_NUMERIC\_CHARACTERS=dg' FROM T!

– If the parameter string is a complex expression, then it cannot be analyzed during conversion. In this case the converter will produce an NLS parameter string with the provided expression. The parameter string results from the concatenation of a generated parameter string that holds the current session parameters. The resulting string might specify the value of a given session parameter twice, but because the value provided by the source code is located at the end of the string, the UDF will know that this value is the one that should be used. For example:

ALTER SESSION SET NOS NUMERIC CHARACTERS = 'dg'; SELECT TO CHAR(i, '999.999U', UPPER('NLS DUAL CURRENCY = E')) FROM t;

```
----- is translated
```

```
to -----
```

```
SELECT ORA.TO_CHAR_DECIMAL(CAST (I AS CHAR(40)), '999.999U',
'NLS_ISO_CURRENCY=America_NLS_CURRENCY=$ NLS_DUAL_CURRENCY=$
NLS_NUMERIC_CHARACTERS=dg' || UPPER('NLS_DUAL_CURRENCY = E')) FROM T!
```
# **Translation limitations**

The NLS session parameters are supported in only the following functions:

- $\cdot$  TO CHAR(num, ...)
- TO\_CHAR(date, ...)
- TO\_DATE(char, ...)
- TO  $NUM(char, ...)$

The NLS session parameters that are supported are:

- NLS\_DATE\_FORMAT
- NLS\_DATE\_LANGUAGE (\*)
- NLS\_CURRENCY
- NLS\_ISO\_CURRENCY (\*)
- NLS\_DUAL\_CURRENCY
- NLS\_NUMERIC\_CHARACTERS

(\*)The states of these parameters are tracked and passed to the UDFs by the converter, but the UDFs do not take them into account.

Oracle PL/SQL has several special NLS session parameters that will change the value of other session parameters when they are set (for example, NLS\_LANG, NLS\_TERRITORY, NLS\_LANGUAGE). These session parameters are not supported, and setting them will have no effect on the other session parameters.

# **List of functions that simulate Oracle built-in functions**

This topic contains descriptions of functions simulate the behavior of certain Oracle built-in functions that do not have DB2 database product equivalents, and in some cases, that do not have Informix Dynamic Server equivalents. (MTK does not convert Oracle analytic functions into Informix Dynamic Server.)

See the table in "Built-in [functions"](#page-190-0) on page 175 for a complete list of Oracle functions and the corresponding DB2 database product and Informix Dynamic Server functions.

The descriptions below explain the differences between Oracle and target server built-in functions, highlight any restrictions that apply to conversion, and show common usage examples where applicable. The words ″DB2″ and ″IDS″ in parenthesis after the function name indicate which converted database might contain the function.

#### **ORA.ADD\_MONTHS (DB2 and IDS)**

Simulates the Oracle function ADD\_MONTHS. This function handles the last day of a month in the same way as Oracle. (Whereas, if add month(date,num) were converted to date  $+$  num MONTHS, the result would be incorrect.) For example, ORA.ADD\_MONTHS('28-FEB-99',1) returns 31-MAR-99. The function also subtracts months, as with ORA.ADD\_MONTHS('28-FEB-99',-1)

#### **ORA.ATAN2 (DB2)**

Simulates the Oracle ATAN2 function. Compared to the DB2 database product ATAN2 built-in function, arguments are passed in reverse order.

# **ORA.ASCII (IDS)**

Simulates the Oracle ASCII function. The ASCII function returns the NUMBER code that represents the specified character. For example, ORA.ASCII('t') returns 116.

# **ORA.CEIL (IDS)**

Simulates the Oracle CEIL function. The CEIL function returns the smallest integer value that is greater than or equal to a number. For example ORA.CEIL(32.65) returns 33.

#### **ORA.CHR (DB2)**

Provides a simple simulation of the Oracle CHR function. Oracle CHR(num) is equivalent to the DB2 database product chr(mod(num,256)), and ORA.CHR(num) only works for common numbers. Returns NULL when num < 0 . The USING clause is not supported.

#### **ORA.CONCAT (DB2)**

Simulates the Oracle CONCAT function. This UDF is needed because the DB2 database product built-in function CONCAT differs from Oracle's for NULL and empty strings.

## **ORA.COSH (DB2 and IDS)**

Simulates the Oracle COSH function. The COSH function returns the hyperbolic cosine of a number. For example, ORA.COSH(0.2) returns 1.020066755619.

#### **ORA.FLOOR (IDS)**

Simulates the Oracle FLOOR function. The floor function returns the largest integer value that is equal to or less than a number. For example, ORA.FLOOR(5.9) returns 5.

#### **ORA.INITCAP (DB2)**

Simulates the Oracle built-in function INITCAP, which capitalizes the first letter of each word — word being defined as any alphabetical string after a non-alphabetical character (space, number, punctuation characters, special characters) .

#### **ORA.INSTR (DB2)**

Simulates the Oracle built-in function INSTR. Translated by using the DB2

database product function LOCATE. Added support for parameters start search at, and occurrence. Supports backward search when start\_search\_at is negative.

#### **ORA.LAST\_DAY (DB2 and IDS)**

Simulates the Oracle built-in function LAST\_DAY. Translated by using target server Date arithmetic.

#### **ORA.LOG(x,y) (DB2 and IDS)**

Equivalent to LOG(y)/LOG(x)

#### **ORA.LPAD (DB2)**

Specifies a string to be used for padding. This function only pads with blanks.

#### **ORA.LTRIM (DB2 and IDS)**

Can provide a set of chars to be trimmed.

#### **ORA.MOD (DB2)**

In Oracle PL/SQL, FLOAT values can be used for parameters.

#### **ORA.MONTHS\_BETWEEN (DB2 and IDS)**

Simulates the Oracle built-in function MONTHS\_BETWEEN. Translated by using the DB2 database product date arithmetic. MONTHS\_BETWEEN returns number of months between dates d1 and d2 as a float. If d1 is later than d2, the result is positive; if earlier, negative. If d1 and d2 are either the same days of the month or both are last days of months, the result is always an integer. Otherwise, Oracle calculates the fractional portion of the result based on a 31-day month and considers the difference in time components of d1 and d2.

#### **ORA.NEXT\_DAY (DB2 and IDS)**

Simulates the Oracle built-in function NEXT\_DAY. Currently, only US day names are supported.

#### **ORA.NO\_PAD (DB2)**

Selecting the **Pad strings with spaces during comparisons** option will invoke the ORA.NO\_PAD utility function provided by MTK and make the DB2 database product blank-padding ineffective. The use of this option can cause a significant loss in performance during the execution of a query and should be avoided if you do not require trailing blanks to be significant in string comparisons.

ORA.NO\_PAD works by concatenating a character at the end of the sting passed as an argument in order to render the DB2 database product blank-padding ineffective. For example:

```
CREATE TABLE T1 (a CHAR (10));
CREATE TABLE T2 (b VARCHAR (10));
SELECT * FROM T1, T2 WHERE T1.a = T2.b;
```
#### **----- is translated**

**to -----**

SELECT \* FROM T1,T2 WHERE ORA.NO PAD  $(T1.A) = ORA.NO$  PAD $(T2.B)$  !

#### **ORA.REPLACE (DB2)**

Must protect the DB2 database product REPLACE equivalent to support NULL strings.

# **ORA.ROUND (date function) (DB2 and IDS)**

The DB2 database product has no equivalent for Date/Time. Currently, the strings that specify the round-level (such as century, month, year) must be a final literal string, not the result of a query of an expression to evaluate.

## **ORA.RPAD (DB2)**

Simulates the Oracle built-in function RPAD. The DB2 database product built-in function differs in that you cannot specify what string to use for padding. By using this UDF you can.

## **ORA.RTRIM (DB2 and IDS)**

Simulates the Oracle built-in function RTRIM. The target built-in function differs in that you cannot specify a set of char to trim. By using this UDF you can.

# **ORA.SIGN (DB2 and IDS)**

Simulates the Oracle built-in function SIGN.

## **ORA.SINH (DB2 and IDS)**

Simulates the Oracle built-in function SINH.

# **ORA.SUBSTR (DB2)**

Simulates the Oracle built-in function SUBSTR. The DB2 database product built-in function differs in that a start parameter cannot be negative to search backward. This UDF can be used for a backward search.

# **ORA.TANH (DB2 and IDS)**

Simulates the Oracle built-in function TANH.

# **ORA.TO\_CHAR (IDS)**

All of the format units that are supported by the DB2 database product are also supported by Informix Dynamic Server. In addition, Informix Dynamic Server also supports the following formats which are not supported by the DB2 database product:

- $\cdot$  DAY
- v EE

# **ORA.TO\_CHAR (date, ...) (DB2)**

The following format units are not supported by this function:

- DAY, DY, D
- $\cdot$  EE, E (era)
- YEAR, SYEAR (year spelled out)
- IYYY, IYY, IY, I (ISO year)
- WW, W, IW (week)
- CC, SCC (century)
- Q (quarter)

## **ORA.TO\_CHAR (number, ...) (DB2)**

Calls to the TO\_CHAR built-in function are converted to a call to the ORA.TO CHAR or ORA.TO CHAR DECIMAL UDF in the DB2 database product:

- If the function is called by using an INTEGER or a FLOAT value, the ORA.TO\_CHAR UDF is used.
- If the function is called by using a DECIMAL value, the ORA.TO\_CHAR\_DECIMAL UDF is used. This UDF expects a string containing a DB2 database product formatted number as the first argument. This argument is provided by casting the DECIMAL value to a CHAR(40).

These functions can be called by using one or two parameters:

- The first parameter is a FLOAT or CHAR(40) (depending on which UDF is used) representing the number.
- The second parameter (optional) corresponds to the format that should be used for the conversion, and should comply with the Oracle number format models.

## **ORA.TO\_DATE (DB2 and IDS)**

Protected single-quote conversions will result in an error (ex: TO\_DATE('2002'' 01 01' , 'YYYY'' DD MM')). The last part of a date cannot be skipped (02-DEC-2002 will not match DD-MON-YYYY HH24:MI:SS).

The following format units are not supported by the DB2 database product converter:

- AD, A.D., BC, B.C., SYYYY
- v DAY, DDD, D, DY, J
- $\cdot$  EE, E (era)
- SSSSS (seconds past midnight)
- v Y,YYY (ex: 1,999)

The following format units are not supported by the Informix Dynamic Server converter:

- SYYYY
- $\cdot$  DDD, D, DY, J
- $\cdot$  E (era)
- SSSSS (seconds past midnight)
- v Y,YYY (ex: 1,999)

## **ORA.TO\_NUMBER (DB2 and IDS)**

Calls to the TO\_NUMBER built-in function are converted to a call to the ORA.TO\_NUMBER or ORA.TO\_NUMBER\_DECIMAL UDF in the DB2 database product:

- If the function is called in a context where an INTEGER or a FLOAT value is expected, the ORA.TO\_NUMBER UDF is used.
- If the function is called in a context where a DECIMAL value is expected, the ORA.TO\_NUMBER\_DECIMAL UDF is used. This UDF returns a string containing the DB2 database product formatted number, and an explicit cast is added around the function call to convert the string to a number.

These functions can be called by using one or two parameters:

- The first parameter is a CHAR or VARCHAR2 representing the number.
- The second parameter (optional) corresponds to the format that should be used for the conversion, and should comply with the Oracle number format models.

The following number format units are not supported:

- B, FM, TM (formatting options)
- EEEE (scientific notation)
- RN, rn (Roman numerals)
- U (Euro symbol)
- X (hexadecimal value)

# **ORA.TO\_TIMESTAMP (DB2 and IDS)**

Protected single-quote conversions will result in an error (ex: TO\_DATE('2002'' 01 01' , 'YYYY'' DD MM')). The last part of a date cannot be skipped (02-DEC-2002 will not match DD-MON-YYYY HH24:MI:SS).

The following format units are not supported by the DB2 database product converter:

- AD, A.D., BC, B.C., SYYYY
- v DAY, DDD, D, DY, J
- $\cdot$  EE, E (era)
- SSSSS (seconds past midnight)
- v Y,YYY (ex: 1,999)

The following format units are not supported by the Informix Dynamic Server converter:

- SYYYY
- $\cdot$  DDD, D, DY, J
- $\cdot$  E (era)
- SSSSS (seconds past midnight)
- v Y,YYY (ex: 1,999)

## **ORA.TRANSLATE (DB2)**

Oracle and the DB2 database product do not have the same parameter order. Protect the DB2 database product TRANSLATE function for NULL strings.

## **ORA.TRIM\_BOTH (DB2)**

Simulates Oracle's TRIM(BOTH) function. This function trims the leading and trailing trim\_string specified.

## **ORA.TRUNC (number function) (DB2)**

Simulates the Oracle built-in function TRUNC for handling numbers.

## **ORA.TRUNC (date function) (DB2 and IDS)**

Simulates the Oracle built-in function TRUNC for handling dates. The DB2 database product has no equivalent TRUNC function for Date/Time, but this UDF does.

## **Related reference**

"Blank and [non-blank](#page-203-0) padding" on page 188

Oracle blank and non-blank padded semantics are mimicked in translations to Informix Dynamic Server. String comparison is handled differently in the DB2 database product and Oracle, in particular when the string is of type VARCHAR.

# **The DB2 database product supported features**

The following tables list the Oracle features that the converter supports in conversions to the DB2 database product.

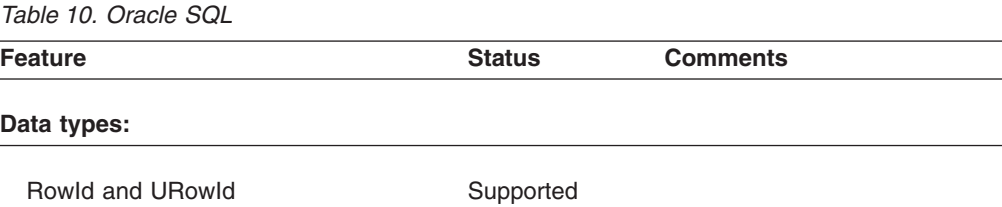

| Feature                                                | <b>Status</b>                                                                                                    | <b>Comments</b>                                                                                                    |
|--------------------------------------------------------|----------------------------------------------------------------------------------------------------|----------------------------------------------------------------------------------------------------|
| Number                                                 | Supported for<br>DB2 Version 9.5<br>for Linux, UNIX,<br>and Windows<br>only, otherwise<br>partially<br>supported. | Negative scale not supported                                                                                                    |
| <b>Others</b>                                          | Supported                                                                                                    |                                                                                                    |
| <b>Expressions:</b>                                    |                                                                                                    |                                                                                                    |
| <b>Built-in Functions</b>                              | Most are<br>supported                                                                                             | See "Built-in functions" on page<br>175 for complete list                                                                                                    |
| PseudoColumns:                                         |                                                                                                    |                                                                                                    |
| Level                                                  | Supported for<br>DB2 Version 9.5<br>for Linux, UNIX,<br>and Windows<br>only, otherwise<br>not supported.          | (hierarchical queries)                                                                                                    |
| RowID                                                  | Supported for<br>DB2 Version 9.5<br>for Linux, UNIX,<br>and Windows<br>only, otherwise<br>not supported.          |                                                                                                    |
| RowNum                                                 | Supported for<br>DB2 Version 9.5<br>for Linux, UNIX,<br>and Windows<br>only, otherwise<br>partially<br>supported. | By using the DB2 database<br>product OLAP row_number<br>function, and fetch first clause<br>when possible in versions prior<br>to DB2 Version 9.5 for Linux,<br>UNIX, and Windows. |
| Sequence: currval and nextval                          | Supported                                                                                                    |                                                                                                    |
| User defined operators                                 | Not supported                                                                                                    |                                                                                                    |
| @dblink                                                | Not supported                                                                                                    | remote database reference                                                                                                    |
| Object type constructor, method call,<br>and attribute | Not supported                                                                                                    | (objects)                                                                                                    |
| CAST of multiset or subquery                           | Not supported                                                                                                    | (collection types)                                                                                                    |
| CURSOR (subquery)                                      | Not supported                                                                                                    |                                                                                                    |
| Others                                                 | Supported                                                                                                    |                                                                                                    |

*Table 10. Oracle SQL (continued)*
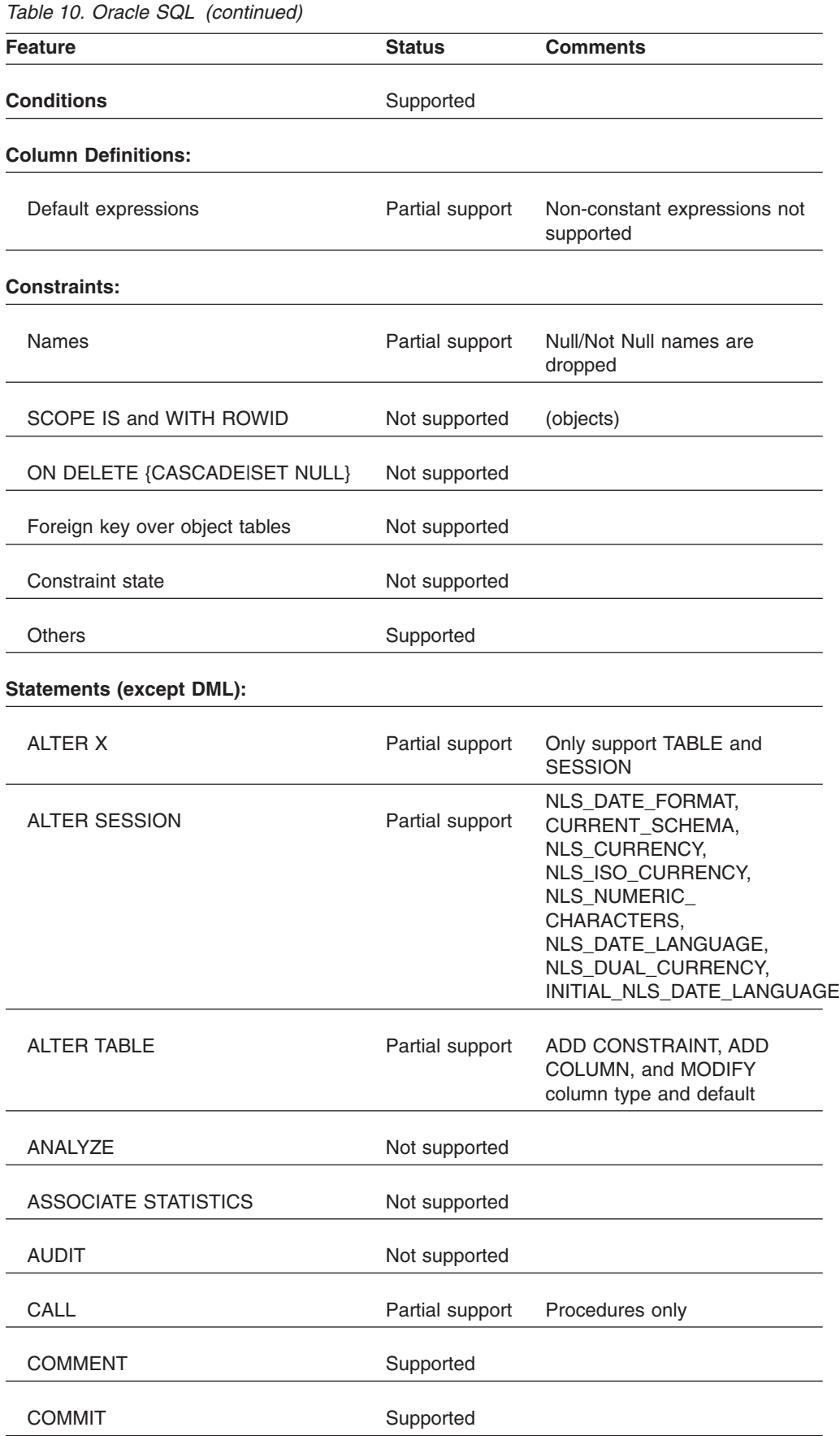

| <b>Feature</b>                                                      | Status          | <b>Comments</b>                                                            |
|---------------------------------------------------------------------|-----------------|----------------------------------------------------------------------------|
| CREATE (OR REPLACE) X                                               | Partial support | Replace not supported                                                      |
|                                                                     |                 | Only the following statements                                              |
| CREATE TYPE and TYPE BODY                                           | Not supported   |                                                                            |
| <b>CREATE TABLE:</b>                                                |                 |                                                                            |
| Object tables                                                       | Not supported   |                                                                            |
| Temporary tables                                                    | Not supported   |                                                                            |
| Physical/Table properties                                           | Not supported   | Partitions, etc.                                                           |
| AS subquery                                                         | Supported       |                                                                            |
| Tablespace clause                                                   | Supported       | Option to copy these                                                       |
| <b>CREATE INDEX</b>                                                 | Supported       | Basic create index and other<br>options are supported.                     |
| cluster index                                                       | Not supported   |                                                                            |
| function-based index                                                | Not supported   |                                                                            |
| Global/local index clause, index<br>attributes, domain index clause | Not supported   |                                                                            |
| <b>CREATE SEQUENCE</b>                                              | Supported       |                                                                            |
| <b>CREATE SYNONYM</b>                                               | Supported       | Tables and views only                                                      |
| Reference synonym before it is<br>created                           | Not supported   |                                                                            |
| CREATE VIEW                                                         |                 |                                                                            |
| FORCE, object type view                                             | Not supported   |                                                                            |
| With check option                                                   | Partial support |                                                                            |
| <b>CREATE TRIGGER</b>                                               |                 |                                                                            |
| DDL and Database event, BEFORE<br>without FOR EACH ROW              | Not supported   |                                                                            |
| <b>INSTEAD OF</b>                                                   | Supported       | Supported for DB2 UDB for<br>Linux, UNIX, and Windows,<br>Version 8.1 only |
| Nested table, referencing Parent as                                 | Not supported   |                                                                            |

*Table 10. Oracle SQL (continued)*

| <b>Feature</b>                                                         | <b>Status</b>   | <b>Comments</b>                                              |
|------------------------------------------------------------------------|-----------------|--------------------------------------------------------------|
| CREATE PROCEDURE and<br><b>FUNCTION</b>                                |                 | For more information, see the<br>Table 11 on page 277 table. |
| Wrapped bodies                                                         | Not supported   | Encoded bodies                                               |
| Call spec                                                              | Not supported   | External subprograms                                         |
| NOCOPY, invokers rights                                                | Not supported   |                                                              |
| <b>CREATE FUNCTION</b>                                                 |                 | For more information, see the<br>Table 11 on page 277 table. |
| PARALLEL_ENABLE                                                        | Not supported   |                                                              |
| CREATE PACKAGE and PACKAGE<br><b>BODY</b>                              |                 | For more information, see the<br>Table 11 on page 277 table. |
| <b>DISASSOCIATE STATISTICS</b>                                         | Not supported   |                                                              |
| DROP X                                                                 | Supported       | Supported only for objects<br>where CREATE X is supported.   |
| <b>EXPLAIN PLAN</b>                                                    | Not supported   |                                                              |
| <b>GRANT</b>                                                           | Not supported   |                                                              |
| <b>LOCK TABLE</b>                                                      |                 |                                                              |
| PARTITION, SUBPARTITION,<br>@dblink                                    | Not supported   |                                                              |
| row share, row exclusive, share<br>update, share row exclusive, NOWAIT | Not supported   |                                                              |
| <b>NOAUDIT</b>                                                         | Not supported   |                                                              |
| <b>RENAME</b>                                                          | Not supported   |                                                              |
| <b>REVOKE</b>                                                          | Not supported   |                                                              |
| <b>ROLLBACK</b>                                                        | Partial support | FORCE 'text' not supported                                   |
| <b>SAVEPOINT</b>                                                       | Partial support | multiple savepoint warning                                   |
| <b>SET CONSTRAINTS</b>                                                 | Not supported   |                                                              |
| <b>SET TRANSACTION</b>                                                 | Not supported   |                                                              |
| <b>SET ROLE</b>                                                        | Not supported   |                                                              |
| <b>TRUNCATE</b>                                                        | Not supported   |                                                              |

*Table 10. Oracle SQL (continued)*

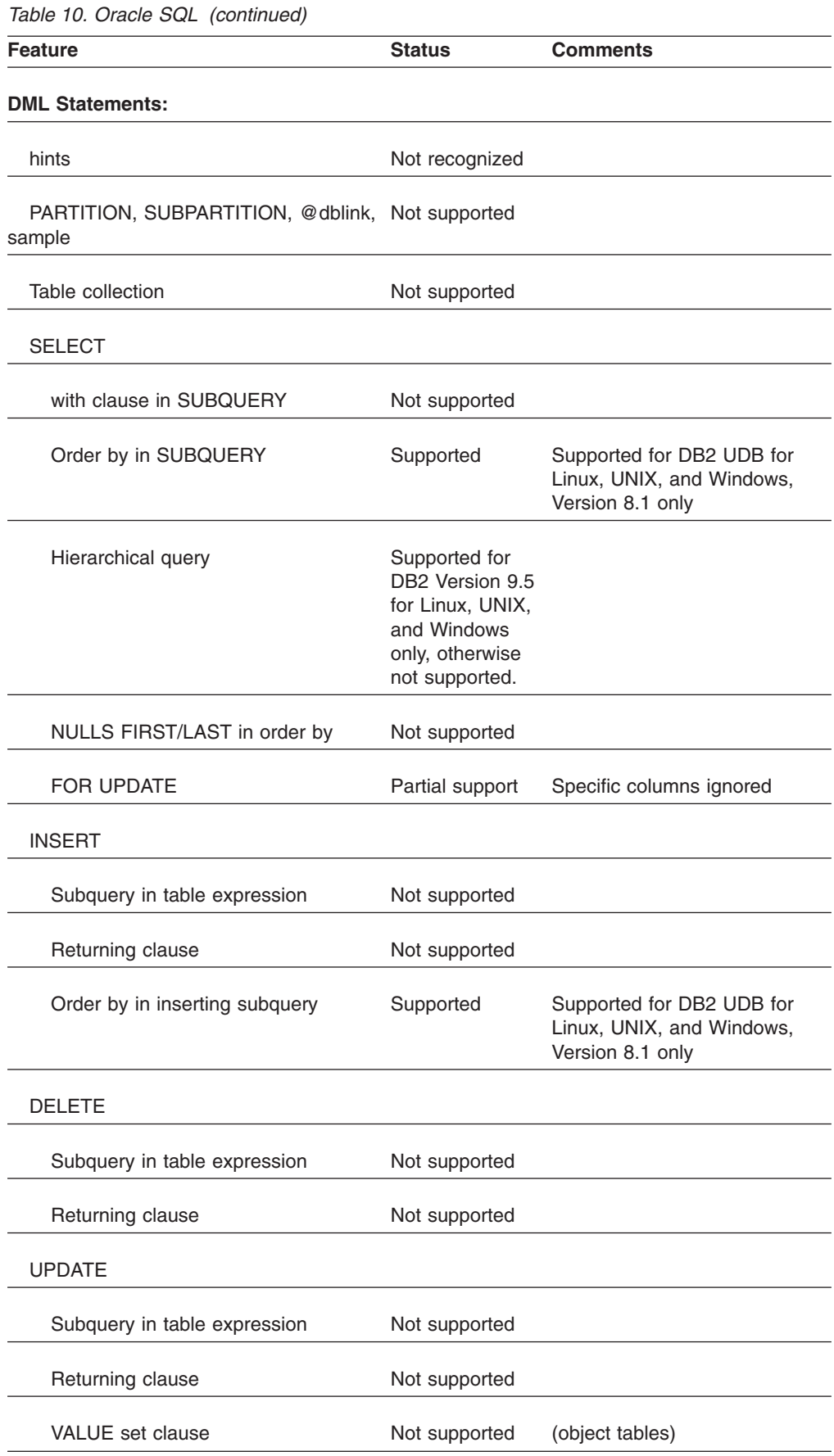

| Table II. Uracle PL/SQL             |                         |                                                                       |
|-------------------------------------|-------------------------|-----------------------------------------------------------------------|
| <b>Feature</b>                      | <b>Status</b>           | <b>Comments</b>                                                       |
| Data types:                         |                         |                                                                       |
| Boolean                             | Supported               |                                                                       |
| Records                             | Supported               | Split into field variables, no<br>parameter or return value           |
| Varrays                             | Supported               | Supported for DB2 Version 9.5<br>for Linux, UNIX, and Windows<br>only |
| Nested tables                       | Not<br>supported        |                                                                       |
| Object types (with REF)             | Not<br>supported        |                                                                       |
| <b>REF</b> cursor                   | Not<br>supported        | (cursor variables)                                                    |
| Subtypes                            | Supported               | Substitutes base type for<br>subtype name                             |
| %Type, %Rowtype                     | Partial<br>support      | No collection or cursor variable<br>as object                         |
| <b>Expressions:</b>                 |                         |                                                                       |
| Collection methods                  | Not<br>supported        | Predefined                                                            |
| Cursor attributes:                  |                         |                                                                       |
| %FOUND, %NOTFOUND                   | Supported               |                                                                       |
| %ISOPEN, %ROWCOUNT                  | Not<br>supported        |                                                                       |
| <b>SQL</b> cursor attributes        |                         | implicit cursor                                                       |
| %FOUND, %NOTFOUND,<br>%ROWCOUNT     | Supported               |                                                                       |
| %ISOPEN, %BULKROWCOUNT              | <b>Not</b><br>supported |                                                                       |
| Boolean expressions                 | Supported               |                                                                       |
| Labeled variable+function reference | Supported               |                                                                       |
| SQLCODE + SQLERRM                   | Partial<br>support      | SQLERRM by using the DB2<br>database product messages                 |

<span id="page-292-0"></span>*Table 11. Oracle PL/SQL*

| <b>Feature</b>                                                  | <b>Status</b>           | <b>Comments</b>                                                               |
|-----------------------------------------------------------------|-------------------------|-------------------------------------------------------------------------------|
| Exponentiation (**)                                             | Supported               |                                                                               |
| <b>Others</b>                                                   | Supported               |                                                                               |
| <b>Declarations:</b>                                            |                         |                                                                               |
| Types:                                                          |                         |                                                                               |
| Record                                                          | Supported               | Info used to make split variables<br>later                                    |
| Subtype                                                         | Supported               | Info used to inline base type                                                 |
| REF cursor, Nested table                                        | Not<br>supported        |                                                                               |
| Varray                                                          | Supported               | Supported in migrations to DB2<br>Version 9.5 for Linux, UNIX, and<br>Windows |
| Variables:                                                      |                         |                                                                               |
| Null/Not Null constraint                                        | Not<br>supported        | Not enforced                                                                  |
| Non-constant default value                                      | Supported               | Assigned at beginning of block                                                |
| Records                                                         | Supported               | One variable per field                                                        |
| Cursor variables                                                | <b>Not</b><br>supported |                                                                               |
| Objects                                                         | <b>Not</b><br>supported |                                                                               |
| Constants                                                       | Supported               | Translated to variables                                                       |
| Cursors                                                         | Supported               | Not in triggers, functions, top<br>level blocks                               |
| Local procedures and functions                                  | Not<br>supported        |                                                                               |
| Exceptions                                                      | Supported               | Not in triggers, functions, top<br>level blocks                               |
| Pragmas:                                                        |                         |                                                                               |
| AUTONOMOUS_TRANSACTION<br>EXCEPTION_INIT<br>RESTRICT_REFERENCES | Not<br>supported        |                                                                               |

*Table 11. Oracle PL/SQL (continued)*

| <b>Feature</b>           | Status                  | <b>Comments</b>                                                                                                    |
|--------------------------|-------------------------|----------------------------------------------------------------------------------------------------|
| <b>Statements:</b>       |                         |                                                                                                    |
| Assignment               | Supported               | (not for collection(index), cursor<br>variable, objects and object<br>attributes)                                                         |
| <b>SELECT INTO</b>       | Supported               | <b>BULKCOLLECT</b> is only<br>supported for VARRAY data<br>types in migrations to DB2<br>Version 9.5 for Linux, UNIX, and<br>Windows      |
| OPEN, CLOSE, FETCH       | Supported               | Single Fetch with<br>BULKCOLLECT is supported for<br>varray variables in migrations to<br>DB2 Version 9.5 for Linux,<br>UNIX, and Windows |
|                          |                         | No cursor variables, no<br><b>BULKCOLLECT</b>                                                                                             |
|                          |                         | Not in triggers, functions, top<br>level blocks                                                                                           |
| <b>EXECUTE IMMEDIATE</b> | <b>Not</b><br>supported |                                                                                                    |
| <b>EXIT</b>              | Supported               |                                                                                                    |
| <b>FORALL</b>            | Supported               | FORALL statement is supported<br>for insert of varray variables in<br>migrations to DB2 Version 9.5<br>for Linux, UNIX, and Windows       |
|                          |                         | Collections are not supported                                                                                                    |
| <b>GOTO</b>              | Supported               | Not in triggers, functions, top<br>level blocks                                                                                           |
| IF                       | Supported               |                                                                                                    |
| <b>LOOP</b>              | Supported               |                                                                                                    |
| FOR (cursor)             | Supported               |                                                                                                    |
| FOR (range)              | Supported               |                                                                                                    |
| <b>NULL</b>              | Supported               |                                                                                                    |
| <b>OPEN FOR</b>          | Not<br>supported        | (cursor variables)                                                                                                    |

*Table 11. Oracle PL/SQL (continued)*

| <b>Feature</b>              | <b>Status</b>      | <b>Comments</b>                                                                    |
|-----------------------------|--------------------|------------------------------------------------------------------------------------|
| <b>NESTED BLOCK</b>         | Supported          | Not in triggers, functions, top<br>level blocks                                    |
| <b>RAISE</b>                | Supported          |                                                                                    |
| <b>RETURN</b>               | Supported          | Not in Blocks                                                                      |
| <b>WHILE</b>                | Supported          |                                                                                    |
| COMMIT, ROLLBACK, SAVEPOINT | Supported          | Same as SQL                                                                        |
|                             |                    | Not in triggers, functions, top<br>level blocks                                    |
| <b>LOCK TABLE</b>           | Supported          | Same as SQL                                                                        |
|                             |                    | Not in triggers, functions, top<br>level blocks                                    |
| SET TRANSACTION             | Not<br>supported   |                                                                                    |
| INSERT, DELETE, UPDATE      | Supported          | Same as SQL, with WHERE<br><b>CURRENT OF</b>                                       |
| <b>Exceptions:</b>          |                    |                                                                                    |
| Predefined                  | Partial<br>support | Where there is good<br>correspondence                                              |
| User defined                | Supported          |                                                                                    |
| <b>Program Units:</b>       |                    |                                                                                    |
| < <labels>&gt;</labels>     | Partial<br>support | Not in triggers, functions, top<br>level blocks (except with loops)                |
| <b>Top Level Block</b>      | Partial<br>support | No label, see individual<br>statements+declarations                                |
| Function:                   |                    | Not local, see individual<br>statemenst+declarations                               |
| <b>OUT</b> parameters       | Supported          | Simulates by using a procedure<br>with an extra parameter for the<br>result value. |
| <b>DML</b>                  | Not<br>supported   |                                                                                    |
| Procedure                   | Supported          | Not local                                                                          |

*Table 11. Oracle PL/SQL (continued)*

| <b>Feature</b>                          | <b>Status</b>           | <b>Comments</b>                                                                                                    |
|-----------------------------------------|-------------------------|----------------------------------------------------------------------------------------------------|
| Packages:                               |                         | Requires workarounds                                                                                                    |
| Subtypes                                | Supported               | Substitutes base type for<br>subtype name                                                                                                    |
| Variables                               | <b>Not</b><br>supported |                                                                                                    |
| Constants                               | Supported               | <b>Translated to UDF</b>                                                                                                    |
| Exception                               | Not<br>supported        |                                                                                                    |
| Cursor                                  | <b>Not</b><br>supported |                                                                                                    |
| Function + Procedure                    | Supported               | Translated to a top level<br>schema                                                                                                    |
| Call spec                               | <b>Not</b><br>supported | (external definition)                                                                                                    |
| Initialization block                    | Supported               |                                                                                                    |
| Pragma: SERIALLY_REUSABLE               | Not<br>supported        |                                                                                                    |
| Reference to item before its definition | Partial<br>support      | Package item definitions are<br>reordered, where possible, so<br>that definitions precede any<br>references to them within the<br>package body. |
| <b>Library Packages</b>                 | <b>Not</b><br>supported |                                                                                                    |
| DBMS_OUTPUT                             | Partial<br>support      | Provide procedures and<br>functions with default definitions<br>that user may modify                                                            |
| <b>Others</b>                           | Not<br>supported        |                                                                                                    |
| UTL_FILE                                | Partial<br>support      | Provide the JAVA UDFs to<br>simulate the UTL_FILE package<br>behavior                                                                           |

*Table 11. Oracle PL/SQL (continued)*

# **Informix Dynamic Server supported features**

These tables list the Oracle features that the converter supports in conversions to Informix Dynamic Server.

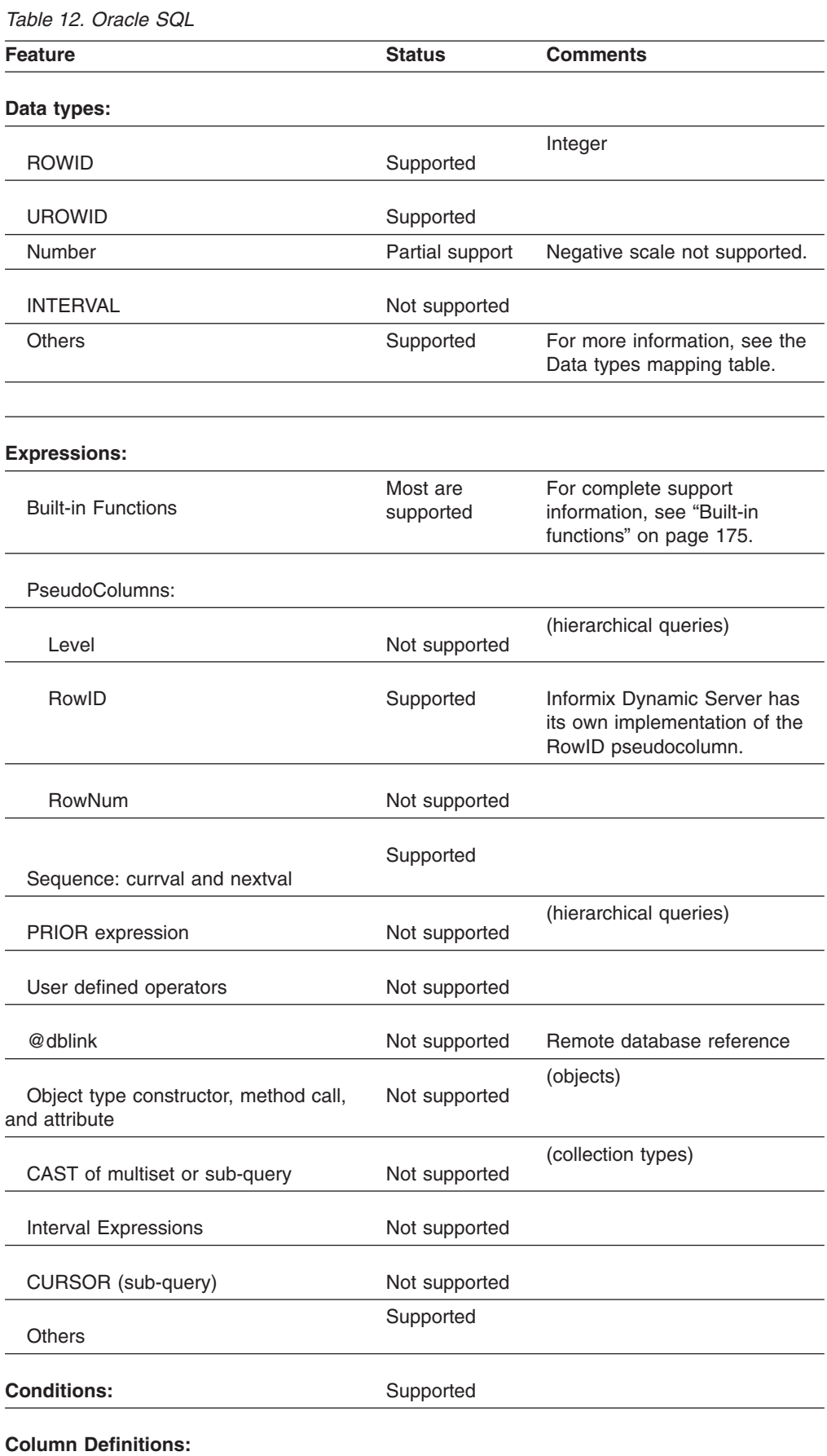

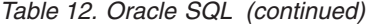

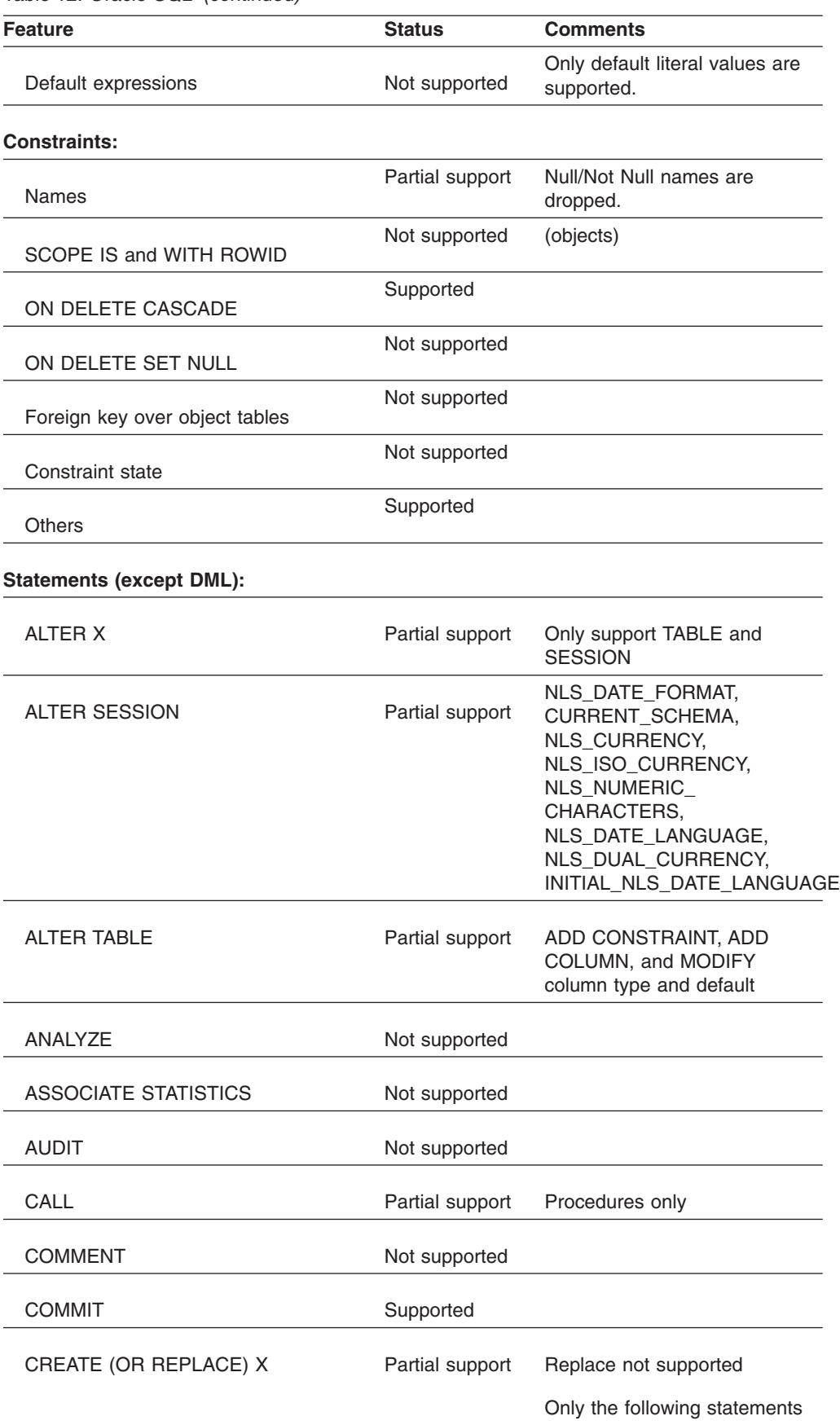

| <b>Feature</b>                                                      | <b>Status</b>   | <b>Comments</b>                                              |
|---------------------------------------------------------------------|-----------------|--------------------------------------------------------------|
| CREATE TYPE and TYPE BODY                                           | Not supported   |                                                              |
| <b>CREATE TABLE:</b>                                                |                 |                                                              |
| Object tables                                                       | Not supported   |                                                              |
| Temporary tables                                                    | Not supported   |                                                              |
| Physical/Table properties                                           | Not supported   | Partitions, etc.                                             |
| AS sub-query                                                        | Not supported   |                                                              |
| Tablespace clause                                                   | Not supported   |                                                              |
| <b>CREATE INDEX</b>                                                 | Supported       | Basic create index and other<br>options are supported.       |
| cluster index                                                       | Not supported   |                                                              |
| function-based index                                                | Not supported   |                                                              |
| Global/local index clause, index<br>attributes, domain index clause | Not supported   |                                                              |
| <b>CREATE SEQUENCE</b>                                              | Supported       |                                                              |
| <b>CREATE SYNONYM</b>                                               | Supported       | Tables and views only.                                       |
| Reference synonym before it is<br>created                           | Not supported   |                                                              |
| <b>CREATE VIEW</b>                                                  | Supported       | Basic create view and other<br>options are supported.        |
| FORCE, object type view                                             | Not supported   |                                                              |
| With check option                                                   | Partial support |                                                              |
| <b>CREATE TRIGGER</b>                                               | Supported       | Basic create view and other<br>options are supported.        |
| DDL and Database event, BEFORE<br>without FOR EACH ROW              | Not supported   |                                                              |
| <b>INSTEAD OF</b>                                                   | Not supported   |                                                              |
| Nested table, referencing Parent as                                 | Not supported   |                                                              |
| CREATE PROCEDURE and<br><b>FUNCTION</b>                             |                 | For more information, see the<br>Table 13 on page 287 table. |
| Wrapped bodies                                                      | Not supported   | Encoded bodies                                               |

*Table 12. Oracle SQL (continued)*

| <b>Feature</b>                                                         | <b>Status</b>  | <b>Comments</b>                                              |
|------------------------------------------------------------------------|----------------|--------------------------------------------------------------|
| Call spec                                                              | Not supported  | External subprograms                                         |
| NOCOPY, invokers rights                                                | Not supported  |                                                              |
| <b>CREATE FUNCTION</b>                                                 |                | For more information, see the<br>Table 13 on page 287 table. |
| PARALLEL_ENABLE                                                        | Not supported  |                                                              |
| CREATE PACKAGE and PACKAGE<br><b>BODY</b>                              |                | For more information, see the<br>Table 13 on page 287 table. |
| <b>DISASSOCIATE STATISTICS</b>                                         | Not supported  |                                                              |
| DROP X                                                                 | Supported      | Supported only for objects<br>where CREATE X is supported.   |
| <b>EXPLAIN PLAN</b>                                                    | Not supported  |                                                              |
| <b>GRANT</b>                                                           | Not supported  |                                                              |
| <b>LOCK TABLE</b>                                                      | Not supported  |                                                              |
| PARTITION, SUBPARTITION,<br>@dblink                                    | Not supported  |                                                              |
| row share, row exclusive, share<br>update, share row exclusive, NOWAIT | Not supported  |                                                              |
| <b>NOAUDIT</b>                                                         | Not supported  |                                                              |
| <b>RENAME</b>                                                          | Not supported  |                                                              |
| <b>REVOKE</b>                                                          | Not supported  |                                                              |
| <b>ROLLBACK</b>                                                        | Not supported  |                                                              |
| <b>SAVEPOINT</b>                                                       | Not supported  |                                                              |
| <b>SET CONSTRAINTS</b>                                                 | Not supported  |                                                              |
| <b>SET TRANSACTION</b>                                                 | Not supported  |                                                              |
| <b>SET ROLE</b>                                                        | Not supported  |                                                              |
| <b>TRUNCATE</b>                                                        | Not supported  |                                                              |
| <b>DML Statements:</b>                                                 |                |                                                              |
| hints                                                                  | Not recognized |                                                              |

*Table 12. Oracle SQL (continued)*

| rable 12. Oracle OQL (continued)                          |                 |                                                  |
|-----------------------------------------------------------|-----------------|--------------------------------------------------|
| <b>Feature</b>                                            | <b>Status</b>   | <b>Comments</b>                                  |
| PARTITION, SUBPARTITION, @dblink, Not supported<br>sample |                 |                                                  |
| Table collection                                          | Not supported   |                                                  |
| <b>SELECT</b>                                             | Partial support | Basic SELECT and other<br>options are supported. |
| with clause in SUBQUERY                                   | Not supported   |                                                  |
| Order by in SUBQUERY                                      | Not supported   |                                                  |
| Hierarchical query                                        | Not supported   |                                                  |
| NULLS FIRST/LAST in order by                              | Not supported   |                                                  |
| FOR UPDATE                                                | Not supported   |                                                  |
| <b>INSERT</b>                                             | Partial support | Basic SELECT and other<br>options are supported. |
| Subquery in table expression                              | Not supported   |                                                  |
| Returning clause                                          | Not supported   |                                                  |
| Order by in inserting sub-query                           | Not supported   |                                                  |
| <b>DELETE</b>                                             | Partial support | Basic SELECT and other<br>options are supported. |
| Subquery in table expression                              | Not supported   |                                                  |
| Returning clause                                          | Not supported   |                                                  |
| <b>UPDATE</b>                                             |                 |                                                  |
| Subquery in table expression                              | Not supported   |                                                  |
| Returning clause                                          | Not supported   |                                                  |
| <b>UPDATE</b>                                             | Partial support | Basic SELECT and other<br>options are supported. |
| Subquery in table expression                              | Not supported   |                                                  |
| Returning clause                                          | Not supported   |                                                  |
| VALUE set clause                                          | Not supported   | (object tables)                                  |

*Table 12. Oracle SQL (continued)*

<span id="page-302-0"></span>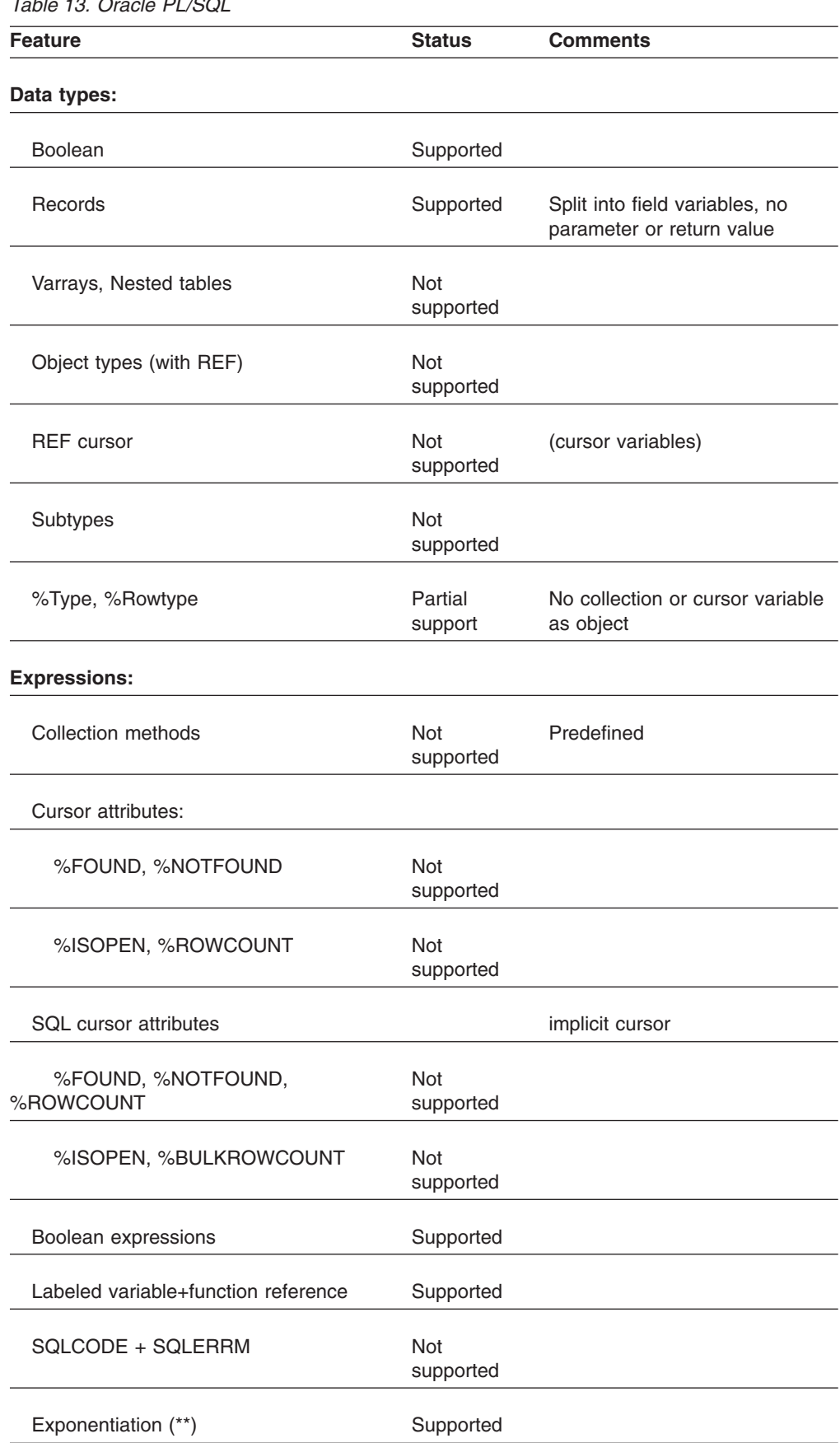

| <b>Feature</b>                                                  | <b>Status</b>           | <b>Comments</b>                                 |
|-----------------------------------------------------------------|-------------------------|-------------------------------------------------|
| <b>Others</b>                                                   | Supported               |                                                 |
| <b>Declarations:</b>                                            |                         |                                                 |
| Types:                                                          |                         |                                                 |
| Record                                                          | Supported               | Info used to make split variables<br>later      |
| Subtype                                                         | <b>Not</b><br>supported |                                                 |
| REF cursor, Nested table, Varray                                | <b>Not</b><br>supported |                                                 |
| Variables:                                                      |                         |                                                 |
| Null/Not Null constraint                                        | <b>Not</b><br>supported | Not enforced                                    |
| Non-constant default value                                      | Supported               | Assigned at beginning of block                  |
| Records                                                         | Supported               | One variable per field                          |
| Cursor variables                                                | Not<br>supported        |                                                 |
| Objects                                                         | <b>Not</b><br>supported |                                                 |
| Constants                                                       | Supported               | Translated to variables                         |
| Cursors                                                         | Supported               | Not in triggers, functions, top<br>level blocks |
| Local procedures and functions                                  | Not<br>supported        |                                                 |
| Exceptions                                                      | Partial<br>support      | Not in triggers, functions, top<br>level blocks |
| Pragmas:                                                        |                         |                                                 |
| AUTONOMOUS_TRANSACTION<br>EXCEPTION_INIT<br>RESTRICT_REFERENCES | Partial<br>support      | Only EXCEPTION_INIT is<br>supported             |
| <b>Statements:</b>                                              |                         |                                                 |

*Table 13. Oracle PL/SQL (continued)*

| <b>Feature</b>           | <b>Status</b>      | <b>Comments</b>                                                                   |
|--------------------------|--------------------|-----------------------------------------------------------------------------------|
| Assignment               | Supported          | (not for collection(index), cursor<br>variable, objects and object<br>attributes) |
| <b>CASE</b>              | Supported          |                                                                                   |
| <b>COMMIT</b>            | Supported          | Same as SQL                                                                       |
|                          |                    | Not in triggers, functions, top<br>level blocks                                   |
| <b>EXECUTE IMMEDIATE</b> | Not<br>supported   |                                                                                   |
| <b>EXIT</b>              | Supported          |                                                                                   |
| <b>FORALL</b>            | Not<br>supported   | (collections)                                                                     |
| FOR (cursor)             | Supported          |                                                                                   |
| FOR (range)              | Supported          |                                                                                   |
| <b>GOTO</b>              | Not<br>supported   |                                                                                   |
| IF                       | Supported          |                                                                                   |
| INSERT, DELETE, UPDATE   | Partial<br>support | Same as SQL, with WHERE<br>CURRENT OF not supported.                              |
| <b>LOCK TABLE</b>        | Not<br>supported   |                                                                                   |
| <b>LOOP</b>              | Supported          |                                                                                   |
| <b>NESTED BLOCK</b>      | Not<br>supported   |                                                                                   |
| <b>NULL</b>              | Supported          |                                                                                   |
| OPEN, CLOSE, FETCH       | Not<br>supported   |                                                                                   |
| <b>OPEN FOR</b>          | Not<br>supported   | (cursor variables)                                                                |
| <b>RAISE</b>             | Supported          |                                                                                   |
| <b>RETURN</b>            | Supported          | Not in Blocks                                                                     |
| ROLLBACK, SAVEPOINT      | Not<br>supported   |                                                                                   |

*Table 13. Oracle PL/SQL (continued)*

| <b>Feature</b>          | <b>Status</b>           | <b>Comments</b>                                                                                                    |
|-------------------------|-------------------------|----------------------------------------------------------------------------------------------------|
| <b>SELECT INTO</b>      | Supported               | No BULKCOLLECT                                                                                                    |
| <b>SET TRANSACTION</b>  | Not<br>supported        |                                                                                                    |
| WHILE                   | Supported               |                                                                                                    |
| <b>Exceptions:</b>      |                         |                                                                                                    |
| Predefined              | Partial<br>support      | The following predefined<br>exceptions are not supported:<br>ACCESS_INTO_NULL,<br>ASE_NOT_FOUND,<br>COLLECTION_IS_NULL,<br>CURSOR_ALREADY_OPEN,<br>ROWTYPE_MISMATCH,<br>SELF_IS_NULL,<br>SUBSCRIPT_BEYOND_COUNT,<br>SUBSCRIPT_OUTSIDE_LIMIT,<br>SYS_INVALID_ROWID,<br>TIMEOUT_ON_RESSOURCE, |
| User defined            | Supported               |                                                                                                    |
| <b>Program Units:</b>   |                         |                                                                                                    |
| < <labels>&gt;</labels> | Partial<br>support      | Not in triggers, functions, top<br>level blocks (except with loops)                                                                                                    |
| <b>Top Level Block</b>  | Partial<br>support      | No label, see individual<br>statements+declarations                                                                                                    |
| Function:               |                         | Not local, see individual<br>statemenst+declarations                                                                                                    |
| <b>OUT</b> parameters   | <b>Not</b><br>supported |                                                                                                    |
| <b>DML</b>              | Not<br>supported        |                                                                                                    |
| Procedure               | Supported               | Not local                                                                                                    |
| Packages:               | Not<br>supported        |                                                                                                    |
| <b>Library Packages</b> | Not<br>supported        |                                                                                                    |
| DBMS_OUTPUT             | Not<br>supported        |                                                                                                    |

*Table 13. Oracle PL/SQL (continued)*

*Table 13. Oracle PL/SQL (continued)*

| <b>Feature</b> | <b>Status</b>           | <b>Comments</b> |
|----------------|-------------------------|-----------------|
| Others         | <b>Not</b><br>supported |                 |

# **SQL Server and Sybase converter**

The following sections detail the support that the converter provides for translations from Microsoft SQL Server, Sybase Enterprise, and Sybase ASA.

# **Converter behavior and limitations**

The topics in this section describe how each particular feature of the Microsoft SQL Server and Sybase source languages are converted.

These reference topics are not intended to be a comprehensive overview of the features of the source and target SQL languages. The information here lists any translation limitations and provides some tips when you need to provide your own modifications to the SQL.

# **Identifiers**

The converter adjusts identifiers as necessary to compensate for any length limitations.

*The identifier size specifies the maximum number of bytes that can be used to identify the types of database objects listed. The limits are measured in bytes. Languages with multi-byte characters would thereby be limited to a lesser number of characters for the identifying string.*

**DB2** 

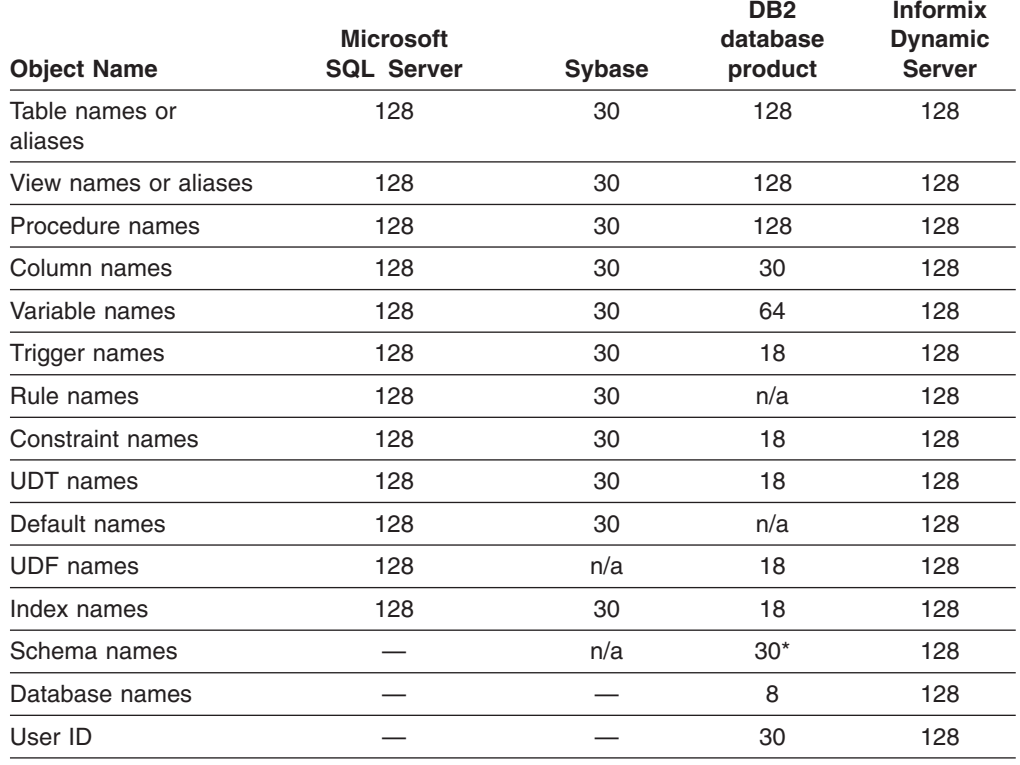

#### **Table note**

\* Truncated to 8 characters because it is used in data type definitions.

Since some SQL Server and Sybase identifiers that are too long are abbreviated in the generated DB2 database product code, there might be places where a name

<span id="page-309-0"></span>that appears unqualified in the T-SQL source has to be qualified in the DB2 database product code to avoid ambiguity.

If the name of the source database user-defined type is the same name as an underlying data type of the target database, then it is renamed to avoid errors. For example, in the following translated statement, *date* becomes *date1*:

sp\_addtype date, smalldatetime;

**----- is translated to -----**

CREATE DISTINCT TYPE date1 AS TIMESTAMP WITH COMPARISONS!

The converter also generates a new identifier when it detects instances of target database keywords that are used as identifiers in the source.

Only proper T-SQL identifiers can be used as user-defined type names. For example, double quotation marked strings cannot be used as user-defined type names.

#### **Migration strategies**

The converter renames identifiers by retaining the first few characters and appending a number. To help you identify which objects have been renamed, the converter issues a message for each rename. If you are satisfied with the generated names, you can hide the message when refining the translation. If you prefer your own naming scheme, you can use the object renaming features on the Refine page of MTK.

#### **Related concepts**

"Object [renaming"](#page-152-0) on page 137

Because of differences in rules for identifiers, some objects must be renamed during the translation. The converter generates new names in such a way that they do not conflict with any preexisting names.

# **Data types**

MTK converts Microsoft SQL Server and Sybase built-in types to the DB2 database product and Informix Dynamic Server built-in types, according to the mapping shown here. Server information in parenthesis (for example, *Sybase SQL Anywhere*) indicates that the data type in the row or in the line just above the server name is applicable only in the identified server.

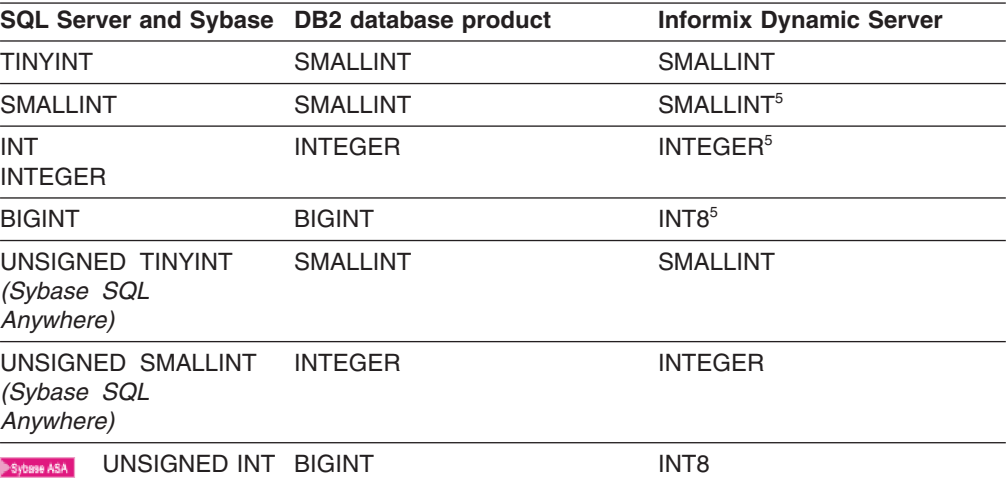

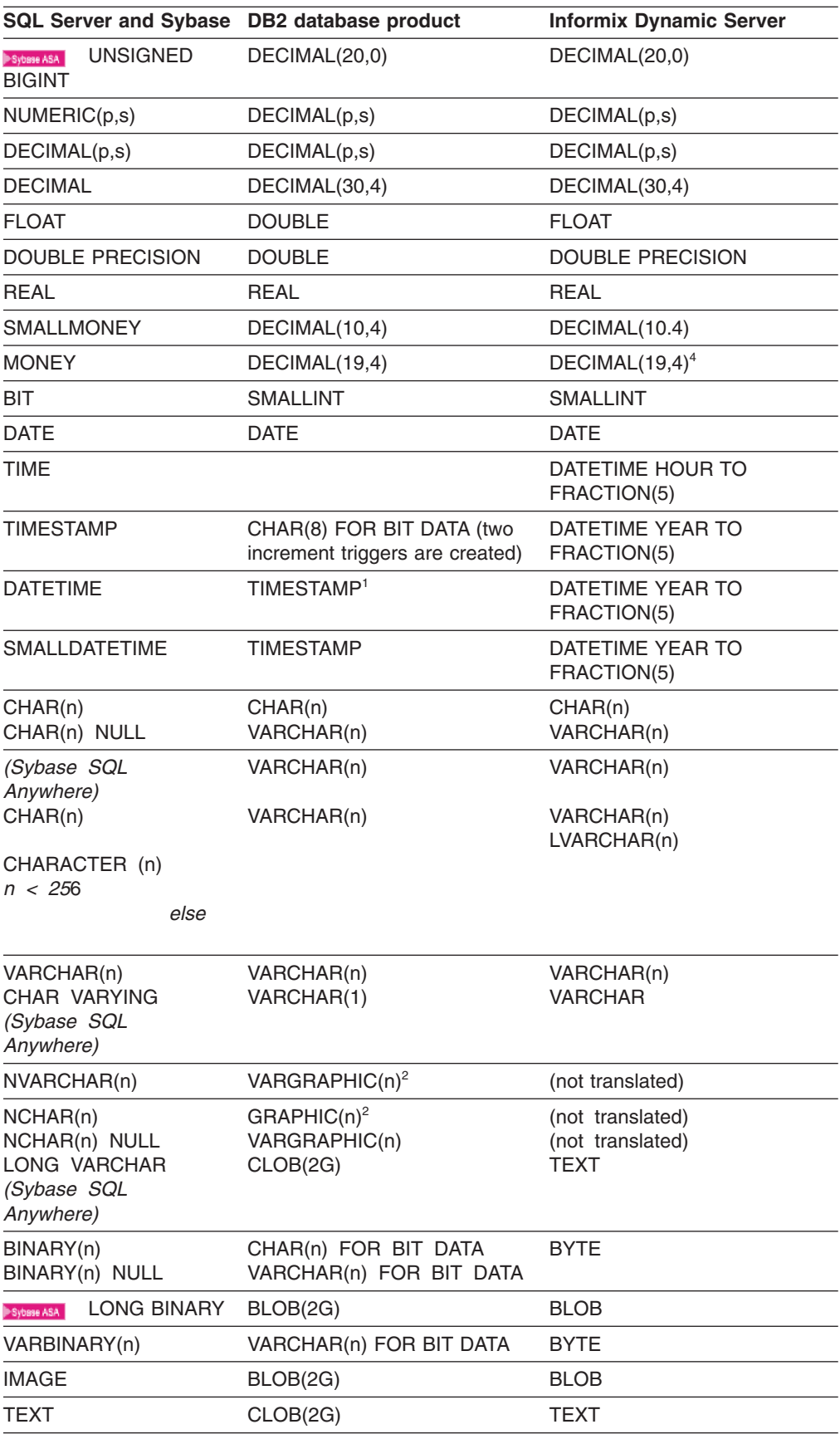

<span id="page-311-0"></span>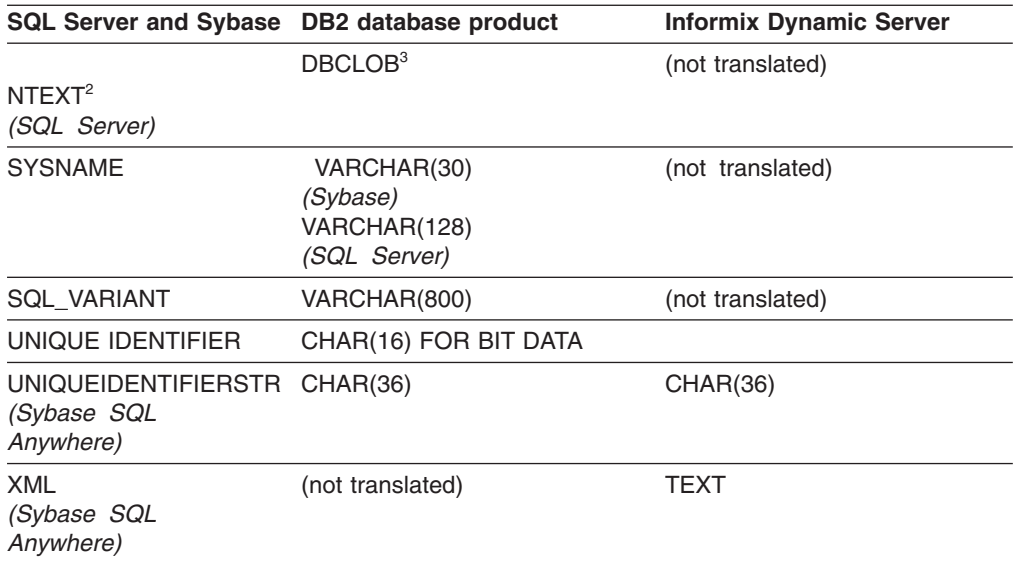

## **Some Sybase SQL Anywhere to Dynamic Server Data Type Conversion Examples**

#### **Table notes:**

- 1. The DB2 database product stores full TIMESTAMP values while Sybase rounds DATETIME values to 1/300 of a millisecond. During conversion to the DB2 database product, DATETIME values will be converted to the same value in TIMESTAMP. All new TIMESTAMP value entries made after migration will not be rounded.
- 2. MTK can convert NTEXT to the DB2 database product from Microsoft SQL Server. MTK cannot convert NTEXT to the DB2 database product from Sybase SQL Anywhere.
- 3. If the NCHAR, NVARCHAR, or NTEXT data types are directly deployed to the DB2 database product, the following message appears:

DB2 UDB1034E The command was processed as an SQL statement because it was not a valid Command Line Processor command. During SQL processing it returned: SQL1216N Graphic data and graphic functions are not supported for this database. SQLSTATE=5603

The DB2 database product graphic data type requires that specific graphic support be enabled in the target DB2 database product before it can be used. You can enable graphic support when you create the target DB2 database product by specifying that the UTF-8 code set be used:

create database databasename codeset utf-8 territory us

You can also change the Global Type Mapping in MTK to translate NCHAR and NVARCHAR to CHAR and VARCHAR respectively.

- 4. The Informix Dynamic Server DECIMAL data type is used instead of the MONEY data type because the size and precision is different than that of Sybase SQL.
- 5. When Sybase SQL Anywhere SMALLINT, INTGEGER, and BIGINT data types are converted to Informix Dynamic Server, the

default mapping cannot accommodate the least of the values of these data types. This occurs because the lowest bounds for Sybase are lower by one (1) than what Informix Dynamic Server data types can handle. See the paragraphs below this table for examples of default mappings of these data types.

If you want to use the least of the values of these data types, you can change the mapping to the next higher data type. For example, you can make these changes:

- SMALLINT -> INTEGER
- INTEGER -> BIGINT
- $\cdot$  BIGINT -> DECIMAL(20,0)

The following examples show default mappings from Sybase SQL Anywhere to Informix Dynamic Server:

```
SMALLINT (-2^15 to 2^15 -1)
  ----- is translated
to -----
SMALLINT -(2^{\wedge}15-1) to 2^{\wedge}15-1INTEGER (-2^31 to 2^31-1)
 ----- is translated
to -----
INTEGR -(2^31-1) to 2^31-1BIGINT (-2^63 to 2^63 -1)
 ----- is translated
to -----
             -(2^63-1) to 2^63 -1
```
**Related information**

DB2 UDB [Version](http://publib.boulder.ibm.com/infocenter/db2v8luw/topic/com.ibm.db2.udb.doc/admin/r0008483.htm) 8 - Data types

#### **System procedures**

Some of the Sybase system procedures are translated as described here.

#### **SP\_ADDTYPE**

The converter processes all but the third argument. Translations to Informix Dynamic Server use the CREATE DISTINCT TYPE statement.

#### **SP\_PRIMARYKEY and SP\_FOREIGNKEY**

The ALTER TABLE ADD constraint is used to translate SP\_PRIMARYKEY and SP\_FOREIGNKEY if the appropriate option is selected in the MTK interface before conversion.

#### **SP\_BINDEFAULT and SP\_BINDRULE**

The converter's SP\_BINDRULE processing ignores the FUTUREONLY specification.

The converter gives a warning message for SP\_BINDRULE and SP\_BINDEFAULT in the presence of the wrong number of arguments or in the case of multiple bindings (that is, rebinding to the same object).

Since the DB2 database product has no statement similar to either SP\_BINDRULE or SP\_BINDEFAULT, the translator encodes the effect of these statements into the definition (that is, the CREATE TABLE statement) of the tables that are affected by these calls. Thus, although no corresponding DB2 database product statement is produced for these statements, the translator does correctly account for them.

# **Translation limitations**

When converted output is derived from multiple distinct input statements (e.g., statements ″connected together″ by using SP\_BIND), the source information copied (in comments) to the converted output may not include all of the source from which the output was derived.

System procedures that are not listed above are not yet supported.

#### **Related reference**

"CREATE [DOMAIN"](#page-331-0) on page 316 The Sybase SQL Anywhere CREATE DOMAIN statement is translated to Informix Dynamic Server as a CREATE DISTINCT TYPE statement.

# **Built-in functions**

Microsoft SQL Server and Sybase functions are mapped directly to the DB2 database product equivalent where available; and Sybase SQL Anywhere functions are mapped to the IBM Informix Dynamic Server equivalent where available.

Some calls are mapped to user-defined functions (UDFs) provided with MTK. These UDFs are called compatibility functions and are prefixed with SYB or MSSQL.

The table below shows Microsoft SQL Server and Sybase functions with the equivalent DB2 database product and Informix Dynamic Server implementation. Examples showing how some particular Sybase ASA functions convert to Dynamic Server functions are included in this topic, below the table.

*Table 14. Function equivalents.. This table shows the Microsoft SQL Server and Sybase functions that have equivalent DB2 database product and Informix Dynamic Server functions. If an equivalent function is not listed, the target database does not support an equivalent function.*

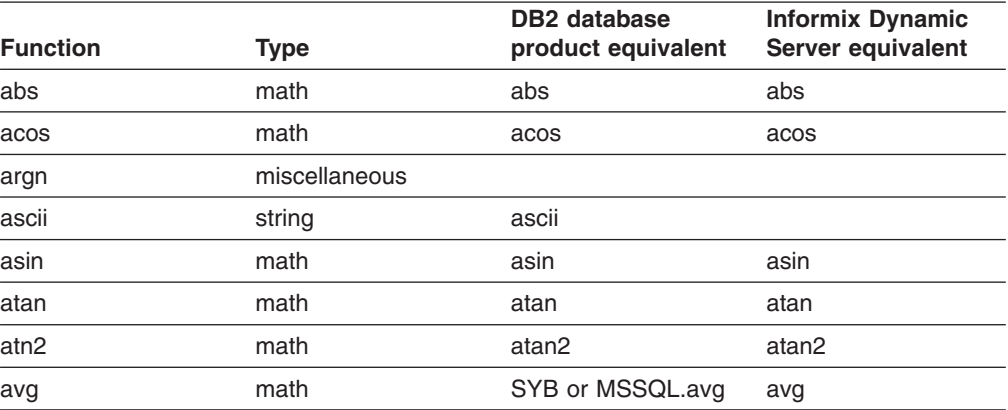

#### binary\_checksum

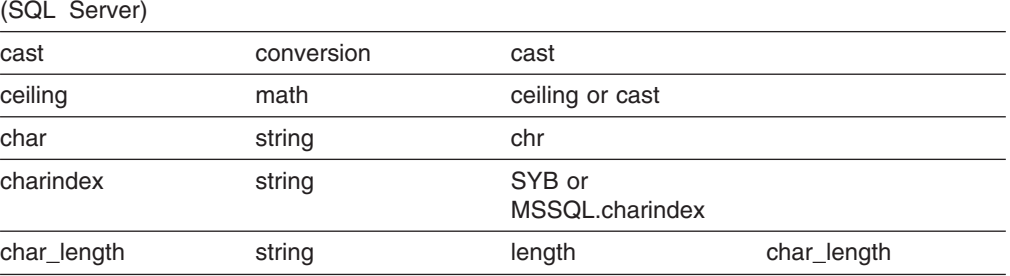

*Table 14. Function equivalents. (continued). This table shows the Microsoft SQL Server and Sybase functions that have equivalent DB2 database product and Informix Dynamic Server functions. If an equivalent function is not listed, the target database does not support an equivalent function.*

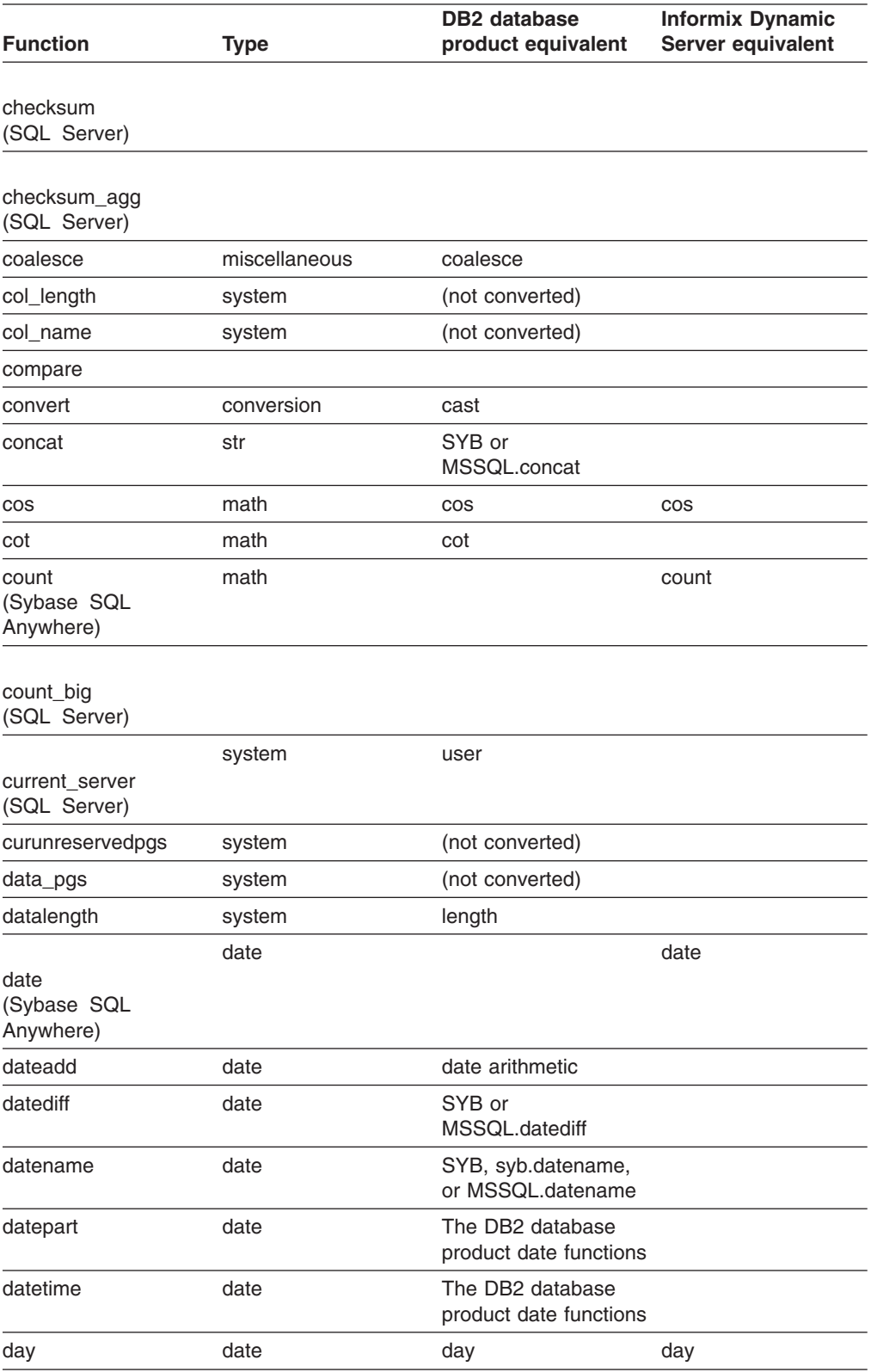

*Table 14. Function equivalents. (continued). This table shows the Microsoft SQL Server and Sybase functions that have equivalent DB2 database product and Informix Dynamic Server functions. If an equivalent function is not listed, the target database does not support an equivalent function.*

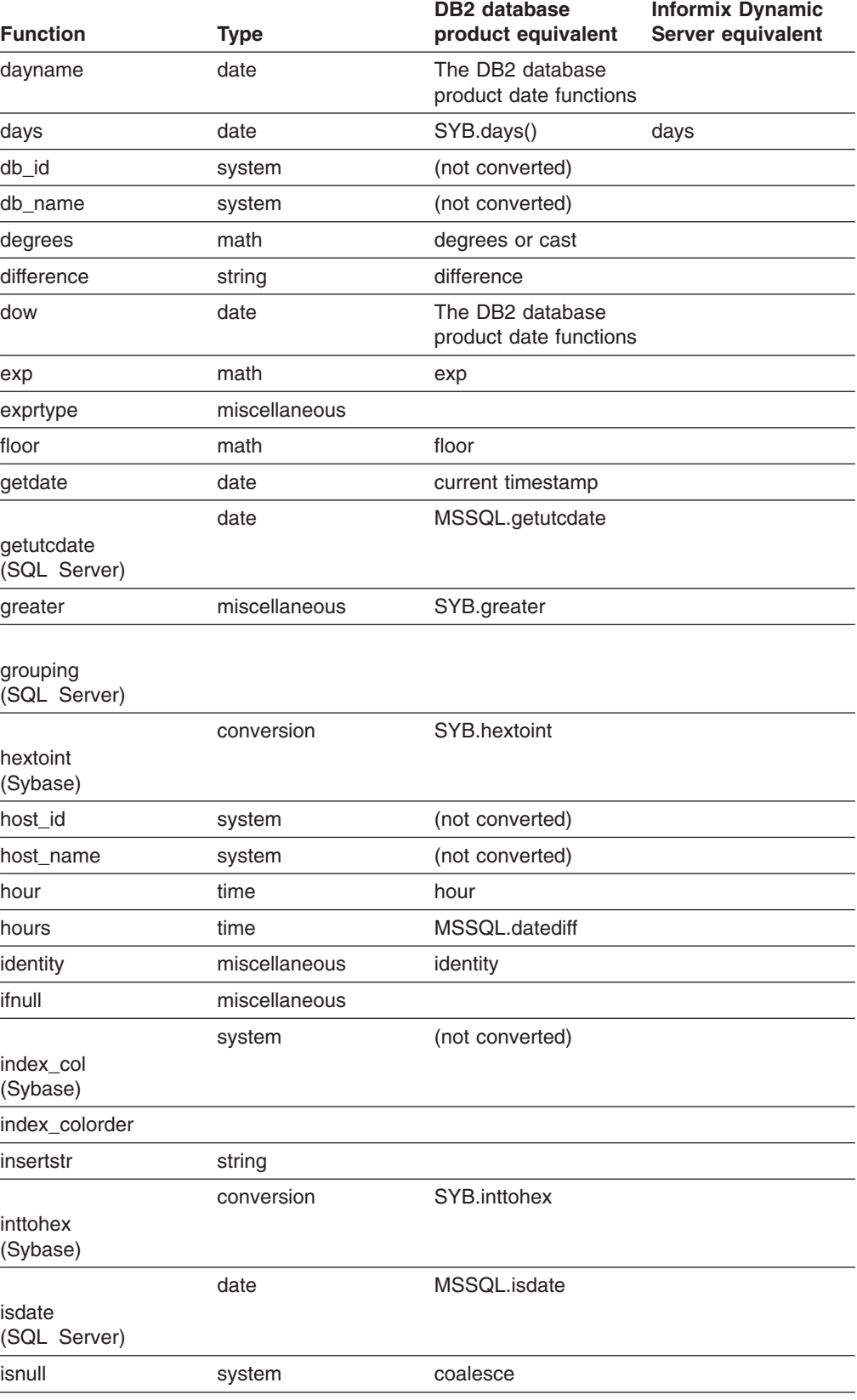

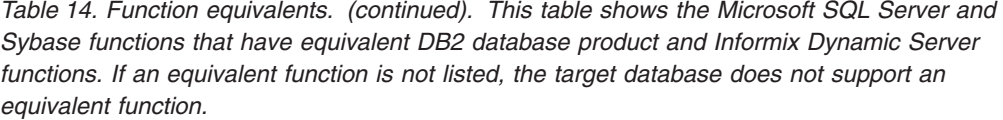

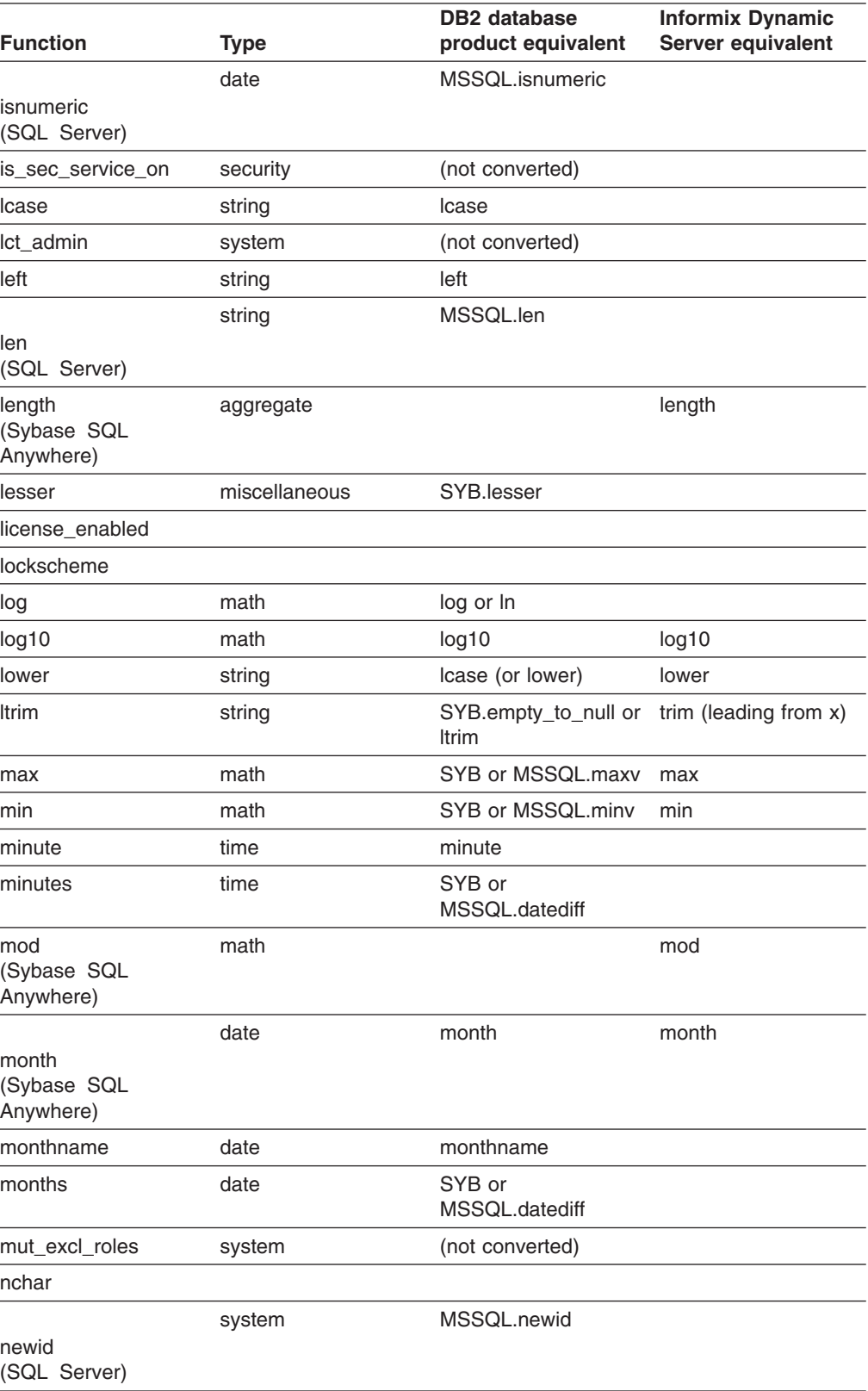

*Table 14. Function equivalents. (continued). This table shows the Microsoft SQL Server and Sybase functions that have equivalent DB2 database product and Informix Dynamic Server functions. If an equivalent function is not listed, the target database does not support an equivalent function.*

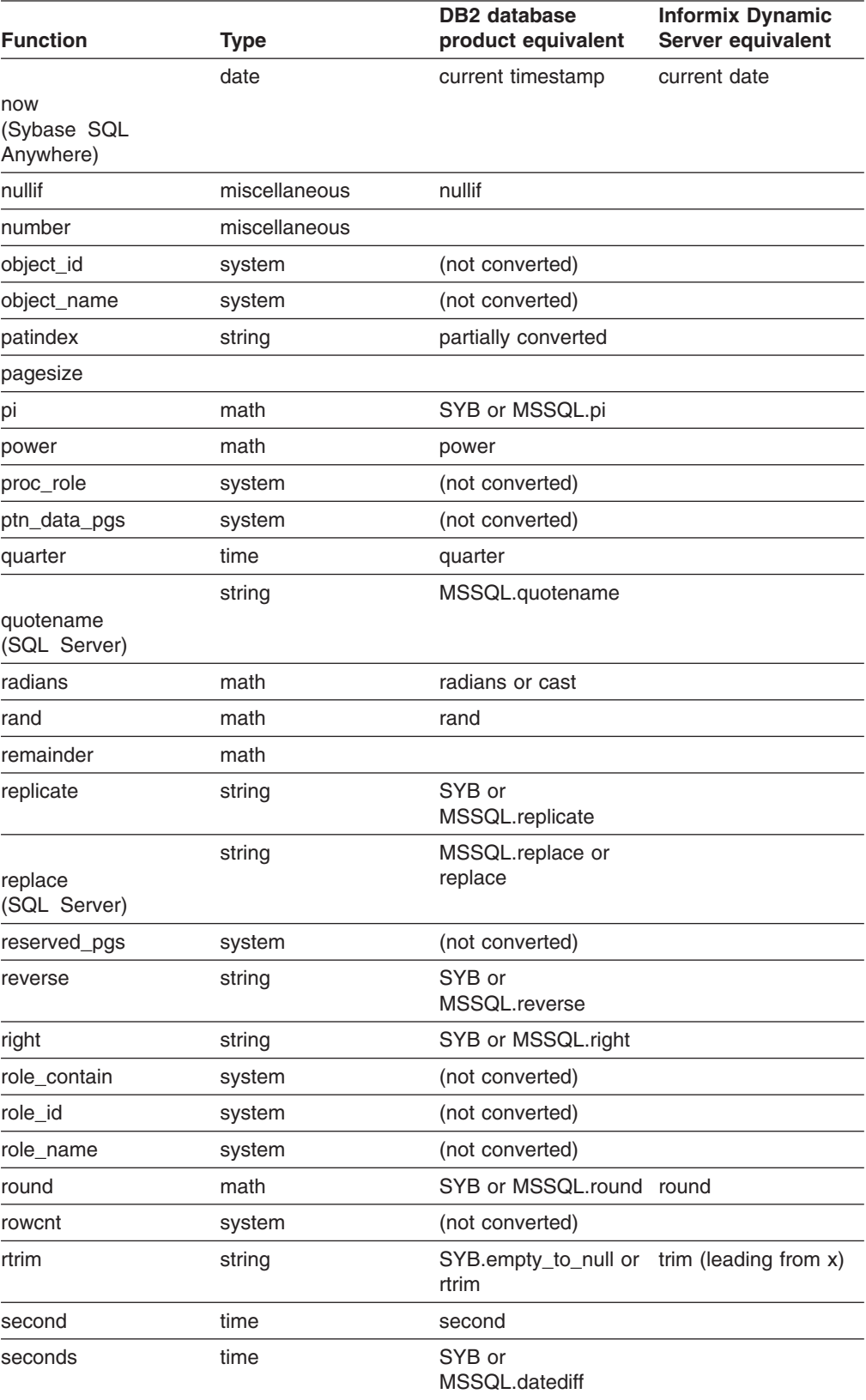

*Table 14. Function equivalents. (continued). This table shows the Microsoft SQL Server and Sybase functions that have equivalent DB2 database product and Informix Dynamic Server functions. If an equivalent function is not listed, the target database does not support an equivalent function.*

| <b>Function</b>                         | <b>Type</b> | <b>DB2</b> database<br>product equivalent                             | <b>Informix Dynamic</b><br>Server equivalent                                             |
|-----------------------------------------|-------------|-----------------------------------------------------------------------|------------------------------------------------------------------------------------------|
|                                         | system      | user                                                                  |                                                                                          |
| session_user<br>(SQL Server)            |             |                                                                       |                                                                                          |
| show_role                               | system      | (not converted)                                                       |                                                                                          |
| show_sec_services                       | security    | (not converted)                                                       |                                                                                          |
| sign                                    | math        | sign                                                                  |                                                                                          |
| similar                                 | string      |                                                                       |                                                                                          |
| sin                                     | math        | sin                                                                   | sin                                                                                      |
| sortkey                                 | string      |                                                                       |                                                                                          |
| soundex                                 | string      | soundex                                                               |                                                                                          |
| space                                   | string      | SYB.empty_to_null or<br>space                                         |                                                                                          |
| sqrt                                    | math        | sqrt                                                                  | sqrt                                                                                     |
| square<br>(SQL Server)                  | math        | MSSQL.square                                                          |                                                                                          |
| stddev_samp<br>(Sybase SQL<br>Anywhere) | aggregate   |                                                                       |                                                                                          |
| str                                     | string      | SYB.STR, SYB or<br>MSSQL.str                                          |                                                                                          |
| string                                  | string      |                                                                       | Important: STRING<br>does not have a<br>direct mapping to<br>Informix Dynamic<br>Server. |
| stuff                                   | string      | cast, SYB or<br>MSSQL.stuff                                           |                                                                                          |
| substring                               | string      | cast, SYB,<br>MSSQL.substring (or<br><b>SUBSTR</b> where<br>possible) | substr                                                                                   |
| sum                                     | math        |                                                                       | sum                                                                                      |
| suser_id                                | system      | (not converted)                                                       |                                                                                          |
| suser_name                              | system      | current user                                                          |                                                                                          |
| suser_snare<br>(SQL Server)             | system      | user                                                                  |                                                                                          |
| syb_sendmsg<br>(Sybase)                 |             |                                                                       |                                                                                          |

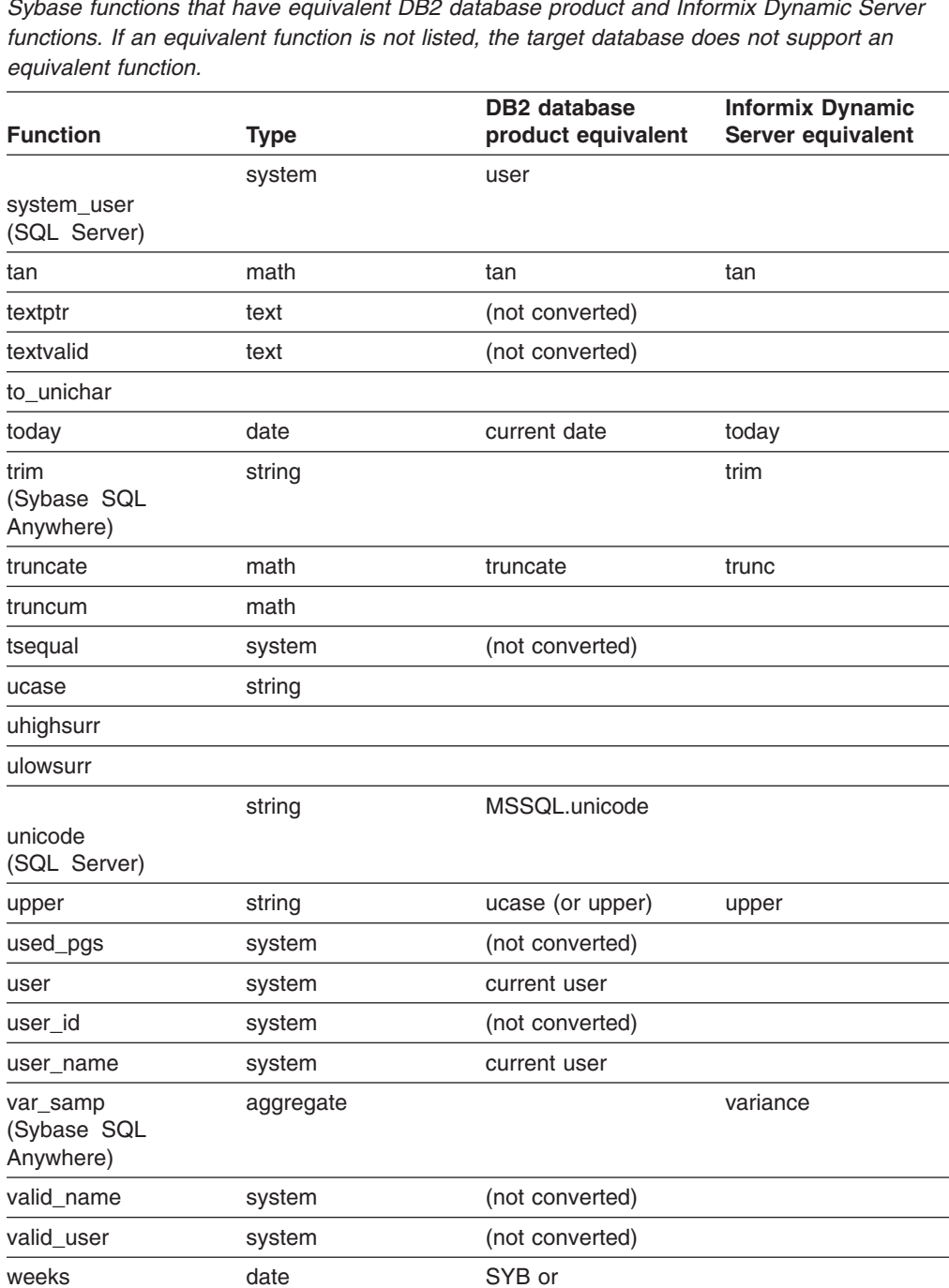

MSSQL.datediff

MSSQL.datediff

date year year

years date SYB or

*Table 14. Function equivalents. (continued). This table shows the Microsoft SQL Server and Sybase functions that have equivalent DB2 database product and Informix Dynamic Server*

year

ymd date

# **Some Sybase SQL Anywhere to Dynamic Server Conversion Examples**

The Sybase SQL Anywhere SQL statement SELECT \* FROM circles WHERE (3.1416 \* POWER(10,2)) < 1000 **----- is translated to -----** SELECT \* FROM circles WHERE  $(3.1416 * POW(10,2)) < 1000$ The Sybase SQL Anywhere SQL statement Select var samp(quantity) from sales order items **----- is translated to -----** Select variance(quantity) from sales\_order\_items The Sybase SQL Anywhere SQL statement Select stddev\_samp(quantity) from sales\_order\_items **----- is translated to -----** Select stdev(quantity) from sales order items The Sybase SQL Anywhere SQL statement SELECT YEAR(NOW()) from orders **----- is translated to -----** SELECT YEAR(CURRENT) FROM orders

# **Some Sybase SQL Anywhere to the DB2 database product conversion examples**

Some Sybase SQL Anywhere SELECT statements differ from related DB2 database product statements, as demonstrated in the following examples.

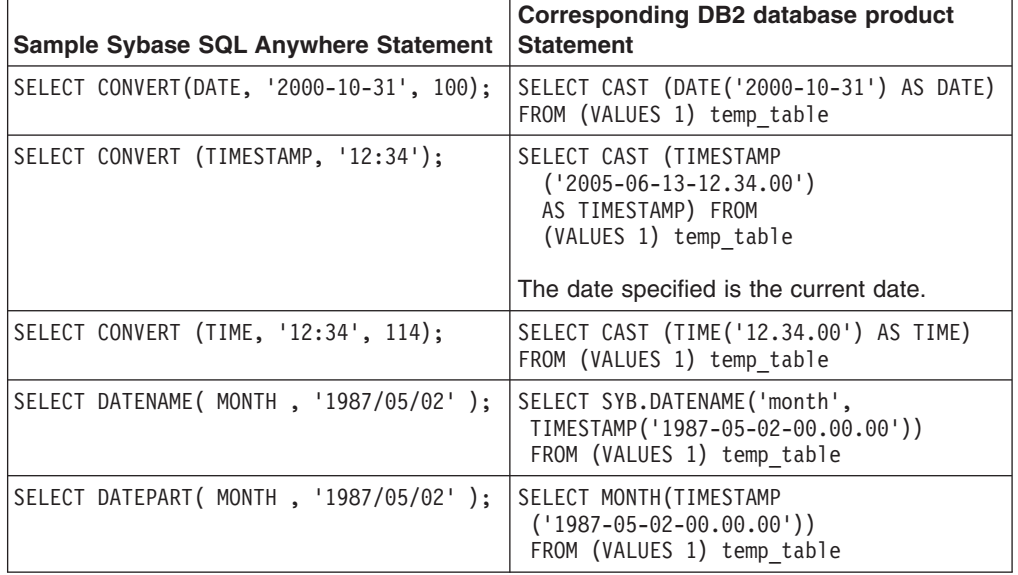

*Table 15.*

#### **Related concepts**

"Data format [recommendations"](#page-57-0) on page 42 When converting a database with DBCS data, you must give careful consideration to functions that handle character data. Where Sybase or SQL Server count characters, DB2 Database for Linux, UNIX, and Windows counts bytes in functions such as left() or length().

## **Related reference**

["Compatibility](#page-348-0) library (MSSQL and SYB functions)" on page 333 The following functions simulate the behavior of certain Sybase and Microsoft SQL Server built-in functions that do not have equivalents in the target database server. If a function is used in the translated script, then it is bound to the database during its deployment to the DB2 database product or Informix Dynamic Server.

# **Expressions and operators**

All the basic expressions and operators are supported by the converter. Some expressions require special handling, as described here.

#### **Bit operators**

Not handled.

# **LIKE and NOT LIKE predicates**

The converter recognizes these constructs and uses a [compatibility](#page-351-0) function to handle the conversion.

The following require more detailed explanation:

# **Literals**

Character, hexadecimal, and string literals are mapped to the equivalent form in the target database.

Some forms of datetime literals are also converted according to your specification of their format. Literals whose translations are unclear are left as is, and marked with an error message.

# **Examples**

The string provides a good example of a type of literal that must be mapped. In Sybase, the empty string literal (denoted as '' in a SQL expression) is equivalent to the single space string (denoted as ' ' in a SQL expression). So the condition ( $" = '$ ) evaluates to true in Sybase, and  $(\text{abc'} + \text{''} + \text{def'})$  evaluates to 'abc def'. In order to preserve this behavior in the DB2 database product, MTK translates the empty string literal to a string literal containing a single space.

# **Comparisons of NULL values**

Because NULL is interpreted differently in Microsoft SQL Server, Sybase, and the target database servers, comparisons involving NULL can result in some complex translations to ensure the original logic is maintained.

A straightforward translation is possible for equality comparisons that involve the NULL literal.

 $X = NIII$ **----- is translated to -----**

X IS NULL

Comparisons of variables that could contain a NULL value, however, require a more complex translation. Further, some translations differ depending upon the setting of the ANSI NULL option, which SQL Server sets by default and Sybase does not.

For example, if both *someColumn* and *@someVar* are NULL, the expression would evaluate to true if ANSINULL were off in the source SQL language. The expression will always evaluate to NULL in the DB2 database product. Therefore, the following translation is used to ensure validity when ANSINULL is off.

```
someColumn = @someVar
```

```
----- is translated
to -----
```

```
((someVar IS NULL) AND (someColumn IS NULL) OR
(someVar IS NOT NULL) AND (someColumn = someVar))
```
#### **Migration strategies**

The above code is not easy to maintain, so the translator will produce simpler code when it can verify that it is safe to do so. For cases when you know that the relevant variable will never contain a NULL value, you can simplify the translated expression after the function or procedure is deployed. If you *know* that all expressions in the source SQL script use the ANSI standard for NULL comparisons, you can force the standard on for a more straightforward translation.

```
set ansinull on;
someColumn = @someVar
   ----- is translated
to -----
someVar = v_someVar
```
#### **Comparisons of strings**

The translation of string comparisons is straightforward; however, it can be unclear why a particular translation is chosen without understanding the differences in how each database manager handles null values with respect to strings.

To better understand the different treatment of strings between Sybase, SQL Server, and the DB2 database product, suppose a table is defined with three character columns: one column with the special length of one and two with other lengths, one of which does not allow null values. By using the Sybase SQL language, such a table would be defined as follows. The DB2 database product translation is also shown.

```
create table t ( cOne char(1) null,
                cNull char(5) null,
                cNotnull char(5) );
  ----- is translated
to -----
CREATE TABLE t ( cOne CHAR(1),
               cNull VARCHAR(5),
               cNotnull CHAR(5) NOT NULL)!
```
Except for the special case of character types of length one (CHAR(1)), nullable character types are converted to variable length character types, since in Sybase the behavior of VARCHAR is the same as a nullable CHAR; that is, extra space padding is truncated and NULL values are allowed. Nullable CHAR columns in the DB2 database product remain fixed length for all values except NULL. Sybase

CHAR(1) columns are not converted to VARCHAR(1) because strings in Sybase are never of a length less than 1. Finally, in the DB2 database product the default is that columns are nullable rather than non-nullable.

In the SQL Server language, the following definition would produce the same table defined above.

crate table t ( cOne CHAR(1), cNull CHAR(5), cNotnull CHAR(5) not null);

The behavior of SQL Server has similarities to both Sybase and the DB2 database product. Like Sybase, CHAR columns are variable length, yet like the DB2 database product, the default is that the column is nullable unless otherwise specified.

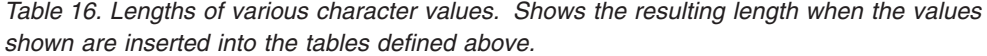

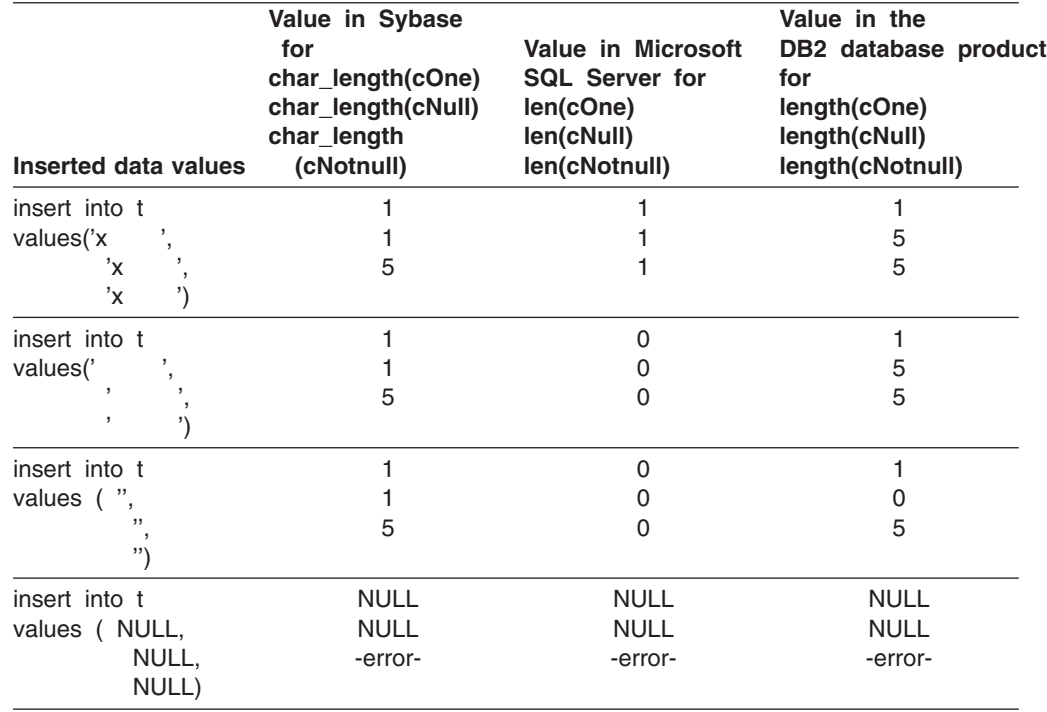

#### **Related reference**

"Data [types"](#page-309-0) on page 294

MTK converts Microsoft SQL Server and Sybase built-in types to the DB2 database product and Informix Dynamic Server built-in types, according to the mapping shown here. Server information in parenthesis (for example, *Sybase SQL Anywhere*) indicates that the data type in the row or in the line just above the server name is applicable only in the identified server.

#### **Implicit type conversions**

The differences in the implicit type conversions of T-SQL and the DB2 database product can result in some complexities in the translation of some DML statements.

In the following example, the T-SQL INSERT statement is valid, because DATETIME values are implicitly converted into VARCHAR. The DB2 database product also implicitly converts TIMESTAMP values to VARCHAR, but the format of the date value is different. The translator thus applies explicit transformations
(library UDFs and casts) where necessary to simulate the T-SQL results. First the \* is expanded into the underlying columns (only c1 in this case), then the transformation is applied to the appropriate columns, in this case by the SYB.date\_to\_char function.

```
create table t1(c1 datetime)
create table t2(c1 varchar(26))
insert into t2 select * from t1
   ----- is translated
to -----
```
INSERT INTO t2 SELECT SYB.date to char0(c1) FROM t1

Similarly, implicit conversions can occur in a FETCH statement. To handle this case, the translator uses a temporary variable of the correct type to hold the value of the

fetch and then assigns this value to the variable  $@x (v_x)$  by using an explicit cast.

```
create procedure p1 as
begin
declare @x varchar(26)
declare c1 cursor for select * from t1
open c1
fetch c1 into @x
close c1
end
   ----- is translated
to -----
...
FETCH FROM c1 INTO v_tempvar;
SET v x = SYB.data to char\theta(v tempvar, \theta);
...
```
# **Queries**

The converter provides good support for standard-conforming queries and partial support for the T-SQL extensions in Sybase and Microsoft SQL Server.

In T-SQL, the result of a query can be assigned to a variable. If the number of rows returned is more than one, the result of the first row is assigned to the variable. As this can lead to undesired results, the DB2 database product does not allow such an assumption to be made. For migration purposes, the converter achieves the same functionality by performing an explicit row fetch.

```
select Qx = c1+1from t
where c2 = 0----- is translated
to -----
SELECT c2 INTO v x
FROM t
WHERE c2 = 0FETCH FIRST 1 ROWS ONLY;
```
In the DB2 database product, all null values are displayed at the end of the list when using ORDER BY and GROUP BY commands, while in SQL Server and Sybase all null values are displayed at the beginning of the list. If the target database is specified to be DB2 UDB for Linux, UNIX, and Windows, Version 8.1, then the ORDER BY clause will be translated in all sub-queries.

The TOP *n* clause in a SELECT list is translated to the DB2 database product by using the FETCH FIRST clause. The TOP *n percent* clause is not translated.

### **Column name change**

You can use the IBM Migration Toolkit (MTK) to change the names of the generated columns in tables. The converter qualifies column names where necessary to avoid name conflicts.

For example, the original source DDL specifies the following.

```
create table sales (salesID int)
create table mktg (mktgID int)
select salesID from sales,mktg where salesID = mktgID
```
Then, suppose you decide that it is more manageable to use 'ID' as the name for all primary keys. If you use MTK to change the column names, the converter can then reference the old names and ensure all queries by using the column name are specified with no ambiguity, since SELECT ID FROM sales, mktg WHERE ID = ID is invalid. The correct translation produced by the converter following the name change is as follows:

SELECT sales.ID FROM sales,mktg WHERE sales.ID = mktg.ID

### **Non-intuitive T-SQL extensions**

Some T-SQL-extensions to SQL, which are non-intuitive and difficult to understand, might not be translated.

For example, consider the following query: select c1, max(c2) as max from t1 where  $c1 > 10$ 

This query is not a valid query according to the SQL standard (because in the SELECT expression, c1 is not a part of the group by clause). However T-SQL treats this as a valid query. For example, assume the table t1 contains the following:

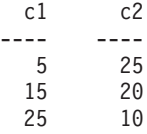

The result of the T-SQL-query is:

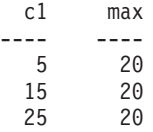

This result is non-intuitive because the row containing  $c1 = 5$  is selected even though the where clause specifies that c1 > 10. Whenever the converter detects such queries being used, a message is issued and no translation is done.

## **Complex outer-joins**

Sybase and Microsoft SQL Server provide the capability of performing outer-joins in queries via outer-join operators  $*$  = and =\*, which can be used in the where clause of queries.

However, in some cases, these operators can be used in a way where the semantics of the query are not clear. For example, the following query seems ambiguous:

select \* from t1, t2, t3, t4 where  $t1.c1 \leftarrow t2.c1$  or  $t3.c1 \leftarrow t4.c1$ 

The problem in this query is caused by the OR in the where clause. If the OR was instead an AND, then the semantics of the query are clear and it can be translated into:

```
select *
from (t1 left outer join t2 on t1.c1 = t2.c1),
     (t3 left outer join t4 on t3.c1 = t4.c1)
```
Whenever the converter comes across complex uses of outer join operators that make it difficult to understand the intended semantics of the query, the statement is not translated and a message is issued.

## **Join and cross join**

In conversions for Sybase ASA to the DB2 database product, MTK translates JOIN and CROSS JOIN as INNER JOIN, as shown in the following examples.

The Sybase ASA SQL statement

```
SELECT * from tab test2 CROSS JOIN tab test3
   ----- is translated
to -----
SELECT * FROM tab test2 INNER JOIN tab test3 ON 1 = 1
The Sybase ASA SQL statement
SELECT * from tab test2 JOIN tab test3 on tab test2.col1 = tab test3.col1
  ----- is translated
to -----
SELECT * FROM tab_test2 INNER JOIN tab_test3 ON tab_test2.col1 =
tab_test3.col1
```
# **Statements**

Other than the statements listed in the table, most statements are translated.

The following Sybase or Microsoft SQL Server statements are not supported for the DB2 database product and Informix Dynamic Server deployments:

*Table 17. Unsupported statements*

| ALTER DATABASE     | DROP DBSPACE   | READ TEXT           |
|--------------------|----------------|---------------------|
| ALTER ROLE         | DROP DEFAULT   | <b>RECONFIGURE</b>  |
| <b>BACKUP</b>      | DROP EVENT     | <b>RESTORE</b>      |
| <b>BULK INSERT</b> | DROP MESSAGE   | <b>REVOKE</b>       |
| CREATE DATABASE    | DROP ROLE      | <b>SHUTDOWN</b>     |
| CREATE ROLE        | DROP RULE      | <b>UPDATE STAT</b>  |
| CREATE SCHEMA      | DROP STAT      | <b>UPDATE TEXT</b>  |
| ICREATE STAT       | <b>DUMP</b>    | <b>WRITE TEXT</b>   |
| <b>DBCC</b>        | KILL           | <b>WRITETEXT</b>    |
| <b>DENY</b>        | <b>MESSAGE</b> | Some SET Statements |
| DROP DATABASE      | <b>PRINT</b>   | Global variables    |
|                    | <b>READ</b>    |                     |

Some statement translations are not straightforward and are further described in the following topics:

### *Limitations during the conversion of T-SQL DROP INDEX statements*

In Sybase and SQL Server, you can create identical index names on different tables in the same schema, whereas in the DB2 database product, index names must be unique across the schema. Therefore, the T-SQL DROP INDEX statement is supported only in the form DROP INDEX *tablename*.*indexname*. The DROP INDEX *indexname*statement is not supported. The *tablename* must be in the statement in order to resolve any ambiguities that might arise when identical indexes have been created on different tables in the same schema.

# **ALTER**

For the DB2 database product deployments, ALTER statements (on tables and views) are converted to DROP and CREATE statements. For Informix Dynamic Server deployments, ALTER statements are translated except as noted. If you are converting multiple script files, ensure there are no dependencies on the altered object.

# **Translation limitations**

For ALTER TABLE translations to DB2 database product SQL, only ADD *column definition* and ADD *constraint* are supported on the ALTER TABLE.

For Informix Dynamic Server deployments, Sybase SQL Anywhere ALTER TABLE statements involving the renaming of a column are converted to RENAME COLUMN statements. For example:

```
ALTER TABLE test tab2 1 RENAME col1 TO col1 1;
   ----- is translated
to -----
RENAME COLUMN test_tab2_1.col1 to col1_1
```
For ALTER INDEX translations to Informix Dynamic Server, only the clustering clause is supported. Sybase SQL Anywhere ALTER INDEX statements that rename an index or a foreign key are not supported. For example:

alter index idx name on prod name clustered;

```
----- is translated
to -----
ALTER INDEX idx_name TO CLUSTER;
```
**ESytesse ASA** The ALTER DOMAIN statement is not supported.

For Informix Dynamic Server translations, all ALTER TABLE statements are supported except those with the following:

- $\cdot$  CHECK clause
- SET NULL option for ON DELETE of the REFERENCE clause
- COMPUTE clause
- REPLICATE ON
- RENAME CONSTRAINT
- The following DELETE options:
	- FOREIGN KEY
	- PRIMARY KEY
	- UNIQUE
	- CHECK
	- column\_name
- Those of the form: ALTER TABLE tabname ALTER CONSTRAINT constrname CHECK condition
- DROP COMPUTE
- DROP DEFAULT
- SET clause
- Those of the form: ALTER colname ADD CONSTRAINT constrname CHECK condition
- ADD PCTFREE
- REFERENCES clause
- COMPUTE condition

## **Related concepts**

["Restrictions](#page-152-0) for migrating scripts" on page 137 If you are importing scripts that have been created by the source DBMS command interpreter, some restrictions apply.

# **CREATE TABLE**

By using the data type mapping information, a straightforward translation is usually possible.

## **Translation limitations**

## *Non-literal default expressions*

In the DB2 database product, only constants can be used as defaults. If a Sybase or SQL Server default expression translates to a non-constant expression, the converter generates a trigger to assign the default value to the column.

## *Sybase system procedures*

The translation of a table creation statement also reflects the effect of various sp\_bindrule and sp\_bindefault statements. In particular, the CREATE TABLE statement generated by the translator might contain constraints and default value specifications not contained in the CREATE TABLE statement in the T-SQL source, but which are implied by various sp\_bindrule and sp\_bindefault statements in the T-SQL source.

## *NULL constraints*

- There are cases when a nullable column must be converted to a NOT NULL column. For example, in DB2 database product SQL, nullable columns cannot be used for a unique index or a primary key.
- Nullable CHAR, NCHAR, and BINARY columns are converted to VARCHAR, VARGRAPHIC, and VARCHAR FOR BIT DATA in the DB2 database product since the truncation behavior is the same.

## *Column check constraints*

These are converted into table constraints. In the DB2 database product, column check constraints might not refer to other columns, but table constraints can refer to any columns.

## *Sybase ASA columns with AUTOINCREMENT clauses*

Only one column in a table that is translated to Informix Dynamic Server can have the AUTOINCREMENT clause because Dynamic Server supports only one SERIAL column. If a table contains multiple columns with DEFAULT AUTOINCREMENT,

MTK changes one column to SERIAL and displays a message telling you that ″Only one column in Informix can be of type serial.″

For example:

```
CREATE TABLE june default1
(col1 INTEGER DEFAULT AUTOINCREMENT);
  ----- is translated
to -----
CREATE TABLE june default1 (col1 SERIAL)
```
*Unsupported Sybase ASA options*

- $\cdot$  AT
- ON COMMIT
- NOT TRANSACTIONAL
- Some DEFAULT options:
	- CURRENT DATABASE
	- CURRENT REMOTE USER
	- CURRENT UTC TIMESTAMP
	- CURRENT PUBLISHER
	- GLOBAL AUTOINCREMENT
	- UTC TIMESTAMP AND LAST USER
- CLUSTERED keyword in column and table constraints
- COMPUTE constraint
- CHECK ON COMMIT foreign key constraint
- Location string
- Percent free

### *Other Sybase ASA conversion issues*

If converting from Sybase ASA, be aware of the following conversion restrictions:

- In general, Sybase ASA CREATE TABLE statements are translated to Dynamic Server CREATE TABLE statements. However, MTK does not support the translation of the DEFAULT key word in the INSERT statement in instances when the DEFAULT keyword is used to cause the default column value to be inserted into a table.
- MTK does not support the ON UPDATE CASCADE clause in conversions to either the DB2 database product or Informix Dynamic Server from a Sybase ASA source database. During conversion, MTK removes the clause and translates it to a table with a foreign-key referential constraint.
- MTK does not support CREATE TABLE statements containing ON UPDATE SET NULL and ON UPDATE SET DEFAULT clauses in conversions to either the DB2 database product or Informix Dynamic Server from a Sybase ASA source database.

# **TRUNCATE TABLE**

TRUNCATE statements are converted into DELETE statements inside of procedures. At the top level they are translated to ALTER TABLE *t* ACTIVATE NOT LOGGED INITIALLY WITH EMPTY TABLE, which simulates the behavior of TRUNCATE.

## **Translation limitations**

Depending upon the size of the table or the log file, the DELETE statement might fail when it is executed. A message is issued during translation indicating this.

# **CREATE INDEX**

Sybase and SQL Server allow index names to be the same as long as they belong to different tables. The DB2 database product requires that index names are unique across the schema, and Informix Dynamic Server requires that indexes are unique for a particular user. The generated index names are changed as necessary.

A CREATE INDEX statement is, in some cases, converted into an ALTER TABLE statement. This constraint is necessary in the DB2 database product when there are foreign key constraints over the index columns.

## **Translation limitations**

**ESYDER-ASA** For translations from Sybase SQL Anywhere to Informix Dynamic Server, the following options are not supported:

- VIRTUAL keyword
- *function-name* parameter
- IN or ON *database-name* clause

## **Examples**

In the following example, two Sybase SQL Anywhere tables belonging to the same user each have an index with the same name. Since Informix Dynamic Server requires that indexes belonging to the same user have unique names, they are renamed. **Sybase ASA** 

```
create index tab index on mary.sales(id);
create index tab_index on mary.customers(id);
```
**-----** is translated to ----- **IDS** 

```
CREATE INDEX tab index ON sales(id);
CREATE INDEX tab_index1 ON customers(id);
```
### **Related concepts**

"Object [renaming"](#page-152-0) on page 137

Because of differences in rules for identifiers, some objects must be renamed during the translation. The converter generates new names in such a way that they do not conflict with any preexisting names.

## **Related tasks**

["Changing](#page-60-0) an object name" on page 45

If an edit icon  $(\mathbb{F})$  exists in the target column, you can change the name of the object.

# **CREATE VIEW**

In the DB2 database product SQL there are more limitations on updatable views than in T-SQL.

For example, a view defined on more than one underlying table cannot be updated in the DB2 database product, whereas under certain conditions it can be updated in T-SQL. Such restrictions prevent the translation of some CREATE VIEW statements.

<span id="page-331-0"></span>For conversions of Sybase ASA CREATE VIEW statements to IBM Informix Dynamic Server CREATE VIEW statements, the limitations of the SELECT statement apply to the SELECT statements used for the views.

# **CREATE DOMAIN**

The Sybase SQL Anywhere CREATE DOMAIN statement is translated to Informix Dynamic Server as a CREATE DISTINCT TYPE statement.

## **Translation limitations**

The following clauses of the Sybase SQL Anywhere CREATE DOMAIN syntax are not supported:

- $\cdot$  NOT NULL
- DEFAULT
- CHECK

### **Related reference**

"System [procedures"](#page-312-0) on page 297 Some of the Sybase system procedures are translated as described here.

### **INSERT**

Most types of INSERT statements are translated. Most inserted values in SELECT statements are also translated.

The ″INSERT table EXEC proc″ statement is converted for stored procedure calls, specific columns, and multiple result sets.

## **Translation limitations**

Certain insert statements cannot be directly translated because of the presence of identity columns. For example, consider the following statements, which is valid in T-SQL.

```
create table t1(c1 int, c2 int identity)
insert into t1 values(1)
```
The number of columns in t1 does not match the number of columns specified in the VALUES clause. A correct translation requires that the columns for which the values are intended are explicitly stated. The following statement is correct for the DB2 database product translation.

insert into t1(c1) values (1)

### **Related reference**

"INSERT INTO *table* [EXECUTE](#page-335-0) *procedure*" on page 320

This insert-execute statement is translated by using a cursor and a locator variable for each of the result sets generated by the procedure, which iterates over the cursor by using a FETCH and INSERT statement to insert each row from the result sets into the table.

## **Related information**

DB2 UDB Version 8 - [DECLARE](http://publib.boulder.ibm.com/infocenter/db2help/topic/com.ibm.db2.udb.doc/admin/r0000937.htm) CURSOR statement

## **UPDATE and DELETE**

In T-SQL, you can specify more than one table in the from clause of UPDATE and DELETE statements (called joined updates and deletes respectively). Some Sybase ASA DELETE clauses are not supported when DELETE statements are converted to Informix Dynamic Server

## **The conversion of T-SQL UPDATE and DELETE statements**

In T-SQL, you can specify more than one table in the from clause of UPDATE and DELETE statements (called ″joined updates″ and ″joined deletes″ respectively).

For example, the following is a valid delete statement in T-SQL but not in the DB2 database product.

```
delete t1 from t1, t2 where t1.c1 = t2.c1
```
The semantics of this statement are to delete all rows from t1 whose c1 value matches the c1 value of any row in t2. Currently, the DELETE statement is translated as follows:

```
DELETE t1 WHERE EXISTS (SELECT * FROM t2 WHERE t1.c1 = t2.c1)
```
However, the translation of joined updates is not so straightforward. This is because of an inherent non-determinism in the definition of joined updates. For example, consider the following statement:

```
update t1 set c1 = t2.c1 from t1, t2 where t1.c2 = t2.c2
```
The statement above specifies to update the c1 column of every row in t1 whose c2 value matches the c2 value of at least one row in t2. The non-determinism arises when more than one matching row exists in t2. In this case, any of the c1 values of these rows is selected for the update. The only way to correctly simulate this behavior is by using an inefficient cursor-based implementation. Such non-determinism is often unintentional and indicative of a bug in the program. Therefore, the above statements are translated as follows:

```
UPDATE t1 set c1 = c1 +(SELECT t2.c1 FROM t2 WHERE t1.c2 = t2.c2)
WHERE EXISTS (SELECT * FROM t2 WHERE t1.c2 = t2.c2)
UPDATE t1
     SET c1 = (SELECT DISTINCT t2.c1
               FROM t2
               WHERE t1.c2 = t2.c2WHERE EXISTS (SELECT *
                  FROM +2WHERE t1.c2 = t2.c2)!
```
The above code works correctly except when non-deterministic, that is, when at most one row in t2 matches any row in t1 for update. If DB2 UDB for Linux, UNIX, and Windows, Version 8.1 or later is the target, a FETCH FIRST 1 ROW ONLY clause can be used in the subselect of the set clause to eliminate the non-determinism. This is not guaranteed to return the same value for t2.c1 as T-SQL, so this should be used only if any value of t2.c2 would be considered valid in the update.

If the right-hand sides of the SET clauses do not refer to columns from any table other than the one being updated, the subquery is not required in the SET clause. The SET clause is translated as is, and there are no non-determinism issues.

Note in the above examples that the table being updated or deleted is removed from the FROM clause in the DB2 database product translation in order to preserve the original semantics. If the table being updated or deleted is involved in an outer join or an operation inside of parentheses in the DB2 database product result, then the table cannot be removed and an error message is issued.

## **The conversion of Sybase ASA UPDATE and DELETE statements**

The conversion of Sybase ASA DELETE statements to Informix Dynamic Server DELETE statements has the following limitations:

- The TOPIFIRST clause is not supported.
- The DELETE statement supports only one FROM clause.

MTK translates Sybase ASA UPDATE statements to Informix Dynamic Server UPDATE statements. However, the following clauses are not be supported:

- v FIRST | Top n
- ORDER BY clause

### **Related reference**

["@@ROWCOUNT"](#page-342-0) on page 327

The global variable @@ROWCOUNT of T-SQL indicates the number of rows that were affected by the last query. The converter provides support for some uses of @@ROWCOUNT.

["Cursors"](#page-344-0) on page 329

The converter is able to partially translate updatable cursors.

# **SELECT**

Top-level select statements are translated into simple select statements. The select statements inside a procedure body correspond to result sets and are translated into a cursor declaration on the select statement, followed by an open cursor statement.

### *Some variations in T-SQL conversions to the DB2 database product*

The T-SQL syntax for extracting a value from a select statement into a variable is different than the DB2 database product syntax.

```
select @x=max(c1) from t1;
```

```
----- is translated
to -----
```
SELECT MAX(c1) INTO v\_x FROM t1;

The T-SQL select-into statement is equivalent to a DB2 database product table declaration followed by an insert statement.

```
select * into tt3 from tt1
```
**----- is translated to -----**

CREATE SUMMARY TABLE tt3(c1) AS (SELECT tt1.\* FROM tt1 ) DEFINITION ONLY!

INSERT INTO tt3 SELECT tt1.\* FROM tt1!

### *FIRST or TOP keywords in Sybase ASA SELECT statements*

FIRST or TOP keywords in Sybase ASA SELECT statements are converted to equivalent keywords in the DB2 database product and Informix Dynamic Server SELECT statements.

*Unsupported keyword and clauses in Sybase ASA conversions to IBM Informix Dynamic Server*

MTK translates Sybase ASA SELECT statements to Informix Dynamic Server SELECT statements. However, the DEFAULT keyword (which causes a default value to be inserted into a column) and the following clauses are not be supported:

- $\cdot$  [ ON EXISTING { ERROR | SKIP | UPDATE } ]
- [ WITH AUTO NAME ]
- v
- [ WITH temporary-views ]
- select-list : \*| window-function OVER { window-name | window-spec }
- row limitation : START AT m
- INTO hostvar- list
- INTO variable-list

**Note:** Note: This will be supported when the conversion of procedures and triggers is supported.

- The following sub clauses of the FROM CLAUSE:
	- table: [ [ AS ] correlation-name ]
	- table: [ WITH ( table-hint | INDEX ( index-name ) ) | FORCE INDEX ( index-name ) ]
	- view : [ [ AS ] correlation-name ]
	- view: [ WITH ( table-hint)]
	- procedure

**Note:** Note: This will be supported in a future release.

- derived table
- lateral derived table:
- FOR { UPDATE [ cursor-concurrency ] }
- [ WINDOW window-name AS window-spec
- [, window-name AS window-spec ... ] ]
- [ FOR XML xml-mode ]

In addition, a Sybase ASA joined table subclause of the FROM CLAUSE is supported only to the extent that Informix Dynamic Server supports joins.

# **GRANT**

Except for execute permission on procedures, the GRANT statement is supported when used to grant permission to access database objects (GRANT *permission* ON).

## **Translation limitations**

GRANT EXECUTE ON STORED PROCEDURE is not supported.

The GRANT statement is not translated when used to grant roles (GRANT ROLE *role* TO) or to grant permission to execute commands that do not require the ON syntax (GRANT *command* TO).

## **EXECUTE** *string*

The EXECUTE statement followed by a string argument is translated only when it occurs inside of a procedure.

<span id="page-335-0"></span>If the EXECUTE *string* statement occurs inside of a procedure then it will be translated to a DB2 database product EXECUTE IMMEDIATE statement, but the contents of the string will not be translated. The contents must be translated by hand to assure its correctness. An appropriate message is given.

```
create procedure p1 @t varchar(25)
as
execute ('insert into '+@t+' values (3)')
  ----- is translated
to -----
CREATE PROCEDURE p1 (v t VARCHAR(25) )
LANGUAGE SQL
BEGIN
   DECLARE SQLSTATE CHAR(5) DEFAULT '00000';
   DECLARE 1 error CHAR(5) DEFAULT '00000';
   DECLARE execStr VARCHAR(4000);
   DECLARE CONTINUE HANDLER FOR NOT FOUND
        SET l_error = '00000';
    DECLARE CONTINUE HANDLER FOR SQLEXCEPTION, SQLWARNING
        BEGIN
            SET 1 error = SQLSTATE;
            IF SUBSTR(l<sup>error</sup>, 1, 1) >= '5'
               AND SUBSTR(1 error, 1, 1) <= '9' THEN
                RESIGNAL;
            END IF;
        END;
--* [600225] Unable to validate syntax of dynamic SQL in EXECUTE <string>
    SET execStr = SYB.CONCAT(SYB.CONCAT('insert into ', v t), ' values (3)');
   EXECUTE IMMEDIATE execStr;
END!
```
# **INSERT INTO** *table* **EXECUTE** *procedure*

This insert-execute statement is translated by using a cursor and a locator variable for each of the result sets generated by the procedure, which iterates over the cursor by using a FETCH and INSERT statement to insert each row from the result sets into the table.

A separate cursor and locator variable is used for each result set in the procedure. In certain cases the converter has difficulty determining the number of result sets generated by the procedure. In such cases the converter assumes there is only one result set. For insert-execute statements where the procedure returns more than one result set, the DB2 database product script should be checked to ensure the statement is translated with the appropriate number of cursors.

## **Translation limitations**

If a procedure is used in a nested procedure call, T-SQL behavior is to return the result-sets of the procedure to the procedure at the next higher nesting level until the result-set is used in a insert-exec statement. If none of the intermediate procedures use the result-set, then the result-set is returned to any client application that might have invoked this procedure.

The DB2 database product procedures are more strict about this behavior. The result set can be returned to either the calling procedure or the client application. Because the translator does not know the context in which a procedure can be used, it must assume that the result set is to be returned to the client application, and thus the insert-exec statement has no result set returned to it and is therefore not translated.

```
CREATE PROCEDURE proc1
as SELECT * from t1
go
insert into table1 execute proc1
go
   ----- is translated
to -----
CREATE PROCEDURE proc1()
LANGUAGE SQL
BEGIN
    DECLARE SQLSTATE CHAR(5) DEFAULT '00000';
    DECLARE 1 sqlstatus INTEGER 0;
    DECLARE l_error CHAR(5) DEFAULT '00000';
    DECLARE temp_cursor CURSOR WITH HOLD WITH RETURN TO CLIENT
         FOR SELECT * FROM t1;
    DECLARE CONTINUE HANDLER FOR NOT FOUND
    SET \overline{1} sqlstatus = -1;
    DECLARE CONTINUE HANDLER FOR SQLEXCEPTION, SQLWARNING
       BEGIN
     SET l_error = SQLSTATE;
          SET \log is qlstatus = -1;
            IF SUBSTR(1 error, 1, 1) >= '5'
               AND SUBSTR(1 error, 1, 1) <= '9' THEN
                RESIGNAL;
            END IF;
        END;
    OPEN temp_cursor;
END!
CALL proc1();
ASSOCIATE LOCATORS (loc) WITH PROCEDURE proc1;
ALLOCATE temp cursor CURSOR FOR RESULT SET loc;
IF ((l_error = '00000') OR SUBSTR(l_error, 1, 2) = '01') THEN
  proc1_result:
  LOOP
    FETCH FROM temp cursor INTO temp var;
    IF ((1 \text{ sqlstatus}=-1 \text{ and substr}(1 \text{ error},1,2) != '01')) THEN
      LEAVE proc1 result;
    END IF;
    INSERT INTO table1 VALUES (temp_var);
  END LOOP proc1 result;
END IF;
```
If you know that the procedure is only used for the insert and will not be nested, then you can change the RETURN TO CLIENT option to RETURN TO CALLER and manually translate the insert-exec statement. But, if you do this and the procedure is used in a nested procedure call, then the result-set will not be returned from the procedure to any application that might use the result-sets.

### **Related reference**

["INSERT"](#page-331-0) on page 316 Most types of INSERT statements are translated. Most inserted values in SELECT statements are also translated.

# <span id="page-337-0"></span>**IF**

IF statements within procedures are converted and some top-level IF statements are converted.

# **Translation limitations**

Top-level IF statements are converted only if the following conditions are satisfied:

- There is no ELSE part.
- The condition is of the form:

```
if exists (select <...> from sysobjects <...>)
   drop procedure proc_name
```
Or,

```
if exists (select <...> from sysdatabases <...>)
    drop table table_name
```
- All the statements in the body of the top-level IF statement are of one of the following types:
	- (CREATE|ALTER|DROP) (TABLE|VIEW|INDEX|DATABASE|ROLE)
	- (CREATE|DROP) (RULE|DEFAULT)
	- DROP (PROCEDURE|TRIGGER)
	- A system procedure call

If only one of the statements inside the IF condition is not one of the above types, the entire IF statement will not be translated.

# **COMMENT ON**

The statement is supported in most cases for translations to the DB2 database product. It is not supported for translations to Informix Dynamic Server.

# **Translation limitations**

The COMMENT ON FOREIGN KEY statement and those with the IS NULL clause are not supported for deployments to the DB2 database product.

# **RAISERROR**

A RAISERROR statement is equivalent to a PRINT statement (to display a message to the user) followed by an assignment to @@ERROR.

Support for RAISERROR is as follows:

- The converter converts a RAISERROR statement that is immediately followed by a RETURN into the DB2 database product SIGNAL SQLSTATE statement.
- The converter also handles the commonly used sequence RAISERROR; ROLLBACK; RETURN as follows. The sequence RAISERROR; ROLLBACK is not completely equivalent to the sequence ROLLBACK; RAISERROR. The latter sequence results in @@ERROR being set to the value specified in the RAISERROR statement, while the former sequence results in @@ERROR being reset to 0 (by the ROLLBACK statement). Since it is more likely that desired behavior is for @@ERROR to be set to the specified value, the converter treats the sequence RAISERROR; ROLLBACK; RETURN as if it were ROLLBACK; RAISERROR; RETURN.

# **Translation limitations**

• The translator ignores a RAISERROR statement that is followed by a RETURN statement that returns a value, and it ignores a RAISERROR statement that is not followed by a simple RETURN statement.

- <span id="page-338-0"></span>v Another possible misuse of the RAISERROR statement is to use the sequence RAISERROR; RETURN (some-special=value). This sequence causes @@ERROR to be reset to zero before returning from the procedure. Hence, the converter ignores the RAISERROR statement in such a context. (Translating the statement into a SIGNAL SQLSTATE will prevent the procedure from returning the (some-special-value).)
- Any other use of RAISERROR statement effectively functions as a PRINT statement. Since the DB2 database product provides no function equivalent to a PRINT statement, the converter does not generate any DB2 database product code for other uses of RAISERROR statements, but produces a corresponding warning message.

### **Related reference**

### "@@ERROR"

The converter attempts to preserve the T-SQL style error handling by generating a default exception handler in every procedure that catches all exceptions, and copies the error status value SQLCODE into a local variable. The exception handler is declared to be a CONTINUE exception handler, which indicates that the execution should continue on with the statement following the statement that produced the exception.

## ["@@SQLSTATUS"](#page-341-0) on page 326

The converter converts uses of @@SQLSTATUS (and @@FETCHSTATUS for SQL Server into a variable *l\_sqlstatus* whose value is set in the CONTINUE handlers to be the same as it would have been in the T-SQL source.

# **@@ERROR**

The converter attempts to preserve the T-SQL style error handling by generating a default exception handler in every procedure that catches all exceptions, and copies the error status value SQLCODE into a local variable. The exception handler is declared to be a CONTINUE exception handler, which indicates that the execution should continue on with the statement following the statement that produced the exception.

The basis for this approach is that in T-SQL, the execution of every statement as well as the evaluation of any IF or WHILE condition has the effect of setting the global variable @@ERROR to a suitable value indicating if the execution was successful or, if not, the problem encountered. The execution, in either case, continues on to the next statement. It is the programmer's job to check if the execution of any statement failed and to take appropriate action in case of failure. In the DB2 database product, by contrast, an error during the execution of any SQL statement has the effect of raising an exception, which will terminate the execution of the application, unless the exception is caught by a specially designated exception handler. The particular error status can be retrieved from either of the system variables SQLCODE and SQLSTATE.

By default, the converter uses SQLSTATE values when translating @@ERROR. Both SQLSATE and SQLCODE are set by the DB2 database product when an error occurs while processing a statement, but SQLSTATE has more specific error code values for specific errors. So tracking errors with SQLSTATE is more precise; however, SQLSTATE has type CHAR(5) which makes it more difficult to use when translating @@ERROR, which has type INTEGER.

When @@ERROR occurs in a comparison to a constant literal, it is translated by using a local variable *l\_error*, which captures the SQLSTATE value in the CONTINUE handlers. The constant literal is translated to the corresponding 5

character SQLSTATE code value. When @@ERROR occurs in any other construct, it is translated using a local variable *l\_sqlcode*, which captures the SQLCODE value in the CONTINUE handlers.

For each procedure, the converter generates continue handlers to capture the SQLSTATE value and to preserve the control flow behavior of the T-SQL source code in the case of a NOT FOUND, SQLWARNING, or SQLEXCEPTION condition. For SQLWARNING and SQLEXCEPTION, the SQLSTATE value is copied to *l\_error*. Since NOT FOUND conditions do not set @@ERROR to a non-zero number, the NOT FOUND continue handler does not set the *l\_error* value to SQLSTATE. The converter determines when the value of *l\_error* will be required after a given statement and sets *l\_error* to the default '00000' value before that statement. When the converter determines that the *l* sqlcode variable will be needed for a given procedure, then the continue handler will also set *l\_sqlcode* to the SQLCODE value in the SQLWARNING and SQLEXCEPTION handlers, and it will set *l\_sqlcode* to zero before the statement where the @@ERROR value is required.

Note that the handler for SQLEXCEPTION also includes the following code, which is included to prevent the procedure from continuing in the case of a serious error (SQLSTATE beginning with 5,6,7,8,or 9). In these cases, the procedure will stop and send the error to the caller.

```
IF SUBSTR(1 error, 1, 1) >=" 5'AND SUBSTR(1<sup>error</sup>, 1, 1) <= '9' THEN
       RESIGNAL;
END IF;
```
# **Translation limitations**

Errors occurring during the evaluation of an IF-THEN-ELSE condition lead to different behaviors in T-SQL and the DB2 database product SQL Procedures language. T-SQL interprets the condition as evaluating to false and executes the ELSE branch. In the SQL Procedures language an exception is raised, and the default exception handler produced by the converter will cause the execution to continue with the statement following the IF-THEN-ELSE statement. The converter does not currently handle this difference in behavior between the two languages.

Another problem with conditions is the need to reset the variable *l\_error* to '00000' immediately before a condition whose @@ERROR value is required later. This is not always possible. For example, consider the condition of an ELSE IF in the statement IF *cond1* THEN *stmt1* ELSE IF *cond2 stmt2* END IF. It is impossible to insert an assignment statement to set the value of *l\_error* after *cond1* but before *cond2* without completely restructuring the IF statement. Because of this the converter issues an error statement whenever the @@ERROR value of a condition is required.

# **Migration strategies**

## *Testing @@ERROR after a procedure call*

When @@ERROR is tested after a procedure call and the error value corresponds to a system generated error value, the SQL exception raised by the most recent statement in the DB2 database product should be propagated to the calling statement, but instead is caught by the local continue exception handler. A solution to this problem requires changing the DB2 database product code after it is generated.

**Restriction:** The following solution cannot be applied to migrations to DB2 for z/OS.

Move the most recently executed statement outside of the block containing the continue handler. Use a nested compound statement containing all the statements following the DECLARE SQLCODE INT statement, but excluding the last statement executed. If that statement is not the final statement in the procedure body, replace it with a GOTO and move it (with the appropriate label) to the end of the procedure (outside of the block with the continue handler).

For example:

```
create table t1 (x int primary key)
go
create table t2 (s varchar(50))
go
insert into t1 values(1)
go
create procedure p
as
insert into t1 values(2)
insert into t1 values(1)
go
create procedure p1
as
exec p
IF @@ERROR !=0
   insert into t2 values('A primary key constraint violation occurred')
go
exec p1
```
If you convert the above source SQL, you should modify the DB2 database product output as follows (changes made to the converted output are indicated with comments):

```
CREATE TABLE t1 (
 x INT NOT NULL PRIMARY KEY)!
CREATE TABLE t2 (
 s VARCHAR(50) NOT NULL)!
INSERT INTO t1
VALUES (1)!
CREATE PROCEDURE p()
LANGUAGE SQL
BEGIN
 DECLARE SQLSTATE CHAR(5) DEFAULT '00000';
 DECLARE 1 error CHAR(5) DEFAULT '00000';
 begin -- ADD this "begin" here
   DECLARE CONTINUE HANDLER FOR NOT FOUND
     SET l_error = '00000';
   DECLARE CONTINUE HANDLER FOR SQLEXCEPTION, SQLWARNING
   BEGIN
     SET 1 error = SQLSTATE;
     IF SUBSTR(1 error, 1, 1) >=" 5'AND SUBSTR(1 error, 1, 1) \leq '9' THEN
          RESIGNAL;
     END IF;
   END;
   INSERT INTO t1 VALUES (2);
   COMMIT;
  end; -- ADD this "end" here
  INSERT INTO t1 VALUES (1);
 COMMIT;
```

```
CREATE PROCEDURE p1()
LANGUAGE SQL
BEGIN
 DECLARE SQLSTATE CHAR(5) DEFAULT '00000'
 DECLARE 1 error CHAR(5) DEFAULT '00000';
 DECLARE CONTINUE HANDLER FOR NOT FOUND
   SET l_error = '00000';
 DECLARE CONTINUE HANDLER FOR SQLEXCEPTION, SQLWARNING
   BEGIN
      SET 1 error = SQLSTATE;
      IF SUBSTR(1_error, 1, 1) >= '5'AND SUBSTR(l<sup>error</sup>, 1, 1) <= '9' THEN
           RESIGNAL;
      END IF;
    END;
 SET l_error = '00000';
 CALL p();
  IF l_error <> '00000' THEN
    INSERT INTO t2 VALUES (
      'A primary key constraint violation occurred'
   );
   COMMIT;
 END IF;
END!
```
 $CALL$   $p1()!$ 

<span id="page-341-0"></span>END!

### **Related reference**

["RAISERROR"](#page-337-0) on page 322

A RAISERROR statement is equivalent to a PRINT statement (to display a message to the user) followed by an assignment to @@ERROR. "@@SQLSTATUS"

The converter converts uses of @@SQLSTATUS (and @@FETCHSTATUS for SQL Server into a variable *l\_sqlstatus* whose value is set in the CONTINUE handlers to be the same as it would have been in the T-SQL source.

# **@@SQLSTATUS**

The converter converts uses of @@SQLSTATUS (and @@FETCHSTATUS for SQL Server into a variable *l\_sqlstatus* whose value is set in the CONTINUE handlers to be the same as it would have been in the T-SQL source.

The value of @@SQLSTATUS indicates if a FETCH operation was successful, or if there was no more data, or if there was some other error. In each of these cases, one of the CONTINUE handlers will be triggered. When the value of *l\_sqlstatus* is required, the converter adds assignments to the CONTINUE handlers to set the appropriate value of *l\_sqlstatus*.

## **Related reference**

### ["RAISERROR"](#page-337-0) on page 322

A RAISERROR statement is equivalent to a PRINT statement (to display a message to the user) followed by an assignment to @@ERROR.

### ["@@ERROR"](#page-338-0) on page 323

The converter attempts to preserve the T-SQL style error handling by generating a default exception handler in every procedure that catches all exceptions, and copies the error status value SQLCODE into a local variable. The exception handler is declared to be a CONTINUE exception handler, which indicates that the execution should continue on with the statement following the statement that produced the exception.

# <span id="page-342-0"></span>**@@ROWCOUNT**

The global variable @@ROWCOUNT of T-SQL indicates the number of rows that were affected by the last query. The converter provides support for some uses of @@ROWCOUNT.

The translator analyzes the use of @@ROWCOUNT and uses this information to generate the code that computes the value of @@ROWCOUNT.

In T-SQL, the SET ROWCOUNT statement can be used to limit the number of rows that are affected by subsequent queries. This particularly makes the handling of joined updates and deletes a little complex as it requires the use of cursors to simulate the behavior of these statements. The converter attempts to analyze the converted procedure to identify updates and queries that are affected by such SET ROWCOUNT statements and generates appropriate the DB2 database product code to simulate this effect.

# **Translation limitations**

In some complex cases, the converter may be unable to generate the appropriate code for computing the value of @@ROWCOUNT. In such cases, an appropriate message is produced.

The row count analysis assumes that the value of the ROWCOUNT limit is zero at the beginning of any procedure. In particular, the converter will not correctly handle cases where one procedure sets the ROWCOUNT and calls another procedure. However, if it identifies such code, it issues a message for further investigation.

# **Transactions**

In T-SQL, updates and changes are immediately committed unless a transaction is explicitly initiated with a BEGIN TRANSACTION statement. By contrast, a transaction is always in effect for the DB2 database product and Informix Dynamic Server when in ANSI mode. Changes are committed only when an explicit COMMIT statement is executed (or when the application terminates).

In the DB2 database product, a transaction is initiated when the application starts, and a new transaction is initiated whenever a COMMIT or ROLLBACK is executed. (There is no statement in the DB2 database product to explicitly initiate a transaction). The same is true for Informix Dynamic Server, when the database is in ANSI mode, and MTK currently supports only ANSI mode for Informix Dynamic Server targets.

When a transaction is in effect in T-SQL, the execution of a COMMIT statement does not necessarily cause the current transaction to be committed. T-SQL maintains an integer variable @@TRANCOUNT that is initially zero and is incremented by one every time a BEGIN TRANSACTION statement is executed. The execution of a COMMIT statement has no effect if the value of @@TRANCOUNT is zero at that point. If the value of @@TRANCOUNT is greater than zero when the COMMIT statement is executed, then COMMIT statement decrements the value of @@TRANCOUNT by one and if the resulting value is zero, then it actually commits the transaction.

The effect of a ROLLBACK statement is to rollback the current transaction and to reset the value of @@TRANCOUNT to be zero.

By default, the converter translates procedure bodies under the assumption that the procedure is not called within a transaction (in other words, the value of @@trancount would be 0).

If there are no transaction statements (BEGIN TRANSACTION, COMMIT, ROLLBACK) in the body of the procedure, it is assumed that all statements occur outside of any transactions. In this situation, the converter inserts a COMMIT after each statement that could make changes to the database (UPDATE, INSERT, DELETE). This simulates the T-SQL semantics under these conditions.

On the other hand, if the body of the procedure contains a transaction statement, a local variable called v\_trancount is declared and initialized to zero to keep track of the transaction nesting level during the execution. The transaction statements are translated as follows in order to maintain the appropriate value in v\_trancount:

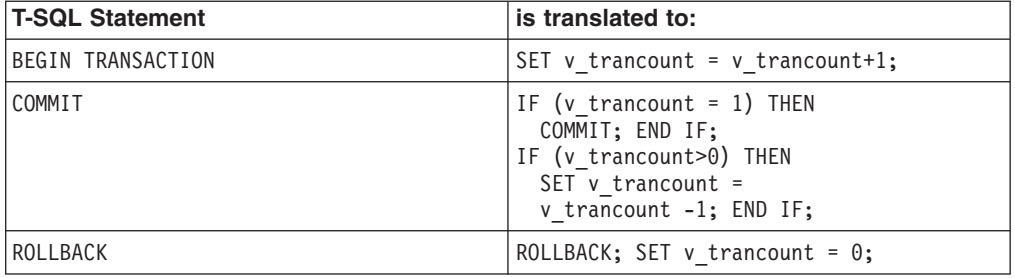

Furthermore, the translations of UPDATE, INSERT, and DELETE are each succeeded by the following:

```
IF (v_trancount=0)
 THEN COMMIT; END IF;
```
In this way, a commit occurs only outside of a transaction context, or when a COMMIT statement occurs at the end of the outermost nested transaction (when @@trancount becomes zero).

# **Translation limitations**

It is possible that the default assumption (that a procedure is not called within a transaction) might be false. The procedure might be called from within a transaction in another stored procedure or an application routine. The converter is unable to determine the context in which a procedure is called.

# **Migration strategies**

You can, however, solve the limitation by indicating to the converter which procedures may be called from within a transaction:

- 1. After an initial conversion, go to the Refine page of MTK and click the Source page (SQL Server or Sybase).
- 2. Select a procedure that can be called from with a transaction and select the **Add Transaction** check box in the DB2 database product column of the Properties table. Do this for each procedure to which this characteristic applies.
- 3. Go back to the Convert page and click **Convert** again.

When the **Add Transaction** option is set for a procedure, the converter will translate the procedure with an extra parameter in the DB2 database product to store the value of @@trancount (the current transaction nesting level) as follows:

```
CREATE PROCEDURE procName @a int
as INSERT INTO t1 VALUES(5)
go
   ----- is translated
to -----
CREATE PROCEDURE procName (IN v_a INTEGER,
  INOUT v_trancount INTEGER)
LANGUAGE SQL
BEGIN
  INSERT INTO t1 VALUES(5)
  IF (v_trancount=0) THEN
 COMMIT;
   ENDIF;
END
```
The converter will also add an appropriate argument to all the calls to this procedure from any other stored procedure it converts. If the call occurs inside of a routine, it will use v trancount as the argument. Otherwise, it will use zero. EXECUTE procName 5;

```
----- is translated
to -----
CALL procName(5, v trancount); or CALL procName(5,0);
```
All calls to this procedure from application programs will need to be adjusted manually.

# **Cursors**

The converter is able to partially translate updatable cursors.

The DB2 database product has more restrictions on updatable cursors than T-SQL. For example, in T-SQL, an updatable cursor may be defined by using a select statement which uses more than one table in the from clause as long as the columns to be updated all belong to the same table. An update on such a cursor is very similar to the joined update statement, and the DB2 database product does not support either.

The DB2 database product automatically closes all open cursors whenever there is a ROLLBACK or GOTO statement, Sybase does not.

To manipulate the result set returned by a stored procedure, the converter attempts to introduce a cursor.

# **Translation limitations**

The converter does not support cursor FETCH statements that do not fetch into a variable.

Scrollable options for FETCH statements are accepted but not converted (the DB2 database product does not have scrollable cursors). NEXT converts correctly; other options generate a warning message.

### **Related reference**

["UPDATE](#page-331-0) and DELETE" on page 316 In T-SQL, you can specify more than one table in the from clause of UPDATE and DELETE statements (called joined updates and deletes respectively). Some Sybase ASA DELETE clauses are not supported when DELETE statements are converted to Informix Dynamic Server

# **Triggers**

The converter provides limited support for triggers.

A T-SQL trigger might be associated with more than one type of INSERT, UPDATE, or DELETE event. In the DB2 database product, however, a trigger can be associated with only one type of event. The converter translates T-SQL triggers that are associated with multiple events by creating a separate trigger definition for each associated event.

In T-SQL, you can reference the *inserted* table in a DELETE trigger and the *deleted* table in an INSERT trigger. (These tables will be empty when the corresponding triggers are activated.) In the DB2 database product, however, a DELETE trigger cannot reference the new table and an INSERT trigger cannot reference the old table. The converter translates references to the *inserted* table in a DELETE trigger and the *deleted* table in an INSERT trigger into a query that evaluates to an empty table (with the correct set of columns). In some cases, the statement containing references to these tables might be redundant and you might be able simplify the trigger by deleting the statement.

# **Translation limitations**

In particular, cursors or transaction statements such as ROLLBACK or COMMIT cannot be used in DB2 database product triggers, and the converter will not convert any of these types of constructs.

One exception is that the converter converts the sequence ROLLBACK; RAISERROR; RETURN into a SIGNAL SQLSTATE statement which provides similar functionality. Such a translation is not complete, however, because the SIGNAL SQLSTATE has the effect of only undoing the effects of the trigger as well as the original operation that caused the trigger to fire. Therefore, the code that contains the original operation must then rollback the transaction if desired. Such modification must be done manually.

The update() condition is not supported. Unlike in the DB2 database product, multiple update() conditions can be made in triggers on tables in Sybase. The update() conditions represented in Sybase can be split into separate DB2 database product triggers, but the trigger logic can easily become very complex and can produce unwanted side effects when certain unexpected conditions exist. To provide equivalent functionality in the DB2 database product, manual evaluation and redesign of the trigger logic is necessary.

T-SQL INSTEAD OF triggers are not supported. DB2 UDB for Linux, UNIX, and Windows, Version 8.1 INSTEAD OF triggers differ significantly in behavior and a direct translation would not be valid.

# **Temporary tables**

For translations to Informix Dynamic Server, MTK supports the DECLARE LOCAL TEMPORARY TABLE statement, not the DECLARE GLOBAL TEMPORARY TABLE statement.

# **Translation limitations**

For translations to the DB2 database product, the DECLARE LOCAL TEMPORARY TABLE statement is not supported. For translations to the DB2 database product, SELECT statements in the DECLARE GLOBAL TEMPORARY TABLE statement cannot contain local variables.

In the DB2 database product, SELECT statements in the DECLARE GLOBAL TEMPORARY TABLE statement cannot contain local variables. Local variables are commonly used in the WHERE and HAVING clauses of SELECT statements. Because these clauses do not add any necessary information for the global temporary table definition, the converter removes them from the definition.

However, if a SELECT element involves a local variable, the translation is erroneous and must be fixed by hand. You can fix the problem manually by replacing all occurrences of variables in the select list with ″CAST(NULL AS var type)" where var type is the data type of the variable begin replaced.

Sybase ASA DECLARE TEMPORARY TABLE statements are translated to Informix Dynamic Server CREATE TEMP TABLE statements.

### **Related reference**

["CREATE](#page-254-0) TABLE" on page 239

In a few situations, differences can occur in translations from Oracle to the DB2 database product and IBM Informix Dynamic Server.

# **Table variables**

SQL Server allows variables to be declared of type table. The converter translates these table variables to global temporary tables.

```
create table emp(empName varchar(20), empInt int)
go
create procedure P
as
declare @T TABLE (aName varchar(20))
insert @T select empName from emp
go
drop procedure P
drop table emp
go
   ----- is translated
to -----
CREATE TABLE emp (
  empName VARCHAR(20) NOT NULL,
  empInt INT NOT NULL)!
CREATE PROCEDURE P()
DYNAMIC RESULT SETS 1
LANGUAGE SQL
BEGIN
  DECLARE SQLCODE INT;
  DECLARE 1 sqlcode INT DEFAULT 0;
  DECLARE CONTINUE HANDLER FOR SQLEXCEPTION,SQLWARNING,NOT FOUND
    SET 1 sqlcode = SQLCODE;
  DECLARE GLOBAL TEMPORARY TABLE SESSION.v_T
  (
    aName VARCHAR(20) NOT NULL
```
**) WITH REPLACE ON COMMIT PRESERVE ROWS NOT LOGGED;** INSERT INTO SESSION.v\_T SELECT empName FROM emp; COMMIT; END!

DROP PROCEDURE P! DROP TABLE emp!

# **Stored procedures**

The converter accepts top-level procedure calls with constant arguments.

In the DB2 database product, variables cannot be declared to have a UDT type. Therefore, in the declaration the UDT will be replaced by its base type (no casting).

# **Translation limitations**

In T-SQL, calls can be made to stored procedures compiled on remote procedures. For example:

exec server1.master.dbo.proc1

The statement calls the procedure proc1 in the *master* database on server server1 for the user dbo. In the DB2 database product, it is not possible to call procedures on remote servers. Such statements cannot therefore be translated.

The converter does not support a call to an unknown procedure with named arguments.

The use of wildcard characters in a default parameter is not supported.

The maximum number of parameters that can be passed on a procedure in the DB2 database product is 90; Sybase procedures can pass 255 parameters.

Variable name conflicts can occur when used in different scopes. Since during conversion, variables are moved from different scopes to the same scope in the generated DB2 database product procedure (all variables are moved to the outermost begin-end block), variable renaming might be necessary to avoid conflicts.

# **Functions**

The converter provides limited support for functions.

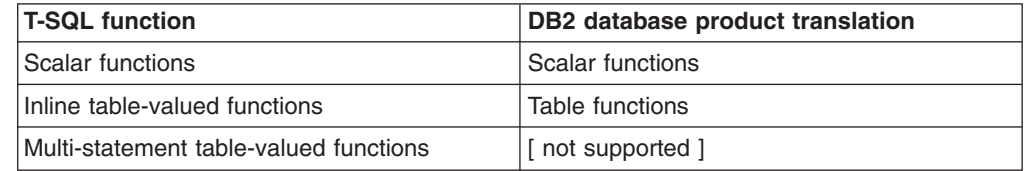

# **Translation limitations**

Cursors and transaction statements such as ROLLBACK or COMMIT cannot be used in the DB2 database product functions. But the converter translates functions to the DB2 database product procedures where a procedure would otherwise allow such statements.

# **Compatibility library (MSSQL and SYB functions)**

The following functions simulate the behavior of certain Sybase and Microsoft SQL Server built-in functions that do not have equivalents in the target database server. If a function is used in the translated script, then it is bound to the database during its deployment to the DB2 database product or Informix Dynamic Server.

The functions are prefixed with SYB and MSSQL and are written as SQL UDFs whenever possible and reasonable; otherwise, they are written in Java in a separate file. Regardless, these UDFs are documented here and their code prototypes are included in the UDF file in the MTK installation directory. The descriptions address the differences between the Sybase or SQL Server and the DB2 database product built-in functions, highlight any restrictions that apply to conversion, and show common usage examples where applicable.

## **Related reference**

"Built-in [functions"](#page-313-0) on page 298

Microsoft SQL Server and Sybase functions are mapped directly to the DB2 database product equivalent where available; and Sybase SQL Anywhere functions are mapped to the IBM Informix Dynamic Server equivalent where available.

## **Auxiliary functions**

These functions simulate the behavior of certain Sybase and Microsoft SQL Server auxiliary functions.

**SYB.minv, MSSQL.minv, SYB.maxv, MSSQL.maxv** Auxiliary functions that compute minimum and maximum integer values, used by other functions in the compatibility library.

# **Built-in functions**

These functions simulate the behavior of certain Sybase and SQL Server built-in functions. In many cases the differences are due to the source and target database giving different results for null arguments, or returning different values for certain edge case arguments.

### **SYB.calyearofweek, MSSQL.calyearofweek**

Simulates the Sybase and SQL Server function datepart(calyearofweek,date). (The other datepart functions are converted inline by the converter.)

--| select datepart(calyearofweek,02/02/2002)

SELECT MSSQL.calyearofweek(MSSQL.double to date(02 / 02 / 2002)) FROM TABLE (VALUES 1) AS temp\_table!

## **SYB.charindex(e1,e2), MSSQL.charindex(e1,e2)**

Simulates the Sybase and SQL Server built-in function charindex. In Sybase and SQL Server, if only one argument is null, charindex returns 0. (in the DB2 database product, if either argument is null, locate returns null). This function simulates the Sybase and SQL Server behavior.

## **SYB.charindexBin(e1,e2), MSSQL.charindexBin(e1,e2)**

Simulates the Sybase and SQL Server built-in function charindexbin. In Sybase and SQL Server, if only one argument is null, charindex returns 0. (in the DB2 database product, if either argument is null, locate returns null). This function simulates the Sybase and SQL Server behavior.

--| select charindex(0x70, Ox49424d20436f72706f726174696f6e)

```
SELECT SYB.charindexBin(X'70', X'49424d20436f72706f726174696f6e')
FROM TABLE (VALUES 1) AS temp_table!
```
### **SYB.concat(x,y), MSSQL.concat(x,y)**

Simulates the Sybase and SQL Server concatenation operator (+). In Sybase and SQL Server, if only one argument is null, concatenation returns the other argument (in the DB2 database product, if either argument is null, concatenation returns null). This function simulates the Sybase and SQL Server behavior.

```
--| select '|' + convert(char, 3) + '|'
```

```
SELECT CAST(SYB.concat('|', CAST(3 AS CHAR(30))) AS
  VARCHAR(31)) || '|'
FROM TABLE (VALUES 1) AS temp table!
```
### **SYB.datediffday, MSSQL.datediffday**

Simulates the Sybase and SQL Server function datediff(day,d1,d2).

```
-- | create proc test dt datediff day
-| as
--| select datediff(day,d1,d4), datediff(day,d2,d3)
        from basetbl date order by id
-| select datediff(\overline{d}d,d1,d4), datediff(dd,d2,d3)
        from basetbl_date order by id
CREATE PROCEDURE test dt datediff day()
DYNAMIC RESULT SETS 1
LANGUAGE SQL
BEGIN
  DECLARE SQLCODE INT;
  DECLARE 1 sqlcode INT DEFAULT 0;
  DECLARE temp_cursor CURSOR WITH HOLD WITH RETURN TO CLIENT FOR
  SELECT SYB.datediffday(d1, d4), SYB.datediffday(d2, d3)
 FROM basetbl_date
  ORDER BY id ;
  DECLARE temp_cursor1 CURSOR WITH HOLD WITH RETURN TO CLIENT FOR
  SELECT SYB.datediffday(d1, d4), SYB.datediffday(d2, d3)
  FROM basetbl date
  ORDER BY id ;
  DECLARE CONTINUE HANDLER FOR SQLEXCEPTION,SQLWARNING,NOT FOUND
   SET l_sqlcode = SQLCODE;
  OPEN temp_cursor;
  OPEN temp_cursor1;
```

```
END!
```
### **SYB.datediffhour, MSSQL.datediffhour**

Simulates the Sybase and SQL Server function datediff(hour,d1,d2).

### **SYB.datediffmilli, MSSQL.datediffmilli**

Simulates the Sybase and SQL Server function datediff(millisecond,d1,d2).

# **SYB.datediffminute, MSSQL.datediffminute**

Simulates the Sybase and SQL Server function datediff(minute,d1,d2).

### **SYB.datediffmonth, MSSQL.datediffmonth** Simulates the Sybase and SQL Server function datediff(month,d1,d2).

# **SYB.datediffquarter, MSSQL.datediffquarter**

Simulates the Sybase and SQL Server function datediff(quarter,d1,d2).

### **SYB.datediffsecond, MSSQL.datediffsecond**

Simulates the Sybase and SQL Server function datediff(second,d1,d2).

### **SYB.datediffweek, MSSQL.datediffweek**

Simulates the Sybase and SQL Server function datediff(week,d1,d2).

### **SYB.datediffwkday, MSSQL.datediffwkday**

Simulates the Sybase and SQL Server function datediff(wkday,d1,d2).

### **SYB.datediffyear, MSSQL.datediffyear**

Simulates the Sybase and SQL Server function datediff(year,d1,d2).

### **MSSQL.dateminus**

Simulates the SQL Server subtraction of dates.

### **SYB.datename, MSSQL.datename**

Simulates the Sybase and SQL Server built-in function datename by using the DB2 database product built-in functions that correspond to the date part.

-- | create proc test dt datename month  $--|$  as --| select datename(month,d1), datename(mm,d2) from basetbl date CREATE PROCEDURE test dt datename month() DYNAMIC RESULT SETS 1 LANGUAGE SQL BEGIN DECLARE SQLCODE INT; DECLARE 1 sqlcode INT DEFAULT 0; DECLARE temp\_cursor CURSOR WITH HOLD WITH RETURN TO CLIENT FOR SELECT SYB.datename('month', d1), SYB.datename('month', d2) FROM basetbl date DECLARE CONTINUE HANDLER FOR SQLEXCEPTION,SQLWARNING,NOT FOUND SET 1 sqlcode = SQLCODE; OPEN temp\_cursor;

END!

#### **MSSQL.dateplus**

Simulates the SQL Server addition of dates.

### **SYB.emptytonull, MSSQL.emptytonull**

A wrapper that returns string values. It maps the empty string, which is interpreted as null in Sybase and SQL Server, to a DB2 database product null.

#### **MSSQL.getutcdate**

Obtains the UTC date.

## **SYB.hex\_to\_int(s), MSSQL.hex\_to\_int(s)**

Simulates the Sybase and SQL Server built-in function hextoint.

```
-- | create proc test hextoint
--| as
--| select hextoint("0x00000202"), hextoint("0x22000202")
CREATE PROCEDURE test_hextoint()
DYNAMIC RESULT SETS 1
LANGUAGE SOL
BEGIN
  DECLARE SQLCODE INT;
  DECLARE 1 sqlcode INT DEFAULT 0;
  DECLARE temp cursor CURSOR WITH HOLD WITH RETURN TO CLIENT FOR
  SELECT SYB.hex_to_int('0x00000202'), SYB.hex_to_int('0x22000202')
  FROM TABLE (VALUES 1) AS temp table;
  DECLARE CONTINUE HANDLER FOR SQLEXCEPTION,SQLWARNING,NOT FOUND
```

```
SET 1 sqlcode = SQLCODE;
```

```
OPEN temp_cursor;
END!
```
### **SYB.int\_to\_hex(s), MSSQL.int\_to\_hex(s)**

Simulates the Sybase and SQL Server built-in function inttohex Implemented as Java UDFs. Nothing similar in the DB2 database product (hex is platform dependent).

```
-- | create proc test inttohex
--| as
--| select si,int, inttohex(si), inttohex(int) from basetbl_test
       where si is null
--| select si, int, inttohex(si), inttohex(int) from basetbl test
        where si is not null
CREATE PROCEDURE test_inttohex()
DYNAMIC RESULT SETS 1
LANGUAGE SOL
BEGIN
  DECLARE SQLCODE INT;
  DECLARE 1 sqlcode INT DEFAULT 0;
  DECLARE temp cursor CURSOR WITH HOLD WITH RETURN TO CLIENT FOR
  SELECT si, int, SYB.int_to_hex(si), SYB.int_to_hex(int)
  FROM basetbl test
  WHERE si IS NULL;
  DECLARE temp_cursor1 CURSOR WITH HOLD WITH RETURN TO CLIENT FOR
  SELECT si, int, SYB.int_to_hex(si), SYB.int_to_hex(int)
  FROM basetbl test
  WHERE si IS NOT NULL;
  DECLARE CONTINUE HANDLER FOR SQLEXCEPTION,SQLWARNING,NOT FOUND
   SET 1 sqlcode = SQLCODE;
  OPEN temp_cursor;
```

```
OPEN temp_cursor1;
END!
```
### **MSSQL.isdate**

Determine if VARCHAR is a date. Used with datetime conversion functions.

```
-- | create procedure sqlspecial isdate
   as
--| select isdate('kjhklh'), isdate('11/07/2000 10:29:50')
CREATE PROCEDURE sqlspecial_isdate()
DYNAMIC RESULT SETS 1
LANGUAGE SQL
BEGIN
  DECLARE SQLCODE INT;
  DECLARE 1 sqlcode INT DEFAULT 0;
  DECLARE temp_cursor CURSOR WITH HOLD WITH RETURN TO CLIENT FOR
  SELECT MSSQL.isdate('MDY', 'kjhklh'),
          MSSQL.isdate('MDY', '11/07/2000 10:29:50')
  FROM TABLE (VALUES 1) AS temp_table;
  DECLARE CONTINUE HANDLER FOR SQLEXCEPTION,SQLWARNING,NOT FOUND
   SET 1 sqlcode = SQLCODE;
```

```
OPEN temp_cursor;
END!
```
### **SYB.islike, MSSQL.islike**

Used for like.

- --| create procedure db2issue\_like\_predicate
- $\left| - \right|$  as
- -- | select distinct au lname, authors.city from publishers, authors
- --| where au\_lname like "[ABC]%" and
- --| authors.city not in (select city from publishers

```
--| where publishers.city = authors.city)
CREATE PROCEDURE db2issue like predicate()
DYNAMIC RESULT SETS 1
LANGUAGE SQL
BEGIN
  DECLARE SQLCODE INT;
  DECLARE 1 sqlcode INT DEFAULT 0;
  DECLARE temp_cursor CURSOR WITH HOLD WITH RETURN TO CLIENT FOR
  SELECT DISTINCT au_lname, authors.city
  FROM publishers, authors
  WHERE SYB.isLike(au_lname, '[ABC]%', '') = 1 AND
       authors.city NOT IN
        (SELECT city
        FROM publishers
        WHERE publishers.city = authors.city);
  DECLARE CONTINUE HANDLER FOR SQLEXCEPTION,SQLWARNING,NOT FOUND
   SET 1 sqlcode = SQLCODE;
  OPEN temp_cursor;
END!
```
### **MSSQL.isnumeric**

Simulates SQL Server isnumeric function.

```
-- | create procedure sqlspecial isnumeric
--| as
--| select isnumeric(null), isnumeric(''), isnumeric('abc')
CREATE PROCEDURE sqlspecial_isnumeric()
DYNAMIC RESULT SETS 1
LANGUAGE SQL
BEGIN
  DECLARE SQLCODE INT;
  DECLARE 1 sqlcode INT DEFAULT 0;
  DECLARE temp_cursor CURSOR WITH HOLD WITH RETURN TO CLIENT FOR
  SELECT MSSQL.isnumeric(CAST(NULL AS VARCHAR(1))), MSSQL.isnumeric(''),
           MSSQL.isnumeric('abc')
  FROM TABLE (VALUES 1) AS temp table;
  DECLARE CONTINUE HANDLER FOR SQLEXCEPTION,SQLWARNING,NOT FOUND
   SET 1 sqlcode = SQLCODE;
```
OPEN temp\_cursor; END!

#### **MSSQL.len**

Simulates SQL Server len function.

```
-- create procedure test bin len
--| as
--| select len(0xAABBCC0000)
CREATE PROCEDURE test_bin_len()
DYNAMIC RESULT SETS 1
LANGUAGE SQL
BEGIN
  DECLARE SQLCODE INT;
  DECLARE 1 sqlcode INT DEFAULT 0;
  DECLARE temp_cursor CURSOR WITH HOLD WITH RETURN TO CLIENT FOR
  SELECT MSSQL.len(X'AABBCC0000')
  FROM TABLE (VALUES 1) AS temp table;
  DECLARE CONTINUE HANDLER FOR SQLEXCEPTION,SQLWARNING,NOT FOUND
    SET l_sqlcode = SQLCODE;
 OPEN temp_cursor;
```

```
END!
```
### **MSSQL.nchar**

Simulates SQL Server nchar function.

## **SYB.patindex, MSSQL.patindex**

Simulates the Sybase and Microsoft SQL Server patindex on simple string arg (with no internal wildcard characters) by using the DB2 database product locate. If the second argument of patindex is null, patindex returns 0 (locate would return null).

--| create proc test\_str\_patindex

--| as

```
--| select patindex("%str%",ch20), patindex("%str%",vc20)
   from basetbl test
```
CREATE PROCEDURE test str patindex() DYNAMIC RESULT SETS 1 LANGUAGE SQL BEGIN DECLARE SQLCODE INT; DECLARE l\_sqlcode INT DEFAULT 0; DECLARE temp\_cursor CURSOR WITH HOLD WITH RETURN TO CLIENT FOR SELECT MSSQL.patindex('%str%', ch20), MSSQL.patindex('%str%', vc20) FROM basetbl\_test DECLARE CONTINUE HANDLER FOR SQLEXCEPTION,SQLWARNING,NOT FOUND SET 1 sqlcode = SQLCODE;

OPEN temp\_cursor; END!

#### **SYB.pi(), MSSQL.pi()**

Simulates the Sybase and SQL Server built-in function (constant) pi.

```
--| create proc test_math_pi
   as
--| select convert(int,pi()*10e6)
CREATE PROCEDURE test_math_pi()
DYNAMIC RESULT SETS 1
LANGUAGE SQL
BEGIN
  DECLARE SQLCODE INT;
  DECLARE 1 sqlcode INT DEFAULT 0;
  DECLARE temp_cursor CURSOR WITH HOLD WITH RETURN TO CLIENT FOR
  SELECT CAST((MSSQL.pi() * 10e6) AS INT)
  FROM TABLE (VALUES 1) AS temp table;
  DECLARE CONTINUE HANDLER FOR SQLEXCEPTION,SQLWARNING,NOT FOUND
   SET 1 sqlcode = SQLCODE;
```
OPEN temp\_cursor; END!

### **MSSQL.proc\_id**

Retrieves the ID from the current procedure in the catalog. Similar to @@proc\_id in SQL Server.

MSSQL.proc\_id!

#### **MSSQL.proc\_info**

Retrieves the information from the current procedure, which is identified by MSSQL.proc\_id. The schema, name, specific name, and ID are returned in a table.

MSSQL.proc\_info!

#### **MSSQL.procedure\_name**

Retrieves the name of the procedure that has the specified ID.

MSSQL.procedure\_name(237)!

### **MSSQL.quotename**

Simulates SQL Server quotename function. --| create procedure sqlspecial\_quotename --| as --| declare @c char(30) --| set @c='quotename from variable' --| select quotename(@c) --| select quotename('quotename from literal') CREATE PROCEDURE sqlspecial\_quotename() DYNAMIC RESULT SETS 1 LANGUAGE SQL BEGIN DECLARE SQLCODE INT; DECLARE v c CHAR(30); DECLARE 1\_sqlcode INT DEFAULT 0; DECLARE temp cursor CURSOR WITH HOLD WITH RETURN TO CLIENT FOR SELECT MSSQL.quotename(v c) FROM TABLE (VALUES 1) AS temp table; DECLARE temp cursor1 CURSOR WITH HOLD WITH RETURN TO CLIENT FOR SELECT MSSQL.quotename('quotename from literal') FROM TABLE (VALUES 1) AS temp table1; DECLARE CONTINUE HANDLER FOR SQLEXCEPTION,SQLWARNING,NOT FOUND SET 1 sqlcode = SQLCODE; SET  $v_c = 'quotename$  from variable'; OPEN temp cursor; OPEN temp\_cursor1; END!

#### **MSSQL.remid**

Simulates SQL Server remid function.

#### **MSSQL.replace**

Simulates SQL Server replace function.

#### **SYB.replicate(x,n), MSSQL.replicate(x,n)**

Simulates the Sybase and SQL Server built-in function replicate. In Sybase and SQL Server, if only n is negative, replicate returns null. (in the DB2 database product, repeat gives an error if n is negative). This function simulates the Sybase and SQL Server behavior. This function works only when x is less than the DB2 database product page size (default is 4K). If x is between 4K and 8K you can manually modify the resulting code to use the **SYB.replicate8k** or **MSSQL.replicate8k** function, and ensure you change the DB2 database product page size before deploying the code.

```
--| create proc test_bin_replicate
--| as
--| select replicate(0x41,10)
CREATE PROCEDURE test bin replicate()
DYNAMIC RESULT SETS 1
LANGUAGE SQL
BEGIN
  DECLARE SQLCODE INT;
  DECLARE 1 sqlcode INT DEFAULT 0;
  DECLARE temp cursor CURSOR WITH HOLD WITH RETURN TO CLIENT FOR
  SELECT MSSQL.replicate(CAST(MSSQL.bin to varchar(X'41', 2)
    AS VARCHAR(2)), 10)
  FROM TABLE (VALUES 1) AS temp table;
  DECLARE CONTINUE HANDLER FOR SQLEXCEPTION,SQLWARNING,NOT FOUND
    SET l_sqlcode = SQLCODE;
  OPEN temp_cursor;
```

```
END!
```
### **SYB.reverse(s), MSSQL.reverse(s)**

Simulates the Sybase and SQL Server built-in function reverse. Implemented in Java.

-- create proc test str reverse

```
--| as
```
-- | select reverse(vc20) from basetbl test

```
CREATE PROCEDURE test str reverse()
DYNAMIC RESULT SETS 1
LANGUAGE SQL
BEGIN
  DECLARE SQLCODE INT;
  DECLARE 1 sqlcode INT DEFAULT 0;
  DECLARE temp_cursor CURSOR WITH HOLD WITH RETURN TO CLIENT FOR
  SELECT CAST(SYB.reverse(vc20) AS VARCHAR(20))
  FROM basetbl test
  DECLARE CONTINUE HANDLER FOR SQLEXCEPTION,SQLWARNING,NOT FOUND
   SET 1 sqlcode = SQLCODE;
  OPEN temp_cursor;
```
END!

## **SYB.right(x,n), MSSQL.right(x,n)**

Simulates the Sybase and Microsoft SQL Server built-in function right. Avoids the DB2 database product's padding of spaces if length $(x)$  is greater than n. Also gives null instead of an error state when n is negative.

```
-- | create proc test str right
--| as
-| select right(vc20,5), right(ch20,0), right(ch1, -1) from basetbl test
CREATE PROCEDURE test_str_right()
DYNAMIC RESULT SETS 1
LANGUAGE SQL
BEGIN
  DECLARE SQLCODE INT;
  DECLARE 1 sqlcode INT DEFAULT 0;
  DECLARE temp cursor CURSOR WITH HOLD WITH RETURN TO CLIENT FOR
  SELECT SYB.right(vc20, 5), SYB.right(ch20, 0), SYB.right(ch1, -1)
  FROM basetbl test
  DECLARE CONTINUE HANDLER FOR SQLEXCEPTION,SQLWARNING,NOT FOUND
   SET 1 sqlcode = SQLCODE;
```
OPEN temp\_cursor; END!

## **SYB.round(s,k), MSSQL.round(s,k)**

Simulates the Sybase and SQL Server built-in function round. The DB2 database product built-in round function converts decimals to floating point numbers and returns floating point values as the result (potentially losing precision and accuracy). In Sybase and SQL Server, decimal arguments to round give decimal results. In order to accurately simulate this in the DB2 database product, a Java UDF interprets the decimal as a Java BigDecimal type and performs the round accurately. The interface between the DB2 database product UDFs and their Java implementations do not perform this mapping of the DB2 database product decimals to BigInts directly, so the decimal is converted to a character string in the DB2 database product and passed to the function as a varchar that is mapped to a Java String, which is converted to a BigDecimal. The result is returned as a string, which is cast into the appropriate DB2 database product decimal type by the code generated by the converter. The floating point and integer instances of round are implemented as Java UDFs (that also use the BigDecimal rounding function) for consistency.

### **MSSQL.servername**

Simulates SQL Server servername function.

--| create procedure the\_sname --| as --| select @@servername CREATE PROCEDURE the sname() DYNAMIC RESULT SETS 1 LANGUAGE SQL BEGIN DECLARE SQLCODE INT; DECLARE l\_sqlcode INT DEFAULT 0; DECLARE 1 rowcount INT; DECLARE temp\_cursor CURSOR WITH HOLD WITH RETURN TO CLIENT FOR SELECT MSSQL.servername() FROM TABLE (VALUES 1) AS temp\_table; DECLARE CONTINUE HANDLER FOR SQLEXCEPTION,SQLWARNING,NOT FOUND SET 1 sqlcode = SQLCODE;

OPEN temp\_cursor; END!

#### **MSSQL.square**

Simulates SQL Server square function.

```
--| create proc test_math_square
--| as
-- | select square(si) from basetbl test order by id
CREATE PROCEDURE test math square()
DYNAMIC RESULT SETS 1
LANGUAGE SQL
BEGIN
  DECLARE SQLCODE INT;
  DECLARE 1 sqlcode INT DEFAULT 0;
  DECLARE temp_cursor CURSOR WITH HOLD WITH RETURN TO CLIENT FOR
  SELECT MSSQL.square(si)
  FROM basetbl test
  ORDER BY id ;
  DECLARE CONTINUE HANDLER FOR SQLEXCEPTION,SQLWARNING,NOT FOUND
   SET 1 sqlcode = SQLCODE;
  OPEN temp_cursor;
```
END!

### **SYB.str(x,n,k), MSSQL.str(x,n,k)**

Simulates the Sybase and SQL Server built-in function str. The str function raises issues similar to those of round. The function does take integers and decimals, in addition to floats (the documentation only mentions floats) and for integers and decimals no precision is lost in the result (as would be the case if they were converted to floats first). So there are instances for floating points, integers, and decimals (which are passed through varchar arguments as in round). The third argument is optional, and the second is optional when there is not a third, requiring three instances for each of the type groups, for a total of 9 instances for this function.

```
-- create proc test str str
--| as
-- | select str(int*dec10 5,12,5) from basetbl test order by id
CREATE PROCEDURE test str str()
DYNAMIC RESULT SETS 1
LANGUAGE SQL
BEGIN
  DECLARE SQLCODE INT;
  DECLARE 1 sqlcode INT DEFAULT 0;
```

```
DECLARE temp_cursor CURSOR WITH HOLD WITH RETURN TO CLIENT FOR
SELECT SYB.str(int * dec10 5, 12, 5)
FROM basetbl test
ORDER BY id ;
DECLARE CONTINUE HANDLER FOR SQLEXCEPTION,SQLWARNING,NOT FOUND
 SET 1 sqlcode = SQLCODE;
OPEN temp_cursor;
```
END!

## **SYB.stuff(x1,st,len,x2), MSSQL.stuff(x1,st,len,x2)**

Simulates the Sybase and SQL Server built-in function stuff. In Sybase and SQL Server, edge conditions such as st (the start index)  $\leq$  0, len (how many characters to delete) < 0 or st > length of x1 return null (in the DB2 database product's insert function these give error states). If x2 is null, Sybase and SQL Server treat this as the empty string, so SYB.stuff replaces x2 with the empty string when it is null.

```
--| create proc test_str_stuff
--| as
--| select stuff(ch20,6,8,"knowledge"), stuff(vc20,0,7,"useless"),
-- stuff(ch1,2,7,"useless") from basetbl test order by id
CREATE PROCEDURE test_str_stuff()
DYNAMIC RESULT SETS 1
LANGUAGE SQL
BEGIN
  DECLARE SQLCODE INT;
  DECLARE l_sqlcode INT DEFAULT 0;
  DECLARE temp cursor CURSOR WITH HOLD WITH RETURN TO CLIENT FOR
  SELECT CAST(SYB.stuff(ch20, 6, 8, 'knowledge') AS VARCHAR(29)),
           CAST(SYB.stuff(vc20, 0, 7, 'useless') AS VARCHAR(27)),
           CAST(SYB.stuff(ch1, 2, 7, 'useless') AS VARCHAR(8))
  FROM basetbl test
  ORDER BY id ;
  DECLARE CONTINUE HANDLER FOR SQLEXCEPTION,SQLWARNING,NOT FOUND
   SET 1 sqlcode = SQLCODE;
```
OPEN temp\_cursor; END!

## **SYB.substring(x,a,b), MSSQL.substring(x,a,b)**

Simulates the Sybase and SQL Server built-in function substring. In Sybase and SQL Server if a (the starting position)  $\leq 0$  or length(x)  $\leq a$ , substring returns null (the DB2 database product's substr gives an error). If b (the >s <...>) number of characters to return) is 0, Sybase and SQL Server return null (its representation of the empty string—the DB2 database product returns the empty string). If  $a+b >$  length(x), Sybase and SQL Server return the string starting at a, (the DB2 database product gives an error). This function simulates the Sybase and SQL Server behavior.

```
-- create proc test str substring
--| as
--| select substring(ch20,6,8), substring(ch20,0,8),
-- substring(ch20,-3,8) from basetbl test order by id
CREATE PROCEDURE test_str_substring()
DYNAMIC RESULT SETS 1
LANGUAGE SQL
BEGIN
 DECLARE SQLCODE INT;
 DECLARE 1 sqlcode INT DEFAULT 0:
  DECLARE temp_cursor CURSOR WITH HOLD WITH RETURN TO CLIENT FOR
  SELECT CAST(SYB.substring(ch20, 6, 8) AS VARCHAR(20)),
          CAST(SYB.substring(ch20, 0, 8) AS VARCHAR(20)),
          CAST(SYB.substring(ch20, -3, 8) AS VARCHAR(20))
```
FROM basetbl test ORDER BY id ; DECLARE CONTINUE HANDLER FOR SQLEXCEPTION,SQLWARNING,NOT FOUND SET l\_sqlcode = SQLCODE; OPEN temp\_cursor;

END!

### **SYB.timediff, MSSQL.timediff**

An auxiliary function that returns a DB2 database product time stamp duration equal to difference of the time portions only (ignores the date but includes the microseconds) : hhmmss.nnnnnn It is used in the functions that compute time differences.

### **SYB.tsequal, MSSQL.tsequal**

Simulates the Sybase and SQL Server tsequal function.

```
--| create proc updates @c1 int, @c2 datetime, @ts binary(8)
-| as
--| update temp_tsequal set c2=@c2 where c1=@c1 and tsequal(ts,@ts)
--| if (@@error = 0)
--| select "updated"
--| else
--| select "cannot update"
CREATE PROCEDURE updates(
  IN v_c1 INT,
  IN v c2 TIMESTAMP,
  IN v_ts CHAR(8) FOR BIT DATA)
DYNAMIC RESULT SETS 1
LANGUAGE SQL
BEGIN
  DECLARE SQLCODE INT;
  DECLARE 1 sqlcode INT DEFAULT 0;
  DECLARE temp_cursor CURSOR WITH HOLD WITH RETURN TO CLIENT FOR
  SELECT 'updated'
  FROM TABLE (VALUES 1) AS temp_table;
  DECLARE temp_cursor1 CURSOR WITH HOLD WITH RETURN TO CLIENT FOR
  SELECT 'cannot update'
  FROM TABLE (VALUES 1) AS temp_table1;
  DECLARE CONTINUE HANDLER FOR SQLEXCEPTION,SQLWARNING,NOT FOUND
   SET 1 sqlcode = SQLCODE;
  SET l_sqlcode = 0;
  UPDATE temp_tsequal
  SET c2 = v c2WHERE c1 = v c1 AND (MSSQL.tsequal(ts, v ts) IS NOT NULL);
  COMMIT;
  IF l sqlcode = 0 OR l sqlcode = 100 THEN
   OPEN temp_cursor;
  ELSE
   OPEN temp_cursor1;
  END IF;
END!
```
## **MSSQL.unicode**

Simulates SQL Server unicode function.

### **SYB.waitforfunc, MSSQL.waitforfunc**

Simulates the Sybase and SQL Server WAITFOR statement by using a Java UDF.

### **SYB.waitfor, MSSQL.waitfor**

Simulates the Sybase and SQL Server WAITFOR statement by calling a UDF (as a statement, instead of a function).

```
--| create procedure callwaitfor
--| @timestring varchar(13)
--| as
--| waitfor time @timestring
CREATE PROCEDURE callwaitfor(
  IN v timestring VARCHAR(13))
DYNAMIC RESULT SETS 1
LANGUAGE SQL
BEGIN
  DECLARE SQLCODE INT;
  DECLARE temp_var VARCHAR(5);
  DECLARE temp_var1 VARCHAR(13);
  DECLARE 1_sqlcode INT DEFAULT 0;
  DECLARE CONTINUE HANDLER FOR SQLEXCEPTION,SQLWARNING,NOT FOUND
   SET 1 sqlcode = SQLCODE;
  SET temp var = 'time';
  SET temp_var1 = v timestring;
  CALL SYB.waitfor(temp_var, temp_var1);
END!
```
# **Conversion functions**

These functions are used to simulate Sybase and Microsoft SQL Server behavior on certain type conversions, both explicit (the convert function) and implicit.

**SQL Server** In the resulting code, some functions are cast to the length of the known constant. The reason is that these functions in SQL Server return VARCHAR(8000), which depending upon the operation can exceed the page size.

### *General conversions:*

Functions related to general types.

```
SYB.char_to_decimal, MSSQL.char_to_decimal
```
Used in conversion from char to decimal. Interpret scientific notation, arbitrary decimal precision, and blank strings.

```
-- | create proc test conv char2dec
--| as
--| select convert(decimal(10,5), "505.54321"),
       convert(decimal(10,5), ""),
--| convert(decimal(10,5), " "),
      convert(decimal(10,5), null)
CREATE PROCEDURE test conv char2dec()
DYNAMIC RESULT SETS 1
LANGUAGE SQL
BEGIN
 DECLARE SQLCODE INT;
  DECLARE 1 sqlcode INT DEFAULT 0;
  DECLARE temp_cursor CURSOR WITH HOLD WITH RETURN TO CLIENT FOR
  SELECT CAST(SYB.char_to_decimal('505.54321', 5) AS DECIMAL(10,5)),
           CAST(SYB.char to decimal(' ', 5) AS DECIMAL(10,5)),CAST(SYB.char_to_decimal(' ', 5) AS DECIMAL(10,5)),
           CAST(NULL AS DECIMAL(10,5))
  FROM TABLE (VALUES 1) AS temp_table;
  DECLARE CONTINUE HANDLER FOR SQLEXCEPTION,SQLWARNING,NOT FOUND
   SET 1 sqlcode = SQLCODE;
  OPEN temp_cursor;
END!
```
**SYB.char\_to\_float, MSSQL.char\_to\_float** Used in conversion from char to float.
#### **SYB.char\_to\_int, MSSQL.char\_to\_int**

Used in conversion from char to int. Maps the blank string to 0.

#### **SYB.dec\_to\_char, MSSQL.dec\_to\_char, SYB.dec\_to\_char1 (auxiliary), MSSQL.dec\_to\_char1 (auxiliary)**

Used in conversion of decimal to character (given the output of the DB2 database product conversion to character). Removes leading zeroes generated by the DB2 database product.

--| create proc test\_conv\_dec2ch --| as -- | select convert(char, dec10 5) from basetbl test order by id CREATE PROCEDURE test\_conv\_dec2ch() DYNAMIC RESULT SETS 1 LANGUAGE SQL BEGIN DECLARE SQLCODE INT; DECLARE 1 sqlcode INT DEFAULT 0; DECLARE temp\_cursor CURSOR WITH HOLD WITH RETURN TO CLIENT FOR SELECT CAST(SYB.dec to char(char(dec10 5)) AS CHAR(30)) FROM basetbl test ORDER BY id ; DECLARE CONTINUE HANDLER FOR SQLEXCEPTION,SQLWARNING,NOT FOUND SET 1 sqlcode = SQLCODE;

OPEN temp\_cursor; END!

#### **SYB.float\_to\_char, MSSQL.float\_to\_char**

Simulate conversion of float values to character In Sybase and SQL Server, if the normalized exponent (from scientific notation) is less than 17 and greater than -5, the float value is expressed in simple decimal notation, otherwise it is expressed in scientific notation (the DB2 database product always uses scientific notation).

#### **SYB.pad\_with\_00s, MSSQL.pad\_with\_00s**

Pads a string with NULL characters (x'00', instead of spaces: x'20') in conversion from character to binary.

CREATE TABLE bintable ( k1 INT NOT NULL, img BLOB(2G) NOT LOGGED, bnry31 VARCHAR(255) FOR BIT DATA NOT NULL, vbnary51 VARCHAR(255) FOR BIT DATA NOT NULL)!

INSERT INTO bintable VALUES (1, CAST(NULL AS BLOB(2G)), SYB.pad with  $00s(X'49424d20436f72706f726174696f6e', 255)$ , X'7265616461626c652062696e617279206461746120234021255e26')!

#### **SYB.round\_to\_minutes, MSSQL.round\_to\_minutes**

Used to simulate conversion from datetime (or a string representation of datetime) to smalldatetime by rounding up when seconds are at least 30.

```
CREATE TABLE test1 (
 id INT NOT NULL,
 ch20 VARCHAR(20),
 sdt TIMESTAMP,
 dt TIMESTAMP NOT NULL,
 b1 SMALLINT NOT NULL)!
INSERT INTO test1
VALUES (1, 'mystring',
        SYB.round to minutes('2001-03-12-00.00.00'),
        '2000-04-23-00.00.00', 1)!
```
#### **SYB.rtrim\_on\_insert(s), MSSQL.rtrim\_on\_insert(s)**

Simulates Sybase and SQL Server trimming of spaces from the end of character strings before entering into a varchar column. A string containing blanks only maps to a single space.

```
--| create trigger dim_insert on mnp_dim for insert
--| as
--| declare @x char(5)
--| declare @y char(7)
--| if (@@rowcount <= 0) return
-- if (select count(*) from inserted) <=0 return
--- select Qx = c2, Qy = c2+'xx' from inserted
-- insert into mnp testresult values( "dim insert", @x, @y)
CREATE TRIGGER dim_insert
AFTER INSERT ON mnp dim
REFERENCING NEW TABLE AS inserted
FOR EACH STATEMENT
MODE DB2SQL
TRGR : BEGIN ATOMIC
  DECLARE v_x CHAR(5);
  DECLARE v_y CHAR(7);
  DECLARE 1 rowcount INT;
  SET l_rowcount = (SELECT COUNT(*)
                    FROM inserted) ;
  IF 1 rowcount <= 0 THEN
   LEAVE TRGR;
  END IF;
  IF (SELECT COUNT(*)
     FROM inserted) \leq 0 THEN
   LEAVE TRGR;
  END IF;
  SET (v_x, v_y) =(SELECT cor_name, cor_name1
     FROM TABLE (SELECT c\overline{2} AS cor name, c2 || 'xx' AS cor name1,
                         ROW_NUMBER () OVER () AS rn
                FROM inserted) AS temp table
     WHERE temp_table.rn = 1) ;
  INSERT INTO mnp_testresult
  VALUES ('dim insert', SYB.rtrim on insert(v x),
     SYB.rtrim on insert(v y));
END!
```
#### **SYB.rtrim\_on\_insert\_b(s), MSSQL.rtrim\_on\_insert\_b(s)**

Simulates Sybase and SQL Server trimming of NULL characters (x'00') from the end of binary strings before entering into a varbinary (mapped to varchar for bit data in the DB2 database product) column. Implemented in Java.

```
--| create proc test_conv_vch2bin
-| as
--| create table #temp(b1 binary(20) null, b2 binary(4) null)
--| insert into #temp select convert(binary(20), vc20),
--| convert(binary(4), vc20)
                           from basetbl_test
--| select * from #temp
--| drop table #temp
CREATE PROCEDURE test_conv_vch2bin()
DYNAMIC RESULT SETS 1
LANGUAGE SOL
BEGIN
 DECLARE SQLCODE INT;
 DECLARE 1 sqlcode INT DEFAULT 0;
 DECLARE CONTINUE HANDLER FOR SQLEXCEPTION,SQLWARNING,NOT FOUND
   SET 1 sqlcode = SQLCODE;
```
DECLARE GLOBAL TEMPORARY TABLE SESSION."#temp" ( b1 VARCHAR(20) FOR BIT DATA, b2 VARCHAR(4) FOR BIT DATA ) WITH REPLACE ON COMMIT PRESERVE ROWS NOT LOGGED; BEGIN DECLARE temp\_cursor CURSOR WITH HOLD WITH RETURN TO CLIENT FOR SELECT SESSION."#temp".\* FROM SESSION."#temp"; INSERT INTO SESSION."#temp" SELECT SYB.rtrim on insert b(CAST(SYB.varchar to bin(vc20, 20) AS CHAR(20))), SYB.rtrim\_on\_insert\_b(CAST(SYB.varchar\_to\_bin(vc20, 4) AS CHAR(4))) FROM basetbl test; COMMIT; OPEN temp\_cursor; DROP TABLE SESSION."#temp"; END;

END!

#### **MSSQL.str\_uniqueid**

Converts a VARCHAR to a unique identifier

#### **SYB.sybDateTodb2Date, MSSQL.MSSQLDateTodb2Date**

Takes a Sybase or SQL Server date format specifier (such as 'MDY') and a string in a Sybase or SQL Server date format. It returns a string containing the equivalent DB2 database product timestamp format for that date. (Note: string literals in date contexts are converted by the MTK converter). Implemented in Java.

CREATE TABLE basetbl basic (pkey INT NOT NULL, chr20 CHAR(20), sdt TIMESTAMP, dt mydatetime)!

INSERT INTO basetbl\_basic

VALUES (1, 'mystring',

MSSQL.MSSQLDateTodb2Date ('MDY', CAST(year(CURRENT TIMESTAMP) AS CHAR(30))), CAST(MSSQL.MSSQLDateTodb2Date('MDY', CAST(year(CURRENT TIMESTAMP) AS CHAR(30))) AS TIMESTAMP))!

#### **SYB.to\_bit, MSSQL.to\_bit**

Converts anything non-zero to 1 and zero to 0, to represent the Sybase and SQL Server bit type as a DB2 database product smallint.

-- create proc test conv char2bit  $\left| - - \right|$  as --| select convert(bit, "5") --| select convert(bit, "") --| select convert(bit, " ") CREATE PROCEDURE test\_conv\_char2bit() DYNAMIC RESULT SETS 1 LANGUAGE SQL **BEGIN** DECLARE SQLCODE INT; DECLARE 1 sqlcode INT DEFAULT 0; DECLARE temp\_cursor CURSOR WITH HOLD WITH RETURN TO CLIENT FOR SELECT CAST(SYB.to\_bit('5') AS SMALLINT) FROM TABLE (VALUES 1) AS temp table; DECLARE temp cursor1 CURSOR WITH HOLD WITH RETURN TO CLIENT FOR SELECT CAST(SYB.to\_bit(' ') AS SMALLINT) FROM TABLE (VALUES<sup>-1</sup>) AS temp table1; DECLARE temp\_cursor2 CURSOR WITH HOLD WITH RETURN TO CLIENT FOR

SELECT CAST(SYB.to bit(' ') AS SMALLINT) FROM TABLE (VALUES 1) AS temp table2; DECLARE CONTINUE HANDLER FOR SQLEXCEPTION,SQLWARNING,NOT FOUND SET l\_sqlcode = SQLCODE;

```
OPEN temp_cursor;
  OPEN temp_cursor1;
 OPEN temp_cursor2;
END!
```
#### **MSSQL.uniqueid\_str**

Converts from a unique identifier to a VARCHAR.

#### *Money to character conversions:*

Functions that relate to the money type.

#### **SYB.calc\_len, MSSQL.calc\_len**

Calculates how many commas will be necessary for style 1.

#### **SYB.comma\_test, MSSQL.comma\_test**

Returns comma if money value is bigger than 10 to the exp power (else empty string) (for style 1).

#### **SYB.money\_comma, MSSQL.money\_comma**

Inserts commas where necessary for style 1.

```
-- | create proc test conv mn2ch
--| as
--| select convert(char(30),mn), convert(char(30),smn)
       from basetbl_test order by id
-\vert select convert(\overline{c}har(30),mn,1), convert(char(30),smn,1)
       from basetbl_test order by id
CREATE PROCEDURE test_conv_mn2ch()
DYNAMIC RESULT SETS 1
LANGUAGE SQL
BEGIN
  DECLARE SQLCODE INT;
  DECLARE l_sqlcode INT DEFAULT 0;
  DECLARE temp_cursor CURSOR WITH HOLD WITH RETURN TO CLIENT FOR
  SELECT CAST(MSSQL.str(mn, 30, 2) AS CHAR(30)),
           CAST(MSSQL.str(smn, 30, 2) AS CHAR(30))
  FROM basetbl test
  ORDER BY id ;
  DECLARE temp_cursor1 CURSOR WITH HOLD WITH RETURN TO CLIENT FOR
  SELECT CAST(MSSQL.money comma(mn, 30) AS CHAR(30)),
           CAST(MSSQL.money comma(smn, 30) AS CHAR(30))
  FROM basetbl test
  ORDER BY id ;
  DECLARE CONTINUE HANDLER FOR SQLEXCEPTION,SQLWARNING,NOT FOUND
   SET 1 sqlcode = SQLCODE;
  OPEN temp_cursor;
  OPEN temp_cursor1;
END!
```
#### **SYB.money\_to\_char, MSSQL.money\_to\_char**

Calls SYB.money\_comma (style=1) or SYB.str (default, style=0) to convert money to char.

#### *Datetime to character conversions:*

Functions relating to date and time.

#### **SYB.char3, MSSQL.char3**

Right justifies 3 digit int, adding leading zeros if needed.

#### **SYB.char2, MSSQL.char2**

Right justifies 2 digit int, adding leading zero or space if needed.

#### **SYB.convert\_hour, MSSQL.convert\_hour**

Converts 24 hour clock to 12 hour clock.

#### **SYB.date\_to\_char and MSSQL.date\_to\_char**

Converts datetime to type character. And, for the various styles of datetime, a function of the form **SYB.date\_to\_char***N* or **MSSQL.date\_to\_char***N* is used, where *N* matches the style options: *N* or 100 + *N*. For example, MSSQL date to char7 is used for style option 7 or 107.

The range of supported styles for *N* is 1–12 for Sybase and for SQL Server, 1–14, 20, 21, 26, 30, and 31.

```
-- | create proc test conv dt2ch
        -| as
        --| select convert(char(30),d1,9), convert(char(30),d2,109)
       -- | from basetbl date order by id
       CREATE PROCEDURE test_conv_dt2ch()
       DYNAMIC RESULT SETS 1
       LANGUAGE SQL
       BEGIN
         DECLARE SQLCODE INT;
         DECLARE 1 sqlcode INT DEFAULT 0;
         DECLARE temp_cursor CURSOR WITH HOLD WITH RETURN TO CLIENT FOR
         SELECT CAST(SYB.date to char9(d1, 0) AS CHAR(30)),
                  CAST(SYB.date to char9(d2, 1) AS CHAR(30))
         FROM basetbl date
          ORDER BY id ;
         DECLARE CONTINUE HANDLER FOR SQLEXCEPTION,SQLWARNING,NOT FOUND
           SET 1 sqlcode = SQLCODE;
         OPEN temp_cursor;
       END!
MSSQL.double_to_date
        Converts an SQL Server double type to a date.
        -- create proc test conv flt2dt
       -| as
        --| select convert(datetime, flt), convert(smalldatetime, flt)
       -- | from basetbl test order by id
       CREATE PROCEDURE test_conv_flt2dt()
       DYNAMIC RESULT SETS 1
       LANGUAGE SQL
       BEGIN
         DECLARE SQLCODE INT;
         DECLARE 1 sqlcode INT DEFAULT 0;
         DECLARE temp_cursor CURSOR WITH HOLD WITH RETURN TO CLIENT FOR
         SELECT CAST(MSSQL.double to date(flt) AS TIMESTAMP),
                  CAST(MSSQL.double_to_date(flt) AS TIMESTAMP)
         FROM basetbl test
         ORDER BY id ;
         DECLARE CONTINUE HANDLER FOR SQLEXCEPTION,SQLWARNING,NOT FOUND
           SET 1 sqlcode = SQLCODE;
         OPEN temp_cursor;
       END!
```
#### **SYB.year, MSSQL.year**

Converts integer year value to 4 or 2 digit char value.

# **DB2 database product supported features**

The following table lists the Microsoft SQL Server, Sybase Enterprise, and Sybase ASA features that the converter supports in conversions to the target database. Features marked as "Not Supported" are either not generally migrated or must be migrated manually.

The following table lists the Microsoft SQL Server, Sybase Enterprise, and Sybase ASA features that the converter supports in conversions to the target database.

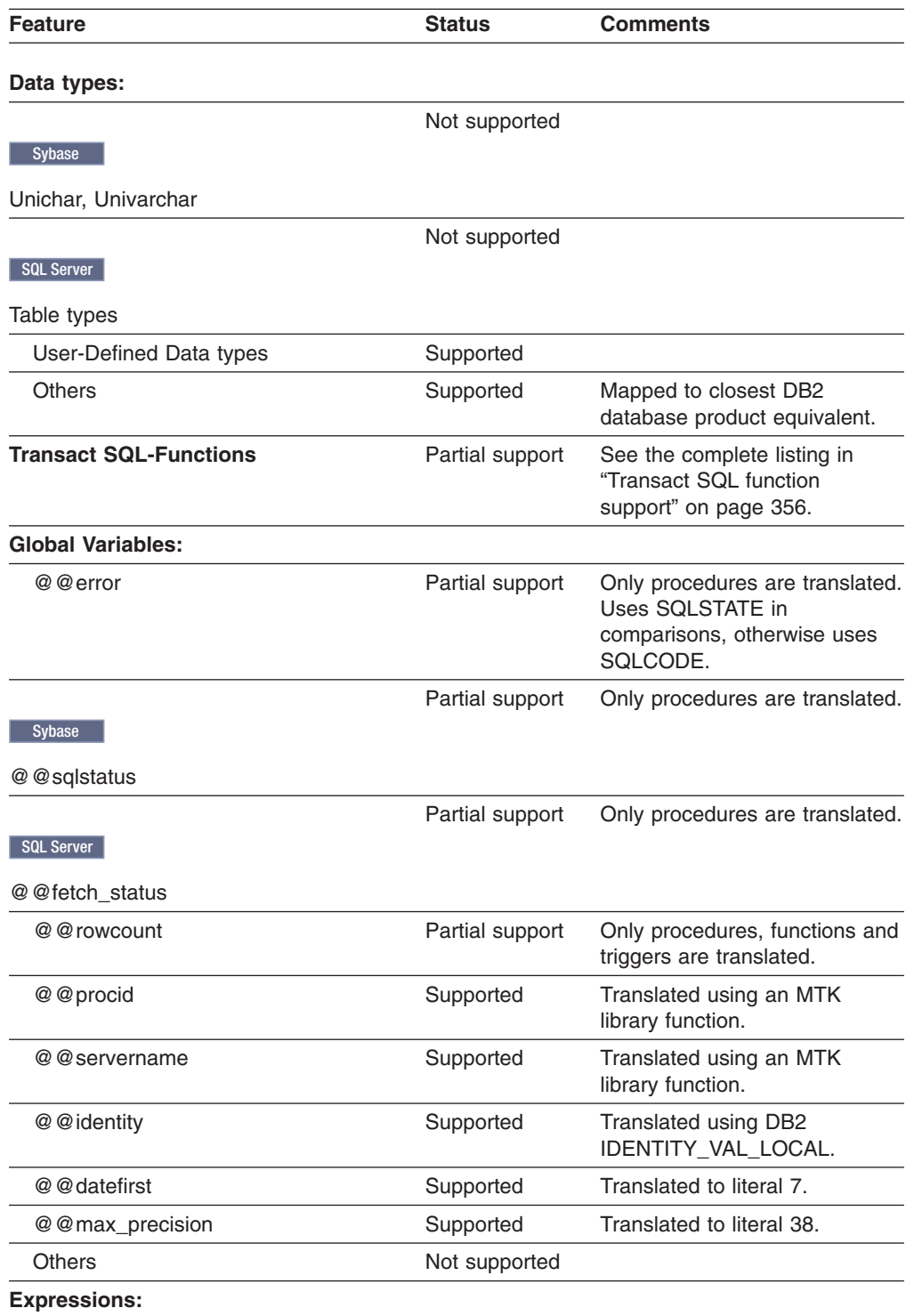

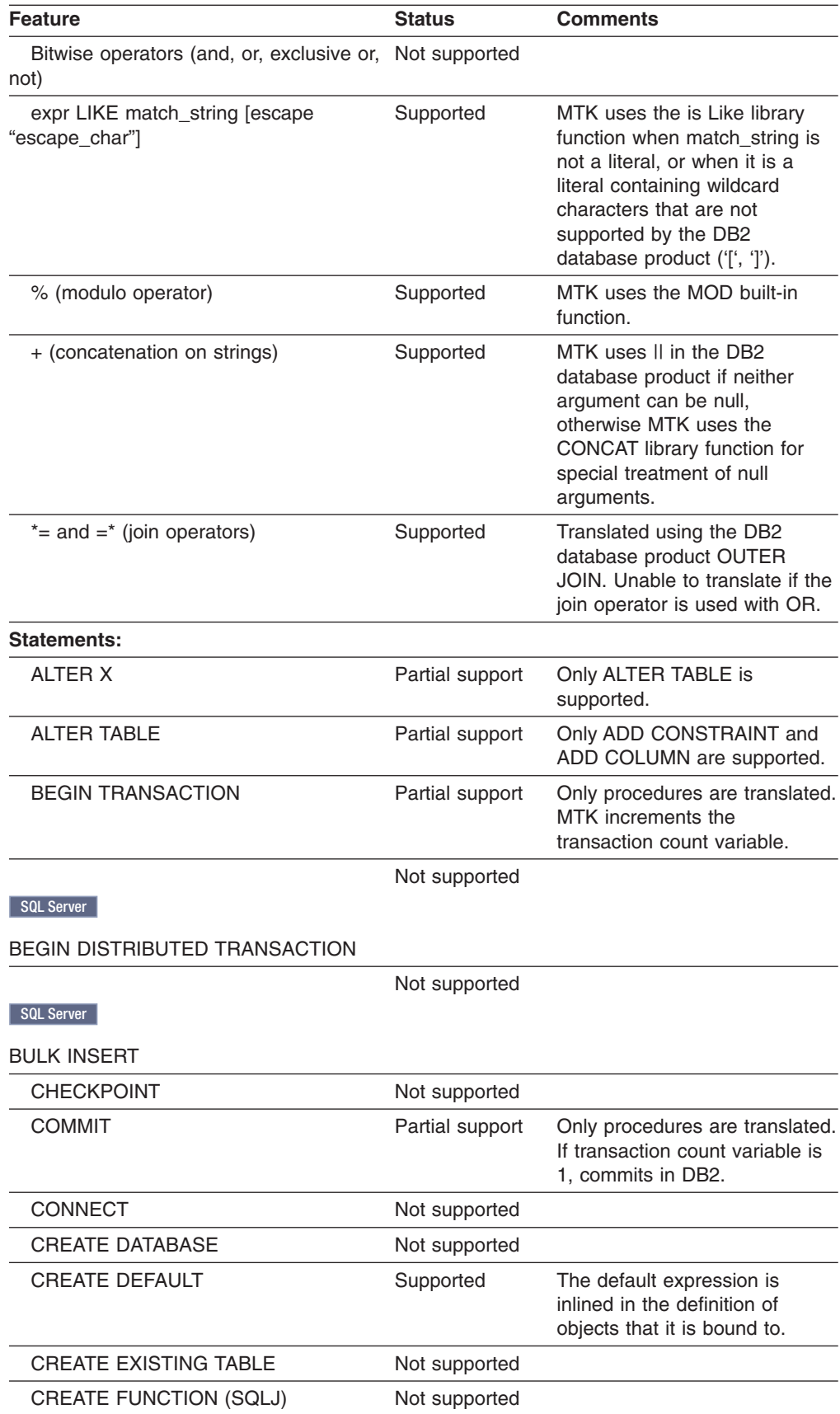

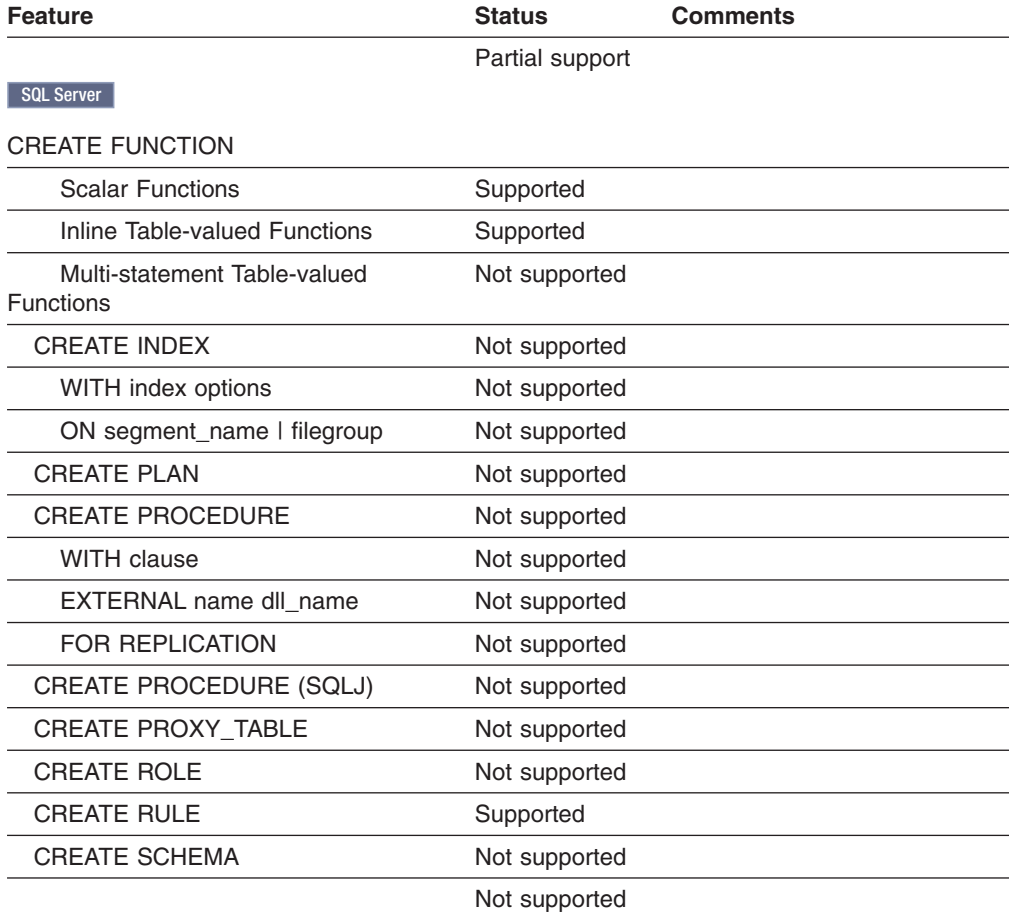

#### SQL Server

#### CREATE STATISTICS

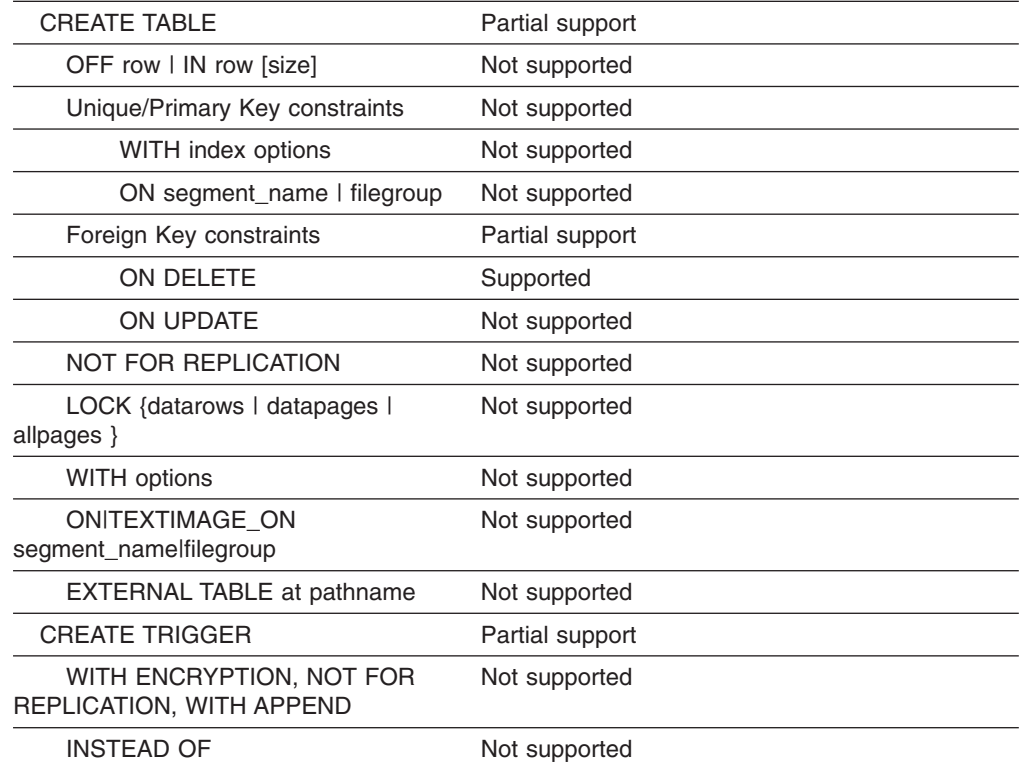

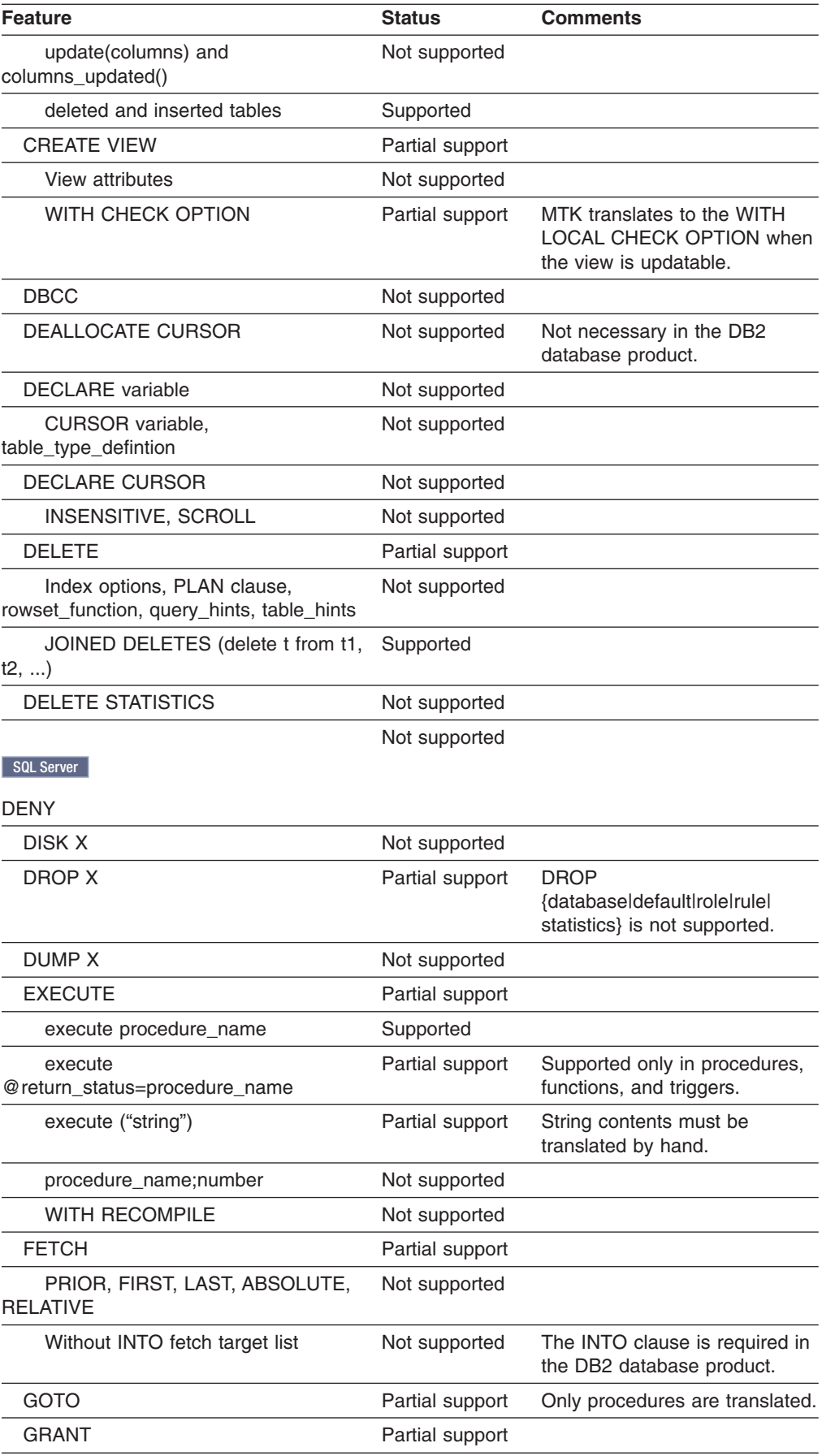

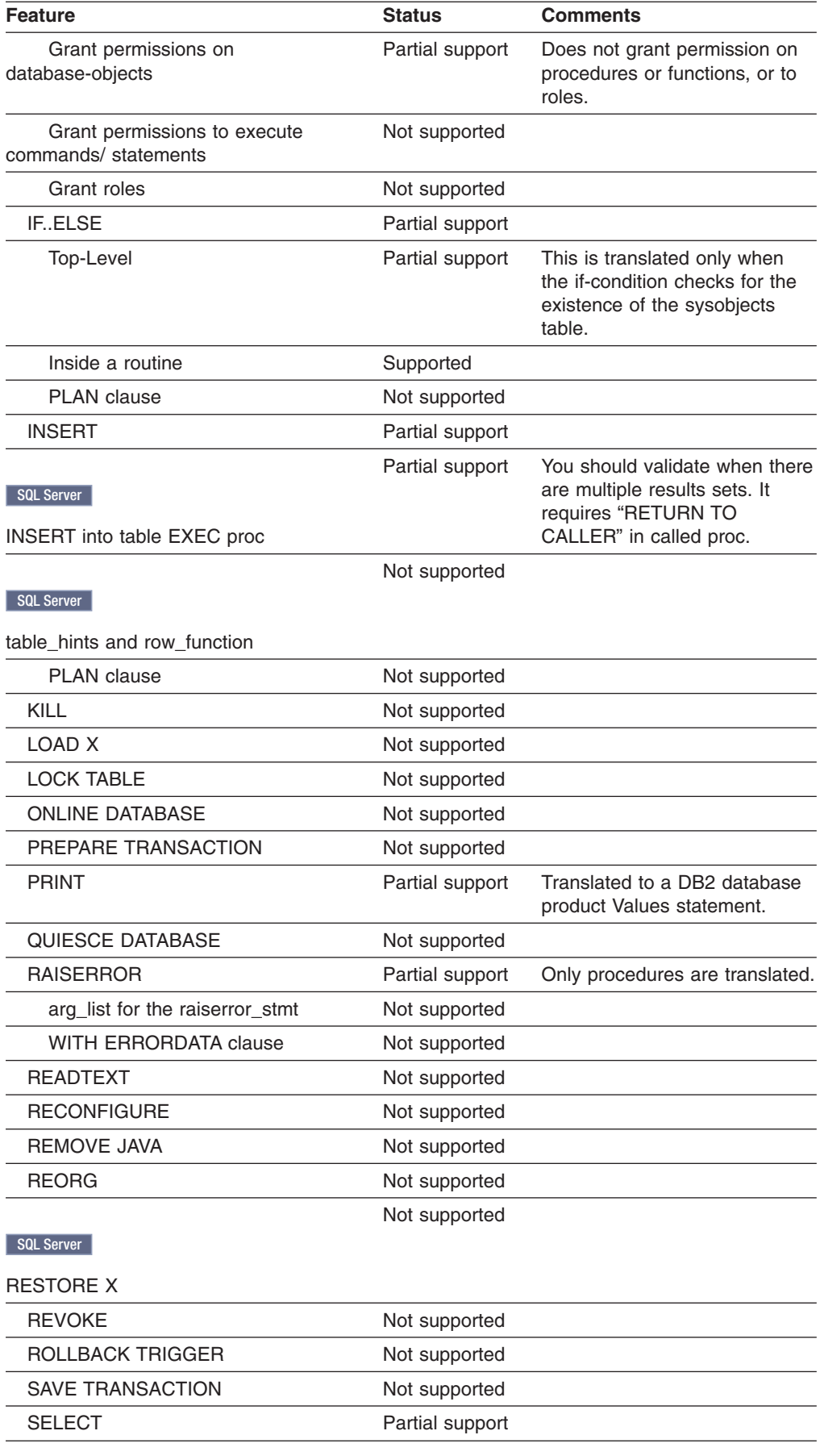

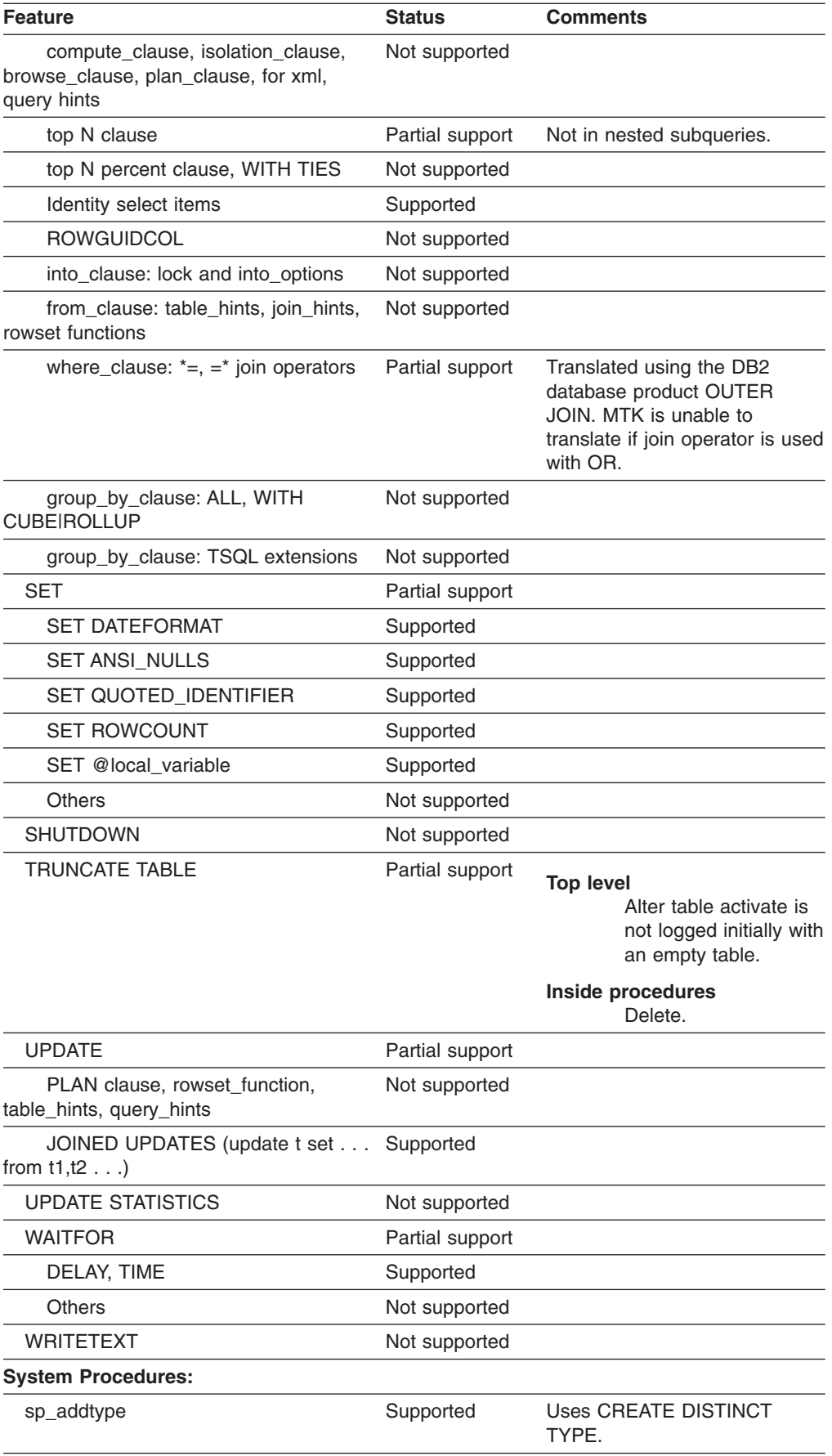

<span id="page-371-0"></span>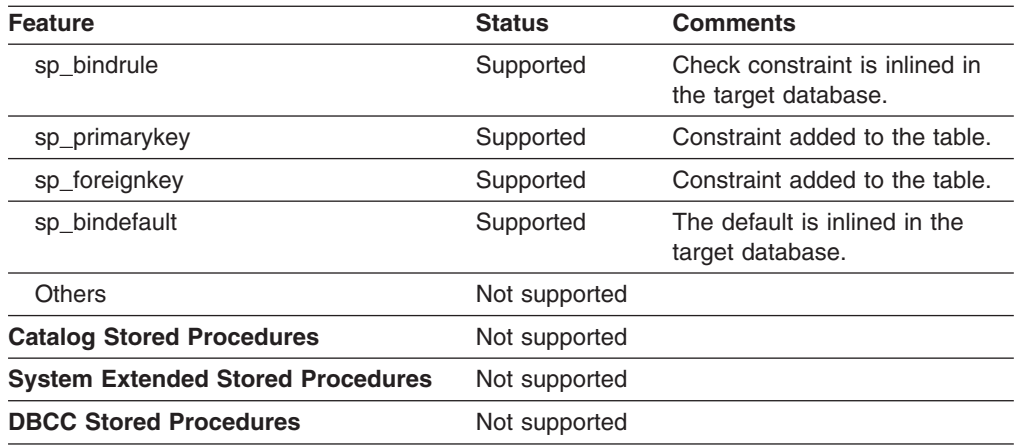

# **Transact SQL function support**

The following table lists the transact SQL built-in functions that are supported in conversions from Microsoft SQL Server, Sybase Enterprise, and Sybase ASA to the target database.

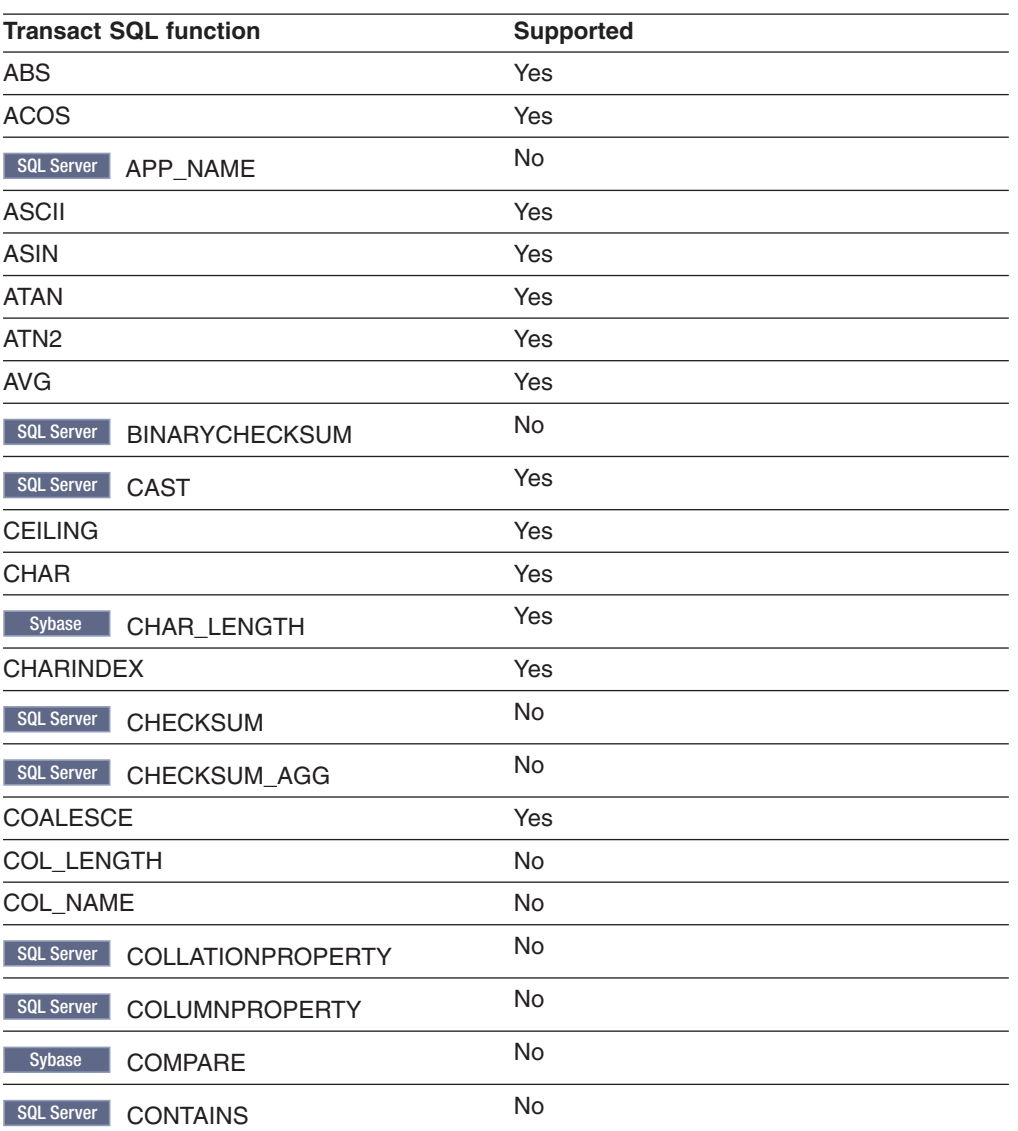

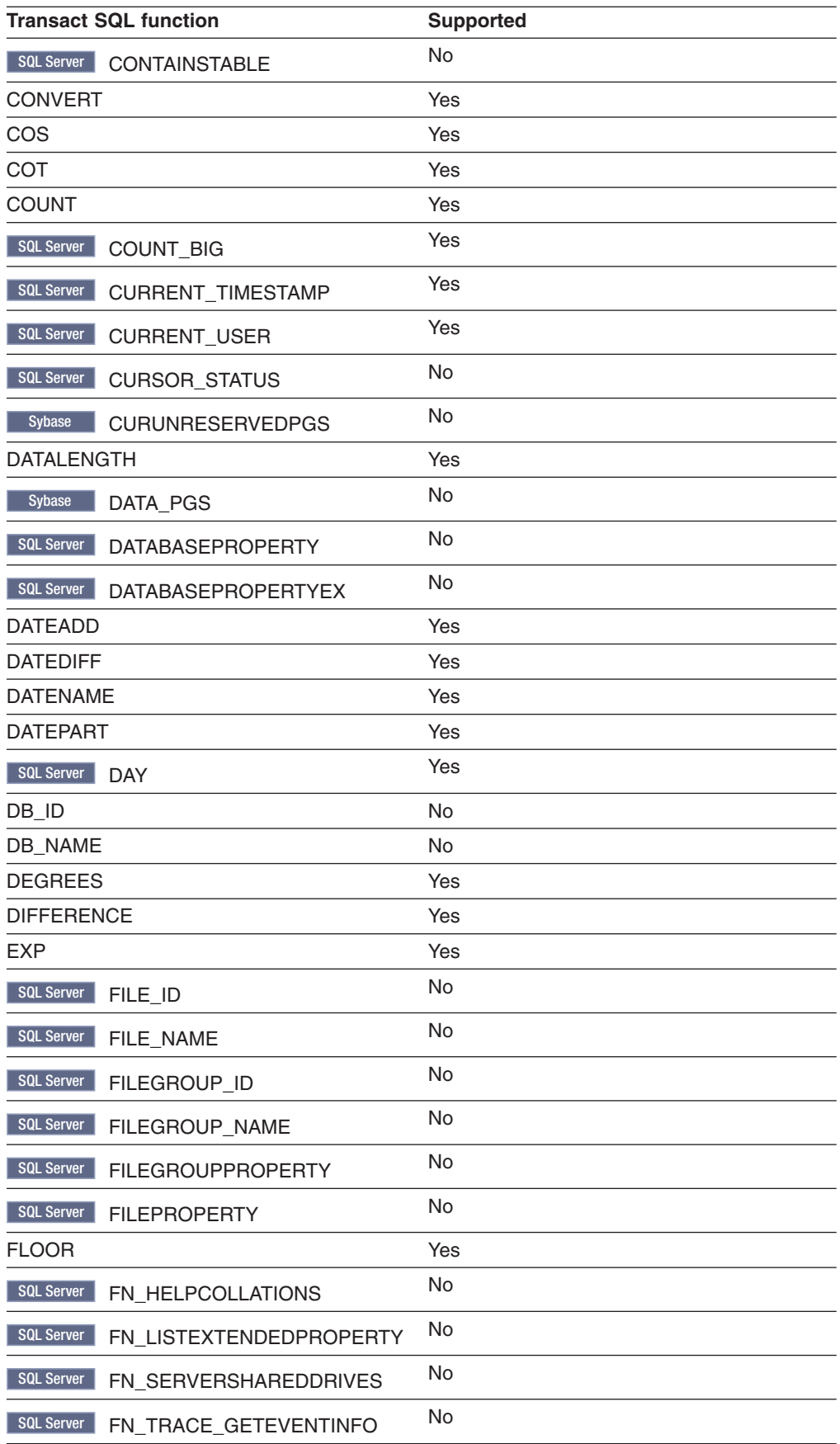

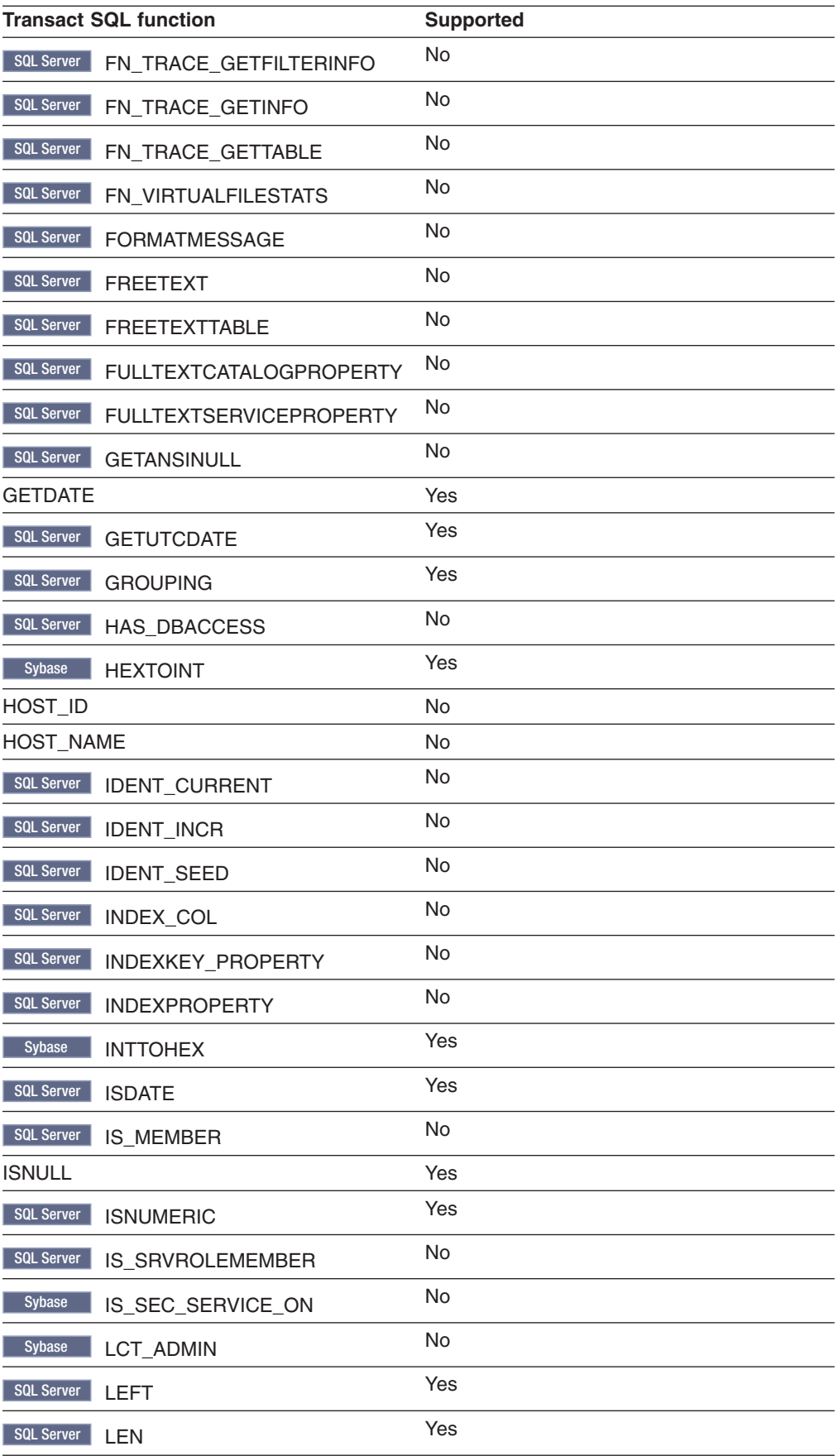

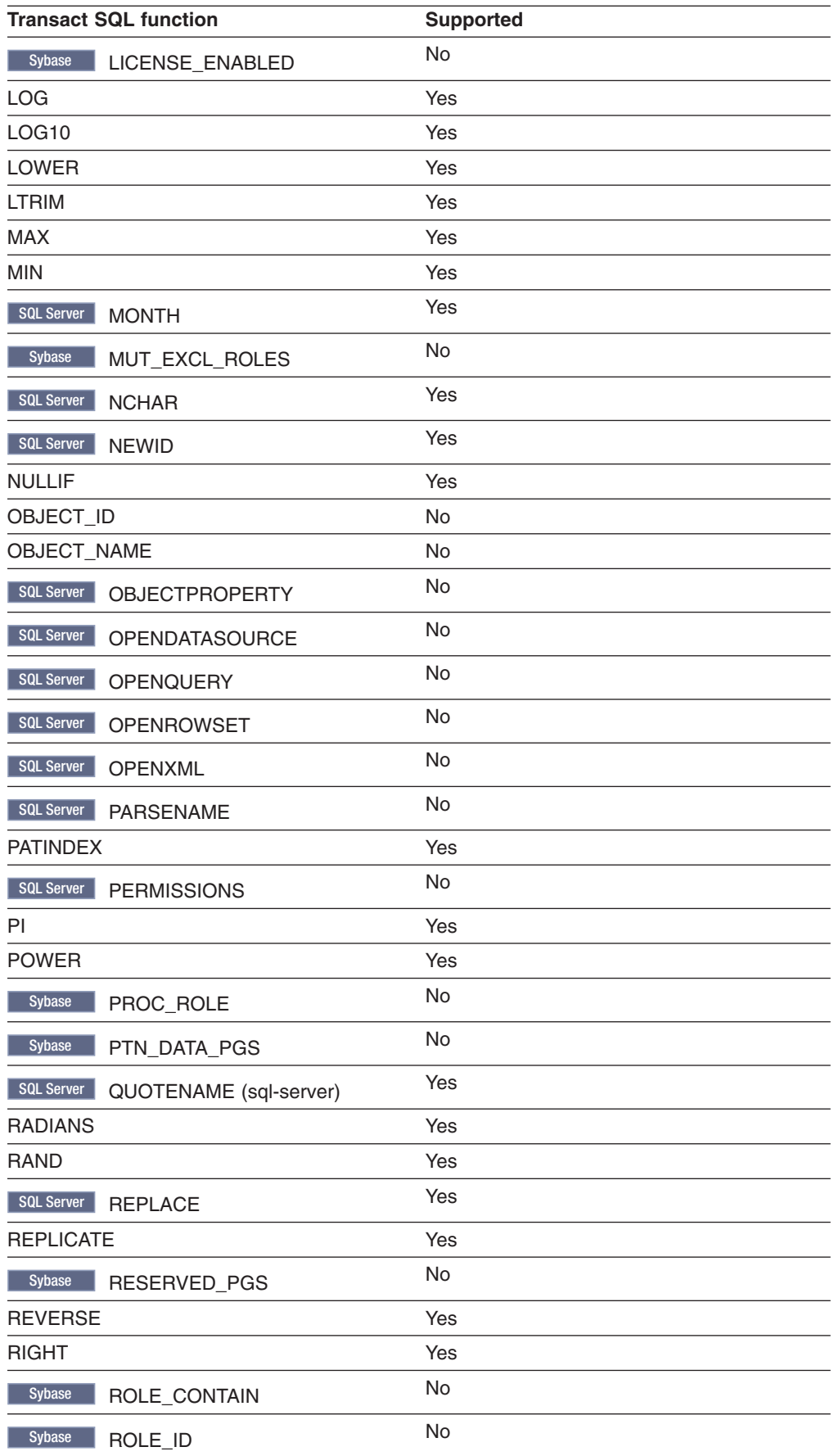

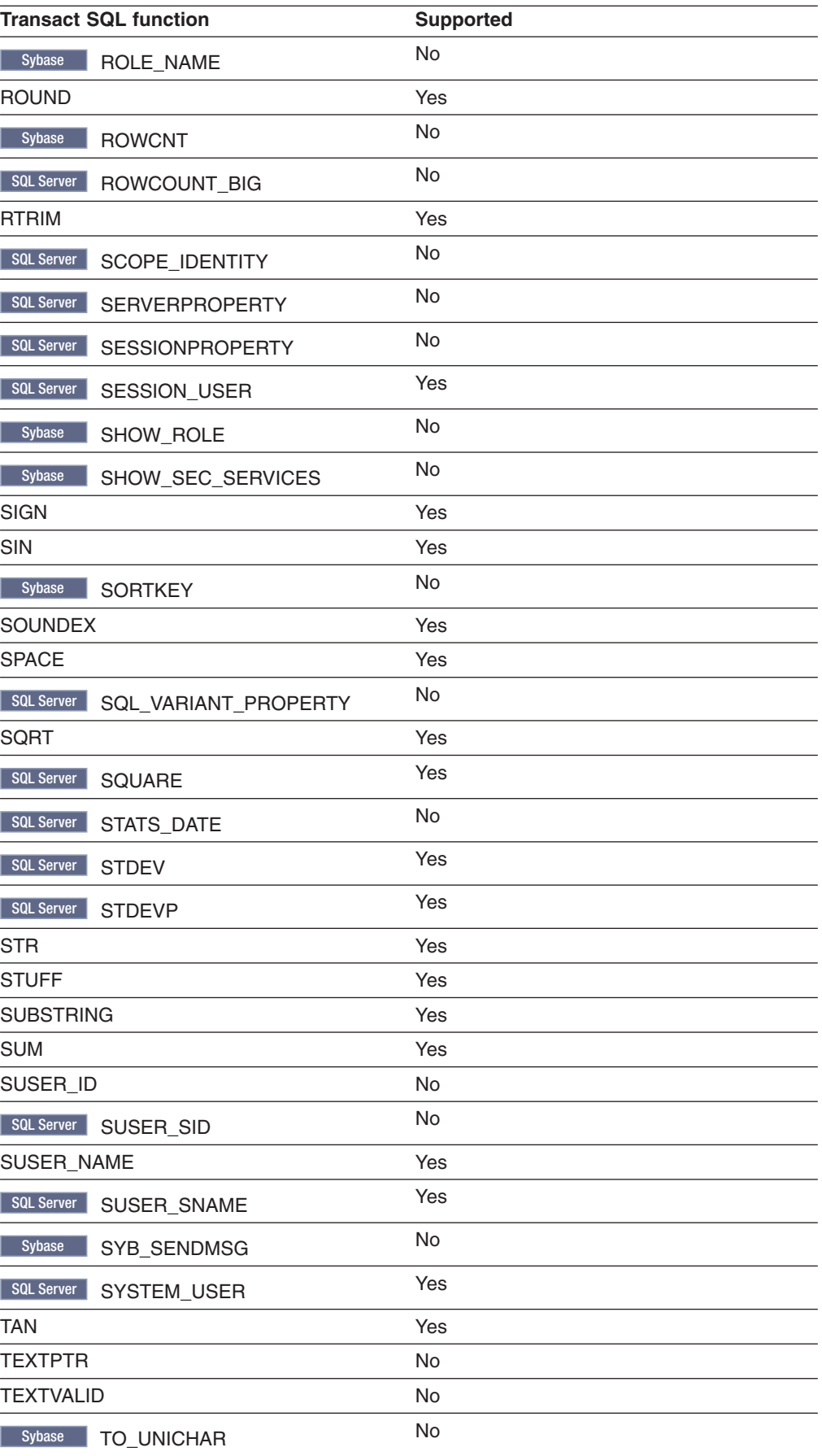

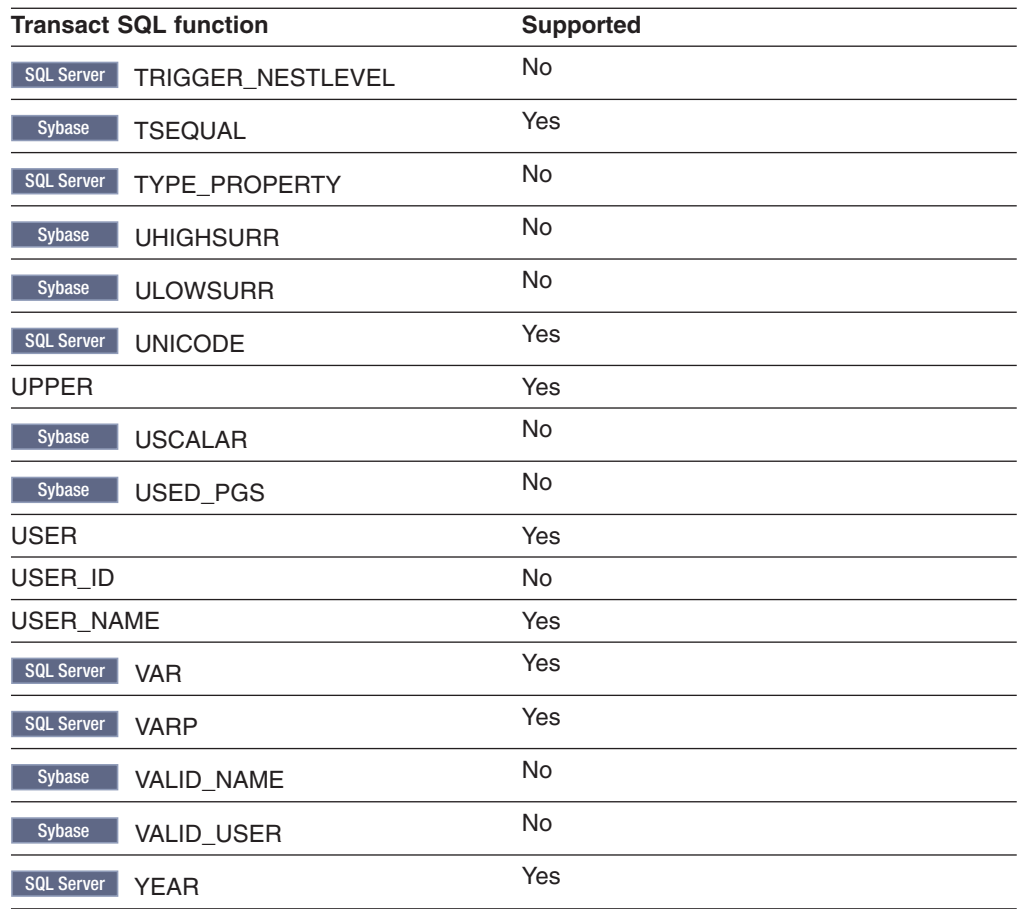

# **Informix Dynamic Server converter messages**

The Informix converter might return the following messages.

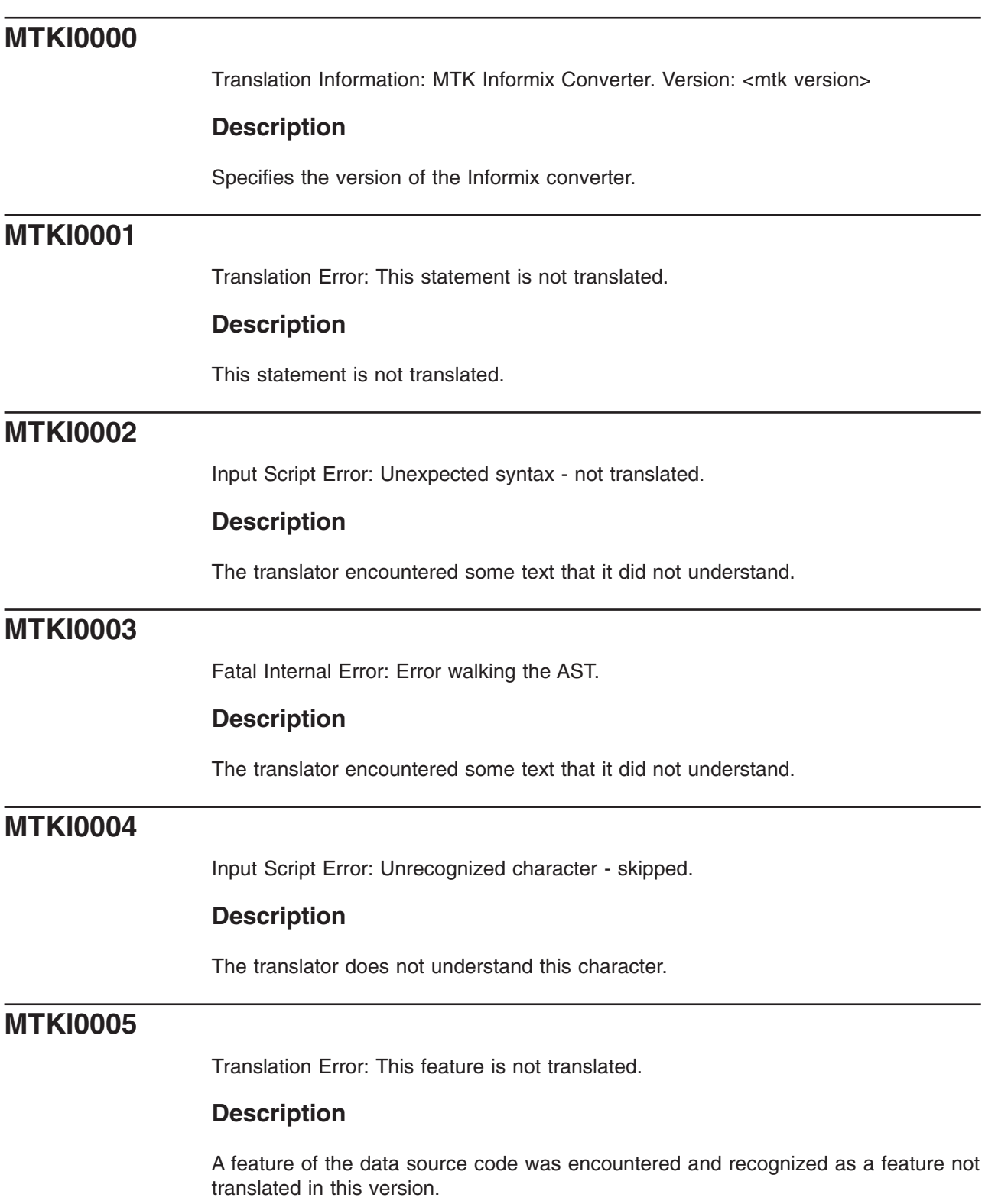

[Translation](#page-154-0) Error: Untranslated expression: <cause>

### **Description**

The expression is not translated for the given reason.

# **MTKI0010**

[Translation](#page-154-0) Error: Unable to open file ″<filename>″ for output.

#### **Description**

Unable to open the specified file for output. Ensure the file exists in the specified directory and is not locked or open by another application.

### **MTKI0011**

Input [Script](#page-154-0) Error: Reference to unknown <object>: <object name>

#### **Description**

The translator is not aware of the definition of this object.

Ensure the definition exists in the file being translated or one of the files used as context for this translation. Also, ensure the schema name is specified as indicated.

#### **Related tasks**

"Referring to previously converted [metadata"](#page-53-0) on page 38 If you are converting metadata that refers to other metadata that has already been converted, you still must include all of the files in the conversion. However, your translated data might be in a state where you would not want to translate it again. You can specify that the IBM Migration Toolkit use certain metadata *in-context*.

# **MTKI0012**

Input [Script](#page-154-0) Error: Referenced table does not have a primary key.

#### **Description**

The table being referenced in this foreign key constraint does not have a primary key. Assign a primary key in the original source and re-convert.

### **MTKI0013**

Input [Script](#page-154-0) Error: No matching unique or primary key for this column list.

#### **Description**

The list of columns in this foreign key constraint has no matching unique or primary key constraint in the table it is referencing. Assign a primary key in the original source and re-convert.

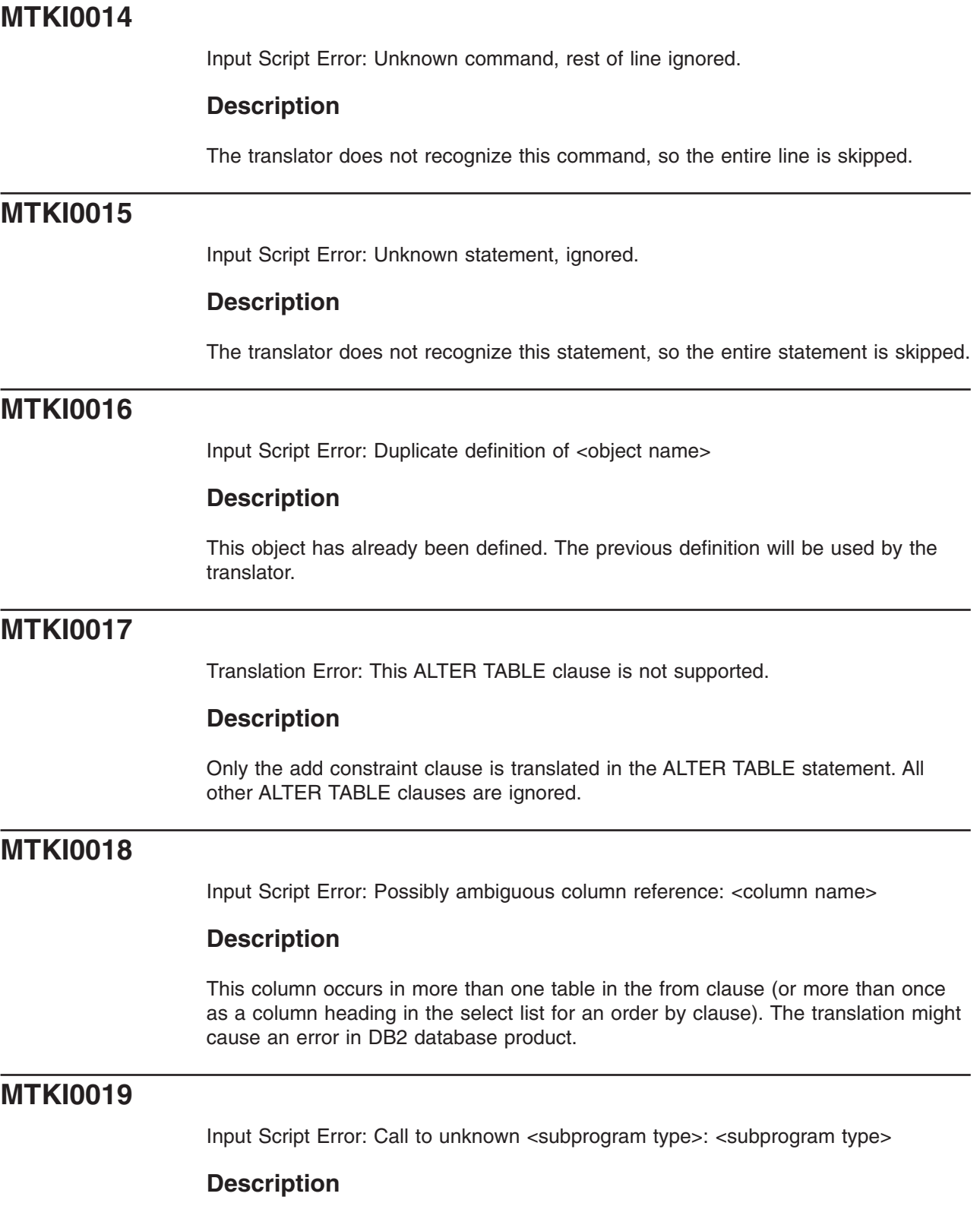

The translator could not resolve the name in this function/procedure call. It was not recognized as an Informix built-in function name or the name of a previously defined user defined function (UDF) or procedure.

[Translation](#page-154-0) Warning: Object name has been changed to <new name>.

#### **Description**

Object names that are too long for the DB2 database product are truncated. Names that are DB2 database product reserved words are enclosed in double quotation marks. Names that conflict with other names in the DB2 database product (because the name is already in use) are renamed.

# **MTKI0021**

[Translation](#page-154-0) Error: Call to <subprogram type> <subprogram name> is not supported.

#### **Description**

This Informix Dynamic Server function or procedure call is not translated to the DB2 database product.

# **MTKI0022**

Input [Script](#page-154-0) Error: No matching instance of <subprogram type> <subprogram name> with such arguments.

### **Description**

The translator expects a different number of arguments when calling this function or procedure, or the argument types do not match any of the instances of this function or procedure.

### **MTKI0023**

Fatal [Internal](#page-154-0) Error: Translator runtime error.

### **Description**

The translator experienced an unexpected internal error. Report this error to IBM Migration Toolkit support.

### **MTKI0024**

[Translation](#page-154-0) Warning: NOT NULL constraint is added because of a PRIMARY KEY or UNIQUE constraint.

#### **Description**

In the DB2 database product, a column with a UNIQUE or PRIMARY KEY constraint must also have a NOT NULL constraint.

### **MTKI0025**

[Translation](#page-154-0) Error: Insert/Delete/Update on subquery or table collection expression not translated.

This insert, delete, or update operates over a subquery or a table collection expression. This operation is not supported in the DB2 database product and is not translated.

# **MTKI0026**

[Translation](#page-154-0) Error: Create Synonym for object other than table or view not translated.

#### **Description**

The DB2 database product synonyms are supported for tables and views only. Synonyms for other objects are not translated.

### **MTKI0027**

[Translation](#page-154-0) Error: RESCINDED. Translation of default expression results in a non-constant expression.

#### **Description**

RESCINDED.

In the DB2 database product, default expressions may be constants, datetime special registers, USER, NULL, or certain forms of cast expressions only.

### **MTKI0028**

[Translation](#page-154-0) Error: Incompatible Nulls First or Nulls Last clause: <conflicting clauses>

#### **Description**

The DB2 database product does not support NULLS LAST in a DESC order or NULLS FIRST in an ASC (the default) order.

# **MTKI0029**

[Translation](#page-154-0) Error: Subquery in From clause: not yet translated.

#### **Description**

SELECT statements that have sub-queries in the FROM clause are not yet translated.

## **MTKI0030**

Input [Script](#page-154-0) Error: Invalid date format

#### **Description**

The date format is invalid or the input data (a date value) does not match the date format.

[Translation](#page-154-0) Error: VALUE set clause of update statement not translated.

#### **Description**

The DB2 database product does not have an equivalent set clause in the update statement.

### **MTKI0032**

[Translation](#page-154-0) Warning: Order by clause in INSERT, SELECT INTO, VIEW or derived table subquery not translated.

#### **Description**

The DB2 database product does not allow the order by clause in a subquery used to insert values in an INSERT statement or to define a VIEW.

### **MTKI0033**

Input [Script](#page-154-0) Error: Inserted data error

#### **Description**

The number of inserted values does not match the number of columns specified for the table.

### **MTKI0034**

[Translation](#page-154-0) Warning: No DB2 UDB translation available, but statement has been taken into account

### **Description**

There is no DB2 database product translation available, but the information in the statement will be used by the converter in translating the statements that follow.

# **MTKI0035**

Input [Script](#page-154-0) Error: All columns of the subquery of a view must be named.

#### **Description**

The columns of the view must be named by either giving an explicit list of names in the definition, or by using column aliases in the subquery. In this case, there is no list of names and at least one subquery column has no name.

### **MTKI0036**

Input [Script](#page-154-0) Error: Number of columns of subquery must match names given in view definition.

In a view, if a list of column names is given in the definition, this must match the number of columns in the result set of the subquery.

# **MTKI0037**

[Translation](#page-154-0) Error: Invalid or unsupported outer-join query

### **Description**

The following restrictions apply to the translation of outer-join queries:

- Cyclic outer-joins in the WHERE clause are not translated (invalid input)
- $\bullet$  The  $(+)$  operator must not follow a complex expression, it can follow a column reference only
- Only the equality  $(=)$  operator is supported

### **MTKI0038**

Input [Script](#page-154-0) Error: Type mismatch: expression has an unexpected data type.

### **Description**

The expression has inappropriate data type in this context.

### **MTKI0039**

Input [Script](#page-154-0) Error: Unexpected size of expression-list or result-set

### **Description**

The size of this expression-list or result-set (generated by a subquery) does not match the size expected by the context.

This error is likely to happen in:

- INSERT statements if the VALUES clause or the result-set generated by the subquery does not match the table size
- Comparisons, if the sizes of the elements on each side of the comparison operator do not match

# **MTKI0040**

[Translation](#page-154-0) Error: Conversion from type <SourceType> to type <TargetType> is not supported by MTK.

### **Description**

An implicit conversion from a value of the source type to the target type in Informix is not directly supported in the DB2 database product.

### **MTKI0041**

[Translation](#page-154-0) Warning: Unable to infer DB2 UDB data type for the expression. Using Varchar(1).

A data type is needed in this context for use in a declaration or cast expression.

### **MTKI0042**

Input [Script](#page-154-0) Error: Unrecognized data type: <datatype>

#### **Description**

This data type is not recognized by the translator. This could be because:

- It is not a valid Informix data type
- It is a user-defined type, not yet handled by the translator

### **MTKI0043**

Input [Script](#page-154-0) Error: Length required for type <datatype>

### **Description**

Length must be specified for this data type. For instance, when declaring a column of type VARCHAR, VARCHAR2 or RAW, length must be explicitly defined, as in: VARCHAR(10), RAW(100)

### **MTKI0044**

[Translation](#page-154-0) Warning: Warning: Negative scale and scale greater then the precision are not supported in DB2 UDB.

#### **Description**

The DB2 database product DECIMAL data type does not support negative scales or scales greater than the precision. The translator adjusts the precision and the scale in order to avoid loss of data but the DB2 database product results might differ.

For example: CREATE TABLE T(X NUMBER(4,-2))

is translated into: CREATE TABLE T(X DECIMAL(6,0))!

But the result of an INSERT VALUES(123456) will be 123400 in Informix Dynamic Server and 123456 in the DB2 database product.

### **MTKI0045**

[Translation](#page-154-0) Error: Untranslated data type: <datatype>

#### **Description**

The Informix data type has no DB2 database product equivalent and could not be translated. This can happen when the translation of a  $NUMBER(p,s)$  is not able to capture any digit of the source data type (when s-p>31 or s<-31).

[Translation](#page-154-0) Warning: Non blank-padded comparison cannot be enforced here

#### **Description**

This happens when the non-blank-padded comparisons enforcement option is set, in membership comparisons involving expression-lists where CHAR and VARCHAR are being compared.

For example, if a and b are CHAR, c is VARCHAR and xn is any other data:  $(a, x1)$  IN  $((b, x2), (c, x3))$ 

cannot be translated accurately, because a vs. b should be a non-blank-padded comparison whereas a vs. c is blank-padded. The only way to enforce blank-padding rules here would be to explode this membership comparison into several comparison, which the translator does not handle. In the above example this be converted to:

 $(a = b \text{ AND } x1 = x2) \text{ OR } (ORAS.NO_PAD(a) = ORAS.NO_PAD(c) AND x1 = x3)$ 

# **MTKI0047**

[Translation](#page-154-0) Warning: RESCINDED. BEFORE translated to NO CASCADE BEFORE

### **Description**

RESCINDED. Informix triggers by using the BEFORE event type are translated in the DB2 database product by NO CASCADE BEFORE triggers. This type of trigger does not allow other triggers to fire from the trigger body, which might lead to incorrect behavior.

### **MTKI0048**

[Translation](#page-154-0) Error: DDL and Database event triggers are not translated

#### **Description**

Triggers using Data Definition Language (DDL) events and database events are not translated.

### **MTKI0049**

[Translation](#page-154-0) Error: INSTEAD OF triggers are not translated.

### **Description**

Triggers using the INSTEAD OF event type are not translated.

### **MTKI0050**

[Translation](#page-154-0) Warning: This statement is not supported in a DB2 UDB Dynamic Compound Statement

This statement is not supported in a DB2 database product dynamic compound statement. Dynamic compound statements are used as bodies for a top-level anonymous blocks, user-defined functions, and triggers. Procedures use a DB2 database product compound statements as bodies that are less restrictive. Examples of restrictions for dynamic compound statements are:

- Nested blocks are not supported.
- CASE expressions are not supported
- GOTO is not supported

# **MTKI0051**

[Translation](#page-154-0) Error: BEFORE triggers without FOR EACH ROW are not supported

#### **Description**

In the DB2 database product, FOR EACH STATEMENT must not be specified for BEFORE triggers. For this reason, BEFORE triggers that do not specify FOR EACH ROW cannot be translated.

### **MTKI0052**

Input [Script](#page-154-0) Error: Table name <table> not allowed in this context.

### **Description**

In this context an expression is expected. A table name that does not qualify a column name or a star (\*) is not allowed.

### **MTKI0053**

Input [Script](#page-154-0) Error: No column <column name> in table.

#### **Description**

The given table has been found in a surrounding from clause, but it does not contain the indicated column.

### **MTKI0054**

Input [Script](#page-154-0) Error: Parameters in named notation cannot be followed by parameters in positional notation.

#### **Description**

The actual parameters in this procedure/function call use bad mixed notation. Mixed parameter notation is only allowed if named parameters follow positional parameters.

### **MTKI0055**

[Translation](#page-154-0) Error: Cursor RETURN clauses are not translated.

Due to Informix Dynamic Server limitations, all FETCH statements from the same cursor must fetch into the same variables. Please see the Informix Dynamic Server manuals for more information about the FOREACH statement and SPL.

# **MTKI0056**

Input [Script](#page-154-0) Error: An INTO clause is expected in this select statement

#### **Description**

In a PLSQL context, a select statement must have an INTO clause.

### **MTKI0057**

[Translation](#page-154-0) Error: Unable to translate subquery with set operations to DB2 UDB Select Into.

#### **Description**

In SPL a SELECT INTO statement can be united with other selects. This is not allowed in the DB2 database product.

## **MTKI0058**

[Translation](#page-154-0) Error: This ALTER SESSION clause is not supported.

### **Description**

The following ALTER SESSION clauses are currently simulated (but not translated). The remaining clauses are ignored.

- v SET NLS\_DATE\_FORMAT
- SET CURRENT\_SCHEMA
- SET NLS\_CURRENCY
- SET NLS\_ISO\_CURRENCY
- SET NLS\_NUMERIC\_CHARACTERS

### **MTKI0059**

[Translation](#page-154-0) Warning: Ignored input - not translated.

### **Description**

This input is ignored. It is not supported in DB2 UDB. This omission should not cause the DB2 database product code to produce different results from the corresponding Informix code.

### **MTKI0060**

[Translation](#page-154-0) Error: References to remote database objects are not translated

References to objects in remote databases (indicated by ″@dblink″) are not supported.

# **MTKI0061**

[Translation](#page-154-0) Warning: Parameter defaults are not supported in DB2 UDB procedure definitions. Calls to the procedure are adjusted accordingly.

#### **Description**

In procedure and function declarations, the optional DEFAULT value of a parameter is not translated, but the translator will use the value as necessary through the remainder of the translation.

### **MTKI0062**

[Translation](#page-154-0) Warning: Labels are not allowed in DB2 UDB dynamic compound statements.

#### **Description**

Labels are not allowed in the DB2 database product dynamic compound statements, except for loops. The translator will not translate the label for this statement.

### **MTKI0063**

[Translation](#page-154-0) Warning: Labels are not supported for top-level blocks in DB2 UDB

#### **Description**

Labels are not supported for top-level blocks in the DB2 database product. The translator omits these labels.

# **MTKI0064**

Input [Script](#page-154-0) Error: PUBLIC synonym cannot have schema qualifier.

#### **Description**

In the definition of a public synonym, the name of the synonym is not allowed to be qualified by a schema name.

## **MTKI0065**

[Translation](#page-154-0) Warning: This savepoint might not be allowed by DB2 UDB.

#### **Description**

If another savepoint is active when this savepoint is encountered, it will be rejected by the DB2 database product. The DB2 database product allows only one active savepoint at a time. The converter is unable to determine at compile time the number of savepoints that might be active when this statement is encountered.

[Translation](#page-154-0) Error: Autonomous transactions are not supported by DB2 UDB.

### **Description**

The DB2 database product does not support autonomous transactions. The transaction statements COMMIT, ROLLBACK, and SAVEPOINT in this block and the enclosing dynamic context might give different behavior in the DB2 database product.

# **MTKI0067**

[Translation](#page-154-0) Warning: NOWAIT is not supported by DB2 UDB Lock Table statement.

#### **Description**

NOWAIT not supported by in the DB2 database product Lock Table statement.

### **MTKI0068**

[Translation](#page-154-0) Error: This lock mode is not supported by the DB2 UDB Lock Table statement.

#### **Description**

The DB2 database product Lock Table statement supports SHARE and EXCLUSIVE lock modes only.

### **MTKI0069**

[Translation](#page-154-0) Warning: Locks for partitions, subpartitions, and remote tables are not supported by DB2 UDB.

#### **Description**

These clauses are not translated to the DB2 database product.

# **MTKI0070**

[Translation](#page-154-0) Error: OUT and IN OUT parameters are not supported in DB2 UDB user-defined functions.

### **Description**

In user-defined functions, the DB2 database product only allows input parameters. The translator cannot properly translate a function having OUT or IN OUT parameters to an equivalent construct in the DB2 database product. Evaluate the code to determine if you can use a procedure instead.

### **MTKI0071**

[Translation](#page-154-0) Warning: Reference to OLD or NEW column translated to <NULL or variable>

The DB2 database product does not accept references to OLD from an inserting trigger or references to NEW from a deleting trigger. In the WHEN clause of the trigger, these references are translated to NULL. In the body of the trigger, they are translated to a variable generated for this purpose.

### **MTKI0072**

[Translation](#page-154-0) Error: DB2 UDB only allows constants as arguments to a top-level procedure call.

# **MTKI0073**

[Translation](#page-154-0) Error: This statement is not supported in a DB2 UDB UDF.

### **Description**

This statement is not supported in a DB2 database product UDF. The following statements are not supported in this context: INSERT, DELETE and UPDATE.

### **MTKI0074**

[Translation](#page-154-0) Error: Nested exception handlers are not supported.

### **Description**

Nested exception handlers are not supported because the DB2 database product does not allow the declaration of a handler inside another handler.

# **MTKI0075**

[Translation](#page-154-0) Error: This statement is not supported in a DB2 UDB Before Trigger

#### **Description**

This statement is not supported in a DB2 database product Before Trigger. The following statements are not supported in this context: INSERT, DELETE and UPDATE.

### **MTKI0076**

[Translation](#page-154-0) Error: This statement is not supported in a DB2 UDB After Trigger

#### **Description**

This statement is not supported in a DB2 database product After Trigger. The following statement is not allowed in this context: a SET transition-variable statement (when FOR EACH ROW is specified).

### **MTKI0077**

[Translation](#page-154-0) Error: This form of the SQL Plus Execute command is not supported.

Only procedure calls and begin-end blocks are supported in the SQL Plus Execute command. Other PLSQL statements in an Execute command are not translated.

# **MTKI0078**

[Translation](#page-154-0) Warning: Assignment of non-constant default expression moved to block.

#### **Description**

The DB2 database product does not allow a non-constant expression to be the default value of a variable declaration. A statement assigning the expression to the variable has been moved to the beginning of the block.

### **MTKI0079**

[Translation](#page-154-0) Warning: An abritrary size of 255 KB was picked for the LOB type.

### **Description**

In SPL context, certain Informix data types are translated to LOB(255K) or CLOB(255K). The converter picks 255 KB as an arbitrary size for those Large Object types. However, depending on your needs, the size can be modified (increased or decreased), allowing better performance.

Considering that the DB2 database product allocates memory for variables and parameters of these types, try to limit the size of these data types as much as possible.

# **MTKI0080**

[Translation](#page-154-0) Error: This package item is not translated.

### **Description**

Only the following items are supported inside a package: function specifications, functions, procedure specifications, procedures, and constants. Variable declarations, cursor declarations and type definitions are not be translated.

## **MTKI0081**

[Translation](#page-154-0) Warning: The generated SQLSTATE might be incorrect.

#### **Description**

When translating calls to raise application error, the translator uses the error code to generate an SQLSTATE. See the *DB2 UDB Message Reference* for rules on specifying the necessary SQLSTATE.

### **MTKI0082**

[Translation](#page-154-0) Error: Untranslated reference.

This reference was not translated because the syntax is incorrect or the feature is not supported.

# **MTKI0083**

[Translation](#page-154-0) Warning: The called function was not translated successfully.

#### **Description**

The function definition of the function being called was not translated successfully. The function definition must be corrected.

### **MTKI0084**

[Translation](#page-154-0) Error: AS Expressions are not yet translated.

### **Description**

AS Expressions are not yet translated

# **MTKI0085**

[Translation](#page-154-0) Error: Procedure or function call not translated: the procedure or function must be defined first.

### **Description**

Because the DB2 database product does not support function or procedure specifications, functions or procedures can only be referenced once they have been fully defined.

If possible, replace the function or procedure specification with its body.

# **MTKI0086**

[Translation](#page-154-0) Warning: No BITMAP index in DB2 UDB, ignored the BITMAP clause.

#### **Description**

The DB2 database product only has a UNIQUE index; it does not have a BITMAP index. The translator ignores the BITMAP clause.

## **MTKI0087**

Input [Script](#page-154-0) Error: This specification item has no definition in the input file

### **Description**

The function, procedure, or cursor specification does not have a corresponding definition in the input file. The specification does not have a DB2 database product translation so this item will not appear in the output file.

[Translation](#page-154-0) Error: Top-level procedure-calls with CLOB parameters are not supported by DB2 UDB.

#### **Description**

Procedures with CLOB parameters cannot be called from the top-level in the DB2 database product. Top-level procedure-calls require that all arguments being passed must be literals, but the DB2 database product does not support these kinds of literals in this context. Calls would end up with error: ″DB2 UDB1036E The CALL command failed.″

### **MTKI0089**

[Translation](#page-154-0) Error: This declaration is not translated

#### **Description**

This declaration is not translated

# **MTKI0090**

[Translation](#page-154-0) Error: EXCEPTION\_INIT is not translated. The exception declaration needs to be modified.

### **Description**

The EXCEPTION\_INIT pragma is not translated because it has no equivalent in the DB2 database product.

To obtain the same behavior in the DB2 database product, modify the exception declaration by changing the unreserved SQLSTATE to a reserved SQLSTATE that corresponds to the Informix error number.

### **MTKI0091**

[Translation](#page-154-0) Error: This ALTER TABLE statement is not translated.

#### **Description**

This ALTER TABLE statement is not translated because none of its clauses are supported.

### **MTKI0092**

[Translation](#page-154-0) Error: Update or Delete with reference to rownum pseudocolumn not translated.

#### **Description**

Either the statement occurs at the top level and thus cannot be translated by using a cursor, or the ROWNUM condition is too complicated to translate to a ″FETCH FIRST n ROWS ONLY″ clause.

[Translation](#page-154-0) Error: Reference to rownum pseudocolumn in set clause of UPDATE statement not translated.

#### **Description**

Reference to the row number in a set clause of an UPDATE statement is not supported in the DB2 database product.

### **MTKI0094**

[Translation](#page-154-0) Warning: This UDF is translated to DB2 UDB as a procedure.

#### **Description**

This Informix user-defined function is translated to the DB2 database product as a procedure. This happens with functions with parameters in OUT mode. Since this feature is not available in the DB2 database product, the translator uses a DB2 database product procedure instead. The calls to the Informix function will be translated into procedure-calls.

# **MTKI0095**

Input [Script](#page-154-0) Error: Calls to functions with an OUT parameter are not allowed in an SQL statement.

### **Description**

A call to a function defined with parameters of type OUT is not allowed in a SQL statement (INSERT, UPDATE, DELETE, SELECT...)

# **MTKI0096**

[Translation](#page-154-0) Error: Call to a function with sn OUT parameter id too complex to be translated.

#### **Description**

The function being called has OUT parameters and the translator does not support such translation in this context. This happens because functions with OUT parameters are translated to procedures in the DB2 database product. Therefore, calls to such functions must be translated to procedure-calls. In certain contexts (ELSIF, WHILE, etc..), this would require a complex workaround that the translator does not handle.

For example, consider the function foo(a OUT INT) returning an int in Informix:

```
IF (\ldots)...
 ELSIF (foo(x)=0)statements
END IF;
```
It would have to be translated to:
```
IF (\ldots)...
ELSE
   CALL foo(x, return_val);
   IF (return_val=0)
     statements
   END IF;
END IF;
```
# **MTKI0097**

[Translation](#page-154-0) Error: ROLLUP and CUBE are not translated.

## **Description**

The ROLLUP and CUBE extensions of the GROUP BY clause are not yet translated.

## **MTKI0098**

[Translation](#page-154-0) Warning: A column definition has been changed because of an ALTER TABLE statement.

## **Description**

A column definition has been added or modified because of a subsequent ALTER TABLE statement.

# **MTKI0099**

[Translation](#page-154-0) Warning: This ALTER TABLE clause has been taken into account by modifying the column definition.

## **Description**

This ALTER TABLE is not directly supported in the DB2 database product, but it has been taken into account through the modification of the corresponding column definition.

# **MTKI0100**

[Translation](#page-154-0) Error: This match-expression or pattern-expression is not allowed in the DB2 UDB LIKE predicate.

## **Description**

This match-expression or pattern-expression is not allowed in the DB2 database product LIKE predicate. Please refer to the LIKE predicate section in the DB2 database product documentation for more details.

# **MTKI0101**

[Translation](#page-154-0) Warning: Temporary variable <variable name> used to avoid name clash with column name <column name> in INSERT.

In a DB2 database product INSERT statement, variable names must not be the same as the names of the columns in the insert table. A temporary variable with a distinct name has been used instead of the original variable that had the same name as a column.

# **MTKI0102**

[Translation](#page-154-0) Error: This cursor for loop cannot be translated because the cursor is invalid.

## **Description**

This cursor for loop cannot be translated because the cursor is invalid.

# **MTKI0103**

[Translation](#page-154-0) Error: Reference to <object> not translated because the declaration failed.

## **Description**

This reference was not translated because the declaration of the corresponding object failed.

# **MTKI0104**

[Translation](#page-154-0) Warning: Reference to <object> not translated because the object is not supported.

## **Description**

This reference was not translated because the declaration of the corresponding object is not supported.

# **MTKI0105**

[Translation](#page-154-0) Warning: CREATE TABLESPACE generated with minimal default parameters.

## **Description**

The ″TABLESPACE″ option of the translator is turned on. For each TABLESPACE clause found, a ″CREATE TABLESPACE″ statement is generated at the beginning of the output file. This warning indicates that minimal default parameters have been used and must therefore be changed or enhanced depending on the physical properties wanted.

# **MTKI0108**

Translation [Information:](#page-154-0) Translation Ratio: <percentage>% (<absolute ratio> statements were translated successfully)

This provides an assessment of the translation by giving the ratio of Informix statements translated without producing any error messages compared to the total number of statements. This number provides a general indication regarding the success of the translation and does not intend to give an exact and accurate measure.

″Statement″ here designates Informix SQL and SPL statements. For instance, in a CREATE PROCEDURE statement, the whole SQL statement is counted as 1 (one) and each SPL statement inside the body of the procedure is also counted as one.

# **MTKI0109**

[Translation](#page-154-0) Error: Procedure call in trigger body is not translated.

## **Description**

The translator does not support the execute procedure statements as a trigger action.

The DB2 database product trigger bodies do not support procedure calls.

A possible solution is to copy the procedure code into the trigger block, if this is possible.

# **MTKI0113**

Input [Script](#page-154-0) Error: This reference does not resolve to <object-name>: <reference>

## **Description**

The given reference is to an object with a type that is unexpected in this context. For instance, in a procedure call, the given name is in fact a function.

# **MTKI0114**

[Translation](#page-154-0) Warning: The CREATE SYNONYM statement is not translated. But any object referred to by the synonym is referred to directly.

## **Description**

In the DB2 database product it is possible to create an alias on a table, a view or another alias, but not on a function, procedure or sequence. Thus, there is no direct translation for a CREATE SYNONYM on these objects.

To produce a correct translation, the converter does not translate the CREATE SYNONYM statement, but replaces all references to the synonym by a reference to the object it designates.

# **MTKI0115**

Input [Script](#page-154-0) Error: This is not a table or view: null

In this context, the reference is to an object that is not a table or view.

# **MTKI0119**

[Translation](#page-154-0) Warning: This database has not yet been created in this script. The converter will assume it is not ANSI.

## **Description**

The statement refers to a database that has not yet been defined.

The converter will assume the database was created by using the default options (non-ANSI database).

# **MTKI0120**

[Translation](#page-154-0) Error: The CREATE SEQUENCE statement contains a value that is out of range.

## **Description**

The CREATE SEQUENCE statement contains a MINVALUE, MAXVALUE or START VALUE clause with a value that is outside the range that can be handled by the converter.

# **MTKI0121**

[Translation](#page-154-0) Error: The index matches a unique constraint of the table.

## **Description**

The DB2 database product automatically generates an index for each unique table constraint (or primary key) and, therefore, rejects the creation of indexes matching the constraints.

The translation of this CREATE INDEX statement was successful but will probably cause an error in the DB2 database product.

# **MTKI0122**

[Translation](#page-154-0) Warning: Source type for Create Distinct Type is another Distinct type.

## **Description**

The source type for Create Distinct Type is restricted to built-in types in the DB2 database product. MTK does not currently translate the source type to its base type.

# **MTKI0123**

[Translation](#page-154-0) Error: <expression>.\* not translated when expression is not a table.

Only table.\* is currently translated.

# **MTKI0124**

[Translation](#page-154-0) Error: Only the first trigger action is converted.

## **Description**

This trigger contains multiple action lists, or it contains an action list with multiple items. Only the first action is translated to the DB2 database product; the others are discarded.

## **MTKI0125**

[Translation](#page-154-0) Error: DISABLED triggers are not supported.

## **Description**

This problem can be solved by simply removing the trigger definition.

# **MTKI0126**

[Translation](#page-154-0) Error: BEFORE triggers are not supported.

## **Description**

In Informix, BEFORE triggers are executed for each statement. These triggers cannot be successfully translated because the DB2 database product does not allow you to specify FOR EACH STATEMENT on a NO CASCADE BEFORE trigger.

A solution for successfully translating this trigger is to simply replace the FOR EACH STATEMENT with a FOR EACH ROW statement, if this is appropriate.

For example, if it is known that rows are inserted, updated, or deleted one at a time, then having a FOR EACH STATEMENT trigger or a FOR EACH ROW trigger are equivalent.

# **MTKI0127**

[Translation](#page-154-0) Error: WITH RESUME in RETURN statement is not supported.

## **Description**

The behavior of the WITH RESUME clause of the RETURN statement is not easily simulated in the DB2 database product. In the DB2 database product, functions and procedures have a single entry point.

# **MTKI0128**

[Translation](#page-154-0) Error: Translation of WITH RESUME exception handler might be inaccurate.

Informix WITH RESUME exception handlers always resume the execution in the top-level block (the one where the handler is declared), whereas the DB2 database product CONTINUE handlers resume the execution just after the statement that caused the exception.

If the exception that the handler is handling can be caused by a statement that is in a compound statement (nested block, loop ...), the translated code behaves differently in the case where the exception is raised.

# **MTKI0129**

[Translation](#page-154-0) Error: This statement is not supported in a DB2 UDB Procedure, Function, or Trigger

## **Description**

Some statements, especially DDL statements such as ALTER TABLE or CREATE objects other than tables, indexes, or views, are not allowed inside the DB2 database product procedures, functions, and triggers. In the context of a procedure, such statements can be executed by using dynamic SQL.

# **MTKI0130**

[Translation](#page-154-0) Error: Informix error number not translated.

## **Description**

This Informix Dynamic Server error number is not translated.

# **MTKI0131**

[Translation](#page-154-0) Error: Unable to interpret this connect statement.

## **Description**

MTK takes the database name and user name from the connect statement to keep track of the current database and current owner name. MTK uses these values to resolve the names of database objects, such as tables and procedures. If the connect statement contains DEFAULT or host variables, MTK is unable to determine the current database or current owner from the connect statement.

# **MTKI0132**

Input [Script](#page-154-0) Error: Group By column number is too big (or zero).

## **Description**

A number in the group by clause corresponds to an item from the select list. In this case, either the number was zero, or it was greater than the number of items generated by the select list.

# **MTKI0133**

[Translation](#page-154-0) Error: Translation of SYSTEM command might not work as is.

INFX.SYSTEM expects its argument to have a specific format. See the documentation for details.

# **MTKI0134**

[Translation](#page-154-0) Error: Trigger actions with several procedure calls might result in colliding declarations.

## **Description**

In Informix, trigger actions can contain procedure calls. Since this is not allowed in the DB2 database product, each procedure call is inlined by copying the body of the procedure directly inside the trigger.

If several procedure calls are made, and if the procedures have variables or parameters with the same names, the resulting declarations will collide in the resulting DB2 database product trigger.

This problem can be solved by editing the resulting trigger and renaming the duplicate variables or parameters.

# **MTKI0135**

[Translation](#page-154-0) Warning: BEFORE trigger was translated to AFTER trigger.

## **Description**

BEFORE triggers are usually translated to NO CASCADE BEFORE triggers in the DB2 database product. Unfortunately this kind of trigger does not allow DML statements (INSERT, UPDATE and DELETE) and the FOR EACH STATEMENT clause.

If the source trigger does use one of these items, the translator will try to translate the BEFORE trigger to an AFTER trigger, which does not have those restrictions.

This special translation is not possible if the body of the trigger refers to the table as the object of the trigger or if a column of the NEW table is assigned.

# **MTKI0136**

[Translation](#page-154-0) Error: Collection types are not supported in this context.

## **Description**

Collection types are supported in local variable declarations and formal parameters only.

## **MTKI0137**

[Translation](#page-154-0) Error: Complex column default on a nullable column.

This complex column default has been translated inside a special trigger. The column is nullable, so the trigger cannot distinguish between a null value and an unspecified value and, thus, will change the value by using the default.

You must review the code to check that null values are not inserted.

If this is not the case, a solution is to use a special value (a value that is not likely to be inserted) as the default for the column. Then test the inserted value against this special value inside the trigger instead of by using null.

# **MTKI0138**

[Translation](#page-154-0) Warning: Trigger generated for this table's complex defaults and check constraints

## **Description**

Complex column defaults and check constraints cannot be translated directly into the DB2 database product CREATE TABLE statement. An extra trigger is generated for this table. This trigger will perform the necessary operations to emulate the defaults and check constraints.

# **MTKI0139**

[Translation](#page-154-0) Error: NULL constraint was removed because of the complex DEFAULT.

## **Description**

This column definition contains a complex default that was translated as a trigger. This special translation requires removal of the NOT NULL constraint so that NULL values can be used to represent an unspecified value.

A manual code review is necessary.

# **MTKI0140**

Input [Script](#page-154-0) Error: Invalid number format

## **Description**

The number format is invalid or the input data (a number value) does not match the number format.

# **MTKI0141**

[Translation](#page-154-0) Warning: RETURN statements are not allowed in DB2 UDB excepetion handlers.

## **Description**

In the DB2 database product, RETURN statements are not allowed in condition handlers. In some situations the RETURN statement can be removed; it is necessary to perform a manual code review to ensure that the control flow of the handler body is correct.

# **MTKI0142**

[Translation](#page-154-0) Error: Unable to parse the literal collection.

## **Description**

MTK is unable to parse the literal collection contained in the string. This information is not in a format understood by MTK.

# **MTKI0143**

[Translation](#page-154-0) Error: Routine overloading not allowed or not supported

## **Description**

Function or procedure overloading is either not allowed or not supported in this context. The object is translated, but calls to this function or procedure will not resolve correctly.

# **MTKI0144**

[Translation](#page-154-0) Error: Translation of cursor function might not be correct

## **Description**

If the cursor function and the loop where it is called depend on each other (for example, if the cursor function the changes global variables or tables that the loop uses or vice versa), the DB2 database product translation might give different results from the original. In this case manual translation is required.

# **MTKI0153**

[Translation](#page-154-0) Warning: TRUNCATE is translated using DELETE inside procedures.

## **Description**

The semantics of the TRUNCATE statement are to delete all rows in the table without keeping a log of the operation. This statement is typically used for very large tables. The DB2 database product does not have equivalent functionality inside of a procedure body. Currently, TRUNCATE statements inside procedures are translated to DELETE statements for which a log is kept. If the size of the log file grows too large, a failure might occur.

# **MTKI0160**

[Translation](#page-154-0) Warning: FOR EACH ROW trigger was translated to NO CASCADE BEFORE trigger

## **Description**

FOR EACH ROW triggers are usually translated to AFTER triggers in the DB2 database product. This kind of trigger does not allow changing a column value.

If the source trigger uses this features, the converter tries to translate the FOR EACH ROW trigger to a NO CASCADE BEFORE trigger, which does not have this restriction.

This special translation is not possible if the body of the trigger contains DML statements.

# **MTKI0161**

[Translation](#page-154-0) Error: Translation requires a FETCH FIRST clause, which is not supported in subqueries in DB2 UDB V7.

## **Description**

Translation requires a FETCH FIRST clause, which is not supported in sub-queries in DB2 UDB V7.2.

# **MTKI0163**

[Translation](#page-154-0) Error: Unable to translate subquery assignment in joined update in this context.

## **Description**

MTK is unable to translate subquery assignment in joined update when some assignments refer to tables other than the one being updated.

# **MTKI0164**

[Translation](#page-154-0) Error: Table <table name> is involved in an outer join or a parenthesized operation.

## **Description**

MTK is unable to generate a correct translation of a joined update or delete, because the table being modified is involved in an outer join or parenthesized operation. It cannot be removed from the from clause, which is required for a valid translation.

# **MTKI0191**

[Translation](#page-154-0) Error: Column <column name> is not in the group by clause but is used in a select, order by or having clause.

## **Description**

This subquery contains a group-by clause and the select clause, order-by clause, or having clause of this subquery contains a reference to a column that is not in the group-by clause and is not inside of a call to an aggregate function. This is an extension to the SQL standard that is not supported by MTK or the DB2 database product.

# **MTKI0195**

[Translation](#page-154-0) Error: Nonliteral error numbers are not supported

## **Description**

MTK is capable of translating literal error numbers only. Manual translation is required for this non-literal expression.

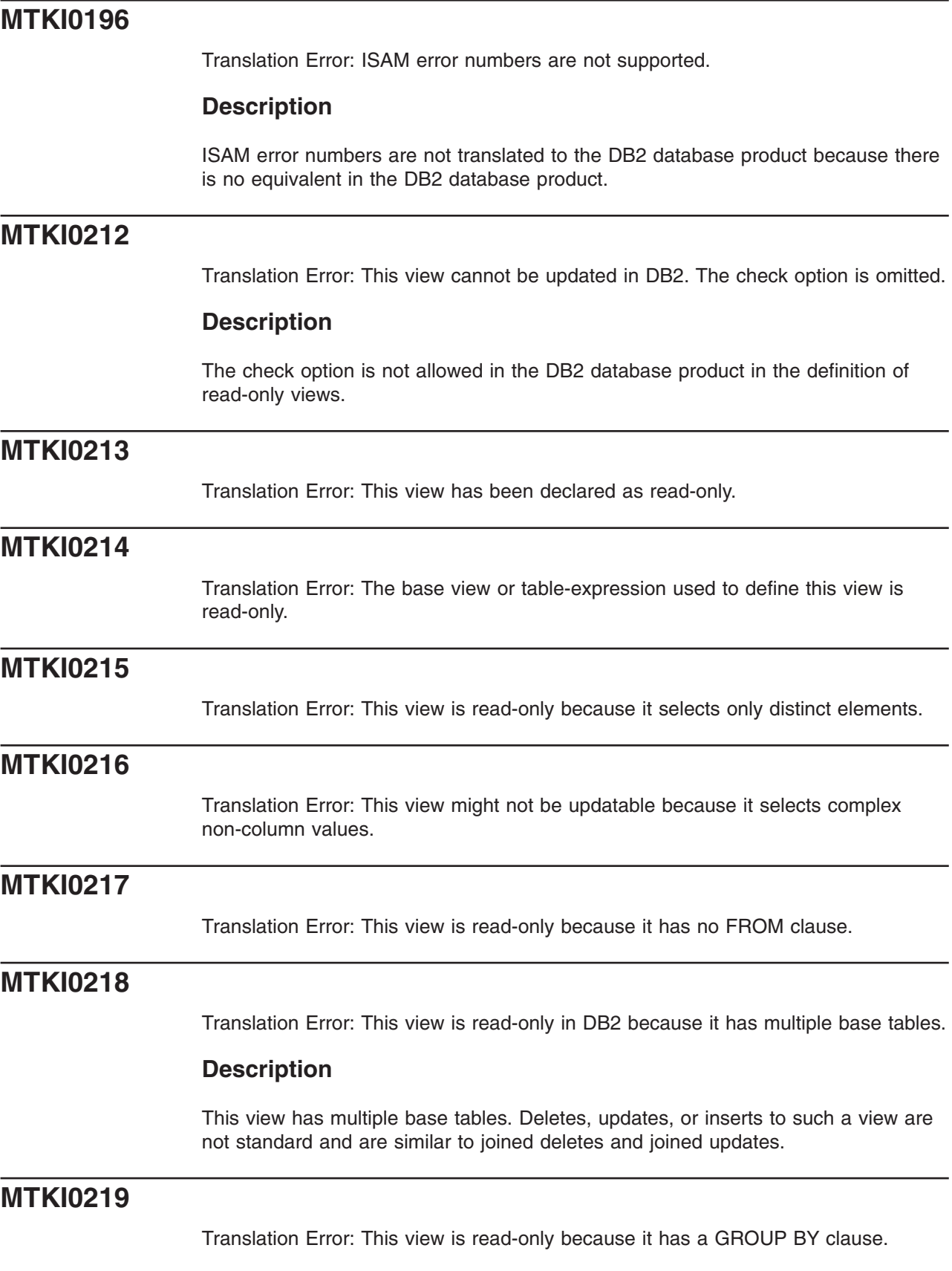

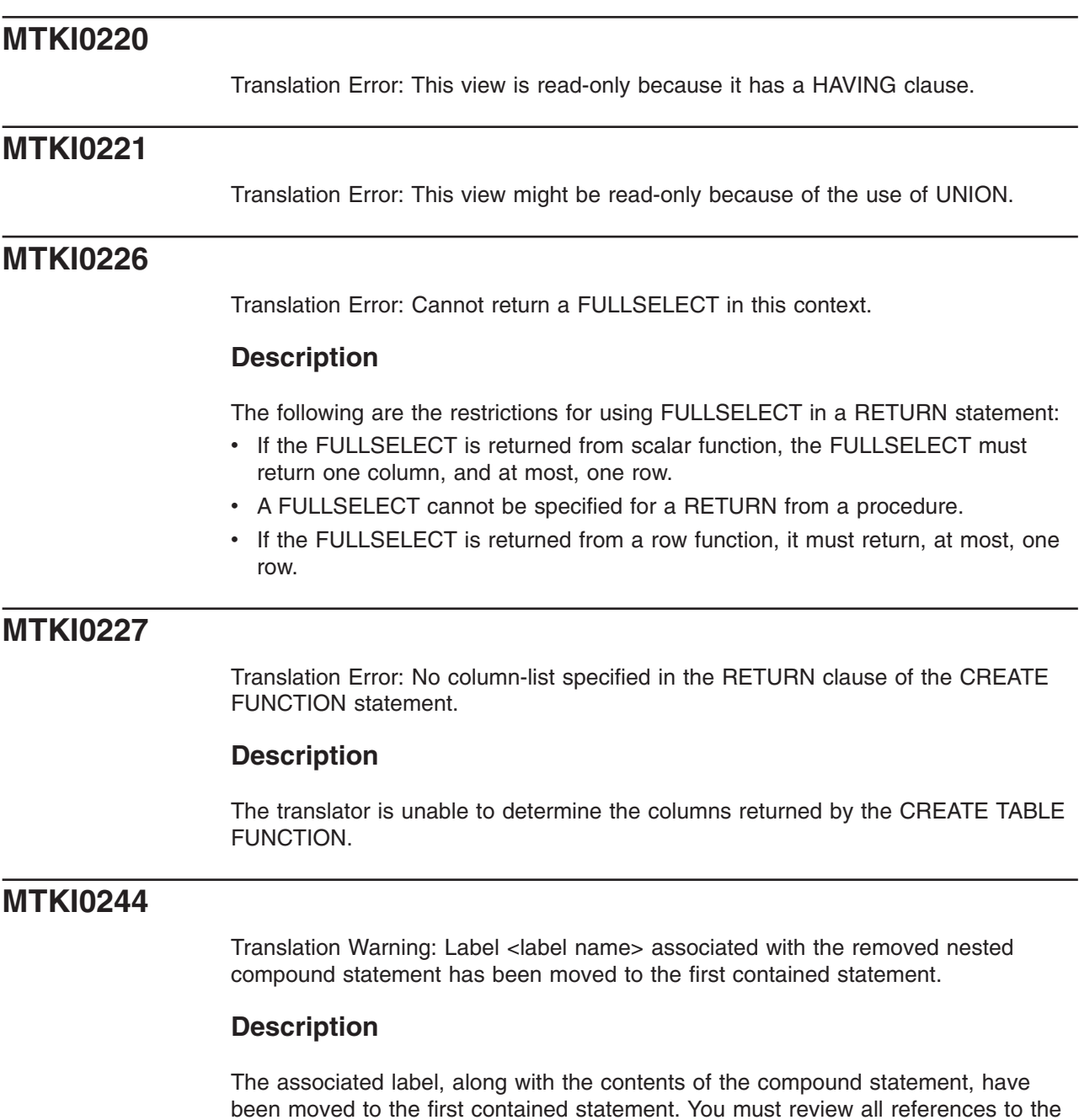

# **MTKI0245**

[Translation](#page-154-0) Warning: The translator has removed the nested DB2 UDB compound statement by moving the contents to a higher block.

label. Manual translation of some references might be required.

## **Description**

The translator has removed the nested DB2 database product compound statement. The contents of the compound statement have been moved to a higher block.

# **MTKI0246**

[Translation](#page-154-0) Warning: Nested compound statements are not supported inside an exception handler. Manual translation of the statement is required.

## **Description**

This version of the DB2 database product does not support nested compound statements. Consider replacing the compound statement with a stored procedure call.

# **MTKI0247**

[Translation](#page-154-0) Warning: Nested compound statements containing an exception handler are not supported. Manual translation of the statement is required.

## **Description**

This version of the DB2 database product does not support nested compound statements. Consider replacing the compound statement with a stored procedure call.

# **Oracle converter messages**

The Oracle converter might return the following messages.

## **MTKO0000 Translation [Information:](#page-154-0) MTK Oracle Converter. Version: <mtk version>**

### **Explanation:**

This message specifies the version of the Oracle converter.

#### **User response:**

None.

## **MTKO0001 [Translation](#page-154-0) Error: This statement is not translated.**

### **Explanation:**

This statement is not translated.

#### **System action:**

If there is an equivalent statement it is used, if there is no equivalent statement the statement is ignored.

#### **User response:**

None.

## **MTKO0002 Input [Script](#page-154-0) Error: Unexpected syntax not translated.**

#### **Explanation:**

The translator encountered some text that it could not understand.

### **System action:**

The text is ignored and not translated.

#### **User response:**

Review the text and ensure that it has the correct Oracle syntax. If necessary, correct the text and re-convert.

#### **MTKO0003 Fatal [Internal](#page-154-0) Error: Error walking the AST.**

#### **Explanation:**

The translator encountered some text that it could not understand.

#### **System action:**

The text is ignored and not translated.

#### **User response:**

Review the text and ensure that it has the correct Oracle syntax. If necessary, correct the text and convert again.

## **MTKO0004 Input [Script](#page-154-0) Error: Unrecognized character - skipped.**

#### **Explanation:**

The translator does not understand this character and has skipped it.

#### **System action:**

The character is ignored and not translated.

#### **User response:**

Review the skipped text and ensure that it has the correct Oracle syntax. If necessary, correct the text and re-convert.

## **MTKO0005 [Translation](#page-154-0) Error: This feature is not translated.**

### **Explanation:**

A feature of the source code was encountered and recognized as a feature that is not translated in this version of MTK.

#### **System action:**

The feature is ignored and not translated.

## **User response:**

None.

### **MTKO0006 [Translation](#page-154-0) Error: Untranslated Expression: <cause>**

#### **Explanation:**

The expression is not translated for the given reason (*<cause>*).

#### **System action:**

The expression is ignored and not translated.

#### **User response:**

Review the untranslatable expression and ensure that it has the correct Oracle syntax. If necessary, correct the expression and re-convert.

## **MTKO0010 [Translation](#page-154-0) Error: Unable to open file** ″**<filename>**″ **for output.**

### **Explanation:**

MTK was unable to open the specified file for output.

#### **System action:**

The MTK conversion fails.

#### **User response:**

Ensure the file exists in the specified directory and that it is not locked or open by another application and re-convert.

**MTKO0011 Input [Script](#page-154-0) Error: Reference to unknown <object>: <object name>**

#### **Explanation:**

## **MTKO0012 • MTKO0019**

The translator is not aware of the definition of this object.

#### **System action:**

The object is ignored and translation continues.

#### **User response:**

Ensure that the definition exists in the file being translated or in one of the files used as context for this translation. Also, ensure that the schema name is specified as indicated and re-convert.

## **MTKO0012 Input [Script](#page-154-0) Error: Referenced table does not have a primary key.**

#### **Explanation:**

The table being referenced in this foreign key constraint does not have a primary key.

### **System action:**

The table is ignored and translation continues.

## **User response:**

Assign a primary key in the original source and re-convert.

## **MTKO0013 Input [Script](#page-154-0) Error: No matching unique or primary key for this column list.**

### **Explanation:**

The list of columns in this foreign key constraint has no matching unique or primary key constraint in the table it is referencing.

#### **System action:**

The column list is ignored and translation continues.

#### **User response:**

Assign a primary key in the original source and re-convert.

## **MTKO0014**

#### **Explanation:**

The translator does not recognize this command, so the entire line is skipped.

### **System action:**

The command is ignored and translation continues.

#### **User response:**

Review the unrecognized command and ensure that it has the correct Oracle syntax. If necessary, correct the command and re-convert.

## **MTKO0015**

## **Explanation:**

The translator does not recognize this statement.

### **System action:**

The entire statement is skipped and translation continues.

#### **User response:**

Review the unrecognized statement and ensure that it has the correct Oracle syntax. If necessary, correct the command and re-convert.

### **MTKO0016 Input [Script](#page-154-0) Error: Duplicate definition of <object name>**

## **Explanation:**

This object has already been defined.

#### **System action:**

The translator will use the previous definition.

### **User response:**

Review the definition used by MTK to verify that it is correct. If necessary, correct the definition and re-convert.

## **MTKO0017 [Translation](#page-154-0) Error: This ALTER TABLE clause is not supported.**

#### **Explanation:**

Only the add constraint clause is translated in the ALTER TABLE statement.

## **System action:**

All other ALTER TABLE clauses are ignored and translation continues.

#### **User response:**

None.

### **MTKO0018 Input [Script](#page-154-0) Error: Possibly ambiguous column reference: <column name>**

#### **Explanation:**

This column occurs in more than one table in the from clause (or it occurs more than once as a column heading in the select list for an order by clause). The translation might cause an error in the target server.

#### **System action:**

The ambiguous column is translated.

#### **User response:**

Review the ambiguous column and ensure that it is correct. If necessary, correct the column and re-convert.

## **MTKO0019 Input [Script](#page-154-0) Error: Call to unknown <subprogram type>: <subprogram type>**

### **Explanation:**

The translator could not resolve the name in this function or procedure call. The name was not recognized as an Oracle built-in function name or as the name of a previously defined user-defined function (UDF) or procedure.

#### **System action:**

The function or procedure call is ignored and translation continues.

### **User response:**

Review the unresolved name in the function or procedure call and ensure that it is correct. If necessary, correct the command and re-convert.

## **MTKO0020 [Translation](#page-154-0) Warning: Object name has been changed to <new name>.**

## **Explanation:**

Object names are changed as follows:

- Object names that are too long for the target server are truncated.
- Names that are reserved words in the target server are enclosed in double quotation marks.
- Names that conflict with other names in the target server (because the name is already in use) are renamed.

#### **System action:**

The object names are changed and translation continues.

#### **User response:**

None.

**MTKO0021 [Translation](#page-154-0) Error: Call to <subprogram type> <subprogram name> is not supported.**

#### **Explanation:**

This Oracle function or procedure call is not translated to the target server.

#### **System action:**

The function or procedure call is ignored and translation continues.

## **User response:**

None.

**MTKO0022 Input [Script](#page-154-0) Error: No matching instance of <subprogram type> <subprogram name> with such arguments.**

#### **Explanation:**

The translator expects a different number of arguments when calling this function or procedure, or the argument types do not match any of the instances of this function or procedure.

#### **System action:**

The function or procedure is ignored and translation continues.

#### **User response:**

Review the function or procedure and ensure that it is correct. If necessary, correct and re-convert.

## **MTKO0023 Fatal [Internal](#page-154-0) Error: Translator runtime error.**

#### **Explanation:**

The translator experienced an unexpected internal error.

## **System action:**

The conversion fails.

## **User response:**

Report this error to IBM Migration Toolkit support at [mtk@us.ibm.com.](mailto://mtk@us.ibm.com)

## **MTKO0024 [Translation](#page-154-0) Warning: NOT NULL constraint is added because of a PRIMARY KEY or UNIQUE constraint.**

#### **Explanation:**

In the target server, a column with a UNIQUE or PRIMARY KEY constraint must also have a NOT NULL constraint.

## **System action:**

The NOT NULL constraint is added.

## **User response:**

None.

## **MTKO0025 [Translation](#page-154-0) Error: Insert/Delete/Update on subquery or table collection expression not translated.**

## **Explanation:**

This insert, delete, or update operates over a subquery or a table collection expression. This operation is not supported in the target database.

### **System action:**

This operation is ignored and translation continues.

#### **User response:**

None.

## **MTKO0026 [Translation](#page-154-0) Error: RESCINDED. Create Synonym for object other than table, view or synonym not translated.**

#### **Explanation:**

The Create Synonym for an object other than the table, view, or synonym was not translated.

The DB2 database product synonyms are supported for tables, views, and synonyms only. Synonyms for other objects are not translated.

#### **System action:**

The Create Synonym is ignored and translation continues.

#### **User response:**

## **MTKO0027 [Translation](#page-154-0) Error: RESCINDED. Translation of default expression results in a non-constant expression.**

#### **Explanation:**

The translation of the default expression resulted in a non-constant expression.

In the DB2 database product, default expressions can be constants, datetime special registers, USER, NULL, or certain forms of cast expressions only.

## **System action:**

The default expression is ignored and translation continues.

### **User response:**

None.

**MTKO0028 [Translation](#page-154-0) Error: Incompatible Nulls First or Nulls Last clause: <conflicting clauses>**

### **Explanation:**

The DB2 database product does not support NULLS LAST in a DESC order or NULLS FIRST in an ASC (the default) order.

## **System action:**

The NULLS FIRST or NULLS LAST clause is ignored and translation continues.

#### **User response:**

None.

## **MTKO0029 [Translation](#page-154-0) Error: Subquery in FROM clause: not yet translated.**

## **Explanation:**

SELECT statements that have sub-queries in the FROM clause are not translated.

## **System action:**

The SELECT statements are ignored and translation continues.

## **User response:**

None.

## **MTKO0030 Input [Script](#page-154-0) Error: Invalid date format**

## **Explanation:**

The date format is invalid or the input data (a date value) does not match the date format.

## **System action:**

The statement is ignored and translation continues.

## **User response:**

Specify a valid date format for your source database and re-convert.

## **MTKO0031 [Translation](#page-154-0) Error: VALUE set clause of update statement not translated.**

### **Explanation:**

The target server does not have an equivalent set clause in the update statement.

**System action:**

The set clause is ignored and translation continues.

**User response:** None.

## **MTKO0032 [Translation](#page-154-0) Warning: Order by clause in INSERT, SELECT INTO, VIEW or derived table subquery not translated.**

#### **Explanation:**

The target server does not allow the order by clause in a subquery to insert values into an INSERT statement or to define a VIEW.

### **System action:**

The order by clause in an INSERT, SELECT INTO, VIEW, or derived table subquery is ignored and translation continues.

## **User response:**

None.

## **MTKO0033 Input [Script](#page-154-0) Error: Inserted data error**

## **Explanation:**

The number of inserted values does not match the number of columns specified for the table.

### **System action:**

The inserted values are ignored and translation continues.

## **User response:**

Review the number of inserted values and ensure they are correct. If necessary, correct and re-convert.

## **MTKO0034 Translation [Information:](#page-154-0) No translation available, but the statement has been taken into account**

#### **Explanation:**

There is no DB2 database product translation available, but the converter will use the information in the statement in translating the statements that follow.

#### **System action:**

The statement is not translated, however the information is included in the statements that follow. Translation continues.

### **User response:**

## **MTKO0035 Input [Script](#page-154-0) Error: All columns of the subquery of a view must be named.**

## **Explanation:**

The columns of the view must be named by either giving an explicit list of names in the definition, or by using column aliases in the subquery. In this case, there is no list of names and at least one subquery column has no name.

## **System action:**

The columns are ignored and translation continues.

## **User response:**

Assign names to the columns of the view either explicitly or by using column aliases in the subquery and re-convert.

## **MTKO0036 Input [Script](#page-154-0) Error: Number of columns of subquery must match names given in view definition.**

### **Explanation:**

In a view, if a list of column names is given in the definition, this must match the number of columns in the result set of the subquery.

### **System action:**

The list of column names is ignored and translation continues.

### **User response:**

Review the list of column names and ensure that it is correct. If necessary, correct the command and re-convert.

## **MTKO0037 [Translation](#page-154-0) Error: Invalid or unsupported outer-join query**

## **Explanation:**

The following restrictions apply to the translation of outer-join queries:

- Cyclic outer-joins in the WHERE clause are not translated (invalid input).
- The  $(+)$  operator must not follow a complex expression; it can follow a column reference only.
- Only the equality  $(=)$  operator is supported.

## **System action:**

The outer-join query is ignored and translation continues.

## **User response:**

Review the outer-join query and if necessary, modify and re-convert.

## **MTKO0038 Input [Script](#page-154-0) Error: Type mismatch: expression has unexpected data type**

## **Explanation:**

The expression has an inappropriate data type in this context.

### **System action:**

The expression is ignored and translation continues.

#### **User response:**

Review the expression and, if necessary, correct and re-convert.

### **MTKO0039 Input [Script](#page-154-0) Error: Unexpected size of expression-list or result-set**

### **Explanation:**

The size of this expression-list or result-set (generated by a subquery) does not match the size expected by the context.

This error is likely to happen in:

- v INSERT statements if the VALUES clause or the result-set generated by the subquery does not match the table size
- Comparisons, if the sizes of the elements on each side of the comparison operator do not match

### **System action:**

The expression-list or result-set is ignored and translation continues.

## **User response:**

Review the expression-list or result-set size, if necessary, correct and re-convert.

## **MTKO0040 [Translation](#page-154-0) Error: Conversion from type <SourceType> to type <TargetType> is not supported by MTK**

## **Explanation:**

An implicit conversion from a value of the source type to the target type is not directly supported in the target database server.

#### **System action:**

The conversion of the specified source type is ignored and translation continues.

#### **User response:**

Explicitly cast the value and re-convert. For more information on casting between data types, see the [DB2](http://publib.boulder.ibm.com/infocenter/db2luw/v8/index.jsp) [Information](http://publib.boulder.ibm.com/infocenter/db2luw/v8/index.jsp) Center

## **MTKO0041 [Translation](#page-154-0) Warning: Unable to infer the target server data type for the expression. Using Varchar(1).**

## **Explanation:**

A data type is needed in this context for use in a declaration or cast expression. If the converter is unable to determine the type, then it uses Varchar(1).

## **System action:**

Since the converter is unable to determine the type, VARCHAR(1) is used.

## **User response:**

## **MTKO0042 Input [Script](#page-154-0) Error: Unrecognized data type: <data type>**

## **Explanation:**

This data type is not recognized by the translator. The reason might be that:

- It is not a valid Oracle data type.
- It is a user-defined type, not yet handled by the translator (for example, collections and object types).

### **System action:**

If the data type is encountered as a parameter to a procedure, a suggested translation is provided, but it is commented out because it will probably require manual editing.

## **User response:**

Review the unrecognized data type, make corrections, and re-convert.

## **MTKO0043 Input [Script](#page-154-0) Error: Length required for type <data type>**

## **Explanation:**

The length must be specified for this data type. For instance, when declaring a column of type VARCHAR, VARCHAR2, or RAW, the length must be explicitly defined. For example: VARCHAR(10), RAW(100)

### **System action:**

The type is skipped and translation continues.

### **User response:**

Review the data type declaration and if necessary, explicitly specify the data type length and re-convert.

## **MTKO0044 [Translation](#page-154-0) Warning: Warning: Negative scale and scale greater than the precision are not supported in the target server.**

#### **Explanation:**

The target server DECIMAL data type does not support negative scales or scales greater than the precision.

## **System action:**

The translator adjusts the precision and the scale in order to avoid loss of data, but the target server results might differ. For example:

CREATE TABLE T(X NUMBER(4,-2))

is translated into: CREATE TABLE T(X DECIMAL(6,0))!

However, the result of an INSERT VALUES(123456) will be 123400 in Oracle and 123456 if the DB2 database product is the target server.

## **User response:**

Review the converted data and if necessary, correct and re-convert.

## **MTKO0045 [Translation](#page-154-0) Error: Untranslated data type: <data type>**

## **Explanation:**

The Oracle data type does not have an equivalent in the target server and could not be translated. This can happen when the translation of a NUMBER(p,s) is not able to capture any digit of the source data type (when s-p>34 or s<-34).

### **System action:**

The untranslatable data type is ignored and translation continues.

### **User response:**

Reduce the size of the precision and scale and then re-convert.

## **MTKO0046 [Translation](#page-154-0) Warning: Non blank-padded comparison cannot be enforced here**

### **Explanation:**

This happens when the non-blank-padded comparisons enforcement option is set, in membership comparisons involving expression-lists where CHAR and VARCHAR are being compared. For example, if a and b are CHAR, c is VARCHAR and xn is any other data:

 $(a, x1)$  IN  $((b, x2), (c, x3))$ 

It cannot be translated accurately, because a versus b should be a non-blank-padded comparison, whereas a versus c is blank-padded. The only way to enforce blank-padding rules here is to explode this membership comparison into several comparisons, which the translator does not handle. In the above example, this would be converted to:

 $(a = b$  AND  $x1 = x2)$  OR  $(ORA.NO$  PAD $(a) =$ ORA.NO\_PAD(c) AND  $x1 = x3$ )

## **System action:**

The non blank-padded comparison is ignored and translation continues.

#### **User response:**

None.

## **MTKO0047 [Translation](#page-154-0) Warning: RESCINDED. BEFORE translated to NO CASCADE BEFORE**

## **Explanation:**

Oracle triggers using the BEFORE event type are translated to NO CASCADE BEFORE triggers in target database server. This type of trigger does not allow other triggers to fire from the trigger body, a situation that might lead to incorrect behavior.

#### **System action:**

Oracle triggers using the BEFORE event type are translated to NO CASCADE BEFORE triggers and translation continues.

# **User response:**

None.

### **MTKO0048 [Translation](#page-154-0) Error: DDL and database event triggers are not translated.**

## **Explanation:**

Triggers using the Data Definition Language (DDL) events and database events are not translated.

## **System action:**

The DDL and database event triggers are ignored and translation continues.

## **User response:**

None.

**MTKO0049 [Translation](#page-154-0) Error: INSTEAD OF triggers are not supported in this version of the target server.**

## **Explanation:**

DB2 UDB V7.2 does not support INSTEAD OF triggers. The DB2 UDB V8.1 translation is given here.

## **System action:**

The DB2 UDB V8.1 translation of the INSTEAD OF trigger is used and translation continues.

## **User response:**

None.

## **MTKO0050 [Translation](#page-154-0) Error: This statement is not supported in the target server dynamic compound statement.**

## **Explanation:**

This statement is not supported in the target server dynamic compound statement. Dynamic compound statements are used as bodies for top-level anonymous blocks, user-defined functions, and triggers. Procedures use the target server compound statements as bodies that are less restrictive. Some statements that are not allowed inside the target server dynamic compound statements are:

- Nested blocks
- Statements containing CASE expressions
- $\cdot$  GOTO
- Procedure calls
- Cursors
- COMMIT
- Exception handlers

## **System action:**

The statement is ignored and translation continues.

## **User response:**

If the compound statement is found in an Oracle function, depending on the use of the function, consider changing it to a procedure and re-convert.

## **MTKO0051 [Translation](#page-154-0) Error: BEFORE triggers without FOR EACH ROW are not supported.**

## **Explanation:**

In the target server, the FOR EACH STATEMENT cannot be specified for BEFORE triggers. Because of this, BEFORE triggers that do not specify FOR EACH ROW cannot be translated.

## **System action:**

The BEFORE triggers without FOR EACH ROW are ignored and translation continues.

### **User response:**

None.

## **MTKO0052 Input [Script](#page-154-0) Error: Table name <table> not allowed in this context.**

## **Explanation:**

In this context an expression is expected. A table name that does not qualify a column name or a star (\*) is not allowed.

## **System action:**

The table name is ignored and translation continues.

### **User response:**

Review the table name, correct if necessary, and re-convert.

## **MTKO0053 Input [Script](#page-154-0) Error: No column <column name> in table.**

## **Explanation:**

The given table has been found in a surrounding from clause, but it does not contain the indicated column.

## **System action:**

The column is ignored and translation continues.

## **User response:**

## **MTKO0054 Input [Script](#page-154-0) Error: Parameters in named notation cannot be followed by parameters in positional notation.**

## **Explanation:**

The actual parameters in this procedure or function call use bad mixed notation. Mixed parameter notation is only allowed if named parameters follow positional parameters.

## **System action:**

The parameters are ignored and translation continues.

## **User response:**

## **MTKO0055 [Translation](#page-154-0) Error: All FETCH statements from the same cursor must be into the same variables.**

### **Explanation:**

The target server has no equivalent clause to declare the return type of a cursor. The behavior of the cursor should not be affected.

#### **System action:**

#### **User response:**

### **MTKO0056 Input [Script](#page-154-0) Error: An INTO clause is expected in this select statement**

### **Explanation:**

In a PL/SQL context, a select statement must have an INTO clause.

### **System action:**

### **User response:**

## **MTKO0057 [Translation](#page-154-0) Error: Unable to translate subquery with set operations to the target server Select Into.**

### **Explanation:**

In PL/SQL a SELECT INTO might be united with other selects. This is not allowed in the DB2 database product.

## **System action:**

## **User response:**

## **MTKO0058 [Translation](#page-154-0) Error: This ALTER SESSION clause is not supported.**

#### **Explanation:**

The following ALTER SESSION clauses are currently simulated (but not translated):

- SET NLS\_DATE\_FORMAT
- SET CURRENT\_SCHEMA
- SET NLS CURRENCY
- SET NLS\_ISO\_CURRENCY
- SET NLS\_NUMERIC\_CHARACTERS

The remaining clauses are ignored.

## **System action:**

The ALTER SESSION clause is simulated or ignored and translation continues.

# **User response:**

None.

## **MTKO0059 [Translation](#page-154-0) Warning: Ignored input not translated.**

### **Explanation:**

This input is ignored, since it is not supported in the target server. This omission should not cause the target server code to produce different results from the corresponding Oracle code.

### **System action:**

The input is ignored and translation continues.

#### **User response:**

None.

## **MTKO0060 [Translation](#page-154-0) Error: References to remote database objects are not translated**

## **Explanation:**

References to objects in remote databases (indicated by ″@dblink″) are not supported.

### **System action:**

The references are ignored and translation continues.

## **User response:**

None.

## **MTKO0061 [Translation](#page-154-0) Warning: Parameter defaults are not supported in the target server procedure definitions. Calls to the procedure are adjusted accordingly.**

## **Explanation:**

In procedure and function declarations, the optional DEFAULT value of a parameter is not translated, but the translator will use the value as necessary through the remainder of the translation.

## **System action:**

The parameter defaults are taken into account and translation continues.

#### **User response:**

None.

**MTKO0062 [Translation](#page-154-0) Warning: Labels are not allowed in the target server dynamic compound statements.**

#### **Explanation:**

Labels are not allowed in target server dynamic compound statements, except for loops.

#### **System action:**

The translator will not translate the label for the statement and translation continues.

#### **User response:**

## **MTKO0063 [Translation](#page-154-0) Warning: Labels are not supported for top-level blocks in the target server.**

## **Explanation:**

Labels are not supported for top-level blocks in the DB2 database product. The translator omits these labels.

## **System action:**

The labels are omitted and translation continues.

#### **User response:**

None.

## **MTKO0064 Input [Script](#page-154-0) Error: PUBLIC synonym cannot have schema qualifier.**

### **Explanation:**

In the definition of a public synonym, the name of the synonym is not allowed to be qualified by a schema name.

#### **System action:**

**User response:**

**MTKO0065 [Translation](#page-154-0) Warning: This save point might not be allowed by the target server.**

### **Explanation:**

If another save point is active when this save point is encountered, the target server will reject this save point. The target server allows only one active save point at a time. The converter is unable to determine at compile time the number of save points that can be active when this statement is encountered.

## **System action:**

Translation continues.

**User response:**

## **MTKO0066 [Translation](#page-154-0) Error: Autonomous transactions are not supported by the target server.**

#### **Explanation:**

The target server does not support autonomous transactions. The transaction statements COMMIT, ROLLBACK, and SAVEPOINT in this block and the enclosing dynamic context can result in different behavior in the target server.

#### **System action:**

**User response:**

**MTKO0067 [Translation](#page-154-0) Warning: NOWAIT is not supported by the target server Lock Table statement.**

**Explanation:**

NOWAIT is not supported by the target server Lock Table statement.

## **System action:**

The NOWAIT keyword is ignored and translation continues.

### **User response:**

None.

**MTKO0068 [Translation](#page-154-0) Error: This lock mode is not supported by the target server Lock Table statement.**

### **Explanation:**

The target server Lock Table statement supports SHARE and EXCLUSIVE lock modes only.

### **System action:**

The lock mode is ignored and translation continues.

## **User response:**

None.

## **MTKO0069 [Translation](#page-154-0) Warning: Locks for partitions, subpartitions, and remote tables are not supported by the target server.**

## **Explanation:**

These clauses are not translated to the target server.

## **System action:** The locks are ignored and translation continues.

## **User response:**

None.

## **MTKO0070 [Translation](#page-154-0) Error: OUT and IN OUT parameters are not supported in the target server user-defined functions.**

#### **Explanation:**

In user-defined functions, the target server only allows input parameters. The translator cannot properly translate a function with OUT or IN OUT parameters to an equivalent construct in the target server.

## **System action:**

The OUT and IN OUT parameters are ignored and translation continues.

#### **User response:**

Evaluate the code to determine if you can use a procedure instead.

## **MTKO0071 [Translation](#page-154-0) Warning: Reference to OLD or NEW column translated to <NULL or variable>**

## **Explanation:**

The target server does not accept references to OLD from an inserting trigger or references to NEW from a deleting trigger.

## **System action:**

In the WHEN clause of the trigger, these references are translated to NULL. In the body of the trigger, they are translated to a variable generated for this purpose.

#### **User response:**

None.

### **MTKO0072 [Translation](#page-154-0) Error: The target server only allows constants as arguments to a top-level procedure call.**

#### **Explanation:**

The target server only allows constants as arguments to a top-level procedure call.

#### **System action:**

**User response:**

### **MTKO0073 [Translation](#page-154-0) Error: This statement is not supported in the target server UDF.**

#### **Explanation:**

This statement is not supported in a target server UDF. DML statements, cursors, and exception blocks are examples of items that cannot be in target server functions.

### **System action:**

The statement is ignored and translation continues.

#### **User response:**

Depending on the use of the Oracle function, changing the function to a procedure might be a better approach.

## **MTKO0074 [Translation](#page-154-0) Error: Nested exception handlers are not supported.**

#### **Explanation:**

Nested exception handlers are not supported because the target server does not allow the declaration of a handler inside another handler.

#### **System action:**

The nested exception is ignored and translation continues.

#### **User response:**

## **MTKO0075 [Translation](#page-154-0) Error: This statement is not supported in the target server Before Trigger.**

#### **Explanation:**

This statement is not supported in a target server Before trigger. The following statements are not supported in this context:

- $\cdot$  INSERT
- v DELETE
- UPDATE

## **System action:**

The statement is ignored and translation continues.

## **MTKO0076 [Translation](#page-154-0) Error: This statement is not supported in a target server After Trigger.**

### **Explanation:**

This statement is not supported in a target server After trigger. A SET transition-variable statement (when FOR EACH ROW is specified) is not allowed in this context.

#### **System action:**

The statement is ignored and translation continues.

## **User response:**

## **MTKO0077 [Translation](#page-154-0) Error: This form of the SQL Plus Execute command is not supported.**

### **Explanation:**

Only procedure calls and begin-end blocks are supported in the SQL Plus Execute command. Other PL/SQL statements in an Execute command are not translated.

## **System action:**

The command is ignored and translation continues.

#### **User response:**

## **MTKO0078 [Translation](#page-154-0) Warning: Assignment of non-constant default expression moved to block.**

## **Explanation:**

The target server does not allow a non-constant expression to be the default value of a variable declaration.

## **System action:**

A statement assigning the expression to the variable has been moved to the beginning of the block.

#### **User response:**

None.

## **MTKO0079 [Translation](#page-154-0) Warning: An arbitrary size of 255KB was picked for the LOB type.**

### **Explanation:**

In PL/SQL context, certain Oracle data types are translated to LOB(255K) or CLOB(255K).

#### **System action:**

The converter picks 255 KB as an arbitrary size for those Large Object types.

#### **User response:**

Depending on your needs, the size can be modified (increased or decreased) for better performance.

## **MTKO0080 [Translation](#page-154-0) Error: This package item is not translated.**

## **Explanation:**

Only the following items are supported inside a package:

- Function specifications
- Functions
- Procedure specifications
- Procedures
- Constants

Variable declarations, cursor declarations, and type definitions are not translated.

## **System action:**

The package item is ignored and translation continues.

#### **User response:**

## **MTKO0081 [Translation](#page-154-0) Warning: The generated SQLSTATE might be incorrect.**

### **Explanation:**

When translating calls to raise\_application\_error, the translator uses the error code to generate an SQLSTATE.

### **System action:**

Translation continues.

#### **User response:**

Consult the target server message reference for rules on specifying the necessary SQLSTATE.

### **MTKO0082 [Translation](#page-154-0) Error: Untranslated reference.**

#### **Explanation:**

This reference was not translated because the syntax is incorrect or the feature is not supported.

#### **System action:**

The reference is ignored and translation continues.

#### **User response:**

None.

## **MTKO0083 [Translation](#page-154-0) Warning: The called function was not translated successfully.**

#### **Explanation:**

The function definition of the function being called was not translated successfully.

#### **System action:**

Translation continues.

#### **User response:**

Correct the function definition.

### **MTKO0084 [Translation](#page-154-0) Error: AS Expressions are not yet translated.**

#### **Explanation:**

AS expressions are not translated.

## **System action:**

The AS expression is ignored and translation continues.

## **User response:**

None.

## **MTKO0085 [Translation](#page-154-0) Error: Procedure or function call not translated: the procedure or function must be defined first.**

#### **Explanation:**

Because the target server does not support function or procedure specifications, functions or procedures can only be referenced after they have been fully defined.

## **System action:**

The procedure or function call is ignored and translation continues.

## **User response:**

If possible, replace the function or procedure specification with its body.

## **MTKO0086 [Translation](#page-154-0) Warning: No BITMAP index in DB2 UDB, ignored the BITMAP clause.**

## **Explanation:**

The DB2 database product has only a UNIQUE index, not a BITMAP index.

#### **System action:**

The translator ignores the BITMAP clause and translation continues.

### **User response:**

None.

### **MTKO0087 Input [Script](#page-154-0) Error: This specification item has no definition in the input file**

#### **Explanation:**

The function, procedure, or cursor specification has no corresponding definition in the input file. The specification does not have a target server translation, so this item will not appear in the output file.

#### **System action:**

Translation continues.

#### **User response:**

## **MTKO0088 [Translation](#page-154-0) Error: Top-level procedure-calls with CLOB parameters are not supported by the target server.**

### **Explanation:**

Procedures with CLOB parameters cannot be called from the top-level in the DB2 database product. Top-level procedure calls require all arguments being passed to be literals, but the target server does not support these kinds of literals in this context. If the DB2 database product is the target, calls result in this error: ″DB2 UDB1036E The CALL command failed.″

## **System action:**

Translation continues.

## **User response:**

**MTKO0089 [Translation](#page-154-0) Error: This declaration is not translated.**

### **Explanation:**

This declaration is not translated.

### **System action:**

The declaration is ignored and translation continues.

### **User response:**

## **MTKO0090 [Translation](#page-154-0) Error: EXCEPTION\_INIT is not translated. The exception declaration must be modified.**

#### **Explanation:**

The EXCEPTION\_INIT pragma is not translated because it does not have an equivalent in the target server.

## **System action:**

The EXCEPTION\_INIT is ignored and translation continues.

### **User response:**

Modify the exception declaration by changing the unreserved SQLSTATE to a reserved SQLSTATE that corresponds to the Oracle error number and re-convert.

## **MTKO0091 [Translation](#page-154-0) Error: This ALTER TABLE statement is not translated.**

#### **Explanation:**

This ALTER TABLE statement is not translated because none of its clauses are supported.

## **System action:**

The ALTER TABLE statement is ignored and translation continues.

## **User response:**

None.

## **MTKO0092 [Translation](#page-154-0) Error: Update or Delete with reference to rownum pseudocolumn not translated.**

### **Explanation:**

Either the statement occurs at the top level and thus cannot be translated by using a cursor, or the rownum condition is too complicated to translate to a ″FETCH FIRST n ROWS ONLY″ clause.

### **System action:**

The Update or Delete reference is ignored and translation continues.

## **User response:**

## **MTKO0093 [Translation](#page-154-0) Error: Reference to rownum pseudocolumn in set clause of UPDATE statement not translated.**

### **Explanation:**

The reference to the row number in a set clause of an UPDATE statement is not supported in the target server.

### **System action:**

Translation continues.

**User response:**

## **MTKO0094 [Translation](#page-154-0) Warning: The function <function\_name> is translated to the target server as a procedure.**

#### **Explanation:**

This Oracle user-defined function is translated to the DB2 database product as a procedure. This happens with functions that contain parameters in OUT mode.

## **System action:**

Since this feature is not available in the target server, the translator uses a target server procedure instead. The calls to the Oracle function will be translated into procedure calls.

#### **User response:**

None.

## **MTKO0095 Input [Script](#page-154-0) Error: Calls to functions with OUT parameter are not allowed in an SQL statement.**

#### **Explanation:**

A call to a function defined with parameters of type OUT is not allowed in an SQL statement (INSERT, UPDATE, DELETE, SELECT).

## **System action:**

The call to a function is ignored and translation continues.

### **User response:**

## **MTKO0096 [Translation](#page-154-0) Error: A call to a function translated as procedure is not translated in this context.**

### **Explanation:**

In certain cases, the following Oracle functions are translated to procedures in the target server:

- Functions using OUT parameters
- Functions containing statements that are not allowed in dynamic compound statements in the target server

Calls to these functions in Oracle are generally translated to procedure calls in the target server, however this is not always possible.

There are two different contexts in which the translation of the function call fails:

- In a target server dynamic compound statement (function/trigger/anonymous block bodies), because procedure calls are not allowed in them.
- In branching language constructs (ELSIF, WHILE, etc..), because these constructs require a complex workaround that the translator does not handle.

For example, consider the function foo(a OUT INT) returning an int in Oracle:

```
IF (\ldots)...
ELSIF (foo(x)=0)statements
ENDIF;
```
This would need to be translated to:

```
IF (\ldots)...
ELSE
  CALL foo(x return_val);
  IF (return_val=0)
    statements
  END IF;
END IF;
```
## **System action:**

The function call is translated to a procedure call in the target server, with the exceptions noted above.

#### **User response:**

## **MTKO0097 [Translation](#page-154-0) Error: ROLLUP and CUBE are not translated.**

## **Explanation:**

The ROLLUP and CUBE extensions of the GROUP BY clause are not translated.

## **System action:**

The ROLLUP and CUBE extensions are ignored and processing continues.

## **User response:**

None.

## **MTKO0098 [Translation](#page-154-0) Warning: A column definition has been changed because of an ALTER TABLE statement.**

### **Explanation:**

A column definition has been added or modified because of a subsequent ALTER TABLE statement.

## **System action:**

The column definition is changed and translation continues.

## **User response:**

None.

## **MTKO0099 [Translation](#page-154-0) Warning: This ALTER TABLE clause has been taken into account by modifying the column definition.**

### **Explanation:**

This ALTER TABLE is not directly supported in the target server.

## **System action:**

The converter takes the ALTER TABLE clause into account by modifying the corresponding column definition and translation continues.

### **User response:**

None.

## **MTKO0100 [Translation](#page-154-0) Error: This match-expression or pattern-expression is not allowed in the target server LIKE predicate.**

#### **Explanation:**

This match-expression or pattern-expression is not allowed in the target server LIKE predicate.

#### **System action:**

The match-expression or pattern-expression is ignored and translation continues.

#### **User response:**

Please refer to the LIKE predicate section in the target server documentation for more details.

## **MTKO0101 [Translation](#page-154-0) Warning: Temporary variable <variable name> used to avoid name clash with column name <column name> in INSERT.**

#### **Explanation:**

In a target server INSERT statement, variable names must not be the same as the names of the columns in the insert table.

## **System action:**

A temporary variable with a distinct name is used in place of the original variable that has the same name as a column. Translation continues.

## **MTKO0102 • MTKO0108**

# **User response:**

None.

### **MTKO0102 [Translation](#page-154-0) Error: This cursor for loop cannot be translated because the cursor is invalid.**

### **Explanation:**

This cursor for loop cannot be translated because the cursor is invalid.

## **System action:**

The cursor for loop is ignored and translation continues.

### **User response:**

## **MTKO0103 [Translation](#page-154-0) Error: Reference to <object> was not translated because the declaration failed.**

#### **Explanation:**

This reference was not translated because the declaration of the corresponding object failed.

### **System action:**

The reference is ignored and translation continues.

### **User response:**

**MTKO0104 [Translation](#page-154-0) Warning: Reference to <object> was not translated because the object is not supported.**

#### **Explanation:**

This reference was not translated because the declaration of the corresponding object is not supported.

#### **System action:**

The reference is ignored and translation continues.

## **User response:**

None.

**MTKO0105 [Translation](#page-154-0) Warning: CREATE TABLESPACE generated with minimal default parameters.**

#### **Explanation:**

The TABLESPACE option of the translator is turned on. For each TABLESPACE clause found, a CREATE TABLESPACE statement is generated at the beginning of the output file. This warning indicates that minimal default parameters have been used and, therefore, you must change or enhance these, depending on the physical properties that are required.

## **System action:**

For each TABLESPACE clause found, a CREATE TABLESPACE statement is generated. Translation continues.

## **User response:**

Change or enhance the generated CREATE TABLESPACE parameters, depending on the physical properties that are required.

## **MTKO0106 [Translation](#page-154-0) Error: Only one INSTEAD OF trigger per view and per event is allowed in the target server.**

#### **Explanation:**

In the target server, only one INSTEAD OF trigger is allowed for each kind of operation on a given subject view.

### **System action:**

The INSTEAD OF trigger is ignored and translation continues.

### **User response:**

Try merging the conflicting triggers in a single target server trigger.

**MTKO0107 [Translation](#page-154-0) Warning: SQLCODE or SQLERRM was translated directly using the target server SQLCODE or the target server message text.**

### **Explanation:**

References to the Oracle SQLCODE are directly translated to references to the DB2 database product SQLCODE. References to the Oracle SQLERRM are translated by using the DB2 database product GET STATISTICS statement to retrieve the error message text.

## **System action:**

Translation continues.

## **User response:**

Most of the time, the error codes and messages do not match in Oracle and the DB2 database product, so it might be necessary to modify the code. For example, if the SQLCODE is compared to a literal value, it is necessary to change this value to the corresponding SQLCODE in the DB2 database product.

## **MTKO0108 Translation [Information:](#page-154-0) Translation Ratio: <percentage>% (<absolute ratio> statements were translated successfully)**

## **Explanation:**

This provides an assessment of the provided translation by giving the ratio of Oracle statements translated without producing any error message out of the total number of statements. This number provides a general indication regarding the success of the automated translation and does not intend to give an exact and accurate measure.

Statement here designates Oracle SQL and PL/SQL statements. For instance, in a CREATE PROCEDURE, the whole SQL statement is counted as 1 (one) and

each PL/SQL statement inside the body of the procedure is also counted as one.

#### **System action:**

Translation continues.

#### **User response:**

None.

#### **MTKO0109 [Translation](#page-154-0) Error: A procedure call in the trigger body is not translated.**

#### **Explanation:**

In Oracle, the body of a trigger can be either a PL/SQL block or a procedure call statement. The translator does not support call statements for trigger bodies.

#### **System action:**

The procedure call is ignored and translation continues.

## **User response:**

If possible, try copying the procedure code into the trigger block. The target server trigger bodies do not support procedure calls, so embedding the procedure call in a block will not solve the problem.

## **MTKO0110 [Translation](#page-154-0) Error: Arguments having a structured type are not supported: <structured-type-name>**

#### **Explanation:**

The converter does not support the translation of arguments having structured types (%ROWTYPE and record types). In this context, the DB2 database product does not support such kinds of data types.

#### **System action:**

The arguments are ignored and translation continues.

#### **User response:**

One possible workaround is to explode this structured argument into several arguments having scalar data types. However, this would modify the signature of the routine which means the calls to the function/procedure should be modified accordingly, including calls located in external applications.

## **MTKO0111 Input [Script](#page-154-0) Error: This is not a procedure: <object-name>**

#### **Explanation:**

In this procedure call, the references resolve to an object that is not a procedure.

#### **System action:**

The procedure call is ignored and translation continues.

#### **User response:**

## **MTKO0112 [Translation](#page-154-0) Error: The following objects are involved in a circular dependency: <objects>**

#### **Explanation:**

The specified objects are involved in a circular dependency. Since the target server does not support forward declarations (through function specifications, cursor specifications), there is no way to declare these objects in the target server.

#### **System action:**

The specified objects are translated, but they contain unresolved references. Translation continues.

#### **User response:**

## **MTKO0113 Input [Script](#page-154-0) Error: This reference does not resolve to <a specific object type>: <reference>**

## **Explanation:**

The given reference is converted to an object with a type that is unexpected in this context. For instance, in a procedure call, the given name is a function.

#### **System action:**

The reference is ignored and translation continues.

### **User response:**

## **MTKO0114 [Translation](#page-154-0) Warning: The CREATE SYNONYM statement is not translated. But any object referred to by the synonym is referred to directly.**

#### **Explanation:**

In the target server, it is possible to create an alias on a table, a view or another alias, but not on a function, procedure, sequence or schema (which is used to translate packages). Therefore there is not a direct translation for a CREATE SYNONYM on these objects.

#### **System action:**

To produce a correct translation, the converter does not translate the CREATE SYNONYM statement, but replaces all references to the synonym by a reference to the object it designates.

### **User response:**

None.

### **MTKO0115 Input [Script](#page-154-0) Error: This is not a table or view: <object-name>**

#### **Explanation:**

In this context, the reference resolves to an object that is not a table or view.

## **System action:**

The reference is ignored and translation continues.

#### **User response:**

## **MTKO0116 [Translation](#page-154-0) Error: Oracle Rowid values are ignored.**

## **Explanation:**

The Oracle Rowid type is translated to Integer in the DB2 database product. The rowid values that identify rows in the database are generated by the DB2 database product. Only these DB2 database product-generated values can be stored in the DB2 database product database.

### **System action:**

The rowid values are ignored and translation continues.

#### **User response:**

**MTKO0117 [Translation](#page-154-0) Warning: DECIMAL type for arguments is translated with arbitrary precision (31) and scale (0)**

### **Explanation:**

For arguments to functions, procedures, or parameterized cursors, Oracle requires that a precision, scale, or length for the data type not be specified. Oracle automatically specifies them based on the actual arguments used in calls. The target server, however, does require that those parameters be specified.

### **System action:**

Since the translator cannot infer the precision and scale to pick when translating to the target server, for the DECIMAL type, it picks arbitrary values: 31 for precision and 0 for scale. Type conversions (ROUND...) are also applied accordingly.

#### **User response:**

None.

## **MTKO0118 [Translation](#page-154-0) Error: Support for Rowid column not enabled.**

## **Explanation:**

This reference to ROWID will not be valid in the DB2 database product unless the data is re-converted with the **Add ROWID column in every table** option enabled. This option adds an identity column called ROWID to each base table in the DB2 database product.

## **System action:**

The rowid column is ignored and translation continues.

#### **User response:**

Re-convert the data with the **Add ROWID column in every table** option selected.

## **MTKO0120 [Translation](#page-154-0) Error: The CREATE SEQUENCE statement contains a value that is out of range.**

**Explanation:**

The CREATE SEQUENCE statement contains a MINVALUE, MAXVALUE, or START VALUE clause with a value that is outside the range that the converter can handle.

### **System action:**

The CREATE SEQUENCE statement is ignored and translation continues.

**User response:**

## **MTKO0121 [Translation](#page-154-0) Error: The index matches a unique constraint of the table.**

### **Explanation:**

The target server automatically generates an index for each unique constraint (or primary key) of the tables. It will therefore reject the creation of indexes matching these constraints.

### **System action:**

The translation of this CREATE INDEX statement was successful, but it will probably cause an error in the target server.

**User response:**

## **MTKO0129 [Translation](#page-154-0) Error: This statement is not supported in a target server procedure, function, or trigger.**

### **Explanation:**

Some statements, especially DDL statements such as ALTER TABLE or CREATE objects other than tables, indexes, or views, are not allowed inside the target server procedures, functions, and triggers. In the context of a procedure, such statements can be executed by using dynamic SQL.

#### **System action:**

The statement is ignored and translation continues.

#### **User response:**

None.

## **MTKO0135 [Translation](#page-154-0) Warning: BEFORE trigger was translated to AFTER trigger.**

## **Explanation:**

BEFORE triggers are usually translated to NO CASCADE BEFORE triggers in the DB2 database product.

#### **System action:**

Unfortunately this kind of trigger does not allow DML statements (INSERT, UPDATE and DELETE) and the FOR EACH STATEMENT clause. If the source trigger does use one of the features, the translator will try to translate the BEFORE trigger to an AFTER trigger, which does not have those restrictions. This special translation is not possible if the body of the trigger refers to the table as the object of the trigger, or if a column of the NEW table is assigned.

## **User response:**

## **MTKO0136 [Translation](#page-154-0) Error: Collection types are not supported in this context.**

#### **Explanation:**

Collection types are supported in local variable declarations and formal parameters only.

## **System action:**

The collection types are ignored and translation continues.

#### **User response:**

## **MTKO0137 [Translation](#page-154-0) Warning: Complex column default on a nullable column**

### **Explanation:**

This complex column default has been translated inside a special trigger. The column is nullable, so the trigger cannot distinguish between a null value and an unspecified value.

### **System action:**

The converter will change the value by using the default.

### **User response:**

Review the code to check that null values are not inserted. If this is not the case, a solution is to use a special value (that is not likely to be inserted) as the default for the column, and to test the inserted value against this special value inside the trigger instead of by using null.

## **MTKO0138 Translation [Information:](#page-154-0) Trigger generated for this table's complex defaults and check constraints**

#### **Explanation:**

Complex column defaults and check constraints cannot be translated directly into the target CREATE TABLE statement.

### **System action:**

An extra trigger is generated for this table. This trigger will perform the necessary operations to emulate the defaults and check constraints.

## **User response:**

None.

## **MTKO0139 [Translation](#page-154-0) Warning: NOT NULL constraint was removed because of the complex DEFAULT.**

## **Explanation:**

This column definition contains a complex default that was translated as a trigger. This special translation requires the removal of the NOT NULL constraint so that NULL values can be used to represent an unspecified value.

### **System action:**

A complex default was translated as a trigger and required the removal of the NOT NULL constraint. Translation continues.

#### **User response:**

Manually review the code.

### **MTKO0140 Input [Script](#page-154-0) Error: Invalid number format**

## **Explanation:**

The number format is invalid or the input data (a number value) does not match the number format.

### **System action:**

**User response:**

## **MTKO0141 [Translation](#page-154-0) Error: RETURN statements are not allowed in the target server exception handlers.**

#### **Explanation:**

In the target server, RETURN statements are not allowed in condition handlers.

### **System action:**

The statement is ignored and processing continues.

## **User response:**

In some situations the RETURN statement can be removed, but you must perform a manual code review to ensure that the control flow of the handler body is correct.

## **MTKO0143 [Translation](#page-154-0) Error: Routine overloading not allowed or not supported.**

#### **Explanation:**

The function or procedure overloading is either not allowed or not supported in this context.

#### **System action:**

The object is translated, but calls to this function or procedure will not resolve correctly.

## **User response:**

None.

## **MTKO0145 [Translation](#page-154-0) Warning: The translation of TIMESTAMP(p) might cause the loss of significant digits.**

## **Explanation:**

The Oracle TIMESTAMP(p) type is translated to TIMESTAMP in the target server regardless of the provided precision.

#### **System action:**

If the precision is greater than 6 for the DB2 database product as a target or greater than 5 for Informix

Dynamic Server as a target, the target server will loose some significant digits in the fractional part of the timestamp.

#### **User response:**

### **MTKO0191 [Translation](#page-154-0) Error: Column <column name> is not in the group by clause, but is used in a select, order by or having clause.**

### **Explanation:**

This subquery contains a group-by clause. The select clause, order-by clause, or having clause of this subquery contains a reference to a column that is not in the group-by clause and is not inside of a call to an aggregate function. This is an extension to the SQL standard that neither MTK or the target server supports.

### **System action:**

**User response:**

**MTKO0194 [Translation](#page-154-0) Error: Unsupported predefined exception: <exception name>**

### **Explanation:**

This Oracle predefined exception does not clearly match a DB2 database product SQL state.

### **System action:**

The predefined exception is ignored and processing continues.

#### **User response:**

Manual translation is required.

## **MTKO0211 ["Messages"](#page-154-0) on page 139: Column <column name> occurs with an aggregate function in a select or order by clause without a group by clause.**

#### **Explanation:**

This subquery contains an aggregate function without a GROUP BY clause and the SELECT clause or ORDER BY clause of this subquery contains a reference to a column that is not inside a call to an aggregate function. This is a PL/SQL feature that neither MTK or the target server supports.

#### **System action:**

#### **User response:**

**MTKO0212 [Translation](#page-154-0) Error: This view cannot be updated in DB2. The check option is omitted.**

## **Explanation:**

The check option is not allowed in the definition of read-only views in the target server.

#### **System action:**

**User response:**

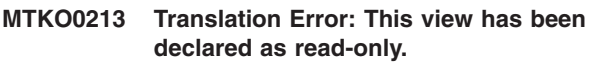

**Explanation:**

**System action:**

**User response:**

**MTKO0214 [Translation](#page-154-0) Error: The base view or table-expression used to define this view is read-only.**

**Explanation:**

**System action:**

**User response:**

**MTKO0215 [Translation](#page-154-0) Error: This view is read-only because it selects only distinct elements.**

**Explanation:**

**System action:**

**User response:**

**MTKO0216 [Translation](#page-154-0) Error: This view might not be updatable because it selects complex non-column values.**

**Explanation:**

**System action:**

**User response:**

**MTKO0217 [Translation](#page-154-0) Error: This view is read-only because it has no FROM clause.**

**Explanation:**

**System action:**

**User response:**

**MTKO0218 [Translation](#page-154-0) Error: This view is read-only in DB2 because it has multiple base tables.**

## **Explanation:**

This view has multiple base tables. Deletes, updates, or inserts to such a view are not standard and are similar to joined deletes and joined updates.

#### **System action:**

**User response:**

### **MTKO0219 [Translation](#page-154-0) Error: This view is read-only because it has a GROUP BY clause.**

#### **Explanation:**

**System action:**

**User response:**

#### **MTKO0220 [Translation](#page-154-0) Error: This view is read-only because it has a HAVING clause.**

**Explanation:**

**System action:**

**User response:**

**MTKO0221 [Translation](#page-154-0) Error: This view might be read-only because of the use of UNION.**

#### **Explanation:**

**System action:**

**User response:**

#### **MTKO0225 [Translation](#page-154-0) Warning: Unable to validate syntax of dynamic SQL in EXECUTE IMMEDIATE.**

#### **Explanation:**

The dynamic string argument to the EXECUTE IMMEDIATE statement cannot be translated, because it might contain elements that are not known until run time.

## **System action:**

### **User response:**

Inspect the string and translate the string manually if necessary.

### **MTKO0226 [Translation](#page-154-0) Error: Cannot return a FULLSELECT in this context.**

#### **Explanation:**

The following are the restrictions with using FULLSELECT in a RETURN statement:

- If the FULLSELECT is returned from scalar function, then the FULLSELECT must return one column, and at most, one row.
- A FULLSELECT cannot be specified for a RETURN from a procedure.
- If the FULLSELECT is returned from a row function, it must return, at most, one row.

#### **System action:**

#### **User response:**

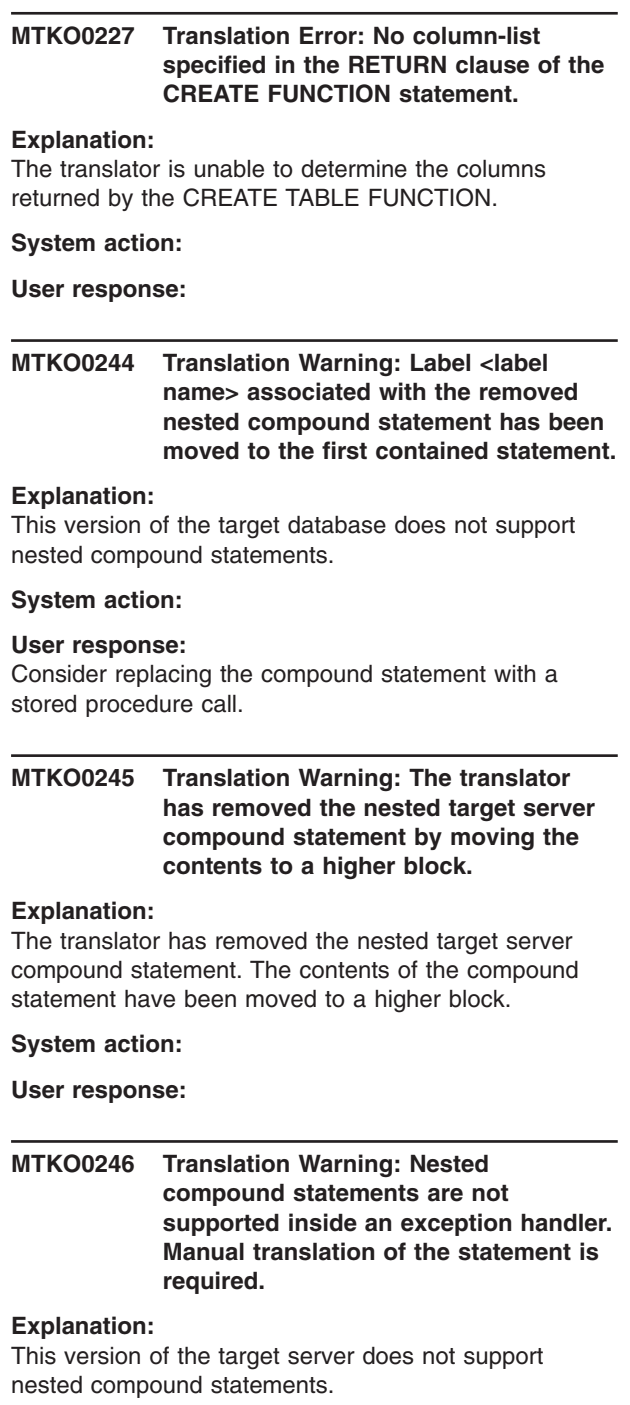

#### **System action:**

#### **User response:**

Consider replacing the compound statement with a stored procedure call.

### **MTKO0247 [Translation](#page-154-0) Warning: Nested compound statements containing an exception handler are not supported. Manual translation of the statement is required.**

## **Explanation:**

## **MTKO0251 • MTKO0259**

This version of the target server does not support nested compound statements.

#### **System action:**

### **User response:**

Consider replacing the compound statement with a stored procedure call.

## **MTKO0251 [Translation](#page-154-0) Warning: Ignored the ON DELETE SET NULL clause, since IDS does not support it with a foreign key constraint.**

#### **Explanation:**

This version of Informix Dynamic Server does not support using the ON DELETE SET NULL clause with a foreign key constraint.

#### **System action:**

**User response:**

### **MTKO0252 [Translation](#page-154-0) Warning: No BITMAP index in Informix Dynamic Server; ignored the BITMAP clause.**

#### **Explanation:**

This version of Informix Dynamic Server does not support BITMAP indexes.

#### **System action:**

**User response:**

## **MTKO0253 [Translation](#page-154-0) Error: Informix Dynamic Server does not support the COMMENT statement.**

#### **Explanation:**

This version of Informix Dynamic Server does not support the COMMENT statement.

#### **System action:**

**User response:**

## **MTKO0254 [Translation](#page-154-0) Error: Informix Dynamic Server does not support a reference to rownum pseudocolumn.**

#### **Explanation:**

The rownum pseudocolumn is not supported in the Informix Dynamic Server target.

### **System action:**

The translator will ignore the rownum contexts and generate remaining statements into the output file.

#### **User response:**

## **MTKO0255 [Translation](#page-154-0) Error: IDS supports only one element in the expression list of the IN predicate.**

#### **Explanation:**

Informix Dynamic Server supports only one element in the expression list of the IN predicate.

#### **System action:**

#### **User response:**

## **MTKO0256 [Translation](#page-154-0) Error: IDS does not support the use of lists with the ALL operator.**

## **Explanation:**

Informix Dynamic Server does not support the use of lists with the ALL operator.

#### **System action:**

**User response:**

## **MTKO0257 [Translation](#page-154-0) Error: IDS does not support aggregate functions in the SET clause of UPDATE.**

#### **Explanation:**

The Informix Dynamic Server UPDATE statement does not support aggregate functions in the SET clause.

## **System action:**

**User response:**

## **MTKO0258 [Translation](#page-154-0) Error: IDS does not support the following in a subselect clause: ORDER BY, UNION, FIRST and INTO TEMP.**

#### **Explanation:**

The subselect clause of the Informix Dynamic Server SQL grammar might not contain FIRST, INTO TEMP, ORDER BY, or UNION.

#### **System action:**

**User response:**

## **MTKO0259 [Translation](#page-154-0) Warning: Unable to infer the IDS data type for the expression using Varchar(1).**

## **Explanation:**

A data type is needed in this context for use in a declaration or cast expression.

#### **System action:**

#### **User response:**

## **MTKO0260 [Translation](#page-154-0) Warning: MTK truncates the TIMESTAMP fraction digits that exceed the target limit.**

### **Explanation:**

Informix Dynamic Server supports up to five DATETIME fractional digits.

### **System action:**

MTK truncates the TIMESTAMP fraction digits that exceed this limit.

#### **User response:**

## **MTKO0261 [Translation](#page-154-0) Error: The target does not allow this constraint on columns of type <typeName>**

#### **Explanation:**

The target database server does not allow this constraint on columns of type {0}.

#### **System action:**

**User response:**

## **MTKO0262 [Translation](#page-154-0) Error: The target does not allow indexes on columns of type <typeName>**

#### **Explanation:**

The target database server does not allow indexes on columns of type {0}.

#### **System action:**

#### **User response:**

## **MTKO0263 [Translation](#page-154-0) Warning: This statement cannot be translated because the select list has more than one column.**

#### **Explanation:**

Informix Dynamic Server does not support WHERE <*column*> IN with more than one column in the select list.

#### **System action:**

#### **User response:**

**MTKO0264 [Translation](#page-154-0) Warning: This statement is translated but please note that if the columns contain NULL values this translation is incorrect, as the values returned by source and target will not be the same.**

#### **Explanation:**

MTK maps MINUS in Oracle to WHERE <column> NOT IN for Informix Dynamic Server. If the column contains NULL values the output returned by Informix Dynamic Server will not be the same as Oracle.

#### **System action:**

Translation continues.

#### **User response:**

### **MTKO0266 [Translation](#page-154-0) Warning: Assignment of default value moved to code block.**

#### **Explanation:**

Informix Dynamic Server does not support default values for local variables.

#### **System action:**

The assignment of the default value was moved to the code block.

### **User response:**

## **MTKO0267 [Translation](#page-154-0) Warning: SPL variables that are not default or constant variables are set to NULL.**

## **Explanation:**

Informix Dynamic Server does not initialize SPL variables.

#### **System action:**

An SPL variable was set to NULL in the code block.

**User response:**

## **MTKO0269 [Translation](#page-154-0) Error: Informix Dynamic Server does not support the GOTO statement.**

### **Explanation:**

This version of Informix Dynamic Server does not support the GOTO statement in stored procedure language.

#### **System action:**

**User response:**

## **MTKO0270 [Translation](#page-154-0) Error: Informix Dynamic Server does not support labels.**

#### **Explanation:**

This version of Informix Dynamic Server does not support labels in stored procedure language.

#### **System action:**

**User response:**

## **MTKO0272 [Translation](#page-154-0) Warning: The value of ROUND''s precision argument has been modified to meet Informix Dynamic Server's requirements.**

### **Explanation:**

Informix Dynamic Server's ROUND precision must be within 32 and -32.

**System action:**

The value of precision in this ROUND call has been modified.

### **User response:**

## **MTKO0273 [Translation](#page-154-0) Error: Oracle and Informix Dynamic Server database error numbers are different, check the documentation and manually correct the error number.**

### **Explanation:**

The Oracle pragma EXCEPTION\_INIT assigned an Oracle error number to the Informix Dynamic Server ON EXCEPTION statement.

### **System action:**

### **User response:**

Because the Oracle and Informix Dynamic Server error numbers are different you have to manually update the error number in the ON EXCEPTION statement and exceptional variable assignment value. See the Informix Dynamic Server documentation for more information on Informix Dynamic Server errors.

## **MTKO0274 [Translation](#page-154-0) Error: Informix Dynamic Server does not support SQLCODE and SQLERRM in the Stored Procedure Language.**

## **Explanation:**

The target Informix Dynamic Server does not support SQLCODE and SQLERRM.

#### **System action:**

### **User response:**

## **MTKO0275 [Translation](#page-154-0) Error: An AFTER trigger with the REFERENCING clause is not supported by Informix Dynamic Server**

#### **Explanation:**

Informix Dynamic Server does not support an AFTER trigger with the REFERENCING clause.

#### **System action:**

#### **User response:**

## **MTKO0276 [Translation](#page-154-0) Warning: Informix Dynamic Server does not support the Oracle PL/SQL DETERMINISTIC option.**

#### **Explanation:**

Informix Dynamic Server does not support the Oracle PL/SQL DETERMINISTIC option the in the CREATE FUNCTION statement.

## **System action:**

**User response:**

## **MTKO0277 [Translation](#page-154-0) Error: An AFTER trigger with the FOR EACH ROW clause is not supported by Informix Dynamic Server**

### **Explanation:**

Informix Dynamic Server does not support an AFTER trigger with the FOR EACH ROW clause.

**System action:**

### **User response:**

## **MTKO0278 [Translation](#page-154-0) Warning: In some cases Oracle predefined exceptions and Informix Dynamic Server error numbers do not match, check the exception handling manually.**

#### **Explanation:**

In some cases Informix Dynamic Server generates different exceptions that do not match the Oracle predefined exceptions.

## **System action:**

#### **User response:**

Please verify the logic at run time and make manual corrections if necessary.

## **MTKO0279 [Translation](#page-154-0) Error: Due to Informix Dynamic Server limitations, at most one cursor declaration is supported.**

#### **Explanation:**

Due to Informix Dynamic Server limitations, MTK translates at most one cursor declaration. See the Informix Dynamic Server manuals for more information about the FOREACH statement and SPL.

## **System action:**

**User response:**

## **MTKO0280 [Translation](#page-154-0) Error: FETCH statements within looping statements (e.g. WHILE, FOR LOOP) are not supported.**

#### **Explanation:**

Due to Informix Dynamic Server limitations, FETCH statements within looping statements (for example, WHILE and FOR LOOP) are not supported. See the Informix Dynamic Server manuals for more information about the FOREACH statement and SPL.

#### **System action:**

**User response:**

## **MTKO0281 [Translation](#page-154-0) Error: MTK currently only supports the translation of a single FETCH statement from an open cursor.**

**Explanation:**
When an Oracle cursor is explicitly opened and fetched from MTK, MTK only translates the first FETCH statement.

#### **System action:**

#### **User response:**

MTK does offer a more complete translation of the cursor FOR loop statement. Please see the Informix Dynamic Server manuals for more information about the FOREACH statement and SPL.

#### **MTKO0293 [Translation](#page-154-0) Warning: The target does not support the NOT NULL constraint on the ARRAY type.**

#### **Explanation:**

The target database does not support the NOT NULL constraint on the ARRAY type.

#### **System action:**

**User response:**

**MTKO0294 [Translation](#page-154-0) Warning: Type scope of the type declaration has been changed to global.**

#### **Explanation:**

The target database does not support type declarations in PL/SQL. Because of this, it has been moved outside of the PL/SQL scope.

#### **System action:**

#### **User response:**

**MTKO0295 [Translation](#page-154-0) Error: An ARRAY cannot be a data type, the parameters or return type of a user-defined function, or a global variable.**

#### **Explanation:**

The target database does not support the ARRAY data type because it is not a valid table column type. The ARRAY cannot be the parameters or return type of a user-defined function or a global variable.

#### **System action:**

**User response:**

# **SQL Server and Sybase converter messages**

The T-SQL converter might return the following messages.

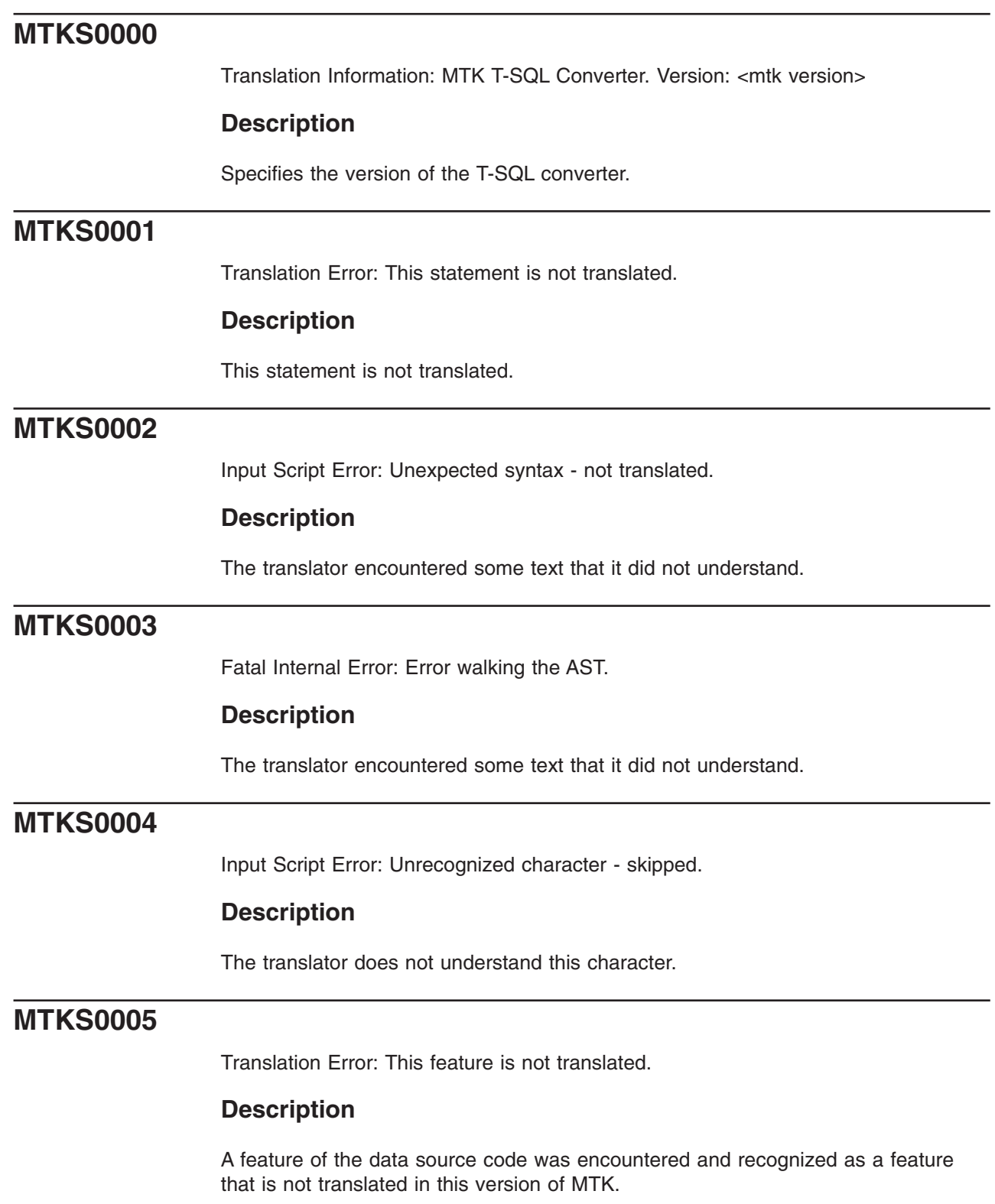

[Translation](#page-154-0) Error: Untranslated Expression: <cause>

### **Description**

The expression is not translated for the given reason.

## **MTKS0010**

[Translation](#page-154-0) Error: Unable to open file ″<filename>″ for output.

### **Description**

MTK was not able to open the specified file for output. Ensure that the file exists in the specified directory and is not locked or open by another application.

### **MTKS0011**

Input [Script](#page-154-0) Error: Reference to unknown <object>: <object name>

#### **Description**

The translator is not aware of the definition of this object.

Ensure that the definition exists in the file being translated or in one of the files used as context for this translation. Also, ensure that the schema name is specified as indicated.

#### **Related tasks**

"Referring to previously converted [metadata"](#page-53-0) on page 38 If you are converting metadata that refers to other metadata that has already been converted, you still must include all of the files in the conversion. However, your translated data might be in a state where you would not want to translate it again. You can specify that the IBM Migration Toolkit use certain metadata *in-context*.

## **MTKS0012**

Input [Script](#page-154-0) Error: Referenced table does not have a primary key.

### **Description**

The table being referenced in this foreign key constraint does not have a primary key. Assign a primary key in the original source and reconvert.

## **MTKS0013**

Input [Script](#page-154-0) Error: No matching unique or primary key for this column list.

### **Description**

The list of columns in this foreign key constraint has no matching unique or primary key constraint in the referenced table. Assign a primary key in the original source and reconvert.

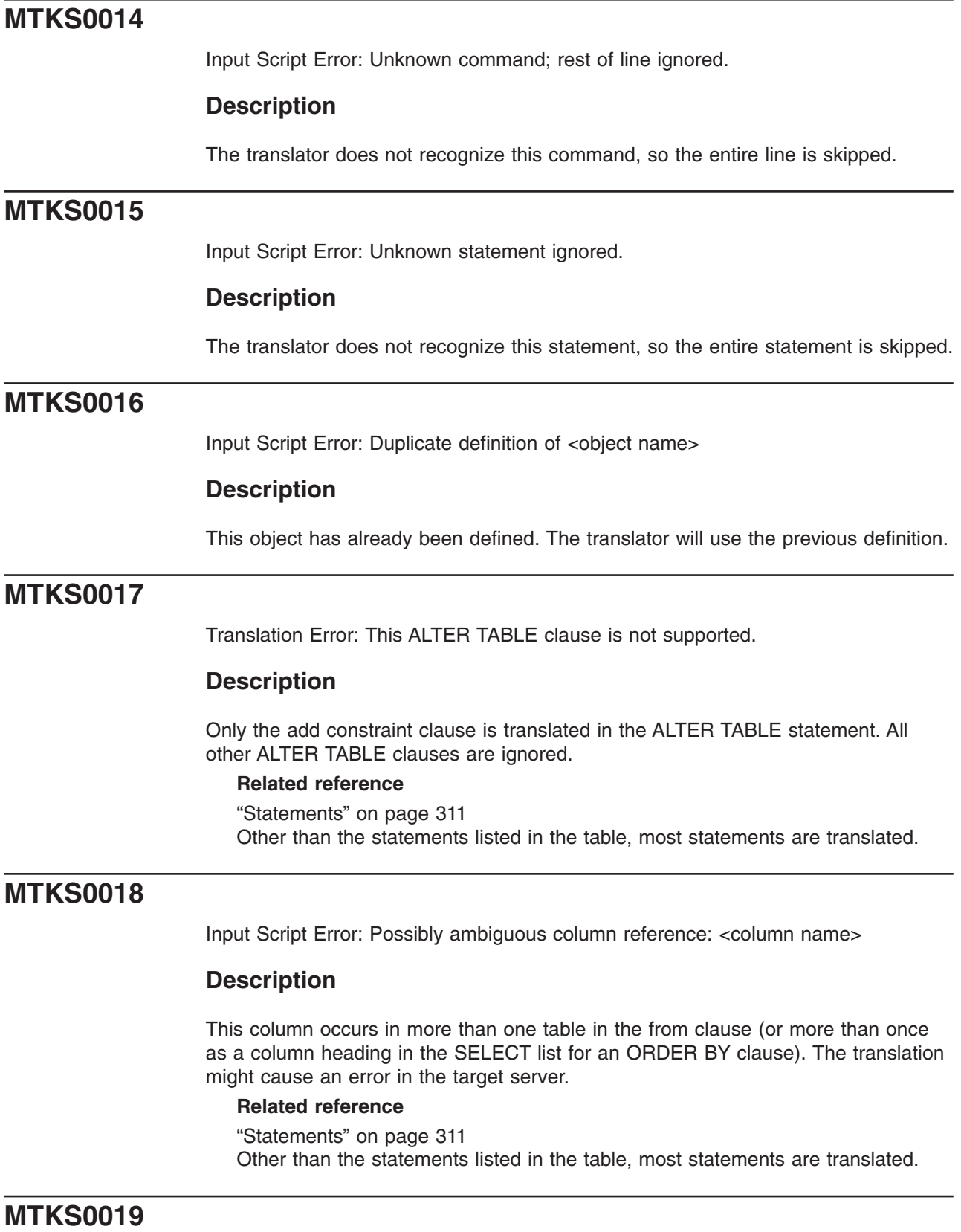

Input [Script](#page-154-0) Error: Call to unknown <subprogram type>: <subprogram type>

The translator could not resolve the name in this function/procedure call. The name was not recognized as an Oracle built-in function name or as the name of a previously defined user defined function (UDF) or procedure.

#### **Related reference**

"Built-in [functions"](#page-313-0) on page 298 Microsoft SQL Server and Sybase functions are mapped directly to the DB2 database product equivalent where available; and Sybase SQL Anywhere functions are mapped to the IBM Informix Dynamic Server equivalent where available.

### **MTKS0020**

[Translation](#page-154-0) Warning: Object name has been changed to <new name>.

### **Description**

Object names that are too long for the target server are truncated. Names that are reserved words in the target server are enclosed in double quotation marks. Names that conflict with other names in the target server (because the name is already in use) are renamed.

## **MTKS0021**

[Translation](#page-154-0) Error: Call to <subprogram type> <subprogram name> is not supported.

#### **Description**

This function or procedure call is not translated to the target server.

#### **Related reference**

"Built-in [functions"](#page-313-0) on page 298

Microsoft SQL Server and Sybase functions are mapped directly to the DB2 database product equivalent where available; and Sybase SQL Anywhere functions are mapped to the IBM Informix Dynamic Server equivalent where available.

### **MTKS0022**

Input [Script](#page-154-0) Error: No matching instance of <subprogram type> <subprogram name> with such arguments.

#### **Description**

The translator expects a different number of arguments when calling this function or procedure, or the argument types do not match any of the instances of this function or procedure.

#### **Related reference**

"Built-in [functions"](#page-313-0) on page 298

Microsoft SQL Server and Sybase functions are mapped directly to the DB2 database product equivalent where available; and Sybase SQL Anywhere functions are mapped to the IBM Informix Dynamic Server equivalent where available.

Fatal [Internal](#page-154-0) Error: Translator runtime error.

#### **Description**

The translator experienced an unexpected internal error. Report this error to IBM Migration Toolkit support.

### **MTKS0024**

[Translation](#page-154-0) Warning: NOT NULL constraint is added because of a PRIMARY KEY or UNIQUE constraint.

### **Description**

In the DB2 database product, a column with a UNIQUE or PRIMARY KEY constraint must also have a NOT NULL constraint.

### **MTKS0025**

[Translation](#page-154-0) Error: Insert/Delete/Update on sub-query or table collection expression not translated.

### **Description**

This insert, delete, or update operates over a subquery or a table collection expression. This operation is not supported in the target server and is not translated.

## **MTKS0026**

[Translation](#page-154-0) Error: RESCINDED. Create Synonym for object other than table, view or synonym not translated.

### **Description**

The DB2 database product synonyms are supported for tables, views, and synonyms only. Synonyms for other objects are not translated.

### **MTKS0027**

[Translation](#page-154-0) Error: Translation of default expression results in a non-constant expression.

### **Description**

In the DB2 database product, default expressions can be constants, datetime special registers, USER, NULL, or certain forms of cast expressions only.

### **MTKS0028**

[Translation](#page-154-0) Error: Incompatible Nulls First or Nulls Last clause: <conflicting clauses>

The target server does not support NULLS LAST in a DESC order or NULLS FIRST in an ASC (the default) order.

## **MTKS0029**

[Translation](#page-154-0) Error: Sub-query in FROM clause: not yet translated.

#### **Description**

SELECT statements that have sub-queries in the FROM clause are not yet translated.

### **MTKS0030**

Input [Script](#page-154-0) Error: Invalid date gormat

### **Description**

The input data (a date value) does not match the current date format. You might need to change the initial date format and reconvert.

## **MTKS0031**

[Translation](#page-154-0) Error: VALUE set clause of update statement not translated.

### **Description**

The target server does not have an equivalent SET clause in the UPDATE statement.

## **MTKS0032**

[Translation](#page-154-0) Warning: Order by clause in INSERT, SELECT INTO, VIEW or derived table sub-query not translated.

#### **Description**

The target server does not allow the ORDER BY clause in a subquery used to insert values in an INSERT statement or to define a view.

## **MTKS0033**

Input [Script](#page-154-0) Error: Inserted data error

### **Description**

The number of inserted values does not match the number of columns specified for the table.

## **MTKS0034**

[Translation](#page-154-0) Warning: No DB2 UDB translation available, but statement has been taken into account

A translation to the target server is not available; however, the converter will use the information in the statement when translating the statements that follow.

## **MTKS0035**

Input [Script](#page-154-0) Error: All columns of the sub-query of a view must be named.

### **Description**

The columns of the view must be named through either an explicit list of names in the definition or through the use of column aliases in the subquery. In this view, there is no list of names and at least one subquery column has no name.

## **MTKS0036**

Input [Script](#page-154-0) Error: Number of columns of sub-query must match names given in view definition.

### **Description**

In a view, if a list of column names is given in the definition, this list must match the number of columns in the result set of the subquery.

## **MTKS0037**

[Translation](#page-154-0) Error: Invalid or unsupported outer-join query

### **Description**

The following restrictions apply to the translation of outer-join queries:

- Cyclic outer-joins in the WHERE clause are not translated (invalid input).
- The (+) operator must not follow a complex expression; it can only follow a column reference.
- Only the equality  $(=)$  operator is supported.

### **MTKS0038**

Input [Script](#page-154-0) Error: Type mismatch: expression has unexpected data type.

#### **Description**

This expression has an inappropriate data type in this context.

### **MTKS0039**

Input [Script](#page-154-0) Error: Unexpected size of expression-list or result-set.

#### **Description**

The size of this expression-list or result-set (generated by a subquery) does not match the size expected by the context.

This error is likely to happen:

- In INSERT statements, if the VALUES clause or the result-set generated by the subquery does not match the table size.
- In comparisons, if the sizes of the elements on each side of the comparison operator do not match.

[Translation](#page-154-0) Error: Conversion from type <SourceType> to type <TargetType> is not supported by MTK.

#### **Description**

An implicit conversion from a value of the source type to the target type in T-SQL is not directly supported by the DB2 database product.

### **MTKS0041**

[Translation](#page-154-0) Warning: Unable to infer DB2 UDB data type for the expression. Using Varchar(1).

### **Description**

A data type is needed in this context for use in a declaration or cast expression.

## **MTKS0042**

Input [Script](#page-154-0) Error: Unrecognized data type: <data type>

#### **Description**

This data type is not recognized by the translator. The reason might be that:

- The data type is not a valid T-SQL data type.
- The data type is a user-defined type, not yet handled by the translator.

If the data type is encountered as a parameter to a procedure, a suggested translation is provided, but the translation is commented out because it probably requires manual editing.

## **MTKS0043**

Input [Script](#page-154-0) Error: Length required for type <data type>

### **Description**

Length must be specified for this data type. For instance, when declaring a column of type VARCHAR, VARCHAR2 or RAW, the length must be explicitly defined, as in: VARCHAR(10), or RAW(100).

## **MTKS0044**

[Translation](#page-154-0) Warning: Warning: Negative scale and scale greater then the precision are not supported in DB2 UDB.

The DB2 database product DECIMAL data type does not support negative scales or scales greater than the precision. The translator adjusts the precision and the scale in order to avoid loss of data, but results in the target server might differ.

For example, in a conversion to the DB2 database product: CREATE TABLE T(X NUMBER(4,-2))

```
----- is translated
to -----
```
CREATE TABLE T(X DECIMAL(6,0))!

However, the result of an INSERT VALUES(123456) will be different between T-SQL and the DB2 database product.

### **MTKS0045**

[Translation](#page-154-0) Error: Untranslated data type: <data type>

### **Description**

The data type has no target server equivalent and could not be translated. This can happen when the translation of a NUMBER(p,s) is not able to capture any digit of the source data type (when s-p>31 or s<-31).

### **MTKS0046**

[Translation](#page-154-0) Warning: Non blank-padded comparison cannot be enforced here.

### **Description**

This happens when the non-blank-padded comparisons enforcement option is set, in membership comparisons involving expression-lists where CHAR and VARCHAR, are being compared.

For example, if a and b are CHAR, c is VARCHAR, and xn is any other data, then the expression  $(a, x1)$  IN  $((b, x2), (c, x3))$  cannot be translated accurately, because a versus b should be a non-blank-padded comparison whereas a versus c is blank-padded. The only way to enforce blank-padding rules here is to explode this membership comparison into several comparisons, which the translator does not handle. In the above example, MTK would convert the expression to:  $(a = b$ AND  $x1 = x2$ ) OR (SYB.NO PAD(a) = SYB.NO PAD(c) AND  $x1 = x3$ ).

## **MTKS0047**

[Translation](#page-154-0) Warning: BEFORE translated to NO CASCADE BEFORE

### **Description**

Triggers using the BEFORE event type are translated as NO CASCADE BEFORE triggers in the target server. This type of trigger does not allow other triggers to fire from the trigger body, because this might lead to incorrect behavior.

[Translation](#page-154-0) Error: DDL and database event triggers are not translated.

### **Description**

Triggers using Data Definition Language (DDL) events and database events are not translated.

### **MTKS0049**

[Translation](#page-154-0) Error: INSTEAD OF triggers are not supported in this version of DB2 UDB.

### **Description**

DB2 UDB V7.2 does not support INSTEAD OF triggers. The DB2 UDB V8.1translation is given here.

## **MTKS0050**

[Translation](#page-154-0) Warning: This statement is not supported in a DB2 UDB dynamic compound statement.

#### **Description**

This statement is not supported in a dynamic compound statement in the target server.

In the DB2 database product, dynamic compound statements are used as bodies for top-level anonymous blocks, user-defined functions, and triggers. Procedures use the compound statements as bodies that are less restrictive. Some statements that are not allowed inside a DB2 database product dynamic compound statements are:

- Nested blocks
- Statements containing CASE expressions
- $\cdot$  GOTO
- Procedure calls
- Cursors
- COMMIT
- Exception handlers

If the compound statement is found in a T-SQL function, depending on the use of the function, changing it to a procedure might be a better approach.

## **MTKS0051**

[Translation](#page-154-0) Error: BEFORE triggers without FOR EACH ROW are not supported.

### **Description**

In the DB2 database product, a FOR EACH STATEMENT cannot be specified for BEFORE triggers. For this reason, BEFORE triggers that do not specify FOR EACH ROW cannot be translated.

Input [Script](#page-154-0) Error: Table name <table> not allowed in this context.

#### **Description**

In this context an expression is expected. A table name that does not qualify a column name or an asterisk/star (\*) is not allowed.

## **MTKS0053**

Input [Script](#page-154-0) Error: No column <column name> in table.

### **Description**

MTK found the given table in a surrounding from clause, but the table does not contain the indicated column.

## **MTKS0054**

Input [Script](#page-154-0) Error: Parameters in named notation cannot be followed by parameters in positional notation.

### **Description**

The actual parameters in this procedure/function call use mixed notation. Mixed parameter notation is only allowed if the named parameters follow positional parameters.

### **MTKS0055**

[Translation](#page-154-0) Error: Cursor RETURN clauses are not translated.

#### **Description**

The target server does not have an equivalent clause for declaring the return type of a cursor. The behavior of the cursor should not be affected.

## **MTKS0056**

Input [Script](#page-154-0) Error: An INTO clause is expected in this select statement.

### **Description**

In a T-SQL context, a select statement must have an INTO clause.

### **MTKS0057**

[Translation](#page-154-0) Error: Unable to translate sub-query with set operations to DB2 UDB Select Into.

### **Description**

In T-SQL, a SELECT INTO statement can be a union joined with other select statements. This is not permitted in the target server.

[Translation](#page-154-0) Error: This ALTER SESSION clause is not supported.

### **Description**

The following ALTER SESSION clauses are currently simulated (but not translated). The remaining clauses are ignored.

- SET NLS DATE FORMAT
- SET CURRENT\_SCHEMA
- SET NLS\_CURRENCY
- SET NLS\_ISO\_CURRENCY
- SET NLS\_NUMERIC\_CHARACTERS

### **MTKS0059**

[Translation](#page-154-0) Warning: Ignored input - not translated.

### **Description**

This input is ignored. It is not supported in the target server. For translations from T-SQL to the DB2 database product, this omission should not cause the DB2 database product code to produce different results from the corresponding T-SQL code.

### **MTKS0060**

[Translation](#page-154-0) Error: References to remote database objects are not translated

### **Description**

References to objects in remote databases (indicated by ″@dblink″) are not supported.

### **MTKS0061**

[Translation](#page-154-0) Warning: Parameter defaults are not supported in DB2 UDB procedure definitions. Calls to the procedure are adjusted accordingly.

### **Description**

In procedure and function declarations, the optional DEFAULT value of a parameter is not translated, but the translator will use the value as necessary through the remainder of the translation.

#### **Related reference**

"Stored [procedures"](#page-347-0) on page 332 The converter accepts top-level procedure calls with constant arguments.

## **MTKS0062**

[Translation](#page-154-0) Warning: Labels are not allowed in DB2 UDB dynamic compound statements.

Labels, except for loops, are not allowed in dynamic compound statements in the DB2 database product. The translator will not translate the label for this statement.

## **MTKS0063**

[Translation](#page-154-0) Warning: Labels are not supported for top-level blocks in DB2 UDB.

### **Description**

Labels are not supported for top-level blocks in the DB2 database product. The translator omits these labels.

### **MTKS0064**

Input [Script](#page-154-0) Error: A PUBLIC synonym cannot have schema qualifier.

### **Description**

In the definition of a public synonym, the name of the synonym cannot be qualified by a schema name.

## **MTKS0065**

[Translation](#page-154-0) Warning: This savepoint might not be allowed by DB2 UDB.

#### **Description**

If another save point is active when this save point is encountered, this save point will be rejected. The DB2 database product allows only one active save point at a time. The converter is unable to determine at compile time the number of save points that might be active when this statement is encountered.

## **MTKS0066**

[Translation](#page-154-0) Error: Autonomous transactions are not supported by DB2 UDB.

### **Description**

The DB2 database product does not support autonomous transactions. The transaction statements COMMIT, ROLLBACK, and SAVEPOINT in this block and the enclosing dynamic context might operate differently in the target server.

### **MTKS0067**

[Translation](#page-154-0) Warning: NOWAIT is not supported by DB2 UDB Lock Table statement.

### **Description**

The DB2 database product does not support NOWAIT in Lock Table statement.

[Translation](#page-154-0) Error: This lock mode is not supported by the DB2 UDB Lock Table statement.

#### **Description**

The DB2 database product Lock Table Statement supports SHARE and EXCLUSIVE lock modes only.

## **MTKS0069**

[Translation](#page-154-0) Warning: Locks for partitions, subpartitions, and remote tables are not supported by DB2 UDB.

#### **Description**

These clauses are not translated to the target server.

### **MTKS0070**

[Translation](#page-154-0) Error: OUT and IN OUT parameters are not supported in DB2 UDB user-defined functions.

### **Description**

In user-defined functions, the DB2 database product only allows input parameters. The translator cannot properly translate a function having OUT or IN OUT parameters to an equivalent construct. Evaluate the code to determine if you can use a procedure instead.

## **MTKS0071**

[Translation](#page-154-0) Warning: Reference to OLD or NEW column translated to <NULL or variable>

#### **Description**

The DB2 database product does not accept references to OLD from an inserting trigger or references to NEW from a deleting trigger. In the WHEN clause of the trigger, these references are translated to NULL. In the body of the trigger, they are translated to a variable generated for this purpose.

## **MTKS0072**

[Translation](#page-154-0) Error: DB2 UDB only allows constants as arguments to a top-level procedure call.

### **MTKS0073**

[Translation](#page-154-0) Error: This statement is not supported in a DB2 UDB UDF.

This statement is not supported in a DB2 database product UDF. DML statements, cursors, and exception blocks are examples of what cannot be in the DB2 database product functions. Depending on the use of the Oracle function, changing the function to a procedure might be a better approach.

### **MTKS0074**

[Translation](#page-154-0) Error: Nested exception handlers are not supported.

### **Description**

Nested exception handlers are not supported, because the DB2 database product does not allow the declaration of a handler inside another handler.

## **MTKS0075**

[Translation](#page-154-0) Error: This statement is not supported in a DB2 UDB Before Trigger.

### **Description**

This statement is not supported in a target Before Trigger. The following statements are not supported in this context in the DB2 database product: INSERT, DELETE and UPDATE.

## **MTKS0076**

[Translation](#page-154-0) Error: This statement is not supported in a DB2 UDB After Trigger.

### **Description**

This statement is not supported in a target After Trigger. The following statement is not allowed in this context in the DB2 database product: a SET transition-variable statement (when FOR EACH ROW is specified).

## **MTKS0077**

[Translation](#page-154-0) Error: This form of the SQL Plus Execute command is not supported.

### **Description**

Only procedure calls and begin-end blocks are supported in the SQL Plus Execute command. Other statements in an Execute command are not translated.

## **MTKS0078**

[Translation](#page-154-0) Warning: Assignment of non-constant default expression moved to block.

### **Description**

The target server does not allow a non-constant expression to be the default value of a variable declaration. A statement assigning the expression to the variable has been moved to the beginning of the block.

[Translation](#page-154-0) Warning: An abritrary size of 255 KB was picked for the LOB type.

### **Description**

In T-SQL context, certain data types are translated to LOB(255K) or CLOB(255K). The converter picks 255 KB as an arbitrary size for those Large Object types. However, depending on your needs, the size can be modified (increased or decreased) for better performance.

Considering that the DB2 database product allocates memory for variables and parameters of these types, try to limit the size of these data types as much as possible.

## **MTKS0080**

[Translation](#page-154-0) Error: This package item is not translated.

### **Description**

Only the following items are supported inside a package: function specifications, functions, procedure specifications, procedures, and constants. Variable declarations, cursor declarations, and type definitions are not translated.

## **MTKS0081**

[Translation](#page-154-0) Warning: The generated SQLSTATE might be incorrect.

### **Description**

When translating calls to raise\_application\_error, the translator uses the error code to generate an SQLSTATE. Consult the *DB2 UDB Message Reference* for rules on specifying the necessary SQLSTATE.

## **MTKS0082**

[Translation](#page-154-0) Error: Untranslated reference.

### **Description**

This reference was not translated because the syntax is incorrect or the feature is not supported.

### **MTKS0083**

[Translation](#page-154-0) Warning: The called function was not translated successfully.

### **Description**

The definition of the function being called was not translated successfully. The function definition must be corrected.

[Translation](#page-154-0) Error: AS Expressions are not yet translated.

### **MTKS0085**

[Translation](#page-154-0) Error: Procedure or function call not translated: the procedure or function must be defined first.

#### **Description**

Because target server does not support function or procedure specifications, functions or procedures can only be referenced once they have been fully defined.

If possible, replace the function or procedure specification with its body.

### **MTKS0086**

[Translation](#page-154-0) Warning: No BITMAP index in DB2 UDB, ignored the BITMAP clause.

#### **Description**

The DB2 database product only has UNIQUE available as an index. The translator ignores the BITMAP clause.

## **MTKS0087**

Input [Script](#page-154-0) Error: This specification item has no definition in the input file.

### **Description**

The function, procedure, or cursor specification does not have a corresponding definition in the input file. The specification has no translation, so this item will not appear in the output file.

## **MTKS0088**

[Translation](#page-154-0) Error: Top-level procedure-calls with CLOB parameters are not supported by DB2 UDB.

### **Description**

Procedures with CLOB parameters cannot be called from the top-level in the DB2 database product. Top-level procedure-calls require that all arguments that are being passed must be literals, but the DB2 database product does not support these kinds of literals in this context, and CALL commands have this error: ″DB2 UDB1036E The CALL command failed.″

### **MTKS0089**

[Translation](#page-154-0) Error: This declaration is not translated.

[Translation](#page-154-0) Error: EXCEPTION\_INIT is not translated. The exception declaration must be modified.

#### **Description**

The EXCEPTION\_INIT pragma is not translated because it does not have an equivalent in the target server.

To obtain correct behavior in the DB2 database product, the exception declaration must be modified by changing the unreserved SQLSTATE to a reserved SQLSTATE that corresponds to the T-SQL error number.

### **MTKS0091**

[Translation](#page-154-0) Error: This ALTER TABLE statement is not translated.

#### **Description**

This particular ALTER TABLE statement is not translated because none of its clauses are supported.

## **MTKS0092**

[Translation](#page-154-0) Error: Update or Delete with reference to rownum pseudocolumn not translated.

### **Description**

Either the statement occurs at the top level and cannot be translated by using a cursor, or the rownum condition is too complicated to translate to a FETCH FIRST *n* ROWS ONLY clause.

## **MTKS0093**

[Translation](#page-154-0) Error: Reference to rownum pseudocolumn in set clause of UPDATE statement not translated.

### **Description**

Reference to the row number in a SET clause of an UPDATE statement is not supported in the target server.

### **MTKS0094**

[Translation](#page-154-0) Warning: The function <function\_name> is translated to DB2 UDB as a procedure.

#### **Description**

This user-defined function is translated as a procedure.

For translations to the DB2 database product, this type of translation occurs with functions that have parameters in OUT mode. Since OUT parameters are not allowed in functions in the DB2 database product, the translator uses a DB2 database product procedure instead.

The calls to the function will be translated accordingly; they will become procedure calls.

## **MTKS0095**

Input [Script](#page-154-0) Error: Calls to functions with OUT parameter are not allowed in SQL statements.

### **Description**

A call to a function defined with parameters of type OUT is not allowed in a SQL statement (INSERT, UPDATE, DELETE, or SELECT).

### **MTKS0096**

[Translation](#page-154-0) Error: A call to function translated as procedure is not translated in this context.

### **Description**

The following SQL functions are translated to procedures in the DB2 database product:

- Functions using OUT parameters
- Functions containing statements that are not allowed in the DB2 database product dynamic compound statements

Calls to such functions in T-SQL must be translated to procedure-calls in the DB2 database product, which is not always possible.

There are two different kinds of contexts in which the translation of the function call fails:

- In a DB2 database product dynamic compound statement (function, trigger, or anonymous block bodies), because procedure calls are not allowed.
- In branching language constructs (ELSIF, WHILE, etc..), which would require a complex workaround that the translator does not handle.

For example, consider the function: foo(a OUT INT)

It returns an int in T-SQL. Consider the following block:

```
IF (\ldots)...
ELSIF
  (foo(x)=0)statements
END IF;
It would need to be translated to:
IF (\ldots)...
ELSE
  CALL foo(x, return_val);
```

```
IF (return_val=0)
   statements
 END IF;
END IF;
```
[Translation](#page-154-0) Error: ROLLUP and CUBE are not translated

### **Description**

The ROLLUP and CUBE extensions of the GROUP BY clause are not yet translated.

### **MTKS0098**

[Translation](#page-154-0) Warning: A column definition has been changed because of another statement

#### **Description**

A column definition has been added or modified because of a subsequent ALTER TABLE statement or call to SP\_BINDEFAULT or SP\_BINDRULE.

## **MTKS0099**

[Translation](#page-154-0) Warning: This ALTER TABLE clause has been taken into account by modifying the column definition

#### **Description**

This ALTER TABLE is not directly supported in the target server, but it has been taken into account by modifying the corresponding column definition

## **MTKS0100**

[Translation](#page-154-0) Error: This match-expression or pattern-expression is not allowed in the DB2 UDB LIKE predicate.

#### **Description**

This match-expression or pattern-expression is not allowed in the DB2 database product LIKE predicate. Please refer to the LIKE predicate section in the DB2 database product documentation for more details.

## **MTKS0101**

[Translation](#page-154-0) Warning: Temporary variable <variable name> used to avoid name clash with column name <column name> in INSERT.

#### **Description**

In a DB2 database product INSERT statement, variable names must not be the same as the names of the columns in the insert table. A temporary variable with a distinct name has been used in place of the original variable which had the same name as a column.

[Translation](#page-154-0) Error: This cursor for loop cannot be translated because the cursor is invalid.

## **MTKS0103**

[Translation](#page-154-0) Error: Reference to <object> not translated because the declaration failed.

#### **Description**

This reference was not translated because the declaration of the corresponding object failed.

### **MTKS0104**

[Translation](#page-154-0) Warning: Reference to <object> not translated because the object is not supported.

#### **Description**

This reference was not translated because the declaration of the corresponding object is not supported.

## **MTKS0105**

[Translation](#page-154-0) Warning: CREATE TABLESPACE generated with minimal default parameters.

#### **Description**

The TABLESPACE option of the translator is turned on. For each TABLESPACE clause found, a CREATE TABLESPACE statement is generated at the beginning of the output file. This warning indicates that the minimal default parameters have been used during migration, and you must change or enhance them depending on the physical properties desired.

## **MTKS0106**

[Translation](#page-154-0) Error: Only one INSTEAD OF trigger per view and per event is allowed in DB2 UDB.

### **Description**

In the DB2 database product, only one INSTEAD OF trigger is allowed for each kind of operation on a given subject view. Try merging the conflicting triggers in a single DB2 database product trigger.

### **MTKS0107**

[Translation](#page-154-0) Warning: SQLCODE or SQLERRM was translated directly using the DB2 UDB SQLCODE or DB2 UDB message text.

References to the T-SQL SQLCODE are directly translated to references to the DB2 database product SQLCODE.

References to the T-SQL SQLERRM are translated by using the DB2 database product GET STATISTICS statement to retrieve the error message text.

Most of the time, the error codes and messages between T-SQL and the DB2 database product do not match. It might be necessary to perform some modification to the code.

For example, if the SQLCODE is compared to a literal value, it is necessary to change this value to the corresponding SQLCODE in the DB2 database product.

### **MTKS0108**

Translation [Information:](#page-154-0) Translation Ratio: <percentage>% (<absolute ratio> statements were translated successfully).

### **Description**

This information provides an assessment of the provided translation by giving the ratio of T-SQL statements translated without producing any error messages to the total number of statements. This ratio provides a general indication about the success of the automated translation and does not intend to give an exact and accurate measure.

The term statement here refers to Sybase and SQL Server SQL and T-SQL statements. For example, in a CREATE PROCEDURE statement, the procedure statement is counted as one and each T-SQL statement inside the body of the procedure is also each counted as one.

## **MTKS0109**

[Translation](#page-154-0) Error: A procedure call in a trigger body is not translated

### **Description**

In T-SQL, the body of a trigger can be either a block or a procedure call statement. The translator does not support call statements for trigger bodies.

The DB2 database product trigger bodies do not support procedure calls; therefore, you cannot embed the procedure call in a block. A solution is to copy the procedure code into the trigger block, if possible.

## **MTKS0110**

[Translation](#page-154-0) Error: Arguments having a structured type are not supported: <structured-type-name>

### **Description**

The converter does not support the translation of arguments having structured types (%ROWTYPE and record types). In this context, the DB2 database product does not support these kinds of data types.

One possible workaround is to explode this structured argument into several arguments having scalar data types. However, this would modify the signature of the routine, which means the calls to the function/procedure , including calls located in external applications, should be modified accordingly.

## **MTKS0111**

Input [Script](#page-154-0) Error: This is not a procedure: <object-name>

### **Description**

In this procedure call, the references resolve to an object that is not a procedure.

### **MTKS0112**

[Translation](#page-154-0) Error: The following objects are involved in a circular dependency: <objects>

### **Description**

The specified objects are involved in a circular dependency. Since the target server does not support forward declarations (through, for example, function specifications or cursor specifications), there is no way to declare these objects in the target server. The specified objects are translated but contain unresolved references.

## **MTKS0113**

Input [Script](#page-154-0) Error: This reference does not resolve to <a specific object type>: <reference>

#### **Description**

The given reference is made to an object that type is unexpected in this context. For instance, in a procedure call, the given name is in fact a function.

## **MTKS0114**

[Translation](#page-154-0) Warning: The CREATE SYNONYM statement is not translated. But any object referred to by the synonym is referred to directly.

### **Description**

In the DB2 database product, it is possible to create an alias on a table, a view or another alias, but not on a function, procedure, sequence or schema (which is used to translate packages). Therefore, there is no direct translation for a CREATE SYNONYM on these objects.

To produce a correct translation, the converter does not translate the CREATE SYNONYM statement, but replaces all references to the synonym by a reference to the object it designates.

## **MTKS0115**

Input [Script](#page-154-0) Error: This is not a table or view: <object-name>

In this context, the reference resolves to an object that is not a table or view.

### **MTKS0116**

[Translation](#page-154-0) Error: Oracle Rowid values are ignored.

#### **Description**

The ROWID type is translated to INTEGER in the target server.

For translations to the DB2 database product, the ROWID values that identify rows in the database are generated by the DB2 database product. Only these DB2 database product-generated values can be stored in the DB2 database product database.

## **MTKS0117**

[Translation](#page-154-0) Warning: DECIMAL type for arguments is translated with arbitrary precision (31) and scale (0)

### **Description**

For arguments to functions, procedures or parameterized cursors, Oracle does not require you to specify precision, a scale, or length for the data type, and then Oracle automatically picks the best one depending on the actual arguments used in calls.

However, the DB2 database product requires that you specify parameters. Since the translator cannot determine the precision and scale to pick when translating to the DB2 database product, for the DECIMAL type, it picks arbitrary values: 31 for precision and 0 for scale. Type conversions (ROUND...) are also applied accordingly.

### **MTKS0118**

[Translation](#page-154-0) Error: Support for Rowid column not enabled.

### **Description**

This reference to ROWID will not be valid in the DB2 database product unless the translation is performed with the ″rowid columns″ option enabled. This option adds an identity column called ROWID to each base table in the DB2 database product.

## **MTKS0120**

[Translation](#page-154-0) Error: The CREATE SEQUENCE statement contains a value that is out of range.

### **Description**

The CREATE SEQUENCE statement contains a MINVALUE, MAXVALUE or START VALUE clause with a value that is outside the range that the converter can handle.

[Translation](#page-154-0) Error: The index matches a unique constraint of the table.

#### **Description**

The DB2 database product automatically generates an index for each unique constraint (or primary key) of the tables. Therefore, it will reject the creation of indexes matching these constraints. The translation of this CREATE INDEX statement was successful, but will probably cause an error in the DB2 database product.

## **MTKS0122**

[Translation](#page-154-0) Warning: The source type for Create Distinct Type is another Distinct type.

### **Description**

The source type for Create Distinct Type is restricted to built-in types in the DB2 database product. The converter does not currently translate the source type to its base type.

## **MTKS0129**

[Translation](#page-154-0) Error: This statement is not supported in a DB2 UDB Procedure, Function, or Trigger.

### **Description**

Some statements, especially DDL statements such as ALTER TABLE or CREATE objects other than tables, indexes, or views, are not allowed inside the DB2 database product procedures, functions, and triggers. In the context of a procedure, such statements can be executed by using dynamic SQL.

## **MTKS0130**

[Translation](#page-154-0) Error: This expression could not be converted to a DB2 UDB SQLSTATE value.

#### **Description**

It has been determined that this expression is being used as a T-SQL error number because it is being compared to @@ERROR. An equivalent translation of this T-SQL error number to a DB2 database product SQLSTATE value is not available.

## **MTKS0137**

[Translation](#page-154-0) Warning: Complex column default on a nullable column

#### **Description**

This complex column default has been translated inside a special trigger. The column is nullable, so the trigger cannot make the distinction between a null value and an unspecified value. It will therefore change the value by using the default.

It is necessary to review the code to check that null values are not inserted. If this is not the case, you might use a special value (one that is not likely to be inserted) as the default for the column and then test the inserted value against this special value inside the trigger instead of using null.

## **MTKS0138**

[Translation](#page-154-0) Warning: Triggers generated for the TIMESTAMP column in this table.

#### **Description**

Triggers are generated in the DB2 database product to produce similar behavior as the TIMESTAMP column in T-SQL.

### **MTKS0139**

Translation [Information:](#page-154-0) NULL constraint was removed because of the complex DEFAULT.

#### **Description**

This column definition contains a complex default that was translated as a trigger. This special translation requires the removal of the NOT NULL constraint so NULL values can be used to represent an unspecified value. Therefore, a manual code review is necessary.

## **MTKS0143**

[Translation](#page-154-0) Warning: Routine overloading not allowed or not supported.

### **Description**

Function or procedure overloading is either not allowed or not supported in this context. The object is translated but calls to this function or procedure will not resolve correctly.

## **MTKS0146**

[Translation](#page-154-0) Error: The GRANT statement is not translated in this case.

### **Description**

In the DB2 database product, the user, authority, and privilege mechanisms differ considerably from those of T-SQL. Therefore, manual translation of this GRANT statement is necessary.

## **MTKS0147**

[Translation](#page-154-0) Error: The DROP DATABASE statement is not supported.

### **Description**

Dropping databases within scripts or stored procedures is not supported. Databases can be removed by using the DB2 database product command processor or control center.

[Translation](#page-154-0) Error: The DROP ROLE statement is not supported.

### **Description**

Explicit GRANT and REVOKE statements are used in the DB2 database product.

### **MTKS0149**

[Translation](#page-154-0) Error: The DROP RULE statement is not supported.

### **Description**

Support in the translator for dynamic object deletion in scripts or stored procedures is limited to certain frequently-used idioms.

## **MTKS0150**

[Translation](#page-154-0) Error: The DROP DEFAULT statement is not supported.

### **Description**

Support in the translator for dynamic object deletion in scripts or stored procedures is limited to certain frequently-used idioms.

### **MTKS0151**

[Translation](#page-154-0) Error: This SET statement is not supported.

The DB2 database product provides no equivalent functionality.

## **MTKS0152**

[Translation](#page-154-0) Error: The ON UPDATE CASCADE clause is not supported.

You can use a trigger to update the slave table.

## **MTKS0153**

Translation [Information:](#page-154-0) TRUNCATE is translated using DELETE inside procedures.

### **Description**

The semantics of the TRUNCATE statement are to delete all rows in the table without keeping a log of the operation. This statement is typically used for very large tables. The DB2 database product does not have equivalent functionality inside a procedure body. Currently, TRUNCATE statements inside procedures are translated to DELETE statements, which a log tracks. If the size of the log file grows too large, a failure might occur.

### **MTKS0154**

[Translation](#page-154-0) Error: The translation of type TIMESTAMP is approximate.

The T-SQL TIMESTAMP type is being translated to the target TIMESTAMP type. This is not an accurate translation, and manual translation might be necessary.

## **MTKS0155**

[Translation](#page-154-0) Error: The ROWGUIDCOL clause is not supported in DB2 UDB.

## **MTKS0156**

[Translation](#page-154-0) Error: The COLLATE clause is not supported in DB2 UDB.

## **MTKS0157**

[Translation](#page-154-0) Warning: There is a primary key already defined on table <tableName>

#### **Description**

There is a primary key already defined on this table, and the table cannot be altered to add another primary key. Sometimes the system procedure SP\_PRIMARYKEY, in addition to the ALTER TABLE statement, is left in the source SQL for documentation purposes. If this is the case, and if you have specified the SP\_KEYS option (an advanced option on the Convert page of the MTK interface), then the first statement encountered is converted to the DB2 database product and the second causes the message--which can be ignored.

If you do not want SP\_PRIMARYKEY procedures to be converted, clear the option in the interface and reconvert.

## **MTKS0158**

[Translation](#page-154-0) Warning: The ALTER VIEW statement has been translated to DROP and CREATE VIEW statements.

### **Description**

ALTER VIEW has been translated to DROP and CREATE VIEW statements. Errors will occur if there are dependencies on this view.

## **MTKS0159**

[Translation](#page-154-0) Error: Unexpected argument to system procedure call.

### **Description**

The system procedure call has encountered an unexpected argument.

### **MTKS0160**

[Translation](#page-154-0) Warning: A column definition has been changed because of a SYSTEM PROCEDURE CALL.

[Translation](#page-154-0) Error: Translation requires a FETCH FIRST clause, which is not supported in sub-queries in DB2 UDBV7.

#### **Description**

Translation requires a FETCH FIRST clause, which is not supported in sub-queries in DB2 UDB V7.2.

## **MTKS0162**

Translation [Information:](#page-154-0) This function could only return 4 KB.

### **Description**

This function could only return 4 KB. If you want to handle up to 8 KB, set the table size and use the 8 KB version of the UDF.

#### **Related reference**

["Compatibility](#page-348-0) library (MSSQL and SYB functions)" on page 333 The following functions simulate the behavior of certain Sybase and Microsoft SQL Server built-in functions that do not have equivalents in the target database server. If a function is used in the translated script, then it is bound to the database during its deployment to the DB2 database product or Informix Dynamic Server.

## **MTKS0163**

[Translation](#page-154-0) Error: Unable to translate sub-query assignment in joined update in this context.

### **Description**

MTK is not able to translate a subquery assignment in a joined update when one or more assignments refer to tables other than the one being updated.

## **MTKS0164**

[Translation](#page-154-0) Error: Unable to translate joined update or delete: Table <table name> occurs in an outer join or a parenthesized operation.

#### **Description**

MTK is not able to generate a correct translation of the joined update or delete because the table being modified is involved in an outer join or parenthesized operation. It cannot be removed from the from clause, which is required for a valid translation.

## **MTKS0165**

[Translation](#page-154-0) Error: Cannot translate cursor FETCH statements that do not fetch into a variable.

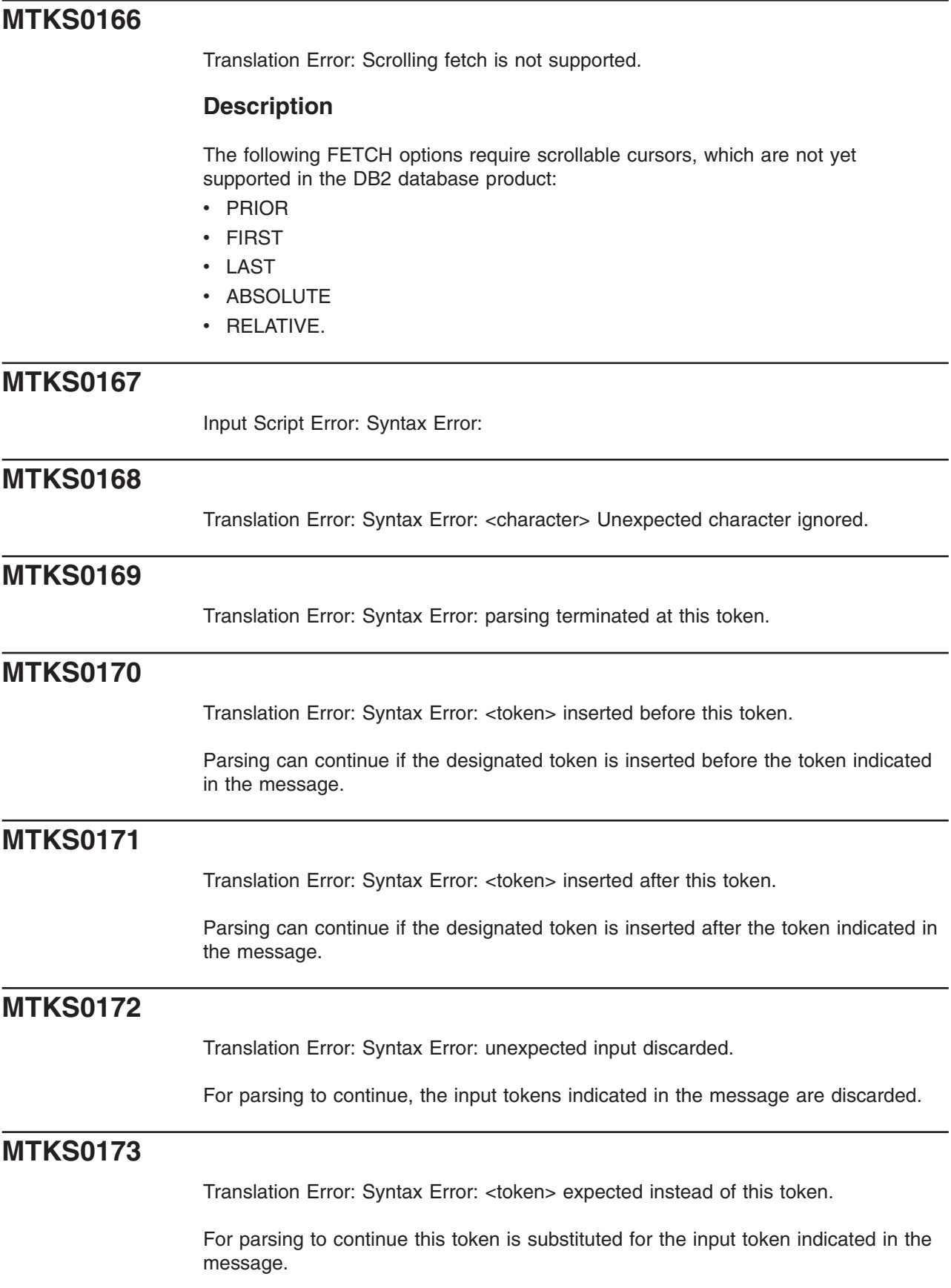

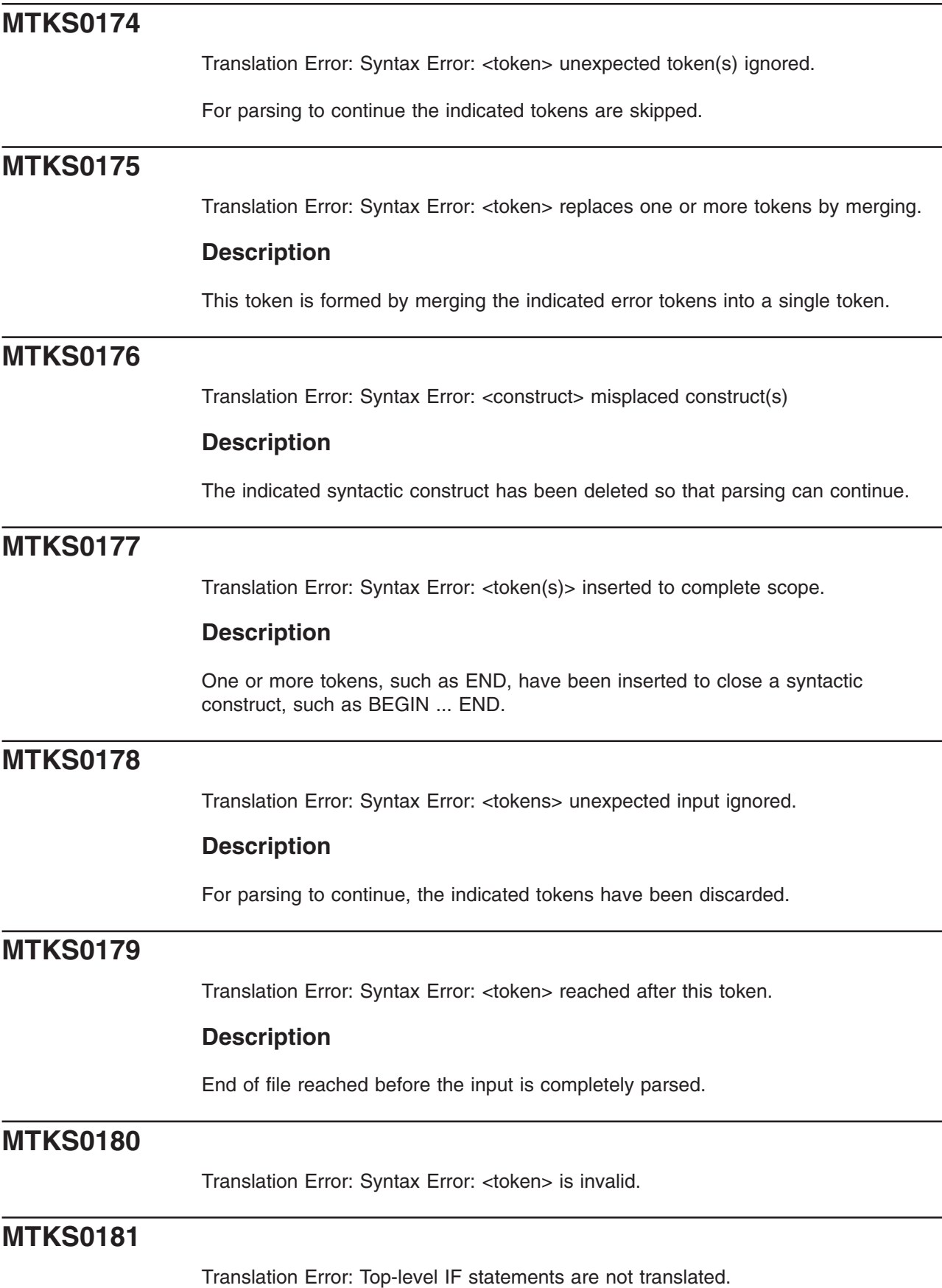

Translation of this construct is only supported in stored procedures or for certain top-level idioms that contain object-creation statements.

#### **Related reference**

"IF" on [page](#page-337-0) 322

IF statements within procedures are converted and some top-level IF statements are converted.

### **MTKS0182**

[Translation](#page-154-0) Warning: The condition in the top-level IF statement has been ignored.

#### **Description**

The DB2 database product does not support control flow statements outside of stored procedures. However, certain top-level object creation idioms are partially supported through the translation of only the object creation statements.

### **Related reference**

"IF" on [page](#page-337-0) 322

IF statements within procedures are converted and some top-level IF statements are converted.

## **MTKS0183**

[Translation](#page-154-0) Error: The bit MOD, AND, OR, XOR, and bit negation operators are not supported.

The target server does not provide equivalent functionality.

## **MTKS0184**

[Translation](#page-154-0) Warning: @@ROWCOUNT is reset by the evaluation of IF or WHILE conditions. The translation might be incomplete.

#### **Description**

In T-SQL, the value of @@ROWCOUNT is reset by the evaluation of IF or WHILE conditions. The value of @@ROWCOUNT used at this point might have been reset by the evaluation of an IF or WHILE condition. Manual modification might be necessary.

#### **Related reference**

["@@ROWCOUNT"](#page-342-0) on page 327

The global variable @@ROWCOUNT of T-SQL indicates the number of rows that were affected by the last query. The converter provides support for some uses of @@ROWCOUNT.

### **MTKS0185**

[Translation](#page-154-0) Warning: The translation of @@ROWCOUNT is incomplete (cannot compute ROWCOUNT for this statement).

The current statement sets the @@ROWCOUNT in a way that cannot be translated. The subsequent use of @@ROWCOUNT will not be handled correctly. Manual correction is required to generate the appropriate value of @@ROWCOUNT and to assign this value to the variable V\_ROWCOUNT.

#### **Related reference**

["@@ROWCOUNT"](#page-342-0) on page 327

The global variable @@ROWCOUNT of T-SQL indicates the number of rows that were affected by the last query. The converter provides support for some uses of @@ROWCOUNT.

### **MTKS0186**

[Translation](#page-154-0) Error: @@ERROR is reset by the evaluation of IF or WHILE conditions. The translation might be incomplete.

#### **Description**

In T-SQL, the value of @@ERROR is reset by the evaluation of IF or WHILE conditions. The value of @@ERROR used at this point might have been reset by the evaluation of an IF or WHILE condition. Manual modification might be necessary.

### **MTKS0187**

[Translation](#page-154-0) Error: @@ERROR translation is incomplete.

### **Description**

The value of @@ERROR used at this point might have been set in the procedure calling the current procedure. The translator is currently unable to handle such situations correctly. Manual modification might be necessary.

### **Related reference**

["@@ERROR"](#page-338-0) on page 323

The converter attempts to preserve the T-SQL style error handling by generating a default exception handler in every procedure that catches all exceptions, and copies the error status value SQLCODE into a local variable. The exception handler is declared to be a CONTINUE exception handler, which indicates that the execution should continue on with the statement following the statement that produced the exception.

### **MTKS0188**

[Translation](#page-154-0) Warning: Translation of IN(sub-query) or =ANY(sub-query) might be incorrect.

#### **Description**

When null values are involved, the result of this comparison in the target server might not give the same results as in the source server.

[Translation](#page-154-0) Error: The translation of <global-variable> is incomplete. The value might have been set by a calling procedure.

#### **Description**

The value of the global variable used at this point might have been set by the procedure calling the current procedure. The translator is currently unable to handle such situations. Manual verification and possible modification of the DB2 database product script is necessary.

### **MTKS0190**

[Translation](#page-154-0) Error: The use of <global-variable> inside triggers or functions is not translated.

### **Description**

The use of global variables @@ERROR, @@SQLSTATUS and @@FETCH\_STATUS inside triggers or functions is not supported.

## **MTKS0191**

[Translation](#page-154-0) Warning: Column <column name> is not in the GROUP BY clause, MTK added missing select/order/having columns to the GROUP BY clause. Since conversion of this SYBASE query to DB2 might yield different results, it is highly recommended that an analyst review this query.

#### **Description**

This subquery contains a GROUP BY clause and the SELECT clause, ORDER BY clause, or HAVING clause of this subquery contains a reference to a column that is not in the GROUP BY clause and is not inside a call to an aggregate function. This is a T-SQL-extension that is not supported by MTK or the target server.

## **MTKS0192**

Translation [Information:](#page-154-0) The global variable <global variable> is not supported.

## **MTKS0193**

[Translation](#page-154-0) Error: Unable to translate the global variable <global variable> in this context.

### **Description**

In some cases MTK is unable to translate the global variable correctly. Some contexts where this is not possible include at the top level and after a procedure call. The global-variable @@ERROR is translated only when it is used in a equality comparison.

### **MTKS0197**

[Translation](#page-154-0) Error: SET ROWCOUNT effect over procedure calls is not implemented.
A subsequent procedure call statement is under the influence of this SET ROWCOUNT statement, but MTK does not take this into account when translating the body of the called procedure. Manual translation might be required.

# **MTKS0198**

[Translation](#page-154-0) Error: Triggers cannot return a value.

#### **Related reference**

["Triggers"](#page-345-0) on page 330 The converter provides limited support for triggers.

### **MTKS0199**

[Translation](#page-154-0) Error: A RAISERROR inside a trigger is translated only if accompanied by a ROLLBACK and RETURN statement.

#### **Description**

The translator attempts to translate uses of RAISERROR to a corresponding use of the DB2 database product construct SIGNAL SQLSTATE. Inside triggers, SIGNAL SQLSTATE has the effect of aborting the execution of the trigger and undoing the changes made by the trigger as well as the event that initiated it. Consequently, the translation is appropriate only for occurrences of RAISERROR that are accompanied by ROLLBACK and RETURN statements.

#### **Related reference**

["Triggers"](#page-345-0) on page 330 The converter provides limited support for triggers.

# **MTKS0200**

[Translation](#page-154-0) Error: Signalling an exception using RAISERROR and returning a value simultaneously is not possible. The RAISERROR statement is not translated.

#### **Description**

The RAISERROR statement is equivalent to a PRINT statement followed by an assignment to the system variable @@ERROR. The translator simulates this behavior by using the DB2 database product SIGNAL statement. However, the @@ERROR value is available in the calling procedure only if a RAISERROR statement is followed by a simple return from the procedure. A RETURN statement that returns a value has the effect of resetting the value of @@ERROR. Consequently, the translator ignores RAISERROR statements that are followed by a RETURN statement that returns a value.

Fix the generated code, if necessary, depending on the needs of the calling procedure.

#### **Related reference**

["RAISERROR"](#page-337-0) on page 322 A RAISERROR statement is equivalent to a PRINT statement (to display a message to the user) followed by an assignment to @@ERROR.

# **MTKS0201**

[Translation](#page-154-0) Error: The RAISERROR statement is not followed by a RETURN statement. The RAISERROR statement is not translated.

#### **Description**

The RAISERROR statement is equivalent to a PRINT statement followed by an assignment to the system variable @@ERROR. The translator simulates this behavior by using the DB2 database product SIGNAL statement. However, the @@ERROR value is available in the calling procedure only if the RAISERROR statement is followed by a simple RETURN from the procedure. Consequently, the translator ignores RAISERROR statements that are not followed by a simple RETURN.

Fix the generated code as necessary.

# **MTKS0202**

[Translation](#page-154-0) Error: The error number in the RAISERROR statement cannot be used as a valid SQLSTATE value and must be changed to a suitable SQLSTATE value.

### **Description**

The error number in the RAISERROR statement does not translate to a valid DB2 database product SQLSTATE value. You must manually change the SQLSTATE value in the DB2 database product script.

SQLSTATE values are required to be strings of length 5, consisting only of digits and upper case letters, where the first two characters are referred to as the class and the last three characters are referred to as the subclass. The value specified in a SIGNAL SQLSTATE statement in a PSM procedure must have a non-zero class. And, the value specified in a SIGNAL SQLSTATE statement in a trigger must conform to the following restrictions:

- The class cannot be 00, 01, or 02.
- If the class starts with a character between 0 and 6 or A through H, then the subclass must start with a character in the range I through Z.

### **MTKS0203**

[Translation](#page-154-0) Error: The RAISERROR error number is stored in a local variable. The DB2 UDB SIGNAL statement allows only constants.

### **Description**

This RAISERROR statement obtains the error number through a local integer variable.

In the DB2 database product, the error number, passed as an argument to the SIGNAL statement, must be a string constant (a literal constant or a symbolic constant declared as a condition).

# **MTKS0204**

Translation [Information:](#page-154-0) This statement is taken into consideration while translating the RAISERROR statement occuring after it.

#### **Description**

The translation of the RAISERROR statement occurring after the current statement, takes the current statement into consideration. Hence, no further translation of this statement is necessary.

# **MTKS0205**

Translation [Information:](#page-154-0) This statement is taken into consideration while translating the RAISERROR statement occuring prior to it.

### **Description**

The translation of the RAISERROR statement occurring prior to the current statement takes the current statement into consideration. Hence, no further translation of this statement is necessary.

# **MTKS0206**

[Translation](#page-154-0) Error: RAISERROR format arguments are not translated.

### **Description**

The translator currently ignores the extra parameters of the formatting string in RAISERROR statements.

# **MTKS0207**

[Translation](#page-154-0) Error: A rollback to a savepoint or a named BEGIN TRANSACTION statement is not supported.

#### **Description**

A rollback to a save point or a named BEGIN TRANSACTION statement is not currently supported by the translator.

# **MTKS0208**

[Translation](#page-154-0) Error: The translator does not support conversion from other types to STRING types, for the specified style of date format.

### **Description**

The translator currently does not handle conversion from T-SQL money data types or datetime data types to string types for this style of date format.

### **MTKS0209**

[Translation](#page-154-0) Error: Translation requires a FETCH FIRST clause, which is not supported in fullselects in DB2 UDBV7.

Translation requires a FETCH FIRST clause, which is not supported in full selects in DB2 UDB V7.2.

# **MTKS0210**

[Translation](#page-154-0) Warning: The @@IDENTITY translation might return incorrect values in some cases.

### **Description**

If the most recent INSERT or SELECT INTO statement before the reference to the @@IDENTITY performed an insert into a table without an identity column, then Sybase returns a 0, SQL Server returns NULL, and the translation in the DB2 database product returns the most recent identity value. Manually inspect the code to ensure the desired behavior will occur.

# **MTKS0211**

[Translation](#page-154-0) Error: Column <column name> occurs with an aggregate function in a select or order by clause without a group by clause.

### **Description**

This subquery contains an aggregate function without a GROUP BY clause and the SELECT or ORDER BY clause of this subquery contains a reference to a column that is not inside a call to an aggregate function. This is a T-SQL-extension that is not supported by MTK or the target server.

# **MTKS0212**

[Translation](#page-154-0) Error: This view cannot be updated in DB2 UDB. The check option is omitted.

#### **Description**

The check option is not allowed in the DB2 database product in the definition of read-only views.

# **MTKS0213**

[Translation](#page-154-0) Error: This view has been declared as read-only.

### **MTKS0214**

[Translation](#page-154-0) Error: The base view or table-expression used to define this view is read-only.

### **MTKS0215**

[Translation](#page-154-0) Error: This view is read-only because it selects only distinct elements.

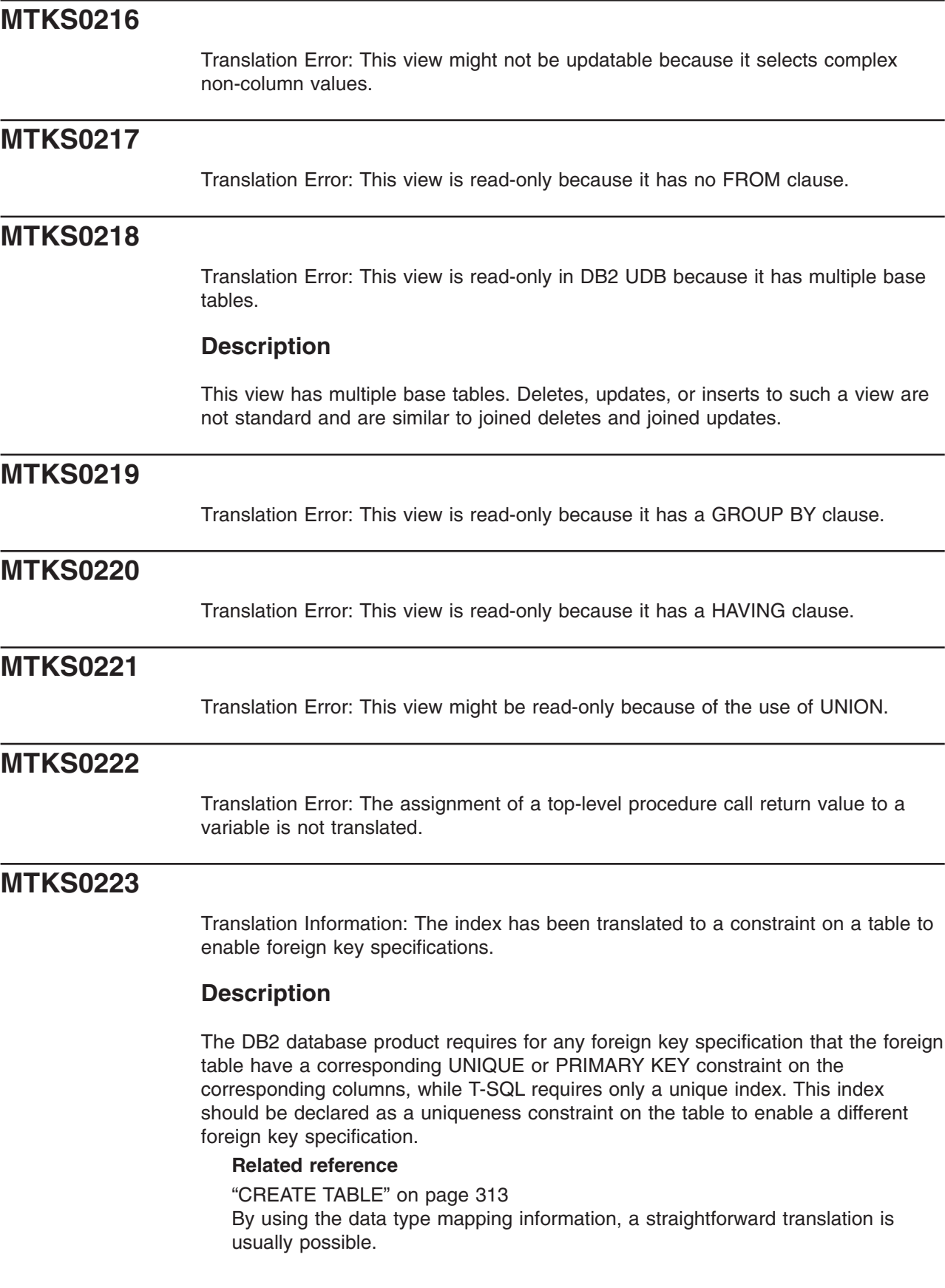

### **MTKS0224**

[Translation](#page-154-0) Error: In DB2 UDB, cursors cannot be used as output parameters.

### **MTKS0225**

[Translation](#page-154-0) Warning: Unable to validate the syntax of dynamic SQL in EXECUTE <string>

### **Description**

The dynamic string argument to the EXECUTE <string> statement cannot be translated, because it could contain elements that are not known until runtime. Inspect the string and translate manually if necessary.

### **MTKS0226**

[Translation](#page-154-0) Error: Cannot return a FULLSELECT in this context.

### **Description**

The following are the restrictions with using FULLSELECT in a RETURN statement:

- If the FULLSELECT is returned from scalar function, then the FULLSELECT must return one column, and at most, one row.
- A FULLSELECT cannot be specified for a RETURN from a procedure.
- If the FULLSELECT is returned from a row function, it must return, at most, one row.

### **MTKS0227**

[Translation](#page-154-0) Error: No column-list specified in the RETURN clause of the CREATE FUNCTION statement.

#### **Description**

The translator is unable to determine the columns returned by the CREATE TABLE FUNCTION.

# **MTKS0228**

[Translation](#page-154-0) Error: The CLUSTER clause in the Unique/Primary-Key constraint has been ignored.

### **Description**

Correct translation of the unique or primary key constraint that is CLUSTERED involves defining a CLUSTERED INDEX on the key columns. But an index has already been defined on these columns either explicitly through a CREATE INDEX statement, or implicitly by defining a unique constraint on these columns.

### **MTKS0229**

[Translation](#page-154-0) Error: The Insert Exec-String statement is not translated.

# **MTKS0230**

[Translation](#page-154-0) Error: Verify that the number of result sets is correct.

#### **Description**

The translator is unable to determine the exact number of result sets returned by the EXEC statement. The translator always assumes at least one.

### **MTKS0231**

[Translation](#page-154-0) Error: Top-level INSERT-EXEC statements are not translated.

### **Description**

Translation of this construct is only supported in stored procedures.

### **MTKS0232**

[Translation](#page-154-0) Warning: The temporary table <temp table name> is considered to have a local scope.

### **Description**

The global scoping option cannot be applied to the temporary table <temp table name> because it was declared by using the SELECT ... INTO syntax.

If global scoping is necessary, a workaround is to manually edit the temporary table declaration, splitting it into a CREATE TABLE statement followed by an INSERT INTO... SELECT statement. Then retranslate.

For example, replace: SELECT \* INTO #TT FROM T

with:

CREATE TABLE #TT (I INT)<br> >>
INSERT INTO #TT SELECT \* FROM T

# **MTKS0233**

[Translation](#page-154-0) Error: Need to change the WITH RETURN option in the cursor declarations for procedure <proc-name> from RETURN TO CLIENT to RETURN TO CALLER.

#### **Description**

The translator always declares the DB2 database product cursor to return the result set to the client. The reason for doing this is that the translator does not know all the contexts in which the procedure is being called (for example, from applications or other stored-procedures that are not yet migrated).

Assuming that result sets are mostly used by client applications, the RETURN TO CLIENT option is used. Decide if this assumption is appropriate in the context of your system.

#### **Related reference**

"INSERT INTO *table* [EXECUTE](#page-335-0) *procedure*" on page 320 This insert-execute statement is translated by using a cursor and a locator variable for each of the result sets generated by the procedure, which iterates over the cursor by using a FETCH and INSERT statement to insert each row from the result sets into the table.

# **MTKS0234**

[Translation](#page-154-0) Error: Top-level COMMIT statements are not translated.

### **MTKS0235**

[Translation](#page-154-0) Error: Top-level BEGIN TRANSACTION statements are not translated.

### **MTKS0236**

[Translation](#page-154-0) Error: Top-level ROLLBACK statements are not translated.

### **MTKS0237**

[Translation](#page-154-0) Warning: The BEGIN TRANSACTION statement is ignored. DB2 begins transactions implicitly.

# **MTKS0238**

[Translation](#page-154-0) Error: The event specified in the WAITFOR statement is not supported.

### **Description**

Only the following constructs of a WAITFOR statement are supported:

- v WAITFOR TIME *time*
- v WAITFOR DELAY *time*

Other events in similar context, such as ERROREXIT, PROCESSEXIT, or MIRROREXIT, are not supported because the target server does not provide equivalent functionality. Evaluate the use of these statements and translate manually.

# **MTKS0239**

[Translation](#page-154-0) Error: The value of <trancount-variable> might be incorrect inside trigger/function bodies.

#### **Description**

Transaction statements (such as ROLLBACK and COMMIT) are not supported inside a DB2 database product dynamic compound statement. Therefore, transaction statements in the source are not translated to the DB2 database product and the value of v\_trancount is updated in the DB2 database product translation.

#### **Related reference**

["Transactions"](#page-342-0) on page 327

In T-SQL, updates and changes are immediately committed unless a transaction is explicitly initiated with a BEGIN TRANSACTION statement. By contrast, a transaction is always in effect for the DB2 database product and Informix

Dynamic Server when in ANSI mode. Changes are committed only when an explicit COMMIT statement is executed (or when the application terminates).

### **MTKS0240**

[Translation](#page-154-0) Error: @@error is translated using DB2 SQLCODE in this context (outside of an equality comparison).

### **Description**

References to @@error, when outside of an equality comparison, are directly translated to references to SQLCODE in the DB2 database product .

Most of the time the error code values of T-SQL do not match the DB2 database product SQLCODE values, so it might be necessary to perform some modification to the code. For example, if the SQLCODE is compared to a literal value, you must change this value to the corresponding SQLCODE.

When @@error occurs inside an equality comparison, it is translated by using SQLSTATE and the compared value is translated to the corresponding DB2 database product SQLSTATE value.

# **MTKS0241**

[Translation](#page-154-0) Error: This specific DEFAULT constraint clause is not supported.

### **Description**

The constraint clauses DEFAULT GLOBAL AUTOINCREMENT and DEFAULT CURRENT DATABASE are not supported for the SYBASE SQL Anywhere source. MTK ignores these constraints and generates the rest of the SQL statement.

### **Related reference**

["CREATE](#page-328-0) TABLE" on page 313 By using the data type mapping information, a straightforward translation is usually possible.

# **MTKS0242**

[Translation](#page-154-0) Error: The DECLARE LOCAL TEMPORARY TABLE statement is not supported.

### **Description**

The DECLARE LOCAL TEMPORARY TABLE statement is not supported for any target, so MTK will ignore this statement.

#### **Related reference**

["CREATE](#page-328-0) TABLE" on page 313 By using the data type mapping information, a straightforward translation is usually possible.

### **MTKS0243**

[Translation](#page-154-0) Error: This specific COMMENT ON statement is not supported.

The COMMENT ON statement, when on a FOREIGN KEY or if character string is NULL, is not supported.

### **Related reference**

["COMMENT](#page-337-0) ON" on page 322 The statement is supported in most cases for translations to the DB2 database product. It is not supported for translations to Informix Dynamic Server.

### **MTKS0244**

[Translation](#page-154-0) Warning: Label <alabel name> associated with the removed nested compound statement has been moved to the first contained statement.

### **Description**

The associated label along with the contents of the compound statement have been moved to first contained statement. You must review all references to the label and manually translate them as necessary.

# **MTKS0245**

[Translation](#page-154-0) Warning: The translator has removed the nested DB2 UDB compound statement by moving the contents to a higher block.

#### **Description**

The translator has removed the nested DB2 database product compound statement. The contents of the compound statement have been moved to a higher block.

# **MTKS0246**

[Translation](#page-154-0) Warning: Nested compound statements are not supported inside an exception handler. Manual translation of the statement is required.

### **Description**

This version of the DB2 database product does not support nested compound statements. Consider replacing the compound statement with a stored procedure call.

# **MTKS0247**

[Translation](#page-154-0) Warning: Nested compound statements containing an exception handler are not supported. Manual translation of the statement is required.

#### **Description**

This version of the DB2 database product does not support nested compound statements. Consider replacing the compound statement with a stored procedure call.

# **MTKS0248**

[Translation](#page-154-0) Warning: The RENAME COLUMN is not supported in the DB2 target

#### **Description**

The ALTER TABLE RENAME column and the RENAME column are not supported in the target DB2 database product.

### **MTKS0249**

[Translation](#page-154-0) Warning: Constraints are not supported for temporary tables.

### **Description**

Informix Dynamic Server does not support constraints in a temporary table.

### **MTKS0250**

[Translation](#page-154-0) Warning: Only one column in Informix Dynamic Server can be of type serial.

### **Description**

Informix Dynamic Server does not support more than one column with a serial data type.

# **MTKS0255**

[Translation](#page-154-0) Error: IDS supports only one element in the expressioon list of the IN predicate.

### **Description**

Informix Dynamic Server supports only one element in the expression list of the IN predicate.

### **MTKS0256**

[Translation](#page-154-0) Error: IDS does not support the use of lists with the ALL operator.

#### **Description**

Informix Dynamic Server does not support the use of lists with the ALL operator.

# **MTKS0261**

[Translation](#page-154-0) Error: The target does not allow this constraint on columns of type <typeName>

#### **Description**

The target server does not allow this constraint on columns of type {0}.

# **MTKS0262**

[Translation](#page-154-0) Error: The target does not allow indexes on columns of type <typeName>

#### **Description**

The target server does not allow indexes on columns of type {0}.

# **MTKS0265**

Translation [Information:](#page-154-0) To enable foreign-key specifications, MTK added a unique constraint in the reference of a unique index on a table.

### **Description**

The DB2 database product requires that all foreign key specifications in a foreign table have a corresponding UNIQUE or PRIMARY KEY constraint on the corresponding columns. T-SQL requires only a unique index.

This index should be declared as a uniqueness constraint on the table to enable a different foreign key specification.

# **MTKS0266**

[Translation](#page-154-0) Warning: Assignment of default value moved to code block.

### **Description**

Informix Dynamic Server does not support default values for local variables. The assignment of the default value was moved to the code block.

# **MTKS0267**

[Translation](#page-154-0) Warning: SPL variables that are not default or constant variables are set to NULL.

#### **Description**

Informix Dynamic Server does not initialize SPL variables. An SPL variable was set to NULL in the code block.

### **MTKS0268**

[Translation](#page-154-0) Warning: The Sybase CLUSTERED clause is not supported by DB2 UDB on a temporary table.

#### **Description**

In translations from Sybase to the DB2 database product, MTK ignores the CLUSTERED clause and instead uses the CREATE INDEX statement.

### **MTKS0269**

[Translation](#page-154-0) Error: Informix Dynamic Server does not support the GOTO statement.

This version of Informix Dynamic Server does not support the GOTO statement in stored procedure language.

# **MTKS0270**

[Translation](#page-154-0) Error: Informix Dynamic Server does not support labels.

### **Description**

This version of Informix Dynamic Server does not support labels in stored procedure language.

### **MTKS0271**

[Translation](#page-154-0) Warning: Schema name in a Create Distinct Type statement cannot be more than 8 bytes.

### **Description**

The DB2 database product does not support more than 8 bytes for a schema name in a Create Distinct Type statement.

### **Action**

To get around this message:

- 1. Place all sp\_add\_type statements in a separate SQL source file.
- 2. Translate this file then refine the translation to a schema of 8 bytes or less.

Translate any additional ASE SQL files in the same manner.

# **MTKS0282**

[Translator](#page-154-0) Limitation: Variable reference {0} is not supported in this context.

### **Description**

The variable reference is not supported in the data definition language statements contained in the generated target statements.

# **MySQL converter messages**

The MySQL converter might return the following messages.

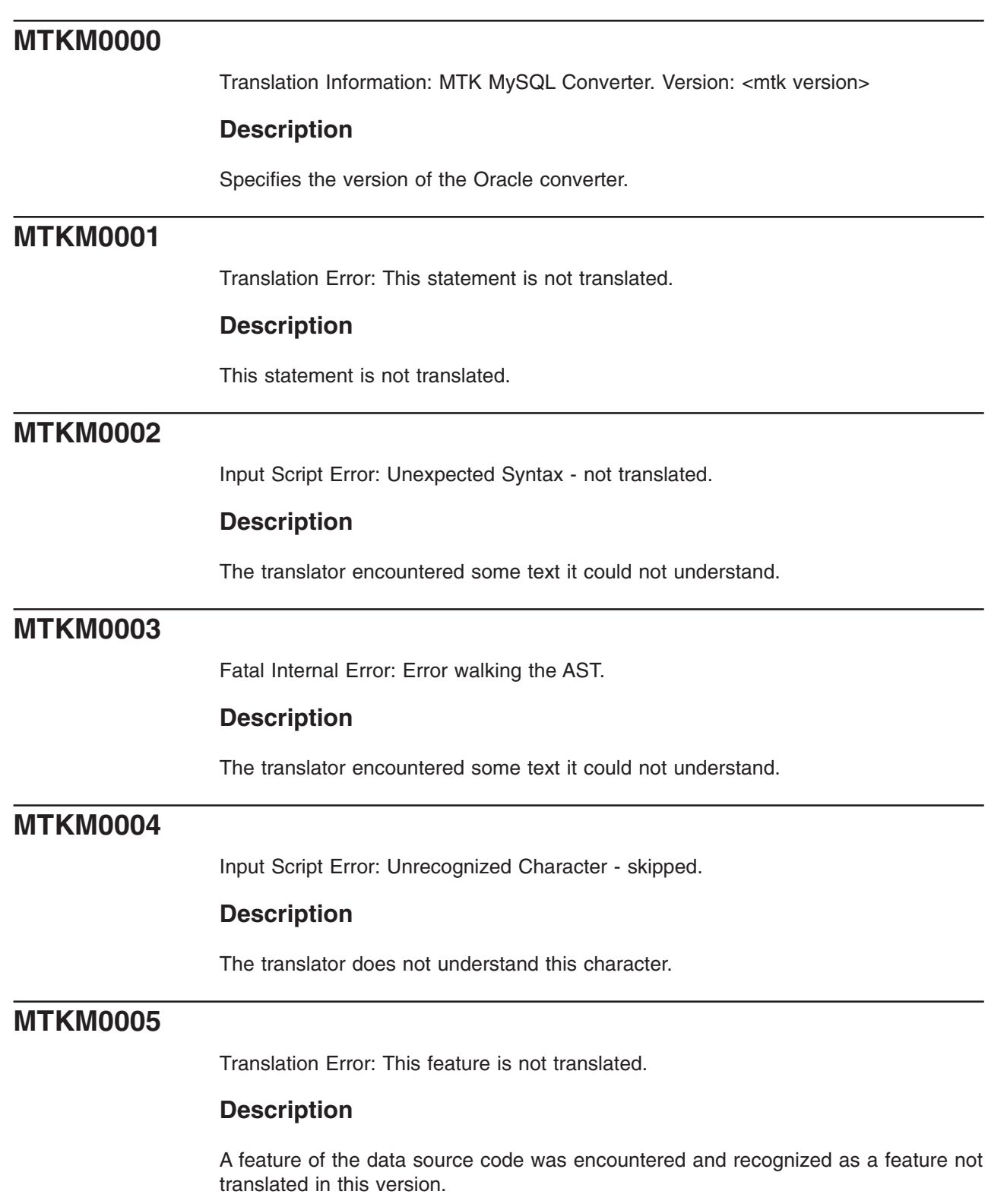

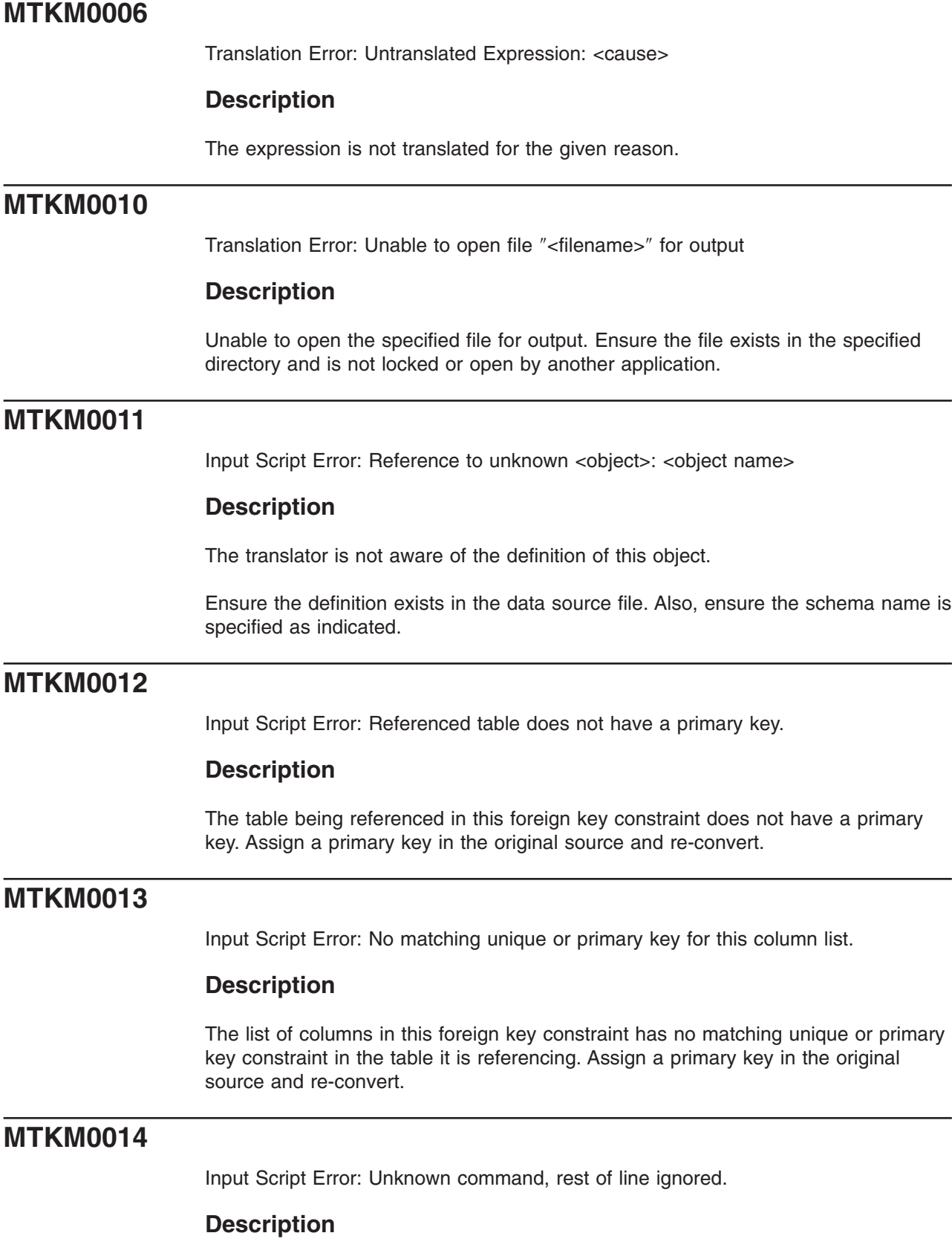

÷

The translator does not recognize this command, so the entire line is skipped.

Input [Script](#page-154-0) Error: Unknown statement, ignored.

### **Description**

The translator does not recognize this statement, so the entire statement is skipped.

# **MTKM0016**

Input [Script](#page-154-0) Error: Duplicate definition of <object name>

### **Description**

This object has already been defined. The previous definition will be used by the translator.

### **MTKM0017**

[Translation](#page-154-0) Error: This ALTER TABLE clause is not supported.

### **Description**

Only the add constraint clause is translated in the ALTER TABLE statement. All other ALTER TABLE clauses are ignored.

#### **Related concepts**

["Statements"](#page-184-0) on page 169 MTK provides limited support for translating MySQL statements CREATE TABLE, CREATE INDEX, and INSERT.

# **MTKM0018**

Input [Script](#page-154-0) Error: Possibly ambiguous column reference: <column name>

### **Description**

This column occurs in more than one table in the from clause (or more than once as a column heading in the select list for an order by clause). The translation might cause an error in the target server.

#### **Related concepts**

["Statements"](#page-184-0) on page 169 MTK provides limited support for translating MySQL statements CREATE TABLE, CREATE INDEX, and INSERT.

# **MTKM0019**

Input [Script](#page-154-0) Error: Call to unknown <subprogram type>: <subprogram type>

### **Description**

The translator could not resolve the name in this function/procedure call. The name was not recognized as an Oracle built-in function name or the name of a previously defined user-defined function (UDF) or procedure.

#### **Related concepts**

["Statements"](#page-184-0) on page 169 MTK provides limited support for translating MySQL statements CREATE TABLE, CREATE INDEX, and INSERT.

### **MTKM0020**

[Translation](#page-154-0) Warning: Object name has been changed to <new name>.

#### **Description**

Object names that are too long for the target server are truncated. Names that are target server reserved words are enclosed in double quotation marks. Names that conflict with other names in the target server (because the name is already in use) are renamed.

# **MTKM0021**

[Translation](#page-154-0) Error: Call to <subprogram type> <subprogram name> is not supported.

#### **Description**

This Oracle function or procedure call is not translated to the target server.

#### **Related concepts**

["Statements"](#page-184-0) on page 169 MTK provides limited support for translating MySQL statements CREATE TABLE, CREATE INDEX, and INSERT.

### **MTKM0022**

Input [Script](#page-154-0) Error: No matching instance of <subprogram type> <subprogram name> with such arguments.

### **Description**

The translator expects a different number of arguments when calling this function or procedure, or the argument types do not match any of the instances of this function or procedure.

#### **Related concepts**

["Statements"](#page-184-0) on page 169 MTK provides limited support for translating MySQL statements CREATE TABLE, CREATE INDEX, and INSERT.

### **MTKM0023**

Fatal [Internal](#page-154-0) Error: Translator runtime error.

### **Description**

The translator experienced an unexpected internal error. Report this error to IBM Migration Toolkit support.

### **MTKM0024**

[Translation](#page-154-0) Warning: NOT NULL constraint is added because of a PRIMARY KEY or UNIQUE constraint.

In the target server, a column with a UNIQUE or PRIMARY KEY constraint must also have a NOT NULL constraint.

# **MTKM0025**

[Translation](#page-154-0) Error: Insert/Delete/Update on subquery or table collection expression not translated.

### **Description**

This insert, delete, or update operates over a subquery or a table collection expression. This operation is not supported in the target database and is not translated.

### **MTKM0026**

[Translation](#page-154-0) Error: RESCINDED. Create Synonym for object other than table, view or synonym not translated.

### **Description**

In the target server, synonyms are supported for tables, views and synonyms only. Synonyms for other objects are not translated.

# **MTKM0027**

[Translation](#page-154-0) Error: RESCINDED. Translation of default expression results in a non-constant expression.

### **Description**

In the target server, default expressions can only be constants, datetime special registers, USER, NULL, or certain forms of cast expressions.

# **MTKM0028**

[Translation](#page-154-0) Error: Incompatible Nulls First or Nulls Last clause: <conflicting clauses>

### **Description**

The target server does not support NULLS LAST in a DESC order or NULLS FIRST in an ASC (the default) order.

# **MTKM0029**

[Translation](#page-154-0) Error: Subquery in From clause: not yet translated.

#### **Description**

SELECT statements that have subqueries in the FROM clause are not yet translated.

Input [Script](#page-154-0) Error: Invalid date format

### **Description**

The date format is invalid or the input data (a date value) does not match the date Format.

# **MTKM0031**

[Translation](#page-154-0) Error: VALUE set clause of update statement not translated.

### **Description**

The target server does not have an equivalent set clause in the update statement.

### **MTKM0032**

[Translation](#page-154-0) Warning: Order by clause in INSERT, SELECT INTO, VIEW or derived table subquery not translated.

### **Description**

The target server does not allow the order by clause in a subquery to insert values in an INSERT statement or to define a VIEW.

# **MTKM0033**

Input [Script](#page-154-0) Error: Inserted data error

#### **Description**

The number of inserted values does not match the number of columns specified for the table.

# **MTKM0034**

[Translation](#page-154-0) Warning: No translation available, but the statement has been taken into account

#### **Description**

There is no translation available, but the information in the statement will be used by the converter in translating the statements that follow.

# **MTKM0035**

Input [Script](#page-154-0) Error: All columns of the subquery of a view must be named.

### **Description**

The columns of the view must be named by either giving an explicit list of names in the definition, or by using column aliases in the subquery. In this case, there is no list of names and at least one subquery column has no name.

Input [Script](#page-154-0) Error: Number of columns of subquery must match names given in view definition.

#### **Description**

In a view, if a list of column names is given in the definition, this must match the number of columns in the result set of the subquery.

# **MTKM0037**

[Translation](#page-154-0) Error: Invalid or unsupported outer-join query

### **Description**

The following restrictions apply to the translation of outer-join queries:

- Cyclic outer-joins in the WHERE clause are not translated (invalid input).
- The (+) operator must not follow a complex expression; it can only follow a column reference.
- Only the equality  $(=)$  operator is supported.

# **MTKM0038**

Input [Script](#page-154-0) Error: Type mismatch: expression has unexpected data type

#### **Description**

The expression has an inappropriate data type in this context.

# **MTKM0039**

Input [Script](#page-154-0) Error: Unexpected size of expression-list or result-set

### **Description**

The size of this expression-list or result-set (generated by a subquery) does not match the size expected by the context.

This error is likely to happen:

- In INSERT statements if the VALUES clause or the result-set generated by the subquery does not match the table size.
- In comparisons, if the sizes of the elements on each side of the comparison operator do not match.

# **MTKM0040**

[Translation](#page-154-0) Error: Conversion from type <SourceType> to type <TargetType> is not supported by MTK

### **Description**

An implicit conversion from a value of the source type to the target type in Oracle is not directly supported in the target server.

[Translation](#page-154-0) Warning: Unable to infer the target server data type for the expression. Using Varchar(1).

#### **Description**

A data type is needed in this context for use in a declaration or cast expression.

# **MTKM0042**

Input [Script](#page-154-0) Error: Unrecognized data type: <data type>

### **Description**

This data type is not recognized by the translator. The reason might be that:

- It is not a valid Oracle data type.
- It is a user-defined type, not yet handled by the translator (for example, collections and object types).
- v

If the data type is encountered as a parameter to a procedure, a suggested translation is provided, but is commented out because it probably requires manual editing.

# **MTKM0043**

Input [Script](#page-154-0) Error: Length required for type <data type>

### **Description**

Length must be specified for this data type. For instance, when declaring a column of type VARCHAR, VARCHAR2 or RAW, length must be explicitly defined, as in: VARCHAR(10), RAW(100)

# **MTKM0044**

[Translation](#page-154-0) Warning: Warning: Negative scale and scale greater then the precision are not supported in the target server.

### **Description**

The target server DECIMAL data type does not support negative scales or scales greater than the precision. The translator adjusts the precision and the scale in order to avoid loss of data but the target server results might differ.

```
For example:
CREATE TABLE T(X NUMBER(4,-2))
  ----- is translated
to -----
CREATE TABLE T(X DECIMAL(6,0))!
```
But the result of an INSERT VALUES(123456) will be 123400 in Oracle and 123456, if the DB2 database product is the target server.

[Translation](#page-154-0) Error: Untranslated data type: <data type>

### **Description**

The Oracle data type has no target server equivalent and could not be translated. This can happen when the translation of a NUMBER(p,s) is not able to capture any digit of the source data type (when s-p>31 or s<-31).

# **MTKM0046**

[Translation](#page-154-0) Warning: Non blank-padded comparison cannot be enforced here

### **Description**

This happens when the non-blank-padded comparisons enforcement option is set, in membership comparisons involving expression-lists where CHAR and VARCHAR are being compared.

For example, if a and b are CHAR, c is VARCHAR and x*n* is any other data, (a,  $x1)$  IN ((b,  $x2$ ), (c, $x3$ )) cannot be translated accurately, because a versus b should be a non-blank-padded comparison whereas a versus c is blank-padded. The only way to enforce blank-padding rules here would be to explode this membership comparison into several comparisons, which the translator does not handle. In the above example, this would be converted to  $(a = b \text{ AND } x1 = x2) \text{ OR } x$  $(ORA8.NO_PAD(a) = ORA8.NO_PAD(c) AND x1 = x3).$ 

### **MTKM0047**

[Translation](#page-154-0) Warning: RESCINDED. BEFORE translated to NO CASCADE BEFORE

### **Description**

RESCINDED. Oracle triggers by using the BEFORE event type are translated in the target server to NO CASCADE BEFORE triggers. This type of trigger does not allow other triggers to fire from the trigger body, a situation that might lead to incorrect behavior.

### **MTKM0048**

[Translation](#page-154-0) Error: DDL and Database event triggers are not translated

### **Description**

Triggers using Data Definition Language (DDL) events and database events are not translated.

### **MTKM0049**

[Translation](#page-154-0) Error: INSTEAD OF triggers are not supported in this version of the target server.

DB2 UDB V7.2 does not support INSTEAD OF triggers. The DB2 UDB V8.1translation is given here.

# **MTKM0050**

[Translation](#page-154-0) Warning: This statement is not supported in the target server dynamic compound statement

### **Description**

This statement is not supported in the target server dynamic compound statement. Dynamic compound statements are used as bodies for top-level anonymous blocks, user-defined functions, and triggers. Procedures use the target server compound statements as bodies that are less restrictive. Some statements that are not allowed inside the target server dynamic compound statements are:

- Nested blocks
- Statements containing CASE expressions
- $\cdot$  GOTO
- Procedure calls
- Cursors
- COMMIT
- **Exception handlers**

If the compound statement is found in an Oracle function, depending on the use of the function, changing it to a procedure might be a better approach.

#### **Related concepts**

["Statements"](#page-184-0) on page 169 MTK provides limited support for translating MySQL statements CREATE TABLE, CREATE INDEX, and INSERT.

# **MTKM0051**

[Translation](#page-154-0) Error: BEFORE triggers without FOR EACH ROW are not supported

#### **Description**

In the target server, FOR EACH STATEMENT must not be specified for BEFORE triggers. For this reason, BEFORE triggers that do not specify FOR EACH ROW cannot be translated.

# **MTKM0052**

Input [Script](#page-154-0) Error: Table name <table> not allowed in this context.

### **Description**

In this context an expression is expected. A table name that does not qualify a column name or a star (\*) is not allowed.

Input [Script](#page-154-0) Error: No column <column name> in table.

### **Description**

The given table has been found in a surrounding from clause, but it does not contain the indicated column.

### **MTKM0054**

Input [Script](#page-154-0) Error: Parameters in named notation cannot be followed by parameters in positional notation.

### **Description**

The actual parameters in this procedure/function call use bad mixed notation. Mixed parameter notation is only allowed if named parameters follow positional parameters.

### **MTKM0056**

Input [Script](#page-154-0) Error: An INTO clause is expected in this select statement

### **Description**

In a PL/SQL context, a select statement must have an INTO clause.

# **MTKM0057**

[Translation](#page-154-0) Error: Unable to translate subquery with set operations to the target server Select Into.

### **Description**

In PL/SQL a SELECT INTO might be united with other selects. This is not allowed in the target server.

# **MTKM0058**

[Translation](#page-154-0) Error: This ALTER SESSION clause is not supported.

### **Description**

The following ALTER SESSION clauses are currently simulated by the tool (but not translated). The remaining clauses are ignored.

- SET NLS\_DATE\_FORMAT
- SET CURRENT\_SCHEMA
- SET NLS\_CURRENCY
- SET NLS\_ISO\_CURRENCY
- SET NLS\_NUMERIC\_CHARACTERS

[Translation](#page-154-0) Warning: Ignored input - not translated.

### **Description**

This input is ignored. It is not supported in the target server. This omission should not cause the target server code to produce different results from the corresponding Oracle code.

# **MTKM0060**

[Translation](#page-154-0) Error: References to remote database objects are not translated

### **Description**

References to objects in remote databases (indicated by ″@dblink″) are not supported.

# **MTKM0061**

[Translation](#page-154-0) Warning: Parameter defaults are not supported in the target server procedure definitions. Calls to the procedure are adjusted accordingly.

#### **Description**

In procedure and function declarations, the optional DEFAULT value of a parameter is not translated, but the translator will use the value as necessary through the remainder of the translation.

### **Related concepts**

["Statements"](#page-184-0) on page 169 MTK provides limited support for translating MySQL statements CREATE TABLE, CREATE INDEX, and INSERT.

# **MTKM0062**

[Translation](#page-154-0) Warning: Labels are not allowed in the target server dynamic compound statements.

### **Description**

Labels are not allowed in the target server dynamic compound statements, except for loops. The translator will not translate the label for this statement.

### **Related concepts**

["Statements"](#page-184-0) on page 169 MTK provides limited support for translating MySQL statements CREATE TABLE, CREATE INDEX, and INSERT.

### **MTKM0063**

[Translation](#page-154-0) Warning: Labels are not supported for top-level blocks in the target server.

Labels are not supported for top-level blocks in the target server. The translator omits these labels.

# **MTKM0064**

Input [Script](#page-154-0) Error: PUBLIC synonym cannot have schema qualifier.

### **Description**

In the definition of a public synonym, the name of the synonym is not allowed to be qualified by a schema name.

### **MTKM0065**

[Translation](#page-154-0) Warning: This save point may not be allowed by the target server.

### **Description**

If another save point is active when this save point is encountered, the target server will reject the save point. The target server allows only one active save point at a time. The converter is unable to determine at compile time the number of save points that can be active when this statement is encountered.

# **MTKM0066**

[Translation](#page-154-0) Error: Autonomous transactions are not supported by the target server.

### **Description**

The target server does not support autonomous transactions. The transaction statements COMMIT, ROLLBACK, and SAVEPOINT in this block and the enclosing dynamic context can result in a different behavior in the target server.

### **MTKM0067**

[Translation](#page-154-0) Warning: NOWAIT is not supported by the target server Lock Table Statement.

### **Description**

NOWAIT is not supported by the target server Lock Table Statement.

### **MTKM0068**

[Translation](#page-154-0) Error: This lock mode is not supported by the target server Lock Table Statement.

#### **Description**

The target server Lock Table Statement supports SHARE and EXCLUSIVE lock modes only.

[Translation](#page-154-0) Warning: Locks for partitions, subpartitions, and remote tables are not supported by the target server.

#### **Description**

These clauses are not translated to the target server.

# **MTKM0070**

[Translation](#page-154-0) Error: OUT and IN OUT parameters are not supported in the target server user-defined functions

### **Description**

In user-defined functions, the target server only allows input parameters. The translator cannot properly translate a function with OUT or IN OUT parameters to an equivalent construct in the target server. Evaluate the code to determine if you can use a procedure instead.

# **MTKM0071**

[Translation](#page-154-0) Warning: Reference to OLD or NEW column translated to <NULL or variable>

#### **Description**

The target server does not accept references to OLD from an inserting trigger or references to NEW from a deleting trigger. In the WHEN clause of the trigger, these references are translated to NULL. In the body of the trigger, they are translated to a variable generated for this purpose.

# **MTKM0072**

[Translation](#page-154-0) Error: The target server only allows constants as arguments to a top-level procedure call.

#### **Description**

The target server only allows constants as arguments to a top-level procedure call.

### **MTKM0073**

[Translation](#page-154-0) Error: This statement is not supported in the target server UDF.

### **Description**

This statement is not supported in the target server UDF. DML statements, cursors, and exception blocks are examples of items that cannot be in target server functions. Depending on the use of the Oracle function, changing the function to a procedure might be a better approach.

#### **Related concepts**

["Statements"](#page-184-0) on page 169 MTK provides limited support for translating MySQL statements CREATE TABLE, CREATE INDEX, and INSERT.

### **MTKM0074**

[Translation](#page-154-0) Error: Nested exception handlers are not supported.

#### **Description**

Nested exception handlers are not supported because the target server does not allow the declaration of a handler inside another handler.

### **MTKM0075**

[Translation](#page-154-0) Error: This statement is not supported in the target server Before Trigger

#### **Description**

This statement is not supported in the target server Before Trigger. The following statements are not supported in this context : INSERT, DELETE and UPDATE.

# **MTKM0076**

[Translation](#page-154-0) Error: This statement is not supported in a target server After Trigger

#### **Description**

This statement is not supported in a target server After Trigger. The following statement is not allowed in this context: a SET transition-variable statement (when FOR EACH ROW is specified).

# **MTKM0077**

[Translation](#page-154-0) Error: This form of the SQL Plus Execute command is not supported.

#### **Description**

Only procedure calls and begin-end blocks are supported in the SQL Plus Execute command. Other PL/SQL statements in an Execute command are not translated.

# **MTKM0078**

[Translation](#page-154-0) Warning: Assignment of non-constant default expression moved to block.

#### **Description**

The target server does not allow a non-constant expression to be the default value of a variable declaration. A statement assigning the expression to the variable has been moved to the beginning of the block.

# **MTKM0079**

[Translation](#page-154-0) Warning: An arbitrary size of 255KB was picked for the LOB type.

In PL/SQL context, certain Oracle data types are translated to LOB(255K) or CLOB(255K). The converter picks 255KB as an arbitrary size for those Large Object types. However, depending on your needs, the size can be modified (increased or decreased), allowing better performance.

Considering that the target server allocates memory for variables and parameters of these types, try to limit the size of these data types as much as possible.

# **MTKM0080**

[Translation](#page-154-0) Error: This package item is not translated.

#### **Description**

Only the following items are supported inside a package: function specifications, functions, procedure specifications, procedures, and constants. Variable declarations, cursor declarations and type definitions are not translated.

# **MTKM0081**

[Translation](#page-154-0) Warning: The generated SQLSTATE might be incorrect.

#### **Description**

When translating calls to raise\_application\_error, the translator uses the error code to generate an SQLSTATE. Consult the target server message reference for rules on specifying the necessary SQLSTATE.

### **MTKM0082**

[Translation](#page-154-0) Error: Untranslated reference.

### **Description**

This reference was not translated because the syntax is incorrect or the feature is not supported.

# **MTKM0083**

[Translation](#page-154-0) Warning: The called function was not translated successfully.

### **Description**

The function definition of the function being called was not translated successfully. The function definition must be corrected.

### **MTKM0084**

[Translation](#page-154-0) Error: AS Expressions are not yet translated

#### **Description**

AS Expressions are not yet translated

[Translation](#page-154-0) Error: Procedure or function call not translated: the procedure or function must be defined first.

#### **Description**

Because the target server does not support function or procedure specifications, functions or procedures can only be referenced once they have been fully defined.

If possible, replace the function or procedure specification with its body.

# **MTKM0086**

[Translation](#page-154-0) Warning: No BITMAP index in DB2 UDB, ignored the BITMAP clause.

### **Description**

The DB2 database product only has a UNIQUE index, not a BITMAP index. The translator ignores the BITMAP clause.

# **MTKM0087**

Input [Script](#page-154-0) Error: This specification item has no definition in the input file

### **Description**

The function, procedure, or cursor specification has no corresponding definition in the input file. The specification has no target server translation, so this item will not appear in the output file.

# **MTKM0088**

[Translation](#page-154-0) Error: Top-level procedure-calls with CLOB parameters are not supported by the target server.

#### **Description**

Procedures with CLOB parameters cannot be called from the top-level in the target server. Top-level procedure calls require all arguments being passed to be literals, but the target server does not support these kinds of literals in this context. If the DB2 database product is the target, these calls result in error: ″DB2 UDB1036E The CALL command failed.″

### **MTKM0089**

[Translation](#page-154-0) Error: This declaration is not translated

### **Description**

This declaration is not translated

[Translation](#page-154-0) Error: EXCEPTION\_INIT is not translated. The exception declaration needs to be modified.

### **Description**

The EXCEPTION\_INIT pragma is not translated because it has no equivalent in the target server.

In order to get a correct behavior in the target server, you must modify the exception declaration by changing the unreserved SQLSTATE to a reserved SQLSTATE that corresponds to the Oracle error number.

### **MTKM0091**

[Translation](#page-154-0) Error: This ALTER TABLE statement is not translated.

### **Description**

This ALTER TABLE statement is not translated because none of its clauses are supported.

# **MTKM0092**

[Translation](#page-154-0) Error: Update or Delete with reference to rownum pseudocolumn not translated.

### **Description**

Either the statement occurs at the top level and thus cannot be translated by using a cursor, or the rownum condition is too complicated to translate to a ″FETCH FIRST n ROWS ONLY″ clause.

# **MTKM0093**

[Translation](#page-154-0) Error: Reference to rownum pseudocolumn in set clause of UPDATE statement not translated.

### **Description**

The reference to the row number in a set clause of an UPDATE statement is not supported in the target server.

### **MTKM0094**

[Translation](#page-154-0) Warning: The function <function name> is translated to the target server as a Procedure

### **Description**

This Oracle user-defined function is translated to the target server as a procedure. This happens with functions with parameters in OUT mode. Since this feature is not available in the target server, the translator uses a target server procedure instead. The calls to the Oracle function will be translated into procedure calls.

Input [Script](#page-154-0) Error: Calls to functions with OUT parameter are not allowed in a SQL statement

#### **Description**

A call to a function defined with parameters of type OUT is not allowed in an SQL statement (INSERT, UPDATE, DELETE, SELECT...)

# **MTKM0096**

[Translation](#page-154-0) Error: Call to function translated as procedure not translated in this context

### **Description**

In certain cases, Oracle functions are translated to procedures in the target server:

- Functions using OUT parameters
- Functions containing statements that are not allowed in the target server dynamic compound statements

Calls to such functions in Oracle must be translated to procedure calls in the target server, which is not always possible.

There are two different kinds of context in which the translation of the function call fails:

- In a target server dynamic compound statement (function/trigger/anonymous block bodies), because procedure calls are not allowed there
- In branching language constructs (ELSIF, WHILE, etc..), because these constructs require a complex workaround that the translator does not handle.

For example, consider the function foo(a OUT INT) returning an int in Oracle:

```
IF (\ldots)...
```

```
ELSIF (foo(x)=0)statements
END IF;
```
would have to be translated to:

```
IF (\ldots)...
ELSE
CALL foo(x, return_val);
IF (return_val=0)
statements
END IF;
```
# **MTKM0097**

[Translation](#page-154-0) Error: ROLLUP and CUBE are not translated

### **Description**

The ROLLUP and CUBE extensions of the GROUP BY clause are not yet translated.

[Translation](#page-154-0) Warning: A column definition has been changed because of an ALTER TABLE statement

#### **Description**

A column definition has been added or modified because of a subsequent ALTER TABLE statement.

### **MTKM0099**

[Translation](#page-154-0) Warning: This ALTER TABLE clause has been taken into account by modifying the column definition

#### **Description**

This ALTER TABLE is not directly supported in the target server, but the translator took it into account by modifying the corresponding column definition.

# **MTKM0100**

[Translation](#page-154-0) Error: This match-expression or pattern-expression is not allowed in the target server LIKE predicate

### **Description**

This match-expression or pattern-expression is not allowed in the target server LIKE predicate. Please refer to the LIKE predicate section in the target server documentation for more details.

# **MTKM0101**

[Translation](#page-154-0) Warning: Temporary variable <variable name> used to avoid name clash with column name <column name> in INSERT.

#### **Description**

In a target server INSERT statement, variable names must not be the same as the names of the columns in the insert table. A temporary variable with a distinct name has been used in place of the original variable which had the same name as a column.

### **MTKM0102**

[Translation](#page-154-0) Error: This cursor for loop cannot be translated because the cursor is invalid

### **Description**

This cursor for loop cannot be translated because the cursor is invalid

[Translation](#page-154-0) Error: Reference to <object> not translated because the declaration failed

#### **Description**

This reference was not translated because the declaration of the corresponding object failed.

### **MTKM0104**

[Translation](#page-154-0) Warning: Reference to <object> not translated because the object is not supported

#### **Description**

This reference was not translated because the declaration of the corresponding object is not supported.

# **MTKM0105**

[Translation](#page-154-0) Warning: CREATE TABLESPACE generated with minimal default parameters

### **Description**

The ″TABLESPACE″ option of the translator is turned on. For each TABLESPACE clause found, a ″CREATE TABLESPACE″ statement is generated at the beginning of the output file. This warning indicates that minimal default parameters have been used and, therefore, you must change/enhance these, depending on the physical properties wanted.

# **MTKM0106**

[Translation](#page-154-0) Error: Only one INSTEAD OF trigger per view and per event is allowed in the target server.

### **Description**

In the target server, only one INSTEAD OF trigger is allowed for each kind of operation on a given subject view. Try merging the conflicting triggers in a single target server trigger.

### **MTKM0107**

[Translation](#page-154-0) Warning: SQLCODE or SQLERRM was translated directly using the target server SQLCODE or the target server message text.

### **Description**

References to the Oracle SQLCODE are directly translated to references to the target server SQLCODE.

References to the Oracle SQLERRM are translated by using the target server GET STATISTICS statement to retrieve the error message text.

Most of the time the error codes and messages do not match in Oracle and the target server, so it might be necessary to perform some modification to the code.

For example if the SQLCODE is compared to a literal value, it is necessary to change this value to the corresponding SQLCODE in the target server.

# **MTKM0108**

Translation [Information:](#page-154-0) Translation Ratio: <percentage>% (<absolute ratio> statements were translated successfully)

#### **Description**

This provides an assessment of the provided translation by giving the ratio of Oracle statements translated without producing any error message out of the total number of statements. This number provides a general indication regarding the success of the automated translation and does not intend to give an exact and accurate measure.

Statement here designates Oracle SQL and PL/SQL statements. For instance, in a CREATE PROCEDURE, the whole SQL statement is counted as 1 and each PL/SQL statement inside the body of the procedure are also counted as one.

# **MTKM0109**

[Translation](#page-154-0) Error: Procedure call in trigger body is not translated

#### **Description**

In Oracle the body of a trigger can be either a PL/SQL block or a procedure call statement. The translator does not support call statements for trigger bodies.

The target server trigger bodies do not support procedure calls, so embedding the procedure call in a block will not solve the problem.

A possible solution is to copy the procedure code into the trigger block, if this is possible.

# **MTKM0110**

[Translation](#page-154-0) Error: Arguments having a structured type are not supported: <structured-type-name>

#### **Description**

The converter does not support the translation of arguments having structured types (%ROWTYPE and record types). In this context, the target server does not support such kinds of data types.

One possible workaround is to explode this structured argument into several arguments having scalar data types. However, this would modify the signature of the routine, which means the calls to the function/procedure, including calls located in external applications, should be modified accordingly.
Input [Script](#page-154-0) Error: This is not a procedure: <object-name>

#### **Description**

In this procedure call, the references resolve to an object that is not a procedure.

## **MTKM0112**

[Translation](#page-154-0) Error: The following objects are involved in a circular dependency: <objects>

#### **Description**

The specified objects are involved in a circular dependency.

Since the target server does not support forward declarations (through function specifications, cursor specifications...), there is no way to declare these objects in the target server.

The specified objects are translated, but they contain unresolved references.

## **MTKM0113**

Input [Script](#page-154-0) Error: This reference does not resolve to <a specific object type>: <reference>

#### **Description**

The given reference is made to an object with a type that is unexpected in this context. For instance, in a procedure call, the given name is in fact a function.

## **MTKM0114**

[Translation](#page-154-0) Warning: The CREATE SYNONYM statement is not translated. But any object referred to by the synonym is referred to directly.

#### **Description**

In the target server, it is possible to create an alias on a table, a view or another alias, but not on a function, procedure, sequence or schema (which is used to translate packages). There is therefore no direct translation for a CREATE SYNONYM on these objects.

To produce a correct translation, the converter does not translate the CREATE SYNONYM statement, but replaces all references to the synonym by a reference to the object it designates.

## **MTKM0115**

Input [Script](#page-154-0) Error: This is not a table or view: <object-name>

#### **Description**

In this context, the reference resolves to an object that is not a table or view.

[Translation](#page-154-0) Error: Oracle Rowid values are ignored.

#### **Description**

The Oracle Rowid type is translated to Integer in the DB2 database product. The rowid values that identify rows in the database are generated by the DB2 database product. Only these DB2 database product-generated values can be stored in the DB2 database product.

## **MTKM0117**

[Translation](#page-154-0) Warning: DECIMAL type for arguments is translated with arbitrary precision (31) and scale (0)

#### **Description**

For arguments to functions, procedures, or parameterized cursors, Oracle requires that a precision, scale, or length for the data type not be specified. Oracle automatically specifies them based on the actual arguments used in calls.

The target server, however, does require that those parameters be specified. Since the translator cannot infer the precision and scale to pick when translating to the target server, for the DECIMAL type, it picks arbitrary values: 31 for precision and 0 for scale. Type conversions (ROUND...) will also be applied accordingly.

## **MTKM0118**

[Translation](#page-154-0) Error: Support for Rowid column not enabled.

#### **Description**

This reference to ROWID will not be valid in the DB2 database product unless the translation is performed with the ″rowid columns″ option enabled. This option adds an identity column called ROWID to each base table in the DB2 database product.

## **MTKM0120**

[Translation](#page-154-0) Error: The CREATE SEQUENCE statement contains a value that is out of range

#### **Description**

The CREATE SEQUENCE statement contains a MINVALUE, MAXVALUE or START VALUE clause with a value that is outside the range that the converter can handle.

## **MTKM0121**

[Translation](#page-154-0) Error: The Index matches a unique constraint of the table

#### **Description**

The target server automatically generates an index for each unique constraint (or primary key) of the tables. It will therefore reject the creation of indexes matching these constraints.

The translation of this CREATE INDEX statement was successful, but it will probably cause an error in the target server.

## **MTKM0129**

[Translation](#page-154-0) Error: This statement is not supported in a target server Procedure, Function, or Trigger

#### **Description**

Some statements, especially DDL statements such as ALTER TABLE or CREATE objects other than tables, indexes, or views, are not allowed inside the target server procedures, functions, and triggers. In the context of a procedure, such statements can be executed by using dynamic SQL.

### **MTKM0135**

[Translation](#page-154-0) Warning: BEFORE trigger was translated to AFTER trigger

#### **Description**

BEFORE triggers are usually translated to NO CASCADE BEFORE triggers in the target server. Unfortunately this kind of trigger does not allow DML statements (INSERT, UPDATE and DELETE) and the FOR EACH STATEMENT clause.

If the source trigger does use one of the features, the translator will try to translate the BEFORE trigger to an AFTER trigger, which does not have those restrictions.

This special translation is not possible if the body of the trigger refers to the table being the object of the trigger, of if a column of the NEW table is assigned.

## **MTKM0136**

[Translation](#page-154-0) Error: Collection types are not supported in this context.

#### **Description**

Collection types are supported in local variable declarations and formal parameters only.

## **MTKM0137**

[Translation](#page-154-0) Warning: Complex column default on a nullable column

#### **Description**

This complex column default has been translated inside a special trigger. The column is nullable, so the trigger cannot make the distinction between a null value and an unspecified value, so the translator will change the value by using the default.

It is therefore necessary to review the code to check that null values are not inserted.

If this is not the case, a solution is to use a special value as the default for the column (value that is not likely to be inserted), and to test the inserted value against this special value inside the trigger instead of by using null.

## **MTKM0138**

Translation [Information:](#page-154-0) Trigger generated for this table's complex defaults and check constraints

#### **Description**

Complex column defaults and check constraints cannot be translated directly into the target server CREATE TABLE statement. An extra trigger is generated for this table. This trigger will perform the necessary operations to emulate the defaults and check constraints.

### **MTKM0139**

[Translation](#page-154-0) Warning: NOT NULL constraint was removed because of the complex DEFAULT

#### **Description**

This column definition contains a complex default that was translated as a trigger. This special translation requires the removal of the NOT NULL constraint so that NULL values can be used to represent an unspecified value.

A manual code review is therefore necessary.

## **MTKM0140**

Input [Script](#page-154-0) Error: Invalid number format

#### **Description**

The number format is invalid or the input data (a number value) doesn't match the number format.

## **MTKM0141**

[Translation](#page-154-0) Error: RETURN statements are not allowed in the target server exception handlers

#### **Description**

In the target server, RETURN statements are not allowed in condition handlers. In some situations the RETURN statement can simply be removed, but it is necessary to perform a manual code review to ensure that the control flow of the handler body is correct.

## **MTKM0143**

[Translation](#page-154-0) Error: Routine overloading not allowed or not supported

Function or procedure overloading is either not allowed or not supported in this context. The object is translated, but calls to this function or procedure will not resolve correctly.

## **MTKM0145**

[Translation](#page-154-0) Warning: The translation of TIMESTAMP(p) might cause the loss of significant digits

#### **Description**

The Oracle TIMESTAMP(p) type is translated to TIMESTAMP in the target server regardless of the provided precision. If the precision is greater than 6 (for the DB2 database product as target) or greater than 5 (for Informix Dynamic Server as target), the DB2 database product or Informix Dynamic Server will loose some significant digits in the fractional part of the timestamp.

## **MTKM0191**

[Translation](#page-154-0) Error: Column <column name> is not in the group by clause, but is used in a select, order by or having clause.

#### **Description**

This subquery contains a group by clause and the select clause, order by clause, or having clause of this subquery contains a reference to a column that is not in the group by clause and is not inside of a call to an aggregate function. This is an extension to the SQL Standard that is not supported by MTK or the target server.

## **MTKM0194**

[Translation](#page-154-0) Error: Unsupported predefined exception: <exception name>

#### **Description**

This Oracle predefined exception does not clearly match a target server SQL State. Manual translation required.

## **MTKM0211**

["Messages"](#page-154-0) on page 139: Column <column name> occurs with an aggregate function in a select or order by clause without a group by clause.

#### **Description**

This subquery contains an aggregate function without a group by clause and the select clause or order by clause of this subquery contains a reference to a column that is not inside of a call to an aggregate function. This is a TSQL-extension that is not supported by MTK or the DB2 database product.

### **MTKM0212**

[Translation](#page-154-0) Error: This view cannot be updated in DB2. The check option is omitted.

The check option is not allowed in the DB2 database product in the definition of read-only views.

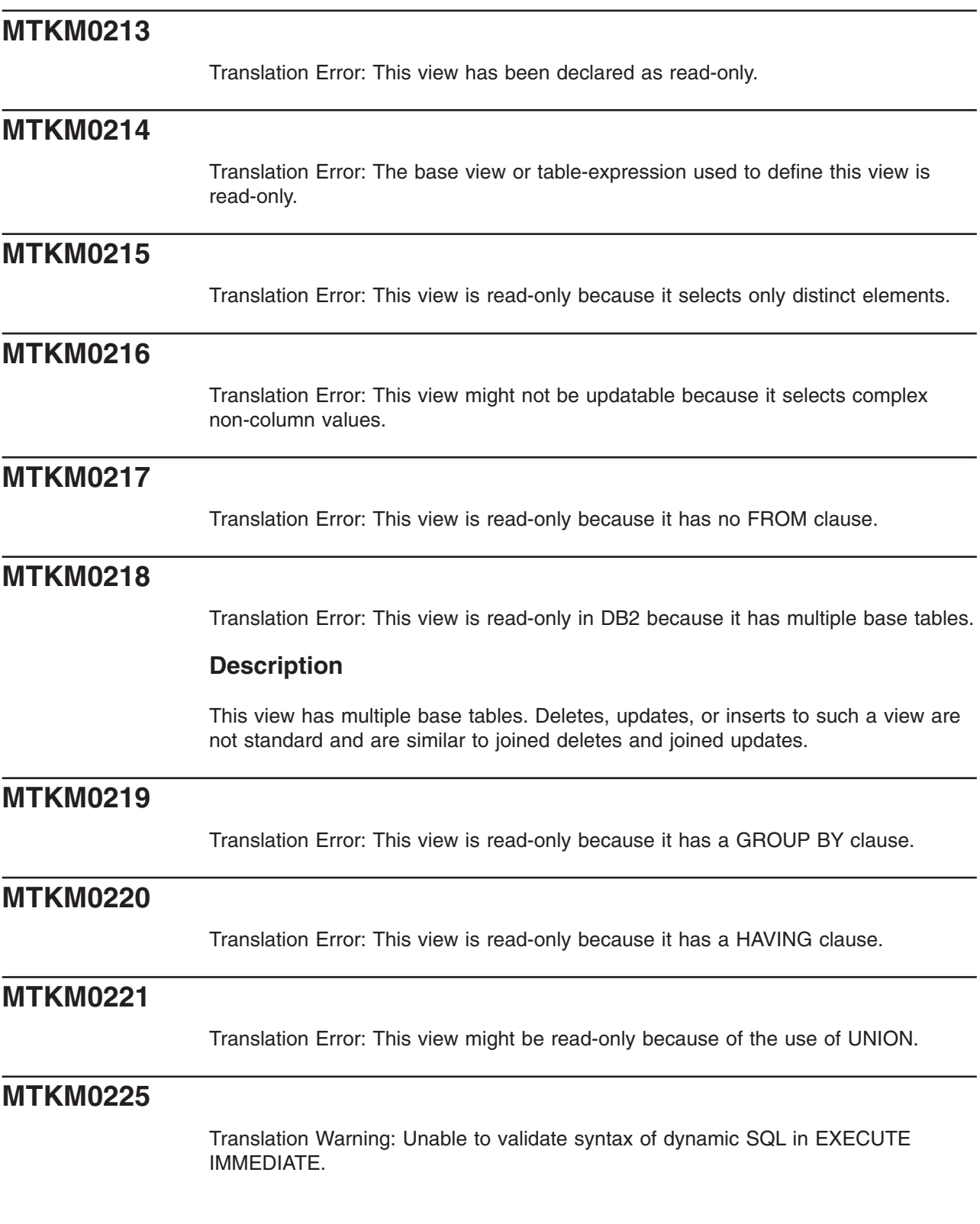

MTK is unable to translate the dynamic string argument to the EXECUTE IMMEDIATE statement since it might contain elements that are not known until runtime. You should inspect this string and translate it by hand if necessary.

## **MTKM0226**

[Translation](#page-154-0) Error: Cannot return a FULLSELECT in this context.

#### **Description**

The following are the restrictions with using FULLSELECT in a RETURN statement:

- A FULLSELECT cannot be specified for a RETURN from a procedure.
- If the FULLSELECT is returned from scalar function, then the FULLSELECT must return one column, and at most, one row.
- If the fullselect is returned from a row function, it must return, at most, one row.

## **MTKM0227**

[Translation](#page-154-0) Error: No column-list specified in the RETURN clause of the CREATE FUNCTION statement.

#### **Description**

The translator is unable to determine the columns returned by the CREATE TABLE FUNCTION.

## **MTKM0244**

[Translation](#page-154-0) Warning: Label <label name> associated with the removed nested compound statement has been moved to the first contained statement.

#### **Description**

The associated label along with the contents of the compound statement have been moved to the first contained statement. A review of all references to the label is required. Manual translation of some references might be required.

## **MTKM0245**

[Translation](#page-154-0) Warning: The translator has removed the nested target server compound statement by moving the contents to a higher block.

#### **Description**

The translator has removed the nested target server compound statement. The contents of the compound statement have been moved to a higher block.

## **MTKM0246**

[Translation](#page-154-0) Warning: Nested compound statements are not supported inside an exception handler. Manual translation of the statement is required.

This version of the target server does not support nested compound statements. Consider replacing the compound statement with a stored procedure call.

## **MTKM0247**

[Translation](#page-154-0) Warning: Nested compound statements containing an exception handler are not supported. Manual translation of the statement is required.

#### **Description**

This version of the target server does not support nested compound statements. Consider replacing the compound statement with a stored procedure call.

## **MTKM0251**

[Translation](#page-154-0) Warning: Ignored the ON DELETE SET NULL clause since Informix Dynamic Server does not support it with a foreign key constraint.

#### **Description**

This version of Informix Dynamic Server does not support using the ON DELETE SET NULL clause with a foreign key constraint.

## **MTKM0252**

[Translation](#page-154-0) Warning: No BITMAP index in Informix Dynamic Server, ignored the BITMAP clause.

#### **Description**

This version of Informix Dynamic Server does not support BITMAP indexes.

## **MTKM0253**

[Translation](#page-154-0) Error: Informix Dynamic Server does not support the COMMENT statement.

#### **Description**

This version of Informix Dynamic Server does not support the COMMENT statement.

### **MTKM0254**

[Translation](#page-154-0) Error: Informix Dynamic Server does not support a reference to rownum pseudocolumn.

#### **Description**

The rownum pseudocolumn is not supported in the Informix Dynamic Server target; the translator will ignore the rownum contexts and generate remaining statements into the output file.

[Translation](#page-154-0) Error: IDS supports only one element in the expression list of the IN predicate.

#### **Description**

Informix Dynamic Server supports only one element in the expression list of the IN predicate.

## **MTKM0256**

[Translation](#page-154-0) Error: IDS does not support the use of lists with the ALL operator.

#### **Description**

Informix Dynamic Server does not support the use of lists with the ALL operator.

### **MTKM0257**

[Translation](#page-154-0) Error: IDS does not support aggregate functions in the SET clause of UPDATE.

#### **Description**

The Informix Dynamic Server UPDATE statement does not support aggregate functions in the SET clause.

### **MTKM0258**

[Translation](#page-154-0) Error: IDS does not support the following in a subselect clause: ORDER BY, UNION, FIRST and INTO TEMP.

#### **Description**

The subselect clause of the Informix Dynamic Server SQL grammar might not contain FIRST, INTO TEMP, ORDER BY or UNION.

## **MTKM0259**

[Translation](#page-154-0) Warning: Unable to infer Informix Dynamic Server data type for the expression. Using Varchar(1).

#### **Description**

A data type is needed in this context for use in a declaration or cast expression.

## **MTKM0262**

[Translator](#page-154-0) Omission: The target does not allow indexes on columns of type <typeName>

#### **Description**

The target server does not allow indexes on columns of type {0}.

[Translation](#page-154-0) Error: Cursor RETURN clauses are not translated.

#### **Description**

The target server has no equivalent clause to declare the return type of a cursor. The behavior of the cursor should not be affected.

## **MTKM0284**

[Translation](#page-154-0) Warning: Ignored the ON DELETE RESTRICT clause because Informix Dynamic Server does not support it with a foreign key constraint.

#### **Description**

This version of Informix Dynamic Server does not support using the ON DELETE RESTRICT clause with a foreign key constraint.

### **MTKM0285**

[Translation](#page-154-0) Warning: Ignored the ON DELETE NO ACTION clause beacause Informix Dynamic Server does not support it with a foreign key constraint.

#### **Description**

This version of Informix Dynamic Server does not support using the ON DELETE NO ACTION clause with a foreign key constraint.

#### **MTKM0286**

[Translation](#page-154-0) Warning: Ignored the MATCH FULL/MATCH PARTIAL/MATCH SIMPLE clause because the target does not support it with a foreign key constraint.

#### **Description**

This version of target Server does not support using the MATCH FULL/MATCH PARTIAL/MATCH SIMPLE clause with a foreign key constraint.

## **MTKM0287**

[Translation](#page-154-0) Warning: Ignored the ON UPDATE SET NULL clause because DB2 LUW server does not support it with a foreign key constraint.

#### **Description**

This version of the DB2 Database for Linux, UNIX, and Windows does not support using the ON UPDATE SET NULL clause with a foreign key constraint.

### **MTKM0288**

[Translation](#page-154-0) Warning: Ignored the ON UPDATE CASCADE clause because DB2 LUW Server does not support it with a foreign key constraint.

This version of the DB2 Database for Linux, UNIX, and Windows does not support using the ON UPDATE CASCADE clause with a foreign key constraint.

## **MTKM0289**

[Translation](#page-154-0) Warning: Ignored the ON UPDATE clause because Informix Dynamic Server does not support it with a foreign key constraint.

#### **Description**

This version of Informix Dynamic Server does not support using the ON UPDATE clause with a foreign key constraint.

## **MTKM0290**

[Translation](#page-154-0) Warning: Ignored the LIKE clause because Informix Dynamic Server does not support it with a CREATE TABLE statement.

#### **Description**

This version of Informix Dynamic Server does not support using the LIKE clause with a create table statement.

## **MTKM0291**

[Translation](#page-154-0) Warning: Ignored the CHECK constraint because MySQL only parses the CHECK constraints but does not enforce them.

#### **Description**

The MySQL server does not enforce CHECK constraints however the DB2 database product and Informix Dynamic Server do. To avoid data truncation the constraints are parsed and ignored.

## **MTKM0292**

[Translation](#page-154-0) Warning: Ignored the multiple INSERT statement because Informix Dynamic Server does not support it.

#### **Description**

This version of Informix Dynamic Server does not support multiple INSERT statements.

## **Notices**

This information was developed for products and services offered in the U.S.A.

IBM may not offer the products, services, or features discussed in this document in all countries. Consult your local IBM representative for information on the products and services currently available in your area. Any reference to an IBM product, program, or service is not intended to state or imply that only that IBM product, program, or service may be used. Any functionally equivalent product, program, or service that does not infringe any IBM intellectual property right may be used instead. However, it is the user's responsibility to evaluate and verify the operation of any non-IBM product, program, or service.

IBM may have patents or pending patent applications covering subject matter described in this document. The furnishing of this document does not give you any license to these patents. You can send license inquiries, in writing, to:

IBM Director of Licensing IBM Corporation North Castle Drive Armonk, NY 10504-1785 U.S.A.

For license inquiries regarding double-byte (DBCS) information, contact the IBM Intellectual Property Department in your country or send inquiries, in writing, to:

IBM World Trade Asia Corporation Licensing 2-31 Roppongi 3-chome, Minato-ku Tokyo 106-0032, Japan

#### **The following paragraph does not apply to the United Kingdom or any other country where such provisions are inconsistent with local law:**

INTERNATIONAL BUSINESS MACHINES CORPORATION PROVIDES THIS PUBLICATION ″AS IS″; WITHOUT WARRANTY OF ANY KIND, EITHER EXPRESS OR IMPLIED, INCLUDING, BUT NOT LIMITED TO, THE IMPLIED WARRANTIES OF NON-INFRINGEMENT, MERCHANTABILITY OR FITNESS FOR A PARTICULAR PURPOSE. Some states do not allow disclaimer of express or implied warranties in certain transactions, therefore, this statement may not apply to you.

This information could include technical inaccuracies or typographical errors. Changes are periodically made to the information herein; these changes will be incorporated in new editions of the publication. IBM may make improvements and/or changes in the product(s) and/or the program(s) described in this publication at any time without notice.

Any references in this information to non-IBM Web sites are provided for convenience only and do not in any manner serve as an endorsement of those Web sites. The materials at those Web sites are not part of the materials for this IBM product and use of those Web sites is at your own risk.

IBM may use or distribute any of the information you supply in any way it believes appropriate without incurring any obligation to you.

Licensees of this program who wish to have information about it for the purpose of enabling: (i) the exchange of information between independently created programs and other programs (including this one) and (ii) the mutual use of the information which has been exchanged, should contact:

IBM Corporation J46A/G4 555 Bailey Avenue San Jose, CA 95141-1003 U.S.A.

Such information may be available, subject to appropriate terms and conditions, including in some cases, payment of a fee.

The licensed program described in this information and all licensed material available for it are provided by IBM under terms of the IBM Customer Agreement, IBM International Program License Agreement, or any equivalent agreement between us.

Any performance data contained herein was determined in a controlled environment. Therefore, the results obtained in other operating environments may vary significantly. Some measurements may have been made on development-level systems and there is no guarantee that these measurements will be the same on generally available systems. Furthermore, some measurements may have been estimated through extrapolation. Actual results may vary. Users of this document should verify the applicable data for their specific environment.

Information concerning non-IBM products was obtained from the suppliers of those products, their published announcements or other publicly available sources. IBM has not tested those products and cannot confirm the accuracy of performance, compatibility or any other claims related to non-IBM products. Questions on the capabilities of non-IBM products should be addressed to the suppliers of those products.

All statements regarding IBM's future direction or intent are subject to change or withdrawal without notice, and represent goals and objectives only.

All IBM prices shown are IBM's suggested retail prices, are current and are subject to change without notice. Dealer prices may vary.

This information contains examples of data and reports used in daily business operations. To illustrate them as completely as possible, the examples include the names of individuals, companies, brands, and products. All of these names are fictitious and any similarity to the names and addresses used by an actual business enterprise is entirely coincidental.

#### **COPYRIGHT LICENSE**

This information contains sample application programs in source language, which illustrate programming techniques on various operating platforms. You may copy, modify, and distribute these sample programs in any form without payment to IBM, for the purposes of developing, using, marketing or distributing application programs conforming to the application programming interface for the operating platform for which the sample programs are written. These examples have not been thoroughly tested under all conditions. IBM, therefore, cannot guarantee or imply reliability, serviceability, or function of these programs. You may copy, modify, and

distribute these sample programs in any form without payment to IBM for the purposes of developing, using, marketing, or distributing application programs conforming to IBM's application programming interfaces.

Each copy or any portion of these sample programs or any derivative work, must include a copyright notice as follows:

• © (your company name) (year). Portions of this code are derived from IBM Corp. Sample Programs. © Copyright IBM Corp. (enter the year or years). All rights reserved.

If you are viewing this information softcopy, the photographs and color illustrations may not appear.

## **Trademarks**

The following terms are trademarks of International Business Machines Corporation in the United States, other countries, or both.

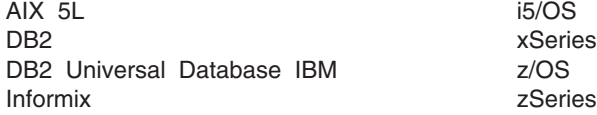

Java and all Java-based trademarks and logos are trademarks of Sun Microsystems, Inc. in the United States, other countries, or both.

Microsoft, Windows, Windows  $NT^{\circledast}$ , and the Windows logo are trademarks of Microsoft Corporation in the United States, other countries, or both.

UNIX is a registered trademark of The Open Group in the United States and other countries.

Linux is a registered trademark of Linus Torvalds in the United States, other countries, or both.

Other company, product or service names may be trademarks or service marks of others.

## **Index**

## **Special characters**

[@@ERROR](#page-337-0) 322 [@@ROWCOUNT](#page-342-0) 327 [@@SQLSTATUS](#page-341-0) 326 [%ROWTYPE](#page-216-0) attribute 201

# **A**

[accessibility](#page-24-0) 9 adding schema names to generated file [example](#page-52-0) 37 alter statements [translations](#page-327-0) from Sybase 312 ALTER TABLE statements [translations](#page-259-0) from Oracle 244 [translations](#page-327-0) from Sybase 312 [application](#page-135-0) log 120 [archive](#page-29-0) 14

## **B**

[backing](#page-32-0) up a project 17 blank and non-blank padding [translations](#page-203-0) from Oracle 188 Boolean expressions [DB2](#page-202-0) 187 Informix [Dynamic](#page-202-0) Server 187 built-in data types [translations](#page-309-0) from Microsoft SQL Server 294 [translations](#page-208-0) from Oracle 193 [translations](#page-309-0) from Sybase 294 built-in functions [translations](#page-313-0) from Microsoft SQL Server 298, [333](#page-348-0) [translations](#page-190-0) from Oracle 175, [264,](#page-279-0) [265,](#page-280-0) [267](#page-282-0) [translations](#page-313-0) from Sybase 298, [333](#page-348-0) [translations](#page-160-0) to DB2 from Informix Dynamic [Server](#page-160-0) 145

# **C**

cast [expressions](#page-224-0) 209 [Changes](#page-57-0) report 42, [46,](#page-61-0) [120](#page-135-0) clause, [TABLESPACE](#page-258-0) 243 [collection](#page-275-0) types 260 columns [changing](#page-60-0) names 45, [310](#page-325-0) command line [arguments](#page-95-0) 80 [case-sensitive](#page-95-0) 80 [configuration](#page-94-0) file 79, [82](#page-97-0) convert source SQL [example](#page-124-0) 109 deploy [example](#page-126-0) 111 deploying data with advanced options [example](#page-127-0) 112 [example](#page-123-0) 108

command line *(continued)* extract from source [example](#page-123-0) 108 full migration [example](#page-128-0) 113 generate data transfer scripts [example](#page-125-0) 110 import source SQL file [example](#page-123-0) 108 [Linux](#page-121-0) 106 [process](#page-94-0) 79 [projects](#page-122-0) 107 [running](#page-120-0) 105, [106](#page-121-0) saving [projects](#page-122-0) 107 [UNIX](#page-121-0) 106 [Windows](#page-120-0) 105 [COMMENT](#page-337-0) ON statements 322 [concatenation](#page-234-0) 219 conditions [translations](#page-202-0) from Oracle 187 [translations](#page-163-0) to DB2 from Informix Dynamic [Server](#page-163-0) 148 configuration file elements [CONVERSION](#page-97-0) 82 [CONVERSIONS](#page-98-0) 83 [CONVERT](#page-99-0) 84 [DATABASE](#page-105-0) 90 [DEPLOY\\_TO\\_TARGET](#page-106-0) 91 [EXTRACT](#page-108-0) 93 [GENERATE\\_DATA\\_TRANSFER\\_SCRIPTS](#page-109-0) 94 [GLOBAL\\_SETTINGS](#page-110-0) 95 [GLOBALCONVERT](#page-111-0) 96 [IMPORT](#page-115-0) 100 [JDBC\\_CONNECTION](#page-116-0) 101 [ODBC\\_CONNECTION](#page-116-0) 101 [PROJECT](#page-117-0) 102 [SCHEMA](#page-119-0) 104 [SPECIFY\\_SOURCE](#page-119-0) 104 [sample](#page-94-0) 79 CONNECT BY [mapping](#page-246-0) to DB2 Version 9.5 for Linux, Unix, and [Windows](#page-246-0) 231 connect [statement](#page-250-0) 235 [connecting](#page-34-0) to database 19 Informix [Dynamic](#page-36-0) Server 21 [Microsoft](#page-38-0) SQL Server 23 [MySQL](#page-37-0) 22 [Oracle](#page-36-0) 21 [Sybase](#page-38-0) 23 conversion [analyzing](#page-59-0) and refining results 44 behavior and limitations [translations](#page-156-0) from Informix Dynamic Server to [DB2](#page-156-0) 141 [translations](#page-308-0) from Microsoft SQL Server 293 [translations](#page-190-0) from Oracle 175 [translations](#page-308-0) from Sybase 293

conversion *(continued)* [deleting](#page-53-0) 38 how it [works](#page-150-0) 135 [messages](#page-154-0) 139 [starting](#page-29-0) a new project 14 conversion action [removing](#page-57-0) 42, [46](#page-61-0) [viewing](#page-135-0) 120 conversion functions [translations](#page-359-0) from Microsoft SQL Server 344 [translations](#page-359-0) from Sybase 344 [conversion](#page-134-0) summary report 119 conversions [Convert](#page-53-0) page 38 [implicit](#page-324-0) 309 [reloading](#page-53-0) files 38 [Convert](#page-46-0) page 31, [38](#page-53-0) [converting](#page-46-0) source 31 CREATE DOMAIN statement [converted](#page-331-0) from Sybase 316 CREATE INDEX MySQL [statement](#page-185-0) 170 CREATE INDEX statements [translations](#page-330-0) from Microsoft SQL Server 315 [translations](#page-330-0) from Sybase 315 Create New Project [window](#page-29-0) 14 CREATE TABLE MySQL [statement](#page-184-0) 169 Oracle [statement](#page-254-0) 239 SQL Server [statement](#page-328-0) 313 Sybase [statement](#page-328-0) 313 CREATE TYPE statements [translations](#page-261-0) from Oracle 246 cross joins DB2 [database](#page-246-0) product support 231 DB2 Version 9.5 for Linux, Unix, and [Windows](#page-246-0) [support](#page-246-0) 231 [Sybase](#page-326-0) ASA support 311 [cursors](#page-205-0) 190 [translations](#page-207-0) from Oracle to Informix Dynamic [Server](#page-207-0) 192 [translations](#page-205-0) from Oracle to the DB2 database [product](#page-205-0) 190

## **D**

Data manually [transferring](#page-92-0) 77 manually [transferring](#page-90-0) to a remote DB2 database [server](#page-90-0) 75 manually [transferring](#page-88-0) to DB2 Database for Linux, UNIX, and [Windows](#page-88-0) 73 manually [transferring](#page-88-0) to Informix Dynamic [Server](#page-88-0) 73 data compression DB2 [support](#page-257-0) 242 data [extraction](#page-89-0) script 74, [76](#page-91-0) Data Type Editor [window](#page-54-0) 39 data types [mapping](#page-54-0) 39 [translations](#page-309-0) from Microsoft SQL Server 294

data types *(continued)* [translations](#page-182-0) from MySQL 167 [translations](#page-208-0) from Oracle 193 [translations](#page-309-0) from Sybase 294 [translations](#page-156-0) to DB2 from Informix Dynamic [Server](#page-156-0) 141 database [connecting](#page-36-0) to Informix Dynamic Server 21 [connecting](#page-38-0) to Microsoft SQL Server 23 [connecting](#page-37-0) to MySQL 22 [connecting](#page-36-0) to Oracle 21 [connecting](#page-38-0) to Sybase 23 [extracting](#page-42-0) objects from 27 date arithmetic limitations [translations](#page-158-0) to DB2 from Informix Dynamic [Server](#page-158-0) 143 date literals [translations](#page-224-0) from Oracle 209 datetime conversions [translations](#page-364-0) from Microsoft SQL Server 349 [translations](#page-364-0) from Sybase 349 DB2 compatibility features [overview](#page-39-0) 24 DB2 supported SQL features for MySQL [translations](#page-185-0) from MySQL 170 DDL statement [conversion](#page-253-0) 238 delete [statements](#page-332-0) 317 DELETE statements [translations](#page-264-0) from Oracle 249 deleting a [project](#page-32-0) 17 [conversions](#page-53-0) 38 [source](#page-45-0) files 30 Deploy to Target page DB2 Database for [Windows,](#page-79-0) UNIX, and Linux 64 DB<sub>2</sub> for [z/OS](#page-82-0) 67 Informix [Dynamic](#page-84-0) Server 69 manually creating a [database](#page-79-0) 64 [using](#page-78-0) 63 [deployment](#page-134-0) log 119 [division](#page-234-0) 219 Driver information Informix [Dynamic](#page-34-0) Server 19 [Microsoft](#page-34-0) SQL Server 19 [MySQL](#page-34-0) 19 [Oracle](#page-34-0) 19 [Sybase](#page-34-0) 19 drivers [Oracle](#page-36-0) 21 drop index [statements](#page-327-0) 312 DROP statements [translations](#page-262-0) from Oracle 247 dual [tables](#page-255-0) 240 dynamic compound [statements](#page-277-0) 262

## **E**

[estimate](#page-134-0) of table size report 119 example adding schema names to [generated](#page-52-0) file 37 exceptions [translations](#page-170-0) to DB2 from Informix Dynamic [Server](#page-170-0) 155 EXECUTE [statements](#page-335-0) 320 EXIT statements [translations](#page-266-0) from Oracle 251 explicit and implicit data type conversion [translations](#page-212-0) from Oracle 197 expressions [translations](#page-321-0) from Microsoft SQL Server 306 [translations](#page-224-0) from Oracle 209 [translations](#page-321-0) from Sybase 306 [translations](#page-162-0) to DB2 from Informix Dynamic [Server](#page-162-0) 147 Extract [window](#page-42-0) 27 [extracting](#page-42-0) source objects 27

## **F**

files [project](#page-28-0) 13 FOREACH statements [translations](#page-172-0) to DB2 from Informix Dynamic [Server](#page-172-0) 157 functions [built-in](#page-280-0) 265, [267,](#page-282-0) [298,](#page-313-0) [333](#page-348-0) that do not have [equivalents](#page-279-0) 264, [333](#page-348-0) that simulate auxiliary [functions](#page-348-0) 333 [translations](#page-313-0) from Microsoft SQL Server 298 [translations](#page-190-0) from Oracle 175 [translations](#page-313-0) from Sybase 298 [translations](#page-160-0) to DB2 from Informix Dynamic [Server](#page-160-0) 145 [user-defined](#page-270-0) 255

# **G**

generate data transfer scripts [deploy](#page-131-0) 116 [wizard](#page-131-0) 116 [Generate](#page-88-0) Data Transfer Scripts page 73, [76,](#page-91-0) [77](#page-92-0) Generate Scripts page [using](#page-63-0) 48 global type [mapping](#page-54-0) 39 GOTO statement [Translations](#page-265-0) to Informix Dynamic Server 250 GRANT [statements](#page-334-0) 319

# **I**

[identifiers](#page-232-0) 217 [translations](#page-308-0) from Microsoft SQL Server 293 [translations](#page-308-0) from Sybase 293 IF [statements](#page-337-0) 322 implicit and explicit data type conversion [support](#page-212-0) 197 [translations](#page-212-0) from Oracle 197 implicit commit [conversion](#page-254-0) 239 implicit type conversion [translations](#page-226-0) from Oracle 211 [in-context](#page-53-0) metadata 38

indexes [translations](#page-259-0) from Oracle 244 Informix Dynamic Server supported SQL features for MySQL [translations](#page-187-0) from MySQL 172 INFX functions for [translations](#page-172-0) to DB2 157 INSERT MySQL [statement](#page-185-0) 170 INSERT [statements](#page-331-0) 316 [translations](#page-262-0) from Oracle 247 [insert-execute](#page-335-0) statements 320 [installing](#page-19-0) MTK 4 UNIX and [Linux](#page-20-0) 5 [Windows](#page-19-0)<sub>4</sub> [Windows](#page-20-0) silent install 5 interfaces [command](#page-26-0) line 11 [graphical](#page-26-0) user interface (GUI) 11

## **J**

joined update and delete [statements](#page-332-0) 317 joins Sybase ASA [support](#page-326-0) 311

## **K**

[Keyboard](#page-24-0) shortcuts 9

## **L**

labels [translations](#page-267-0) from Oracle 252 large [statement](#page-134-0) warnings report 119 LIKE clause [translations](#page-205-0) from Oracle 190 [literals](#page-321-0) 306

## **M**

[mapping](#page-54-0) data types 39 messages from [conversions](#page-378-0) from Informix Dynamic [Server](#page-378-0) 363 from [conversions](#page-434-0) from Microsoft SQL Server 419 from [conversions](#page-482-0) from MySQL 467 from [conversions](#page-410-0) from Oracle 395 from [conversions](#page-434-0) from Sybase 419 generated during [conversion](#page-154-0) 139 metadata [converting](#page-46-0) 31, [43](#page-58-0) [previously](#page-53-0) converted 38 refining during [conversion](#page-58-0) 43 [migration](#page-34-0) process 19 [migration](#page-28-0) projects 13 **MTK** [basics](#page-18-0) 3 conversion five [steps](#page-41-0) for using MTK 26

MTK *(continued)* [interface](#page-41-0) 26 [preferences](#page-22-0) 7 [projects](#page-28-0) 13 [mtkdbmspack.\\*](#page-244-0) file 229 [multiple](#page-52-0) source files 37 MySQL data [types](#page-182-0) 167

## **N**

naming convention Oracle PL/SQL to Informix [Dynamic](#page-233-0) Server 218 national [language](#page-280-0) support (NLS) 265 null literals [translations](#page-225-0) from Oracle 210 null values and empty strings [translations](#page-226-0) from Oracle 211

# **O**

objects [changing](#page-60-0) names 45 ON EXCEPTION statements [translations](#page-171-0) to DB2 from Informix Dynamic [Server](#page-171-0) 156 [operators](#page-233-0) 218 [translations](#page-321-0) from Microsoft SQL Server 306 [translations](#page-321-0) from Sybase 306 ORA [schema](#page-279-0) 264 Oracle drivers [JDBC](#page-36-0) 21 [ODBC](#page-36-0) 21 outer joins [translations](#page-248-0) from Oracle 233 [outer-joins](#page-325-0) 310

## **P**

package variables [conversions](#page-241-0) to DB2 Version 9.5 for Linux, Unix, and [Windows](#page-241-0) 226 [translations](#page-241-0) from Oracle 226 packages [translations](#page-237-0) from Oracle 222, [229](#page-244-0) [translations](#page-237-0) from Oracle to DB2 UDB 222 [UTL\\_FILE](#page-244-0) 229 PL/SQL [conversion](#page-265-0) 250 [procedures](#page-270-0) 255, [257](#page-272-0) project [archive](#page-29-0) 14 [backing](#page-32-0) up 17 [closing](#page-31-0) 16 [creating](#page-29-0) 14 [deleting](#page-32-0) 17 [deploying](#page-78-0) 63 [files](#page-28-0) 13 general [information](#page-28-0) 13 modifying [description](#page-31-0) of 16 [opening](#page-30-0) 15

project *(continued)* removing [conversions](#page-53-0) 38 [restoring](#page-33-0) 18 [saving](#page-30-0) 15 user [preference](#page-23-0) options 8 user [preferences](#page-33-0) 18 working [collaboratively](#page-52-0) 37 PROJECT element [example](#page-117-0) 102

# **Q**

queries [translations](#page-324-0) from Microsoft SQL Server 309 [translations](#page-245-0) from Oracle 230 [translations](#page-324-0) from Sybase 309

# **R**

RAISE EXCEPTION statements [translations](#page-171-0) to DB2 from Informix Dynamic [Server](#page-171-0) 156 [RAISERROR](#page-337-0) statement 322 [referred-to](#page-53-0) metadata 38 [Refine](#page-59-0) page 44, [45,](#page-60-0) [46](#page-61-0) [Target](#page-60-0) page 45 [using](#page-58-0) 43 renaming [columns](#page-325-0) 310 [objects](#page-60-0) 45, [138](#page-153-0) [requirements](#page-153-0) 138 reports [application](#page-135-0) log 120 [Changes](#page-57-0) 42, [46,](#page-61-0) [120](#page-135-0) [conversion](#page-134-0) summary 119 [deployment](#page-134-0) log 119 [estimate](#page-134-0) of table size 119 large [statement](#page-134-0) warnings 119 [translation](#page-134-0) error message 119 [verification](#page-134-0) 119 [viewing](#page-134-0) 119 Restoring a [project](#page-33-0) 18 ROWID [pseudocolumn](#page-212-0) 197 [ROWNUM](#page-230-0) 215

# **S**

saving a [project](#page-30-0) 15 [schemas](#page-237-0) 222 scripts [generating](#page-63-0) 48 [generating](#page-63-0) for DB2 Database for Windows, UNIX, and [Linux](#page-63-0) 48 [generating](#page-76-0) for DB2 for z/OS 61 [generating](#page-77-0) for Informix Dynamic Server 62 select [statements](#page-333-0) 318 short-circuit evaluations Informix [Dynamic](#page-231-0) Server support 216 source [database](#page-16-0) support 1

source files [deleting](#page-45-0) 30 [importing](#page-42-0) 27 [reloading](#page-53-0) 38 [reordering](#page-46-0) 31 [specifying](#page-42-0) for migration 27 SQL [script](#page-150-0) 135, [137](#page-152-0) source metadata [converting](#page-46-0) 31 special registers [translations](#page-225-0) from Oracle 210 [Specify](#page-45-0) source page 30 [Specify](#page-42-0) Source page 27 [using](#page-42-0) 27 SPL statements [translations](#page-170-0) to DB2 from Informix Dynamic [Server](#page-170-0) 155 SQL statements in [source](#page-150-0) SQL script 135, [137](#page-152-0) testing the [translation](#page-62-0) of 47 [translations](#page-163-0) to DB2 from Informix Dynamic [Server](#page-163-0) 148 [SQLCODE](#page-231-0) 216 Start MTK [Linux](#page-22-0) 7 [Microsoft](#page-22-0) Windows 7 [UNIX](#page-22-0) 7 statements behavior and limitations [translations](#page-326-0) from Microsoft SQL Server 311 [translations](#page-326-0) from Sybase 311 not supported in [translations](#page-326-0) from Microsoft SQL Server 311 in [translations](#page-326-0) from Sybase 311 [translations](#page-184-0) from MySQL 169 [translations](#page-249-0) from Oracle 234 [strings](#page-321-0) 306, [307](#page-322-0) supported SQL features for DB2 database product [Transact](#page-371-0) SQL function support 356 [translations](#page-173-0) from Informix Dynamic Server 158 [translations](#page-365-0) from Microsoft SQL Server, Sybase [Enterprise,](#page-365-0) and Sybase ASA 350 supported SQL features for Informix Dynamic Server [translations](#page-297-0) from Oracle 282 supported SQL features for the DB2 database product [translations](#page-286-0) from Oracle 271 [synonyms](#page-260-0) 245 system catalogs [translations](#page-156-0) to DB2 from Informix Dynamic [Server](#page-156-0) 141 system procedures [translations](#page-312-0) from Sybase 297 system [requirements](#page-18-0) 3 [hardware](#page-18-0) 3 [software](#page-18-0) 3

## **T**

tables CREATE TABLE [statement](#page-257-0) 242 tables *(continued)* CREATE TABLE [statements](#page-328-0) 313 [temporary](#page-346-0) 331 [translations](#page-254-0) from Oracle 239 [variables](#page-347-0) 332 target [database](#page-16-0) support 1 [temporary](#page-346-0) tables 331 timestamp literals [translations](#page-224-0) from Oracle 209 transaction [statements](#page-278-0) 263 [translations](#page-172-0) to DB2 from Informix Dynamic [Server](#page-172-0) 157 [transactions](#page-342-0) 327 [translating](#page-46-0) source 31 [translation](#page-134-0) error message reports 119 trigger events [translations](#page-269-0) from Oracle 254 triggers [procedure](#page-270-0) calls from within 255 [translations](#page-345-0) from Microsoft SQL Server 330 [translations](#page-269-0) from Oracle to Informix Dynamic [Server](#page-269-0) 254 [translations](#page-269-0) from Oracle to the DB2 database [product](#page-269-0) 254 [translations](#page-345-0) from Sybase 330 truncate [statements](#page-330-0) 315

# **U**

[uninstalling](#page-21-0) MTK 6 [Linux](#page-21-0) 6 [UNIX](#page-21-0) 6 [Windows](#page-21-0) 6 update [statements](#page-263-0) 248, [317](#page-332-0) UPDATE statements [translations](#page-264-0) from Oracle 249 [user-defined](#page-270-0) functions 255

## **V**

VARCHAR ODBC and JDBC [restrictions](#page-34-0) 19 VARRAY [function](#page-218-0) calls 203 [limitations](#page-216-0) 201 [verification](#page-134-0) report 119 [views](#page-261-0) 246 CREATE VIEW [statements](#page-331-0) 316

# **W**

[wizard](#page-26-0) 11 [deploy](#page-131-0) 116 [generate](#page-131-0) data transfer scripts 116 global type [mapping](#page-131-0) 116 [migration](#page-132-0) summary 117 [process](#page-130-0) 115 project [information](#page-130-0) 115 specify source [database](#page-130-0) 115